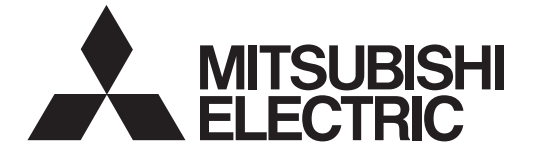

# **MITSUBISHI CNC**

# **Programming Manual (Lathe System) E70 Series**

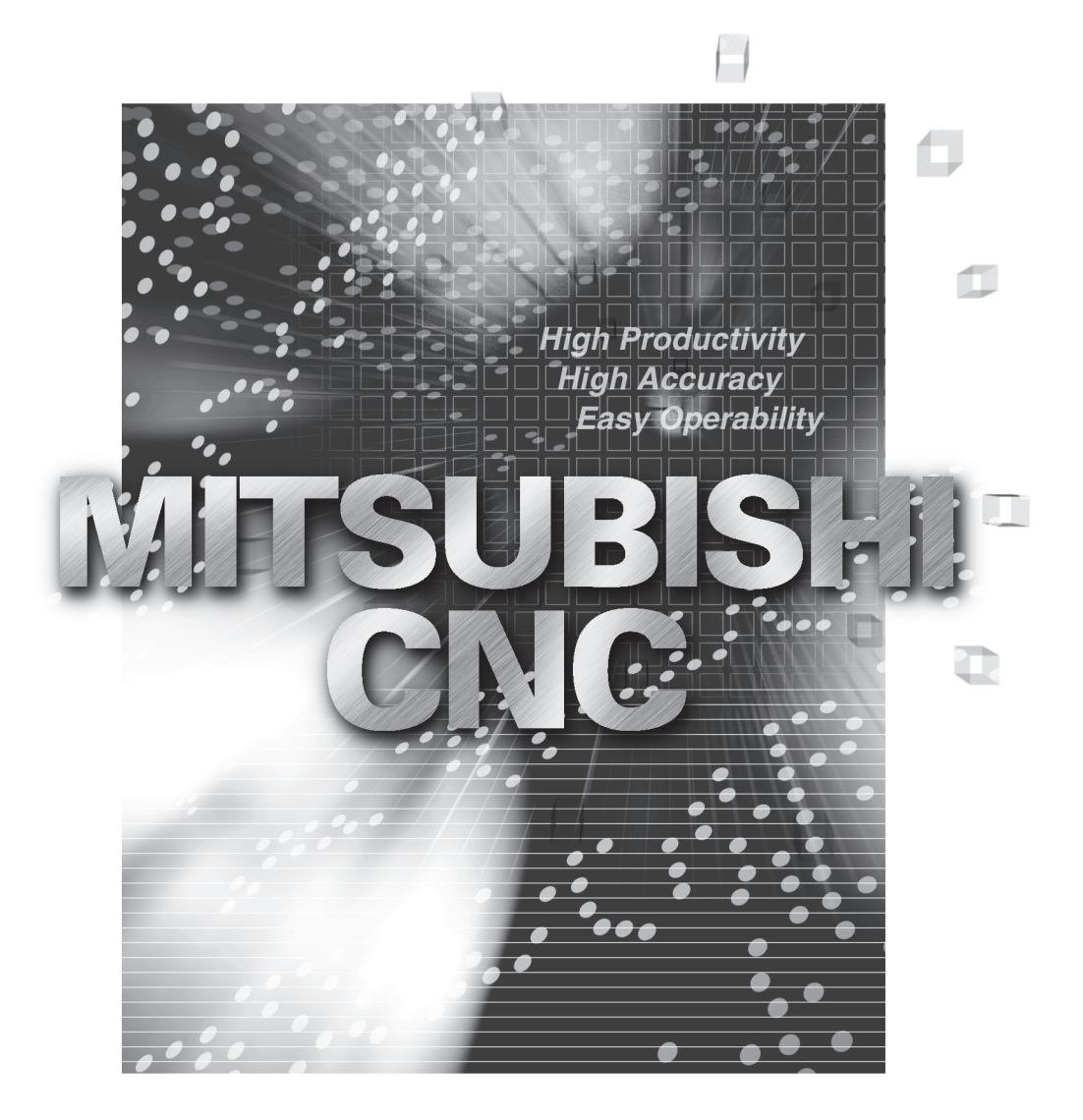

# **Introduction**

This manual is a guide for using the MITSUBISHI CNC E70 Series.

Programming is described in this manual, so read this manual thoroughly before starting programming. Thoroughly study the "Precautions for Safety" on the following page to ensure safe use of this NC unit.

Details described in this manual

# **CAUTION**

- **For items described as "Restrictions" or "Usable State" in this manual, the instruction manual issued by the machine tool builder takes precedence over this manual.**
- **Items not described in this manual must be interpreted as "not possible".**
- **This manual is written on the assumption that all option functions are added. Refer to the specifications issued by the machine tool builder before starting use.**
- **Refer to the Instruction Manual issued by each machine tool builder for details on each machine tool.**
- **Some screens and functions may differ depending on the NC system (or its version), and some functions may not be possible. Please confirm the specifications before use.**

General precautions

(1) Refer to the following documents for details on handling MITSUBISHI CNC E70 Series Instruction Manual ............ IB-1501186

# **Precautions for Safety**

Always read the specifications issued by the machine tool builder, this manual, related manuals and attached documents before installation, operation, programming, maintenance or inspection to ensure correct use. Understand this numerical controller, safety items and cautions before using the unit.

This manual ranks the safety precautions into "DANGER", "WARNING" and "CAUTION".

# **DANGER When the user may be subject to imminent fatalities or major injuries if handling is mistaken. WARNING When the user may be subject to fatalities or major injuries if handling is mistaken. CAUTION When the user may be subject to injuries or when physical damage may occur if handling is mistaken.**

Note that even items ranked as " A CAUTION", may lead to major results depending on the situation. In any case, important information that must always be observed is described.

The following sings indicate prohibition and compulsory.

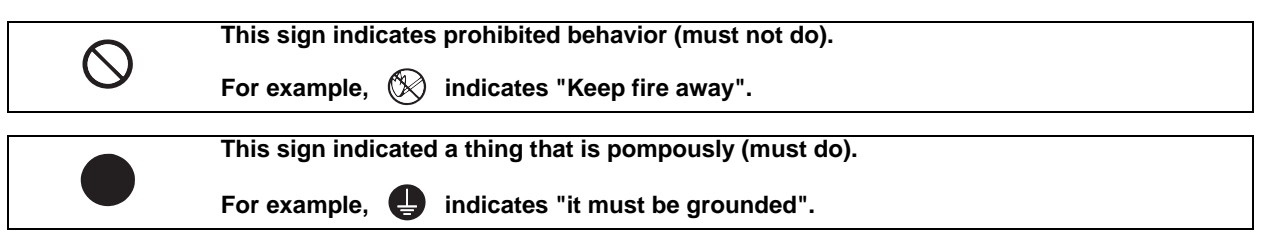

The meaning of each pictorial sing is as follows.

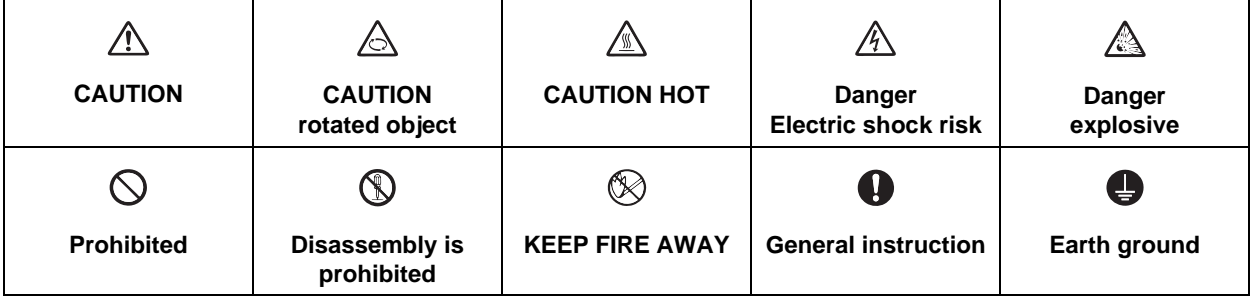

#### **For Safe Use**

Mitsubishi CNC is designed and manufactured solely for applications to machine tools to be used for industrial purposes.

Do not use this product in any applications other than those specified above, especially those which are substantially influential on the public interest or which are expected to have significant influence on human lives or properties.

### **DANGER**

**Not applicable in this manual.**

### **WARNING**

**1. Items related to operation**

- $\triangle$  If the operation start position is set in a block which is in the middle of the program and the program is **started, the program before the set block is not executed. Please confirm that G and F modal and coordinate values are appropriate. If there are coordinate system shift commands or M, S, T and B commands before the block set as the start position, carry out the required commands using the MDI, etc. If the program is run from the set block without carrying out these operations, there is a danger of interference with the machine or of machine operation at an unexpected speed, which may result in breakage of tools or machine tool or may cause damage to the operators.**
- **Under the constant surface speed control (during G96 modal), if the axis targeted for the constant surface speed control (normally X axis for a lathe) moves toward the spindle center, the spindle rotation speed will increase and may exceed the allowable speed of the workpiece or chuck, etc. In this case, the workpiece, etc. may jump out during machining, which may result in breakage of tools or machine tool or may cause damage to the operators.**

### **CAUTION**

**1. Items related to product and manual**

- **For items described as "Restrictions" or "Usable State" in this manual, the instruction manual issued by the machine tool builder takes precedence over this manual.**
- **Items not described in this manual must be interpreted as "not possible".**
- **This manual is written on the assumption that all option functions are added. Refer to the specifications issued by the machine tool builder before starting use.**
- **Refer to the Instruction Manual issued by each machine tool builder for details on each machine tool.**
- **A** Some screens and functions may differ depending on the NC system (or its version), and some functions **may not be possible. Please confirm the specifications before use.**

#### **2. Items related to operation**

- **Before starting actual machining, always carry out graphic check, dry run operation and single block operation to check the machining program, tool offset amount, workpiece compensation amount and etc.**
- $\hat{\mathbb{A}}$  If the workpiece coordinate system offset amount is changed during single block stop, the new setting will **be valid from the next block.**
- **If the tool offset amount is changed during automatic operation (including during single block stop), it will be validated from the next block or blocks onwards.**
- **Do not make the synchronous spindle rotation command OFF with one workpiece chucked by the basic spindle and synchronous spindle during the spindle synchronization. Failure to observe this may cause the synchronous spindle stop, and hazardous situation.**

#### **3. Items related to programming**

- **The commands with "no value after G" will be handled as "G00".**
- **A** ";" "EOB" and "%" "EOR" are expressions used for explanation. The actual codes are: For ISO: "CR, LF", or **"LF" and "%".**

**Programs created on the Edit screen are stored in the NC memory in a "CR, LF" format, but programs created with external devices such as the FLD or RS-232C may be stored in an "LF" format. The actual codes for EIA are: "EOB (End of Block)" and "EOR (End of Record)".**

- **When creating the machining program, select the appropriate machining conditions, and make sure that the performance, capacity and limits of the machine and NC are not exceeded. The examples do not consider the machining conditions.**
- **Do not change fixed cycle programs without the prior approval of the machine tool builder.**

# **Disposal**

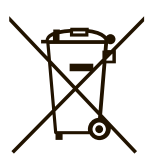

(Note) This symbol mark is for EU countries only. This symbol mark is according to the directive 2006/66/EC Article 20 Information for endusers and Annex II.

Your MITSUBISHI ELECTRIC product is designed and manufactured with high quality materials and components which can be recycled and/or reused.

This symbol means that batteries and accumulators, at their end-of-life, should be disposed of separately from your household waste.

If a chemical symbol is printed beneath the symbol shown above, this chemical symbol means that the battery or accumulator contains a heavy metal at a certain concentration. This will be indicated as follows:

Hg: mercury (0,0005%), Cd: cadmium (0,002%), Pb: lead (0,004%)

In the European Union there are separate collection systems for used batteries and accumulators. Please, dispose of batteries and accumulators correctly at your local community waste collection/ recycling centre.

Please, help us to conserve the environment we live in!

# **Trademarks**

MELDAS, MELSEC, EZSocket, EZMotion, iQ Platform, MELSOFT, GOT, CC-Link, CC-Link/LT and CC-Link IE are either trademarks or registered trademarks of Mitsubishi Electric Corporation in Japan and/or other countries.

Ethernet is a registered trademark of Xerox Corporation in the United States and/or other countries. Microsoft® and Windows® are either trademarks or registered trademarks of Microsoft Corporation in the United States and/or other countries.

CompactFlash and CF are either trademarks or registered trademarks of SanDisk Corporation in the United States and/or other countries.

UNIX is a registered trademark of The Open Group in the United States and/or other countries.

Intel® and Pentium® are either trademarks or registered trademarks of Intel Corporation in the United States and/or other countries.

Other company and product names that appear in this manual are trademarks or registered trademarks of the respective companies.

# 本製品の取扱いについて

( 日本語 /Japanese)

本製品は工業用 ( クラス A) 電磁環境適合機器です。販売者あるいは使用者はこの点に注意し、住商業環境以外で の使用をお願いいたします。

# Handling of our product

(English)

This is a class A product. In a domestic environment this product may cause radio interference in which case the user may be required to take adequate measures.

# 본 제품의 취급에 대해서

( 한국어 /Korean)

이 기기는 업무용 (A 급 ) 전자파적합기기로서 판매자 또는 사용자는 이 점을 주의하시기 바라며 가정외의 지역에 서 사용하는 것을 목적으로 합니다 .

# **CONTENTS**

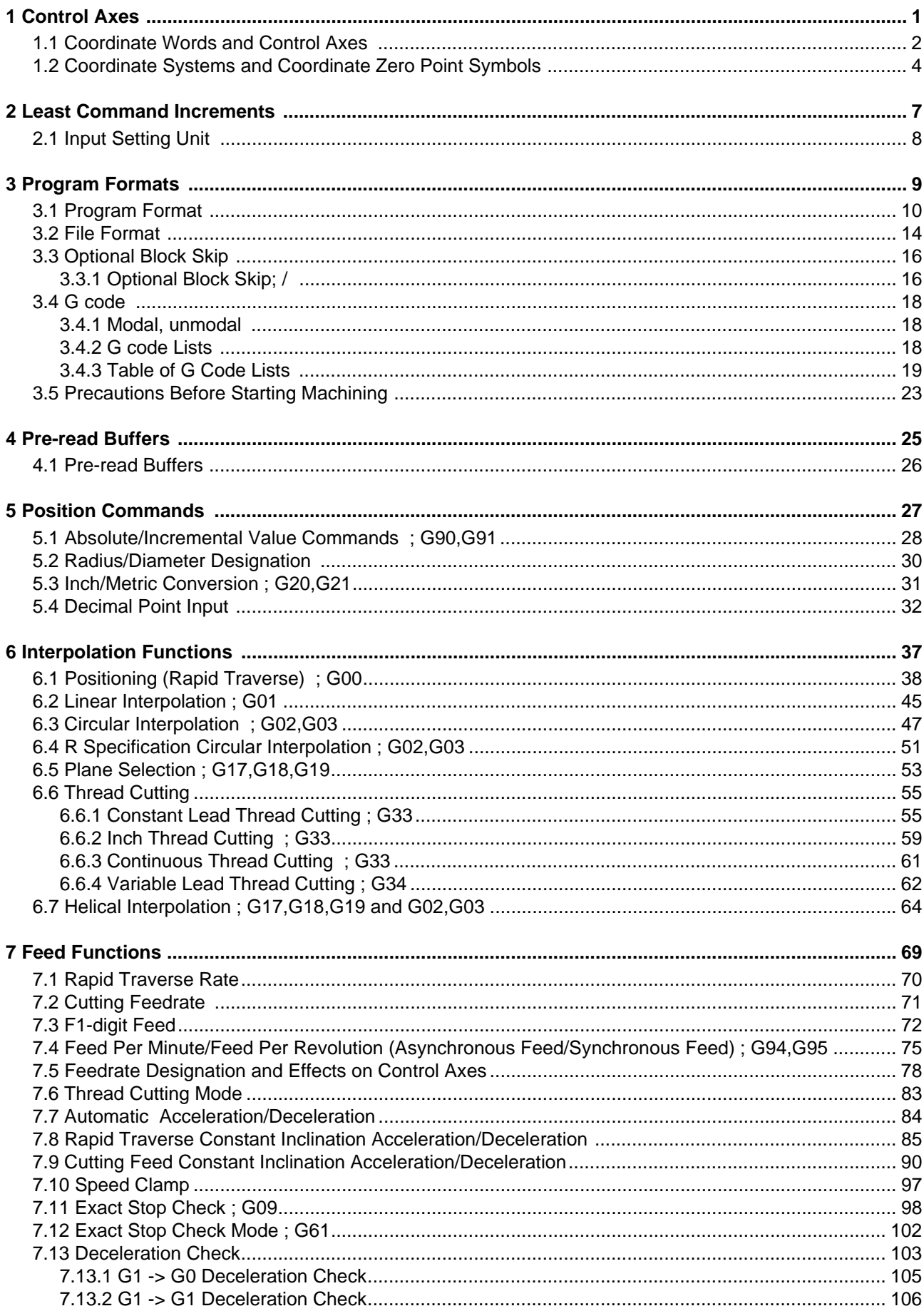

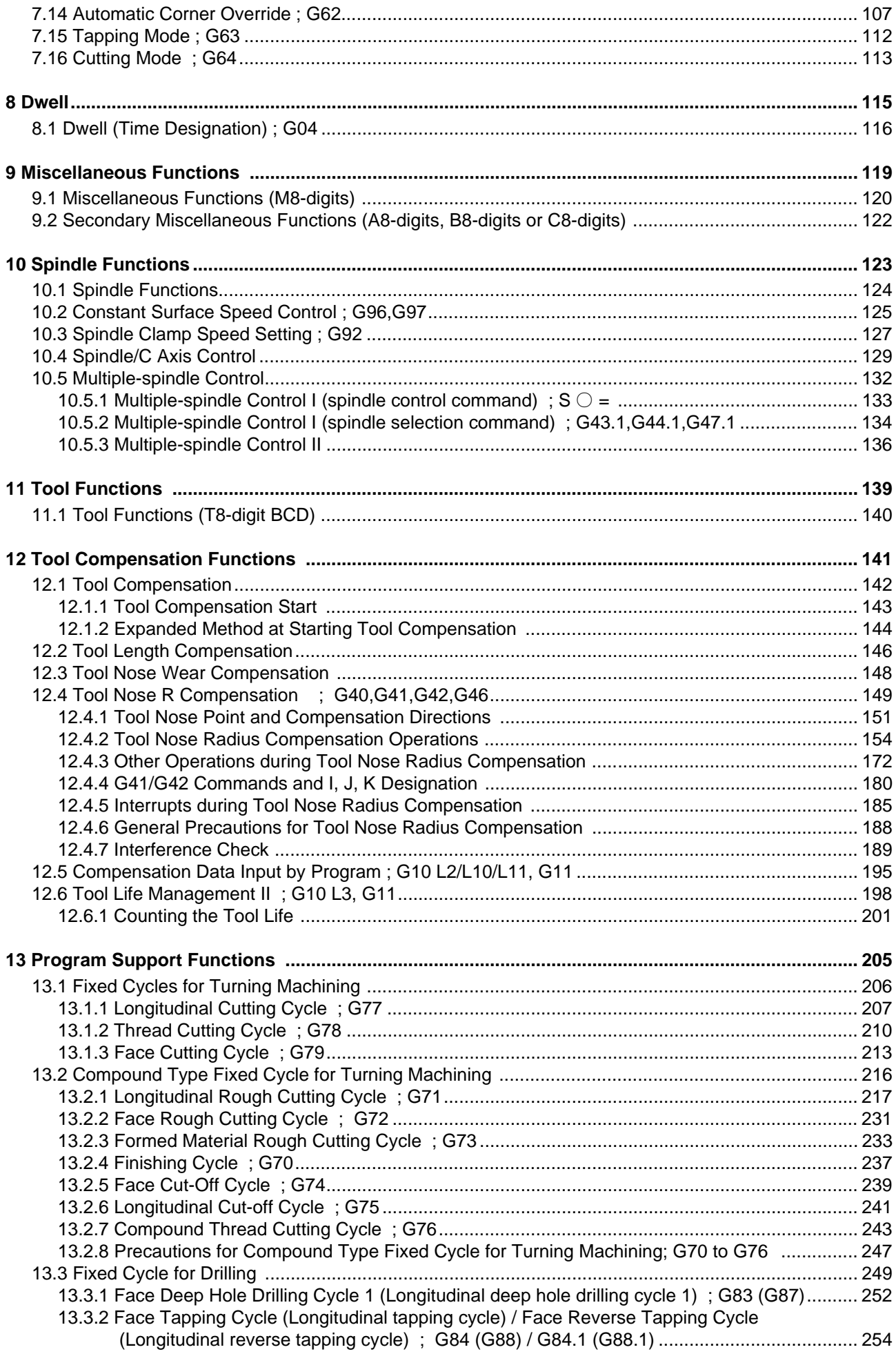

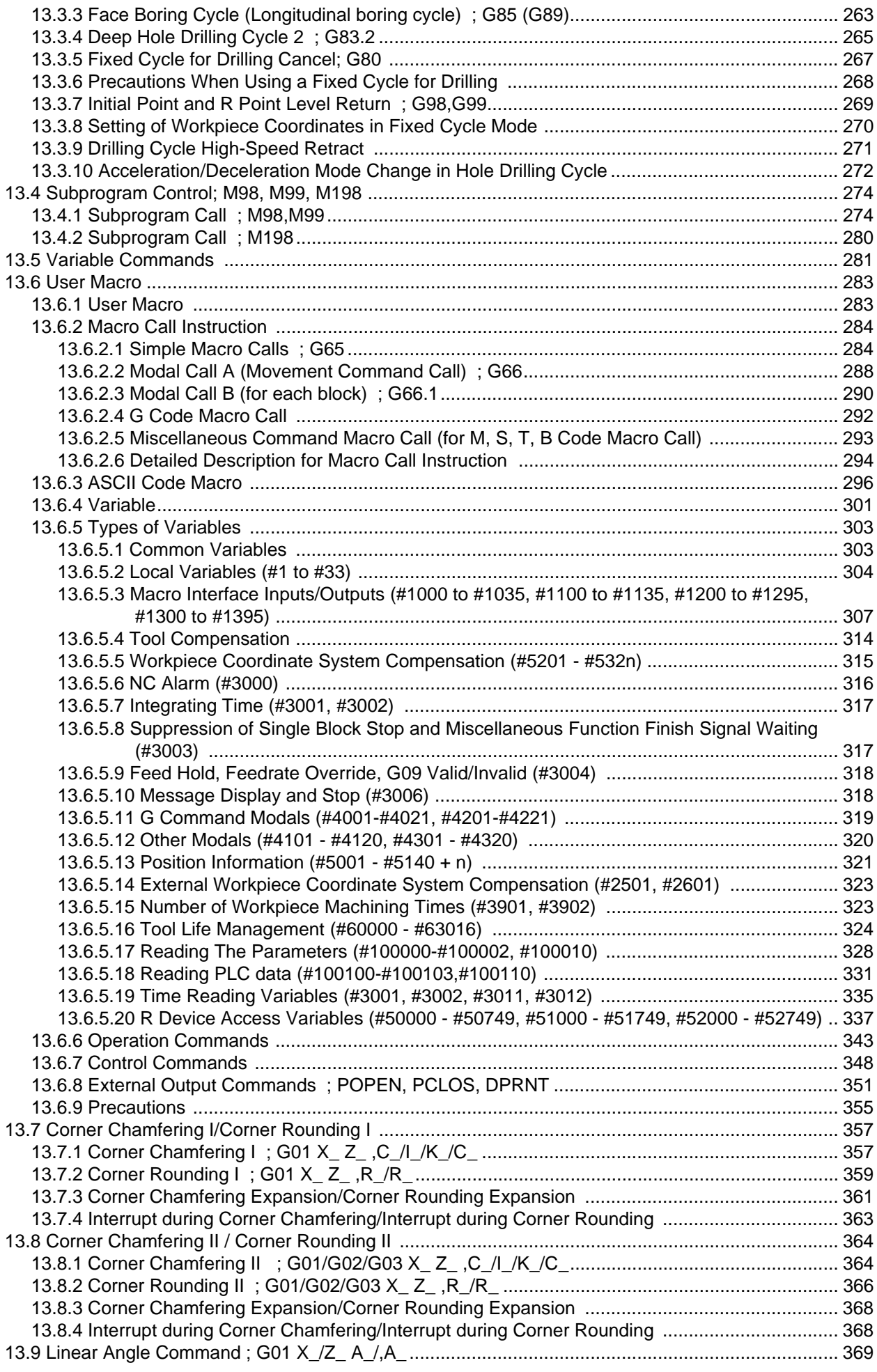

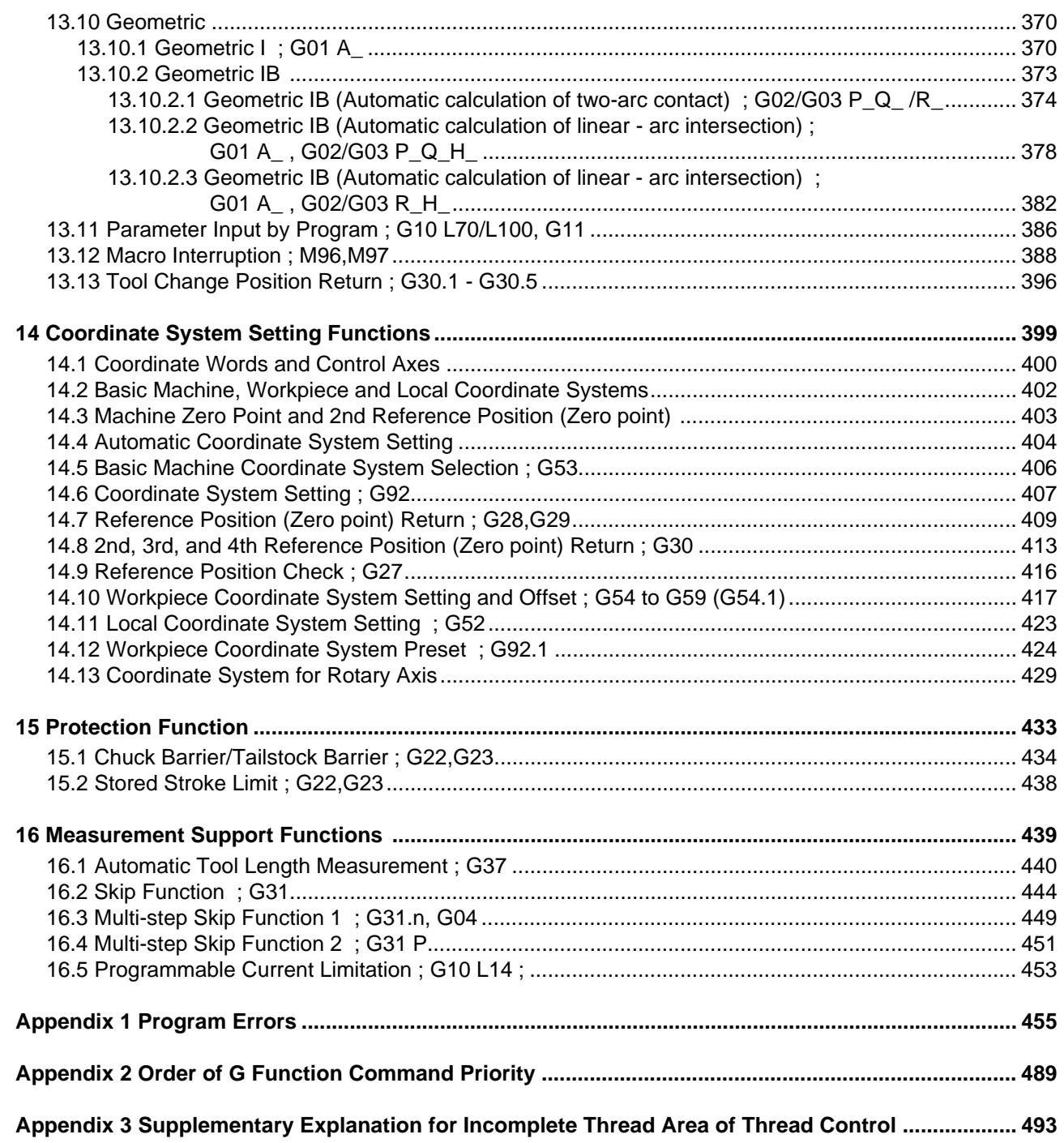

# **Control Axes**

**1 Control Axes**

# **1.1 Coordinate Words and Control Axes**

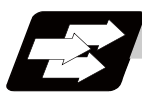

#### **Function and purpose**

In the case of a lathe, axis names (coordinate words) and directions are defined as follows.

The axis at right angles to the spindle Axis name: X axis The axis parallel to the spindle Axis name: Z axis

#### **Coordinate axes and polarities**

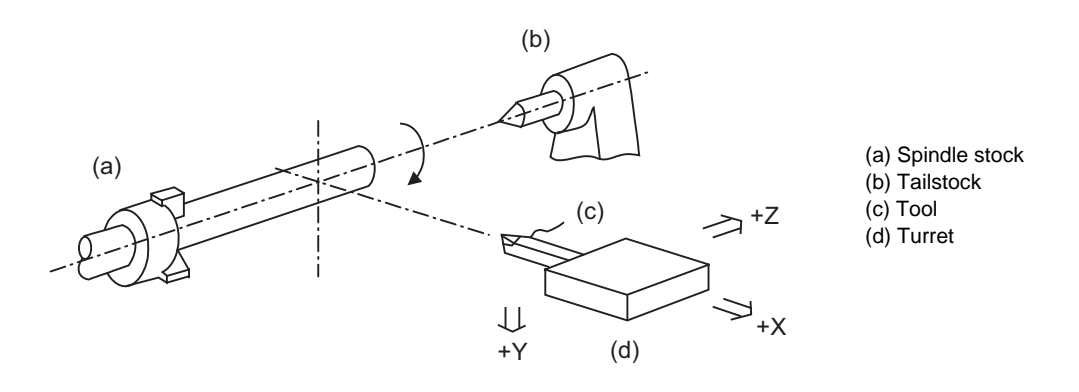

Since coordinates based on the right hand rule are used with a lathe, in the above figure, the positive direction of the Y axis which is at right angles to the X-Z plane is downward.

Note that a circular on the X-Z plane is expressed as clockwise or counterclockwise as seen from the forward direction of the Y axis.

(Refer to the section on circular interpolation.)

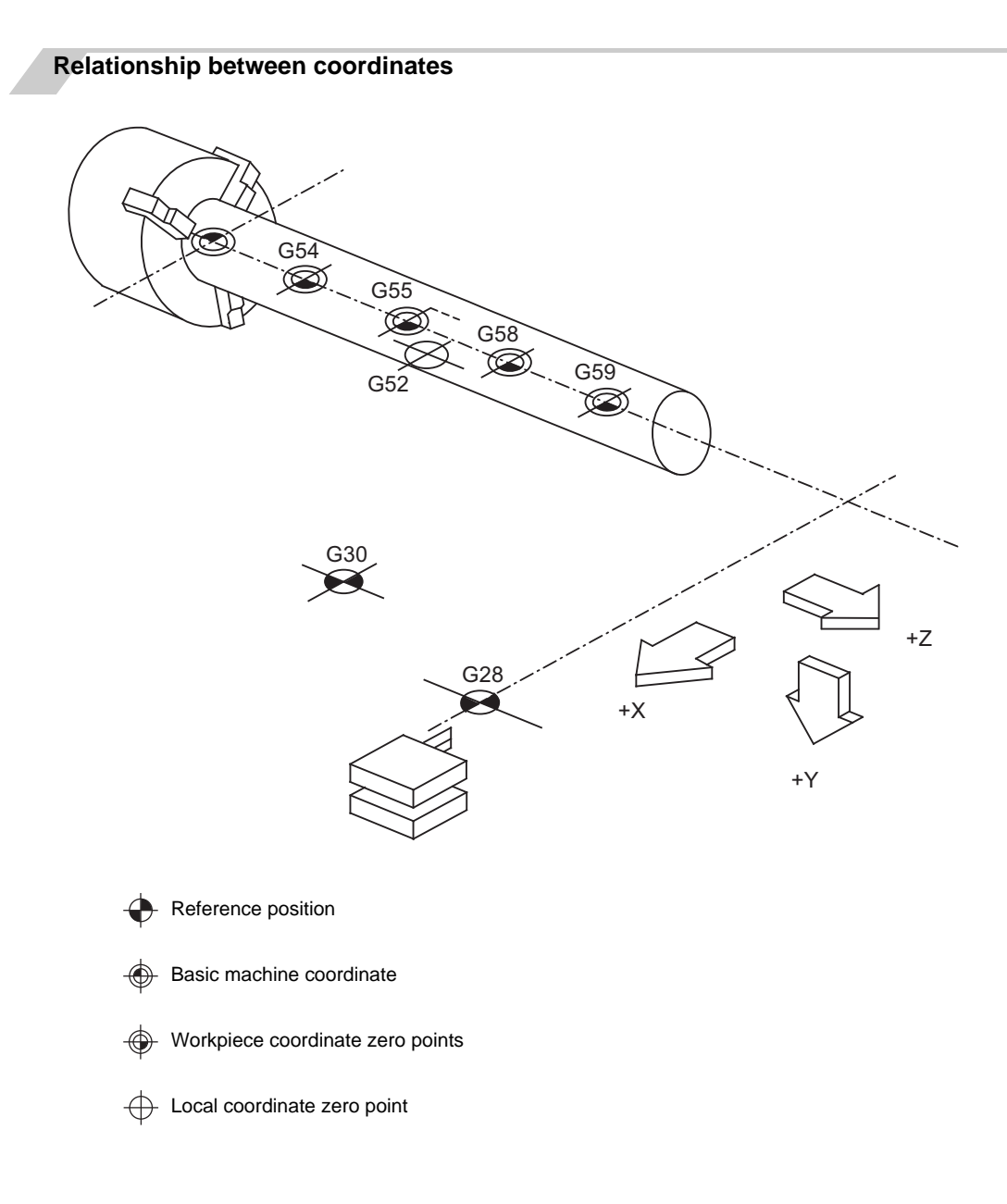

**1 Control Axes**

# **1.2 Coordinate Systems and Coordinate Zero Point Symbols**

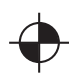

Reference position:

A specific position to establish coordinate systems and change tools

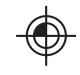

Basic machine coordinate zero point: A position specific to machine

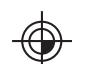

Workpiece coordinate zero points (G54 to G59) A coordinate zero point used for workpiece machining

The basic machine coordinate system is the coordinate system that expresses the position (tool change position, stroke end position, etc.) that is specific to the machine.

Workpiece coordinate systems are used for workpiece machining.

Upon completion of the dog-type reference position return, the parameters are referred and the basic machine coordinate system and workpiece coordinate systems (G54 to G59) are automatically set.

The offset of the basic machine coordinate zero point and reference position is set by a parameter. (Normally, set by machine manufacturers)

Workpiece coordinate systems can be set with coordinate systems setting functions, etc.

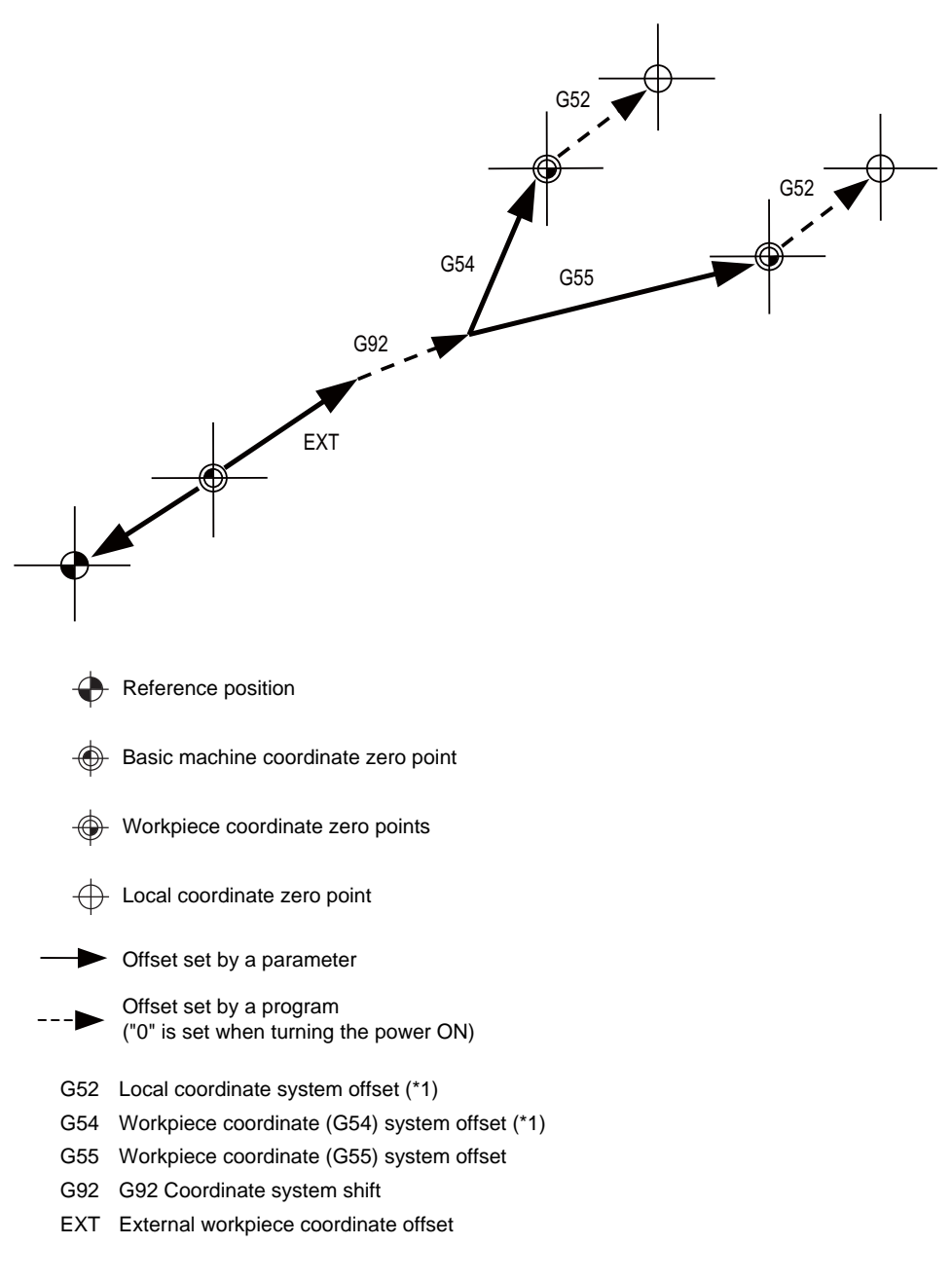

(\*1) G52 offset is independently possessed by G 54 to G59 respectively.

The local coordinate systems (G52) are valid on the coordinate systems designated by workpiece coordinate systems 1 to 6.

Using the G92 command, the basic machine coordinate system can be shifted and made into a hypothetical machine coordinate system. At the same time, workpiece coordinate systems 1 to 6 are also shifted.

### **MITSUBISHI CNC**

1 Control Axes

# **Least Command Increments**

# **2.1 Input Setting Unit**

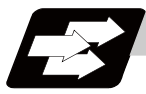

#### **Function and purpose**

The input setting units are the units of setting data including tool compensation amounts and workpiece coordinates compensation.

The program command units are the units of movement amounts in programs. These are expressed with mm, inch or degree (°).

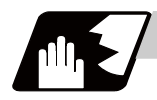

#### **Detailed description**

Program command units for each axis and input setting units, common for all axes, are determined by the setting of parameters as follows.

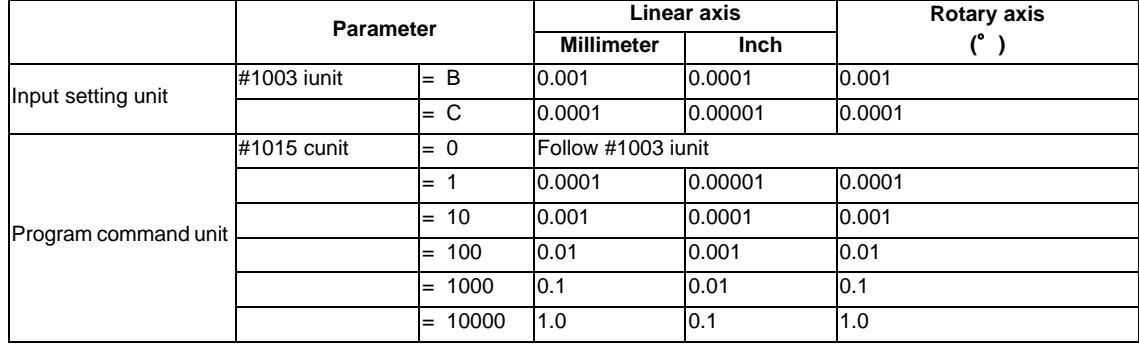

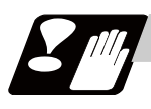

#### **Precautions**

(1) Inch/metric changeover can be handled by either a parameter screen (#1041 I\_inch: valid only when the power is turned ON) or G commands (G20 or G21).

However, the changeover by a G command applies only to the program command units, and not to the input setting units. Consequently, the tool offset amounts and other compensation amounts as well as the variable data should be preset in order to correspond to input setting units.

- (2) The millimeter and inch systems cannot be used together.
- (3) When performing a circular interpolation between the axes whose program command units are different, the center command (I, J, K) and the radius command (R) are designated by the input setting units. (Use a decimal point to avoid confusion.)

# **Program Formats**

# **3.1 Program Format**

A collection of commands assigned to an NC to move a machine is called "program".

A program is a collection of units called "block" which specifies a sequence of machine tool operations. Blocks are written in the order of the actual movement of a tool.

A block is a collection of units called "word" which constitutes a command to an operation.

A word is a collection of characters (alphabets, numerals, signs) arranged in a specific sequence.

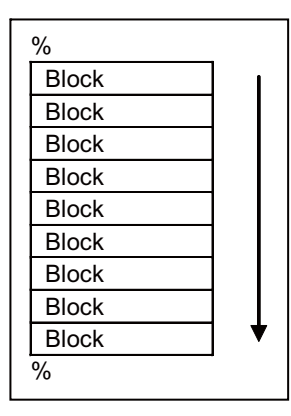

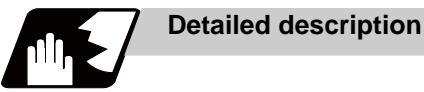

#### **Program**

A program format looks as follows.

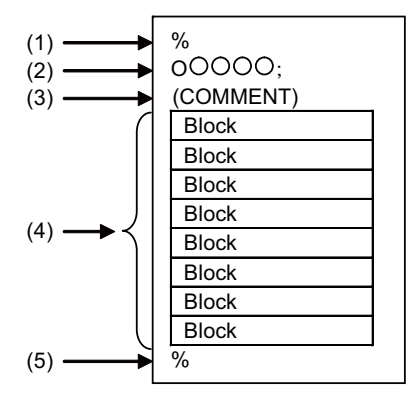

(1) Program start

Input an End Of Record (EOR, %) at the head of a program. It is automatically added when writing a program on an NC. When using an external device, do not forget to input it at the head of a program. For details, refer to the description of the file format.

(2) Program No.

Program Nos. are used to classify programs by main program unit or subprogram unit. They are designated by the address "O" followed by numbers of up to 8 digits. Program Nos. must be written at the head of programs. A setting is available to prohibit O8000s and O9000s from editing (edit lock). Refer to the instruction manual for the edit lock.

(3) Comment

Data between control out "(" and control in ")" is ignored. Information including program names and comments can be written in.

- (4) Program section A program is a collection of several blocks.
- (5) Program end

Input an end of record (EOR, %) at the end of a program. It is automatically added when writing a program on an NC.

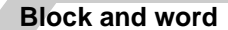

#### **[Block]**

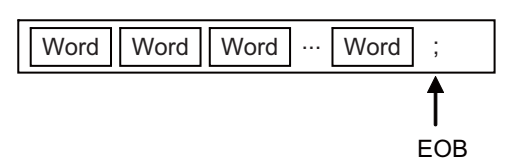

A block is a least command increment, consisting of words.

It contains the information which is required for a tool machine to execute a specific operation. One block unit constitutes a complete command.

The end of each block is marked with an End of Block (EOB, expressed as ";" for the sake of convenience).

**[Word]** 

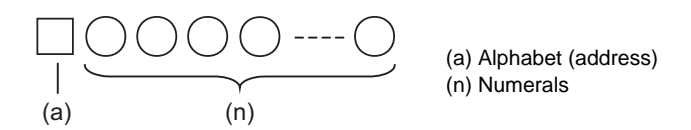

A word consists of a set of an alphabet, which is called an address, and numerals (numerical information). Meanings of the numerical information and the number of significant digits of words differ according to an address.

(Note) Leading zeros can be omitted from numerals.

The major contents of a word are described below.

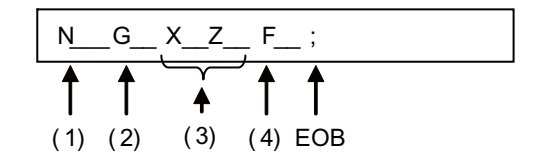

(1) Sequence No.

A "sequence No." consists of the address "N" followed by numbers of up to 6 digits (Normally 3 or 4 digits). It is used as an index when searching a necessary block in a program (as branch destination and etc.).

It does not affect the operation of a tool machine.

(2) Preparatory functions (G code, G function)

"Preparatory function (G code, G function)" consists of the address G followed by numbers of 2 or 3 digits (it may include 1 digit after the decimal point). G codes are mainly used to designate functions, such as axis movements and setting of coordinate systems. For example, G00 executes a positioning and G01 executes a linear interpolation.

There are 4 types of G code systems: 2, 3, 6 and 7. Refer to the description of G code system for available G codes.

(3) Coordinate words

"Coordinate words" specify the coordinate position and movement amounts of tool machine axes. They consist of an address which indicates each axis of a tool machine followed by numerical information (+ or - signs and numerals).

X, Y, Z, U, V, W, A, B and C are used as address. Coordinate positions and movement amounts are specified by either "incremental value commands" or "absolute value commands".

(4) Feed Functions (F functions)

"Feed Functions (F functions)" designate the speed of a tool relative to a workpiece. They consist of the address F followed by numbers.

#### **Main program and subprograms**

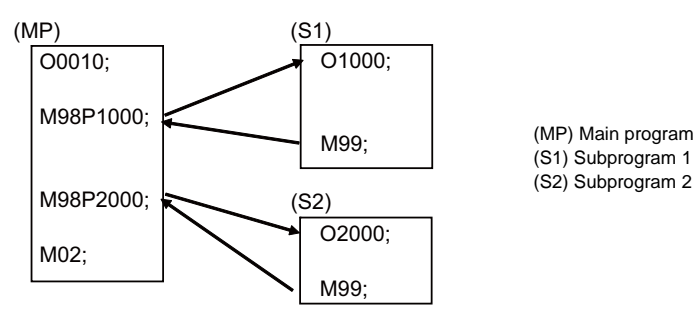

Fixed sequences or repeatedly used parameters can be stored in the memory as subprograms which can then be called from the main program when required.

If a command is issued to call a subprogram while a main program is being executed, the subprogram will be executed. And when the subprogram is completed, the main program will be resumed.

Refer to the description of subprogram control for the details of the execution of subprograms.

**3 Program Formats**

### **3.2 File Format**

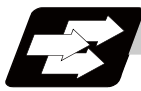

#### **Function and purpose**

Program file can be created using NC edit screen and PC.

It can be input/output between NC memory and an external I/O device. For the details of input/output method, refer to the instruction manual.

Program file format differs depending on the device which creates the program.

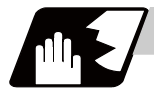

#### **Detailed description**

#### **Devices available for input/output**

Devices which can input/output program files are as follows.

- NC memory
- Serial
- Memory card (front IC card)
- USB memory
- Ethernet

#### **Program file format**

The file format for each external I/O device is as follows.

(1) NC memory (Creates program on NC)

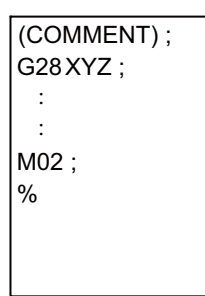

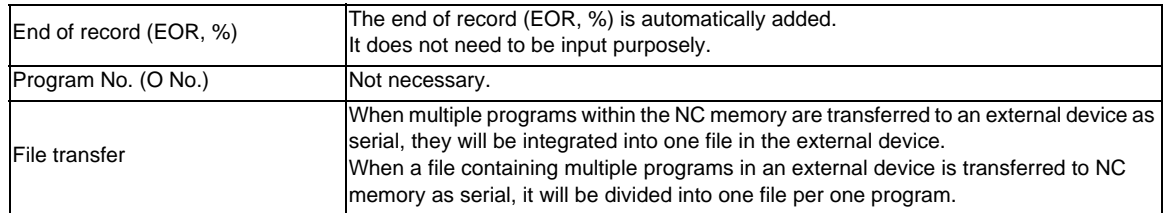

(2) External device (except for serials, such as memory card, USB memory)

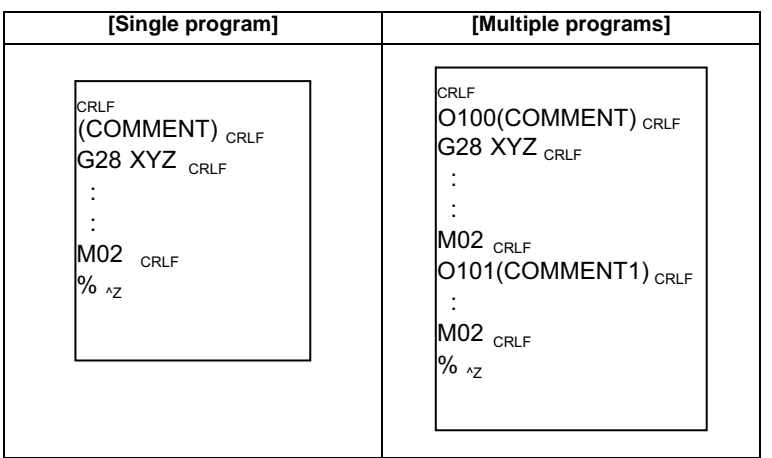

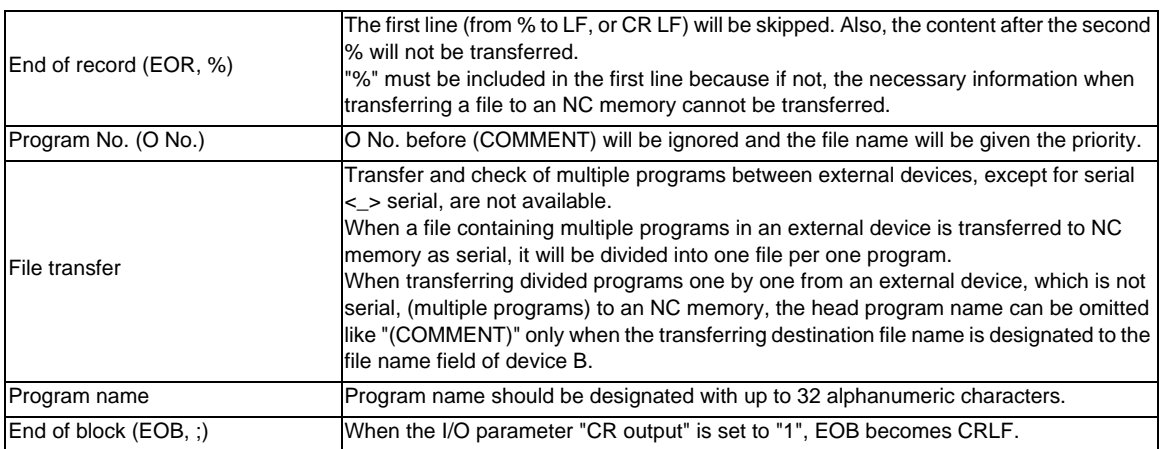

#### (3) External device (serial)

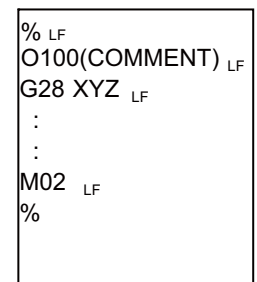

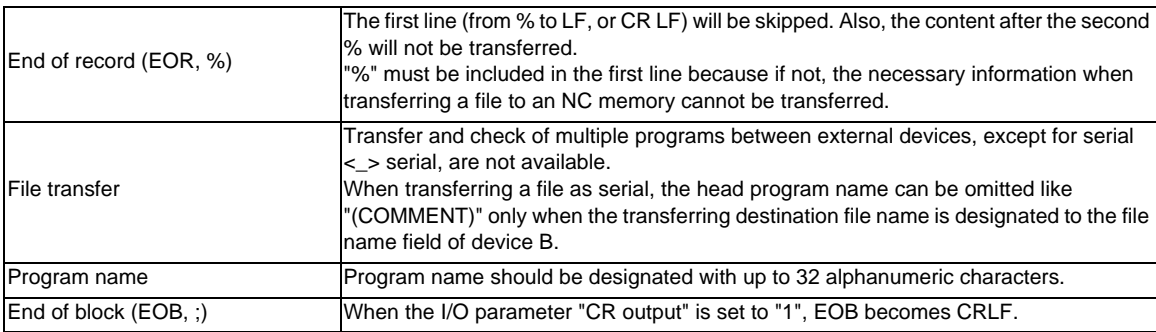

**3 Program Formats**

# **3.3 Optional Block Skip**

#### **3.3.1 Optional Block Skip; /**

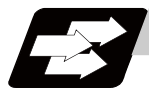

#### **Function and purpose**

This function selectively ignores a section of a machining program from a "/" (slash code) to the end of the block.

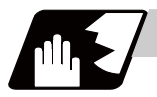

#### **Detailed description**

Provided that the optional block skip switch is ON, sections of a machining program from a "/" to the end of the block are ignored. They are executed if the switch is OFF.

Parity check is valid regardless of whether the optional block skip switch is ON or OFF.

When, for instance, all blocks are to be executed for one workpiece but specific blocks are not to be executedfor another workpiece, one machining program can be used to machine different parts by inserting the "/" into those specific blocks.

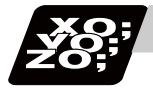

#### **Program example**

(1) When the parameter "#1274 ext10/bit4" is set to "0" and the parameter "#1226 aux10/bit1" is set to "0": A "/" placed in the middle of a block is always interpreted as a division instruction regardless of the optional block skip signal state being ON or OFF.

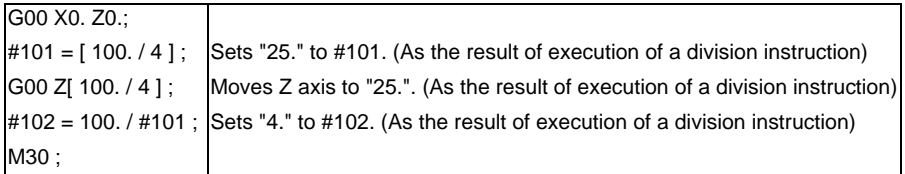

(2) When the parameter "#1274 ext10/bit4" is set to "0" and the parameter "#1226 aux10/bit1" is set to "1": A "/" placed in a bracketed ("[ ]") expression is interpreted as a division instruction.

As for a "/" that appears in any other contexts, the section of the block following the "/" will be skipped if the optional skip signal is ON, and the "/" itself will be ignored if the optional skip signal is OFF. - Operation example of a case when optional block skip signal is ON:

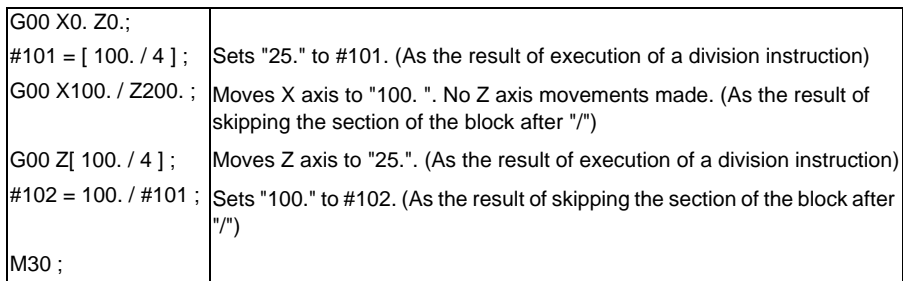

- Operation example of a case when optional block skip signal is OFF:

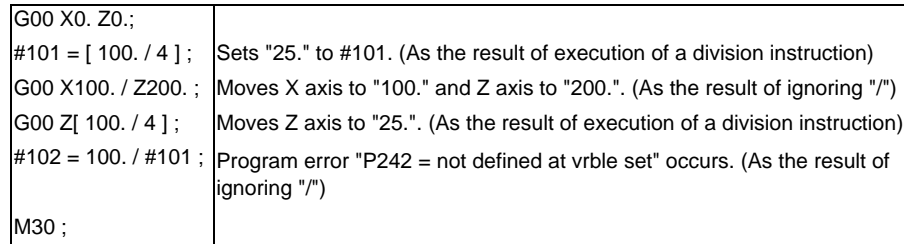

#### (3) When the parameter "#1274 ext10/bit4" is set to "1":

When a "/" is placed in a bracketed expression or when an expression that includes a "/" is on the right side of an equation, the "/" is interpreted as a division instruction.

As for a "/" that appears in any other contexts, the section of the block following the "/" will be skipped if the optional skip signal is ON, and the "/" itself will be ignored if the optional skip signal is OFF.

- Operation example of a case when optional block skip signal is ON:

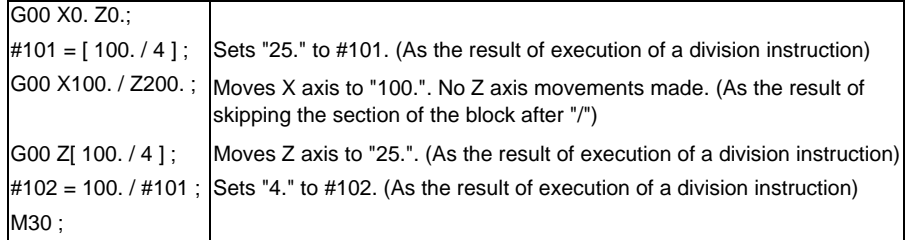

- Operation example of a case when optional block skip signal is OFF:

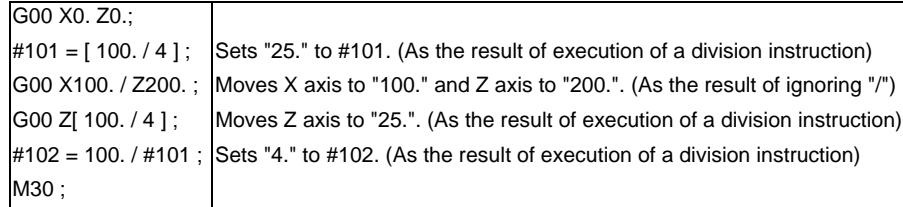

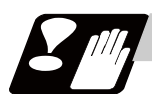

#### **Precautions**

(1) When parameter "#1274 ext10/bit4" = "0" and parameter "#1226 aux10/bit1" = "0", put the "/" code for optional block skip at the beginning of a block. If it is placed inside the block, it is assumed as a user macro, a division instruction.

(Example)

N20 G1 X25. /Z25. ; ..........NG (User macro, a division instruction; a program error results.) /N20 G1 X25. Z25. ; ..........OK

When parameter "#1274 ext10/bit4" = "0" and parameter "#1226 aux10/bit1" = "1", a "/" placed in the middle of a block functions as a starting point of the optional skip. To use a "/" as a division instruction, bracket (enclose in square brackets) the necessary section.

- (2) A space immediately followed by a "/" at the very beginning of a block is always regarded as equal to a "/ " at the head of a block regardless of the value set in parameter "#1226 aux10/bit1".
- (3) The optional block skip is processed immediately before the pre-read buffer. Consequently, it is not possible to skip up to the block which has been read into the pre-read buffer.
- (4) This function is valid even during a sequence No. search.
- (5) All blocks with the "/" code are also input and output during tape storing and tape output, regardless of the position of the optional block skip switch.

# **3.4 G code**

#### **3.4.1 Modal, unmodal**

G codes define the operation modes of each block in programs.

G codes can be modal or unmodal command.

Modal commands always designate one of the G codes in the group as the NC operation mode. The operation mode is maintained until a cancel command is issued or other G code among the same group is commanded.

An unmodal command designates the NC operation mode only when it is issued. It is invalid for the next block.

### **3.4.2 G code Lists**

G codes include the four G code lists 2, 3, 6 and 7.

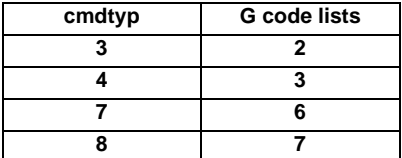

Here, G functions are explained using the G code list 3.

#### **3.4.3 Table of G Code Lists**

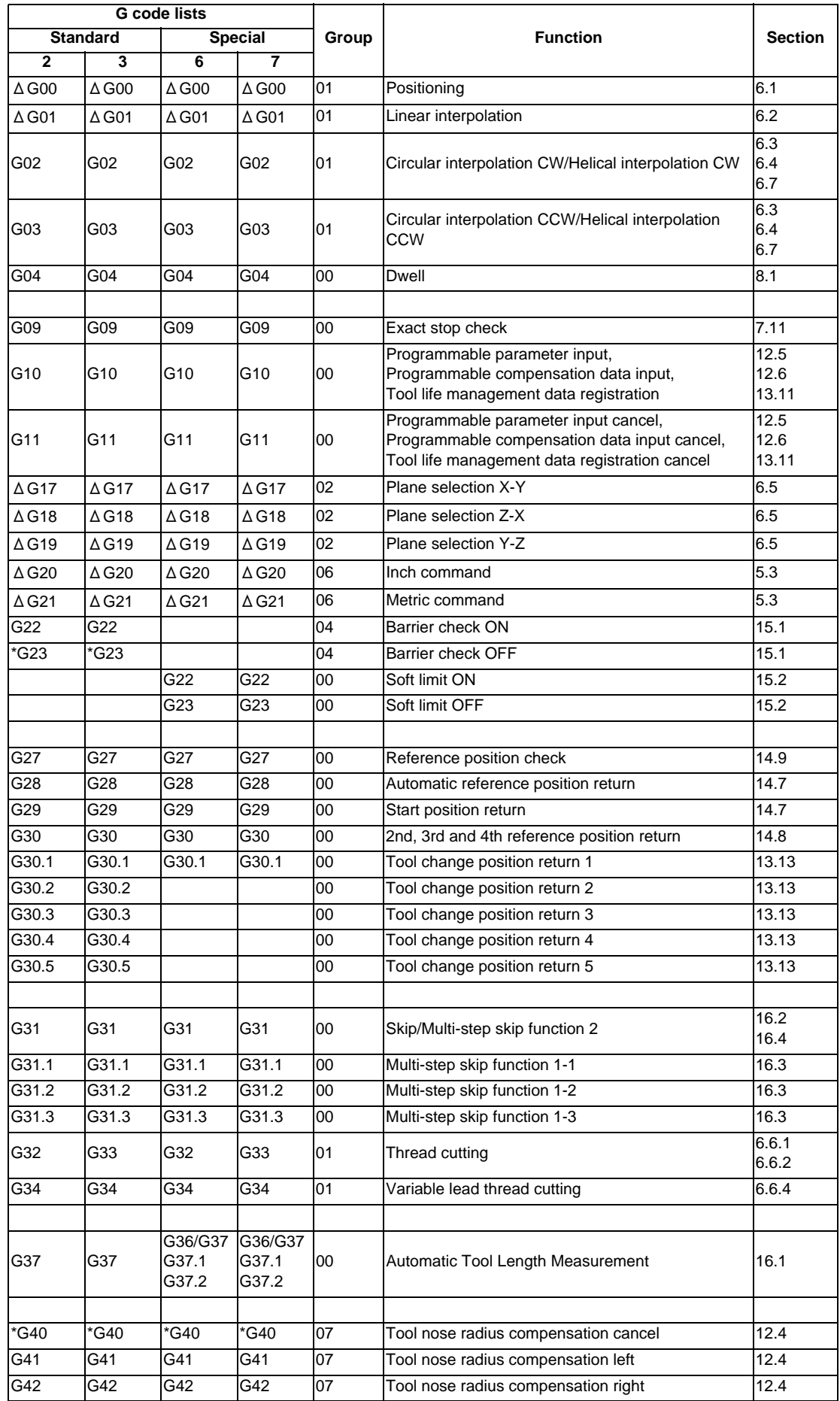
### **3 Program Formats**

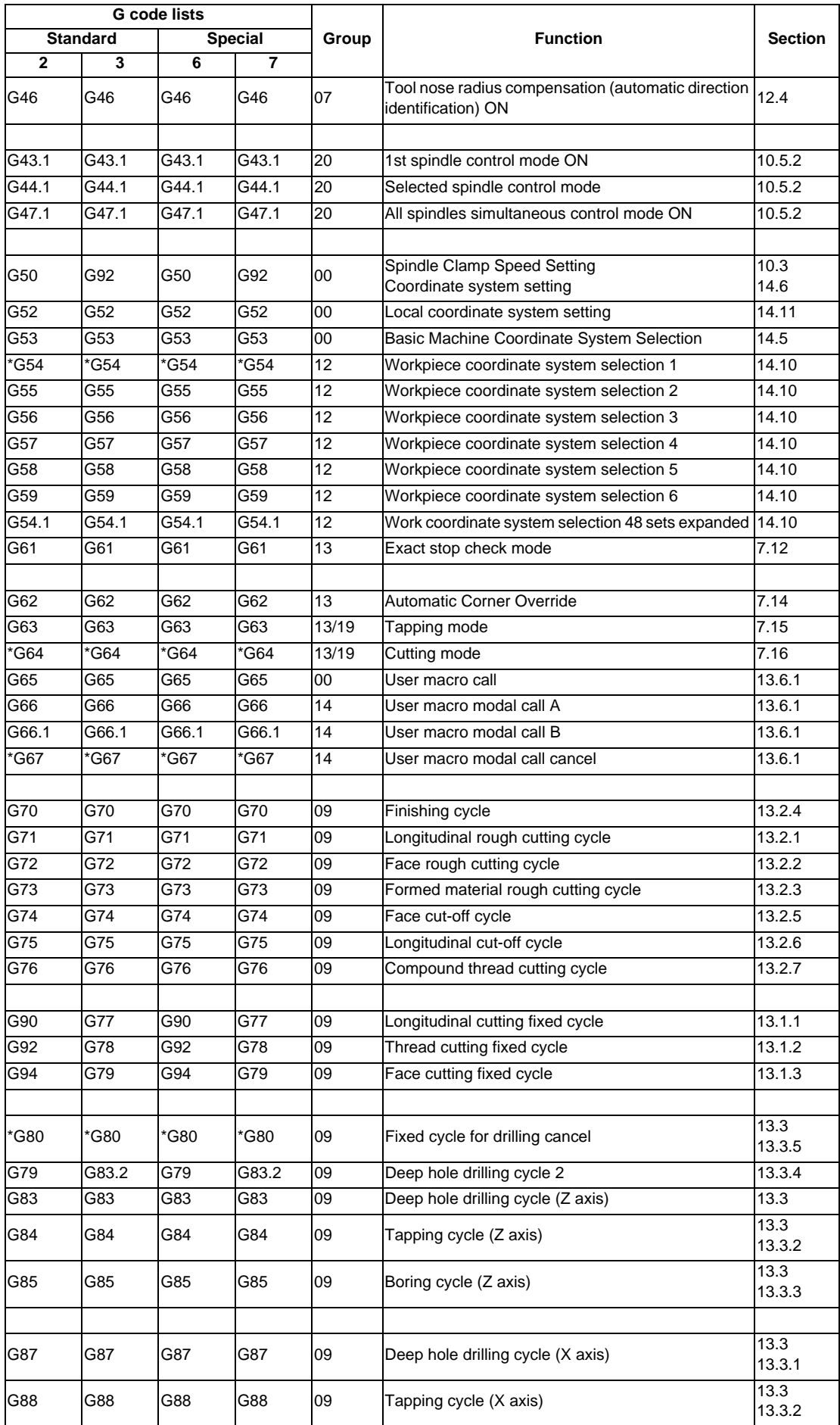

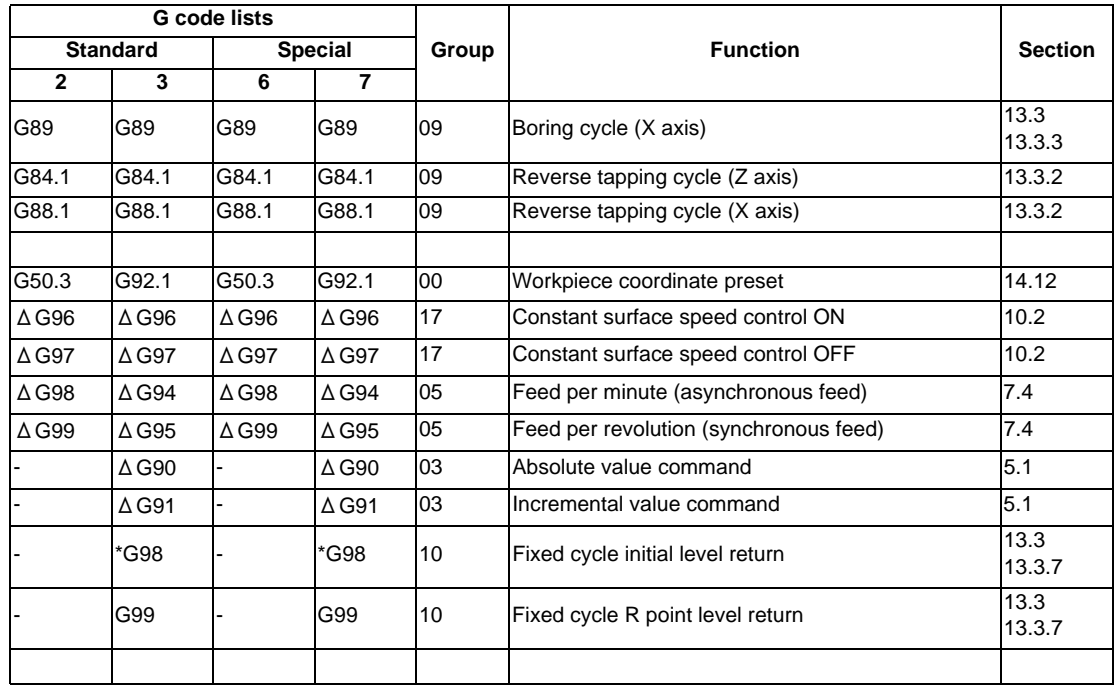

**3 Program Formats**

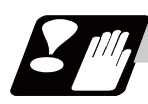

#### **Precautions**

- (1) A program error (P34) will occur if a G code unlisted on the Table of G code lists is commanded.
- (2) An alarm will occur if a G code without additional specifications is commanded.
- (3) A (\*) symbol indicates the G code to be selected in each group when the power is turned ON or when a reset is executed to initialize the modal.
- (4) A ( $\Delta$ ) symbol indicates the G code for which parameters selection is possible as an initialization status when the power is turned ON or when a reset is executed to initialize the modal. Note that inch/metric changeover can only be selected when the power is turned ON.
- (5) If two or more G codes from the same group are commanded in a block, the last G code will be valid.
- (6) This G code list is a list of conventional G codes. Depending on the machine, movements that differ from the conventional G commands may be included when called by the G code macro. Refer to the Instruction Manual issued by the tool builder.
- (7) Whether the modal is initialized or not depends on each reset input.
	- "Reset 1" The modal is initialized when the reset initialization parameter (#1151 rstinit) is ON.
	- "Reset 2 "and "Reset and Rewind" The modal is initialized when the signal is input. - Reset at emergency stop release
	- Conforms to "Reset 1".
	- When modal is automatically reset at the start of individual functions such as reference point return. Conforms to "Reset & rewind".

## **ACAUTION**

**1. The commands with "no value after G" will be handled as "G00".** 

## **3.5 Precautions Before Starting Machining**

## **ACAUTION**

- **1. When creating the machining program, select the appropriate machining conditions, and make sure that the performance, capacity and limits of the machine and NC are not exceeded. The examples do not consider the machining conditions.**
- **2. Before starting actual machining, always carry out graphic check, dry run operation and single block operation to check the machining program, tool offset amount, workpiece offset amount and etc.**

**3 Program Formats**

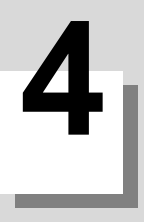

## **Pre-read Buffers**

**4 Pre-read Buffers**

## **4.1 Pre-read Buffers**

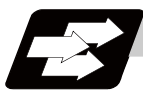

#### **Function and purpose**

During automatic processing, the contents of one block ahead are normally pre-read so that program analysis processing is conducted smoothly. However, during tool nose radius compensation, a maximum of 5 blocks are pre-read for the intersection point calculation including interference check.

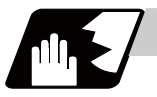

#### **Detailed description**

The specifications of pre-read buffers in 1 block are as follows:

- (1) The data of 1 block is stored in this buffer.
- (2) When comments and the optional block skip function is ON, the data extending from the "/" (slash) code up to the EOB code are not read into the pre-read buffer.
- (3) The pre-read buffer contents are cleared with resetting.
- (4) When the single block function is ON during continuous operation, the pre-read buffer stores the next block's data and then stops operation.
- (5) The way to prohibit the M command which operates the external controls from pre-reading, and to make it to recalculate, is as follows:

Identify the M command which operates the external controls by a PLC, and turn on the "recalculation request" on PLC output signal. (When the "recalculation request" is turned ON, the program that has been pre-read is recalculated.)

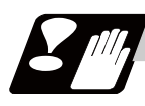

#### **Precautions**

- (1) Depending on whether the program is executed continuously or by single blocks, the timing of the validation/invalidation of the external control signals including optional block skip, differ.
- (2) If the external control signal such as optional block skip is turned ON/OFF with the M command, the external control operation will not be effective for the program pre-read with the buffer register.

## **Position Commands**

**5 Position Commands**

## **5.1 Absolute/Incremental Value Commands ; G90,G91**

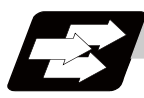

#### **Function and purpose**

There are two methods of issuing tool movement amount commands: the absolute value method and the incremental value method.

To designate the coordinates of a point to move, the absolute value method issues a command using the distance from the coordinate zero point; on the other hand, the incremental value method issues a command using the distance from the present point.

Use an axis address or a G command to choose between the absolute or incremental value command. Whether an axis address or a G command is valid can be selected according to the parameter setting. The following figure shows what happens when the tool is moved from point P1 to point P2.

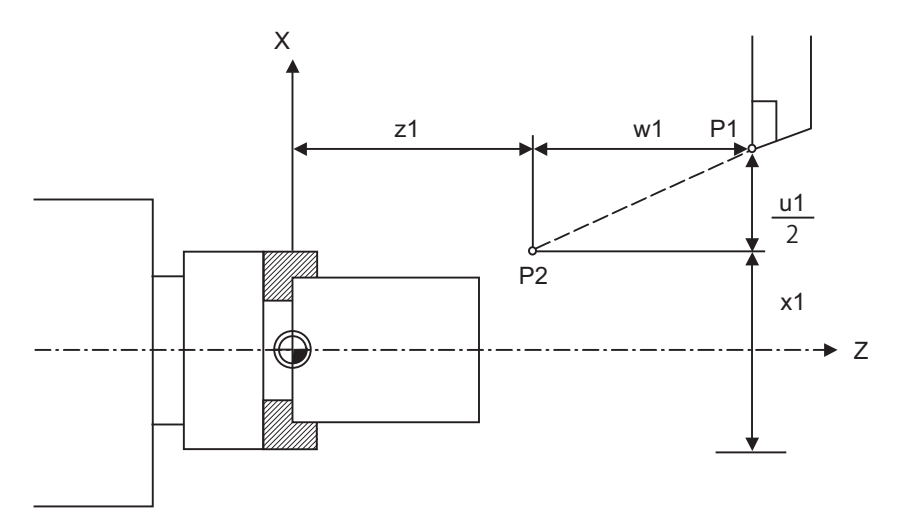

- (1) Movement command by an axis address (when "#1076 AbsInc" is "1") Absolute value command: G00 Xx1 Zz1 ; Incremental value command: G00 Uu1 Ww1 ;
- (2) Movement command by a G command (when "#1076 AbsInc" is "0") Absolute value command: G90 G00 Xx1 Zz1 ; Incremental value command: G91 G00 Xu1 Zw1 ;

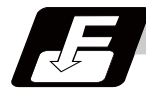

#### **Command format**

#### **G90; ... Absolute value command**

#### **G91; ... Incremental value command**

When the parameter "#1076 AbsInc" is set to "0", a G command selects either the incremental or absolute value commands.

After commanding G90/ G91, coordinates will be commanded with incremental or absolute values.

#### **E70 Series Programming Manual (Lathe System)**

#### **5.1 Absolute/Incremental Value Commands ; G90,G91**

#### **Detailed description**

#### **Selection between incremental or absolute value commands by an axis address**

When the parameter "#1076 AbsInc" is set to "1", an axis address selects either the incremental or absolute value commands.

(1) Set correspondence between addresses and axes with the following parameters.

#1013 axname

#1014 incax

Following table shows the example of when "X,Z,C,Y" are set to "#1013 axname" and "U,W,H,V" are set to "#1014 incax".

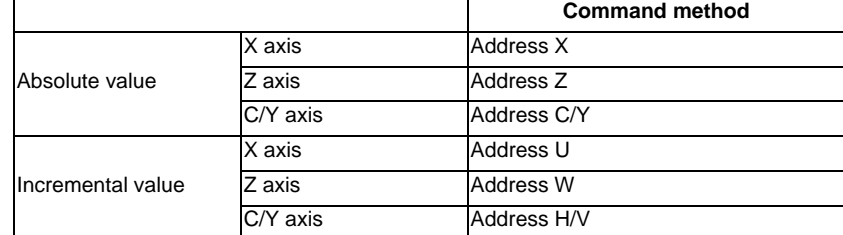

(Note 1) The C/Y axis is an example of additional axes.

(2) Absolute and incremental values can be used together in the same block. (Example) X\_ W\_; ... An absolute value command for X axis and an incremental value command for Z axis

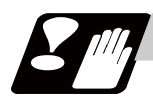

### **Precautions**

- (1) Designation of a circular radius  $(R)$  and center  $(I,J,K)$  is always conducted with incremental values.
- (2) When parameter "#1076 AbsInc" is 1, and H is used for the incremental command address, address H of blocks M98 will be handled as the parameter of command, and the axis will not be moved.

**5 Position Commands**

## **5.2 Radius/Diameter Designation**

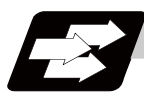

#### **Function and purpose**

On a lathe, a workpiece rotates, so its coordinate positions, dimensions, and commands can be designated by radius/ diameter values. Commands using diameter values are called diameter designation, and commands with radius values are called radius designation.

Either radius or diameter designation can be used depending on the setting of the parameter (#1019 dia). The figure below shows the command procedure when the tool is to be moved from point P1 to point P2.

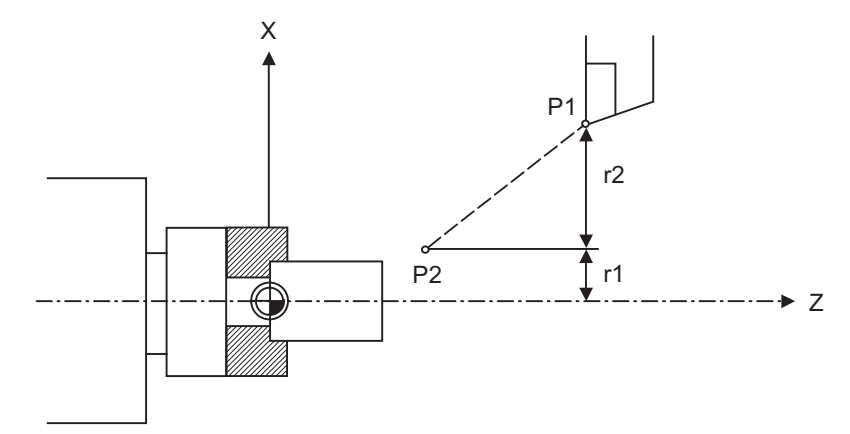

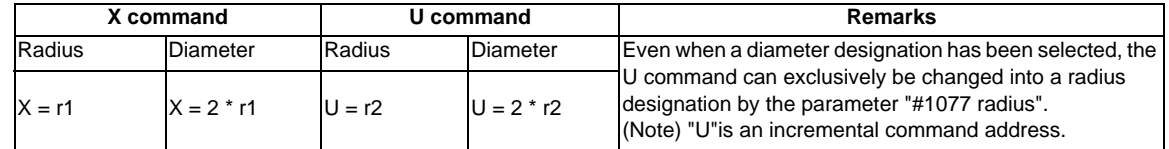

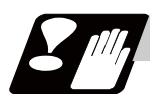

#### **Precautions and restrictions**

- (1) In the above example, the tool moves from P1 to P2 in the minus direction of the X axis. So when this is using incremental value command, the minus sign is given to the numerical value being commanded.
- (2) In this manual, diameter commands are used in descriptions of both the X and U axes for the sake of convenience.

## **5.3 Inch/Metric Conversion ; G20,G21**

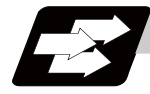

#### **Function and purpose**

The commands can be changed between inch and metric with the G20/G21 command.

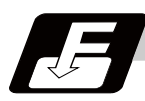

**Command format**

**G20; ... Inch command**

**G21; ... Metric command**

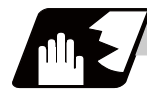

#### **Detailed description**

The G20 and G21 commands merely select the command units. They do not select the Input units. G20 and G21 selection is meaningful only for linear axes. It is invalid for rotation axes.

#### **Output unit, command unit and setting unit**

The counter, parameter setting and display unit are determined by parameter "#1041 L\_inch". The movement/ speed command will be displayed as metric units when "#1041 L\_inch" is ON during the G21 command mode. The internal unit metric data of the movement/speed command will be converted into an inch unit and displayed when "#1041 I\_inch" is OFF during the G20 command mode. The command unit for when the power is turned ON and reset is decided by combining the parameters "#1041 I\_inch", "#1151 rstint" and "#1210 RstGmd/bit5".

#### **NC axis**

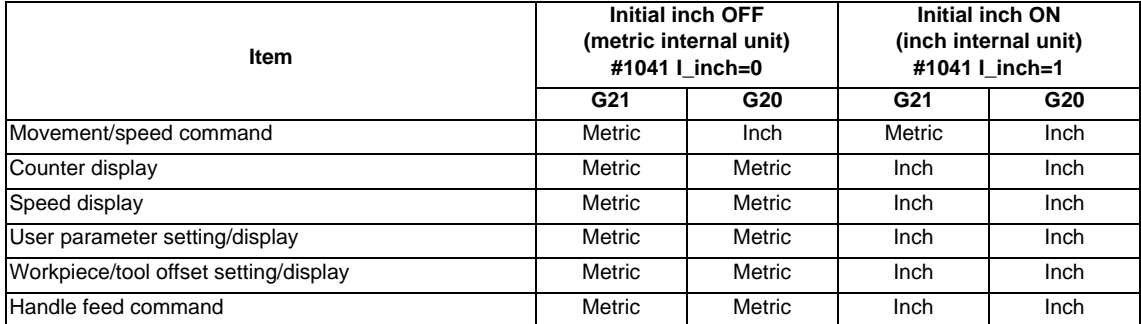

#### **PLC axis**

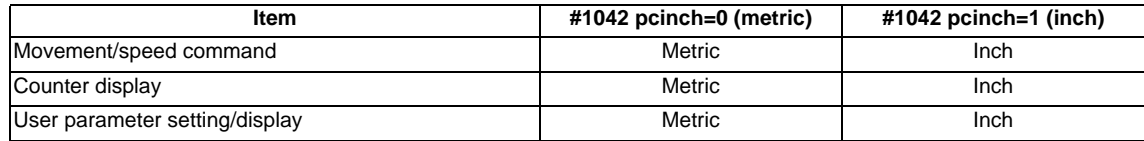

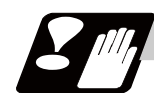

#### **Precautions**

- (1) The parameter and tool data will be input/output with the unit set by "#1041 I\_inch".
- If "#1041 Linch" is not found in the parameter input data, the unit will follow the unit currently set to NC. (2) The unit of read/write used in PLC window is fixed to metric unit regardless of a parameter and G20/G21 command modal.

**5 Position Commands**

## **5.4 Decimal Point Input**

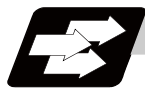

#### **Function and purpose**

This function enables to input decimal points. It assigns the decimal point in millimeter or inch units for the machining program input information that defines the tool paths, distances and speeds.

Use the parameter "#1078 Decpt2" to select whether minimum input command increment (type I) or zero point (type II) to apply to the least significant digit of data without a decimal point.

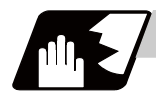

#### **Detailed description**

- (1) The decimal point command is valid for the distances, angles, times and speeds in machining programs.
- (2) Refer to the table "Addresses used, validity of decimal point commands" for details on the valid addresses for the decimal point commands.
- (3) In decimal point command, the valid range of command value is as shown below. (for input command increment cunit=10)

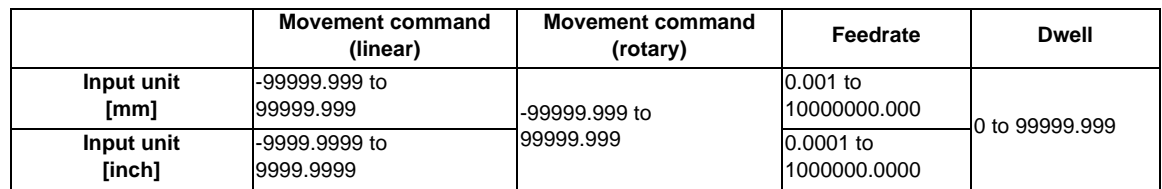

(4) The decimal point command is valid even for commands defining the variable data used in subprograms.

(5) Decimal point commands for decimal point invalid addresses are processed as an integer only data which everything below the decimal point is ignored. Decimal point invalid addresses include the followings; D,H,L,M,N,O,P,S,T.

All variable commands, however, are treated as data with decimal points.

#### **Decimal point input I, II and decimal point command validity**

Decimal point input I and II will result as follows when decimal points are not used in an address which a decimal point command is valid. Whether an address is valid or invalid for the decimal point command is shown in the table below.

Both decimal point input I and II will produce the same result when a command uses a decimal point.

(1) Decimal point input I

The least significant digit of command data matches the command unit.

(Example) When "X1" is commanded in 1  $\mu$  m system, the same result occurs as for an "X0.001" command.

(2) Decimal point input II

The least significant digit of command data matches the command unit.

(Example) When "X1" is commanded in 1  $\mu$  m system, the same result occurs as for an "X1." command.

**Address Decimal Point Command Remarks**<br> **Command Remarks** A Valid Coordinate position data Invalid 2nd miscellaneous function code Valid Angle data Invalid MRC program No. Invalid Parameter input by program Axis No. Valid Deep hole drilling cycle (2) Safety distance B Valid Coordinate position data<br>Invalid 2nd miscellaneous function 2nd miscellaneous function code C Valid Coordinate position data Invalid 2nd miscellaneous function code Valid Corner chamfering amount **Corner chamfering amount** the corner of the corner of the corner of the corner of the corner of the corner of the corner of the corner of the corner of the corner of the corner of the corner Valid Tool compensation data input by program Nose R compensation amount (incremental) Valid Chamfering width (slitting cycle) Valid Automatic tool length measurement, deceleration range d<br>Invalid Parameter input by program byte type data Parameter input by program byte type data E Valid Inch threads, Precision thread lead<br>
Valid Corner cutting feedrate Corner cutting feedrate F Valid Feedrate Valid Thread lead G Valid Preparatory function code H Valid Coordinate position data Invalid Sequence Nos. in subprograms Invalid Parameter input by program bit type data Invalid Selection of linear - arc intersection (geometric) I Valid Circular center coordinates Valid Nose R compensation vector components Valid Deep hole drilling cycle (2) First cut amount Valid G0/G1 in-position width Hole drilling cycle G0 in-position width ,I J Valid Circular center coordinates Valid Nose R compensation vector components Invalid Deep hole drilling cycle (2) Dwell at return point Valid Hole drilling cycle G1 in-position width ,J K Valid Circular center coordinates Valid Nose R compensation vector components Invalid Hole drilling cycle Number of repetitions Valid Deep hole drilling cycle (2) Second and subsequent cut amounts Valid Thread lead increase/decrease amount (variable lead thread cutting) L Invalid Subprogram Number of repetitions Invalid Tool compensation data input by program Type selection  $\overline{12}$ L10 L11 Invalid Parameter input by program selection L70 Invalid Parameter input by program two-word type data 4byte Invalid Tool life data M Invalid Miscellaneous function codes N Invalid Sequence Nos.<br>Invalid Parameter inpu Parameter input by program data No. O Invalid Program No.

-Addresses used, validity of decimal point commands-

## **5 Position Commands**

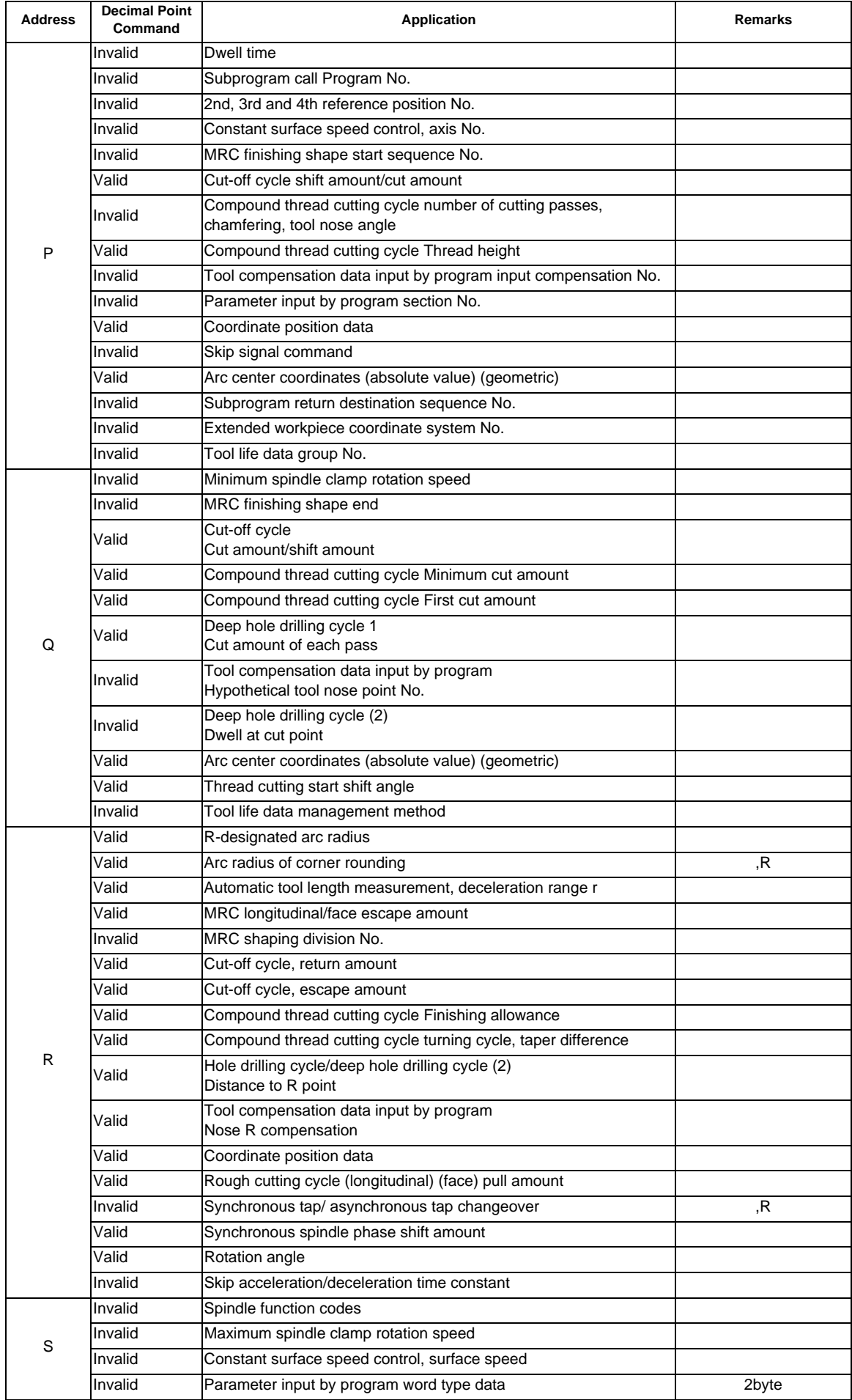

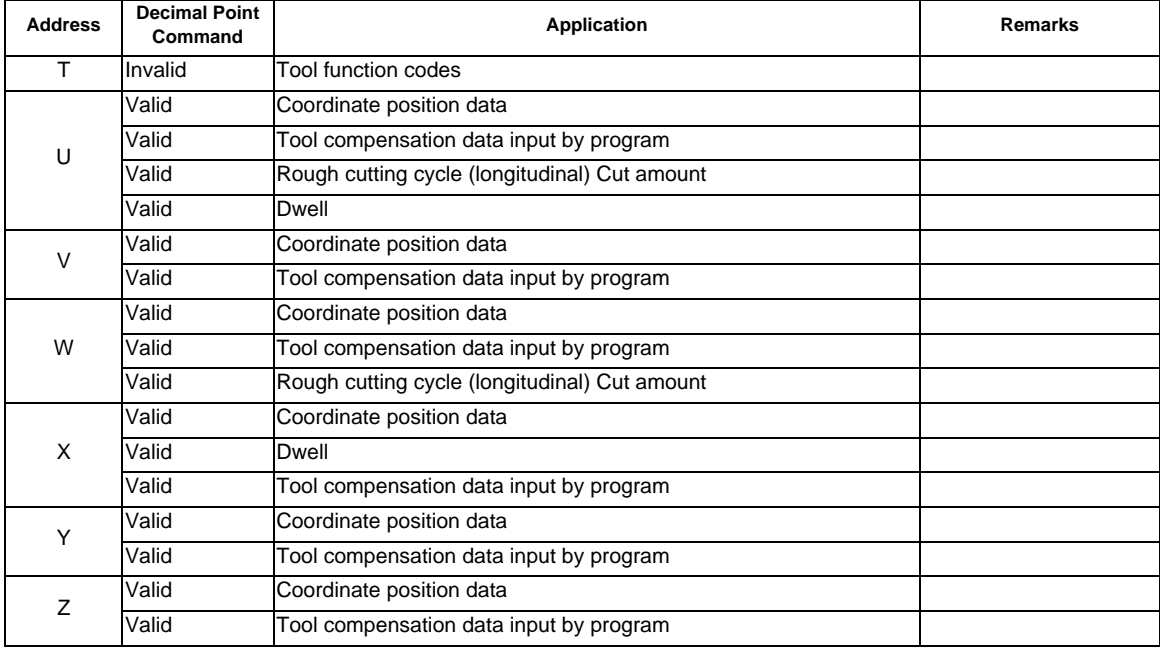

(Note 1) Decimal points are all valid in user macro arguments.

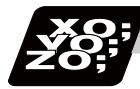

#### **Program example**

(1) Program example of decimal point valid address

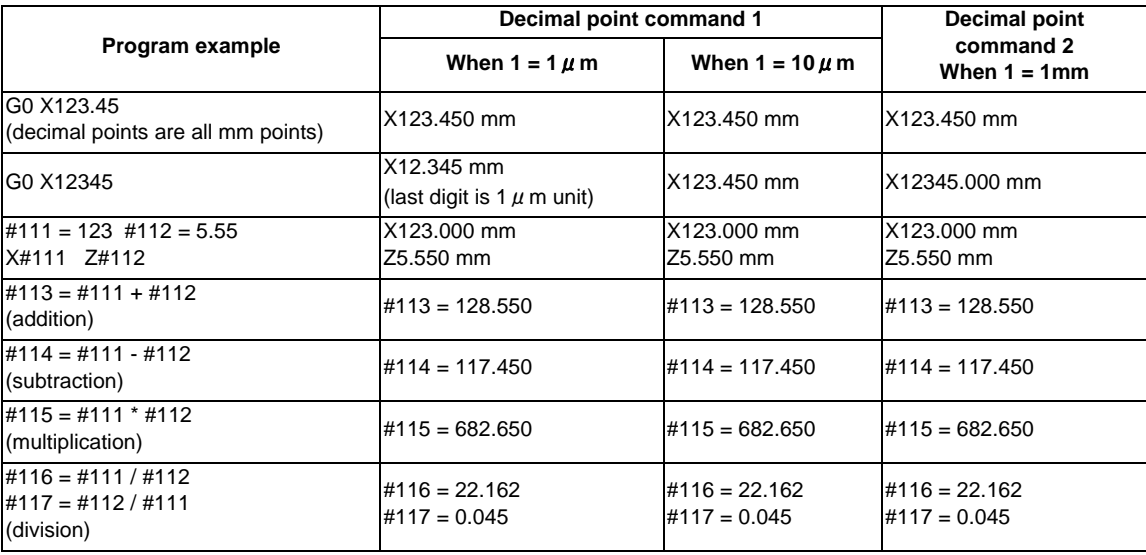

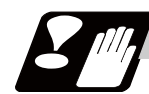

#### **Precautions**

(1) If an arithmetic operator is inserted, the data will be handled as data with a decimal point. (Example1) G00 X123+0 ;

This is the X axis 123mm command. It will not be  $123 \mu$  m.

**5 Position Commands**

# **Interpolation Functions**

**6 Interpolation Functions**

## **6.1 Positioning (Rapid Traverse) ; G00**

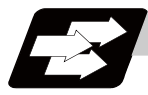

#### **Function and purpose**

This command is accompanied by coordinate words and performs high-speed positioning of a tool, from the present point (start point) to the end point specified by the coordinate words.

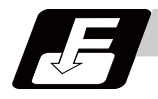

#### **Command format**

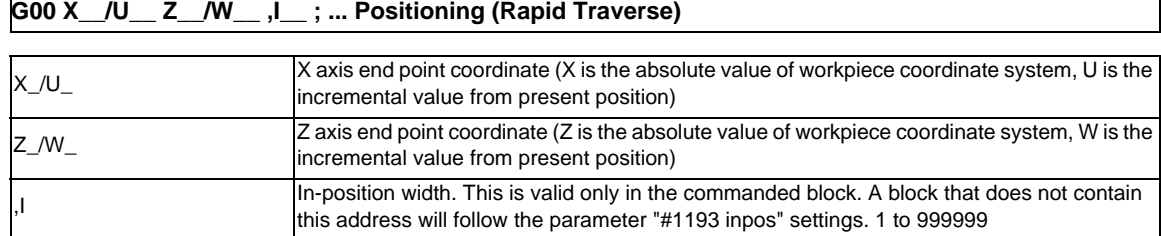

The command addresses are valid for all additional axes.

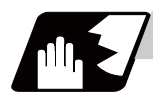

#### **Detailed description**

- (1) Positioning will be performed at the rapid traverse rate set in the parameter "#2001 rapid".
- (2) G00 command belongs to the 01 group and is modal. When G00 command is successively issued, the following blocks can be specified only by the coordinate words.
- (3) In the G00 mode, acceleration and deceleration are always carried out at the start point and end point of the block. Before advancing to the next block, a commanded deceleration or an in-position check is conducted at the end point to confirm that the movement is completed for all the moving axes.
- (4) G functions (G83 to G89) in the 09 group are cancelled (G80) by the G00 command.

## **CAUTION**

**1. The commands with "no value after G" will be handled as "G00".**

#### **Tool path**

Whether the tool moves along a linear or non-linear path can be selected by the parameter "#1086 G0Intp". The positioning time does not change according to the path.

(1) Linear path: When the parameter "#1086 G0Intp" is set to "0"

In positioning, a tool follows the shortest path which connects the start point and the end point. The positioning speed is automatically calculated so that the shortest distribution time is obtained in order that the commanded speeds for each axis do not exceed the rapid traverse rate.

When, for instance, the X-axis and Z-axis rapid traverse rates are both 9600mm/min;

G00 Z-300000 X400000 ; (With an input setting unit of 0.001mm)

The tool will follow the path shown in the figure below.

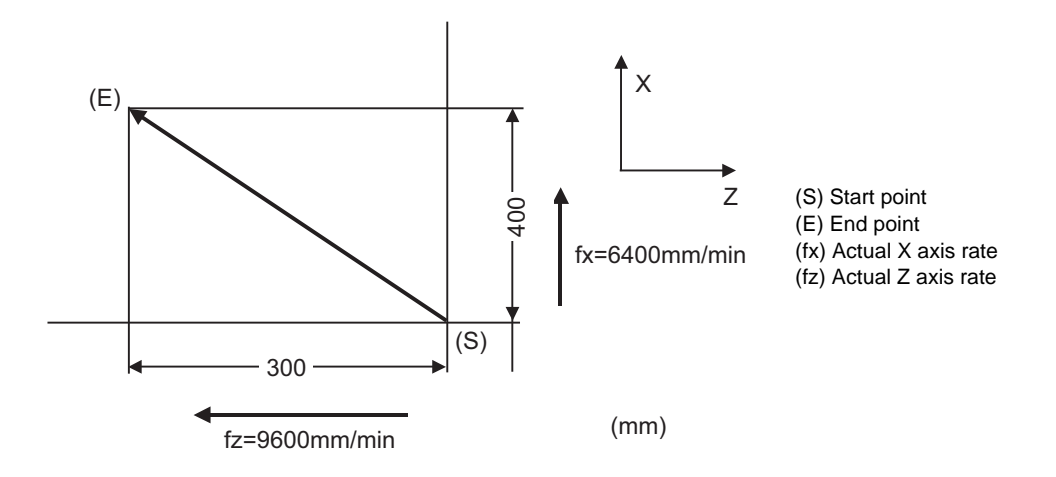

(2) Non-linear path: When the parameter "#1086 G0Intp" is set to "1" In positioning, the tool will move along the path from the start point to the end point at the rapid traverse rate of each axis.

When, for instance, the X-axis and Z-axis rapid traverse rates are both 9600mm/min;

G00 Z-300000 X400000 ; (With an input setting unit of 0.001mm)

The tool will follow the path shown in the figure below.

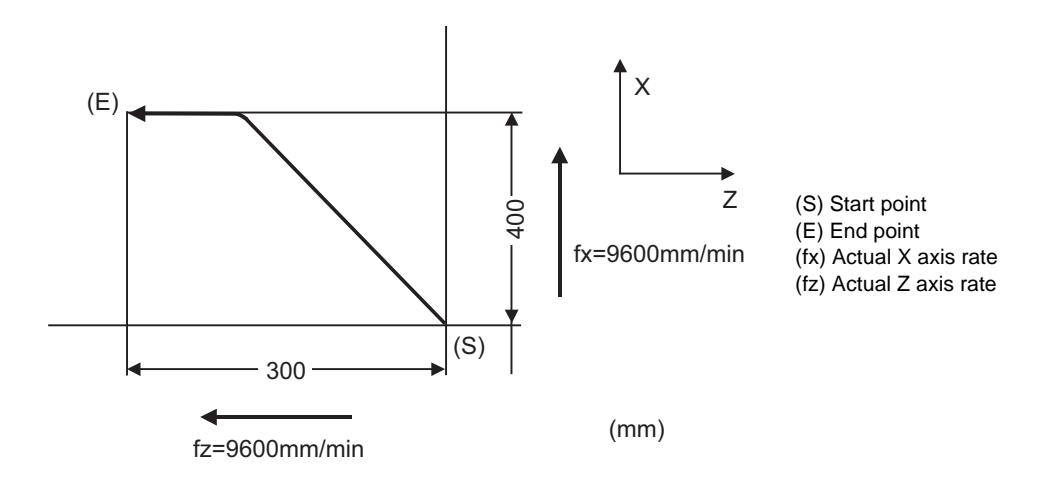

**6 Interpolation Functions**

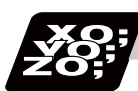

**Program example**

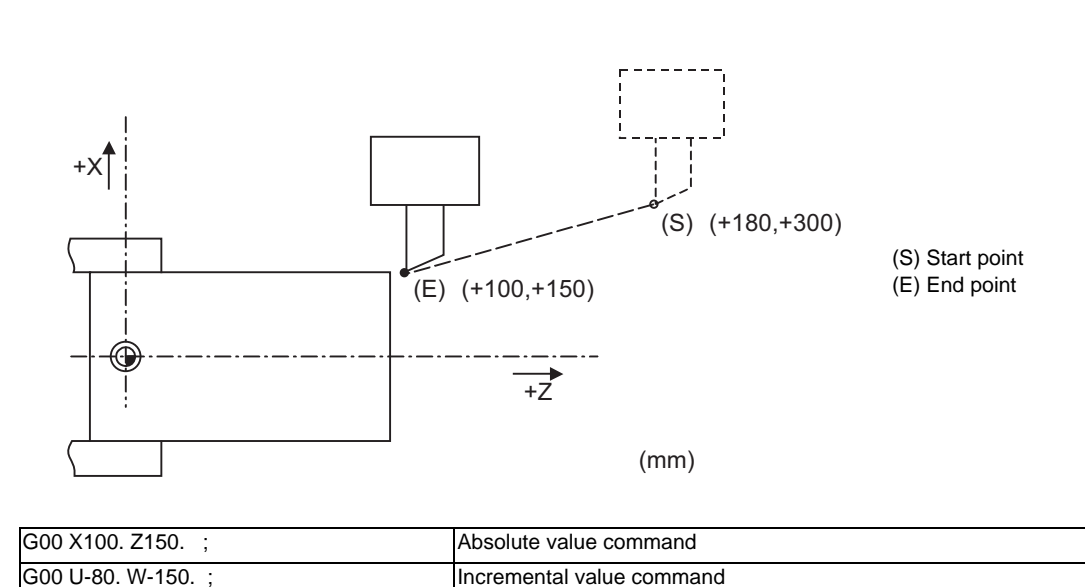

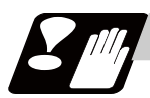

#### **Precautions for deceleration check**

There are two methods for the deceleration check; commanded deceleration method and in-position check method. Select a method with the parameter "#1193 inpos".

A block with an in-position width command performs an in-position check with a temporarily changed inposition width. (Programmable in-position width command)

The deceleration check method set in basic specification parameter "#1193 inpos" is used for blocks that do not have the in-position width command.

During cutting feed and when the error detection is ON, the in-position check is forcibly carried out.

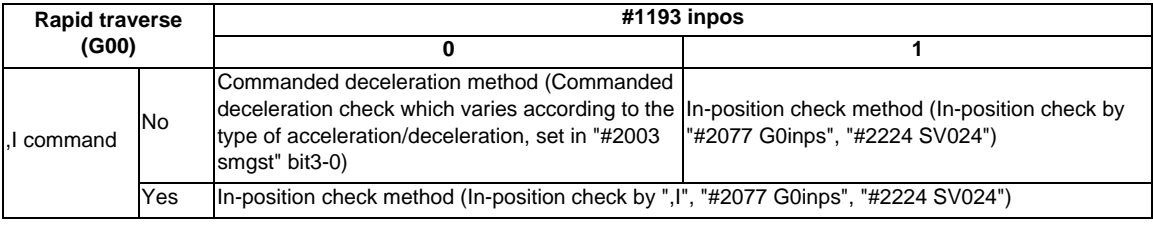

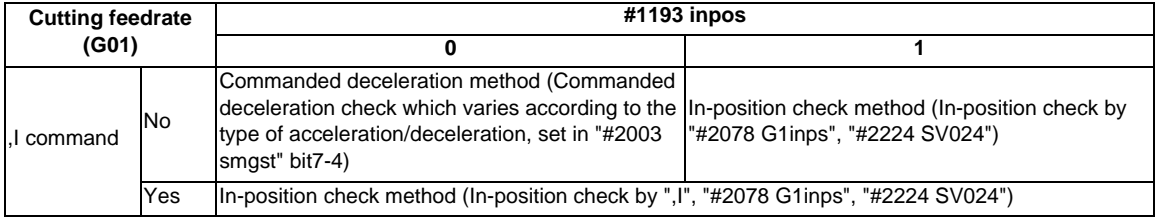

\* Following descriptions are for the case of rapid traverse. For G01, interpret the parameters into suitable ones.

**6.1 Positioning (Rapid Traverse) ; G00**

#### **Commanded deceleration method when "inpos" = "0"**

Upon completion of the rapid traverse (G00), the next block will be executed after the deceleration check time (Td) has elapsed.

The deceleration check time (Td) is as follows, depending on the acceleration/deceleration type set in the parameter "#2003 smgst".

(1) Linear acceleration/linear deceleration

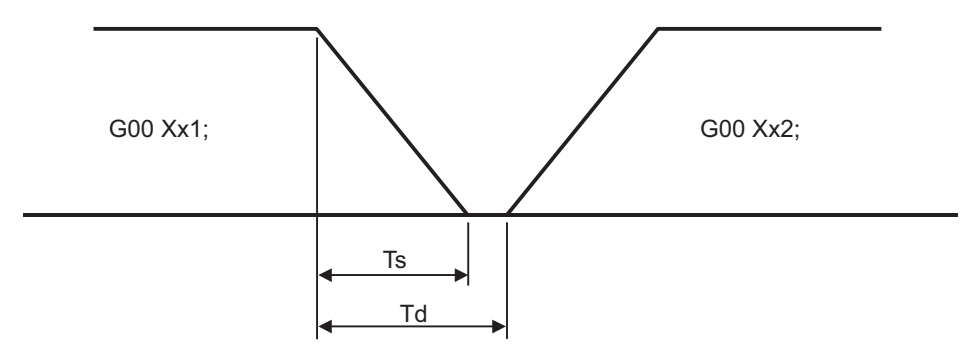

(Ts) Acceleration/deceleration time constant (Td) Deceleration check time: Td = Ts + (0 to 7ms)

(2) Exponential acceleration/linear deceleration

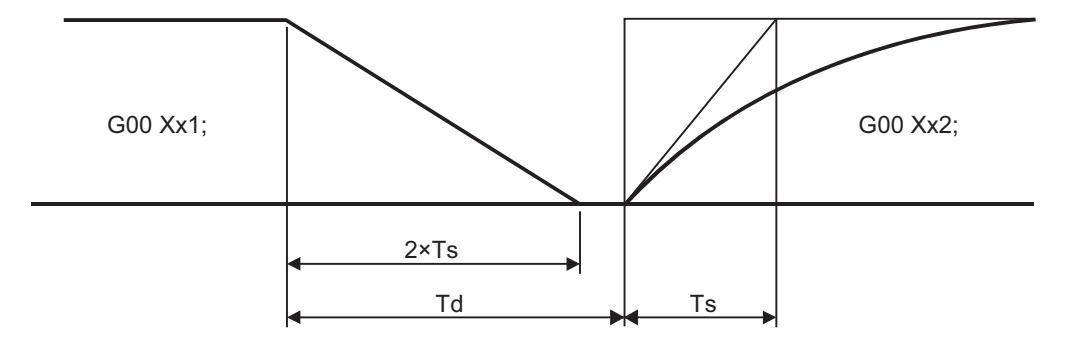

(Ts) Acceleration/deceleration time constant

(Td) Deceleration check time:  $Td = 2 \times Ts + (0 to 7ms)$ 

(3) Exponential acceleration/exponential deceleration (Primary delay)

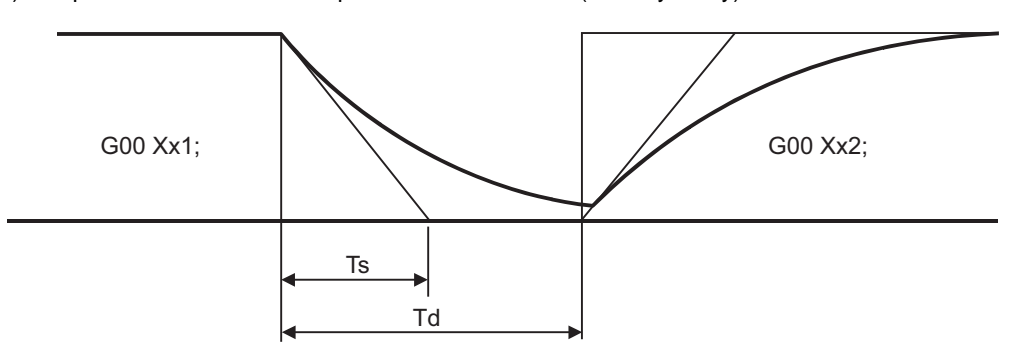

(Ts) Acceleration/deceleration time constant

(Td) Deceleration check time:  $Td = 2 \times Ts + (0 to 7ms)$ 

The time required for the deceleration check is the longest among the deceleration check times of each axis determined by the acceleration/deceleration mode and time constants of the axes commanded simultaneously.

#### **In-position check method when "inpos" = 1**

Upon completion of the rapid traverse (G00), the next block will be executed after confirming that the remaining distances for each axis are below the fixed amounts.

The confirmation of the remaining distance should be done with the imposition width.

The bigger one of the servo parameter "#2224 SV024" or G0 in-position width "#2077 G0inps" (For G01, inposition width "#2078 G1inps"), will be adapted as the in-position width.

G0 deceleration pattern

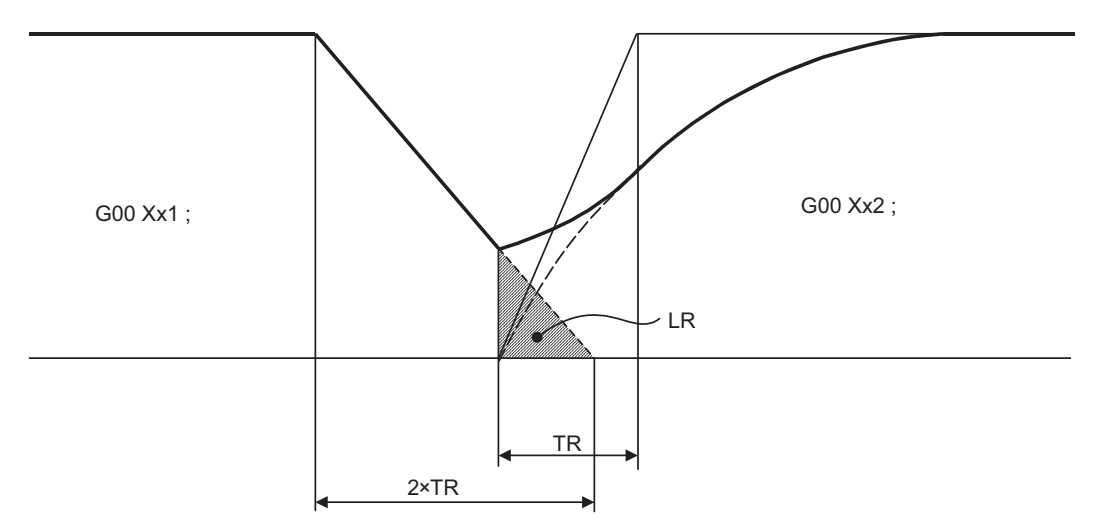

(TR) Rapid traverse acceleration and deceleration time constant

(LR) In-position width

The in-position width LR indicates the remaining distance from the previous block at the start of the next block (shaded area of the figure above).

The purpose of the rapid traverse deceleration check is to minimize the positioning time. The bigger the setting value for the in-position width, the shorter the time is, but the remaining distance of the previous block at the start of the next block also becomes larger, and this could become an obstacle in the actual processing work.

The check for the remaining distance is done at set intervals. Accordingly, it may not be possible to get the effect of time reduction for positioning as in-position width setting value.

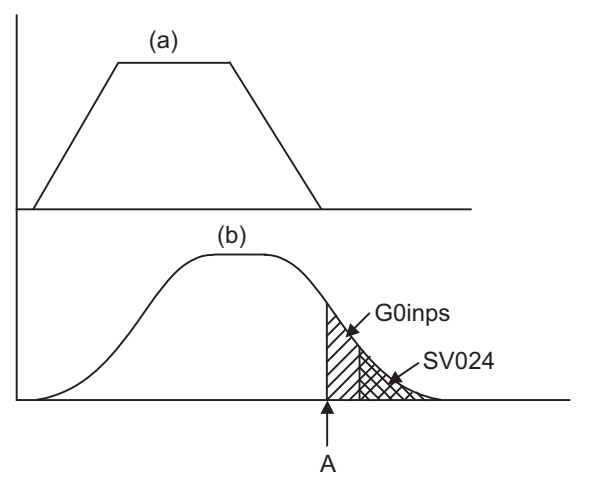

(1) In-position check by the G0inps: When SV024 < G0inps (Stop is judged at A in the figure)

(a) Command to motor (b) Outline of motor movement

(2) In-position check using SV024: When G0inps < SV024 (Stop is judged at A in the figure)

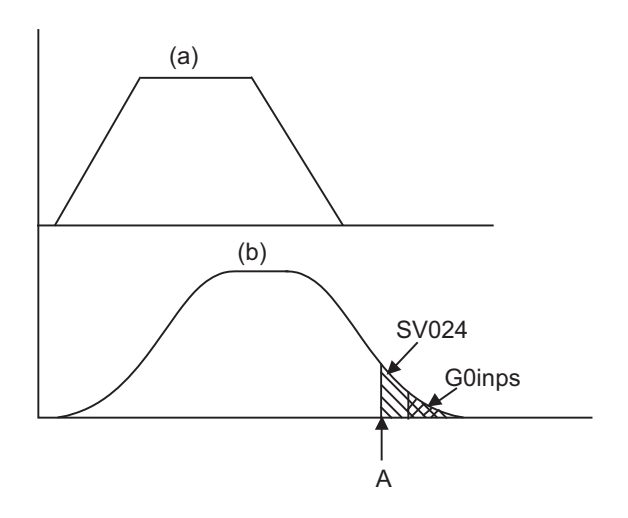

- (a) Command to motor
- (b) Outline of motor movement

#### **Programmable in-position width command**

This command commands the in-position width for the positioning command from the machining program.

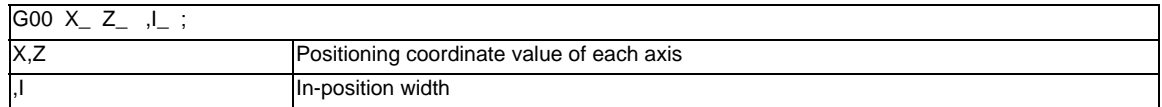

Execution of the next block starts after confirming that the position error amount of the positioning (rapid traverse: G00) command block is less than the in-position width issued in this command.

The bigger one of in-position width (SV024, G0inps (For G01, G1inps)) with parameter or in-position width specified by program will be adapted as the in-position width.

When there are several movement axes, the system confirms that the position error amount of each movement axis is less than the in-position width issued in this command before executing the next block.

#### **The differences of In-position check**

The differences between the in-position check with parameter and with programmable command are as follows:

(1) In-position check with parameter

After completing deceleration of the command system (A), the servo system's position error amount and the parameter setting value (in-position width) are compared.

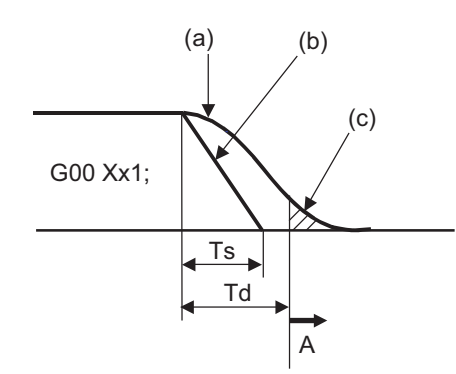

(a) Servo machine position

- (b) Command
- (c) In-position width (Servo system position error amount)
- (Ts) Acceleration/deceleration time constant
- (Td) Deceleration check time:  $Td = Ts + (0 to 7ms)$
- (2) In-position check with programmable command (",I" address command) After starting deceleration of the command system (A), the position error amount and commanded inposition width are compared.

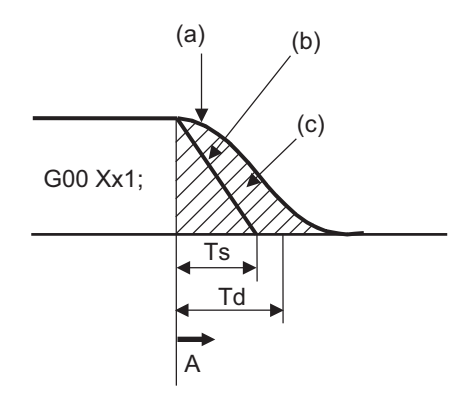

(a) Servo machine position

- (b) Command
- (c) In-position width (Error amount between command end point and machine position)
- (Ts) Acceleration/deceleration time constant
- (Td) Deceleration check time:  $Td = Ts + (0 to 7ms)$

## **6.2 Linear Interpolation ; G01**

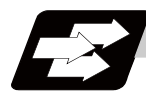

#### **Function and purpose**

This command is accompanied by coordinate words and a feedrate command. It makes the tool move (interpolate) linearly from its current position to the end point specified by the coordinate words at the speed specified by address F. In this case, the feedrate specified by address F always acts as a linear speed in the tool nose center advance direction.

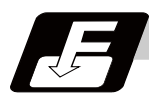

#### **Command format**

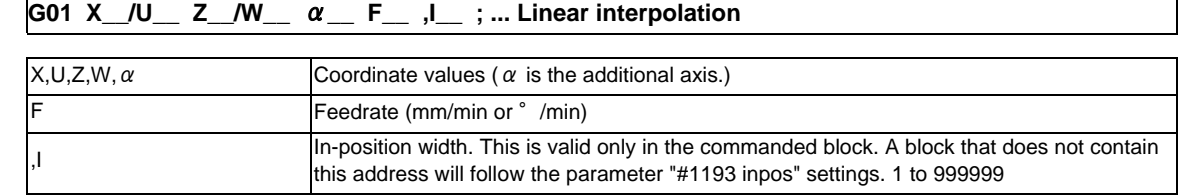

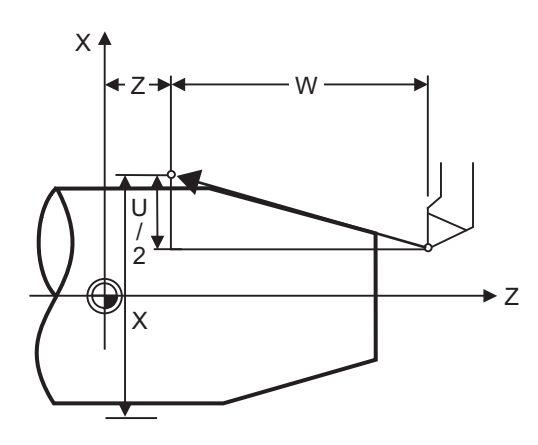

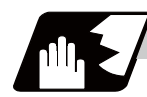

#### **Detailed description**

- (1) G01 command is a modal command in the 01 group. When G01 command is issued in succession, it can only be issued with coordinate words in subsequent blocks.
- (2) The feedrate for a rotary axis is commanded by °/min (decimal point position unit). (F300=300°/min)
- (3) The G functions (G70 to G89) in the 09 group are cancelled (G80) by the G01 command.

#### **Programmable in-position width command for linear interpolation**

This command commands the in-position width for the linear interpolation command from the machining program.

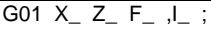

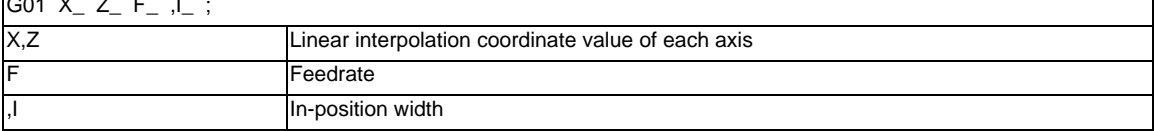

The commanded in-position width is valid in the linear interpolation command only when carrying out deceleration check.

- When the error detection switch is ON.

- When G09 (exact stop check) is commanded in the same block.
- When G61 (exact stop check mode) is selected.

(Note 1) Refer to section "Positioning (Rapid Traverse); G00" for details on the in-position check operation.

#### **6 Interpolation Functions**

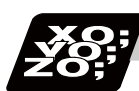

## **Program example**

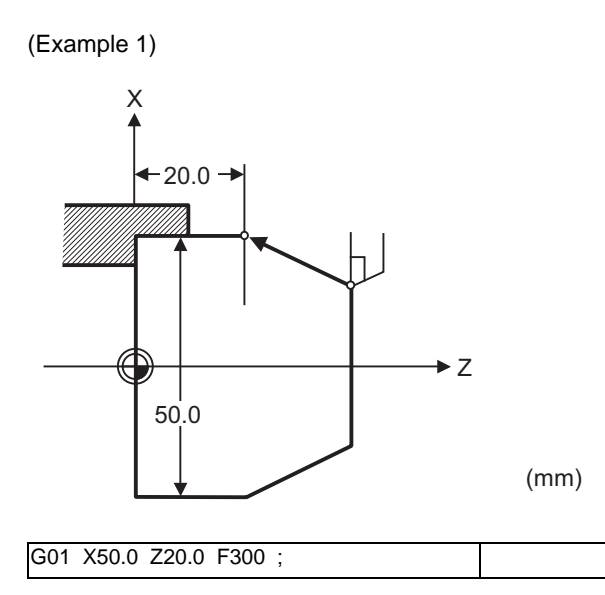

(Example 2) Cutting in the sequence of P1 -> P2 -> P3 -> P4 at 300mm/min feedrate. However, P0 -> P1 and P4 -> P0 are for tool positioning.

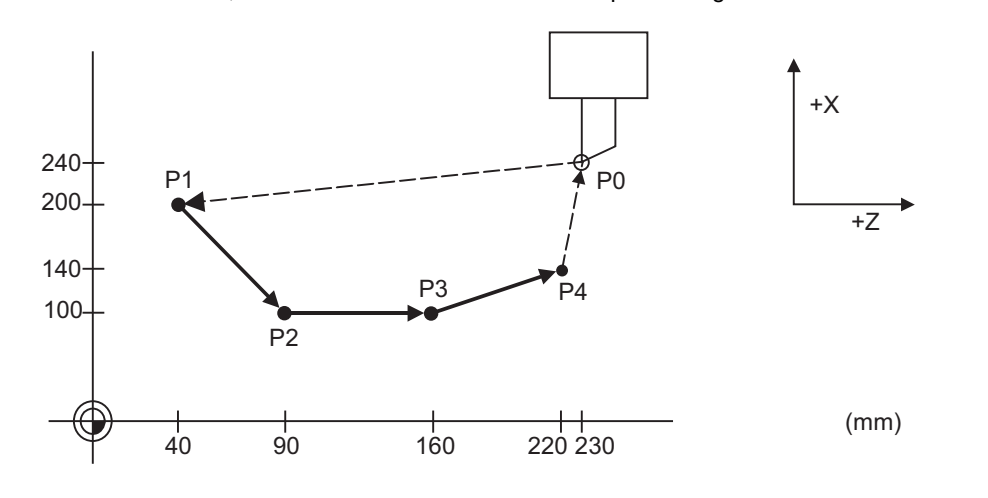

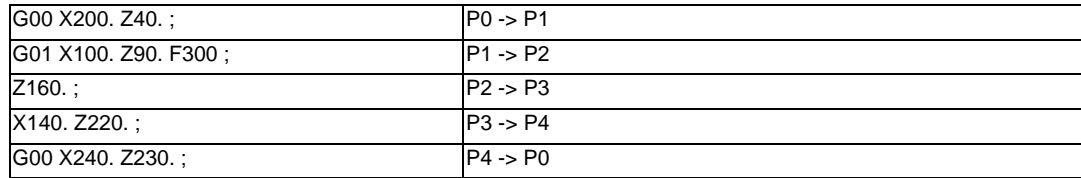

## **6.3 Circular Interpolation ; G02,G03**

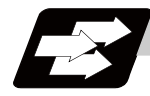

#### **Function and purpose**

These commands serve to move the tool along a circular.

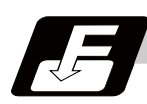

## **Command format**

**G02 X\_\_/U\_\_ Z\_\_/W\_\_ I\_\_ K\_\_ F\_\_ ; ... Circular interpolation : Clockwise (CW)**

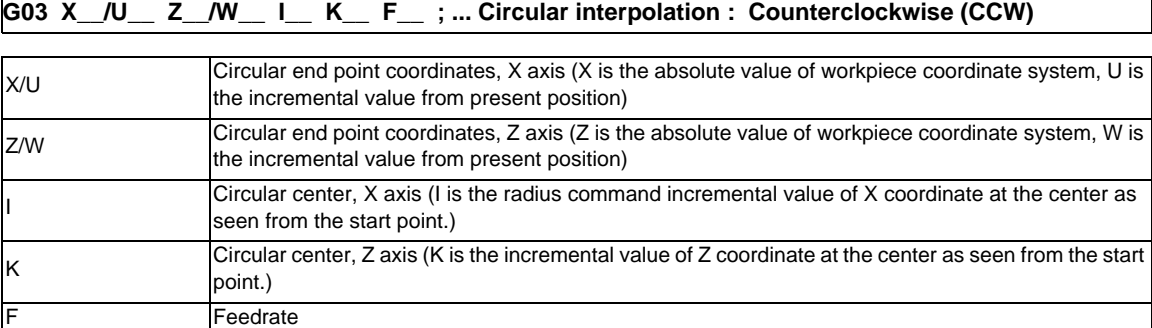

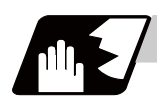

#### **Detailed description**

(1) The arc center coordinate value is commanded with a program command unit. Caution is required for the circular command of an axis for which the program command unit (#1015 cunit) differs. Command with a decimal point to avoid confusion.

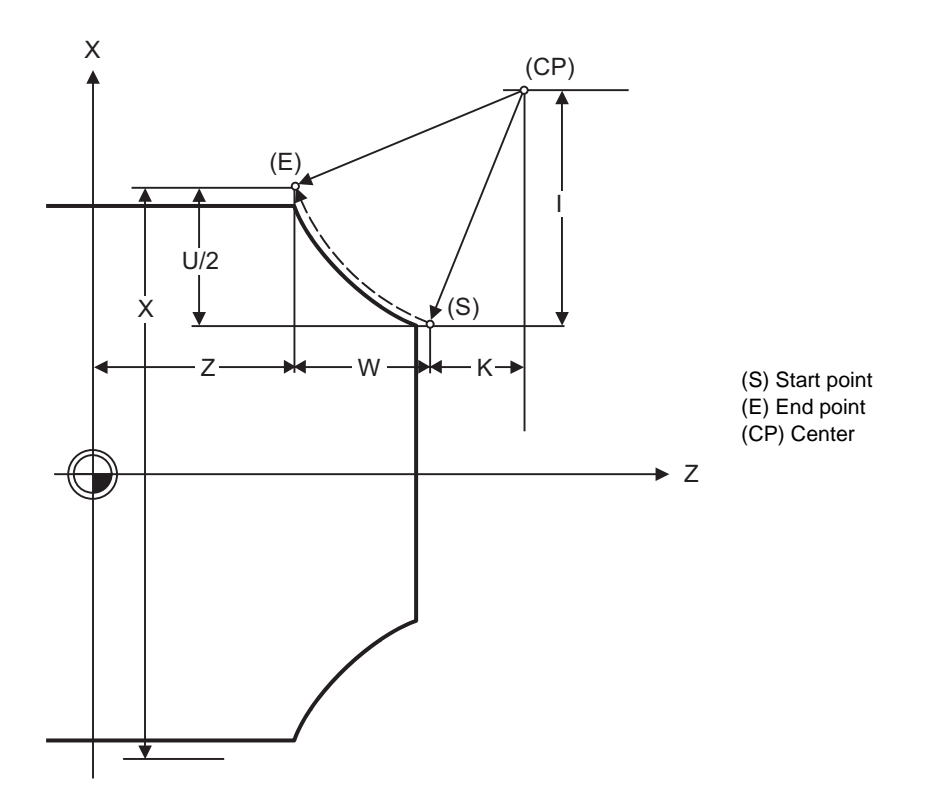

(2) G02 (G03) is a modal command of the 01 group. When G02 (G03) command is issued continuously, the next block and after can be commanded with only coordinate words.

The circular rotation direction is distinguished by G02 and G03.

G02 Clockwise (CW)

G03 Counterclockwise (CCW)

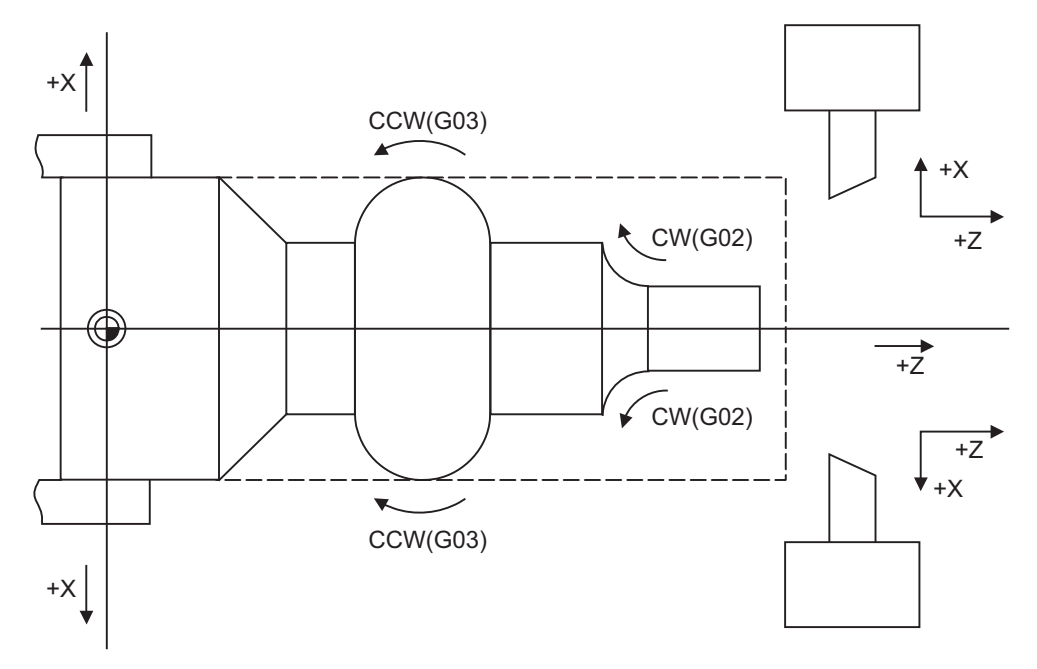

- (3) An arc which extends for more than one quadrant can be executed with a single block command.
- (4) The following information is needed for circular interpolation.
	- (a) Rotation direction : Clockwise (G02) or counterclockwise (G03)
	- (b) Circular end point coordinates : Given by addresses X, Z, U, W
	- (c) Circular center coordinates : Given by addresses I, K (incremental value commands)
	- (d) Feedrate : Given by address F
- (5) A program error results when I, K or R is not commanded. Consideration must be given to the sign for I and K since I is the distance in the X-axis direction to the arc center from the start point and K in the Z-axis direction.
- (6) No T commands can be issued in the G2/G3 modal status. A program error (P151) will occur if a T command is issued in the G2/G3 modal status.

#### **Change into linear interpolation command**

Program error (P33) will occur when the center and radius are not designated at circular command. When the parameter "#11029 Arc to G1 no Cent (Change command from arc to linear when no arc center designation)" is set, the linear interpolation can be operated up to the terminal coordinate value only for that block. However, a modal is the circular modal.

This function is not applied to a circular command by a geometric function.

(Example)The parameter "#11029 Arc to G1 no Cent (Change command from arc to linear when no arc center designation)" = "1"

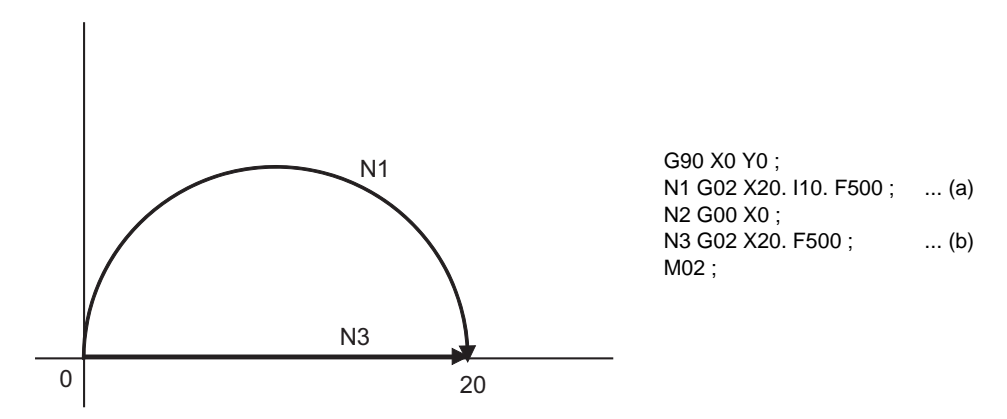

(a) The circular interpolation (G02) is executed because there is a center command.

(b) The linear interpolation (G01) is executed because there is no center and radius command.

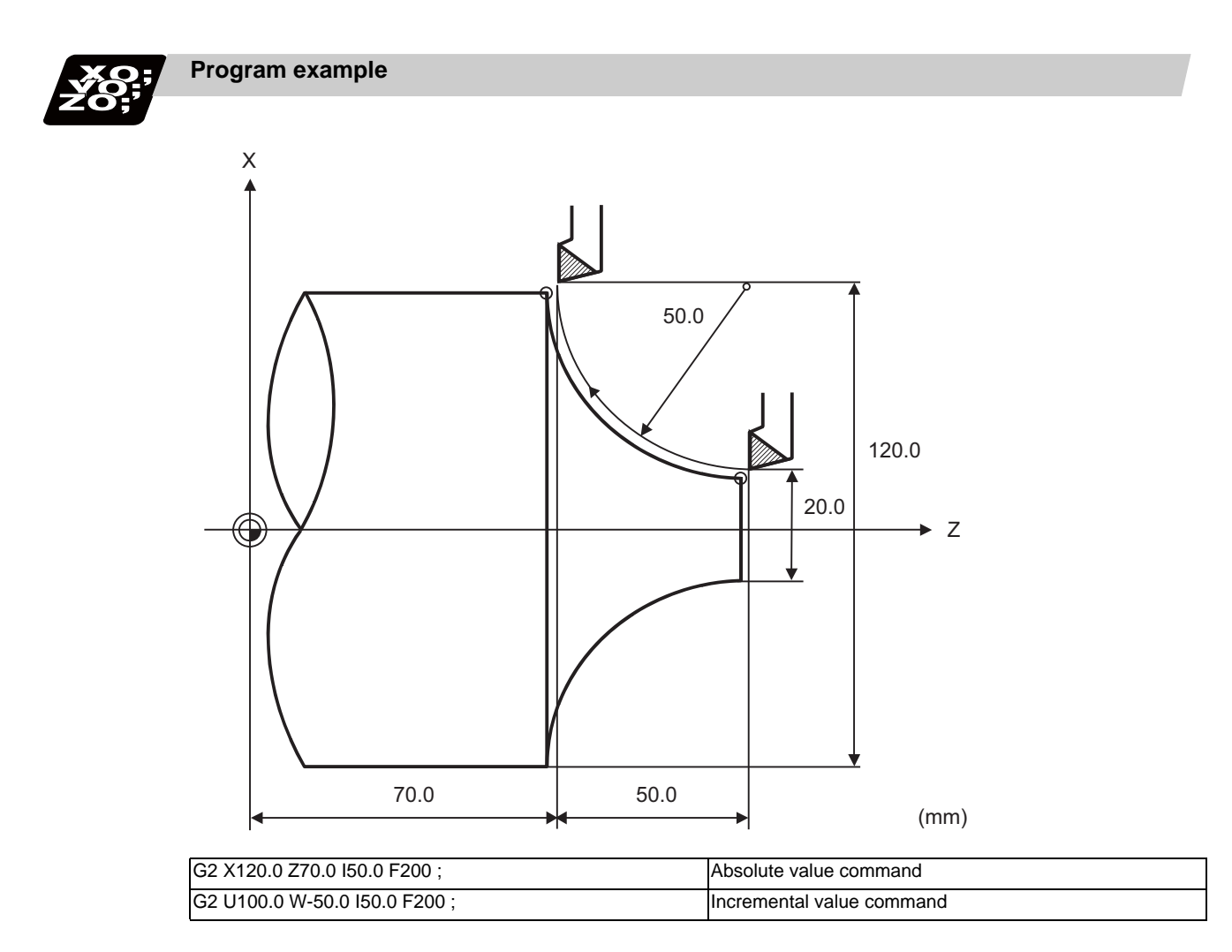

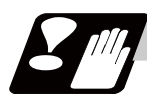

#### **Precautions**

- (1) The terms "clockwise" (G02) and "counterclockwise" (G03) used for circular operations are defined as a case where, in a right-hand coordinate system, the negative direction is viewed from the positive direction of the coordinate axis which is at right angles to the plane in question.
- (2) If all the end point coordinates are omitted or the end point is at the same position as the start point, commanding the center using I and K is the same as commanding a 360°arc (perfect circle).
- (3) The following occurs when the start and end point radius do not match in a circular command :
	- (a) Program error (P70) results at the circular start point when error ΔR is greater than parameter "#1084 RadErr".

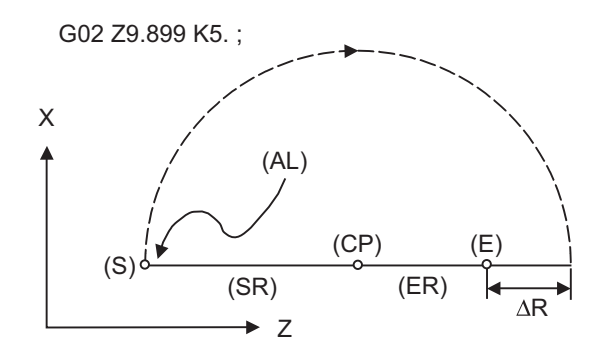

#1084 RadErr Parameter value 0.100 Start point radius=5.000 End point radius=4.899 ErrorΔR=0.101

- (S) Start point (CP) Center (E) End point (SR) Start point radius (ER) End point radius (AL) Alarm stop
- (b) Spiral interpolation in the direction of the commanded end point will be conducted when error ΔR is less than the parameter value.

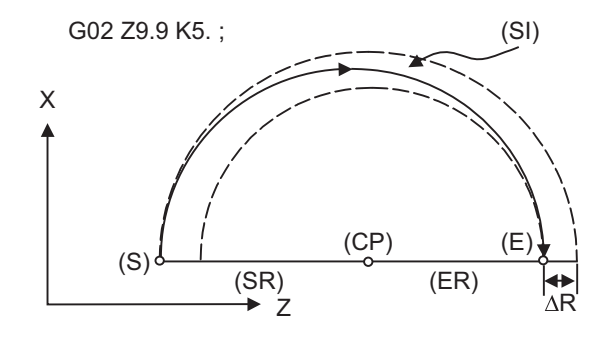

#1084 RadErr Parameter value 0.100 Start point radius=5.000 End point radius=4.900 ErrorΔR=0.100

(S) Start point (CP) Center (E) End point (SR) Start point radius (ER) End point radius (SI) Spiral interpolation

## **6.4 R Specification Circular Interpolation ; G02,G03**

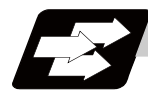

#### **Function and purpose**

Along with the conventional circular interpolation commands based on the circular center coordinate (I, K) designation, these commands can also be issued by directly designating the circular radius R.

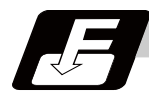

#### **Command format**

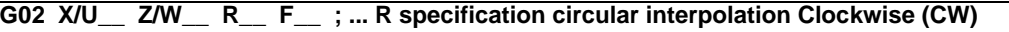

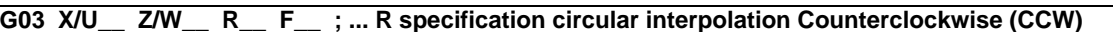

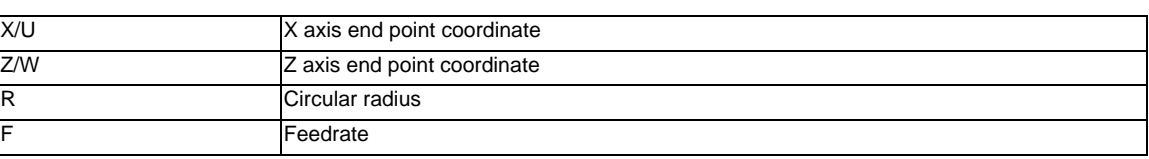

The arc radius is commanded with a program command unit. Caution is required for the arc command of an axis for which the input command unit differs. Command with a decimal point to avoid confusion.

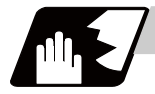

#### **Detailed description**

The circular center is on the bisector line which is perpendicular to the line connecting the start and end points of the circular. The point, where the circular with the specified radius whose start point is the center intersects the perpendicular bisector line, serves as the center coordinates of the circular command.

If the R sign of the commanded program is plus, the circular is smaller than a semicircular; if it is minus, the circular is larger than a semicircular.

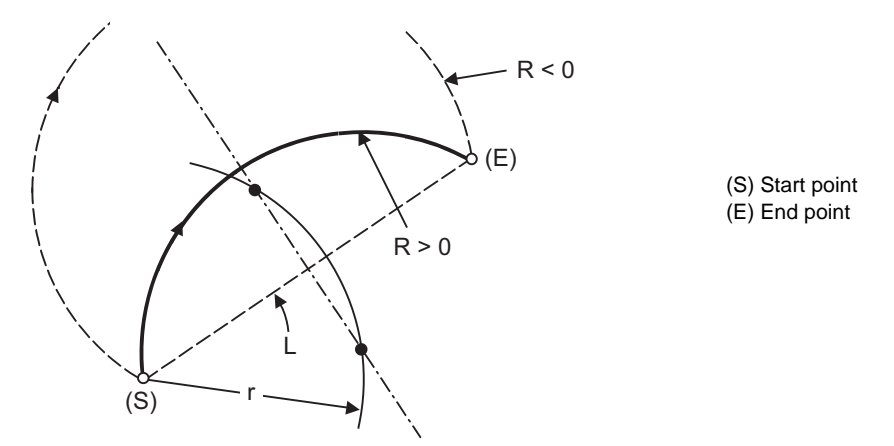

The following condition must be met with an R-specified arc interpolation command:

When (L/2 - r) > (parameter : #1084 RadErr), an alarm will occur.  $\frac{L}{2 \cdot r} \leq 1$ 

Where L is the line from the start point to the end point. If an R specification and I, K specification are given at the same time in the same block, the circular command with the R specification takes precedence. In the case of a full-circle command (where the start and end points coincide), an R specification circular command will be completed immediately even if it is issued and no operation will be executed. An I, K specification circular command should therefore be used in such a case.

#### **Circular center coordinate compensation**

When "the error margin between the segment connecting the start and end points" and "the commanded radius × 2" is less than the setting value because the required semicircle is not obtained by calculation error in R specification circular interpolation, "the midpoint of segment connecting the start and end points" is compensated as the circular center.

Set the setting value to the parameter "#11028 Tolerance Arc Cent (Tolerable correction value of arc center error)".

(Example)"#11028 Tolerance Arc Cent" = "0.000 (mm)"

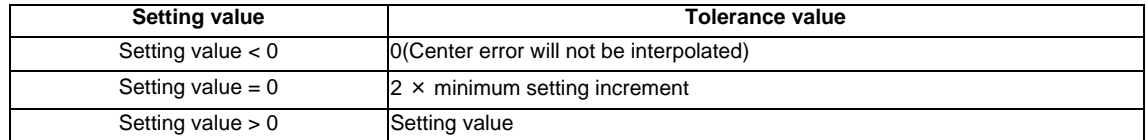

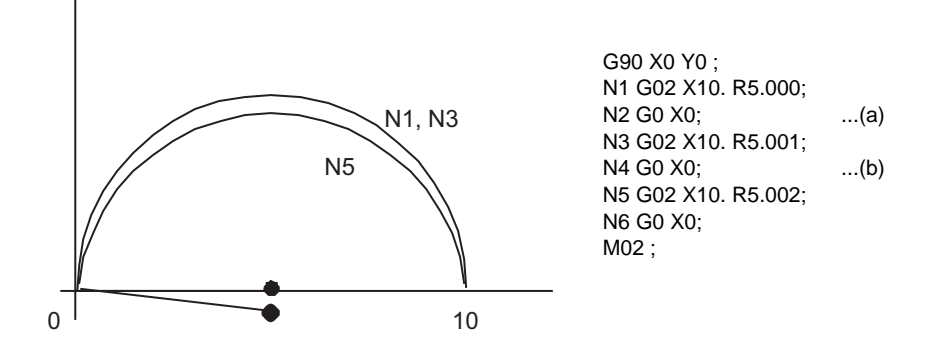

(a) Compensate the center coordinate: Same as N1 path

(b) Do not compensate the center coordinate: Inside path a little than N1

Calculation error margin compensation allowance value: 0.002 mm Segment connecting the start and end paints: 10.000 N3: Radius × 2 = 10.002 "Error 0.002 -> Compensate" N5: Radius × 2 = 10.004 "Error 0.004 -> Do not compensate" Therefore, this example is shown in the above figure.

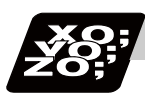

#### **Program example**

(Example 1)

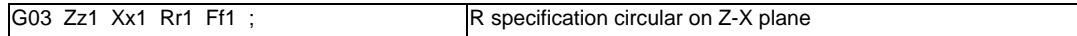

#### (Example 2)

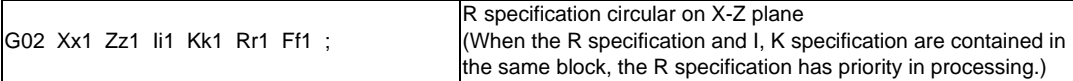

## **6.5 Plane Selection ; G17,G18,G19**

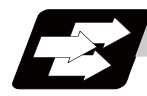

#### **Function and purpose**

These commands are used to select the control plane and the plane on which the circular exists. If the 3 basic axes and the parallel axes corresponding to these basic axes are entered as parameters, the commands can select the plane composed of any 2 axes which are not parallel axes. If a rotation axis is entered as a parallel axis, the commands can select the plane containing the rotation axis. These commands are used to select:

- The plane for circular interpolation
- The plane for nose R compensation

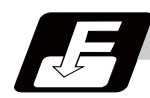

#### **Command format**

**G17; ... I-J plane selection**

**G18 ; ... K-I plane selection**

**G19; ... J-K plane selection**

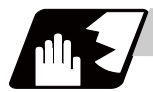

#### **Detailed description**

I, J and K indicate each basic axis or parallel axis.

When the power is turned ON or when the system is reset, the plane set by the parameters "#1025 I\_plane" is selected.

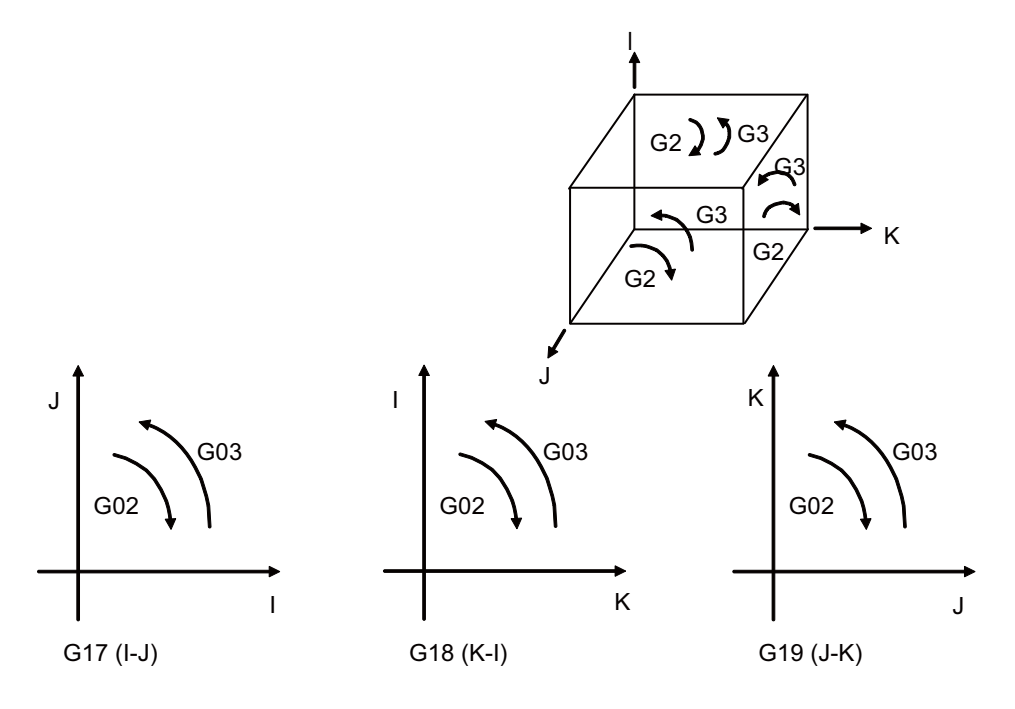

#### **6 Interpolation Functions**

#### **Parameter entry**

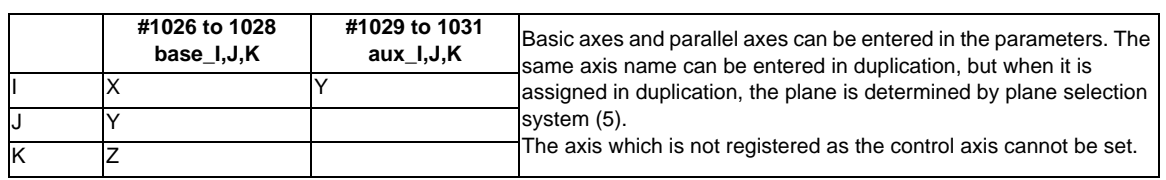

Table 1 Examples of plane selection parameter entry

#### **Plane selection system**

This section describes the plane selection shown in the "Table 1 Examples of plane selection parameter entry".

(1) Axis addresses assigned in the same block as the plane selection (G17, G18, G19) command determine which of the basic axes or parallel axes are to be in the actual plane selected. (Example)

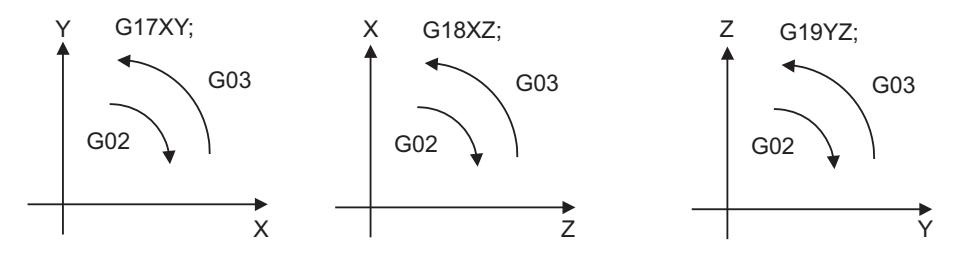

(2) Plane selection is not performed with blocks in which the plane selection G code (G17, G18, G19) is not assigned.

G18 X\_ Z\_ ; Z-X plane Y \_ Z \_; Z-X plane (no plane change)

- (3) When the axis addresses are omitted in the block containing the plane selection G codes (G17, G18, G19), it is assumed that the axis addresses of the 3 basic axes have been assigned. G18 ; (Z-X plane = G18 XZ ;)
- (4) When the axis addresses are commanded to the same block as the plane selection G code (G17, G18, G19), the commanded axes will travel.
- (5) When the basic axes or their parallel axes are duplicated and assigned in the same block as the plane selection G code (G17, G18, G19), the plane is determined in the order of basic axes, and then parallel axes.

G18 XYZ ; The Z-X plane is selected. Therefore, the Y movement is unrelated to the selected plane.

(Note 1) When the "2" in the parameter "#1025 I\_plane" is kept ON, the G18 plane is selected when the power is turned ON or when the system is reset.

## **6.6 Thread Cutting**

### **6.6.1 Constant Lead Thread Cutting ; G33**

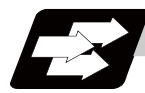

#### **Function and purpose**

The G33 command exercises feed control over the tool which is synchronized with the spindle rotation and so this makes it possible to conduct constant-lead straight thread-cutting, tapered thread-cutting, and continuous thread-cutting.

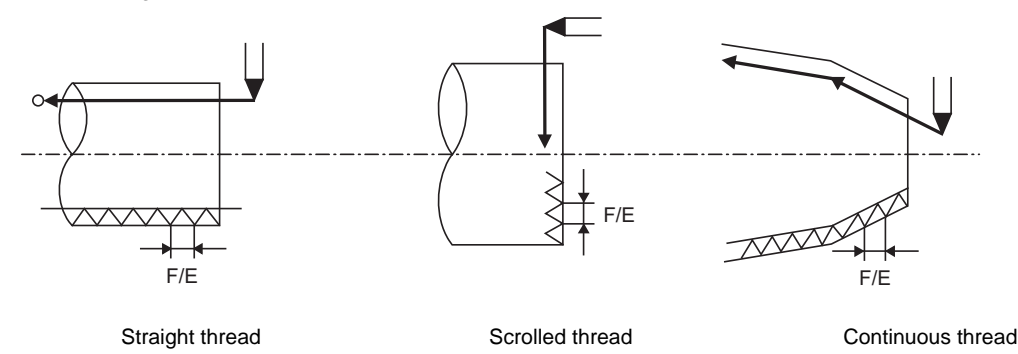

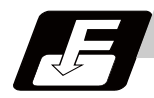

**Command format**

#### **Normal lead thread cutting**

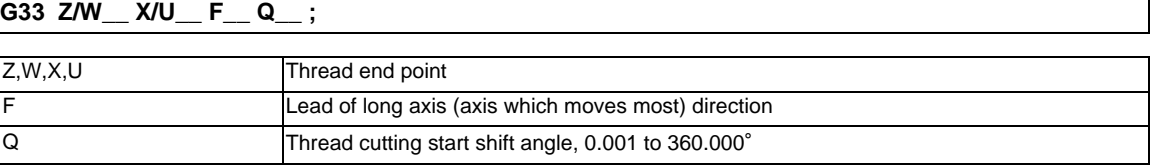

#### **Precision lead thread cutting**

#### **G33 Z/W\_\_ X/U\_\_ E\_\_ Q\_\_ ;**

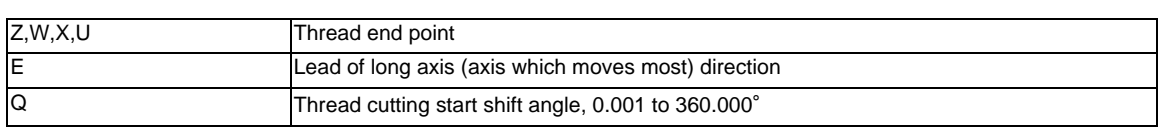

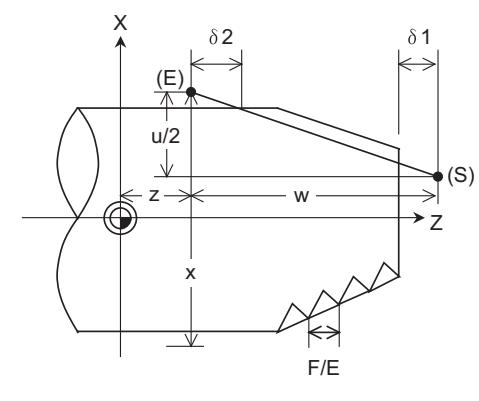

 $\delta$  1 > Illegal lead at start of thread cutting

 $\delta$  2 > Illegal lead at end of thread cutting

(S) Start point (E) End point

(a) One-rotation synchronization signal (b) Thread cutting start position

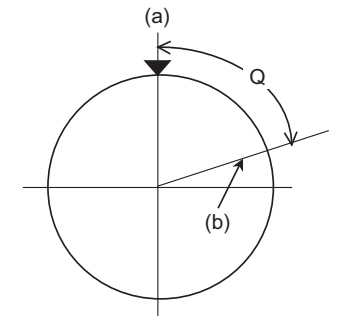
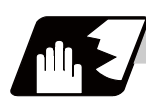

# **Detailed description**

- (1) The E command is also used for the number of ridges in inch thread cutting, and whether the number of ridges or precision lead is to be designated can be selected by parameter setting.(Parameter "#8156 Fine thread cut E" is set to "1" for precision lead designation.)
- (2) The lead in the long axis direction is commanded for the taper thread lead.

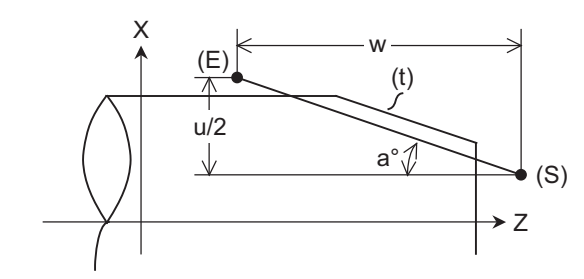

(t) Tapered thread section (E) End point (S) Start point

When  $a < 45^\circ$ , Lead is in Z-axis direction.

When  $a < 45^\circ$ , Lead is in X-axis direction.

When  $a = 45^\circ$ , Lead can be in either Z or X-axis direction.

#### **Thread cutting metric input**

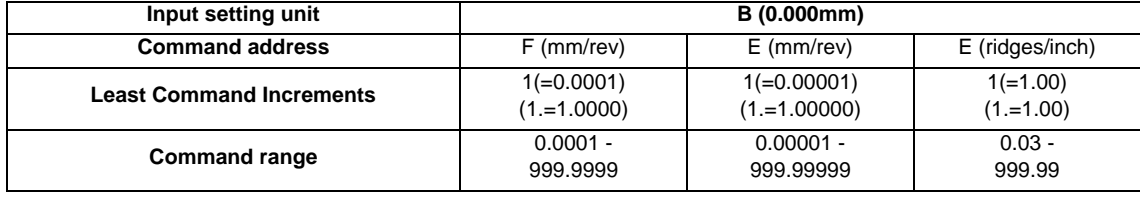

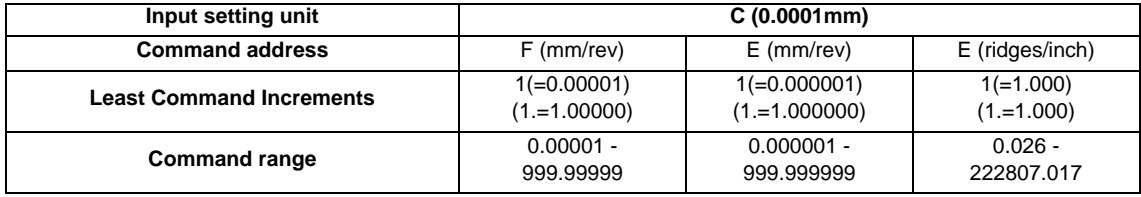

#### **Thread cutting inch input**

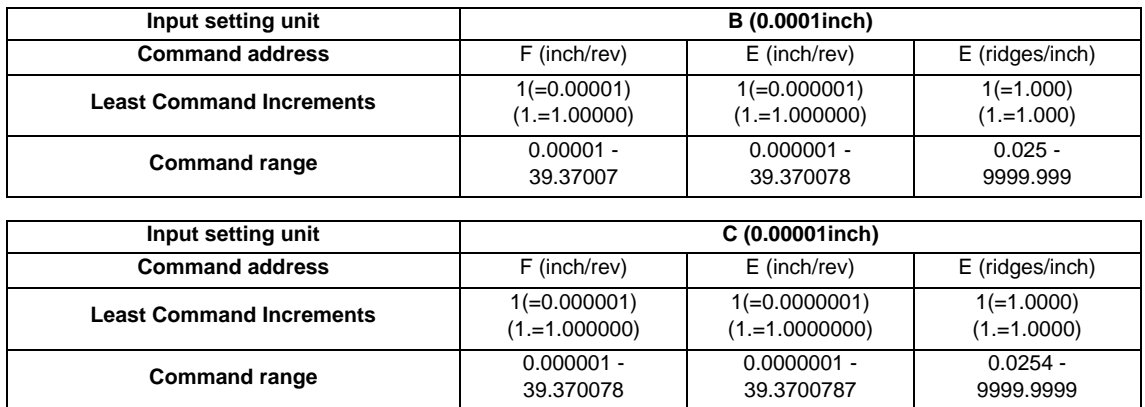

(Note 1) It is not possible to assign a lead where the feedrate as converted into feed per minute exceeds the maximum cutting feedrate.

- (3) The constant surface speed control function should not be used for taper thread cutting commands or scrolled thread cutting commands.
- (4) The spindle rotation speed should be kept constant throughout from the rough cutting until the finishing.
- (5) If the feed hold function is employed during thread cutting to stop the feed, the thread ridges will lose their shape. For this reason, feed hold does not function during thread cutting. Note that this is valid from the time the thread cutting command is executed to the time the axis moves. If the feed hold switch is pressed during thread cutting, block stop will occur at the end point of the block following the block in which thread cutting is completed (no longer G33 mode).
- (6) The converted cutting feedrate is compared with the cutting feed clamp rate when thread cutting starts, and if it is found to exceed the clamp rate, an operation error will occur.
- (7) In order to protect the lead during thread cutting, a cutting feedrate which has been converted may sometimes exceed the cutting feed clamp rate.
- (8) An illegal lead is normally produced at the start of the thread and at the end of the cutting because of servo system delay and other such factors. Therefore, it is necessary to command a thread length which is determined by adding the illegal lead lengths  $\delta$  1 and  $\delta$  2 to the required thread length.
- (9) The spindle rotation speed is subject to the following restriction :

1 <= R <= Maximum feed rate/Thread lead

Where R <= Tolerable speed of encoder (r/min)

R: Spindle rotation speed (r/min)

Thread lead  $=$  mm or inches

Maximum feedrate= mm/min or inch/mm (this is subject to the restrictions imposed by the machine specifications.)

- (10) A program error (P97) may occur when the result of the expression (9) is R<1 because the thread lead is very large to the highest cutting feedrate.
- (11) Dry run is valid for thread cutting but the feedrate based on dry run is not synchronized with the spindle rotation.

The dry run signal is checked at the start of thread cutting and any switching during thread cutting is ignored.

- (12) Synchronous feed applies for the thread cutting commands even with an asynchronous feed command (G94).
- (13) Spindle override and cutting feed override are invalid and the speeds are fixed to 100% during thread cutting.
- (14) When a thread cutting command is programmed during nose R compensation, the compensation is temporarily canceled and the thread cutting is executed.
- (15) When the mode is switched to another automatic mode while G33 is executed, the following block which does not contain a thread cutting command is first executed and then the automatic operation stops.
- (16) When the mode is switched to the manual mode while G33 is executed, the following block which does not contain a thread cutting command is first executed and then the automatic operation stops. In the case of a single block, the following block which does not contain a thread cutting command (G33 mode is cancelled) is first executed and then the automatic operation stops. Note that automatic operation is stopped until the G33 command axis starts moving.
- (17) The thread cutting command waits for the single rotation synchronization signal of the rotary encoder and starts movement.
- (18) The thread cutting start shift angle is not modal. If there is no Q command with G33, this will be handled as "Q0".
- (19) The automatic handle interrupt/interruption is valid during thread cutting.
- (20) If a value exceeding 360.000 is command in G33 Q, a program error (P35) will occur.
- (21) G33 cuts one row with one cycle. To cut two rows, change the Q value, and issue the same command.

**6 Interpolation Functions**

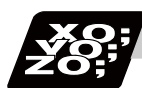

**Program example**

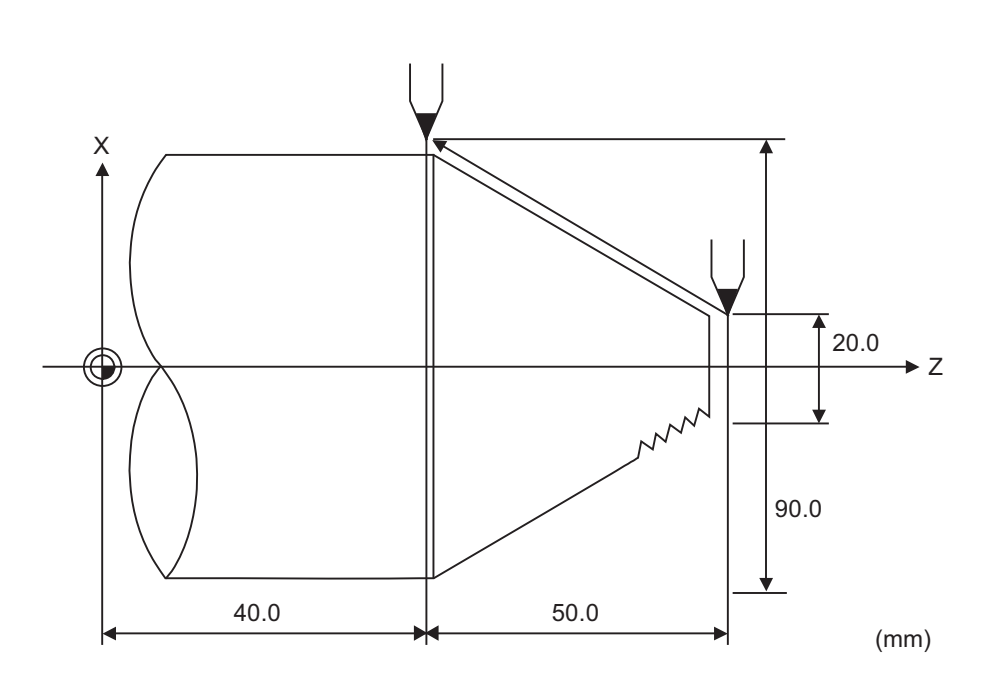

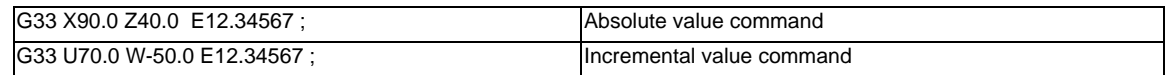

# **6.6.2 Inch Thread Cutting ; G33**

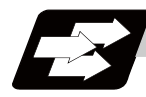

## **Function and purpose**

If the number of ridges per inch in the long axis direction is assigned in the G33 command, the feed of the tool synchronized with the spindle rotation will be controlled, which means that constant-lead straight threadcutting and tapered thread-cutting can be performed.

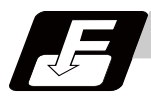

# **Command format**

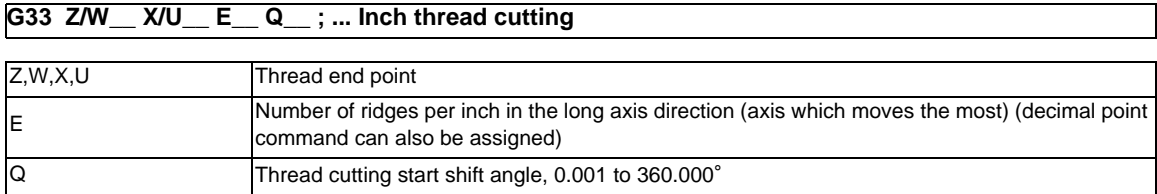

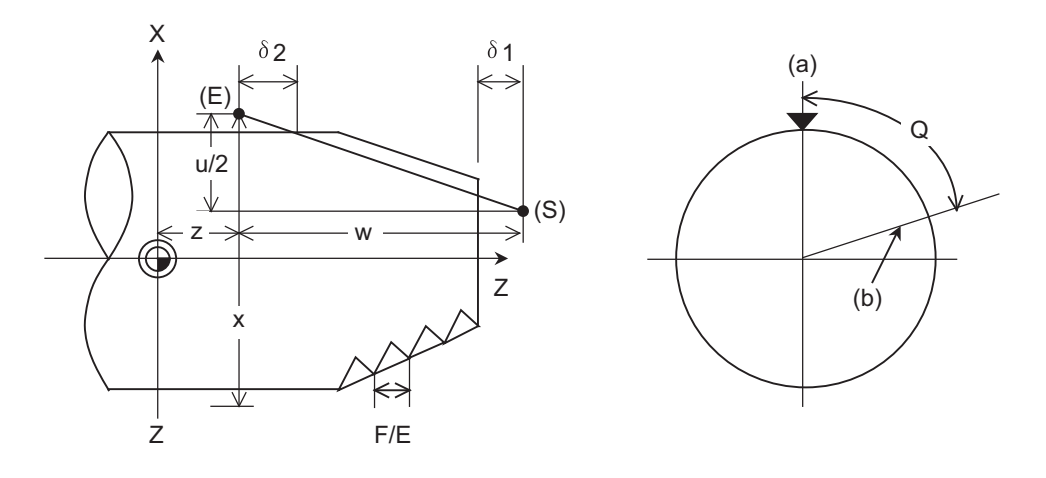

- $\delta$  1 > Illegal lead at start of thread cutting
- $\delta$  2 > Illegal lead at end of thread cutting
- (S) Start point
- (E) End point
- (a) One-rotation synchronization signal
- (b) Thread cutting start position

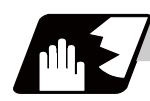

#### **Detailed description**

- (1) The number of ridges in the long axis direction is assigned as the number of ridges per inch.
- (2) The E code is also used to assign the precision lead length, and whether the number of ridges or precision lead length is to be designated can be selected by parameter setting. (The number of ridges is designated by setting the parameter "#8156 Fine thread cut E" to "0".)
- (3) The E command value should be set within the lead value range when converted to lead.
- (4) See Section "Constant lead thread cutting" for other details.

**6 Interpolation Functions**

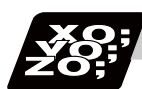

**Program example**

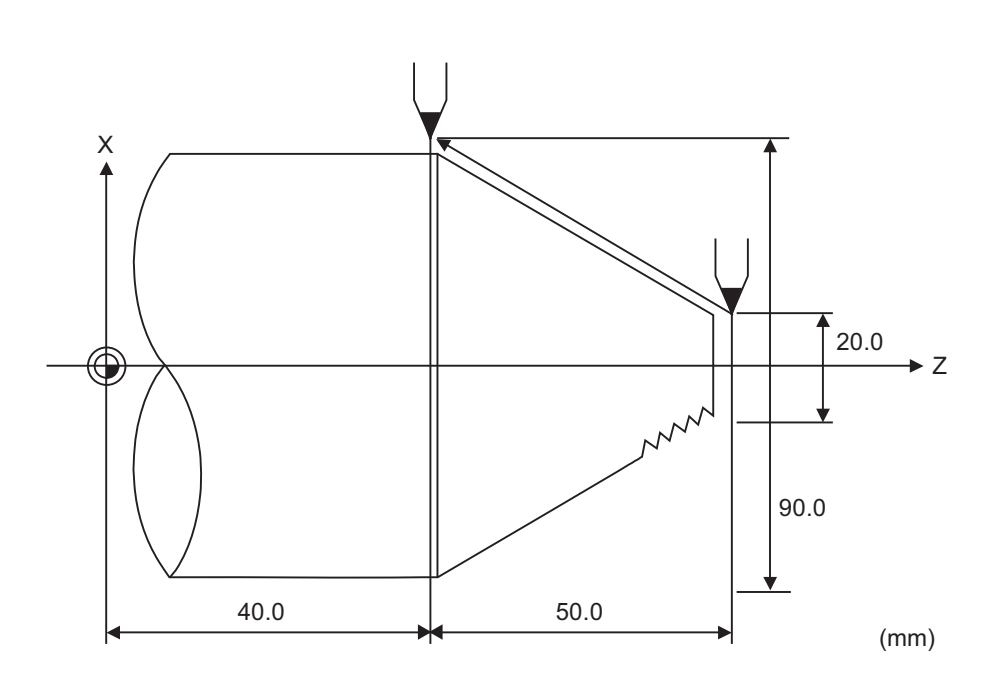

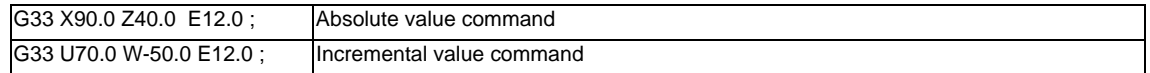

# **6.6.3 Continuous Thread Cutting ; G33**

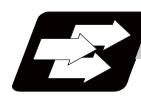

# **Function and purpose**

Continuous thread cutting is possible by assigning thread cutting commands continuously. In this way, it is possible to cut special threads whose lead or shape changes.

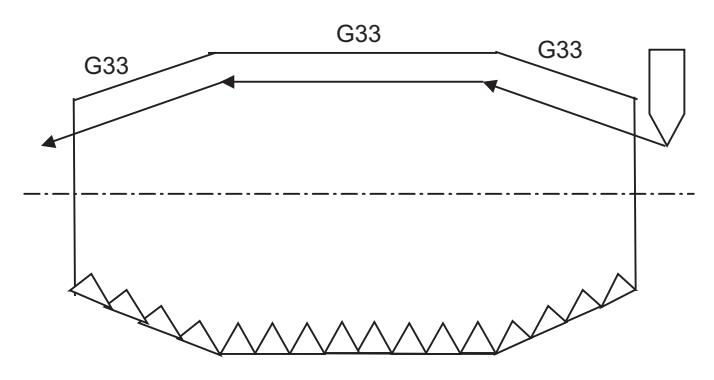

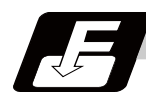

#### **Command format**

#### **G33 Zz1/Ww1 Xx1/Uu1 Ff1/Ee1 Qq1 ; ... Continuous thread cutting**

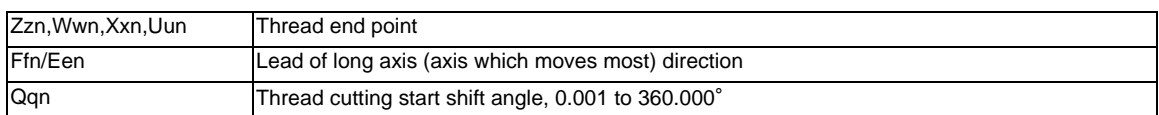

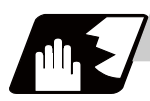

## **Detailed description**

- (1) The first thread cutting block in the continuous thread cutting command waits for the spindle's single rotation synchronization signal before starting thread cutting. From the second and following blocks, movement starts without waiting for the spindle's single rotation synchronization command. Thus, the thread cutting start shift angle (Q) can be commanded only in the first block.
- (2) G33 command can be omitted from the second and following blocks.
- (3) When commanding continuous thread cutting, command the thread cutting commands in successive blocks. If a command other than thread cutting is issued, continuous thread cutting will not take place. Note that if a command that does not involve axis movement (G4 dwell command, MST command, etc.) is commanded between the thread cutting command blocks, whether to wait for the spindle's single rotation synchronization signal after the 2nd block can be selected with the parameters.

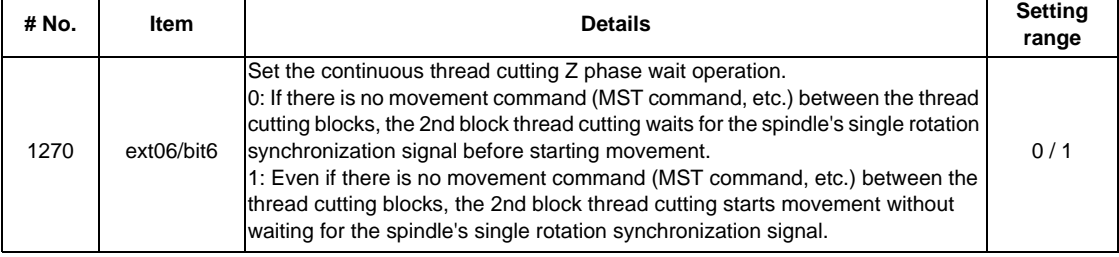

(4) See "Constant lead thread cutting" for other details.

# **6.6.4 Variable Lead Thread Cutting ; G34**

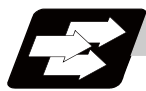

# **Function and purpose**

Variable lead thread cutting is enabled by a command specifying a lead increment or decrement amount per turn of the screw.

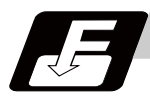

# **Command format**

# **G34 X/U\_\_ Z/W\_\_ F/E\_\_ K\_\_ ; ... Variable lead thread cutting**

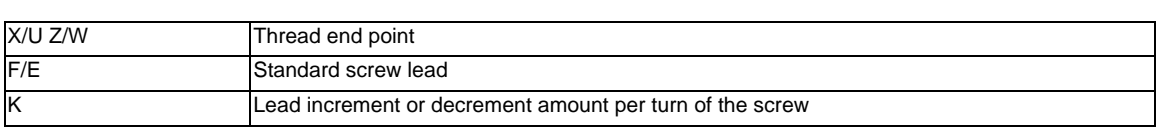

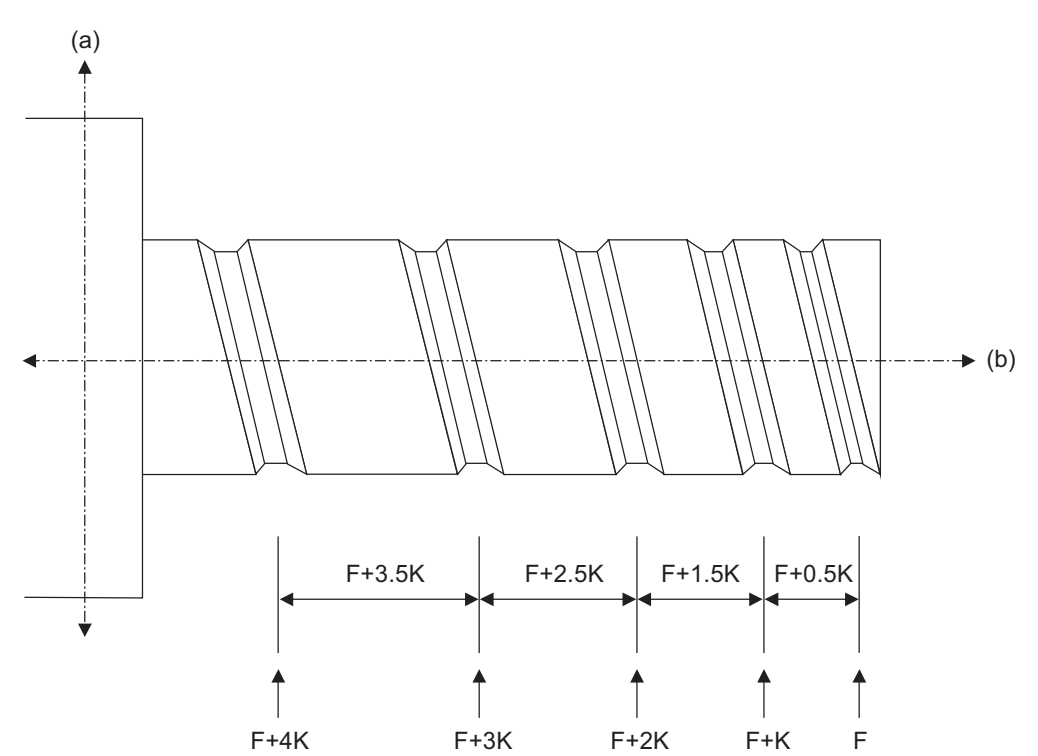

(a) Non-lead axis

(b) Lead axis

(F) Lead speed

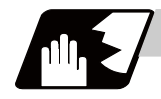

# **Detailed description**

(1) The command range is as shown below. Thread cutting metric input

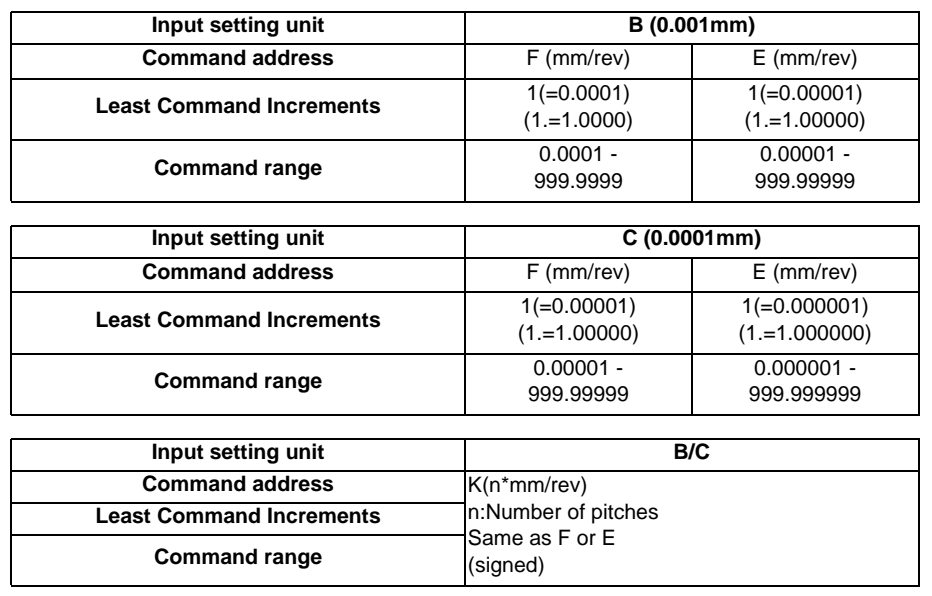

Thread cutting inch input

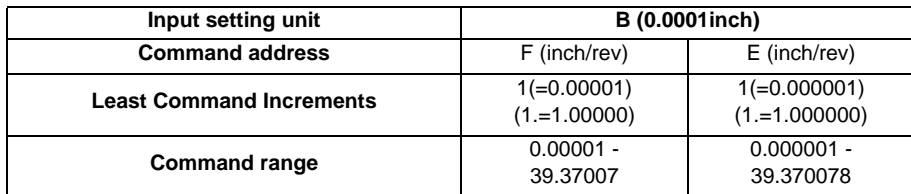

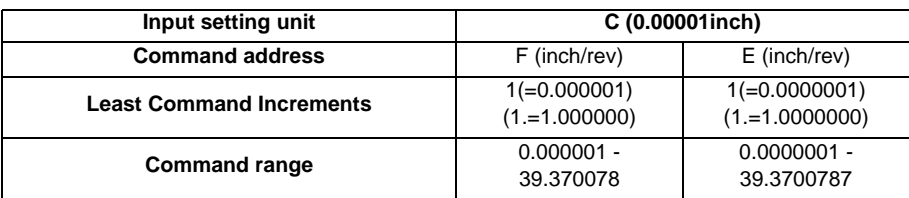

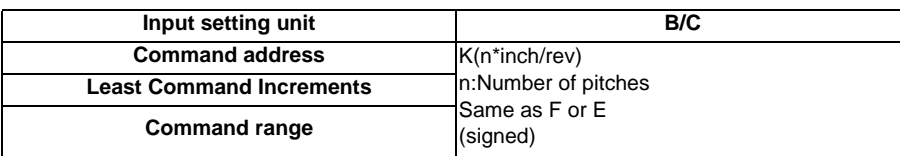

(2) A positive value of K indicates incremental pitches.

Movement amount of one block (n pitches) =  $(F + K) + (F + 2K) + (F + 3K) + ... + (F + nK)$ (3) A negative value of K indicates decremental pitches.

Movement amount of one block (n pitches) =  $(F - K) + (F - 2K) + (F - 3K) + ... + (F - nK)$ 

(4) A program error will occur if the thread lead is not set correctly.

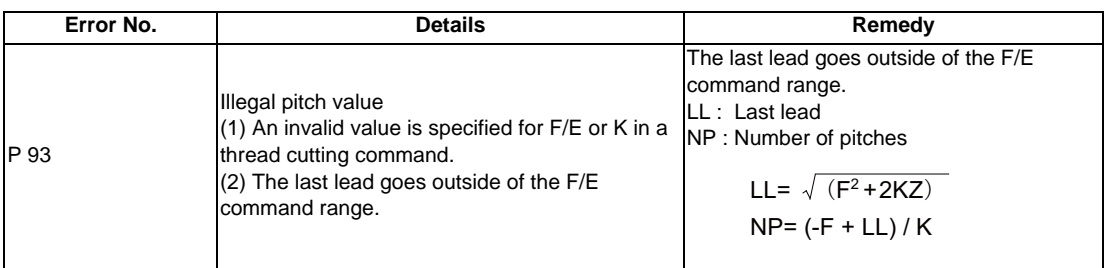

(5) The other details are the same as G33.

Refer to "Constant lead thread cutting ; G33".

**6 Interpolation Functions**

# **6.7 Helical Interpolation ; G17,G18,G19 and G02,G03**

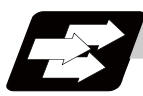

## **Function and purpose**

This function is for circularly interpolating 2 axes on the selected plane and simultaneously interpolating the other axis linearly in synchronization with the circular motion.

When this interpolation is performed with 3 orthogonal axes, the tool will travel helically.

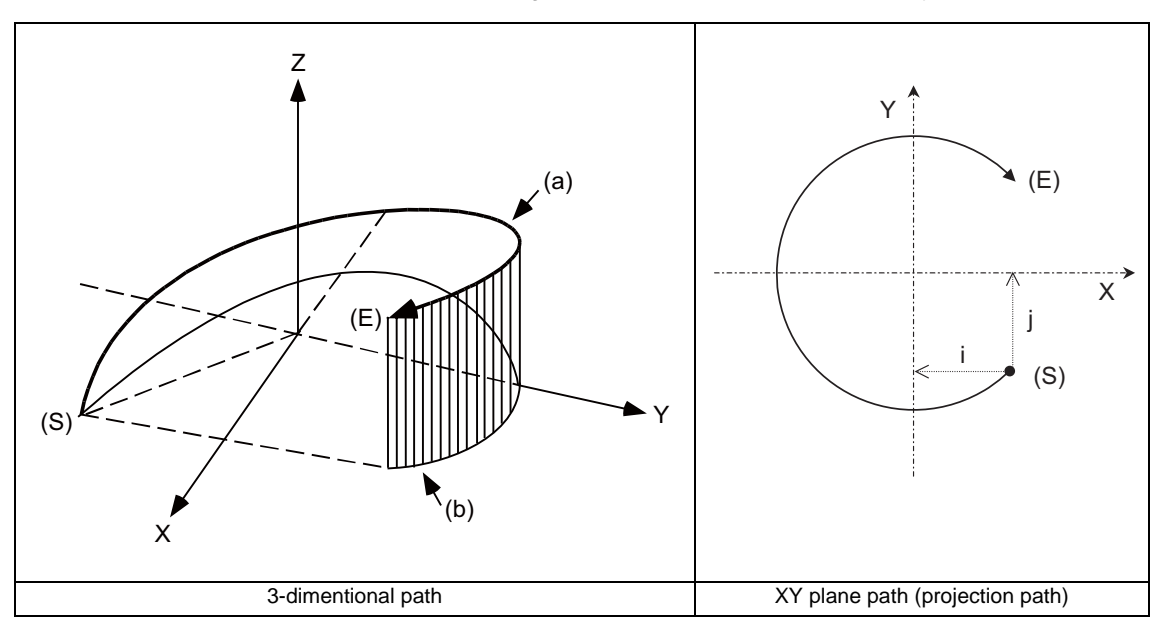

- (a) Program command path
- (b) XY plane projection path in command program
- (S) Start point
- (E) End point

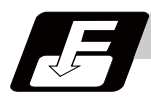

## **Command format**

# **G17/G18/G19 G02/G03 X/U\_\_ Y/V\_\_ Z/W\_\_ I\_\_ J\_\_ F\_\_ (R\_\_ F\_\_); ... Helical interpolation**

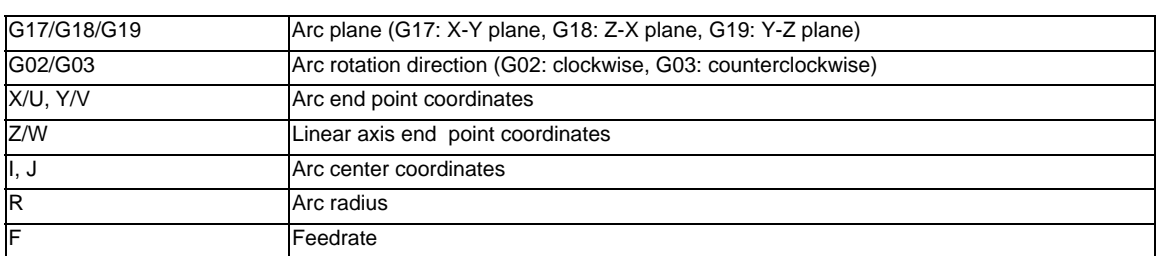

(Note 1) In this manual, the following setting descriptions are used: I axis: X, J axis: Y, K axis: Z

# **Detailed description**

## **Speed designation during the helical interpolation**

Normally, the helical interpolation speed is designated with the tangent speed F' including the 3rd axis interpolation element as shown in the lower drawing. However, when designating the arc plane element speed, the tangent speed F on the arc plane is commanded as shown in the upper drawing. The NC automatically calculates the helical interpolation tangent speed F' so that the tangent speed on the arc plane is F.

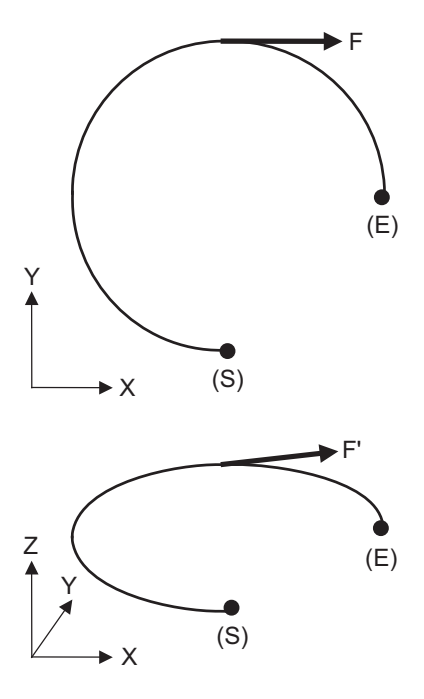

<sup>(</sup>S) Start point (E) End point

The arc plane element speed designation and normal speed designation can be selected with the parameter.

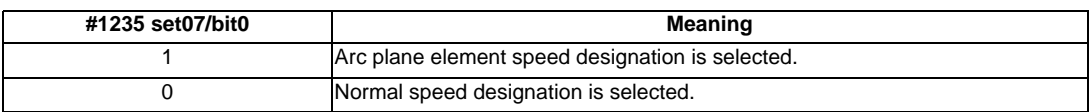

#### **Arc plane element speed designation selection**

If arc plane element speed designation is selected, the F command will be handled as modal data in the same manner as the normal F command. This will also apply to the following G01, G02 and G03 commands. For example, the program will be as follows.

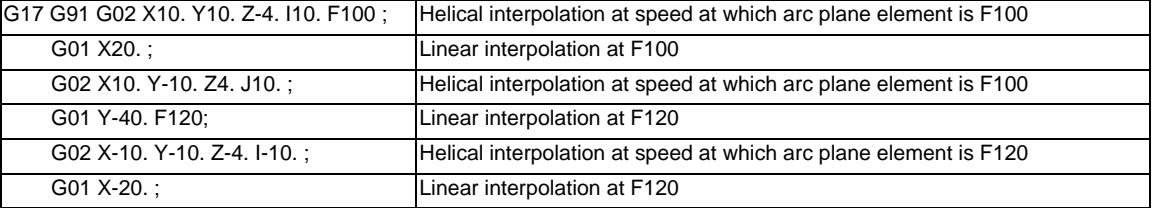

When the arc plane element speed designation is selected, only the helical interpolation speed command is converted to the speed commanded with the arc plane element and operates. The other linear and arc commands operate as normal speed commands.

- (1) The actual feedrate display (Fc) indicates the tangent element of the helical interpolation.
- (2) The modal value speed display (FA) indicates the command speed.
- (3) The speed data acquired with API functions follows the Fc and FA display.
- (4) This function is valid only when feed per minute (asynchronous feed: G94) is selected. If feed per revolution (synchronous feed: G95) is selected, the arc plane element speed will not be designated.

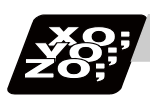

## **Program example**

G17 G02 X100. Y100. Z100. I-100. J100. F120 ;

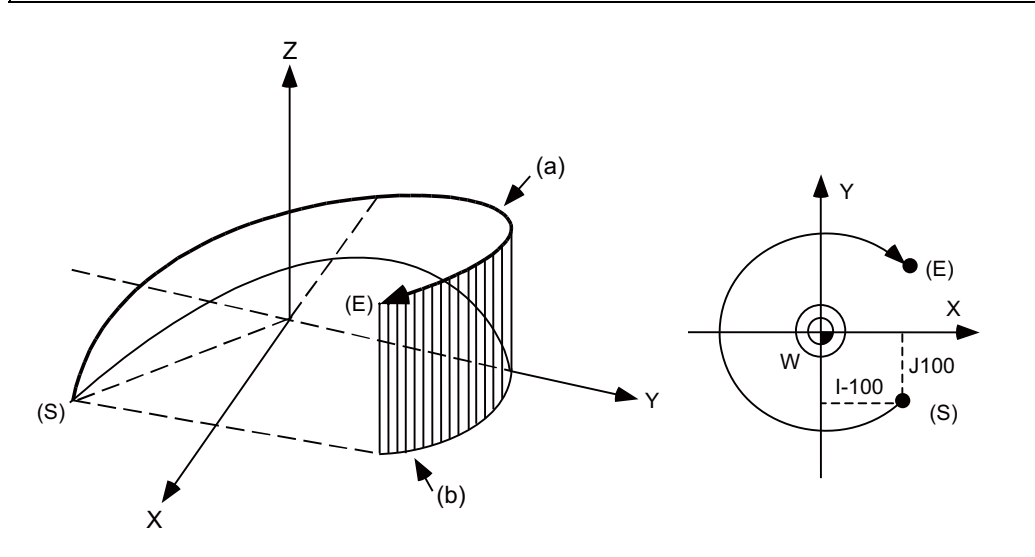

- (a) Program command path
- (b) XY plane projection path in command program
- (S) Start point
- (E) End point

The left drawing shows the process as an exploded view, and the right drawing shows the arc plane from directly above.

At the start of the block, the axis centers at the point -100mm in the X axis direction and 100mm in the Y axis direction from the workpiece coordinates (start point), and starts cutting at the feedrate 120mm/min while rotating.

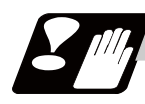

# **Precautions and restrictions**

- (1) When executing helical interpolation, command another linear axis (several axis can be commanded) that does not contain the circular interpolation command and arc axis.
- (2) Up to the number of simultaneous contouring control axes can be commanded simultaneously.
- (3) A command exceeding one rotation cannot be issued. (It is complied with the circular interpolation command specifications.)
- (4) Command the feedrate as the composite speed for each axis.
- (5) With helical interpolation, the axis that configures the plane is the circular interpolation axis, and the other axes are the linear interpolation axes.
- (6) The movement of the linear interpolation axis is stopped and only the circular interpolation axis operates during the corner chamfering or corner R commands.
- (7) Refer to the circular interpolation (G02,G03) for other precautions.

**6 Interpolation Functions**

# **Feed Functions**

# **7.1 Rapid Traverse Rate**

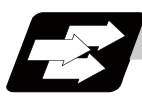

# **Function and purpose**

The rapid traverse rate can be set independently for each axis. The available speed ranges are from 1 mm/ min to 10000000 mm/min. The upper limit is subject to the restrictions limited by the machine specifications. Refer to the specifications manual of the machine for the rapid traverse rate settings. Two paths are available for positioning: the interpolation type where the area from the start point to the end point is linearly interpolated or the non-interpolation type where movement proceeds at the maximum speed of each axis. The type is selected with parameter "#1086 G0Intp". The positioning time is the same for each type.

(Note) Rapid traverse override

Override can be applied by an external input signal for both manual and automatic rapid traverse. There are 2 types which are determined by the PLC specifications. Type1 : Override in 4 steps: 1%, 25%, 50%, 100% Type2 : Override in 1% steps from 0% to 100%

# **7.2 Cutting Feedrate**

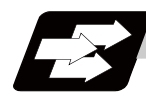

# **Function and purpose**

This function specifies the feedrate of the cutting commands, and a feed amount per spindle rotation or feed amount per minute is commanded. Once commanded, it is stored in the memory as a modal value. The feedrate modal is cleared to zero only when the power is turned ON. The maximum cutting feedrate is clamped by the cutting feedrate clamp parameter (whose setting range is the same as that for the cutting feedrate).

The cutting feedrate is assigned with address F and numerals. The cutting feedrate is valid for the G01, G02, G03, G33 and G34 commands.

#### Examples Feed per minute (asynchronous feed) Metric input

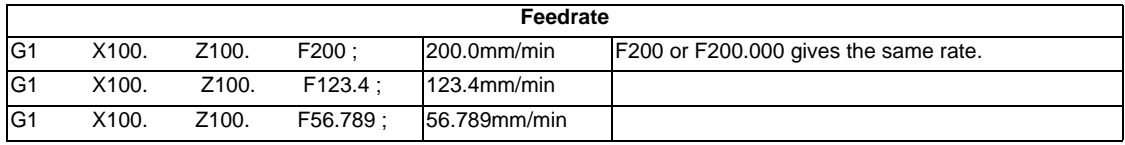

Inch input

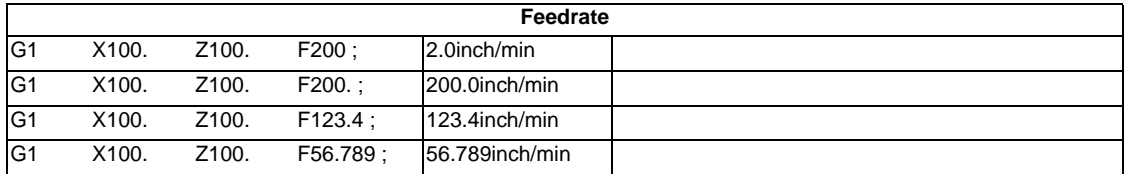

Speed range that can be commanded (when input setting unit is 1  $\mu$  m)

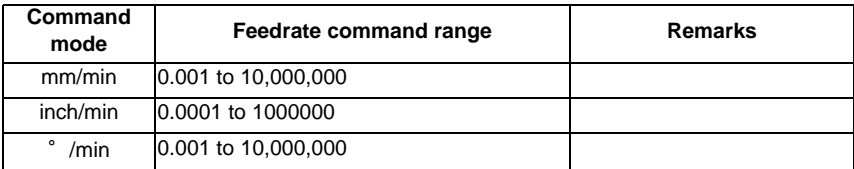

(Note 1) A program error (P62) will occur when there is no F command in the first cutting command (G01, G02, G03, G33, G34) after the power has been turned ON.

# **7.3 F1-digit Feed**

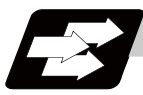

## **Function and purpose**

By setting the F1-digit feed parameter, the feedrate which has been set to correspond to the 1-digit number following the F address serves as the command value.

When F0 is assigned, the rapid traverse rate is established and the speed is the same as for G00. (G modal does not change, but the acceleration/deceleration method follows the rapid traverse setting.) When F1 to F5 is assigned, the feedrate set to correspond to the command serves as the command value.

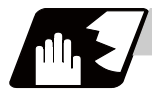

# **Detailed description**

- (1) To validate the F1-digit feed, set the parameter "#1079 F1digit" to "1".
- (2) The override function of the feedrate which is set in accordance to the F1-digit is performed by using the 1st manual handle. (Feedrate cannot be changed with the 2nd or 3rd handle.) The amount by which the feedrate can be increased or reduced is determined by the following formula.

$$
\pm \triangle F = \frac{FM}{K} \times (\pm P)
$$

Here, "+" means increase, and "-" means reduction.

- K : Operation constant (This is the number of FM divisions, and is the calculated constant of the increment/decrement speed per scale of the manual handle pulse generator.) This is set with the base specification parameter "#1507 F1\_K".
- FM : This is the clamp speed of F1 to F5 This is set with the base specification parameter "#1506 F1\_FM".
- P : The number of manual handle pulses

Set the corresponding speed of F1 to F5 with the base specification parameters "#1185 spd\_F1" to "#1189 spd\_F5" respectively.

The increase/reduction range is from "0" to the set value of the parameter "#1506 F1\_FM". The error "M01 operation error 0104" will occur when the feedrate is 0.

(3) Use of both the F1-digit command and normal cutting feedrate command is possible when the F1-digit is valid.

(Example 1) F0 Rapid traverse rate

F1 to F5 F1-digit

F6 or more Normal cutting feedrate command

- (4) The F1-digit command is valid in a G01, G02, or G03 modal.
- (5) The F1-digit command can also be used for fixed cycle.
- (6) The number of manual handle pulses is 1 pulse per scale unit regardless of the scaling factor.
- (7) During a F1-digit command, the F1-digit number and F1-digit command signal are output as the PLC signals.

## **F1-digit and G commands**

(1) 01 group G command in same block as F1-digit commands

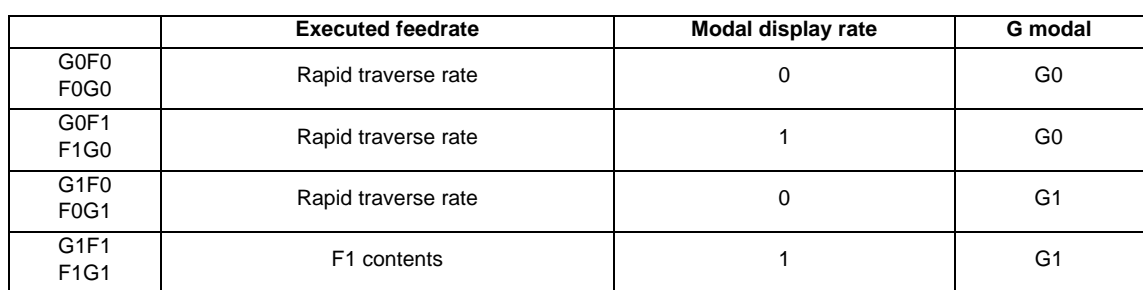

(2) F1-digit and unmodal commands may be assigned in the same block. In this case, the unmodal command is executed and at the same time the F1-digit modal command is updated.

#### **Example of arithmetic constant K setting**

When the handle scale unit is to be made ±10mm/min. FM is made 15000 mm/min:

$$
\triangle F = 10 = \frac{15000}{K}
$$

Therefore, K is 1500.

The feedrate is made F (1 to 5)  $\pm$ 10 (mm/min) by rotating the handle by one scale unit.

#### **The conditions for validation of the speed change with the handle**

When all the following conditions are established, the speed change is valid with the handle.

- (1) The operation must be automatic (program run, MDI).
- (2) The operation must be in automatic start.
- (3) The operation must be in cutting feed, and F1-digit feedrate command must be issued.
- (4) The F1-digit feed parameter must be ON.
- (5) The F1-digit feed switch must be ON.
- (6) The operation must not be in machine lock.
- (7) The operation must not be in dry run. .
- (8) Upper limit of F1-digit feedrate (#1506) and F1-digit feedrate change constant (#1507) are not zero.

# **Conversion of the F1-digit feedrate changing with handle operation**

Once the F1-digit feedrate is changed with manual handle, the changed feedrate is valid until parameter is changed or the power is turned OFF. Changed feedrate can be checked only during operation. Note that if the parameter "#1246 set18/bit16"(switchover of the F1-digit feedrate changing method) is set to "1", even after the power is turned OFF, operation is kept at the changed feedrate by changing to the feedrate after changing the parameter of F1-digit feedrate. In this case, if the screen is not switched, the changed parameter values are not reflected to display.

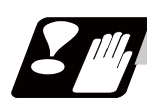

# **Precautions**

- (1) If F1-digit feedrate changing valid signal is turned ON when F1-digit feed is commanded and changing feedrate with the manual handle is valid and applied to the following conditions, it is clamped at the upper limit of F1-digit feedrate.
	- F1-digit feedrate > Upper limit of F1-digit feedrate
- (2) When the F1-digit feedrate is 0 with the handle operation during the F1-digit feedrate command, the alarm "0104 F1-digit feed rate zero" will occur. This alarm can be eliminated when the F1-digit feedrate is set in larger value than 0 with the handle operation.
- (3) When K is 0, the speed is not changed.
- (4) F1 to F5 are invalid in the G00 mode and the rapid traverse rate is established instead.
- (5) If F0 is used in the G02 or G03 mode, the program error (P121) will occur. The error will be eliminated if the F0 command is rewritten.
- (6) When F1. to F5. (with decimal point) are assigned, the 1mm/min to 5mm/min (direct numerical value command) are established instead of the F1-digit feed command.
- (7) When the commands are used with inch units, one-tenth of the feedrate set correspond to F1 to F5 serves at the assigned speed inch/min.
- (8) When the commands are used with the millimeter or degree units, the feedrate set to correspond to F1 to F5 serves as the assigned speed mm (°)/mm.
- (9) Even if the F1-digit feed is commanded during feed per revolution (G95), it is executed as a normal F command (direct numerical value command).
- (10) When both the F1-digit feedrate changing and the manual speed command are present, the manual speed command will have the priority.
- (11) In the synchronous tapping command, the speed cannot be changed with the handle.

# **7.4 Feed Per Minute/Feed Per Revolution (Asynchronous Feed/ Synchronous Feed) ; G94,G95**

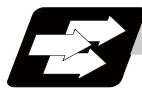

#### **Function and purpose**

#### **Feed per minute (asynchronous feed)**

By issuing the G94 command, the commands from that block are issued directly by the numerical value following F as the feedrate per minute (mm/min, inch/min).

## **Feed per revolution (synchronous feed)**

By issuing the G95 command, the commands from that block are issued directly by the numerical value following F as the feedrate per spindle revolution (mm/rev, inch/rev). When this command is used, the rotary encoder must be attached to the spindle.

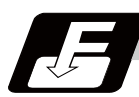

## **Command format**

**G94; ... Feed per minute (mm/min) (asynchronous feed)**

**G95; ... Feed per revolution (mm/rev) (synchronous feed)**

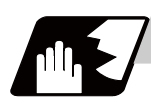

# **Detailed description**

G94/G95 commands are modal commands.

(Ex.) After the G95 command is assigned, the G95 command is valid until the G94 command is next assigned.

(1) The F code command range is as follows.

#### Metric input

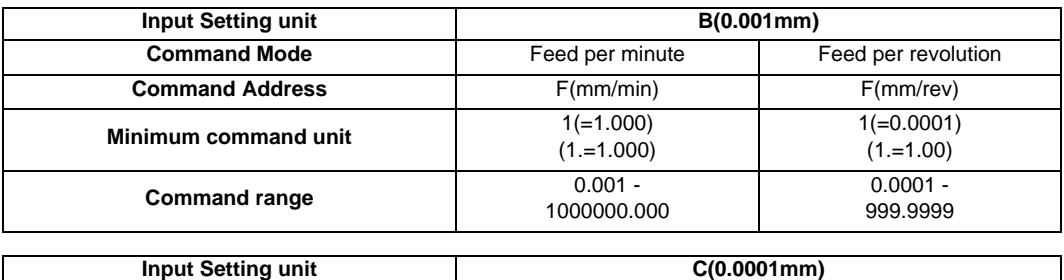

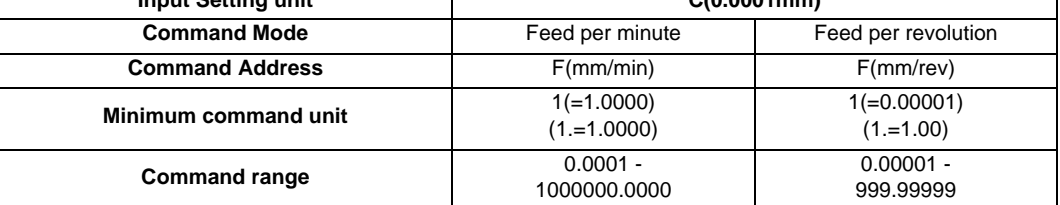

Inch input

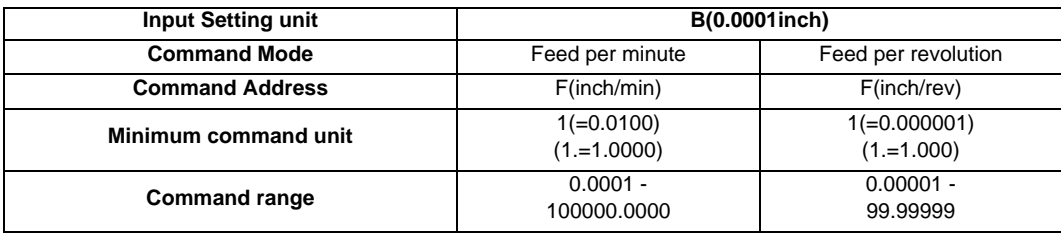

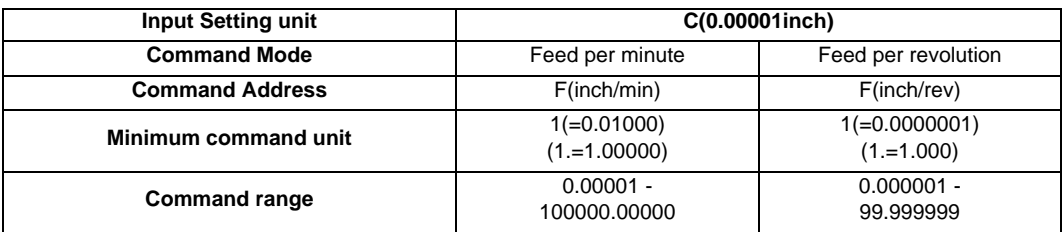

(2) The effective rate (actual movement speed of machine) under per-revolution feed conditions is given in the following formula (Formula 1).

 $FC = F \times N \times OVR$  ...... (Formula 1)

- FC : Effective rate (mm/min, inch/min)
- F : Commanded feedrate (mm/rev, inch/rev)
- N : Spindle rotation speed (r/min)

OVR: Cutting feed override

When a multiple number of axes have been commanded at the same time, the effective rate FC in formula 1 applies in the vector direction of the command.

#### **E70 Series Programming Manual (Lathe System)**

**7.4 Feed Per Minute/Feed Per Revolution (Asynchronous Feed/Synchronous Feed) ; G94,G95**

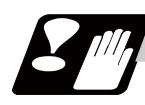

# **Precautions**

- (1) The effective rate (mm/min or inch/min), which is produced by converting the commanded speed, the spindle rotation speed and the cutting feed override into the per-minute speed, appears as the FC on the monitor 1. Screen of the setting and display unit.
- (2) When the above effective rate exceeds the cutting feed clamp rate, it is clamped at that clamp rate.
- (3) If the spindle rotation speed is zero when feed per revolution is executed, the error "M01 operation error 0105" occurs.
- (4) Feedrate during the machine lock becomes the command speed.
- (5) Under dry run conditions, feed per minute applies and movement results at the manual feedrate (mm/min or inch/min).
- (6) Whether feed per minute (G94) or feed per revolution (G95) is to be established when the power is turned ON or when M02 or M30 is executed can be selected by setting parameter "#1074 I\_Sync".

# **7.5 Feedrate Designation and Effects on Control Axes**

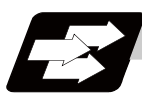

# **Function and purpose**

It has already been mentioned that a machine has a number of control axes. These control axes can be divided into linear axes which control linear movement and rotary axes which control rotary movement. The feedrate is designed to assign the displacement speed of these axes, and the effect exerted on the tool movement speed which poses problems during cutting differs according to when control is exercised over the linear axes or when it is exercised over the rotary axes.

The displacement amount for each axis is assigned separately for each axis by a value corresponding to the respective axis. The feedrate is not assigned for each axis but assigned as a single value. Therefore, when two or more axes are to be controlled simultaneously, it is necessary to understand how this will work for each of the axes involved.

The assignment of the feedrate is described with the following related items.

# **Detailed description**

# **When controlling linear axes**

Even when only one machine axis is to be controlled or there are two or more axes to be controlled simultaneously, the feedrate which is assigned by the F code functions as a linear speed in the tool advance direction.

(Example)When the feedrate is designated as "f" and linear axes (X and Z) are to be controlled:

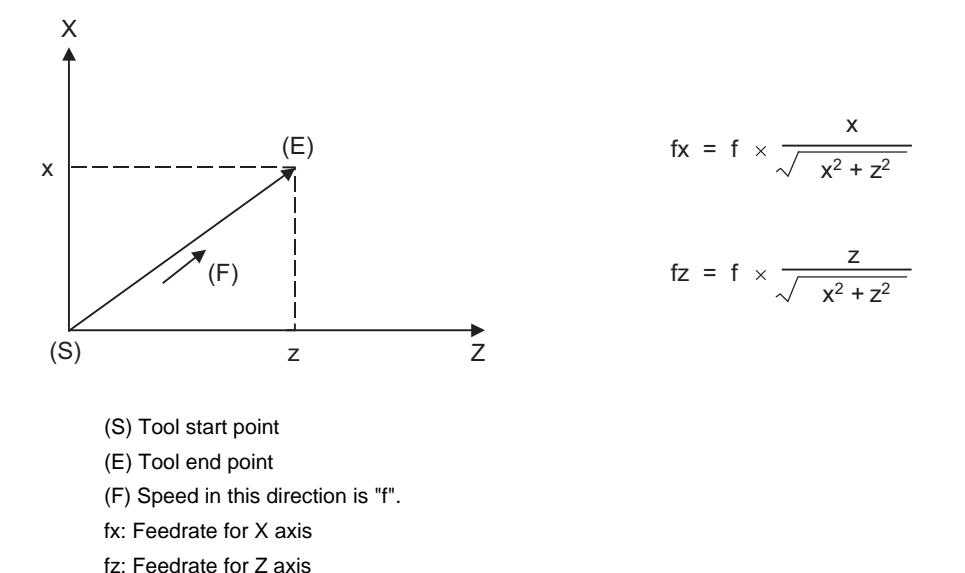

When only linear axes are to be controlled, it is sufficient to designate the cutting feed in the program. The feedrate for each axis is such that the designated rate is broken down into the components corresponding to the movement amounts.

(Note) When the circular interpolation function is used and the tool is moved along the circumference of an arc by the linear control axis, the rate in the tool advance direction, or in other words the tangential direction, will be the feedrate designated in the program.

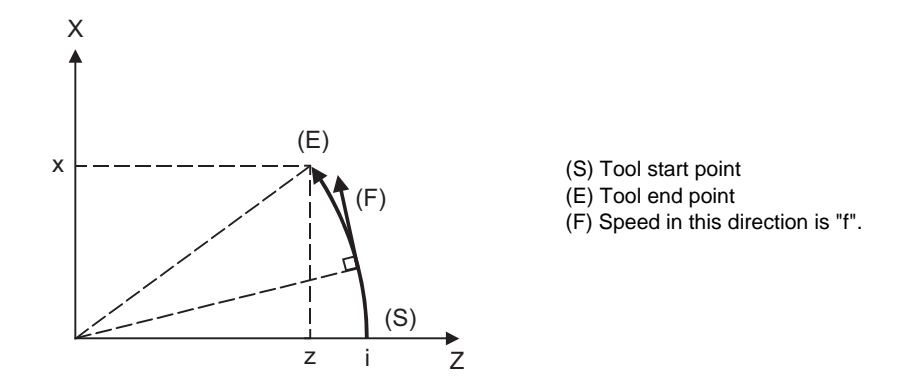

(Example)When the feedrate is designated as "f" and the linear axes (X and Z) are to be controlled using the circular interpolation function:

In this case, the feedrate of the X and Z axes will change along with the tool movement. However, the combined speed will always be maintained at the constant value "f".

## **When controlling rotary axes**

When rotary axes are to be controlled, the designated feedrate functions as the rotary speed of the rotary axes or, in other words, as an angular speed.

Consequently, the cutting feed in the tool advance direction, or in other words the linear speed, varies according to the distance between the center of rotation and the tool.

This distance must be borne in mind when designating the feedrate in the program.

(Example)When the feedrate is designated as "f" and rotary axis (C) is to be controlled

("f" units  $=$   $\degree$  /min)

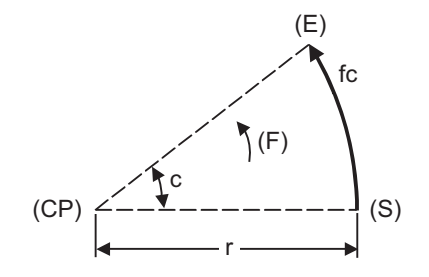

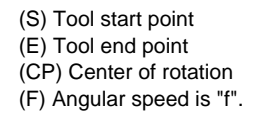

In this case, in order to make the cutting feed (linear feed) in the tool advance direction "fc" :

$$
fc = f \times \frac{\pi \cdot r}{180}
$$

Therefore, the feedrate to be designated in the program must be :

$$
f = fc \times \frac{180}{\pi \cdot r}
$$

#### **When linear and rotary axes are to be controlled at the same time**

The controller proceeds in exactly the same way whether linear or rotary axes are to be controlled. When a rotary axis is to be controlled, the numerical value assigned by the coordinate word (C, H) is the angle and the numerical values assigned by the feedrate (F) are all handled as linear speeds. In other words, 1゜of the rotary axis is treated as being equivalent to 1mm of the linear axis.

Consequently, when both linear and rotary axes are to be controlled simultaneously, in the components for each axis of the numerical values assigned by F will be the same as previously described "When controlling linear axes". However, although in this case both the size and direction of the speed components based on linear axis control do not vary, the direction of the speed components based on rotary axis control will change along with the tool movement (their size will not change). This means, as a result, that the combined tool advance direction feedrate will vary along with the tool movement.

- (Example)When the feedrate is designated as "f" and Linear (X) and rotary (C) axes are to be controlled simultaneously
	- In the X-axis incremental command value is "x" and the C-axis incremental command values is "c":

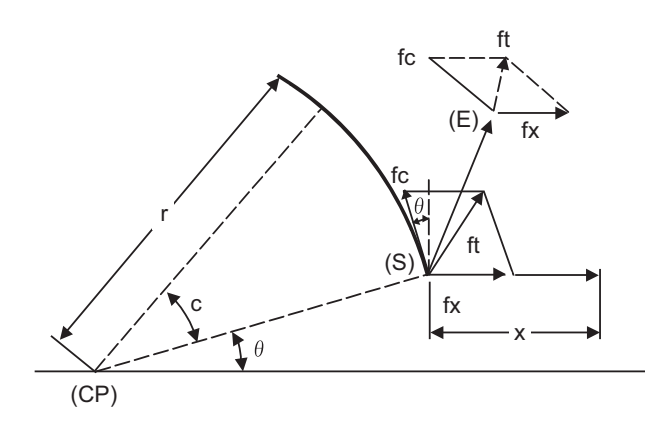

(S) Tool start point (E) Tool end point (CP) Center of rotation

Size and direction are fixed for fx. Size is fixed for fc but direction varies. Both size and direction vary for ft.

X-axis feedrate (linear speed) "fx" and C-axis feedrate (angular speed) " $\omega$ " are expressed as:

$$
fx = f \times \frac{x}{\sqrt{x^2 + c^2}}
$$
  $\qquad \qquad \omega = f \times \frac{c}{\sqrt{x^2 + c^2}}$   $\qquad \qquad \dots \dots (2)$ 

Linear speed "fc" based on C-axis control is expressed as:

$$
fc = \omega \times \frac{\pi \times r}{180}
$$
 ...... (3)

If the speed in the tool advance direction at start point (S) is "ft" and the component speeds in the X-axis and Y-axis directions are "ftx" and "fty", respectively, then these can be expressed as:

$$
ftx = -rsin \left(\frac{\pi}{180} \theta\right) \times \frac{\pi}{180} \omega + fx
$$
\n
$$
fty = -rcos \left(\frac{\pi}{180} \theta\right) \times \frac{\pi}{180} \omega
$$
\n
$$
fty = -rcos \left(\frac{\pi}{180} \theta\right) \times \frac{\pi}{180} \omega
$$
\n
$$
f(t) = -rcos \left(\frac{\pi}{180} \theta\right) \times \frac{\pi}{180} \omega
$$
\n
$$
f(t) = -rcos \left(\frac{\pi}{180} \theta\right) \times \frac{\pi}{180} \omega
$$

Where r is the distance between center of rotation and tool (in mm units)

 $\theta$  is the angle between the (S) point and the X axis at the center of rotation (in units  $\degree$ )

The combined speed "ft" according to (1), (2), (3), (4) and (5) is:

$$
ft = \sqrt{ftx^{2} + fty^{2}}
$$
\n
$$
= f \times \frac{\sqrt{x^{2} - x \times c \times r \sin(\frac{\pi}{180} \theta) \frac{\pi}{90} + (\frac{\pi \times r \times c}{180})^{2}}}{x^{2} + c^{2}}
$$
\n
$$
\dots (6)
$$

Consequently, feedrate "f" designated by the program must be as follows:

$$
f = ft \times \frac{x^{2} + c^{2}}{\sqrt{x^{2} - x \times c \times r} \sin(\frac{\pi}{180} \theta) \frac{\pi}{90} + (\frac{\pi \times r \times c}{180})^{2}}
$$
 ...... (7)

"ft" in formula (6) is the speed at the (S) point and the value of  $\theta$  changes as the C axis rotates, which means that the value of "ft" will also change. Consequently, in order to keep the cutting feed "ft" as constant as possible the angle of rotation which is designated in one block must be reduced to as low as possible and the extent of the change in the  $\theta$  value must be minimized.

# **7.6 Thread Cutting Mode**

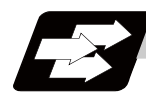

# **Function and purpose**

F command or E commands for thread leads can be issued for the thread cutting mode (G33, G34, G76 G78 commands).

The thread leads command range is shown below.

# **Thread cutting metric input**

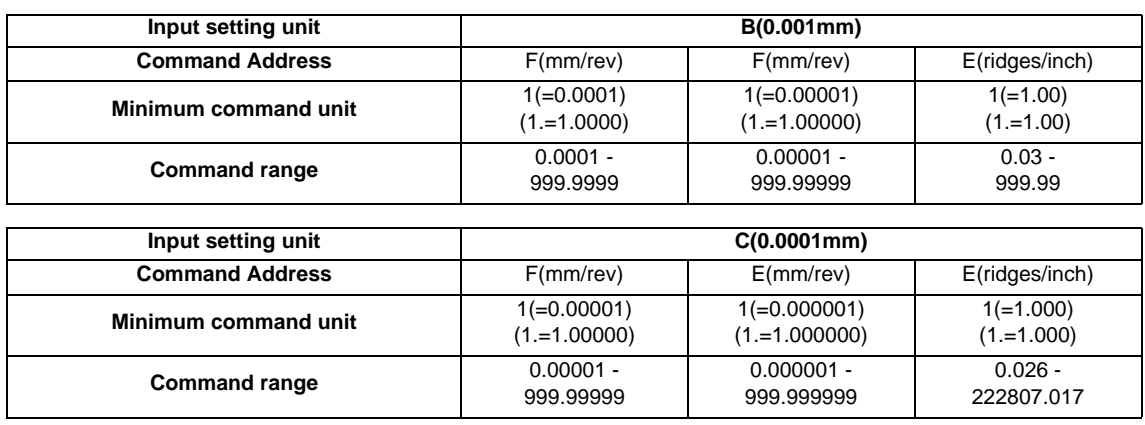

# **Thread cutting inch input**

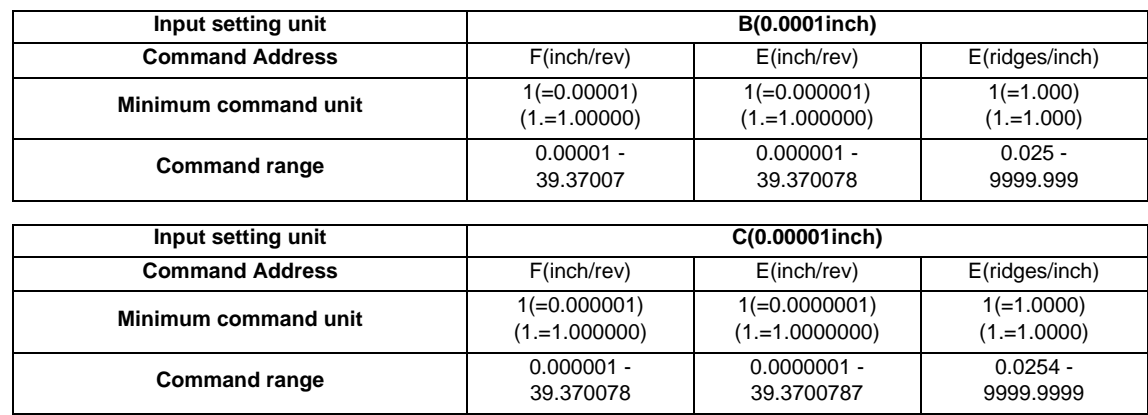

# **7.7 Automatic Acceleration/Deceleration**

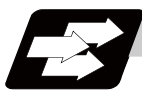

#### **Function and purpose**

The rapid traverse and manual feed acceleration/deceleration pattern is linear acceleration and linear deceleration. Time constant TR can be set independently for each axis using parameters in 1ms unit from 1 to 500ms.

The cutting feed (not manual feed) acceleration/deceleration pattern is exponential acceleration/deceleration. Time constant Tc can be set independently for each axis using parameters in 1ms unit from 1 to 500ms. (Normally, the same time constant is set for all axes.)

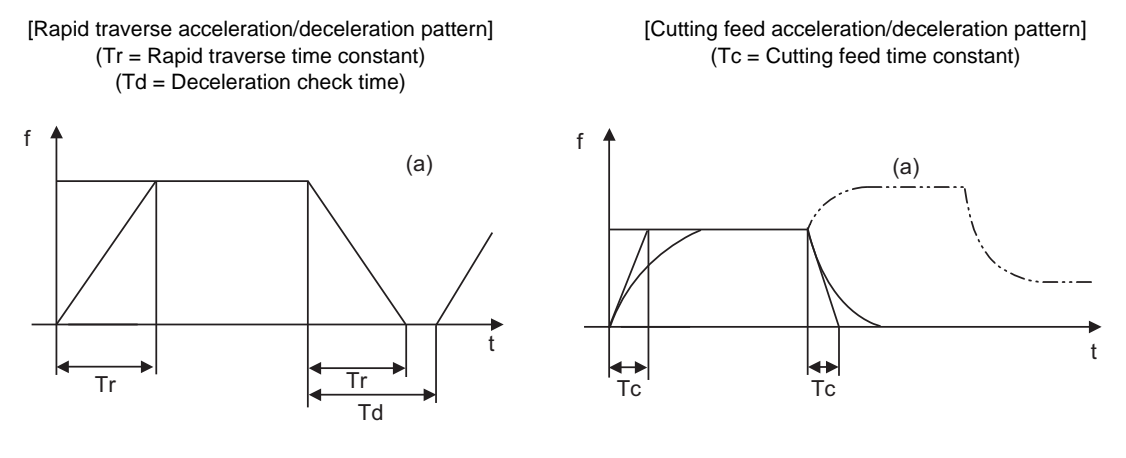

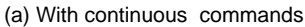

With rapid traverse and manual feed, the following block is executed after the command pulse of the present block has become "0" and the tracking error of the acceleration/deceleration circuit has become "0". However, with cutting feed, the following block is executed as soon as the command pulse of the present block becomes "0" although an external signal (error detection) can detect that the tracking error of the acceleration/deceleration circuit has reached "0" and the following block can be executed. When the inposition check has been made valid (selected by parameter "#1193 inpos" during the deceleration check, it is first confirmed that the tracking error of the acceleration/deceleration circuit has reached "0", then it is checked that the position deviations less than the parameter setting value "#2204 SV024", and finally the following block is executed. It depends on the machine as to whether the error detection function can be activated by a switch or M function and so reference should be made to the instructions issued by the machine tool builder.

# **7.8 Rapid Traverse Constant Inclination Acceleration/Deceleration**

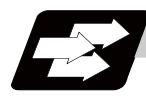

#### **Function and purpose**

This function performs acceleration and deceleration at a constant inclination during linear acceleration/ deceleration in the rapid traverse mode. Compared to the method of acceleration /deceleration after interpolation, the constant inclination acceleration/deceleration method makes for improved cycle time.

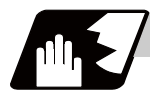

#### **Detailed description**

- (1) Rapid traverse constant inclination acceleration/deceleration are valid only for a rapid traverse command. Also, this function is effective only when the rapid traverse command acceleration/ deceleration mode is linear acceleration and linear deceleration.
- (2) The acceleration/deceleration patterns in the case where rapid traverse constant inclination acceleration/ deceleration are performed are as follows.

#### **[When the interpolation distance is long enough for the rapid traverse rate to be achieved]**

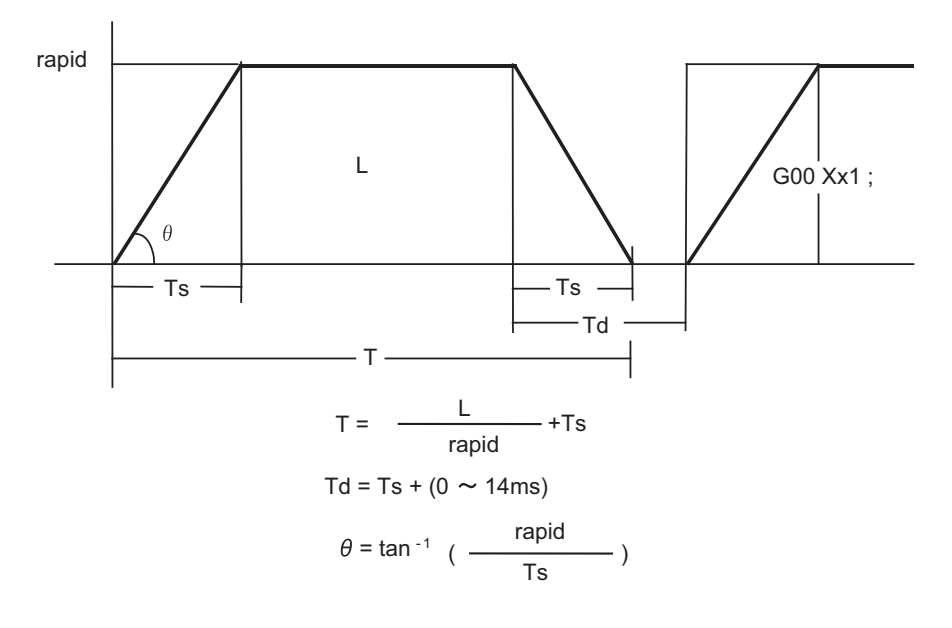

rapid : Rapid traverse rate

- Ts : Acceleration/deceleration time constant
- Td : Command deceleration check time
- θ : Acceleration/deceleration inclination
- T : Interpolation time
- L : Interpolation distance

**[When the interpolation distance is so short that the rapid traverse rate is not achieved]** 

In case of time-constant acceleration/deceleration:

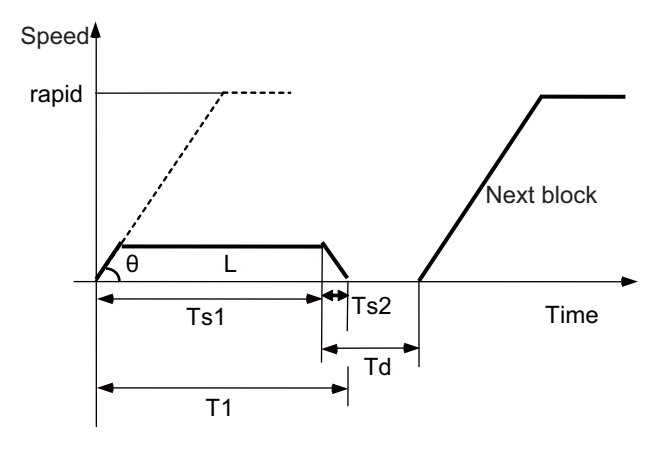

In case of inclination-constant acceleration/deceleration:

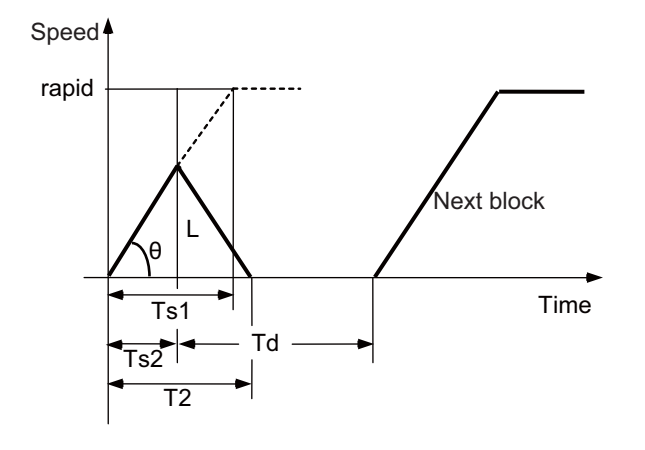

 $T1 = Ts1 + Ts2$ Td =  $\frac{T2}{2}$  + (0 to 14 ms) T2 = 2× $\sqrt{\text{Ts1}} \times \frac{L}{\text{rapid}}$  $\theta = \frac{\tan^{-1}}{\text{Ts1}}$  (rapid)

rapid : Rapid traverse rate (Axis specification parameter #2001 rapid)

- Ts1 : Acceleration/deceleration time (Axis specification parameter #2004 G0tL)
- Ts2 : Acceleration/deceleration time to reach the maximum speed
- Td : Command deceleration check time
- $\theta$  : Acceleration/deceleration inclination
- T1 : Interpolation time (time-constant acceleration/deceleration)
- T2 : Interpolation time (inclination-constant acceleration/deceleration)
- L : Interpolation distance

(3) When 2-axis simultaneous interpolation (linear interpolations) is performed during rapid traverse constant inclination acceleration and deceleration, the acceleration (deceleration) time is the longest value of the acceleration (deceleration) times determined for each axis by the rapid traverse rate of commands executed simultaneously, the rapid traverse acceleration and deceleration time constant, and the interpolation distance, respectively. Consequently, linear interpolation is performed even when the axes have different acceleration and deceleration time constants.

#### **[2-axis simultaneous interpolation (When linear interpolation is used, Tsx < Tsz, Lx** ≠ **Lz)]**

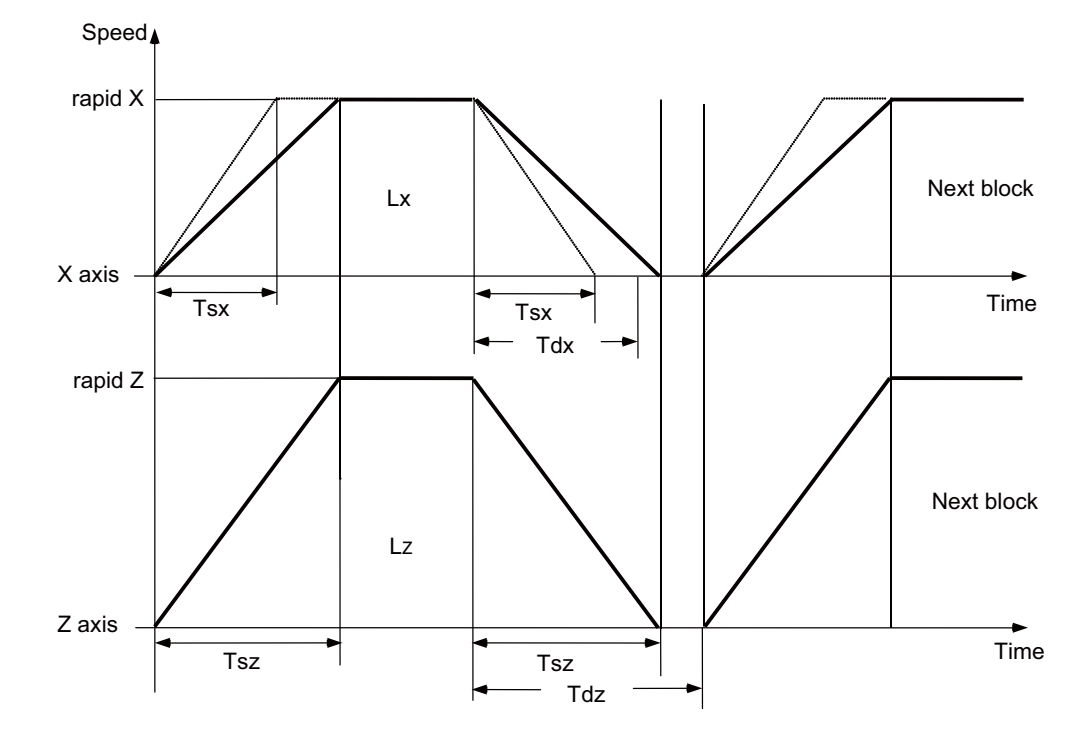

When Tsz is greater than Tsx, Tdz is also greater than Tdx, and Td = Tdz in this block.

- Tsx : X axis acceleration/deceleration time
- Tsz : Z axis acceleration/deceleration time
- Tdx : X axis commanded deceleration check time
- Tdz : Z axis commanded deceleration check time
- Lx : X axis interpolation distance
- Lz : Z axis interpolation distance

(4) If a minimum time constant for inclination-constant acceleration/deceleration has been set by the parameter, acceleration/deceleration speed is adjusted to prevent the acceleration/deceleration time calculated by interpolation distance from going below the minimum time constant.

**[When the interpolation distance is so short that the acceleration/deceleration time is shorter than the minimum time constant for constant inclination acceleration/deceleration]**

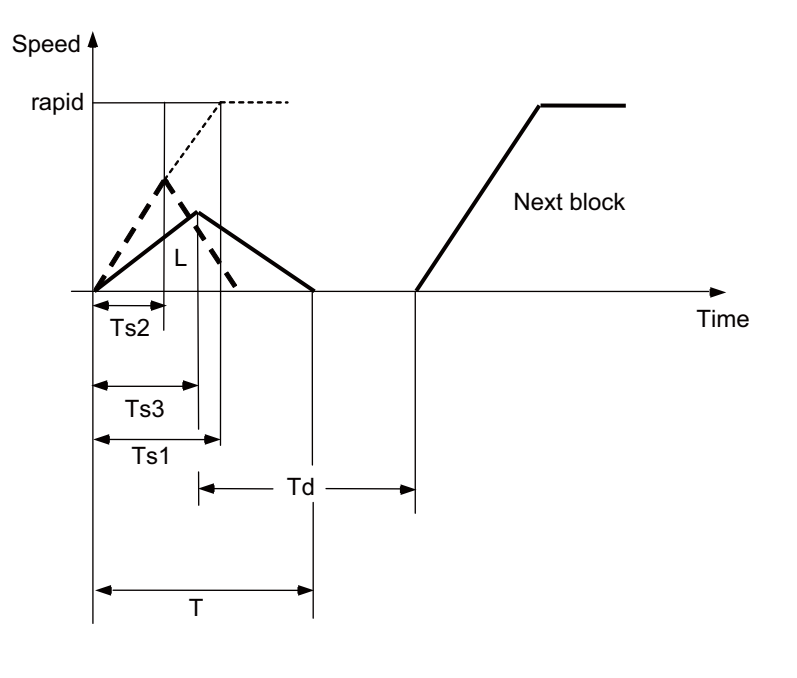

T = 2 × Ts2  
Td = 
$$
\frac{1}{2}
$$
 + (0 to 14 ms)

rapid : Rapid traverse speed (Axis specification parameter #2001 rapid)

- Ts1 : Acceleration/deceleration time (Axis specification parameter #2004 G0tL)
- Ts2 : Acceleration/deceleration time to reach the maximum speed
- Ts3 : Minimum time for inclination-constant acceleration/deceleration (Axis specification parameter #2198 G0tMin)
- Td : Command deceleration check time
- T1 : Interpolation time
- L : Interpolation distance
- (5) Use the rapid traverse time constant changeover request signal to switch the rapid traverse constant. The time constant is switched in the block next to where the rapid traverse time constant changeover request signal is turned ON/OFF.

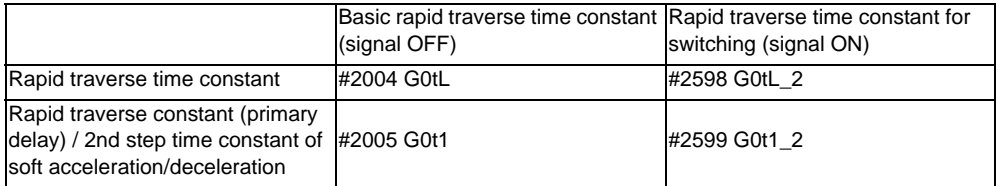

(Note) When #2598 is "0", use #2004. When #2599 is "0", use #2005.

- (6) The program format of G0 (rapid traverse command) when rapid traverse constant inclination acceleration/deceleration are executed is the same as when this function is invalid (time constant acceleration/deceleration).
- (7) This function is valid only for G0 (rapid traverse).

**7.8 Rapid Traverse Constant Inclination Acceleration/Deceleration**

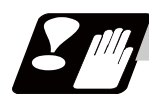

# **Precautions**

- (1) When "#2003 smgst Acceleration and deceleration modes" is set to the soft acceleration/deceleration, and "#1219 aux03 bit7: Time constant setting changeover for soft acceleration/deceleration" is set to "1: Accelerating time is obtained by G0tL+G0t1 (G1tL+G1t1)", acceleration/deceleration speed is adjusted to prevent the sum of the 1st step and 2nd step acceleration/deceleration times from going below the minimum time constant for constant-inclination acceleration/deceleration.
- (2) When "#2003 smgst Acceleration and deceleration modes" is set to the soft acceleration/deceleration, if the acceleration/deceleration time is shorter than G0tL (or G1tL), the 2nd step time constant will be reduced by the same rate as the 1st step time constant.
- (3) If a commanded travel distance in a block is small, acceleration/deceleration time becomes quite short when the constant-inclination acceleration/deceleration method is enabled. Although this does contribute to reducing the cycle time, this can also be a cause of machine vibrations. In such case set the minimum time constant for constant-inclination acceleration/deceleration in parameter "#2198 G0tMin". By this setting, the acceleration/deceleration speed is controlled so that the acceleration/deceleration time should not fall below the preset value.

# **7.9 Cutting Feed Constant Inclination Acceleration/Deceleration**

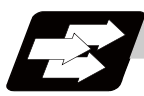

# **Function and purpose**

This function performs linear acceleration/deceleration at a constant inclination in the cutting feed mode. The inclination-constant acceleration/deceleration method can be more beneficial in reducing cycle time in comparison to the time-constant acceleration/deceleration method.

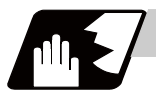

## **Detailed description**

- (1) Cutting feed constant inclination acceleration/deceleration function is effective only when the commanded cutting feed acceleration/deceleration mode is linear method or soft method in a linear interpolation command.
- (2) The program format of linear interpolation when cutting feed constant inclination acceleration/ deceleration is executed is the same as when this function is invalid (time constant acceleration/ deceleration).

(3) The acceleration/deceleration patterns in the case where cutting feed constant inclination acceleration/ deceleration is performed are as follows.

#### **[When the interpolation distance is long enough for the rapid traverse rate to be achieved]**

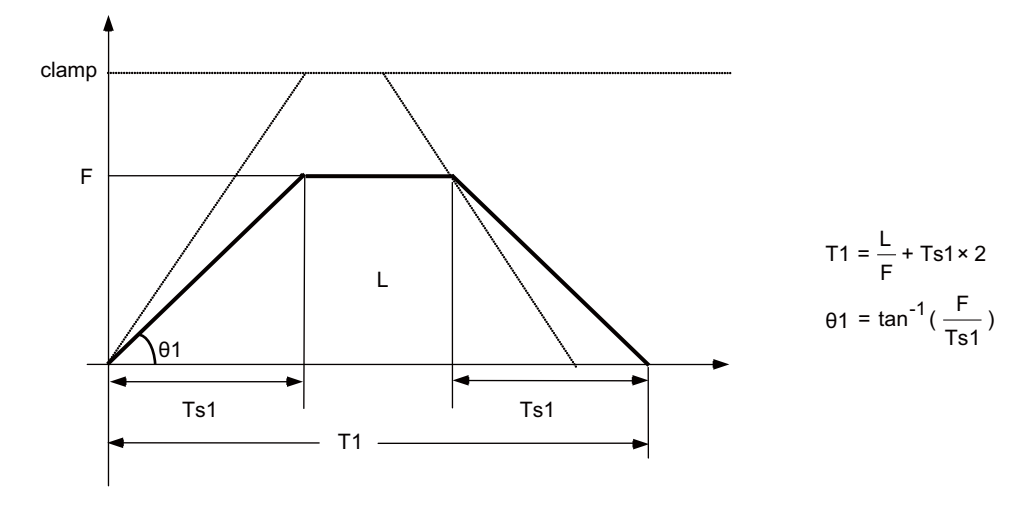

In case of time-constant acceleration/deceleration:

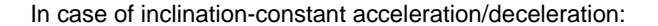

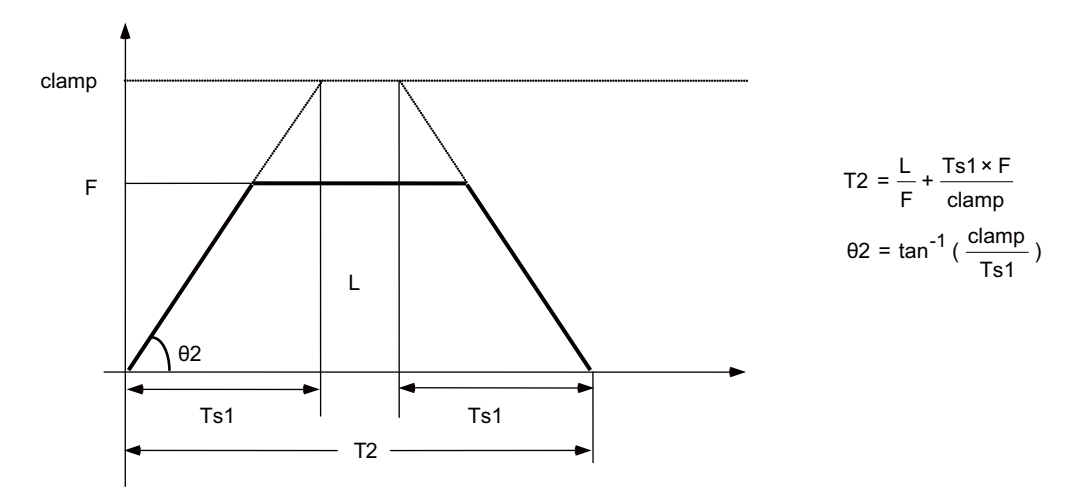

clamp : Maximum cutting feed rate (Axis specification parameter "#2002 clamp")

- F : Cutting feed rate
- Ts1 : Acceleration/deceleration time (Axis specification parameter "#2007 G1tL")
- θ1 : Acceleration/deceleration inclination (time-constant acceleration/deceleration)
- θ2 : Acceleration/deceleration inclination (inclination-constant acceleration/deceleration)
- T1 : Interpolation time (time-constant acceleration/deceleration)
- T2 : Interpolation time (inclination-constant acceleration/deceleration)
- L : Interpolation distance

In the case of time-constant acceleration/deceleration, the acceleration/deceleration inclination is determined by the cutting feed rate. In the case of inclination-constant acceleration/deceleration, it's determined by the maximum cutting feed rate; therefore, the cycle time will be shorter than in the former case.
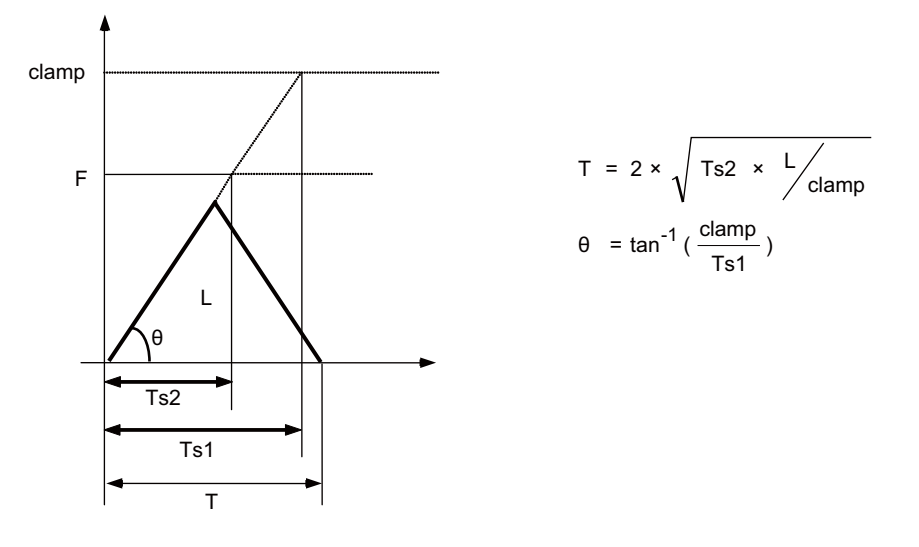

#### **[When the interpolation distance is so short that the cutting feed rate is not achieved]**

clamp : Maximum cutting feed rate (Axis specification parameter "#2002 clamp")

- F : Cutting feed rate
- Ts1 : Acceleration/deceleration time (Axis specification parameter "#2007 G1tL")
- Ts2 : Acceleration/deceleration time to reach the cutting feed rate
	- θ : Acceleration/deceleration inclination
	- T : Interpolation time
	- L : Interpolation distance

**[When the interpolation distance is so short that the maximum cutting feed rate is not achieved and the override for cutting feed inclination-constant acceleration/deceleration is activated]**

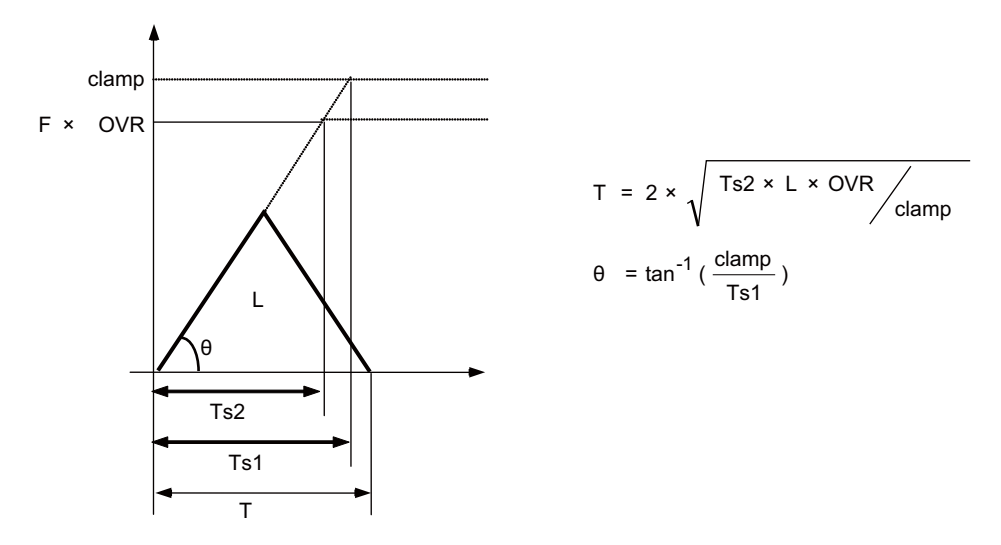

clamp : Maximum cutting feed rate (Axis specification parameter "#2002 clamp")

- F : Cutting feed rate
- OVR : Maximum override value for cutting feed inclination-constant acceleration/deceleration (Base<br>
Specifications Parameter "#1367 G1AccOVRMax")
- Ts1 : Acceleration/deceleration time (Axis specification parameter "#2007 G1tL")
- Ts2 : Acceleration/deceleration time to reach the cutting feed rate
	- $\theta$  : Acceleration/deceleration inclination

#### **[2-axis simultaneous interpolation (When Tsx < Tsz, Lx** ≠ **Lz)]**

When 2-axis simultaneous interpolation is performed during linear interpolation inclination-constant acceleration/deceleration, the acceleration/deceleration time of each axis will be set to the longest one among the acceleration/decoration times determined by maximum cutting feed rates (axis specification parameter "#2002 clamp"), cutting feed acceleration/deceleration time constant (axis specification parameter "#2007 G1tL"), cutting feed rates (F) and interpolation distances (L) of the simultaneously commanded axes. Should the acceleration/deceleration time constant of an axis be greater than the cutting feed acceleration/ deceleration time constant (axis specification parameter "#2007 G1tL"), that axis accelerates/decelerates in accordance with the cutting feed acceleration/deceleration time constant (axis specification parameter "#2007 G1tL").

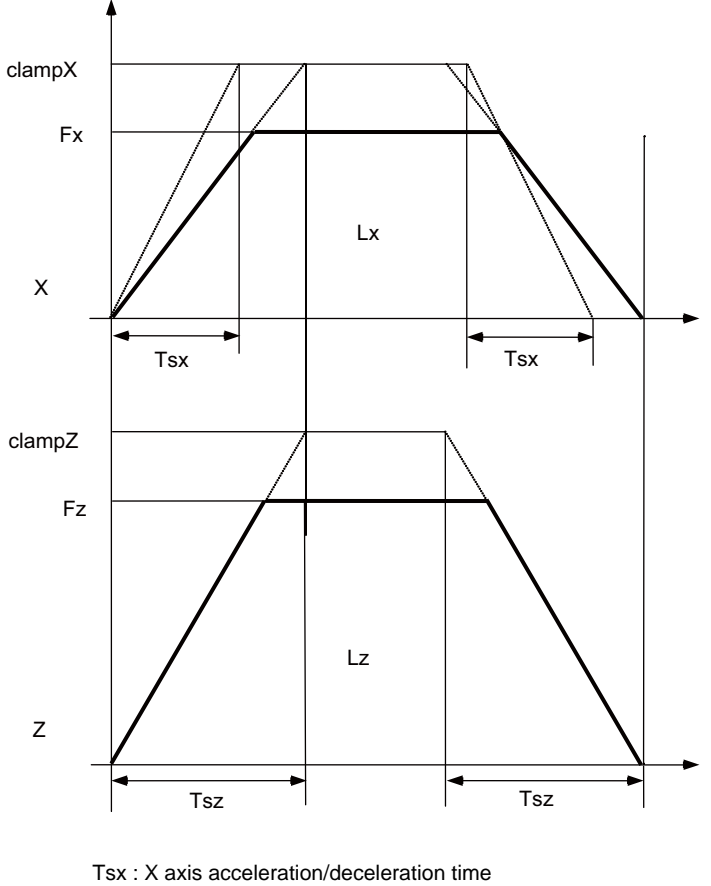

Tsz : Z axis acceleration/deceleration time

- Lx : X axis interpolation distance
- Lz : Z axis interpolation distance
- Fx : X axis feed rate
- Fz : Z axis feed rate

When Tsx < Tsz, the acceleration/deceleration time of the block (Ts) will be equal to the acceleration/ deceleration time Tsz (Z axis acceleration/deceleration time).

#### **[When the feed rate is so low that the acceleration/deceleration time is shorter than the minimum time constant for inclination-constant acceleration/deceleration]**

Acceleration/deceleration speed is adjusted to prevent the acceleration/deceleration time calculated by the cutting feed rate from going below the minimum time constant.

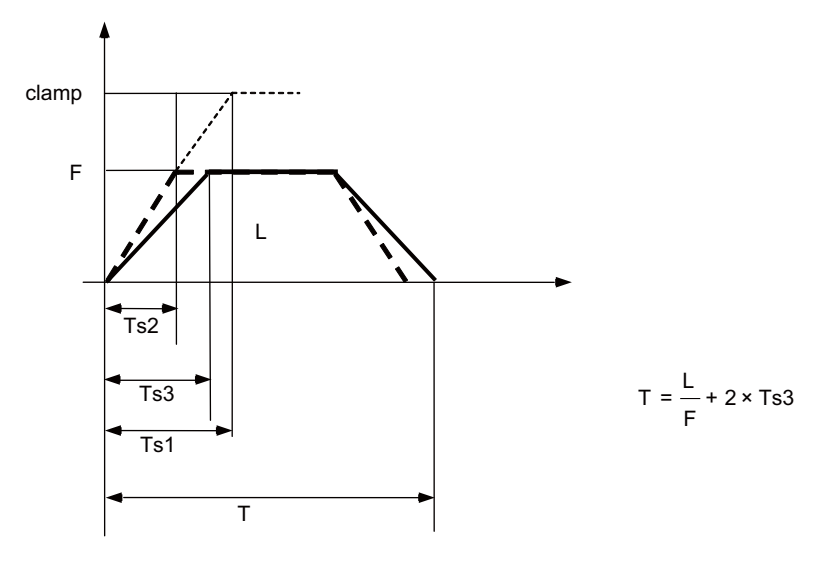

clamp : Maximum cutting feed rate (Axis specification parameter "#2002 clamp")

- F : Cutting feed rate
- Ts1 : Acceleration/deceleration time (Axis specification parameter "#2007 G1tL")
- Ts2 : Acceleration/deceleration time to reach the cutting feed rate
- Ts3 : Minimum time for inclination-constant acceleration/deceleration (Axis specification parameter "#2199 G1tMin")
	- T : Interpolation time
	- L : Interpolation distance

#### **[When the interpolation distance is so short that the acceleration/deceleration time is shorter than the minimum time constant for inclination-constant acceleration/deceleration]**

Acceleration/deceleration speed is adjusted to prevent the acceleration/deceleration time calculated by interpolation distance from going below the minimum time constant.

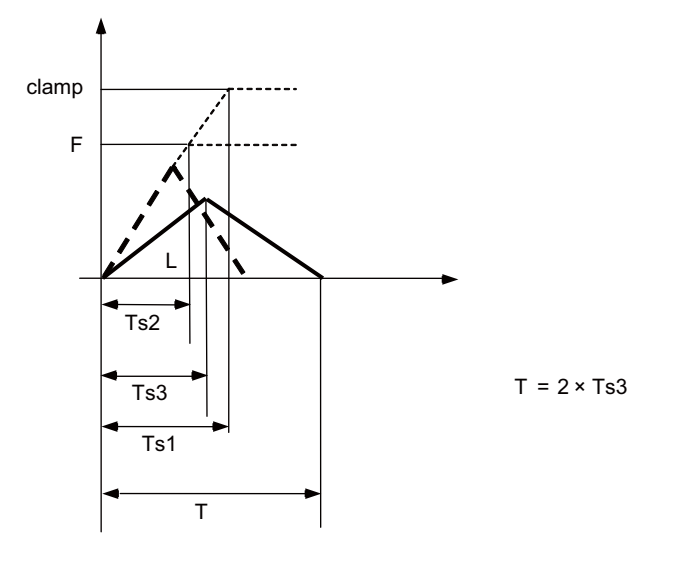

clamp : Maximum cutting feed rate (Axis specification parameter "#2002 clamp")

- F : Cutting feed rate
- Ts1 : Acceleration/deceleration time (Axis specification parameter "#2007 G1tL")
- Ts2 : Acceleration/deceleration time to reach the cutting feed rate
- Ts3 : Minimum time for inclination-constant acceleration/deceleration (Axis specification parameter "#2199 G1tMin")
	- T : Interpolation time
	- L : Interpolation distance

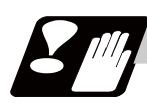

#### **Precautions**

- (1) If a value greater than 100 (%) is designated for cutting feed override under cutting feed inclinationconstant acceleration/deceleration control, the acceleration/deceleration inclination becomes steeper as the feedrate increases. To use the cutting feed override function at a rate higher than 100%, set the parameter "#1367 G1AccOVRMax" accordingly. When the setting of this parameter is between 0 and 99, the override value is handled as 100% even if the specified cutting feed override is over 100%.
- (2) If there are one or more NC control axes that are set to soft acceleration/deceleration for G1, the parameter "#1367 G1AccOVRMax" setting will be ignored and the cutting feed override value is handled as 100%.
- (3) When "#2003 smgst Acceleration and deceleration modes" is set to the soft acceleration/deceleration, and "#1219 aux03 bit7: Time constant setting changeover for soft acceleration/deceleration" is set to "1: Accelerating time is obtained by G0tL+G0t1 (G1tL+G1t1)", acceleration/deceleration speed is adjusted to prevent the sum of the 1st step and 2nd step acceleration/deceleration times from going below the minimum time constant for inclination-constant acceleration/deceleration.
- (4) When "#2003 smgst Acceleration and deceleration modes" is set to the soft acceleration/deceleration, if the acceleration/deceleration is shorter than G0tL (or G1tL), the 2nd step time constant will be reduced by the same rate as the 1st step time constant.
- (5) If the commanded travel distance in the block is small or the commanded linear interpolation (G1) feed rate is low, acceleration/deceleration time becomes quite short when the inclination-constant acceleration/deceleration method is enabled. Although this does contribute to reduce the cycle time, this can also be a cause of machine vibrations. Such vibrations can be prevented by setting the minimum time constant for inclination-constant acceleration/deceleration in parameter "#2198 G0tMin". By this setting, the acceleration/deceleration speed is controlled so that the acceleration/deceleration time should not fall below the preset value.

# **7.10 Speed Clamp**

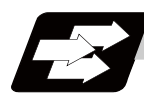

**Function and purpose**

This function exercises control over the actual cutting feedrate in which override has been applied to the cutting feedrate command so that the speed clamp value which has been preset independently for each axis is not exceeded.

(Note) Speed clamping is not applied to synchronous feed and thread cutting.

# **7.11 Exact Stop Check ; G09**

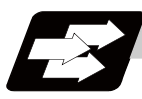

#### **Function and purpose**

In order to prevent roundness during corner cutting and machine shock when the tool feedrate changes suddenly, there are times when it is desirable to start the commands in the following block once the in-position state after the machine has decelerated and stopped or the elapsing of the deceleration check time has been checked. The exact stop check function is designed to accomplish this purpose.

A deceleration check is performed when the G09 (exact stop check) command has been designated in the same block. The G09 command is unmodal.

Either the deceleration check time or in-position state is selected with the parameter. (Refer to the section "Deceleration check")

The in-position width is set into parameter the servo parameter "#2224 sv024" or "#2077 G0inps", "#2078 G1inps".

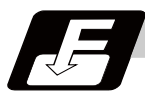

#### **Command format**

#### **G09 G01 (G02, G03) ; ... Exact stop check**

The exact stop check command G09 has an effect only with the cutting command (G01 - G03) in its particular block.

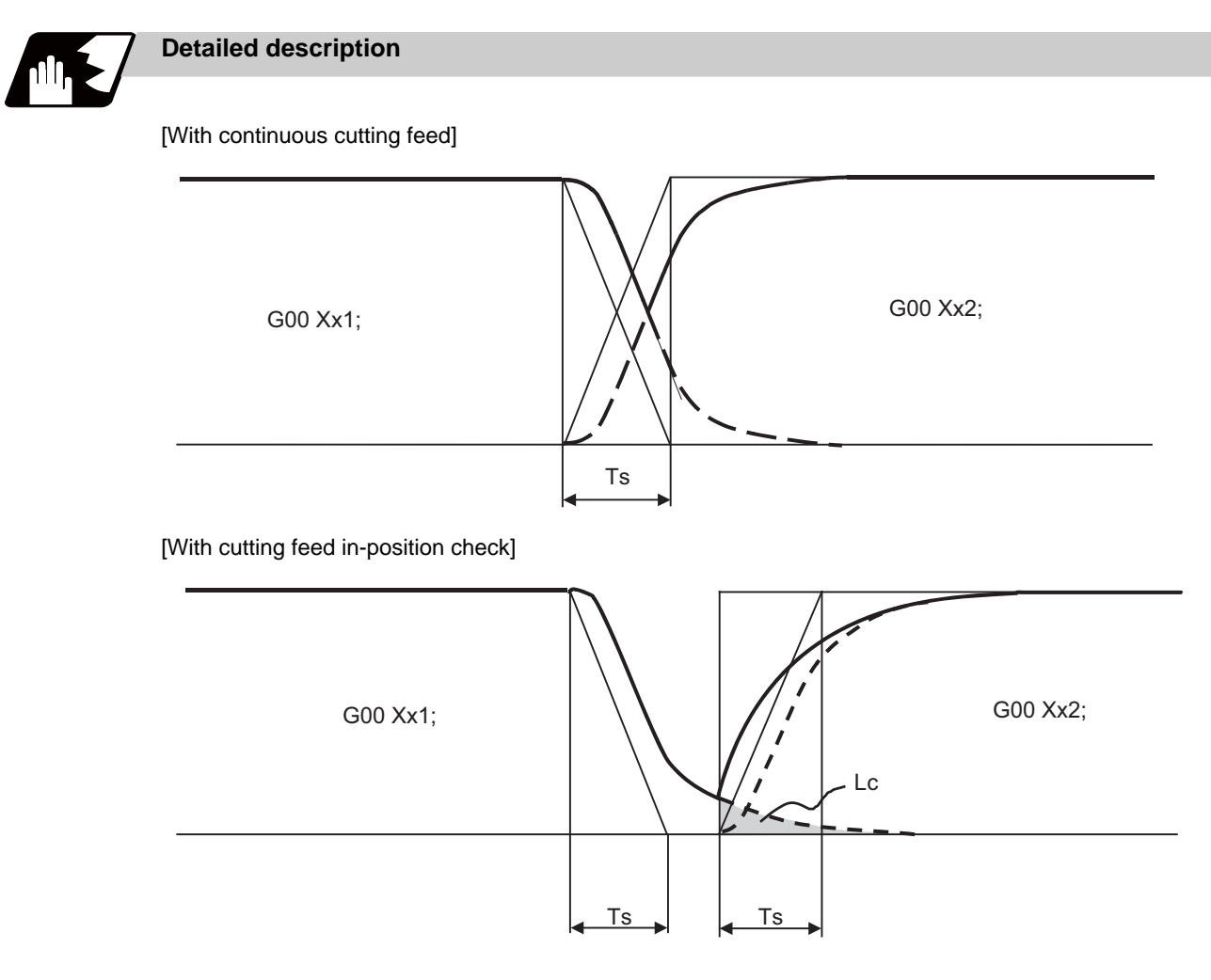

Ts : Cutting feed acceleration/deceleration time constant Lc : In-position width

As shown in the figure below, the remaining distance (shaded area in the above figure) of the previous block when the next block is started can be set into the servo parameter "#2224 sv024" as the in-position width "Lc". The in-position width is designed to reduce the roundness at the workpiece corners to below the constant value.

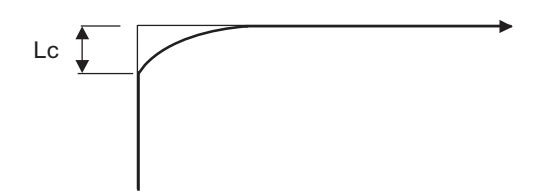

To eliminate corner roundness, set the value as small as possible to servo parameter "#2224 sv024" and perform an in-position check or assign the dwell command (G04) between blocks.

#### **With deceleration check**

(1) With linear acceleration/deceleration

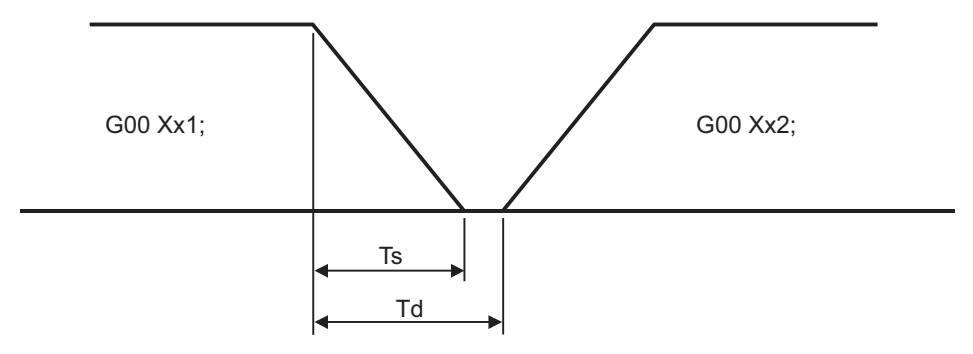

TS: Acceleration/deceleration time constant

- Td: Deceleration check time  $Td = Ts + (0 to 7ms)$
- (2) With exponential acceleration/deceleration

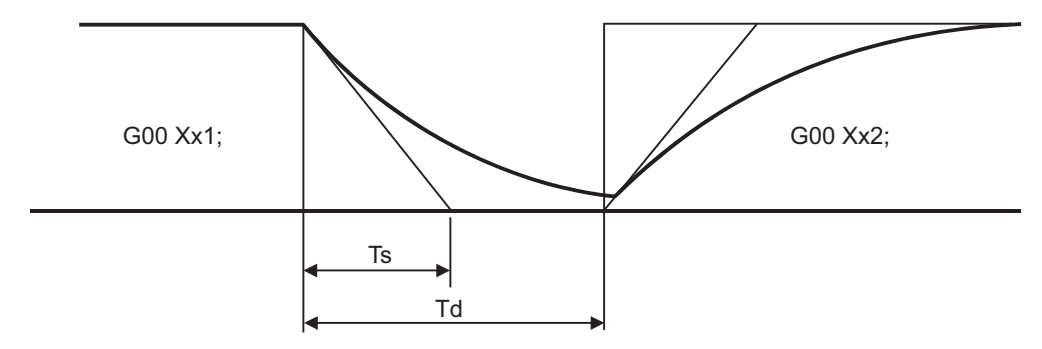

- TS: Acceleration/deceleration time constant
- Td: Deceleration check time  $Td = 2 \times Ts + (0 to 7ms)$
- (3) With exponential acceleration/linear deceleration

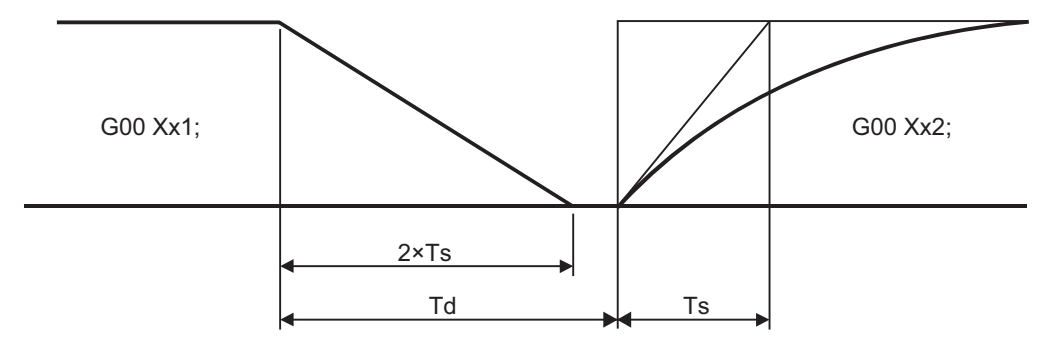

TS: Acceleration/deceleration time constant

Td: Deceleration check time  $Td = 2 \times Ts + (0 to 7ms)$ 

The time required for the deceleration check during cutting feed is the longest among the cutting feed deceleration check times of each axis determined by the cutting feed acceleration/deceleration time constants and by the cutting feed acceleration/ deceleration mode of the axes commanded simultaneously.

(Note 1) To execute exact stop check in a fixed cycle cutting block, insert command G09 into the fixed cycle subprogram.

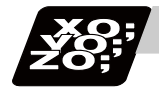

### **Program example**

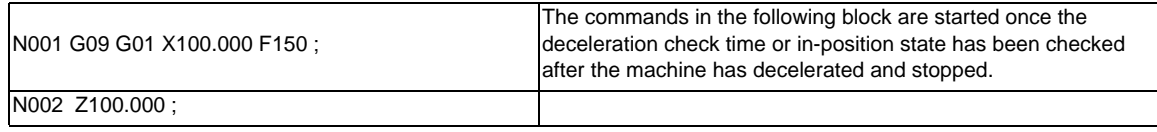

[Exact stop check result]

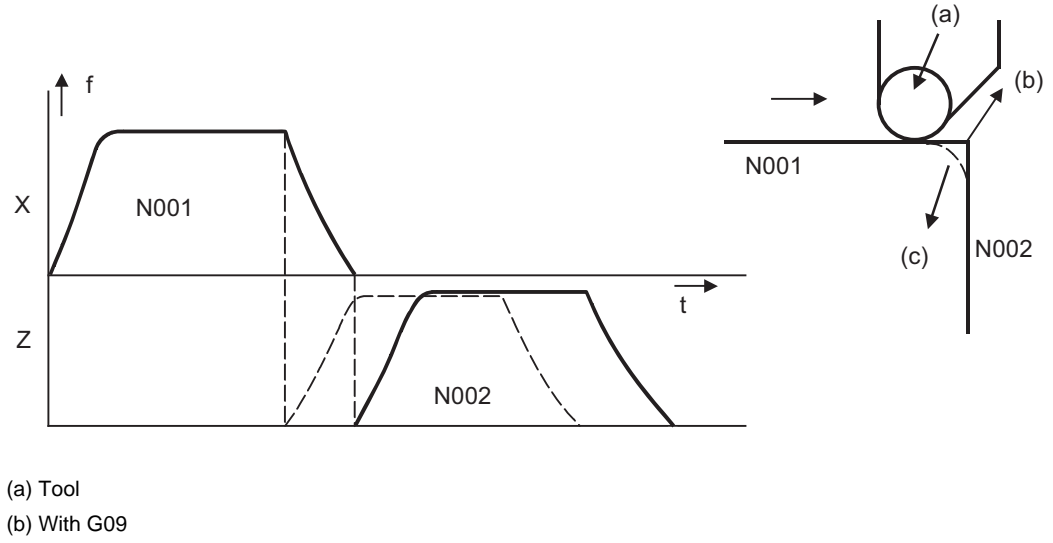

(c) Without G09

f: Commanded speed

t: Time

Solid line indicates speed pattern with G09 command

Broken line indicates speed pattern without G09 command

# **7.12 Exact Stop Check Mode ; G61**

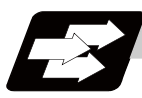

#### **Function and purpose**

Whereas the G09 exact stop check command checks the in-position status only for the block in which the command has been assigned, the G61 command functions as a modal. This means that deceleration will apply at the end points of each block to all the cutting commands (G01 to G03) subsequent to G61 and that the in-position status will be checked.

The modal command is released by the following commands.

G62 .......... Automatic corner override

- G63 .......... Tapping mode
- G64 .......... Cutting mode

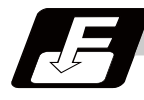

#### **Command format**

#### **G61 ; ... Exact stop check mode**

In-position check is executed when the G61 command has been selected, and thereafter, the in-position check is executed at the end of the cutting command block until the check mode is canceled.

## **7.13 Deceleration Check**

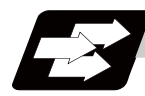

#### **Function and purpose**

The deceleration check is a function that determines the method of the check at the completion of the axis movement block's movement.

The deceleration check includes the in-position check and commanded speed check method.

The G0 and G1 deceleration check method combination can be selected. (Refer to section "Deceleration check combination".)

With this function, the deceleration check in the reverse direction of G1 -> G0 or G1 -> G1 can be changed by changing the parameter setting.

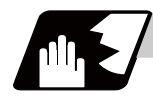

#### **Detailed description**

#### **Types of deceleration check**

(1) Command speed check

With the commanded speed check, the completion of deceleration is judged when the command to the motor is completed.

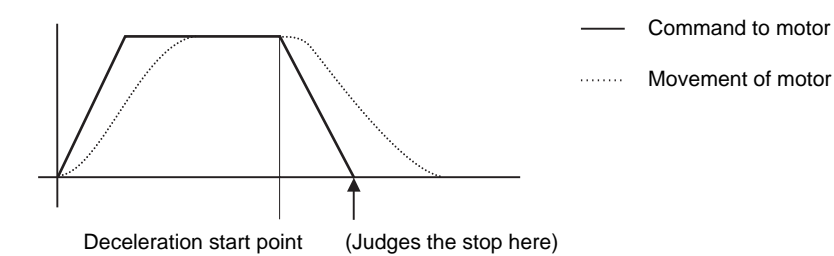

#### (2) In-position check

With the in-position check, the completion of deceleration is judged when the motor moves to the inposition width designated with the parameter.

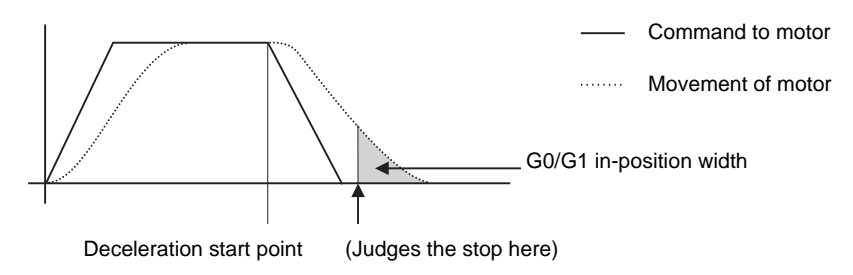

#### **Designating deceleration check**

The deceleration check by designating a parameter includes "deceleration check specification type 1" and "deceleration check specification type 2". The setting is selected with the parameter "#1306 InpsTyp".

(1) Deceleration check specification type 1 ("#1306 InpsTyp" = 0)

The G0 and G1 deceleration check method can be selected with the base specification parameter deceleration check method 1 (#1193 inpos) and deceleration check method 2 (#1223 AUX07/BIT-1).

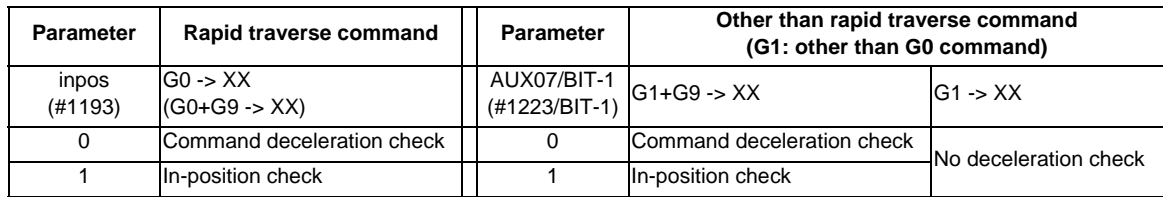

(Note 1) XX expresses all commands.

(2) Deceleration check specification type 2 ("#1306 InpsTyp" = 1) Rapid traverse and cutting feed in-position are designated with the "#1193 inpos" parameter.

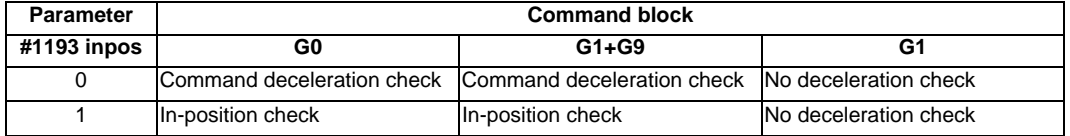

(Note 1) "G0" means the rapid traverse, and "G1" means the cutting feed.

#### **7.13.1 G1 -> G0 Deceleration Check**

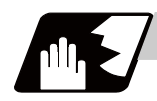

#### **Detailed description**

In G1 -> G0 continuous blocks, the parameter "#1502 G0Ipfg" can be changed to change the deceleration check in the reverse direction.

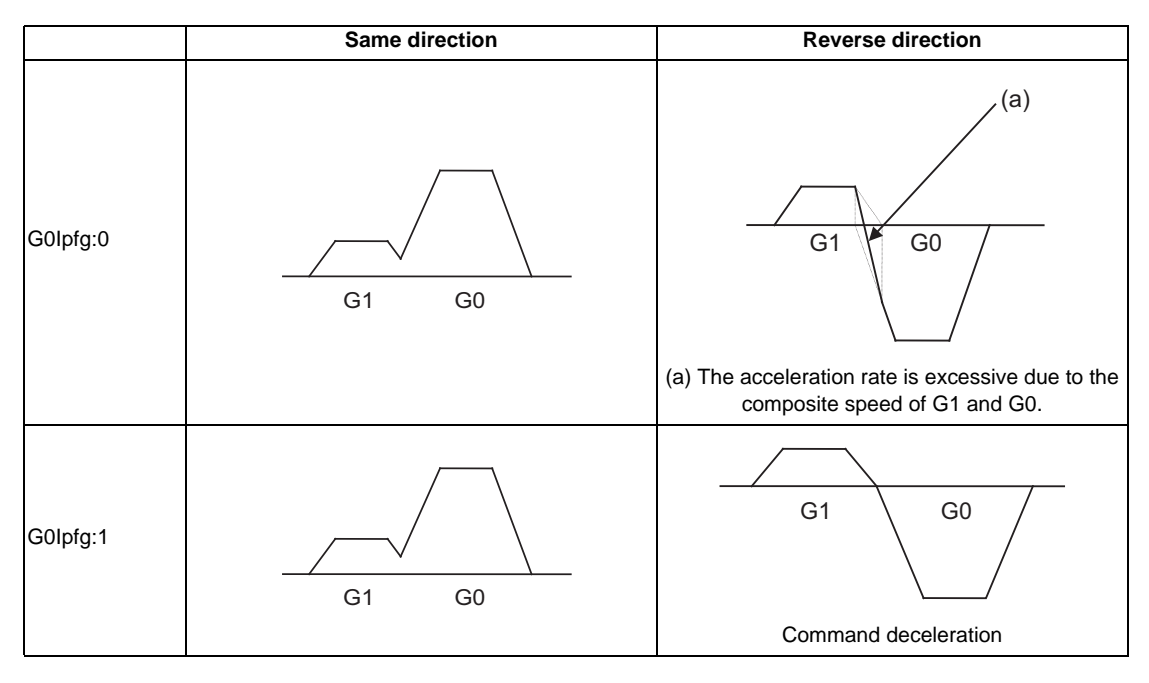

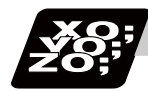

#### **Program example**

When there is a deceleration check in the movement of several axes:

#### (1)

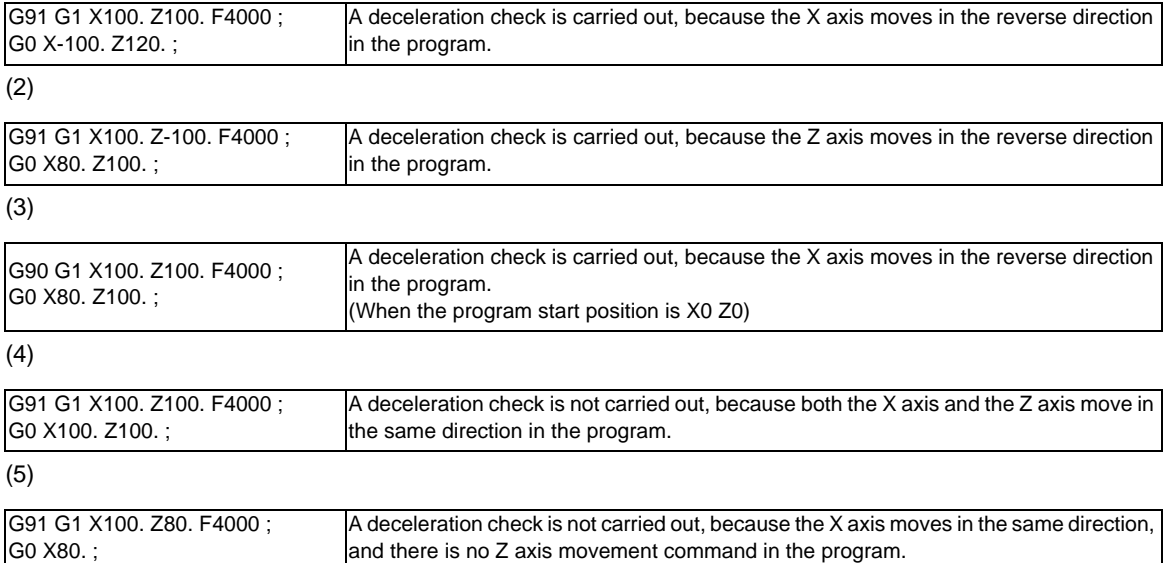

#### **7.13.2 G1 -> G1 Deceleration Check**

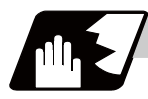

#### **Detailed description**

In G1 -> G1 continuous blocks, the parameter "#1503 G1lpfg" can be changed to change the deceleration check of the reverse direction.

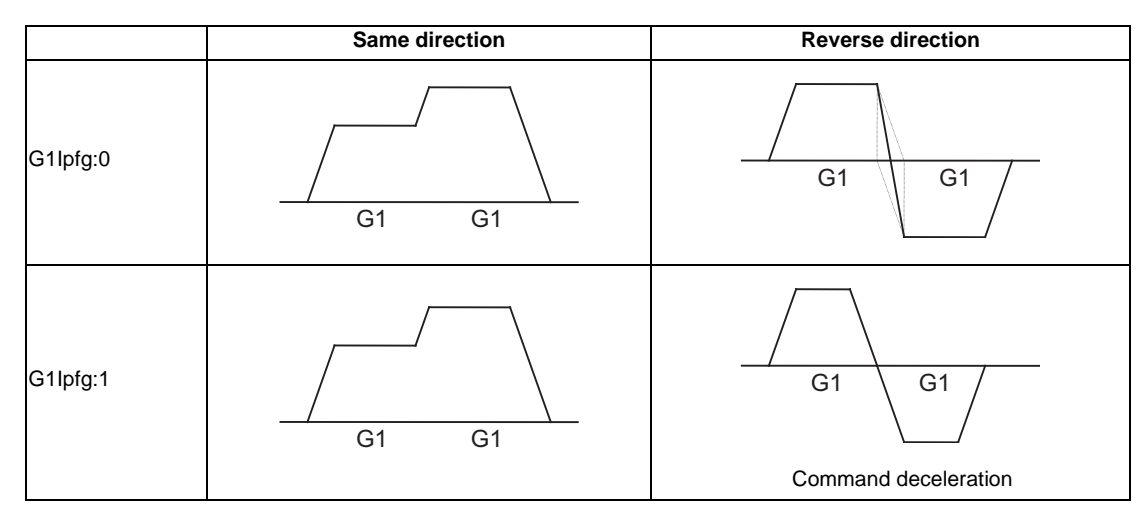

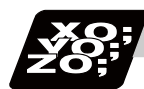

#### **Program example**

When there is a deceleration check in the movement of several axes:

#### (1)

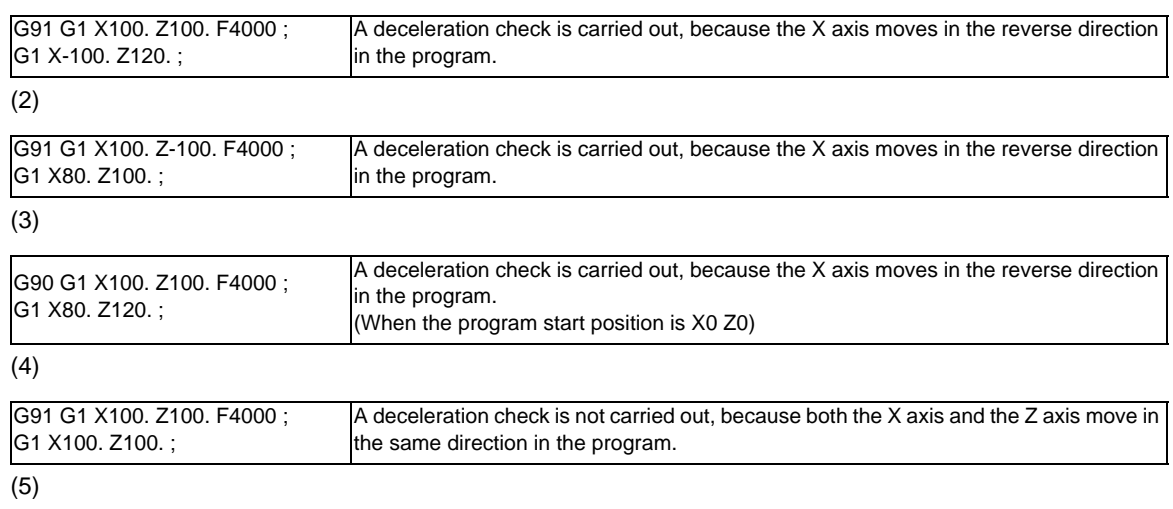

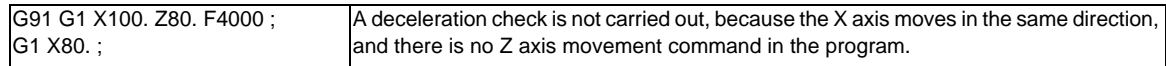

# **7.14 Automatic Corner Override ; G62**

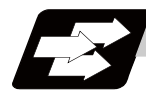

#### **Function and purpose**

When cutting with nose R compensation, to prevent machining surface distortion due to the increase in the cutting load during cutting of corners, this command automatically applies an override on the cutting feedrate so that the cutting amount is not increased for a set time at the inside corner or automatic corner R. Automatic corner override is valid until the nose R compensation cancel (G40), exact stop check mode (G61), tapping mode (G63), or cutting mode (G64) command is issued.

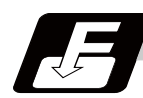

#### **Command format**

**G62 ; ... Automatic Corner Override**

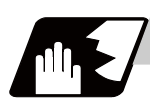

#### **Detailed description**

#### **Machining inside corners**

When cutting an inside corner, as shown in the figure below, the machining allowance amount increases and a greater load is applied to the tool. To remedy this, override is applied automatically within the corner set range, the feedrate is reduced, the increase in the load is reduced and cutting is performed effectively. However, this function is valid only when finished shapes are programmed.

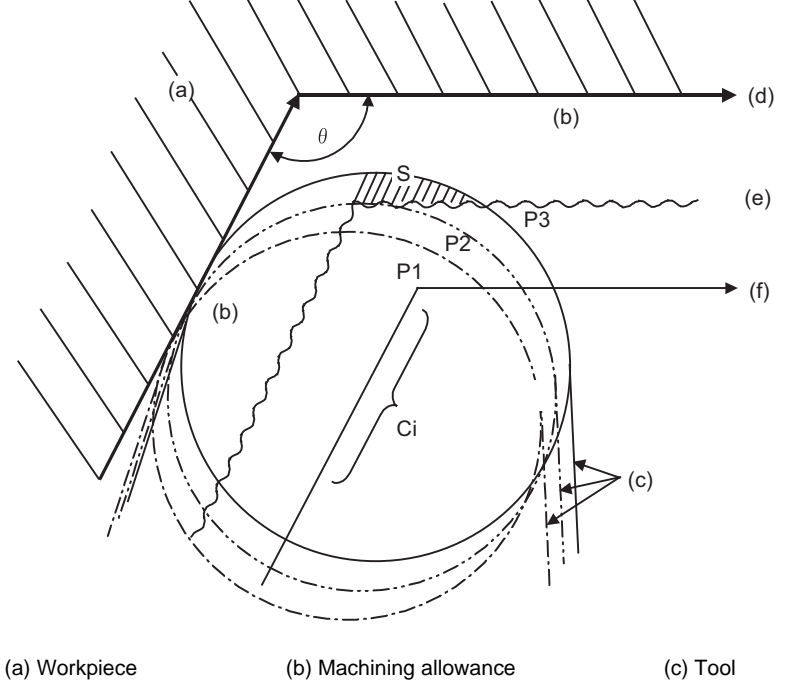

(d) Programmed path (finished shape) (e) Workpiece surface shape

- (f) Nose R center path
- $\theta$  : Max. angle at inside corner
- Ci : Deceleration range (IN)

#### **[Operation]**

(1) When automatic corner override is not to be applied : When the tool moves in the order of P1 -> P2 -> P3 in the above figure, the machining allowance at P3 increase by an amount equivalent to the area of shaded section S and so that tool load increases.

(2) When automatic corner override is to be applied : When the inside corner angle  $\theta$  in the above figure is less than the angle set in the parameter, the override set into the parameter is automatically applied in the deceleration range Ci.

#### **[Parameter setting]**

The following parameters are set into the machining parameters. Refer to the Instruction Manual for details on the setting method.

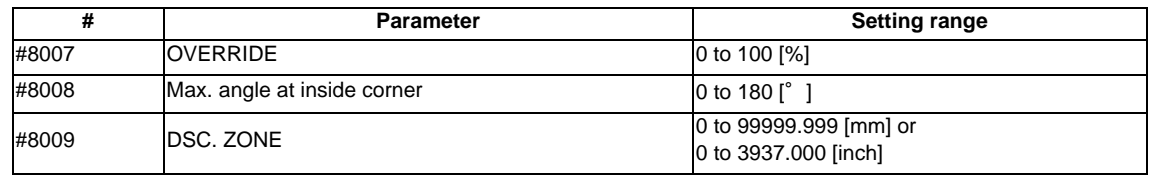

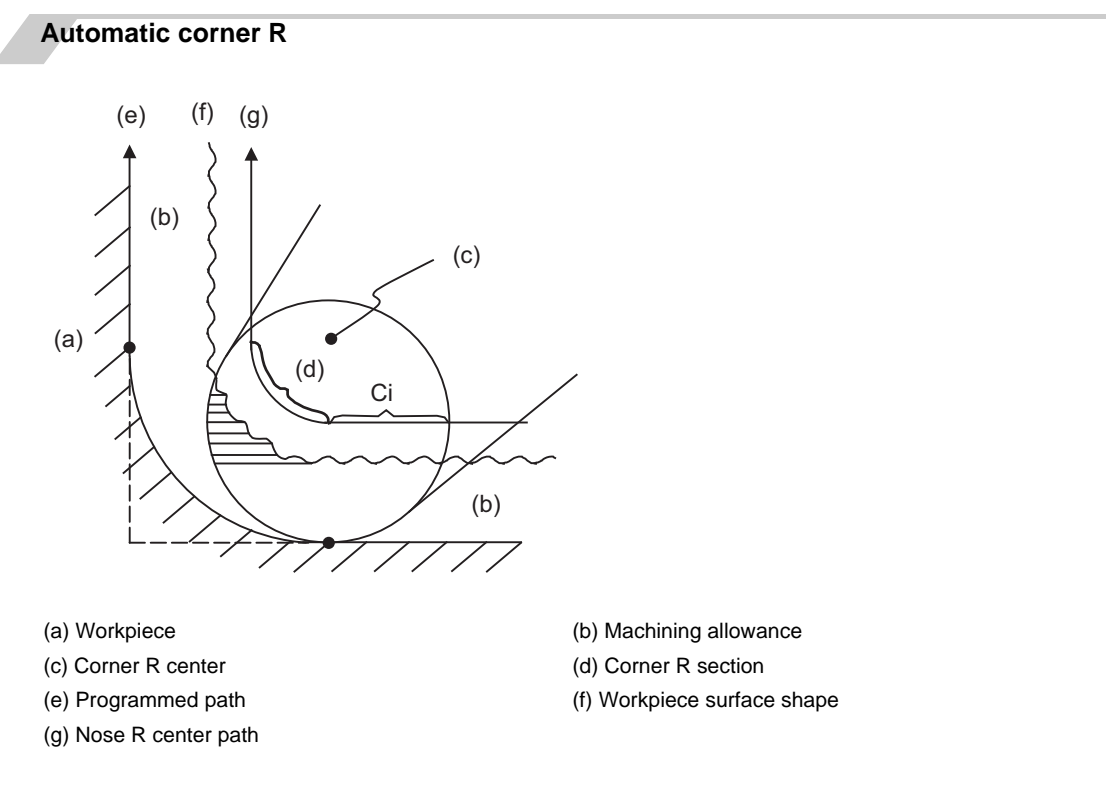

(1) The override set in the parameter is automatically applied at the deceleration range Ci and corner R section for inside offset with automatic corner R. (There is no angle check.)

#### **MITSUBISHI CNC**

**7 Feed Functions**

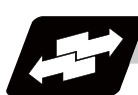

#### **Application example**

(1) Linear - linear corner

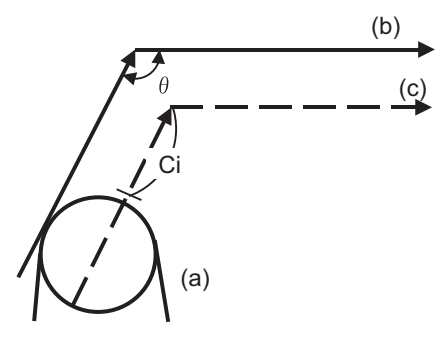

(a) Tool (b) Program (c) Nose R center

The override set in the parameter is applied at Ci.

(2) Linear - arc (outside offset) corner

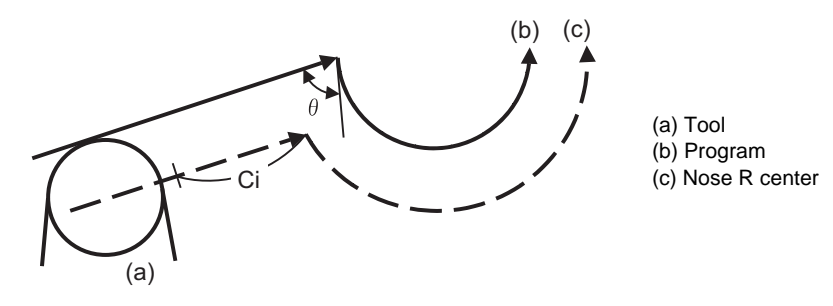

The override set in the parameter is applied at Ci.

(3) Arc (inside offset) - linear corner

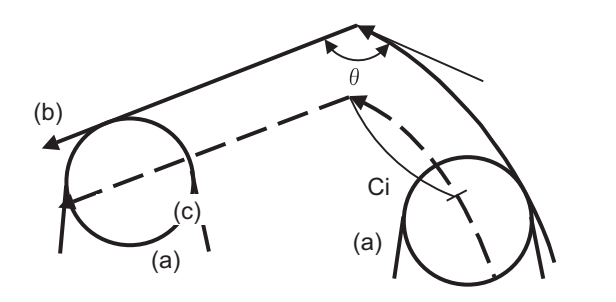

(a) Tool (b) Program (c) Nose R center

The override set in the parameter is applied at Ci.

- (Note) The deceleration range Ci where the override is applied is the length of the arc with an arc command.
- (4) Arc (inside offset) arc (outside offset) corner

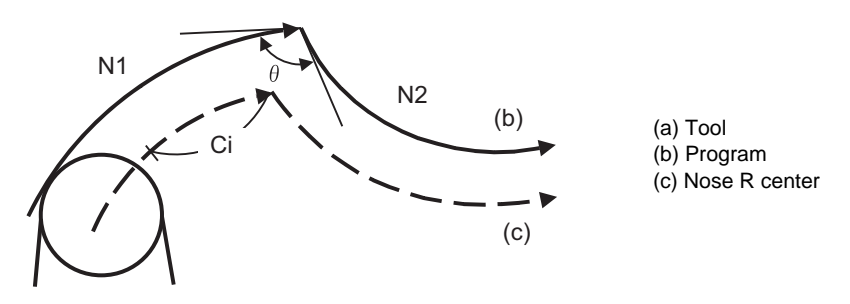

The override set in the parameter is applied at Ci.

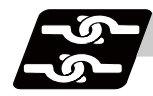

#### **Relation with other functions**

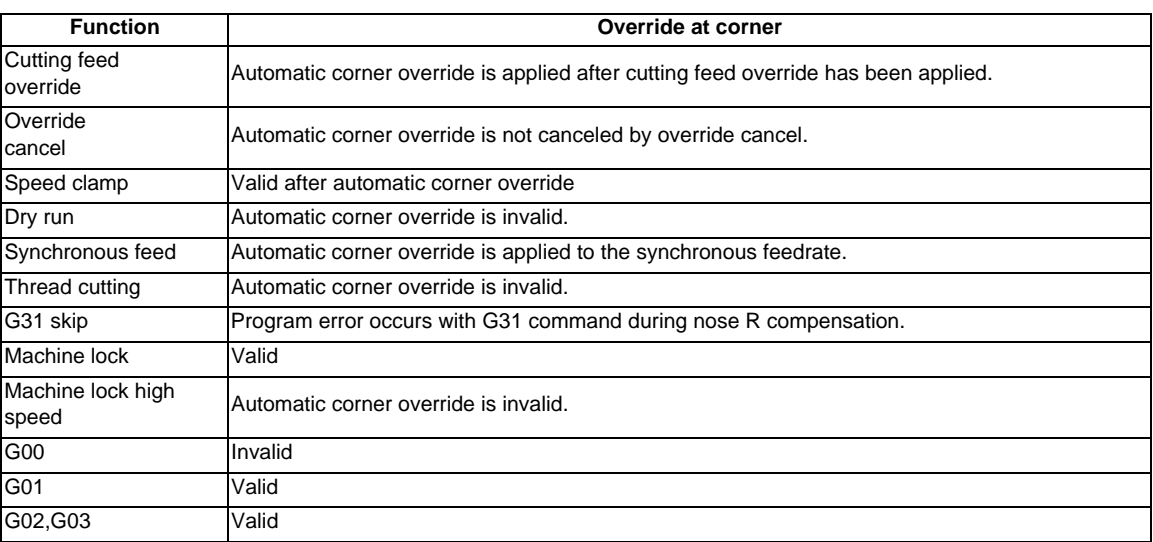

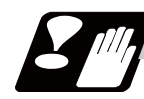

#### **Precautions**

- (1) Automatic corner override is valid only in the G01, G02, and G03 modes; it is not effective in the G00 mode. When switching from the G00 mode to the G01 (or G02 or G03) mode at a corner (or vice versa), automatic corner override will not be applied at that corner in the G00 block.
- (2) Even if the automatic corner override mode is entered, the automatic corner override will not be applied until the nose R compensation mode is entered.
- (3) Automatic corner override will not be applied on a corner where the nose R compensation is started or canceled.
- (4) Automatic corner override will not be applied on a corner where the nose R compensation I, K vector command is issued.
- (5) Automatic corner override will not be applied when intersection calculation cannot be executed. Intersection calculation cannot be executed in the following case. -When the movement command block does not continue for four or more times.
- (6) The deceleration range with an arc command is the length of the arc.
- (7) The inside corner angle, as set by parameter, is the angle on the programmed path.
- (8) Automatic corner override will not be applied when the maximum angle in the parameter is set to 0 or 180.
- (9) Automatic corner override will not be applied when the override in the parameter is set to 0 or 100.

# **7.15 Tapping Mode ; G63**

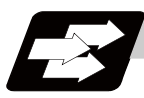

#### **Function and purpose**

The G63 command allows the control mode best suited for tapping to be entered, as indicated below:

- (1) Cutting override is fixed at 100%.
- (2) Deceleration commands at joints between blocks are invalid.
- (3) Feed hold is invalid.
- (4) Single block is invalid.
- (5) In-tapping mode signal is output.

G63 is released by the exact stop check mode (G61), automatic corner override (G62), or cutting mode (G64) command.

The machine is in the cutting mode status when its power is turned ON.

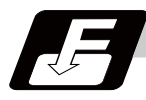

#### **Command format**

**G63; ... Tapping mode**

# **7.16 Cutting Mode ; G64**

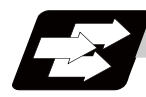

#### **Function and purpose**

The G64 command allows the cutting mode in which smooth cutting surfaces are obtained to be established. Unlike the exact stop check mode (G61), the next block is executed continuously with the machine not decelerating and stopping between cutting feed blocks in this mode.

G64 is released by the exact stop check mode (G61), automatic corner override (G62), or tapping mode (G63).

The machine is in the cutting mode status when its power is turned ON.

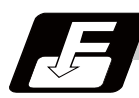

#### **Command format**

**G64; ... Cutting mode** 

#### **MITSUBISHI CNC**

**7 Feed Functions**

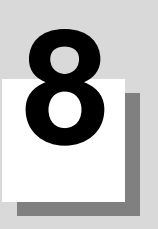

**Dwell**

**8 Dwell**

# **8.1 Dwell (Time Designation) ; G04**

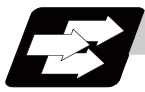

#### **Function and purpose**

The machine movement is temporarily stopped by the program command to make the waiting time state. Therefore, the start of the next block can be delayed. The waiting time state can be canceled by inputting the skip signal.

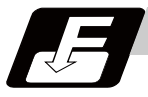

#### **Command format**

#### **G04 X/U\_/P\_; ... Dwell (Time designation)**

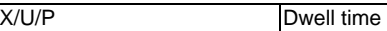

The input command unit for the dwell time depends on the parameter.

In addition to the address P and X, the address U (actually, the address corresponding to the X-axis designated with the #1014 incax) can be used. Note that this is invalid when the #1076 AbsInc is set to 0.

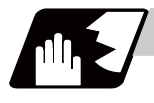

#### **Detailed description**

- (1) When designating the dwell time with X or U, the decimal point command is valid.
- (2) When designating the dwell time with P, the availability of the decimal point command can be selected with the parameter (#8112). When the decimal point command is invalid in the parameter setting, the command below the decimal point issued with P is ignored.
- (3) When the decimal point command is valid or invalid, the dwell time command range is as follows.

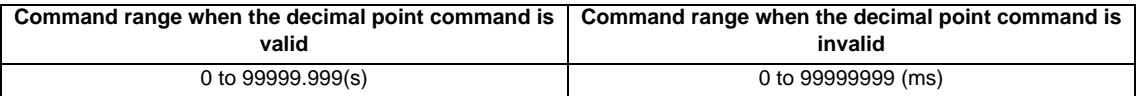

- (4) The dwell time setting unit applied when there is no decimal point can be made 1s by setting 1 in the parameter "#1078 Decpt2". This is effect only for X, U and P for which the decimal command is valid.
- (5) When a cutting command is in the previous block, the dwell command starts calculating the dwell time after the machine has decelerated and stopped. When it is commanded in the same block as an M, S, T or B command, the calculation starts simultaneously.
- (6) The dwell is valid during the interlock.
- (7) The dwell is valid even for the machine lock.
- (8) The dwell can be canceled by setting the parameter "#1173 dwlskp" beforehand. If the set skip signal is input during the dwell time, the remaining time is discarded, and the following block will be executed.

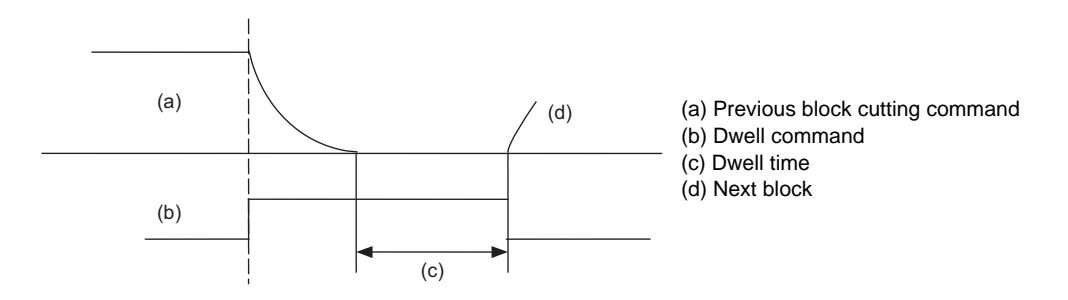

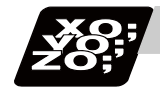

#### **Program example**

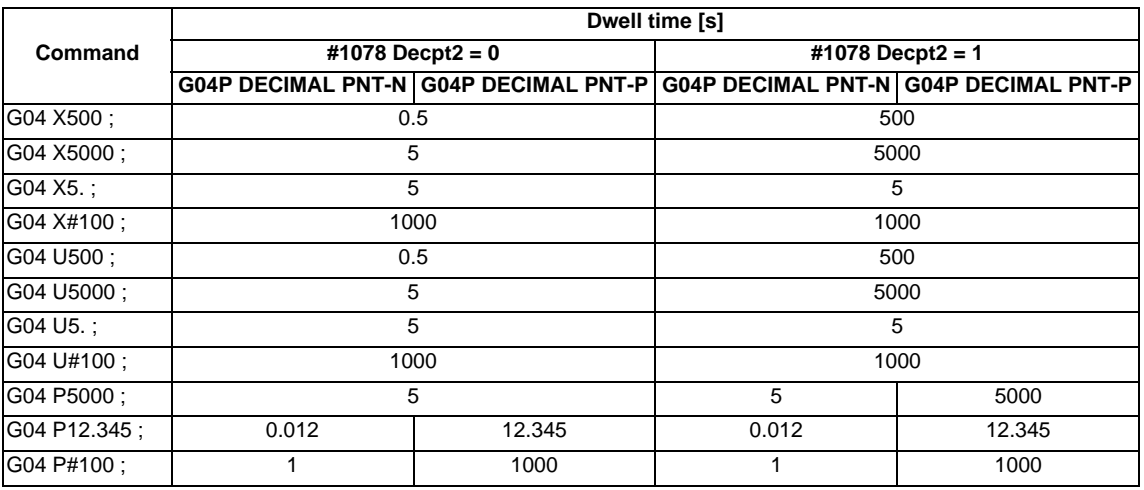

(Note 1) The above examples are the results under the following conditions.

- Input setting unit 0.001mm or 0.0001inch

 $-$  #100 = 1000 ;

(Note 2) "G04P DECIMAL PNT-P" is a control parameter (#8112).

(Note 3) If the input setting unit is 0.0001inch, the X before G04 will be multiplied by 10. For example for "X5. G04 ;", the dwell time will be 50 seconds.

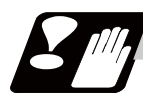

#### **Precautions and restrictions**

(1) When using this function, command X or U after G04 in order to make sure that the dwell is based on X or U.

#### **MITSUBISHI CNC**

**8 Dwell**

# **Miscellaneous Functions**

**9 Miscellaneous Functions**

## **9.1 Miscellaneous Functions (M8-digits)**

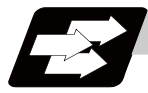

#### **Function and purpose**

The miscellaneous functions are also known as M functions, and they command auxiliary functions, such as spindle forward and reverse rotation, operation stop and coolant ON/OFF.

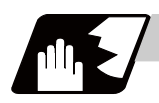

#### **Detailed description**

These functions are designated by an 8-digit number (0 to 99999999) following the address M with this controller, and up to 4 groups can be commanded in a single block.

The number of M commands that can be issued within the same block is determined by the parameter setting (#12005 Mfig).

(Example) G00 Xx Mm1 Mm2 Mm3 Mm4 ;

When five or more commands are issued in a block, only the last four will be valid.

Whether to BCD output or binary output the second miscellaneous function can be selected by a parameter. The eight commands of M00, M01, M02, M30, M96, M97, M98 and M99 are used as auxiliary commands for specific objectives and so they cannot be used as general auxiliary commands. Therefore, 92 miscellaneous functions are available.

Reference should be made to the instructions issued by the machine manufacturer for the actual correspondence between the functions and numerical values.

When the M00, M01, M02, and M30 functions are used, the next block is not read into the pre-read buffer due to pre-read inhibiting.

If the M function is designated in the same block as a movement command, the commands may be executed in either of the following two orders. The machine specifications determine which sequence applies.

- (1) The M function is executed after the movement command.
- (2) The M function is executed at the same time as the movement command.

Processing and completion sequences are required in each case for all M commands except M96, M97, M98 and M99.

#### **Program stop : M00**

When the tape reader has read this function, it stops reading the next block. As far as the NC system's functions are concerned, only the tape reading is stopped. Whether such machine functions as the spindle rotation and coolant supply are stopped or not differs according to the machine in question. Re-start is enabled by pressing the automatic start button on the machine operation board. Whether resetting can be initiated by M00 depends on the machine specifications.

**9.1 Miscellaneous Functions (M8-digits)**

#### **Optional stop : M01**

If the tape reader reads the M01 command when the optional stop switch on the machine operation board is ON, it will stop and performs the same operation as the M00. If the optional stop switch is OFF, the M01 command is ignored.

N12 G01 X2000 Z3000 F600 ;

(Example) The state and operation of optional stop switch N10 G00 X1000 ; Stops at N11 when switch is ON N11 M01 ; Next command (N12) is executed without stopping at N11 when switch is OFF

#### **Program end : M02 or M30**

:

This command is normally used in the final block for completing the machining, and so it is primarily used for tape rewinding. Whether the tape is actually rewound or not depends on the machine specifications.

Depending on the machine specifications, the system is reset by the M02 or M30 command upon completion of tape rewinding and any other commands issued in the same block.

(Although the contents of the command position display counter are not cleared by this reset action, the modal commands and compensation amounts are canceled.)

The next operation stops when the rewinding operation is completed (the in-automatic operation lamp goes off). To restart the unit, the automatic start button must be pressed or similar steps must be taken.

- (Note 1) Independent signals are also output respectively for the M00, M01, M02 and M30 commands and these outputs are each reset by pressing the reset key.
- (Note 2) M02 or M30 can be assigned by manual data input (MDI). At this time, commands can be issued simultaneously with other commands just as with the tape.

#### **Macro interruption; M96, M97**

M96 and M97 are M codes for user macro interrupt control.

The M code for user macro interrupt control is processed internally, and is not output externally. To use M96 and M97 as miscellaneous functions, change to another M code with the parameter (#1109 subs M, #1110 M96 M and #1111 M97 M).

#### **Subprogram call/completion : M98, M99**

These commands are used as the return instructions from branch destination subprograms and branches to subprograms.

M98 and M99 are processed internally and M code signals and strobe signals are not output.

#### **Internal processing with M00/M01/M02/M30 commands**

Internal processing suspends pre-reading when the M00, M01, M02 or M30 command has been read. Other tape rewinding operations and the initialization of modals by resetting differ according the machine specifications.

**9 Miscellaneous Functions**

# **9.2 Secondary Miscellaneous Functions (A8-digits, B8-digits or C8-digits)**

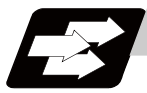

#### **Function and purpose**

These serve to assign the indexing table positioning and etc. In this controller, they are assigned by an 8-digit number from 0 to 99999999 following address A, B or C. The machine maker determines which codes correspond to which positions.

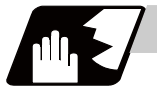

#### **Detailed description**

Select the address A, B or C that is used for the second miscellaneous function by the parameter "#1170 M2name". (Except the address that is used for the axis name and the increment command axis name.) The second miscellaneous function can be issued up to 4 sets in a block. The number of M commands to be issued within a same block is determined by the parameter setting (#12011 Bfig).

Whether to BCD output or binary output the second miscellaneous function can be selected by a parameter. If the A, B or C function is designated in the same block as a movement command, the commands may be executed in either of the following two orders. The machine specifications determine which sequence applies.

- (1) The A, B or C function is executed after the movement command.
- (2) The A, B or C function is executed simultaneously with the movement command.

Processing and completion sequences are required for all secondary miscellaneous functions. The table below gives address combinations. It is not possible to use an address which is the same for the axis name of an additional axis and secondary miscellaneous function.

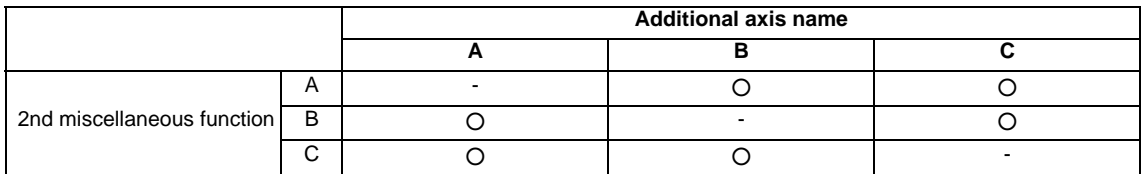

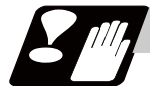

#### **Precautions**

When A has been assigned as the secondary miscellaneous function address, the following commands cannot be used.

- Linear angle commands (,A can be used.)
- Geometric command
- Deep hole drilling cycle 2 commands

# 

# **Spindle Functions**

**10 Spindle Functions**

# **10.1 Spindle Functions**

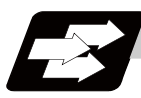

#### **Function and purpose**

These functions are assigned with an 8-digit (0 to 99999999) number following the address S, and one group can be assigned in one block.

The output signal is a 32-bit binary data with sign and start signal.

Processing and completion sequences are required for all S commands.

# **10.2 Constant Surface Speed Control ; G96,G97**

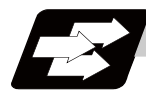

#### **Function and purpose**

These commands automatically control the spindle rotation speed in line with the changes in the radius coordinate values as cutting proceeds in the diametrical direction, and they serve to keep the cutting point speed constant during the cutting.

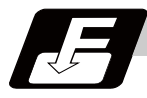

#### **Command format**

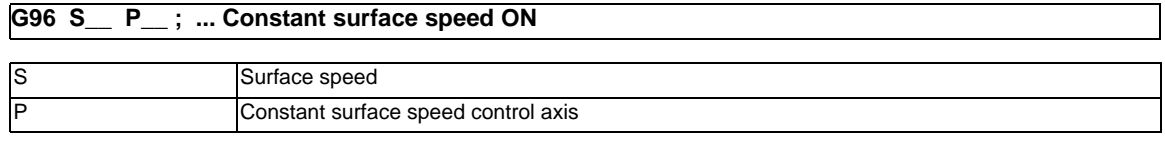

**G97 ; ... Constant surface speed cancel**

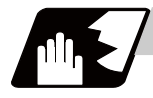

#### **Detailed description**

- (1) The constant surface speed control axis is set by parameter "#1181 G96\_ax". 0: Fixed at 1st axis (P command invalid)
	- 1: 1st axis
	- 2: 2nd axis
	- 3: 3rd axis
- (2) When the above-mentioned parameter is not zero, the constant surface speed control axis can be assigned by address P.

(Example) G96  $ax = 1$ 

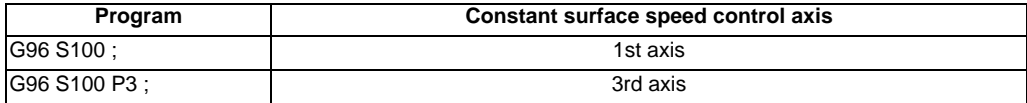

#### (3) Example of selection program and operation

```
F300;
```

```
 :
G90 G96 G01 X50. Z100. S200 ; The spindle rotation speed is controlled so that the surface speed is 200m/min. 
 :
G97 G01 X50. Z100. F300 S500 ; The spindle rotation speed is controlled to 500r/min. 
     :
M02; M02 ; The modal returns to the initial value.
```
(4) The spindle subject to control is determined with the following.

For multiple-spindle control I (#1300 ext36 bit0 = 0), the spindle is determined by the spindle selection command in the G group 20.

For multiple-spindle control II (#1300 ext36 bit0 = 1), the spindle is determined by the spindle selection signal (SWS) from the PLC. .

**10 Spindle Functions**

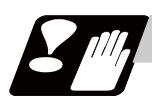

#### **Precautions**

Under the constant surface speed control (during G96 modal), if the axis targeted for the constant surface speed control (normally X axis for a lathe) moves toward the spindle center, the spindle rotation speed will increase and may exceed the allowable speed of the workpiece or chuck, etc. In this case, the workpiece, etc. may jump out during machining, which may result in breakage of tools or machine or may cause damage to the operators. Thus make sure to use this control while the "spindle speed clamp" is enabled. When the constant surface speed control is commanded, keep enough distance from the program zero point.

#### Program example

(1) When the parameter "1146 Sclamp" is set to "0".

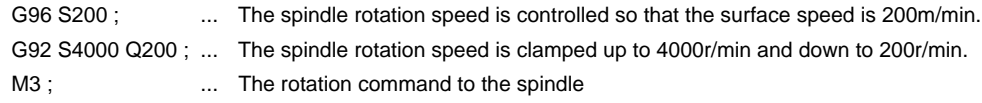

(2) When the parameter "1146 Sclamp" is set to "1".

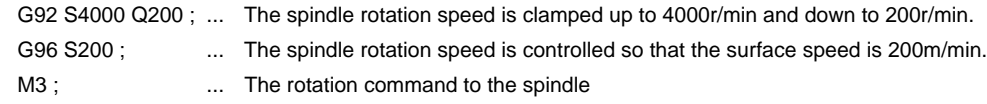

(Note) For safety, issue the rotation command to the spindle after G92.

#### **WARNING**

**1. Under the constant surface speed control (during G96 modal), if the axis targeted for the constant surface speed control (normally X axis for a lathe) moves toward the spindle center, the spindle rotation speed will increase and may exceed the allowable speed of the workpiece or chuck, etc. In this case, the workpiece, etc. may jump out during machining, which may result in breakage of tools or machine or may cause damage to the operators.** 

# **10.3 Spindle Clamp Speed Setting ; G92**

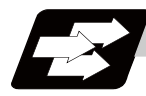

#### **Function and purpose**

The maximum clamp rotation speed of the spindle can be assigned by address S following G92 and the minimum clamp rotation speed by address Q.

Use this command when the spindle speed needs to be limited depending on the workpiece to be machined, the chuck to be mounted on the spindle and the tool specifications, etc.

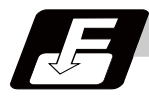

#### **Command format**

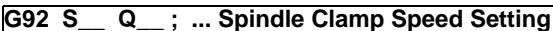

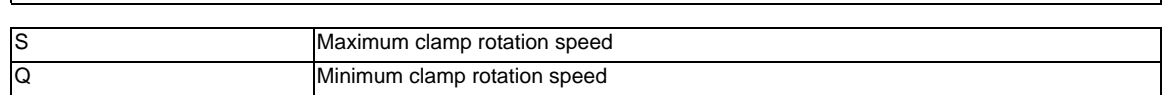

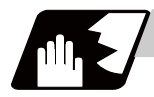

#### **Detailed description**

- (1) Besides this command, parameters can be used to set the rotation speed range up to 4 stages in 1 r/min units to accommodate gear selection between the spindle and spindle motor. The lowest upper limit and highest lower limit are valid among the rotation speed ranges based on the parameters and based on "G92 S\_ Q\_ ;".
- (2) Set in the parameters "#1146 Sclamp" and "#1227 aux11/bit5" whether to carry out rotation speed clamp only in the constant surface speed mode or even when the constant surface speed is canceled. (Note 1) G92S command and rotation speed clamp operation

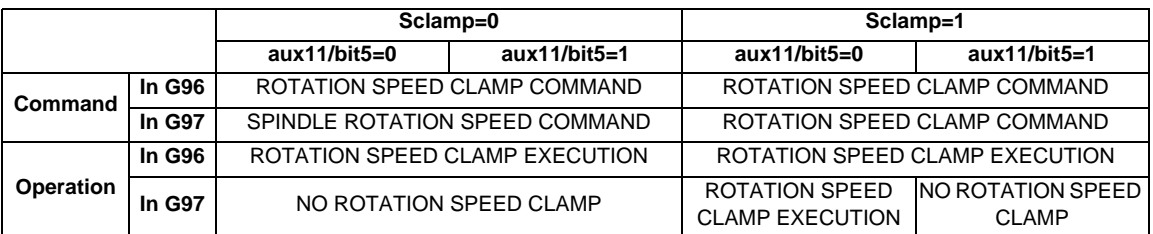

(Note2) The address Q following the G92 command is handled as the spindle speed clamp command regardless of the constant surface mode.

(3) The command value of the spindle clamp speed will be cleared by modal reset (reset 2 or reset & rewind).

Note that the modal is retained if the parameter "#1210 RstGmd / bit19" is ON. When the power is turned ON, the setting will be cleared to 0.
**10 Spindle Functions**

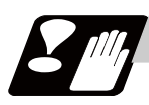

#### **Precautions**

- (1) Once the maximum clamp speed and the minimum clamp speed are set using the spindle clamp speed setting (G92 S\_ Q \_), the maximum speed clamp will not be cancelled even if the command "G92 S0" is issued. Even when G92 S0 is commanded, the value of Q\_ is kept enabled and Q\_ is greater than S0.
- (2) Note that if the spindle clamp speed setting  $(G92 S_Q)$  is not commanded, the speed may increase to the machine's maximum specified speed that is set by the parameter. Especially when the constant surface speed control (G96 S<sub>\_</sub>) is commanded, command the spindle clamp speed setting as well as the spindle maximum rotation speed. As the tool moves closer to the spindle center, the spindle rotation speed will increase and may exceed the allowable speed of the workpiece or chuck, etc.

#### **WARNING**

**1. The spindle clamp speed setting command is a modal command, but make sure to confirm that the G and F modal and coordinate values are appropriate if the operation is started from a block in the middle of the program. If there are coordinate system shift commands or M, S, T and B commands before the block set as the start position, carry out the required commands using the MDI, etc. If the program is run from the set block without carrying out these operations, the machine interference may occur or the machine may operate at an unexpected speed.**

### **10.4 Spindle/C Axis Control**

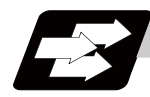

#### **Function and purpose**

This function enables a spindle (MDS-D or later) to also be used as a C axis (rotation axis) by an external signal.

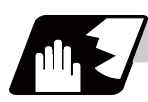

#### **Detailed description**

#### **Spindle/C axis changeover**

Changeover between the spindle and C axis is done by the C axis Servo ON signal.

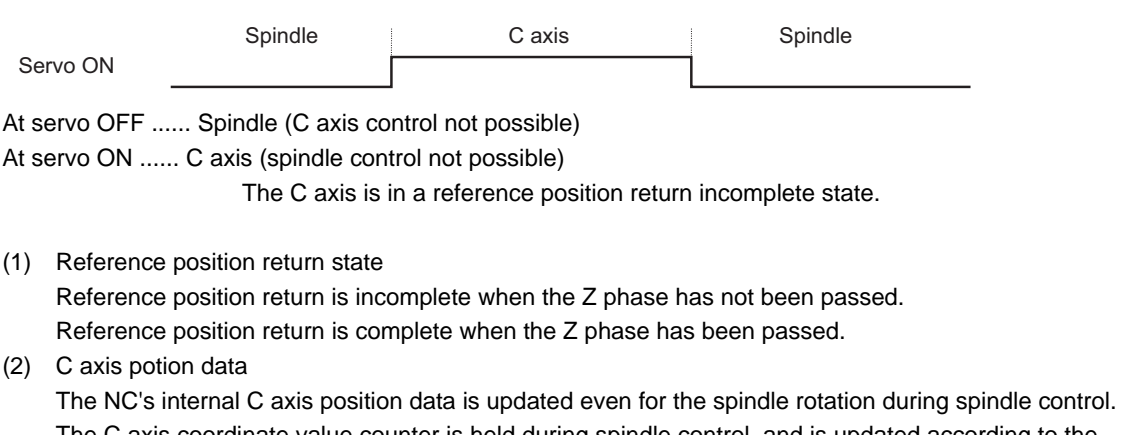

The C axis coordinate value counter is held during spindle control, and is updated according to the amount moved during spindle control when the C axis servo READY is turned ON. (The C axis position at servo ON may differ from the position just before the previous servo OFF.)

#### **10 Spindle Functions**

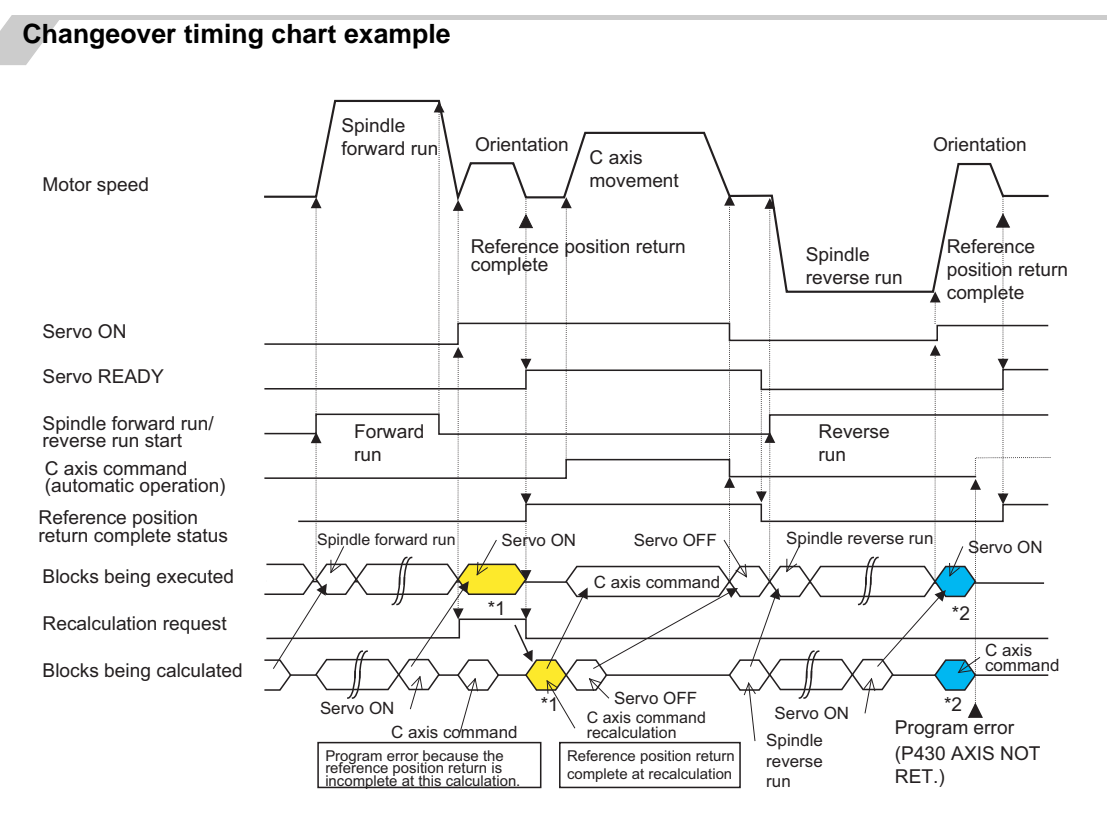

(Note 1) For axis commands, the reference position return complete is checked at calculation. Thus, when the C axis servo ON command and C axis command are continuous, the program error (P430) will occur as shown above in \*2.

In response to this kind of situation, the following two processes must be carried out on user PLC, as shown above in \*1.

- Input the recalculation request signal with a servo ON command.
- Wait for the completion of the servo ON command until the C axis enters a servo READY state.

#### **C axis gain**

The C axis gain is changed over (the optimum gain is selected) by the C axis cutting condition. During C axis cutting feed, cutting gain is applied. During other axis' cutting feed (C axis face turning), non-cutting stop gain is applied. Non-cutting gain is applied in all other cases.

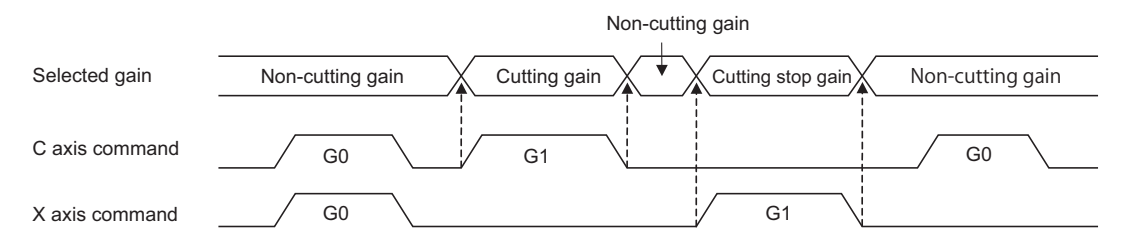

(Note 1) The cutting feed of other part systems does not affect the C axis gain selection.

(Note 2) There are 1st to 3rd cutting gains, which are selected with the ladder.

#### **Deceleration check in movement including spindle/C-axis**

The deceleration check in a movement command including the spindle/C-axis is as the table described below when the following condition is fulfilled. When the different values are set for the position loop gain in noncutting mode (spindle parameter #3203 PGCO) and the position loop gain in cutting mode (spindle parameter #3330 PGC1 to #3333 PGC4). That is because a vibration and so on occurs in the machine when the gain is changed during the axis movement.

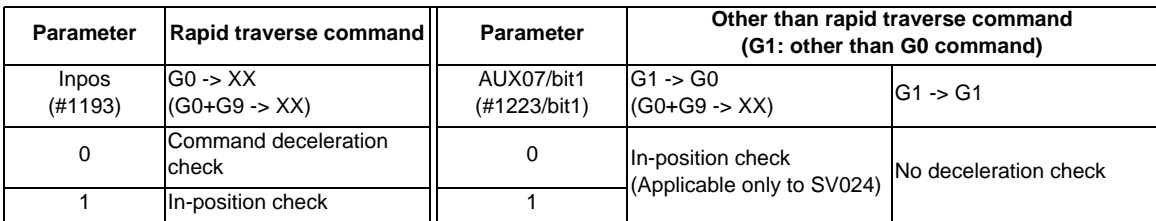

(Note 1) When G1 command is issued, the in-position check is performed regardless of the deceleration check parameter.

(Note 2) XX expresses all commands.

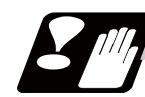

#### **Precautions and restrictions**

- (1) The program error (P430) will occur if a C axis command is issued during servo OFF or during orientation.
- (2) Do not execute a servo OFF during a C axis command. The remaining C axis commands will be cleared at servo ON. (If servo OFF is executed during C axis control, the feed will stop and spindle control will occur.)
- (3) If servo ON is executed during spindle rotation, the rotation will stop and C axis control will occur.
- (4) Dog-type reference position return is not possible for the C axis. Set the reference position return to the orientation method in the parameters (Spindle base specifications parameters "#3106 zrn\_typ/bit8"= 0), or set the axis to "Axis without reference position (zero point)" (Zero point return parameters "#2031 noref: 1").

**10 Spindle Functions**

#### **10.5 Multiple-spindle Control**

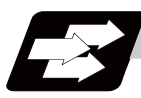

#### **Function and purpose**

Multiple spindle control is a function used to control the 2nd spindle in a machine tool that has 2 spindles. The spindle control method differs between multiple-spindle control I and multiple-spindle control II. Whether to use multiple-spindle control I or multiple-spindle control II depends on the parameter (#1300 ext36/bit0) setting.

Multiple-spindle control I: Control following the spindle selection command (G43.1, etc.) and spindle control (ext36/bit0 = 0) command ( $[S^{****}$ ;] or  $[S \bigcirc =***$ ;]), etc.

Multiple-spindle control II:  $(ext36/bit0 = 1)$ 

Control following the external signal (spindle command selection signal, spindle selection signal) and spindle control command ([S\*\*\*\*\* ;] only), etc. The spindle selection command  $[$ S  $\bigcirc$  =\*\*\*\*\*;] cannot be used.

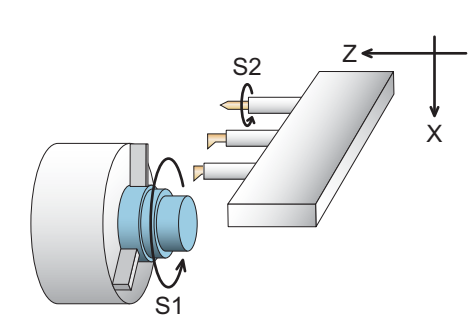

#### **10.5.1 Multiple-spindle Control I (spindle control command) ; S** ○ **=**

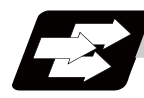

#### **Function and purpose**

In addition to the S\*\*\*\*\* command, the 1st and 2nd spindles can be identified and commanded with the S  $\circ$  = \*\*\*\*\* command.

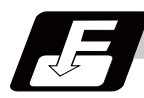

#### **Command format**

#### **S**  $Q = \text{***}$ ; ... Multiple-spindle Control I (spindle control command)

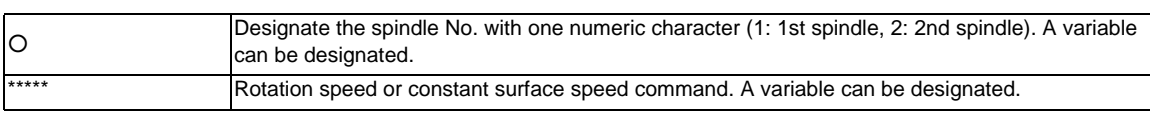

(Note 1) A program error (P35) will occur if the  $\circlearrowright$  value is not 1 to 2.

(Note 2) A program error (P33) will occur if G47.1 is issued in a modal.

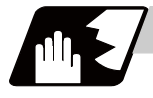

#### **Detailed description**

(1) Each spindle command is delimited by the details of  $\bigcirc$ .

(Example)

 $S1 = 3500$ ; 1st spindle  $3500(r/min)$  command

 $S2 = 1500$ : 2nd spindle  $1500(r/min)$  command

- (2) Multiple spindles can be commanded in one block.
- (3) If two or more commands are issued to the same spindle in a block, the command issued last will be valid.

(Example) S1 = 3500 S1 = 3600 S1 = 3700 ; S1 = 3700 will be valid.

(4) The S\*\*\*\*\* command and  $S \bigcirc$  =\*\*\*\*\* command can be used together. The spindle targeted for the S\*\*\*\*\* command is delimited by the spindle selection command. (Example) When G44.1 spindle No. is 2

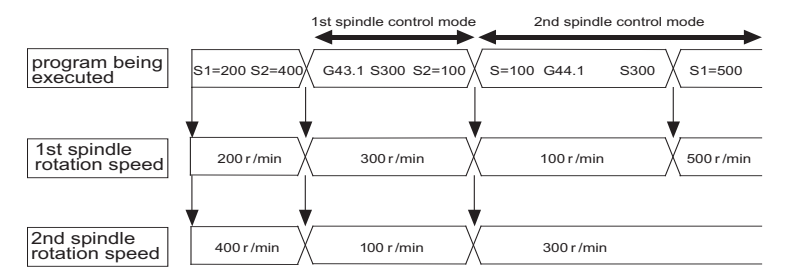

**10 Spindle Functions**

#### **10.5.2 Multiple-spindle Control I (spindle selection command) ; G43.1,G44.1,G47.1**

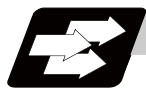

#### **Function and purpose**

The target of following S commands (S\*\*\*\*) can be switched between the 1st spindle and the 2nd spindle by issuing the spindle selection command (G43.1, etc. [G group 20]).

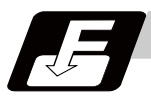

#### **Command format**

#### **G43.1 ; ... 1st spindle control mode ON**

**G44.1 ; ... Selected spindle control mode ON (Selected spindle No. is set with SnG44.1).** 

**G47.1 ; ... All spindles simultaneous control mode ON**

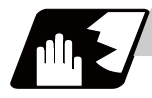

#### **Detailed description**

- (1) The selected spindle No. is set with the parameter (#1534 SnG44.1).
- (2) The spindle selection commands are modal G codes.
- (3) A program error (P33) will occur if the spindle selection command is issued while the multiple-spindle control II mode is valid.
- (4) The spindle control mode entered when the power is turned ON or reset can be set with the parameters. The state when the power is turned ON or reset is as follows.

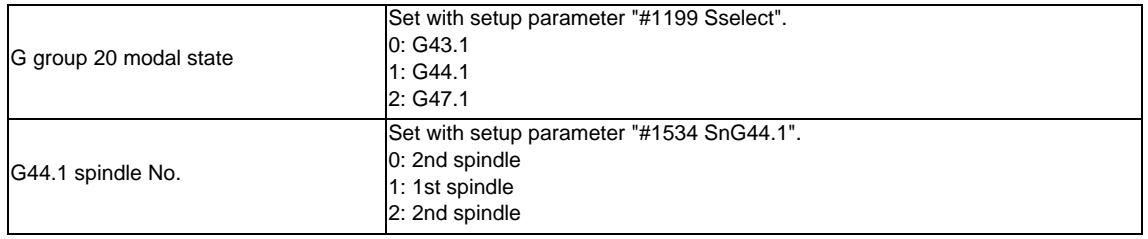

(5) If the S command is issued in the same block as the spindle selection command, it will be valid for the spindle switched to with the spindle selection command.

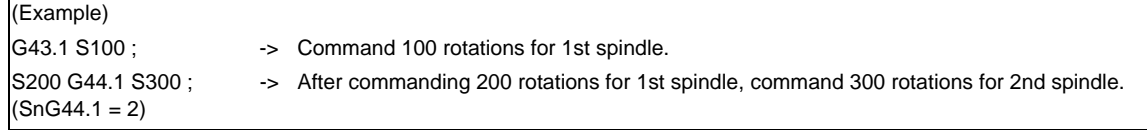

(6) If a spindle that does not exist is set, the 2nd spindle will be used. Note that if there is only one spindle, the 1st spindle will be used.

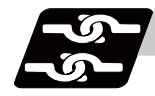

#### **Relation with other functions**

The following functions change after the spindle selection command.

(1) S command (S\*\*\*\*\*)

The S command in G97 (rotation speed command)/G96 (constant surface speed command) will be the command for the spindle designated with the spindle selection command.

- (2) Spindle clamp speed command The spindle clamp speed command issued with G92 S\_Q\_ will also follow the spindle selection command mode.
- (3) Per rotation command (synchronous feed) Even if F is commanded in the G95 mode, the per rotation feedrate for the spindle designated with the spindle selection command will be applied.
- (4) Constant surface speed control spindle changeover

The constant surface speed control will also follow the spindle selection command mode. If spindle other than the current mode is commanded with  $S \bigcirc$  =\*\*\*\*, the spindle rotation speed command designated with  $\bigcirc$  will have the priority.

(Example)

S2 = \*\*\*\* in G43 system mode .......... 2nd spindle rotation speed command

S1 = \*\*\*\* in G44 system 2nd spindle selection mode .... 1st spindle rotation speed command Note that the constant surface speed command in the constant surface speed control (G96) will be modal information independent from the rotation speed command.

When G44.1 spindle No. is 2

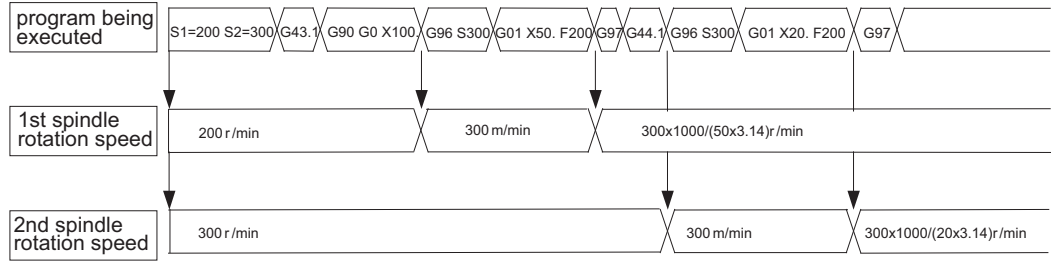

**10 Spindle Functions**

#### **10.5.3 Multiple-spindle Control II**

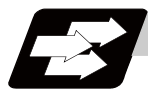

#### **Function and purpose**

Multiple-spindle control II is a function that designates which spindle to select with the signals from PLC. The command is issued to the spindle with one S command.

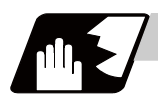

#### **Detailed description**

(1) Spindle command selection, spindle selection

The S command to the spindle is output as the rotation speed command to the selected spindle when the spindle selection signal (SWS) from the PLC turns ON. The selected spindle rotates at the output rotation speed. The spindle whose selection is canceled when the spindle selection signal (SWS) turns OFF maintains the speed at which it was rotating at before being canceled. This allows each axis to be simultaneously rotated at differing rotation speeds.

The spindle command selection signal is used to determine which part system each spindle receives the S command from.

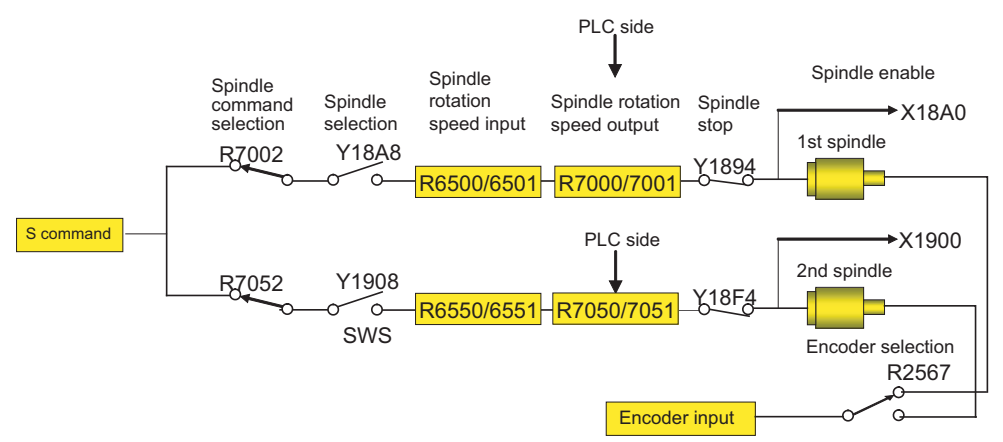

(Note) Refer to the PLC Interface Manual for details on each signal.

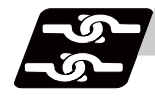

#### **Relation with other functions**

- (1) Spindle clamp speed setting (G92) This is valid only on the spindle selected with the spindle selection signal (SWS). The spindle not selected with the spindle selection signal (SWS) maintains the speed at which it was rotating at before being canceled.
	- (The spindle clamp speed is maintained with the G92 command.)
- (2) Constant surface speed control

Constant surface speed control can be applied on all spindles.

The spindle rotation speed is automatically controlled during constant surface speed control, so when machining with constant surface speed, the spindle selection signal (SWS) for that spindle must be left ON.

The spindle not selected with the spindle selection signal (SWS) maintains the speed at which it was rotating at before being canceled.

(3) Thread cutting/synchronous feed

The threads are cut with the spindle selected with the spindle selection signal (SWS). The encoder feedback selected with the encoder selection signal is used.

(4) Synchronous tapping

The synchronous tapping spindle is selected with the spindle selection signal (SWS). Select the synchronous tapping spindle before issuing the synchronous tapping command. Do not change the synchronous tapping spindle selection signal during the synchronous tapping mode. If a C axis mode command is issued to the synchronous tapping spindle, the "M01 operation error 1026" will occur. When the C axis command is canceled, the error will be canceled and machining will resume.

(5) Asynchronous tapping

The asynchronous tapping spindle is selected with the spindle selection signal (SWS). Select the asynchronous tapping spindle before issuing the tapping command. Input a calculation request to change the asynchronous tapping spindle selection. Do not change the asynchronous tapping spindle selection signal during the asynchronous tapping mode.

(6) Tapping retract

The tapping retract spindle is selected with the spindle selection signal (SWS). Select the spindle for which the tapping cycle execution is stopped before turning the tapping retract signal ON. If tapping retract is executed when a different spindle is selected, the "M01 operation error 1032" will occur. Do not change the spindle selection signal during tapping retract.

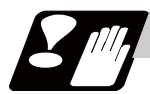

#### **Restrictions**

- (1) The S manual numerical value command is invalid when multiple-spindle control II is valid.
- (2) Setup parameter "#1199 Sselect" is invalid when multiple-spindle control II is valid.
- (3) The spindle control mode changeover G code cannot be used when multiple-spindle control II is valid. A program error (P34) will occur.
- (4) The "S1=\*\*\*" and "S2=\*\*\*" commands are invalid when multiple-spindle control II is valid. The program error (P33) will occur.
- (5) The spindle gear shift command output signal (GR1/GR2) is not output when multiple-spindle control II is valid.

**10 Spindle Functions**

## 

### **Tool Functions**

**11 Tool Functions**

#### **11.1 Tool Functions (T8-digit BCD)**

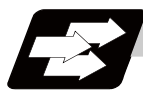

#### **Function and purpose**

The tool functions are also known as T functions and they assign the tool numbers and tool compensation number. The designations are made by the 8 digits (0 to 99999999) following the address T. These commands are used with the higher-order six or seven digits indicating the tool No., and the lower-order one or two digits indicating the compensation No.

Which is to be used is determined by the setting in the parameter "#1097 T1digt". The available T commands differ according to each machine, so refer to the instruction manual issued by the machine tool builder. One set of T commands can be issued in one block.

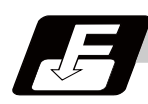

#### **Command format**

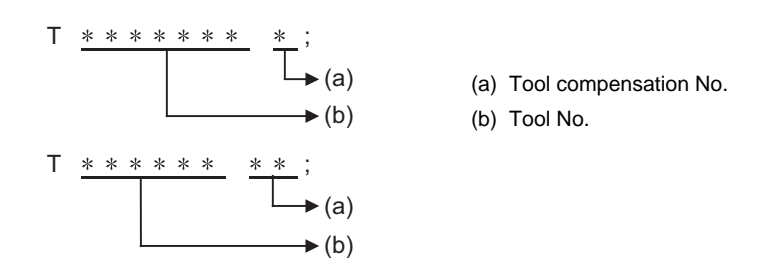

Refer to the instructions issued by the machine tool builder for the correspondence between the actual tools and the tool Nos. commanded in the program.

BCD codes and start signals are output.

If the T function is designated in the same block as a movement command, the commands may be executed in either of the following two orders. The machine specifications determine which sequence applies.

- (1) The T function is executed after the movement command.
- (2) The T function is executed simultaneously with the movement command.

Processing and completion sequences are required for all T commands.

# 

## **Tool Compensation Functions**

#### **12.1 Tool Compensation**

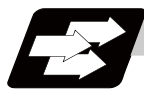

#### **Function and purpose**

Tool compensation is performed by the T functions which are commanded with the 3-, 4- or 8-digit number following address T. There are two types of tool compensation: tool length compensation and tool nose wear compensation. And there are two ways to issue the commands: to designate both compensations by the last 1 or 2 digits of the T command or to designate the tool nose wear compensation by the last 1 or 2 digits of the T command and the tool length compensation by the tool No. Parameter "#1098 TLno." is used to switch between them. Parameter "#1097 T1digt" is also used to switch between the last 1 or 2 digits for the compensation.

One set of T commands can be issued in one block.

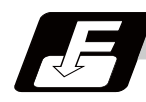

#### **Command format**

(1) When designating the tool length and tool nose wear compensation No. using the last 1 or 2 digits of the T command.

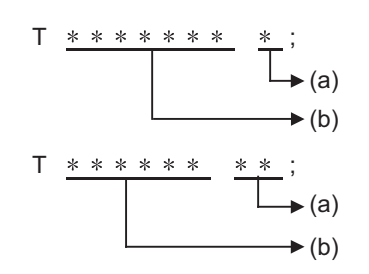

(a) Tool length compensation + tool nose wear compensation tool No. (b) Tool No.

(2) When differentiating between the tool length compensation No. and tool nose wear compensation No.

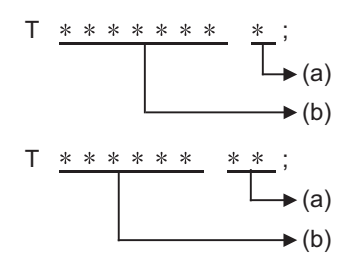

(a) Tool nose wear compensation (b) Tool No. + tool length compensation

The lower two digits of the tool No. are the tool length compensation No.

#### **12.1.1 Tool Compensation Start**

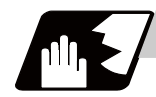

#### **Detailed description**

There are two ways to execute tool compensation and these can be selected by parameters: executing compensation when the T command is executed or executing compensation in the block with a movement command instead of performing compensation when the T command is executed.

(1) Compensation with T command execution

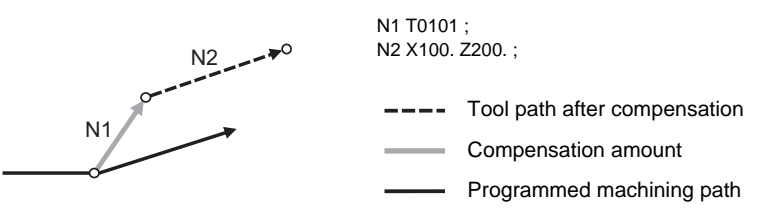

Tool length compensation and tool nose wear compensation are conducted simultaneously.

- (Note 1) The movement for a compensation with the T command execution is rapid traverse in a G00 modal. The movement for other modals is cutting feed.
- (Note 2) When performing compensation with T command execution, the path is compensated as a linear movement in a circular modal.
- (Note 3) When performing compensation with T command execution, if the following G commands are issued in the same block as the T command, compensation will not be performed until other G commands are issued.

However, if an axis is specified by the command, compensation will be performed only to the specified axis.

- G04 : Dwell
- G11 : Parameter input by program cancel
- G92 : Coordinate system setting
- G92.1 : Workpiece coordinate system pre-setting
- (Note 4) The following commands will temporarily cancel the compensation amount for the axis with any movement commanded: automatic reference position return (G28), 2nd, 3rd, and 4th reference position return (G30) or basic machine coordinate system selection (G53).
- (Note 5) If G53 command is issued in the same block as the T command, the compensation amount for the axis with no movement commanded will employ the amount in the previous block.
- (2) Compensation with movement command

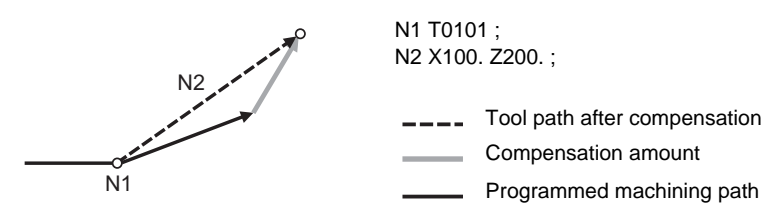

Tool length compensation and tool nose wear compensation are conducted simultaneously.

(Note 1) When performing compensation with a movement command, compensation is performed if the compensation amount is lower than the parameter "#1084 RadErr" when the first compensation is performed with a circular command. If the amount is higher, the program error (P70) will occur. (This also applies when the circular command and T command are in the same block for compensation with T command execution. )

#### **12.1.2 Expanded Method at Starting Tool Compensation**

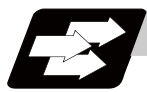

#### **Function and purpose**

By setting the parameter "#1100 Tmove", the compensation operation when T is commanded is selected whether that is carried out when the T command is executed or carried out with superimposed on the movement command.

Also, depending on the setting of the parameter, it is possible to compensate only the wear amount when the T command is executed and to compensate the tool length by superimposing on the movement command.

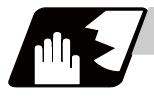

#### **Detailed description**

To compensate only the wear amount when the T command is executed and to compensate the tool length by superimposing on the movement command, set the "#1100 Tmove" to 2.

When 2 is set, the length compensation will follow the setting 1 (superimposed on movement command), and the wear compensation will follow the setting 0 (move when T is commanded).

The compensation operation for each "#1100 Tmove" setting is as shown below.

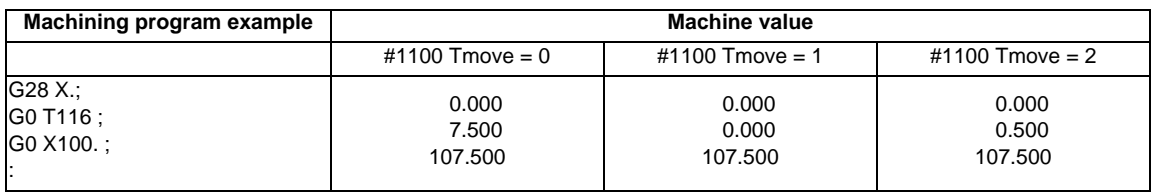

Length compensation amount: 7.000mm Wear compensation amount: 0.500mm

(Note 1) When performing wear compensation with T command execution, if the following G commands are issued in the same block as the T command, compensation will not be performed until other G commands are issued.

However, if an axis is specified by the command, compensation will be performed only to the specified axis.

G04 : Dwell

- G11 : Parameter input by program cancel
- G92 : Coordinate system setting
- G92.1 : Workpiece coordinate system pre-setting
- (Note 2) After the compensation amount is temporarily canceled, the compensation amount will return for each movement command axis.

The movement at this time will follow the parameter "#1101 Tabsmv" for both length compensation and wear compensation.

G command involving temporary cancel: G28, G30, G53

(Note 3) If G53 command is issued in the same block as the T command, the compensation amount for the axis with no movement commanded will employ the amount in the previous block.

- (1) Relation with "#1101 Tabsmv" (tool compensation amount superimposition during absolute command) When "#1100 Tmove" is set to 2, the compensation operation will follow the "#1101 Tabsmv" setting.
- (2) Parameters

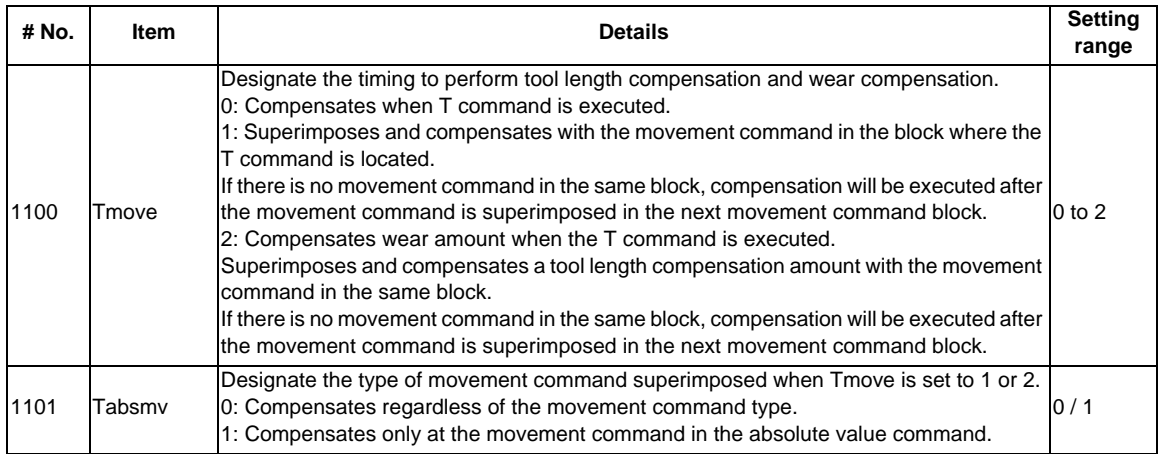

#### **12.2 Tool Length Compensation**

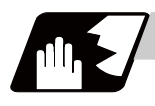

#### **Detailed description**

#### **Tool length compensation amount setting**

This function compensates the tool length with respect to the programmed basic position. This position may generally be set to either the center position of the turret or the tool nose position of the basic tool.

(1) Center position of turret

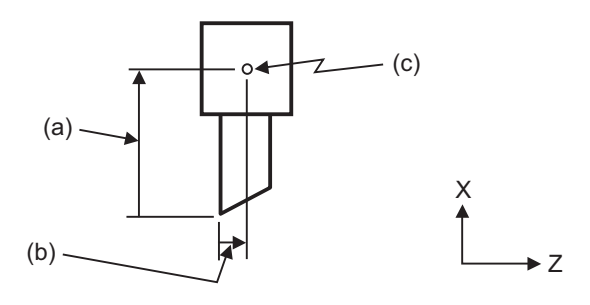

(a) X-axis tool length compensation amount

- (b) Z-axis tool length compensation amount
- (c) Basic position (basic point)

(2) Tool nose position of basic tool

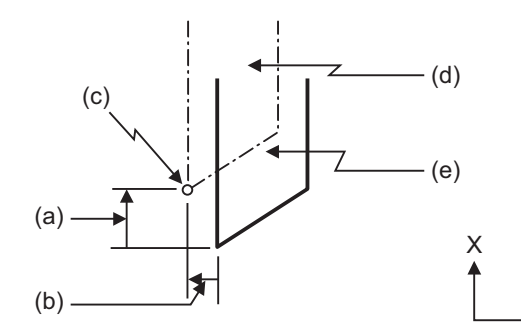

(a) X-axis tool length compensation amount (b) Z-axis tool length compensation amount

(c) Basic position

(d) Basic tool

(e) Tool used for machining

#### **Tool length compensation No. change**

When tool Nos. are changed, the tool length compensation corresponding to the new tool Nos. are added to the movement amounts in the machining program.

Z

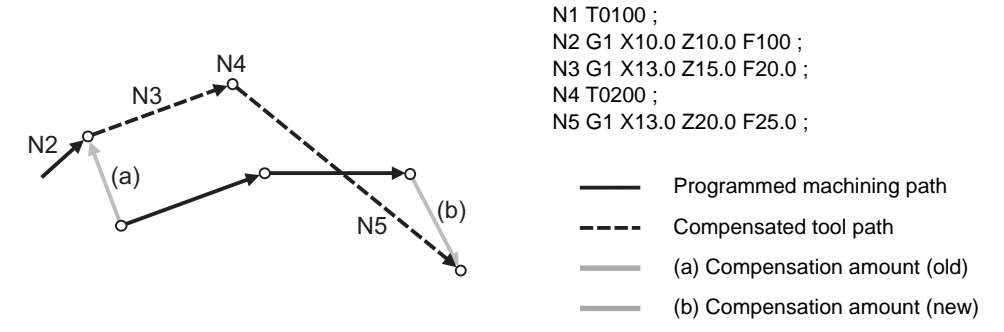

In this example, the tool length is compensated with the tool No. and compensation is performed in the block with the movement command.

#### **Tool length compensation cancel**

(1) When the compensation No. of 0 has been assigned Compensation is canceled when 0 has been assigned as the tool length compensation No. by the T command.

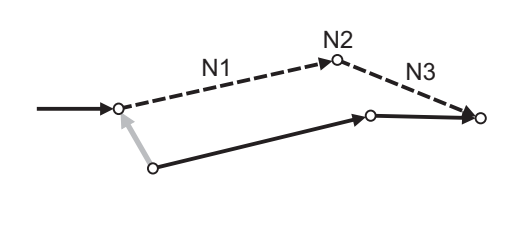

N1 X10.0 Z10.0 F10 ; N2 T0000 ; N3 G1 X10.0 Z20.0 ;

In this case, compensation is performed by the block with the movement command.

Programmed machining path Compensated tool path Compensation amount

(2) When the assigned compensation amount is 0 Compensation is canceled when the compensation amount in the tool length compensation No. assigned by the T command is 0.

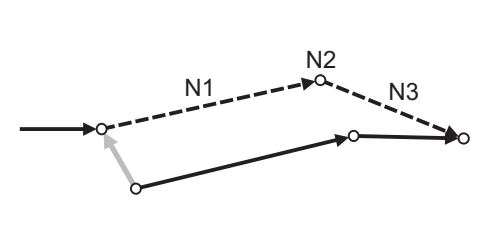

N1 G1 X10.0 Z10.0 F10 ; N2 T0100 ; N3 G1 X10.0 Z20.0 ;

In this case, compensation is performed by the block with the movement command.

Programmed machining path

Compensated tool path

Compensation amount

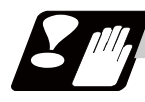

#### **Precautions**

- (1) When G28, G29 or G30 is commanded, the compensation is temporarily canceled. Therefore, the machine moves to the position where the compensation was canceled and the compensation amount is stored in the memory. This means that with the next movement command the machine will move to the compensation position.
- (2) When G28, G29 or G30 and the compensation cancel are commanded in the same block, the machine is moved to the position where the compensation was canceled, however the compensation amount remains stored in the memory. This means that the display coordinate may be displayed including the compensation amount. Issue these command in the separate block so that the compensation amount should not be stored in the memory.
- (3) Even if the compensation amount of the compensation No. currently selected by MDI is changed during automatic operation, the changed compensation amount will not be valid unless a T command with the same No. is executed again.
- (4) The tool length compensation and tool nose wear compensation amounts are cleared by resetting and by emergency stop. They can be retained by parameter "#1099 Treset".

#### **12.3 Tool Nose Wear Compensation**

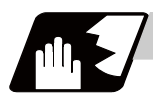

#### **Detailed description**

#### **Tool nose wear compensation amount setting**

The wear sustained by the tool being used can be compensated.

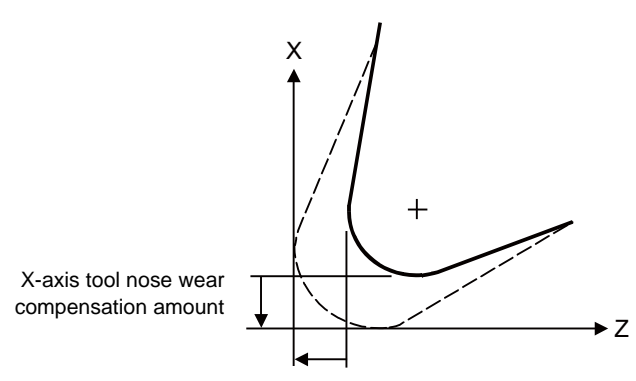

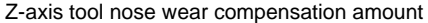

#### **Tool nose wear compensation cancel**

Tool nose wear compensation is canceled when 0 has been assigned as the compensation No.

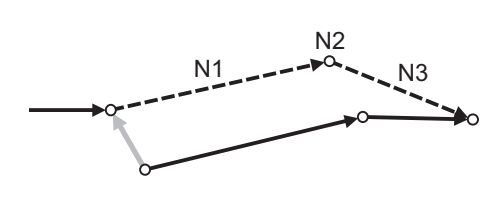

N1 G1 X10.0 Z10.0 F10 ; N2 T0100 ; N3 G1 X10.0 Z20.0 ;

In this case, compensation is performed by the block with the movement command.

Programmed machining path

Compensated tool path

Compensation amount

#### **Precautions**

- (1) When G28, G29 or G30 is commanded, the compensation is temporarily canceled. Therefore, the machine moves to the position where the compensation was canceled and the compensation amount is stored in the memory. This means that with the next movement command the machine will move to the compensation position.
- (2) When G28, G29 or G30 and the compensation cancel are commanded in the same block, the machine is moved to the position where the compensation was canceled, however the compensation amount remains stored in the memory. Issue these command in the separate block so that the compensation amount should not be stored in the memory.
- (3) Even if the compensation amount of the compensation No. currently selected by MDI is changed during automatic operation, the changed compensation amount will not be valid unless a T command with the same No. is executed again.
- (4) The tool length compensation and tool nose wear compensation amounts are cleared by resetting and by emergency stop. They can be retained by parameter "#1099 Treset".

### **12.4 Tool Nose R Compensation ; G40,G41,G42,G46**

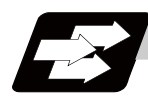

#### **Function and purpose**

Because a tool nose is generally rounded, a hypothetical tool nose point is used for programming. Due to this roundness of the tool nose, there will be a gap between the programmed shape and the actual cutting shape during taper cutting or circular cutting. Tool nose radius compensation is a function for automatically calculating and offsetting this error by setting the tool nose radius value.

These command codes enable to choose the offset direction to be fixed or automatically identified.

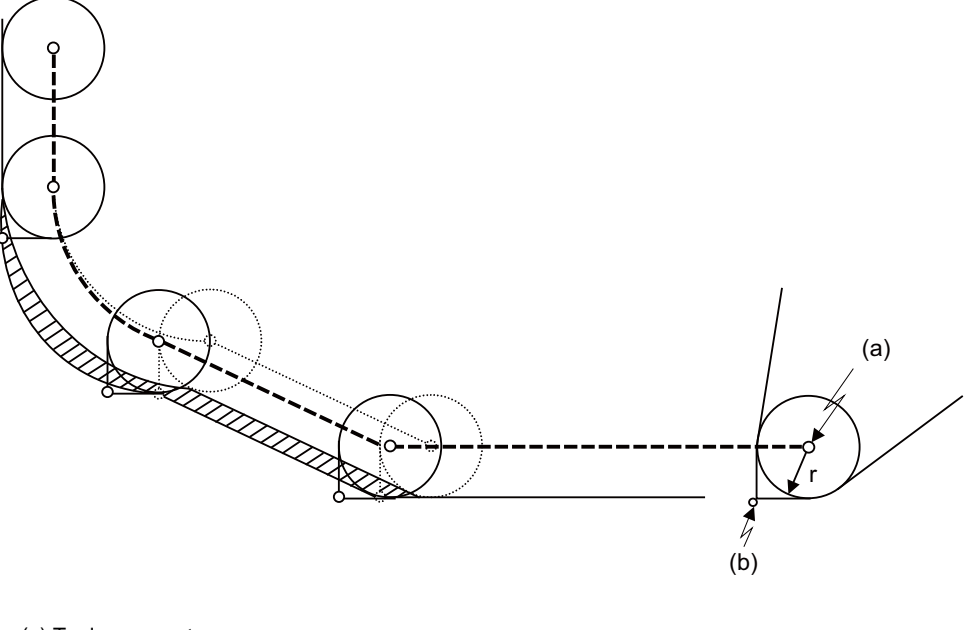

- (a) Tool nose center
- (b) Hypothetical tool nose point
- (r) Tool nose R
- Tool nose center path with no tool nose radius compensation (Shaded part indicates the cutting shape gap)
- Tool nose center path with tool nose radius compensation ----

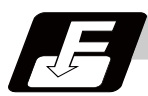

#### **Command format**

**G40(Xx/Uu Zz/Ww) ; ... Tool nose radius compensation cancel** 

**G41(Xx/Uu Zz/Ww) ; ... Tool nose radius compensation left** 

**G42(Xx/Uu Zz/Ww) ; ... Tool nose radius compensation right** 

**G46(Xx/Uu Zz/Ww) ; ... Tool nose radius compensation (automatic direction identification) ON** 

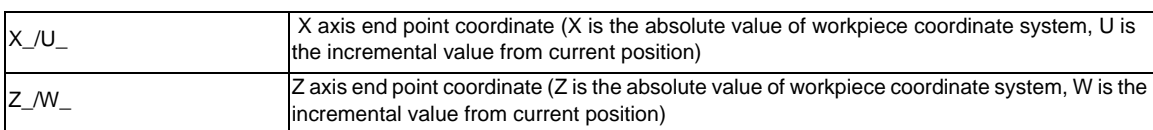

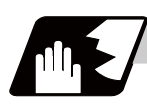

#### **Detailed description**

(1) G41 works on condition that the tool is located on the left of the workpiece to the direction of motion. G42 works on condition that the tool is located on the right of the workpiece to the direction of motion. G46 automatically identifies the compensation direction by the preset hypothetical tool nose point and movement commands in the machining program.

G40 cancels the tool nose radius compensation mode.

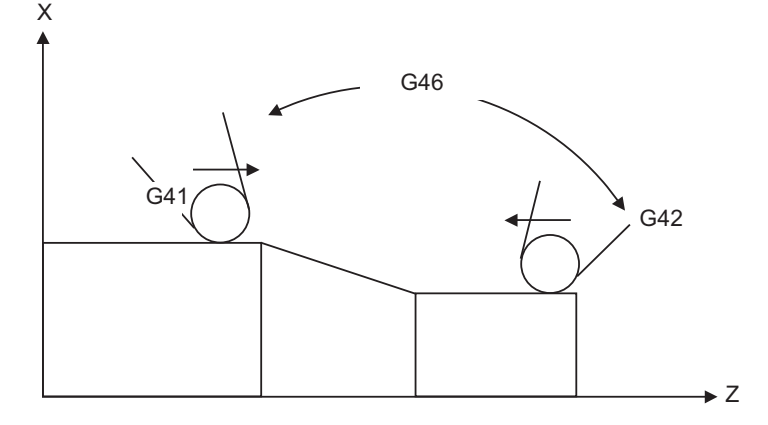

(2) Tool nose radius compensation pre-reads the data in the following two movement command blocks (up to 5 blocks when there is no movement command) and controls the tool nose radius center path by the intersection point calculation method so that it is offset from the programmed path by an amount equivalent to the nose radius.

In the figure below, "r" is the tool nose radius compensation amount (nose radius). The tool nose radius compensation amount corresponds to the tool length No. and should be preset along with the tool nose point.

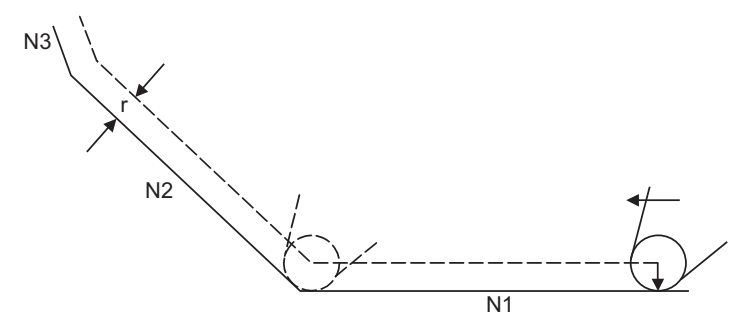

(3) If there are 4 or more blocks without movement amounts among 5 continuous blocks, overcutting or undercutting will occur.

Blocks in which optional block skip is valid are ignored.

(4) Tool nose radius compensation is valid also for fixed cycles (G77 to G79) and rough cutting cycles (G70, G71, G72, G73).

However, in the rough cutting cycles, cutting will be done with the compensation mode canceled since the finished shape already includes the compensation amount and, upon completion of the cutting, operation will automatically return to the compensation mode.

- (5) Compensation mode will be temporarily canceled in 1 block before the thread cutting command block.
- (6) A tool nose radius compensation (G41 or G42) command can be issued during tool nose radius compensation (G46). For this, compensation mode does not need to be canceled with G40.
- (7) The compensation plane, movement axes and next advance direction vector follow the plane selection command designated by G17, G18 or G19.
	- G17 ... X-Y plane X, Y, I, J
	- G18 ... Z-X plane Z, X, K, I
	- G19 ... Y-Z plane Y, Z, J, K

#### **12.4.1 Tool Nose Point and Compensation Directions**

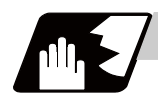

**Detailed description**

#### **Tool nose point**

Because a tool nose is generally rounded, the programmed tool nose position is adjusted to a point P shown in the examples figures below.

For tool nose radius compensation, select one of the points in the figures below for each tool length numbers and preset the positional relationship.

(Selects 1 to 8 in the G46 mode and 0 to 9 in the G41/G42 mode.)

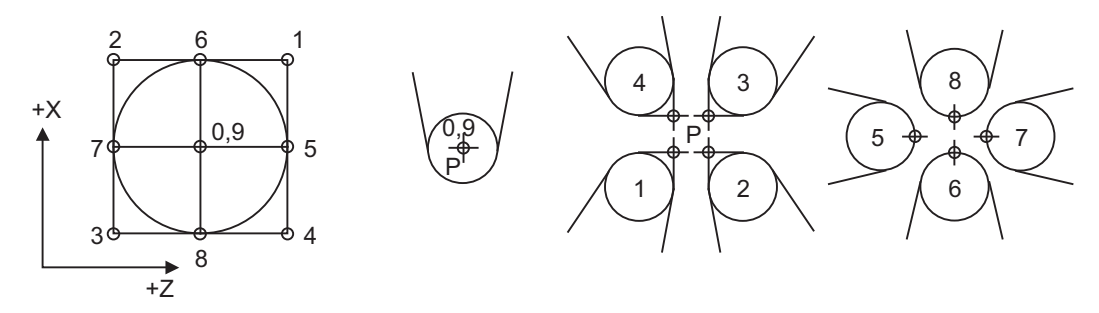

#### **Tool nose point and compensation operation**

(1) When the nose R center is adjusted to the machining start position (Tool nose point 0 or 9)

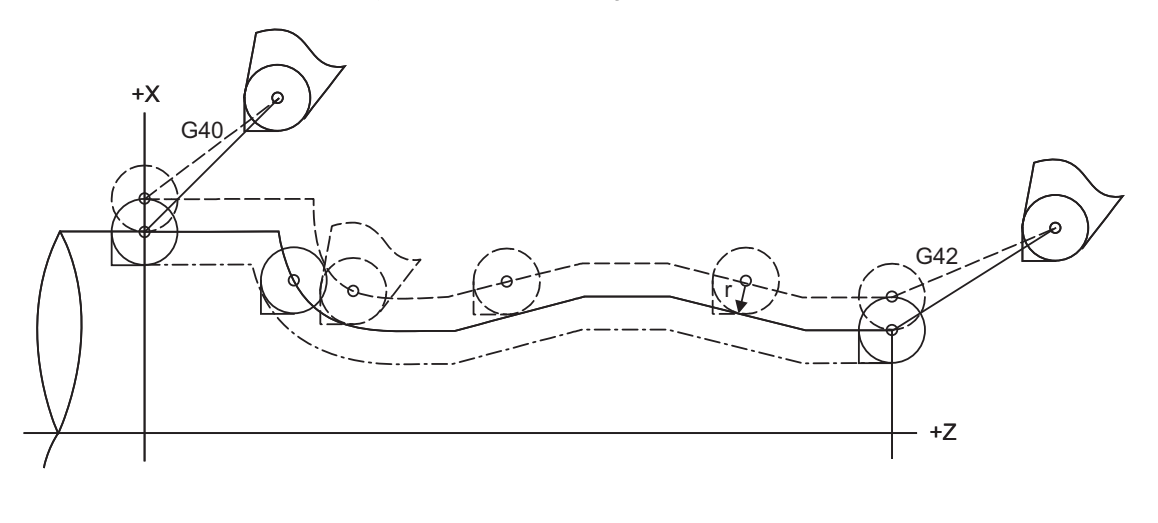

Programmed path or machining shape with tool nose radius compensation

Nose R center path with tool nose radius compensation

Machining shape with no tool nose radius compensation . . . . . . . . . . . . .

(2) When the tool nose point is adjusted to the machining start position (Tool nose point 3)

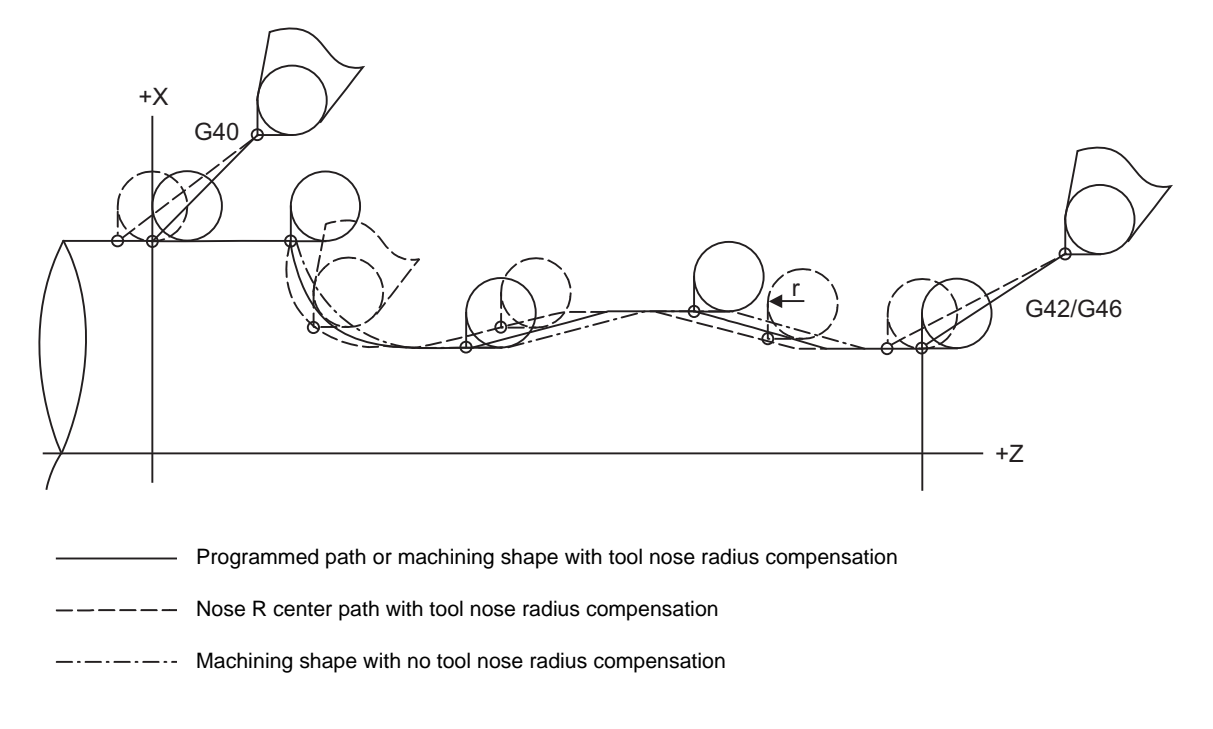

#### **Compensation direction of G46**

The compensation directions of the G41/G42 commands is determined by the G41/G42 codes, while that of the G46 command is automatically determined in accordance with the following table from the relationship between the tool nose points and the commanded movement vectors.

- (1) If the initial movement vector (including G0) corresponds to a "×" mark in the table when starting the tool nose radius compensation, the compensation direction cannot be specified. It will be determined by the next movement vector. When the direction cannot be determined even after reading 5 blocks ahead, program error (P156) will occur.
- (2) When the compensation direction is reversed during tool nose radius compensation, program error (P157) will occur except when it is commanded in G00 block. Even if directions differ between before and after the G28, G30 or G53 blocks, an error will not occur because compensation will be temporarily canceled. Using a parameter (#8106 G46 NO REV-ERR), the same compensation direction can be maintained.

(3) When the compensation direction during tool nose radius compensation corresponds to a " $x$ " in the table below, the previous direction will be resumed.

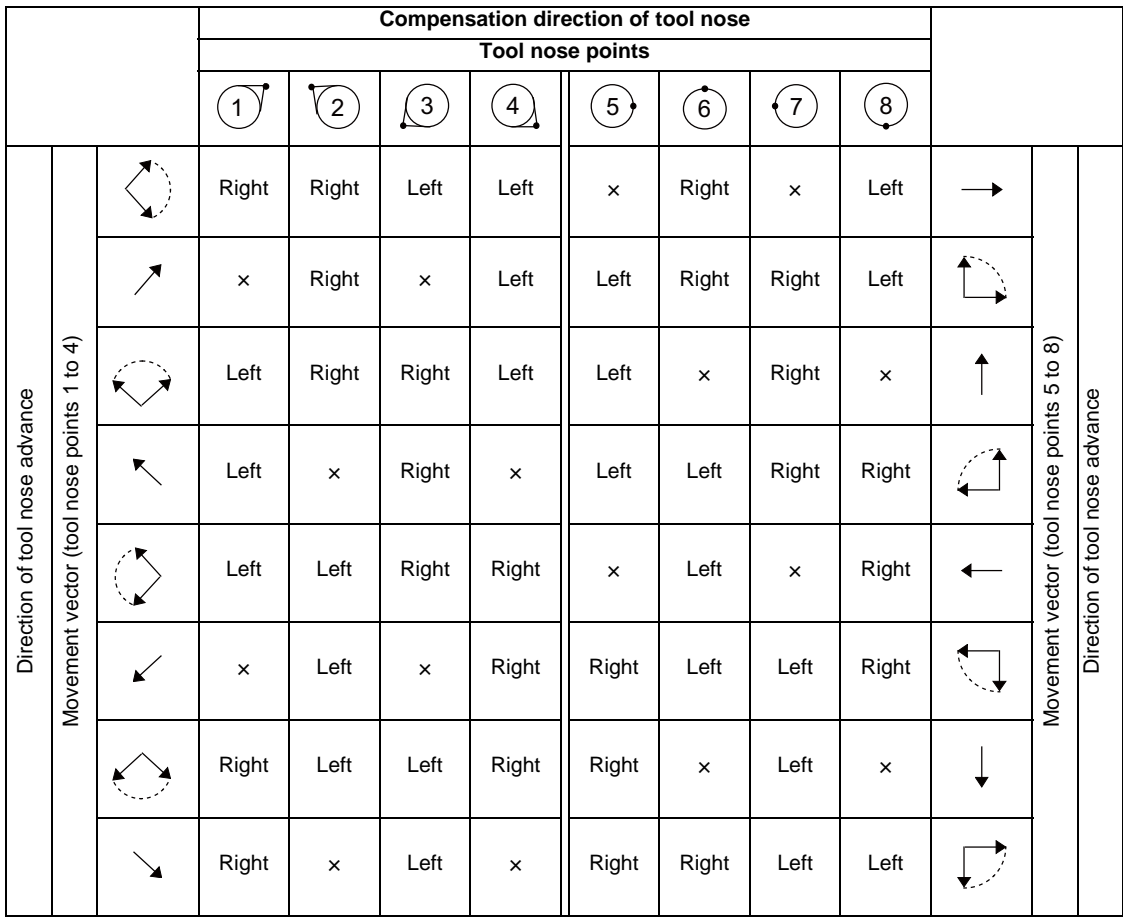

#### **[How to determine the compensation direction by the movement vectors and tool nose point in command G46]**

(Example)When tool nose point 3, movement vector in the Z axis (-) direction (when movement vector is <-)

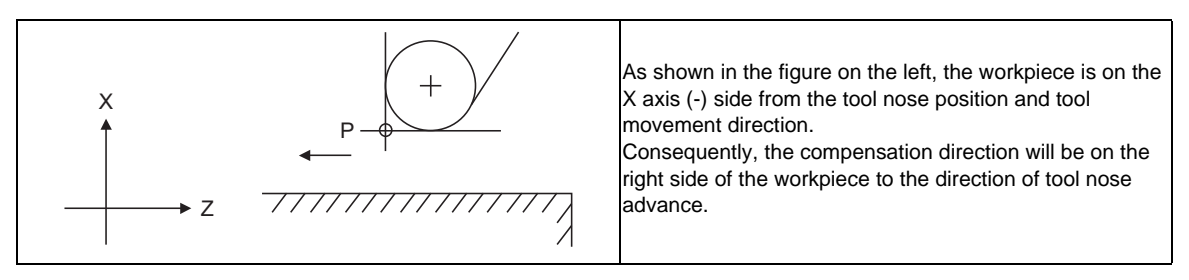

<sup>(</sup>Note 1) "×" marks in the table indicate that the compensation direction cannot be determined by the movement vector (tool nose points).

<sup>(</sup>Note 2) The "  $\mathcal{I}$  " mark denotes a movement vector in the 45° direction. (The other movement vectors are based on this.)

<sup>(</sup>Note 3) The " $\bigcirc$ " mark denotes a movement vector with a range larger than 45° and smaller than 135°. (The other movement vectors are based on this.)

#### **12.4.2 Tool Nose Radius Compensation Operations**

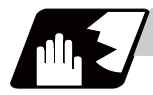

#### **Detailed description**

#### **Tool nose radius compensation cancel mode**

The tool nose radius compensation cancel mode is established by any of the following conditions.

- (1) After the power has been turned on
- (2) After the reset button on the setting and display unit has been pressed
- (3) After the M02 or M30 command with reset function has been executed
- (4) After the tool radius compensation cancel command (G40) has been executed
- (5) After tool No. 0 has been selected (T00 has been executed)

The offset vectors are zero in the compensation cancel mode, and the tool nose point path coincides with the programmed path.

Programs including tool nose radius compensation must be terminated in the compensation cancel mode.

#### **Tool nose radius compensation start (start-up)**

Tool nose radius compensation starts when all the following conditions are satisfied in the compensation cancel mode.

- (1) The movement command is issued after G41, G42 or G46.
- (2) The movement command is not a circular command.

Before starting a compensation, 2 to 5 blocks are pre-read for the intersection point calculation regardless of single block operation or continuous operation. (Two blocks are pre-read if there is a movement command, up to 5 blocks are pre-read if not) )

Similarly, during compensation mode, up to five blocks are pre-read for compensation calculation.

#### **[Control mode transition diagram]**

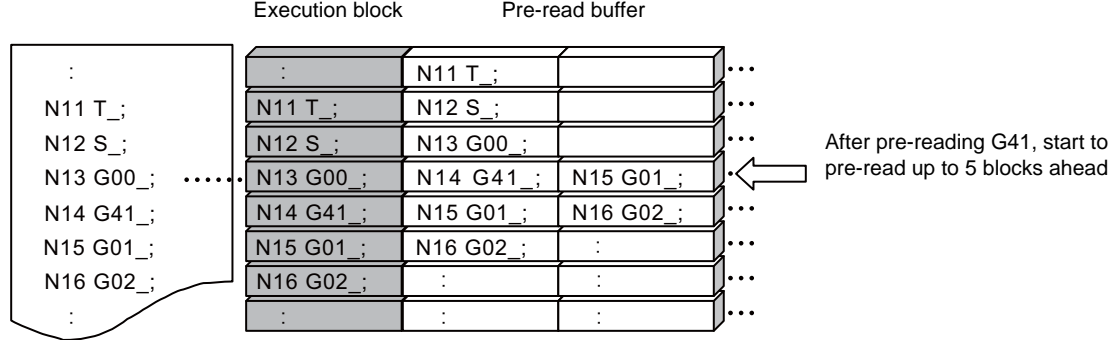

There are two ways of starting the compensation operation: type A and type B. The type to be used is selected by setting of parameter "#8157 tool nose comp type B". This type is used in common with the compensation cancel type.

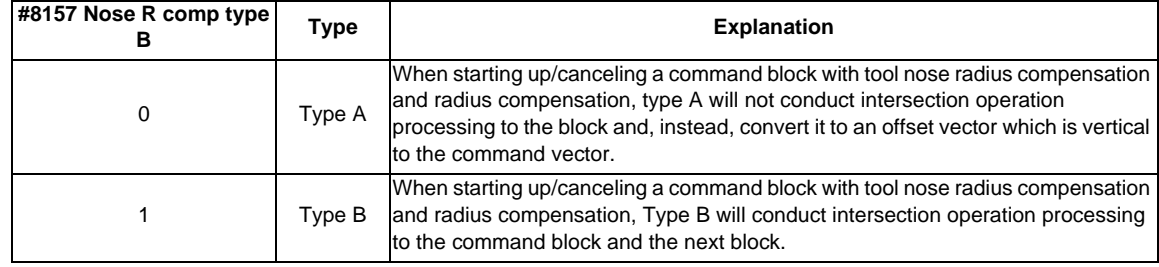

#### **Start operation for tool nose radius compensation**

When starting tool nose radius compensation, the tool will not move as much as the specified compensation amount by either G41, G42 or G46 command alone. Tool nose radius compensation cannot be applied to the G00 command. It can be applied from G01, G02 or G03 command. Note that even if there is an axis command, the tool nose radius compensation will not be applied unless there is movement.

(1) When an independent G41/G42/G46 command is issued at an inside corner

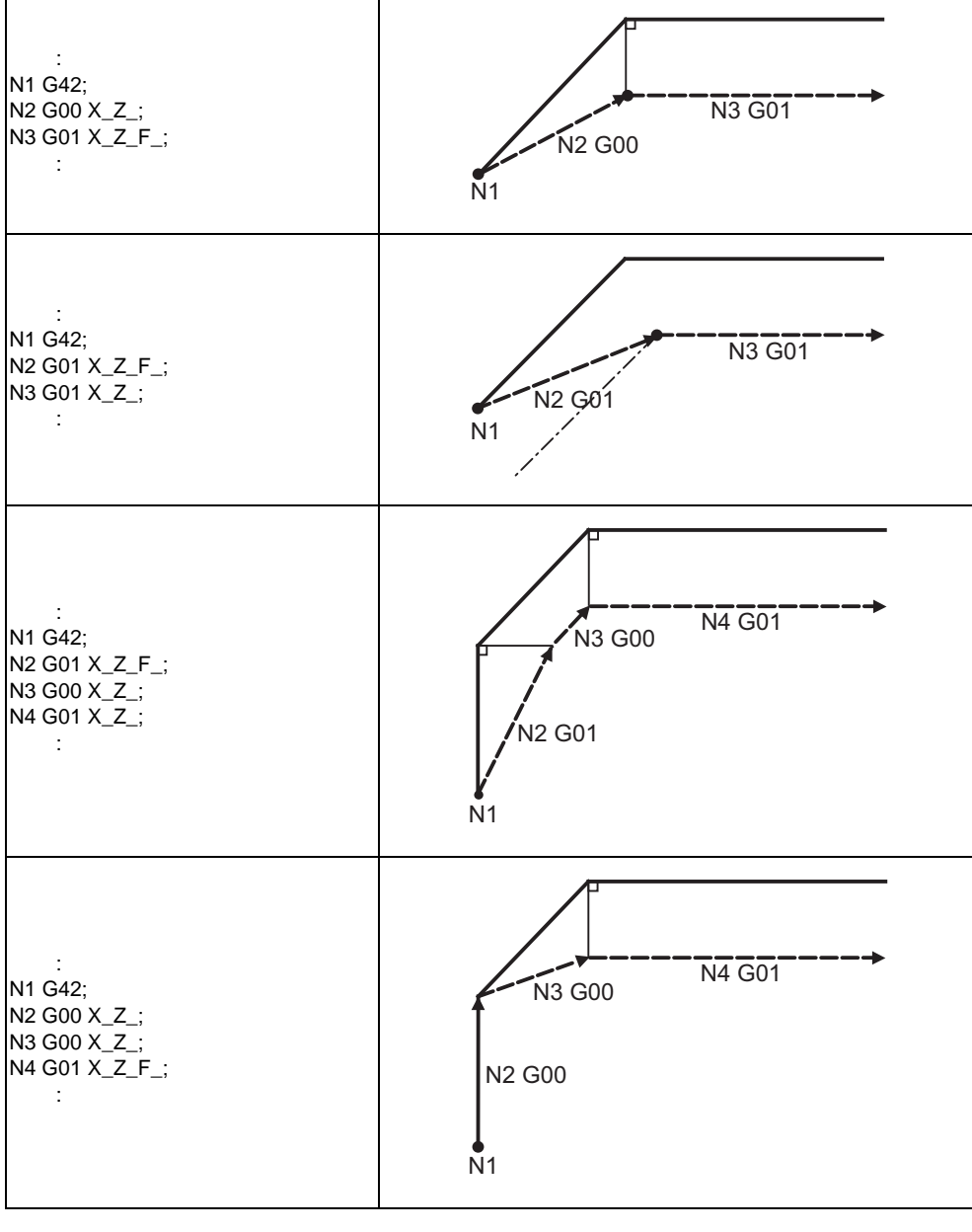

Program path **Nose R** center path **Nose R** center path

(2) When a G41/G42/G46 command is issued at an inside corner, in the same block as a movement command

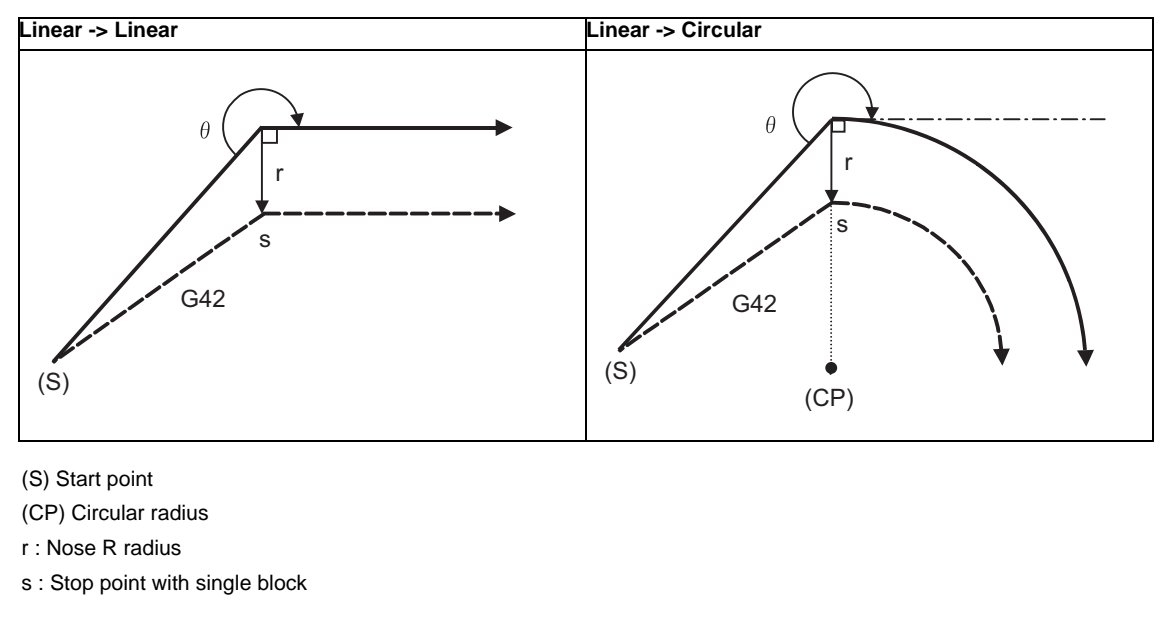

Program path **Nose R** center path **Nose R** center path

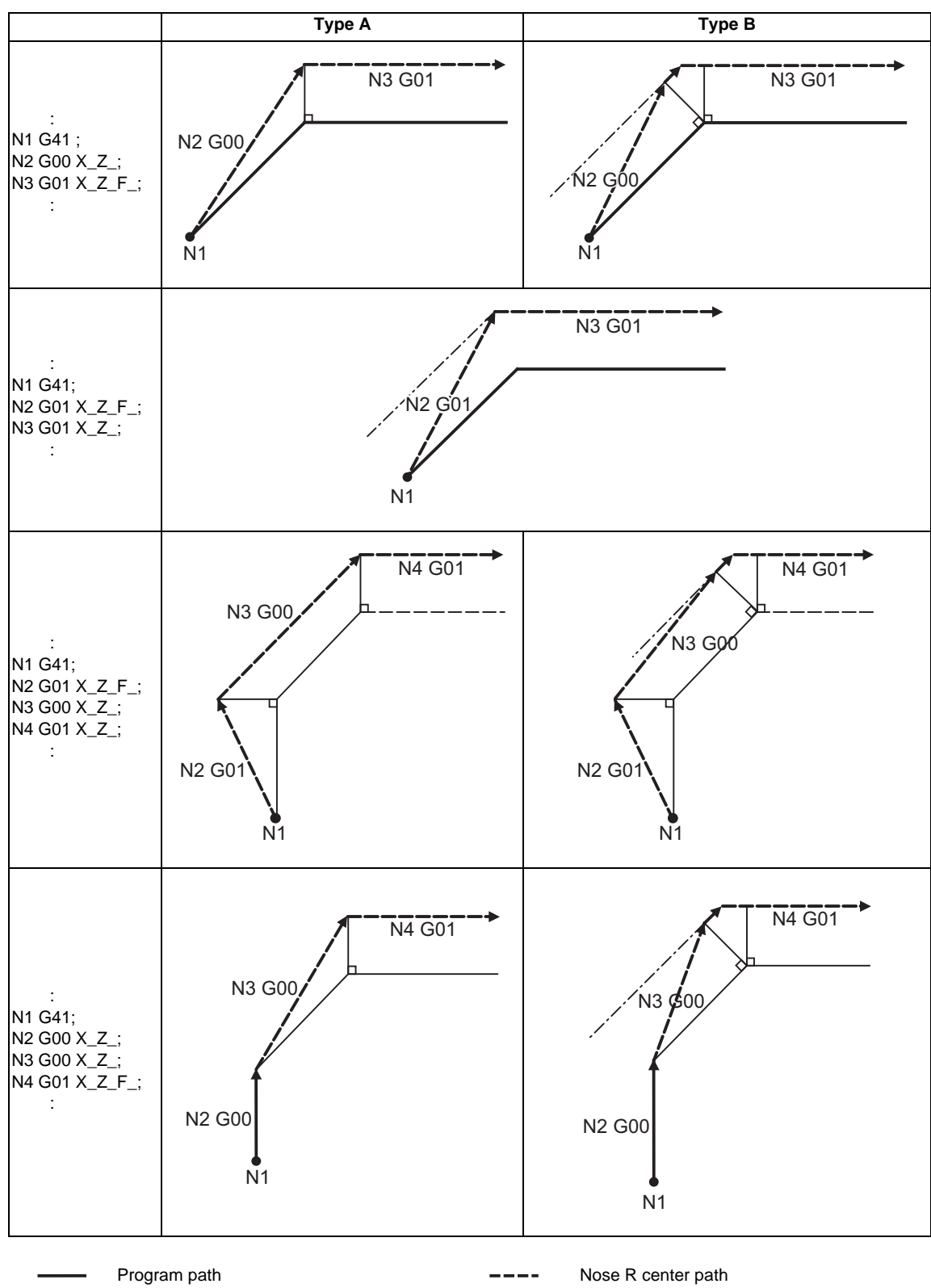

(3) When an independent G41/G42/G46 command is issued at an outside corner (obtuse angle)

(4) When a G41/G42/G46 command is issued at an outside corner (obtuse angle), in the same block as a movement command  $[90^{\circ} \le \theta \le 180^{\circ}]$ 

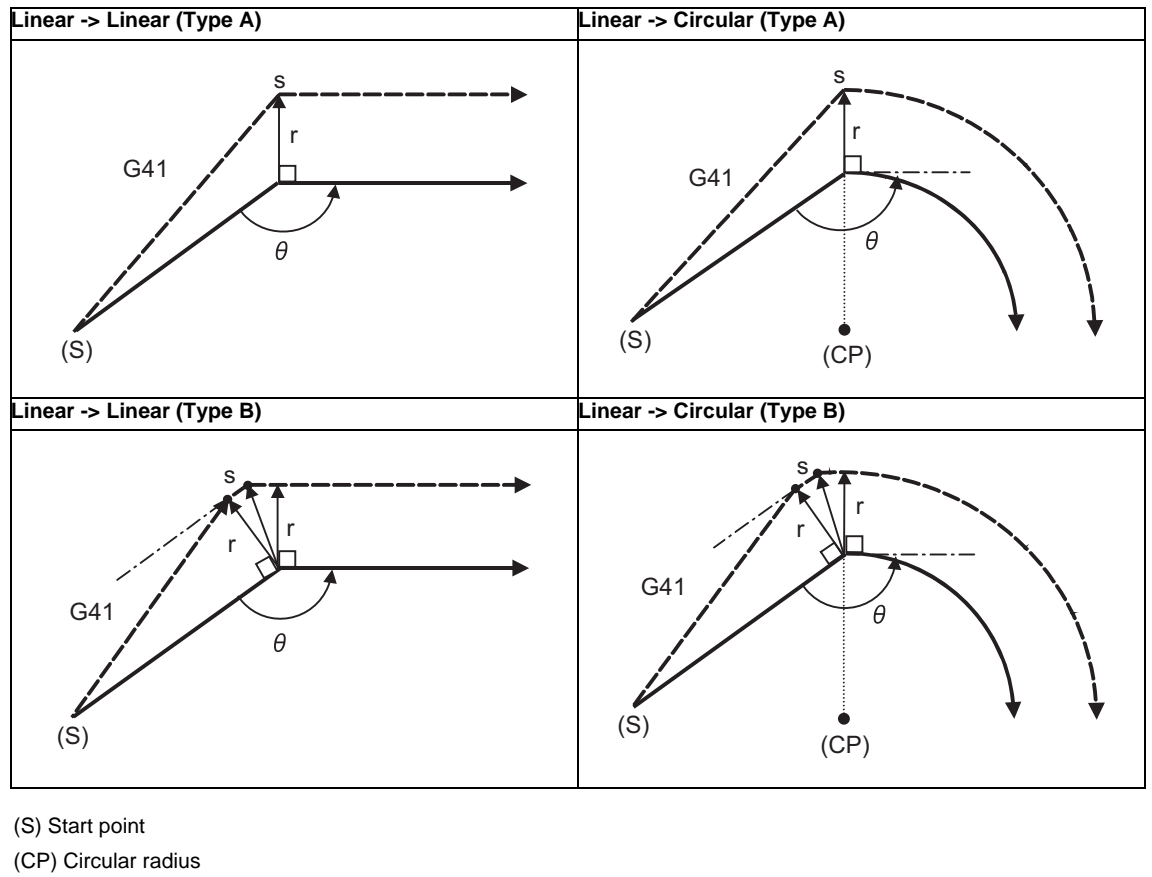

r : Nose R radius

s : Stop point with single block

Program path **Nose R** center path **Nose R** center path

158

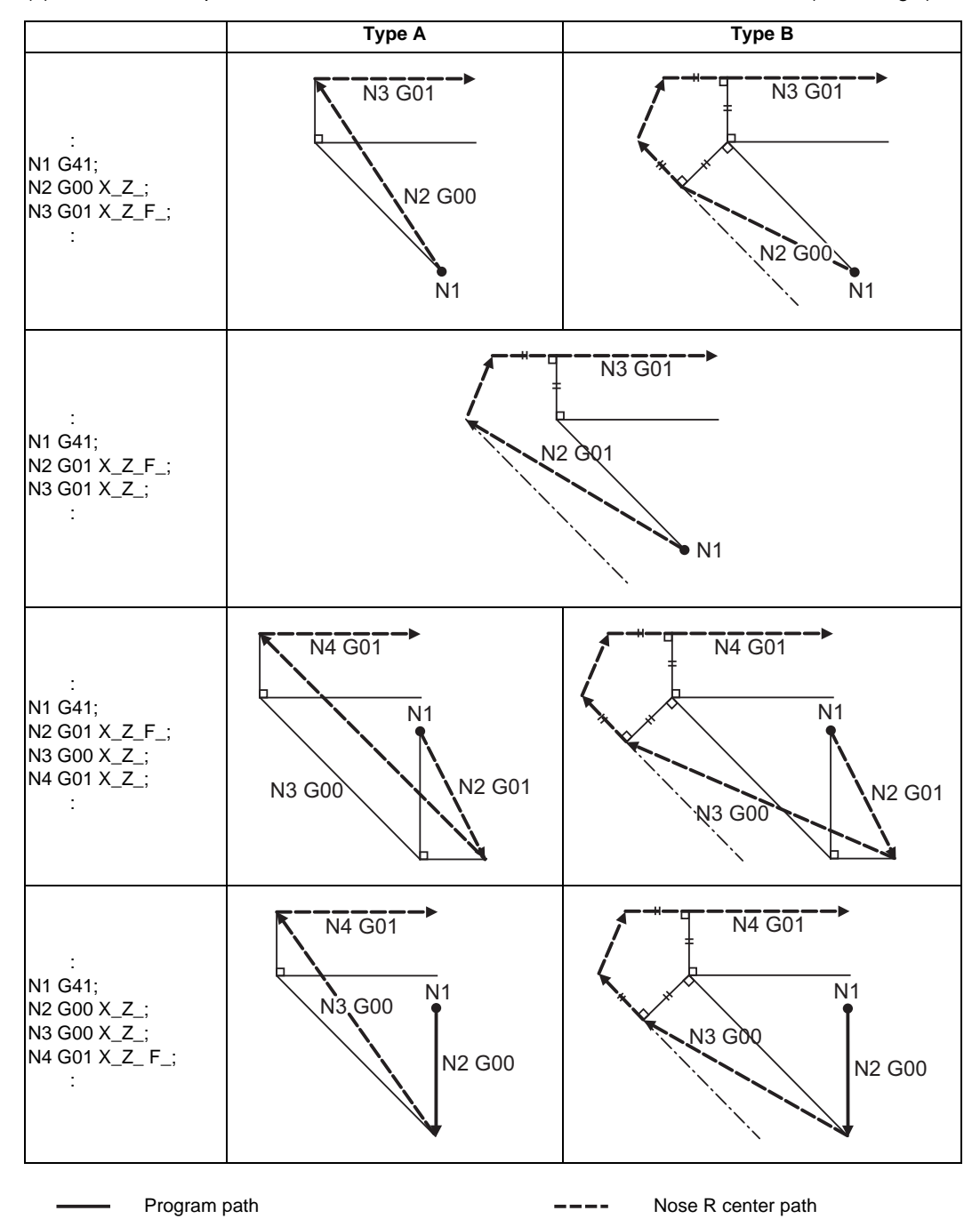

(5) When an independent G41/G42/G46 command is issued at an outside corner (acute angle)

(6) When a G41/G42/G46 command is issued at an outside corner (acute angle), in the same block as a movement command  $[ \theta < 90^\circ ]$ 

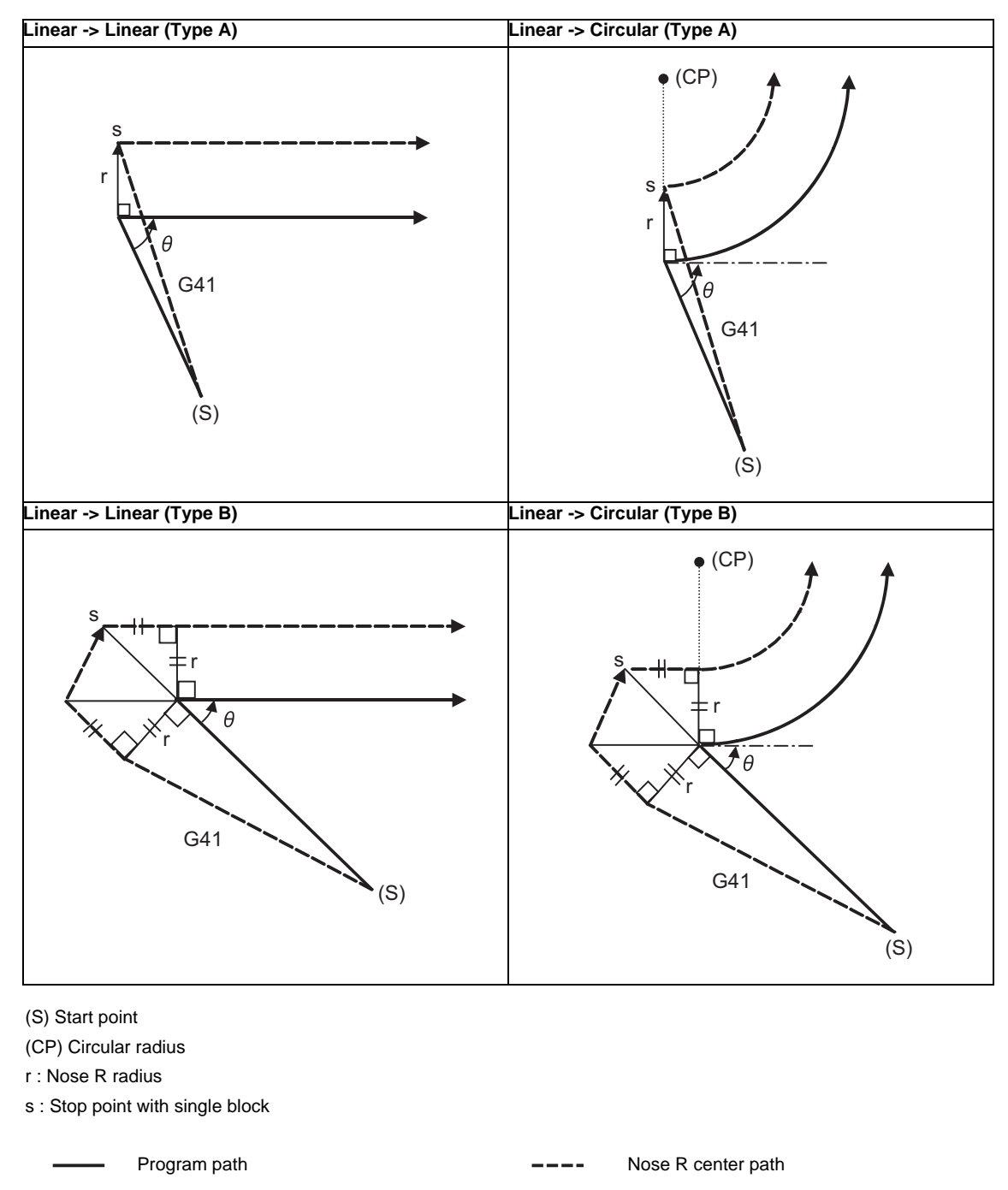

(Note 1) If there is no axis movement command in the same block as G41 or G42, compensation is performed perpendicularly to the next block's direction.

#### **Operation in compensation mode**

Calculate the tool center path from the straight line/circular arc to perform compensation to the program path (G00, G01, G02, G03).

Even if the same compensation command (G41, G42, G46) is issued in a tool nose radius compensation (G41, G42, G46) mode, the command will be ignored.

When 4 or more blocks without movement command are continuously specified in the compensation mode, overcutting or undercutting will occur.

When the M00 command is issued during tool nose radius compensation, pre-reading will be prohibited.

(1) Machining an outside corner

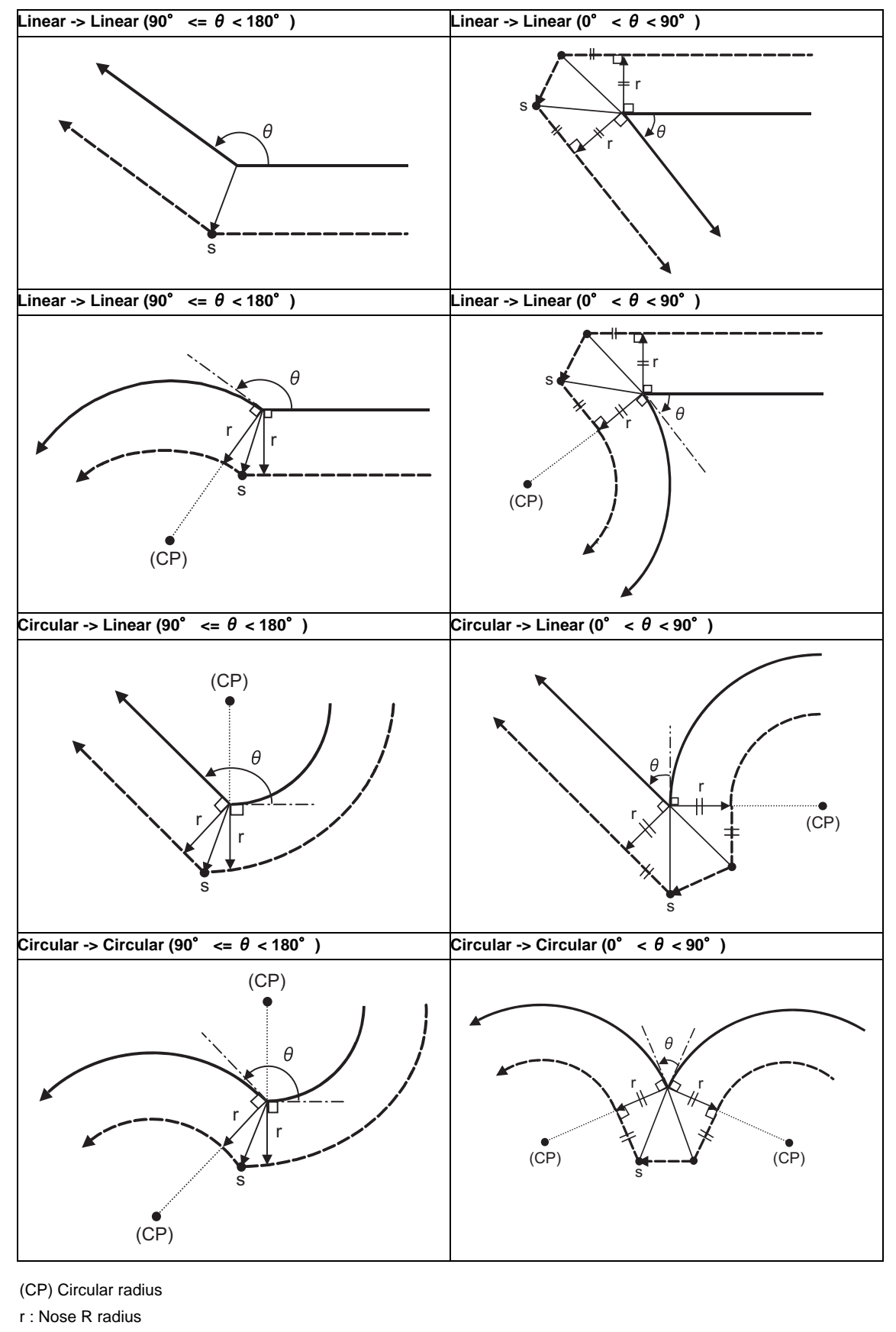

s : Stop point with single block

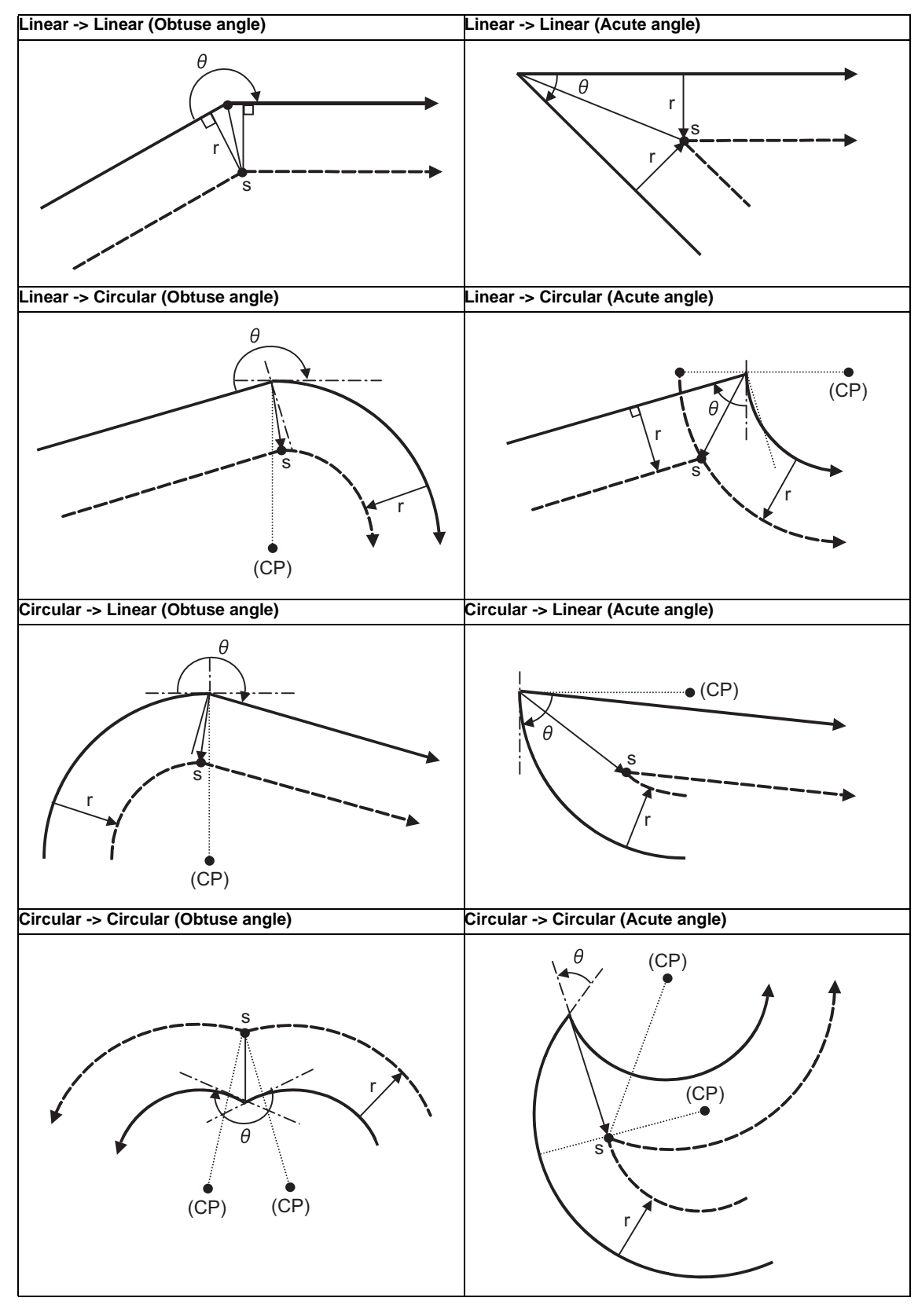

(2) Machining an inside corner

(CP) Circular radius

r : Nose R radius

s : Stop point with single block

Program path **Nose R** center path **Nose R** center path
(3) When the circular end point is not on the circular

If the error after performing the compensation is within the parameter (#1084 RadErr) range, circular's start point to end point will be interpolated as a spiral circular.

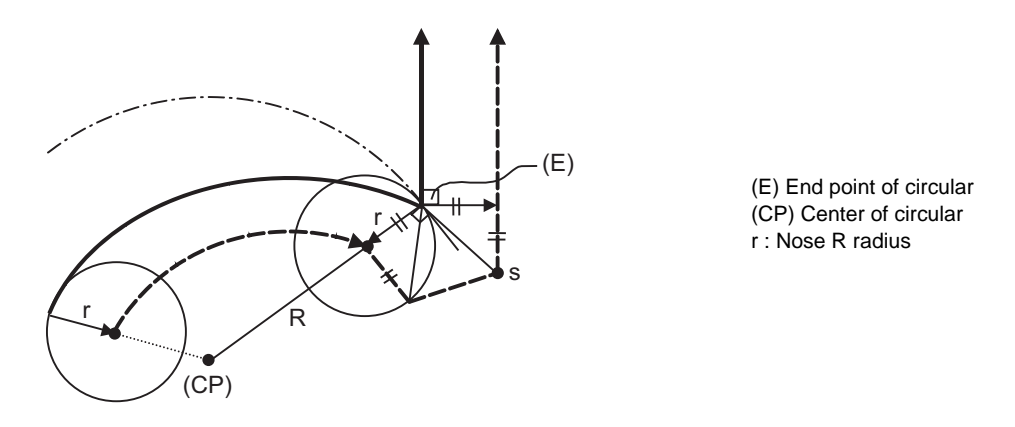

(4) When the inner intersection point does not exist

In cases like the figure below, the intersection point of circulars A and B may not exist depending on the compensation amount.

In such cases, program error (P152) will be displayed and the tool stops at the end point of the previous block.

In the pattern 1 and 2 of this figure, machining is possible because nose R radius r is small.

In pattern 3, nose R radius r is so large that an intersection does not exist and program error (P152) will occur.

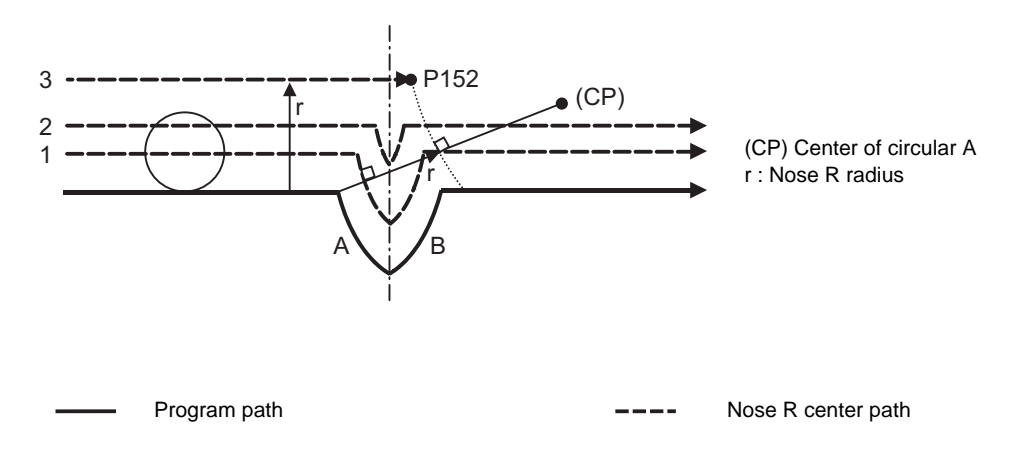

#### **12.4 Tool Nose R Compensation ; G40,G41,G42,G46**

#### **Tool nose R compensation cancel**

Tool nose R compensation mode will be canceled when any of the following conditions is met. However, this must be any movement command except a circular command. If the compensation is canceled by a circular command, program error (P151) will occur.

- (1) The G40 command has been executed.
- (2) Tool No. T00 is executed.

The cancel mode is established once the compensation cancel command has been read, 5-block pre-reading is suspended and 1-block pre-reading is made operational.

#### **Tool Nose Radius Compensation Operations**

Tool nose radius compensation cancel command results as follows.

- (1) If the command before G40 is G00 after the tool nose radius compensation is completed, the tool nose radius compensation is temporarily stopped, and the tool nose radius compensation is canceled in that state by an independent G40 command.
- (2) If there is an interpolation command before G40 after the tool nose radius compensation is completed, the tool nose radius compensation is not canceled by the independent G40 command, so the nose R center can stop in a vertical position. Instead, the tool nose radius compensation is canceled by the first axis movement command after G40. The nose radius compensation will not be canceled by the axis command if there is no axis movement. If there is no axis movement command after G40, and the program finishes by M02, etc., the tool nose radius compensation will remain valid. Resetting will cancel the tool nose radius compensation, but the operation will not be canceled.
- (3) When an independent T00 command is issued in a block, a tool nose radius cancel mode will result in that block, and the axis will move to the tool nose radius cancel position.

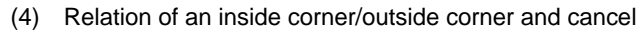

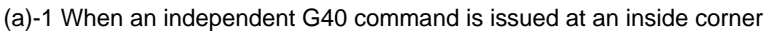

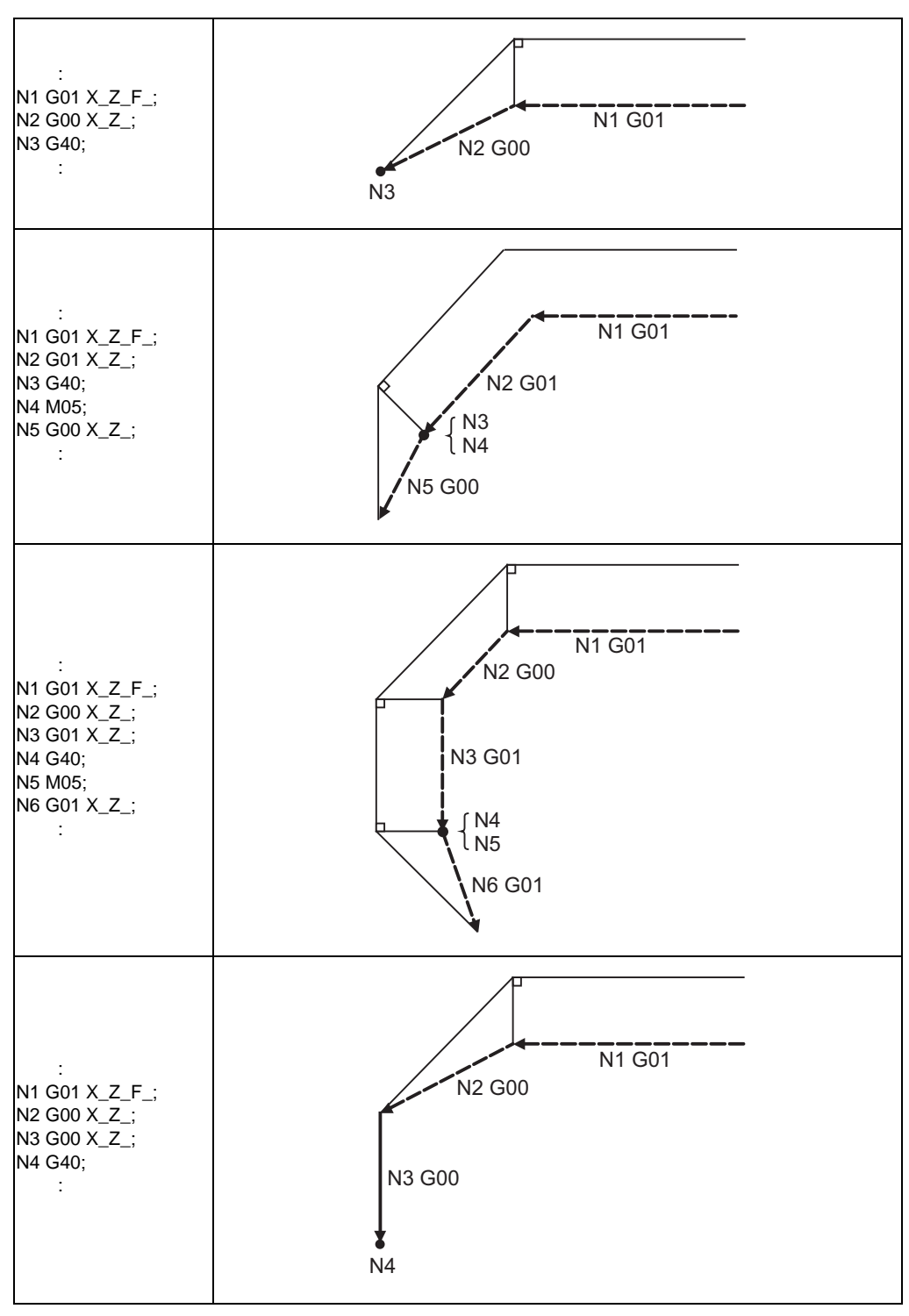

Program path **Nose R** center path **Nose R** center path

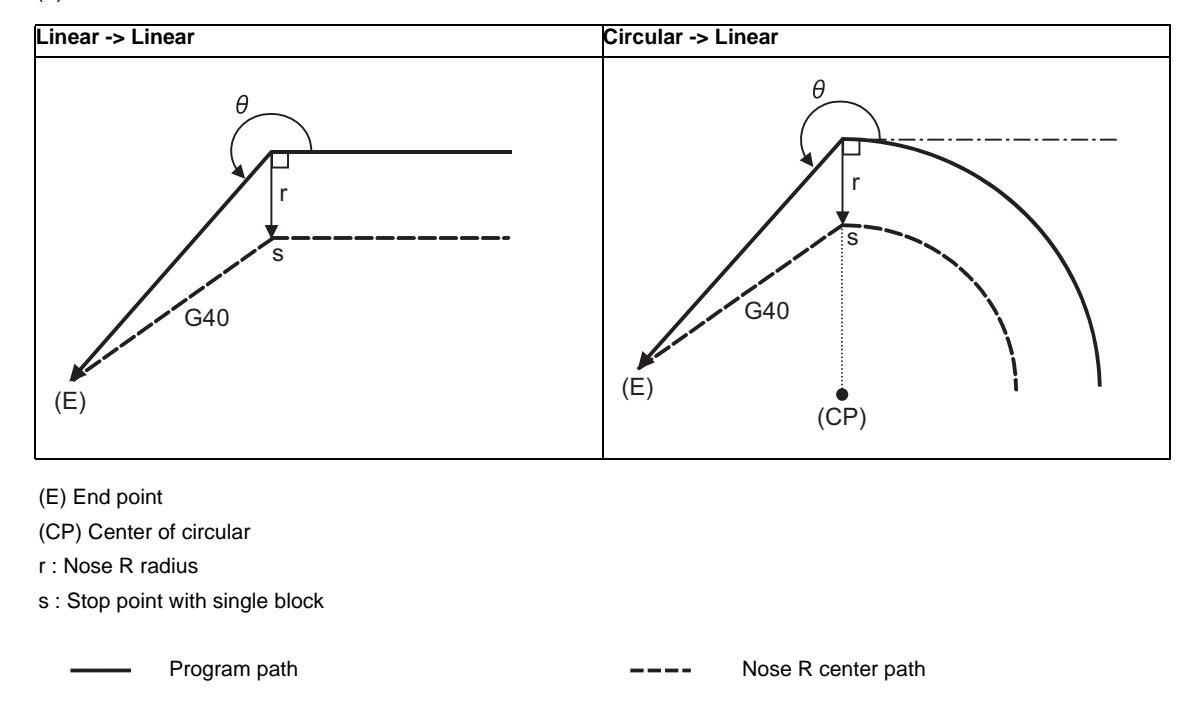

(a)-2 When a G40 command is issued at an inside corner in the same block as a movement command

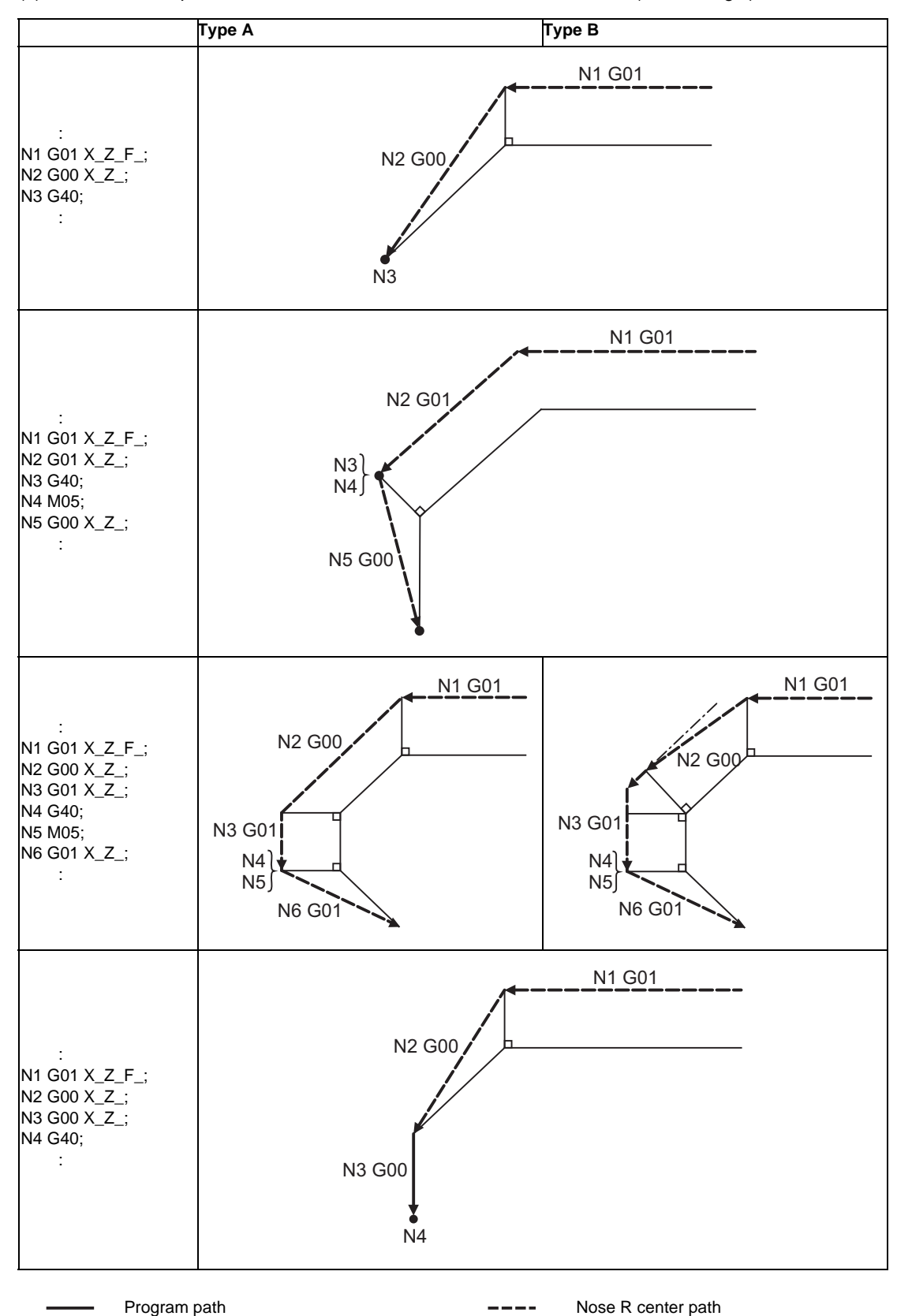

(b)-1 When an independent G40 command is issued at an outside corner (obtuse angle)

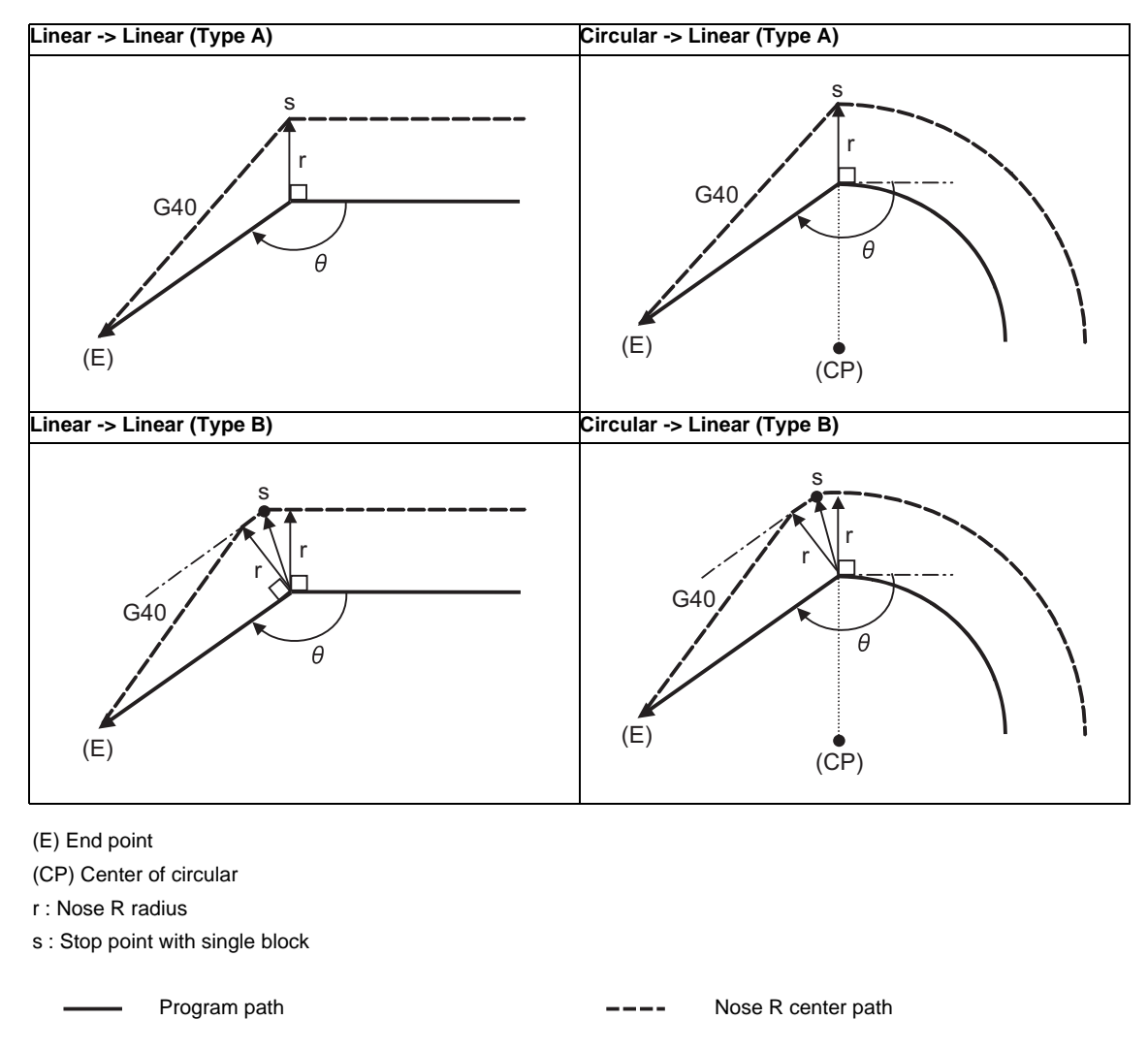

(b)-2 When a G40 command is issued at an outside corner (obtuse angle), in the same block as a movement command

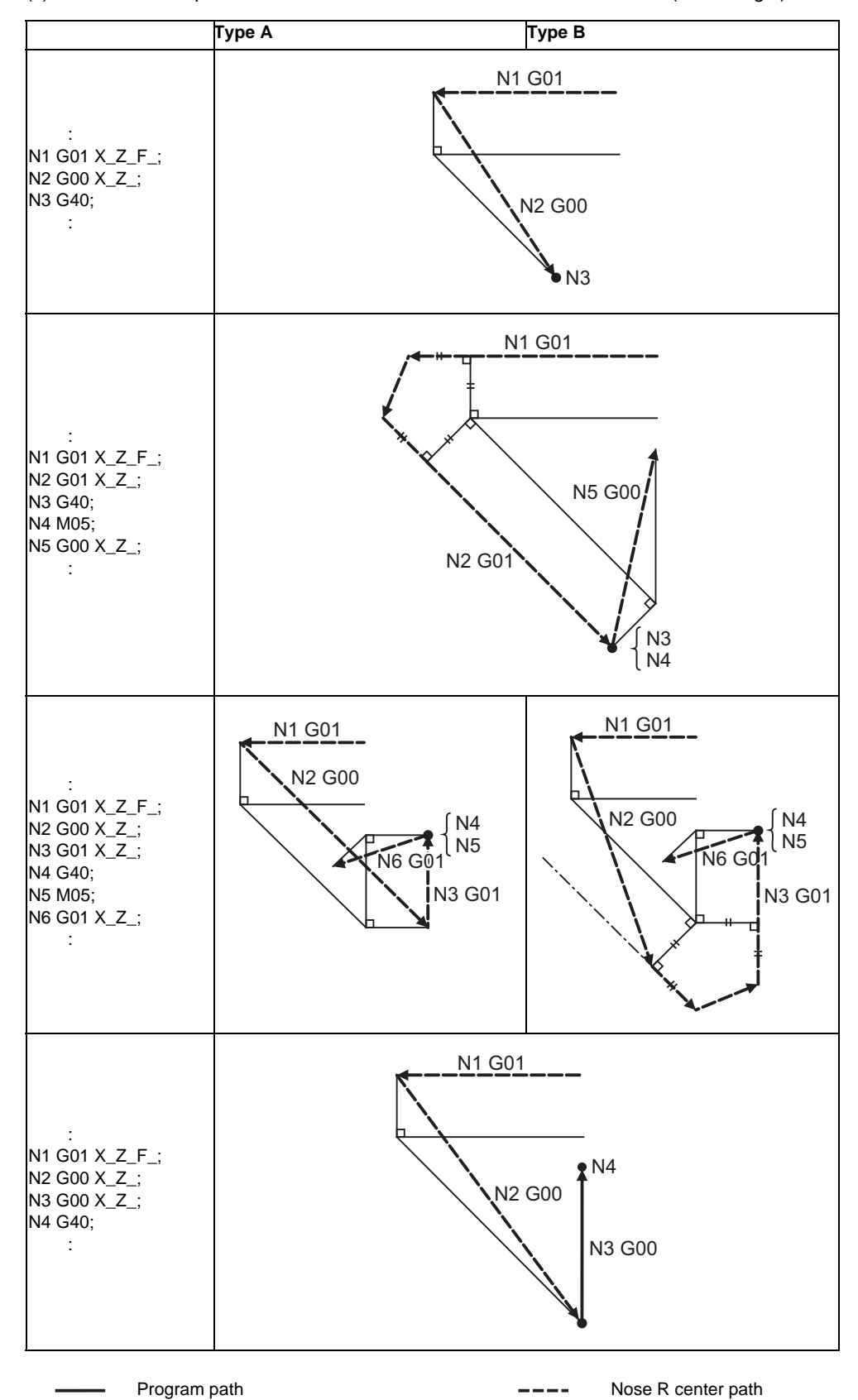

(c)-1 When an independent G40 command is issued at an outside corner (acute angle)

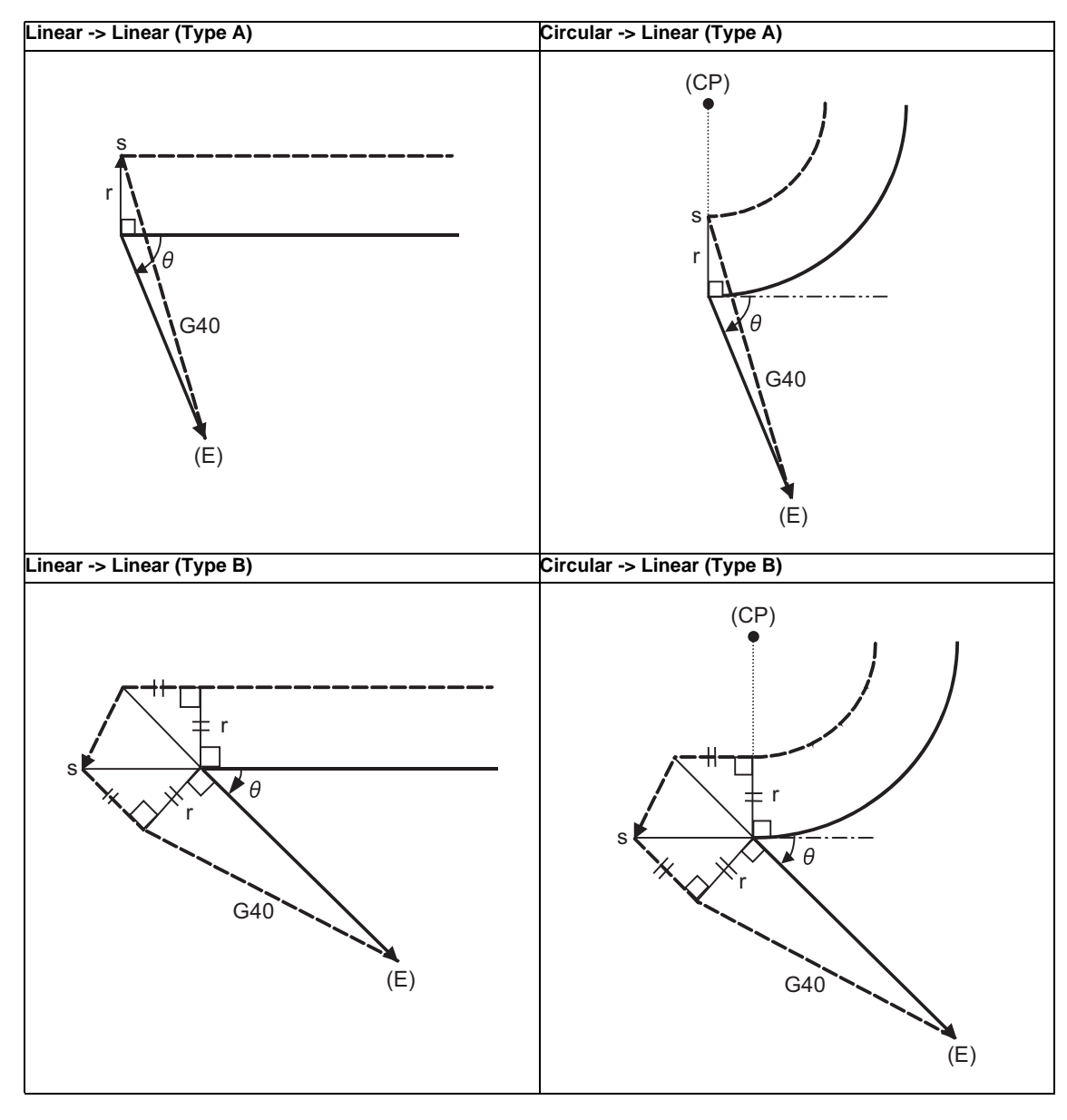

(c)-2 When a G40 command is issued at an outside corner (acute angle), in the same block as a movement command

(E) End point

(CP) Center of circular

r : Nose R radius

s : Stop point with single block

Program path **Nose R** center path **Nose R** center path

## **12.4.3 Other Operations during Tool Nose Radius Compensation**

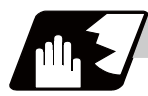

## **Detailed description**

#### **Changing the compensation direction during tool nose radius compensation**

The compensation direction is determined by the tool nose radius compensation commands (G41, G42).

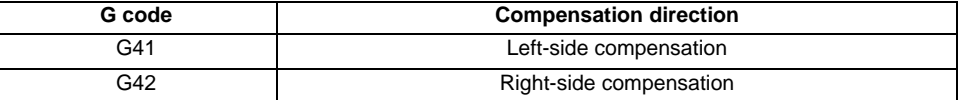

The compensation direction can be changed by changing the compensation command during the compensation mode without canceling the mode.

However, it is impossible to change the direction in the compensation start block and the next block.

- (1) Linear -> Linear
	- (a) When there is an intersection (A) at the change of compensation direction
	- (b) When there is no intersection at the change of compensation direction

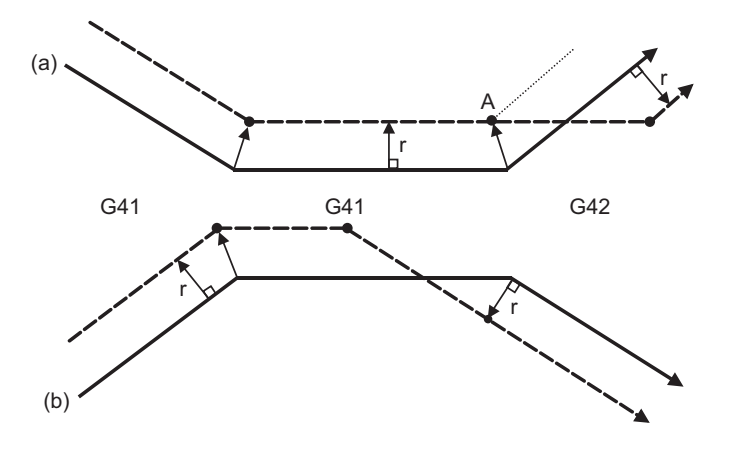

- (2) Linear <--> Circular
	- (a) When there is an intersection (A) at the change of compensation direction
	- (b) When there is no intersection at the change of compensation direction

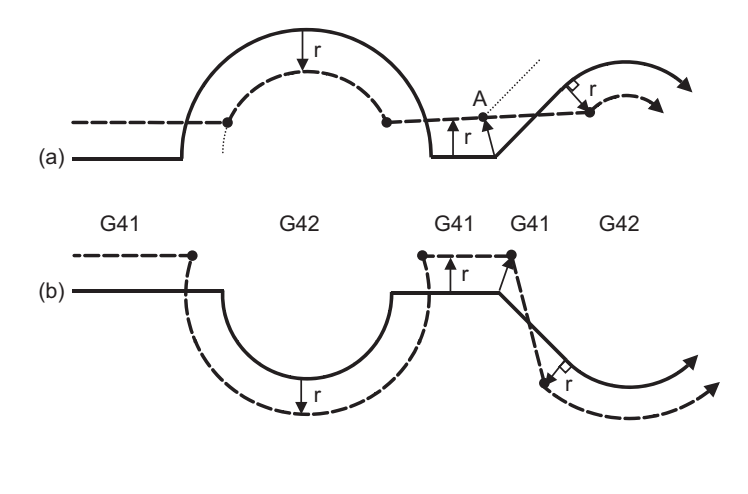

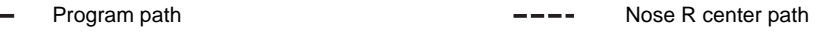

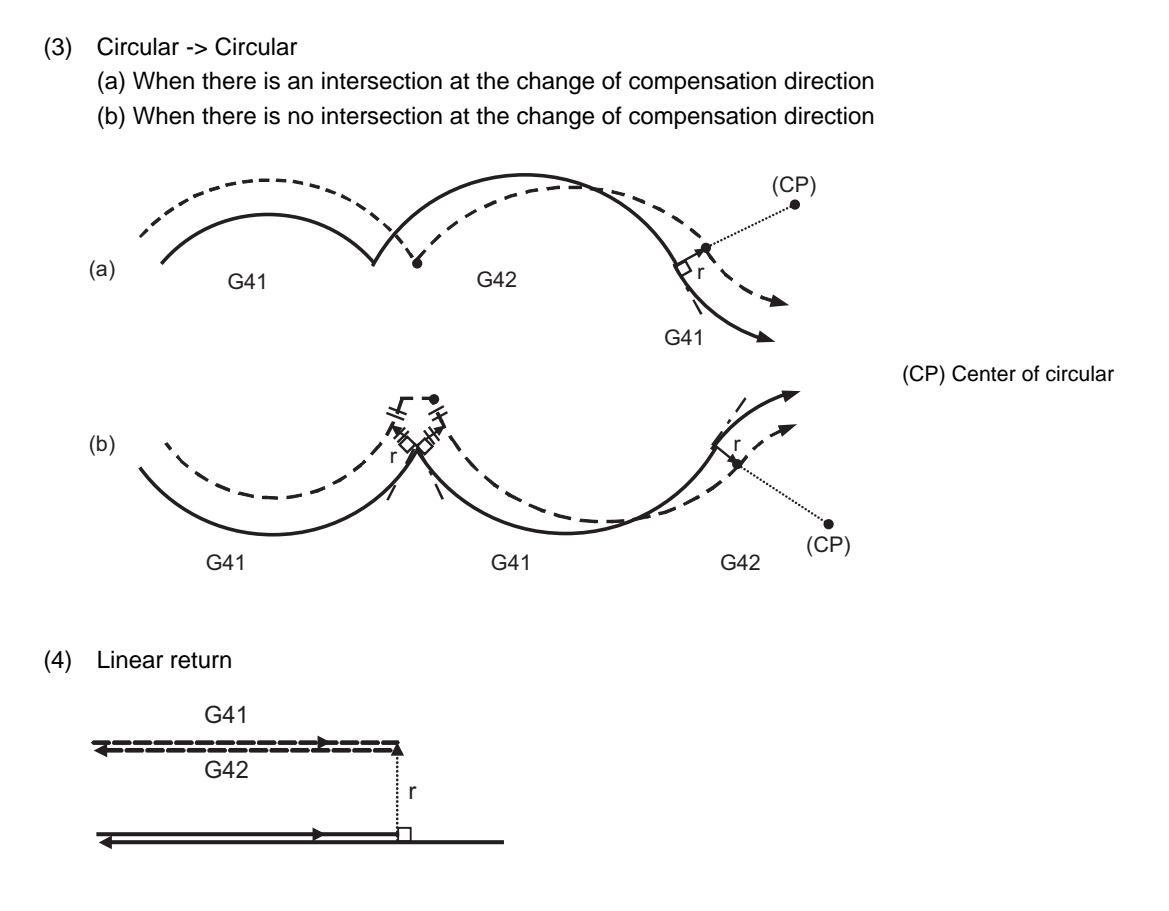

(5) Arc exceeding 360° due to compensation method

In the cases below, it is possible that the arc may exceed 360°.

 a. With compensation direction selection based on G41/G42 If the arc exceeds 360°, compensation will be performed as shown in the figure and uncut section will be left.

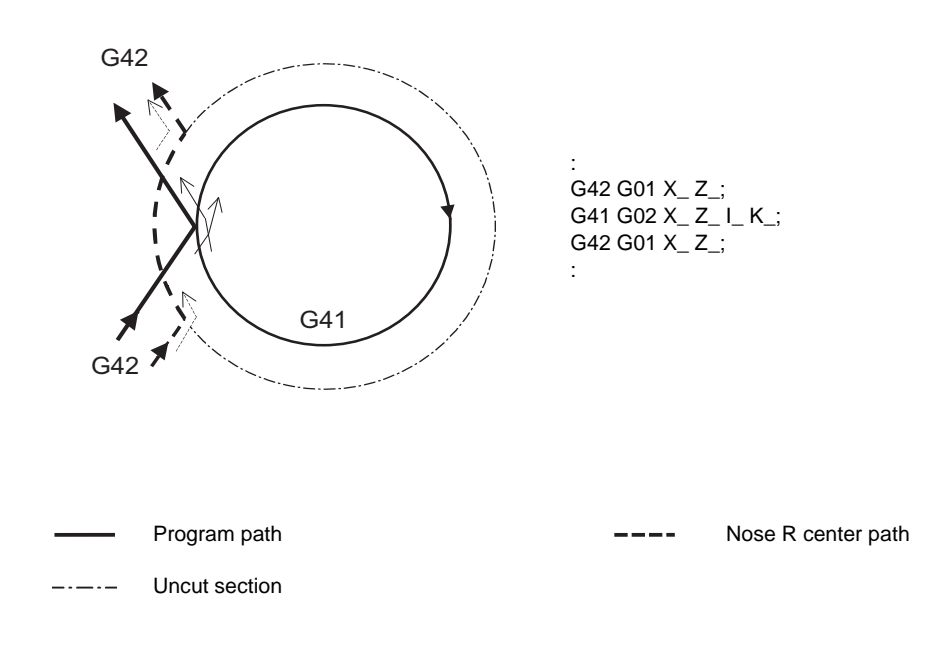

## **Tool nose radius compensation of path closed by G46/G41/G42**

(1) G46 command operation (2) G42 -> G41 command operation (When commanding G41 at (a))

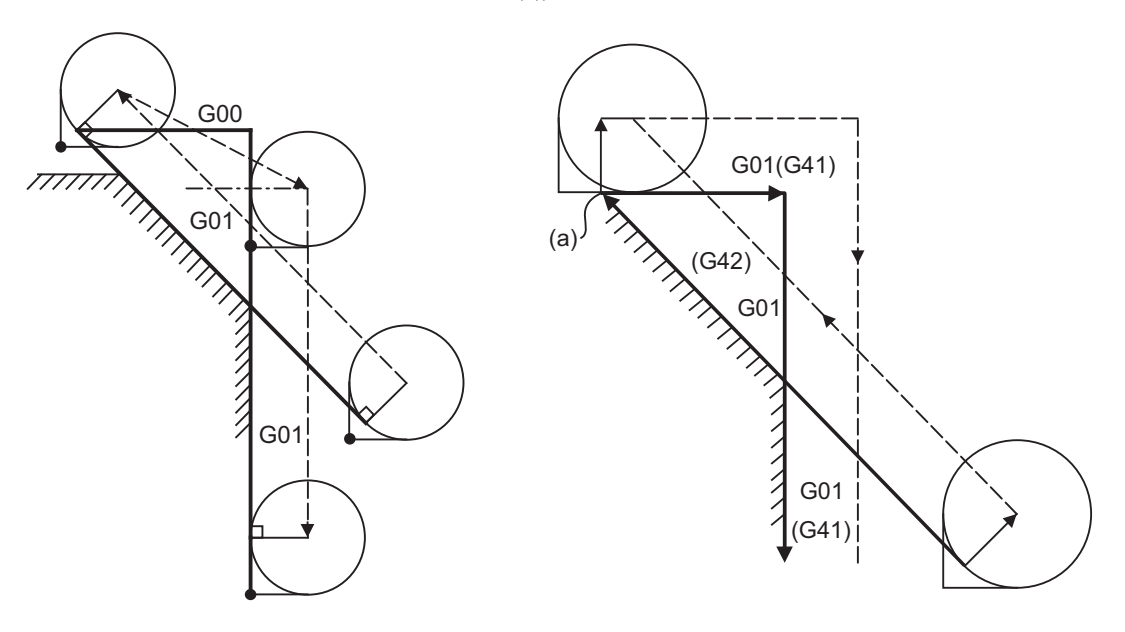

(3) G42 -> G41 command operation (When commanding G41 at (a))

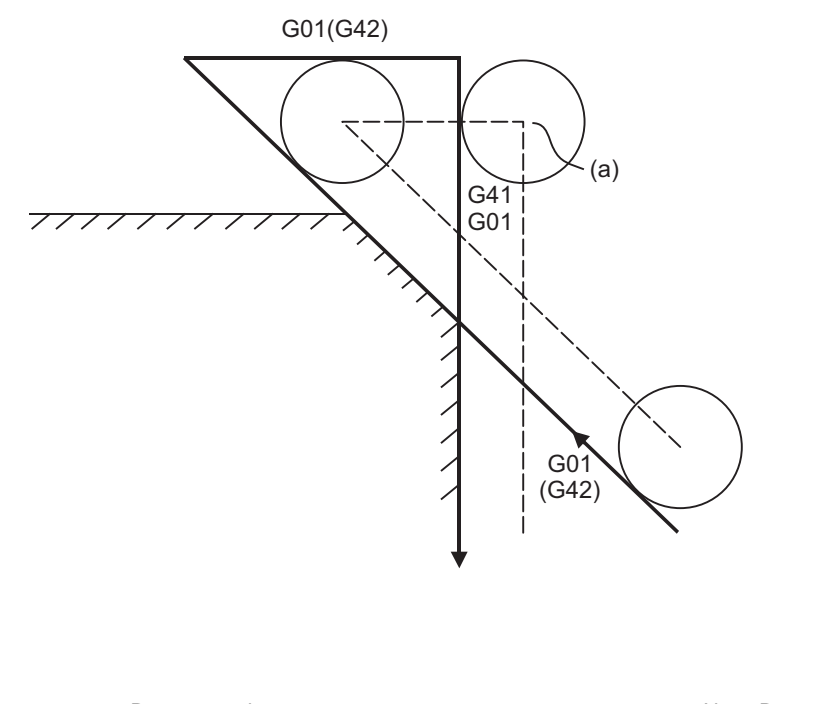

Program path **Nose R** center path **Nose R** center path

# **Command for eliminating compensation vectors temporarily**

When the following command is issued in the compensation mode, the compensation vectors are temporarily eliminated and then compensation mode will automatically return.

In this case, the compensation is not canceled, and the tool goes directly from the intersection point vector to the point without vectors, in other words, to the programmed command point. When returning to the compensation mode, it goes directly to the intersection point.

(1) Reference point return command

Compensation vector temporarily becomes 0 at the intermediate point (Reference point if there is no intermediate point).

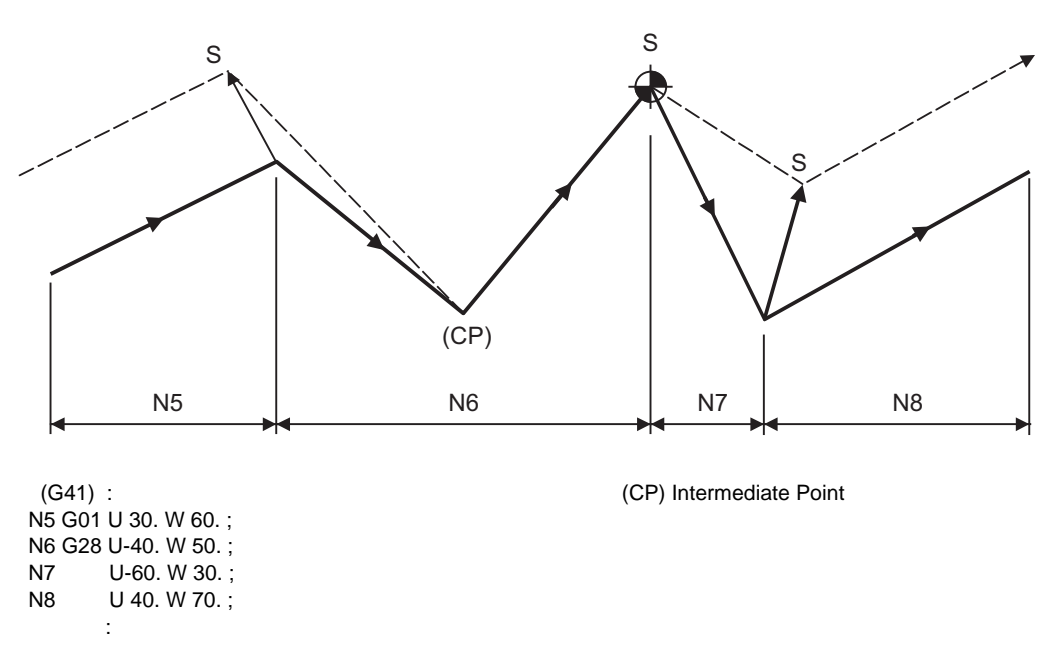

(2) The compensation vector will be eliminated temporarily with the G53 command (Basic machine coordinate system selection).

(Note 1) The compensation vectors do not change with the coordinate system setting (G92) command.

#### (3) Positioning (G00) commands

Tool nose radius compensation is temporarily canceled with G00 commands.

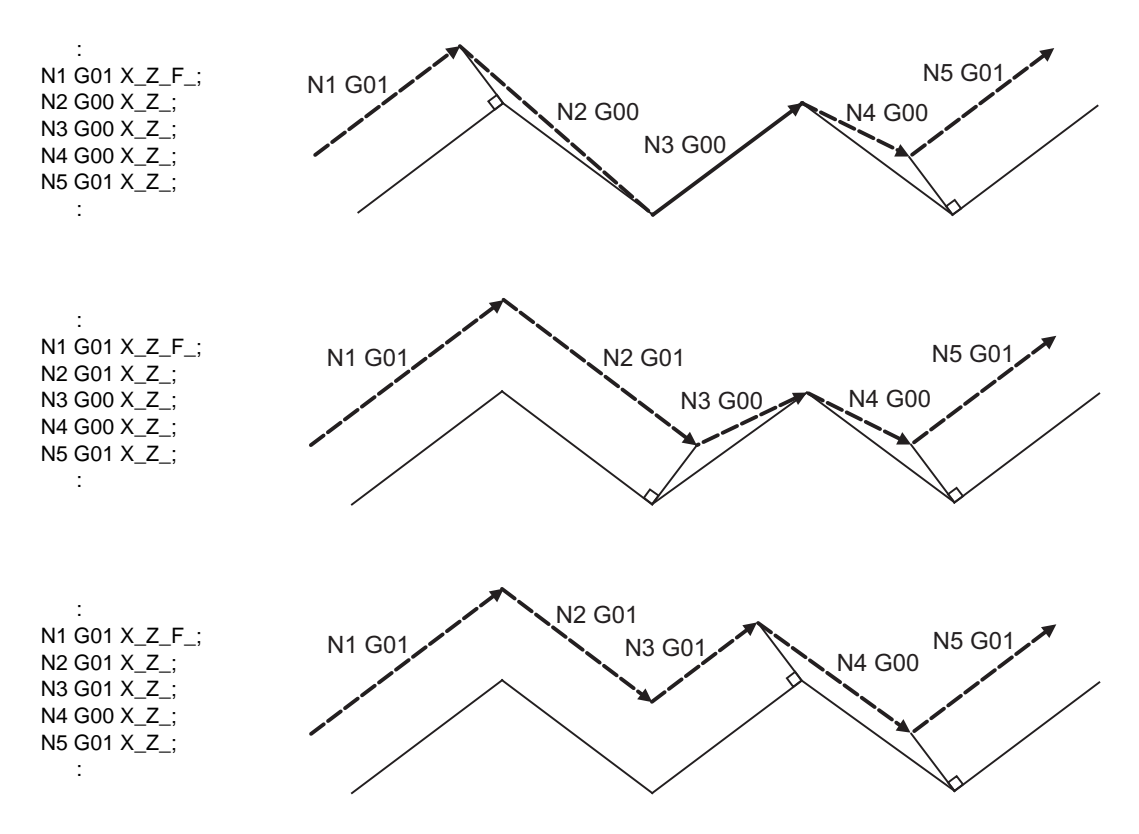

#### (4) G33 thread cutting command

Tool nose radius compensation will not be applied to the G33 block.

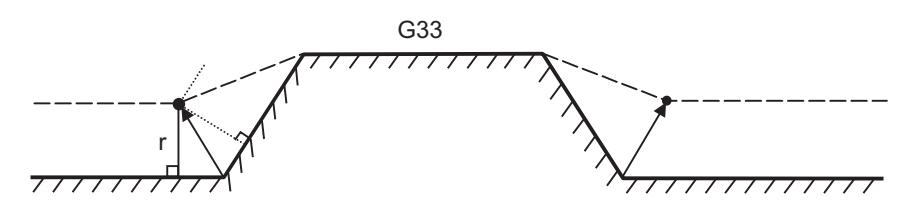

(5) Compound type fixed cycle for turning machining

When a compound type fixed cycle for turning machining I command (G70, G71, G72, G73) is issued, the tool nose radius compensation will temporarily be canceled.

The finished shape to which tool nose radius compensation has been applied is cut with the compensation cancel state, and upon completion, operation will automatically return to the compensation mode.

## **Blocks without movement**

The following blocks are known as blocks without movement.

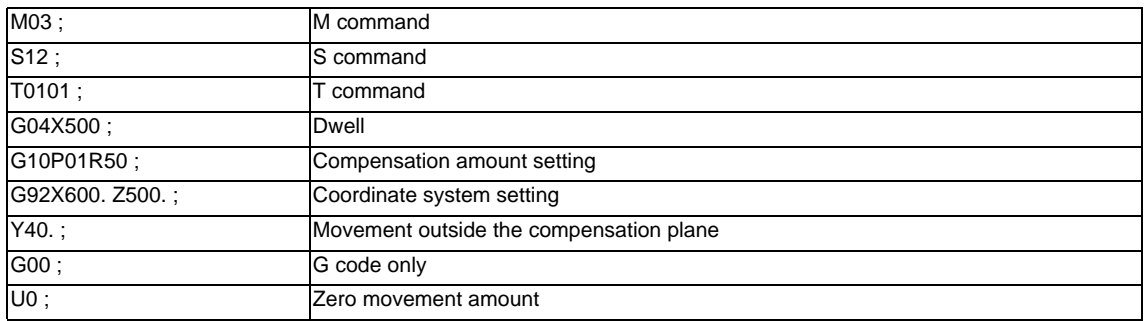

#### (1) When commanded at the compensation start

Compensation vector cannot be created when there are four or more successive blocks without movement, or when pre-read prohibiting M command is issued.

N1 U60.W30.T0101 ; N2 G41 ; N3 G4 X1000 ; N4 F100 ; N5 S500 ; N6 M3 ; N7 U- 50.W20. ; N8 U- 20.W50. ;

Block without movement

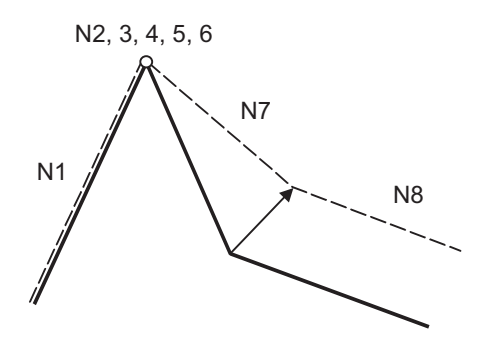

(2) When command is issued during the compensation mode

Compensation vector will be created as normal when there are not four or more successive blocks without movement, or when pre-read prohibiting M command is not issued.

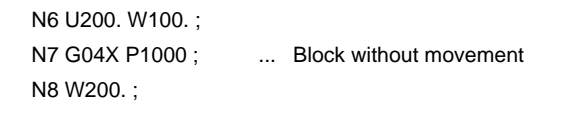

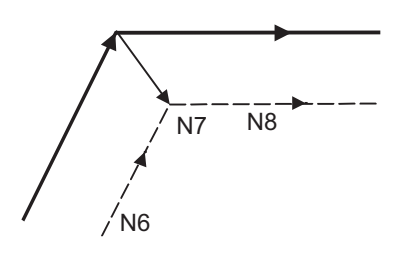

Block N7 is executed at N7 in the figure.

Compensation vector will be created perpendicularly to the end point of the previous block when there are four or more successive blocks without movement, or when pre-read prohibiting M command is issued.

In this case, a cut may occur.

N6 U200. W100. ; N7 G4 X1000 ; N8 F100 ; N9 S500 ; N10 M4 ; N11 W100. ;

Block without movement

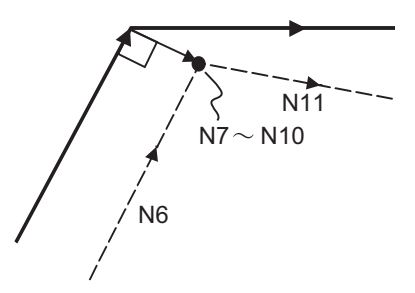

(3) When commanded together with compensation cancel Only the compensation vectors are canceled when a block without movement is commanded together with the G40 command.

N6 U200. W100. ; N7 G40 M5 ; N8 U50. W100. ;

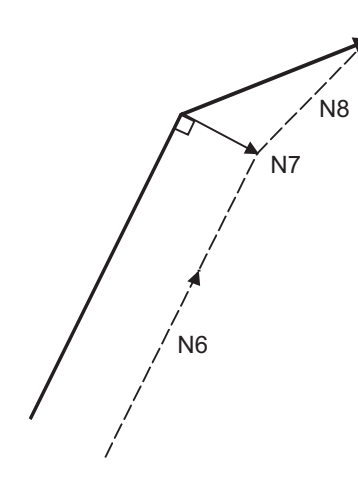

#### **When I, J, K are commanded in G40**

A perpendicular vector is created in the block before G40.

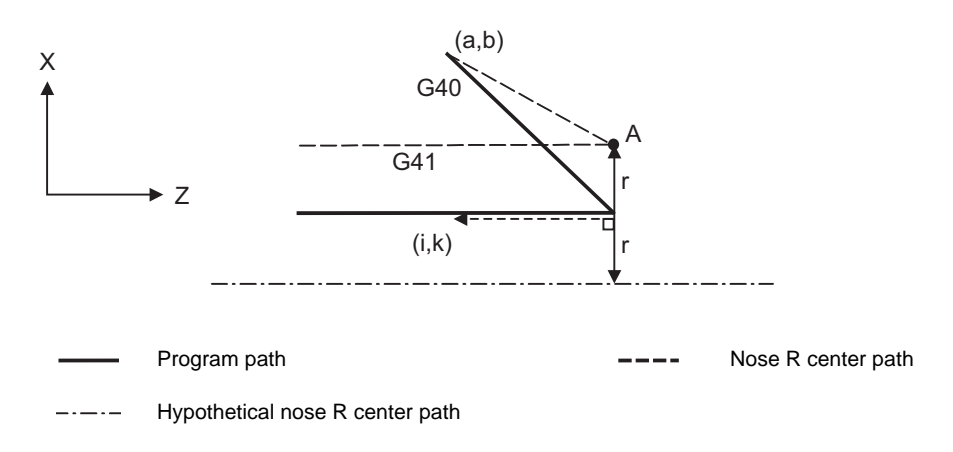

### **Corner movement**

When a multiple number of compensation vectors are created at the joints between movement command blocks, the tool will move in a straight line between those vectors. This action is called corner movement. When the vectors do not coincide, the tool moves in order to machine the corner.

In the single block mode operation, the previous block and corner movement are executed in a single block and the remaining movement and following block are executed in a single block in the next operation.

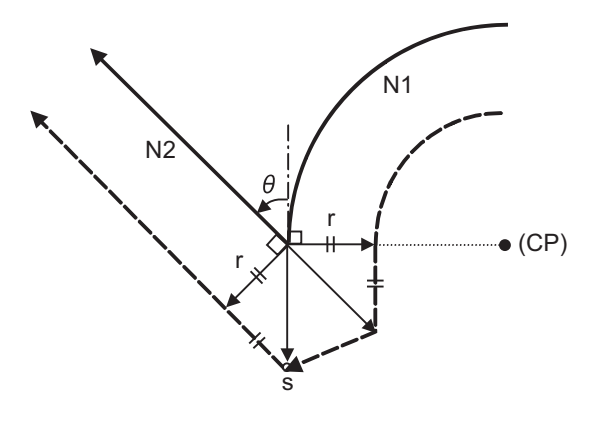

(CP) Center of circular (r) Nose R radius (s) Stop point with single block

Program path **Nose R** center path **Nose R** center path

## **12.4.4 G41/G42 Commands and I, J, K Designation**

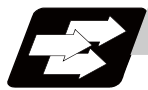

## **Function and purpose**

The compensation direction can be intentionally changed by issuing the G41/G42 command and I, J, K in the same block.

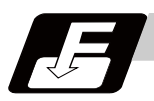

#### **Command format**

#### **G18 (Z-X plane) G41/G42 X\_\_ Z\_\_ I\_\_ K\_\_ ;**

Assign a linear command (G00, G01) in a movement mode.

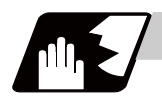

#### **Detailed description**

## **I, K type vectors (G18 X-Z plane selection)**

This section describes the new I, K type vectors (G18 plane) created by this command. (Similar descriptions apply to vector I, J for the G17 plane and to J, K for the G19 plane.)

As shown in the following figures, I, K type vectors create compensation vectors which are perpendicular to the direction designated by I, K and equivalent to the compensation amount, without the intersection point calculation of the programmed path. The I, K vectors can be commanded even in the mode (G41/G42 mode in the block before) and even at the compensation start (G40 mode in the block before).

(1) When I, K is commanded at compensation start

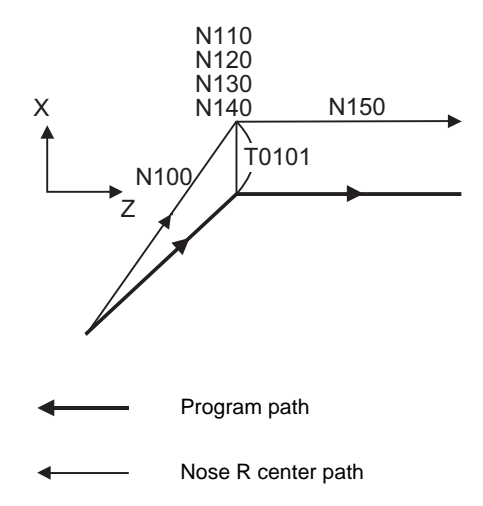

(G40)

 : N100 G41 U100. W100.K150.T0101 ; N110 G04 X1000 ; N120 G01 F1000 ; N130 S500 ; N140 M03 ; N150 Z150. ; :

(2) When there are no movement commands at the compensation start.

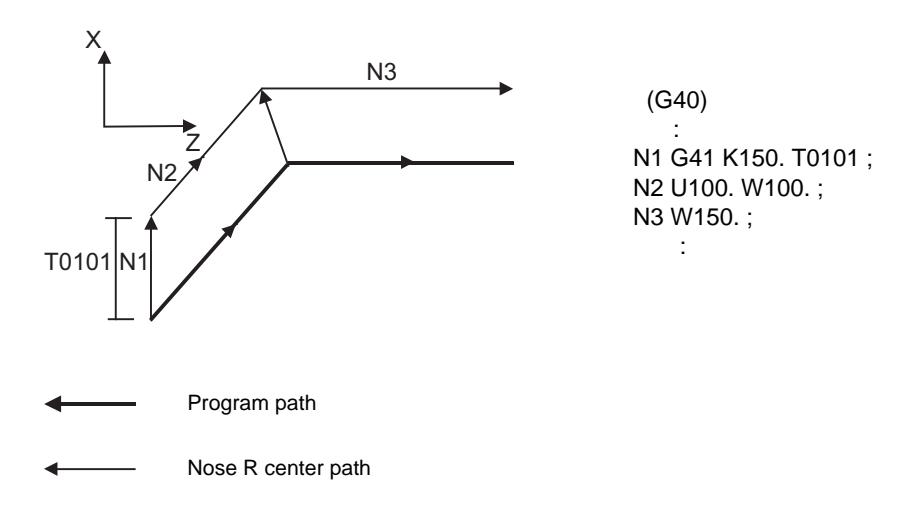

(3) When I, K has been commanded in the mode (G18 plane)

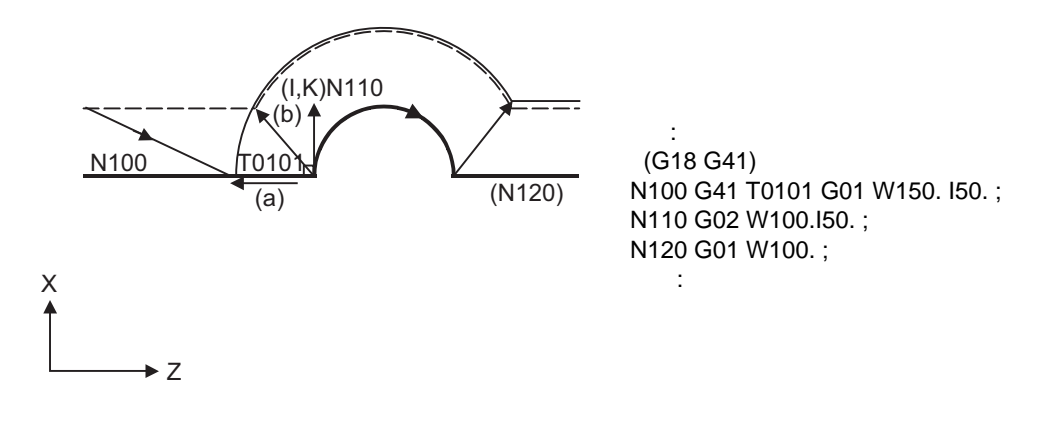

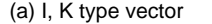

(a) I, K type vector (b) Intersection point calculation type vector

Program path

Nose R center path

Path after intersection point calculation  $-$ 

(4) When I, K has been commanded in a block without movement

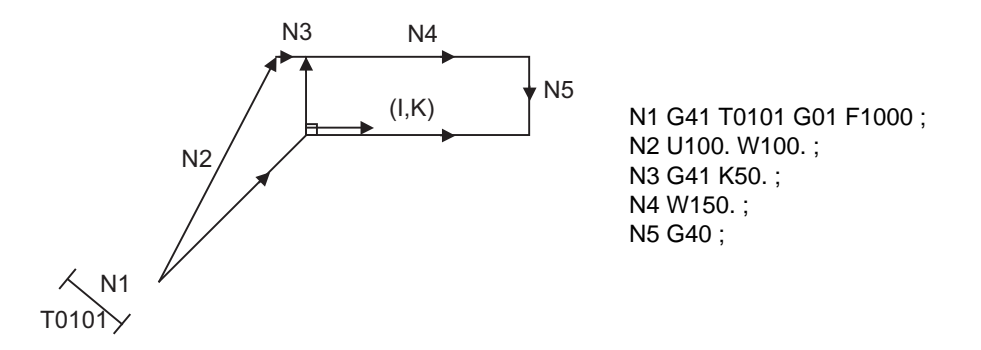

## **Offset vector direction**

(1) In G41 mode

Direction produced by rotating the direction commanded by I, K by 90° to the left when looking at the zero point from the forward direction of the Y axis (3rd axis).

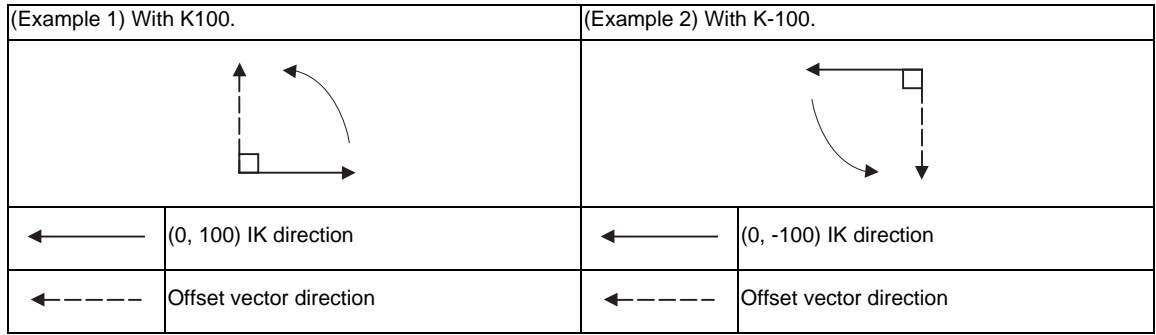

#### (2) In G42 mode

Direction produced by rotating the direction commanded by I, K by 90° to the right when looking at the zero point from the forward direction of the Y axis (3rd axis).

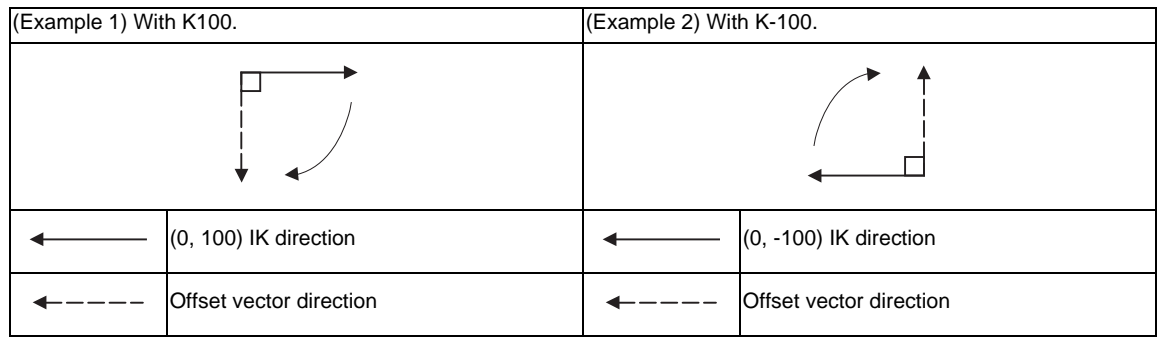

## **Selection of offset modal**

G41 and G42 modals can be switched over at any time.

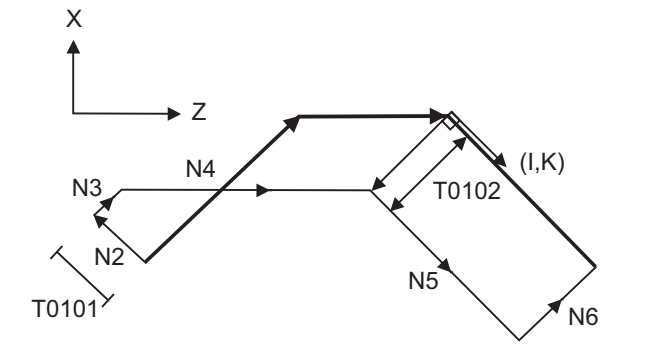

N1 G28 X0Z0 ; N2 G41 T0101 F1000 ; N3 G01 U100. W100. ; N4 G42 W100. I - 100. K100.T0102 ; N5 U- 100. W100. ; N6 G40 ; N7 M02 ; %

#### **12.4 Tool Nose R Compensation ; G40,G41,G42,G46**

#### **Compensation amount for offset vectors**

The compensation amount is determined by the offset No. (modal) in a block with the I, K designation. <Example 1>

Vector A is the compensation amount registered in tool offset No. modal 1 of the N100 block.

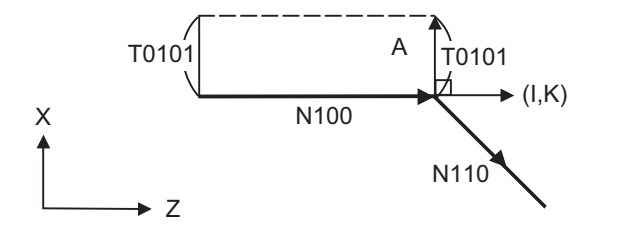

 (G41 T0101) : N100 G41 W150. K50. ; N110 U- 100. W100. ; :

#### <Example 2>

Vector B is the compensation amount registered in tool offset No. modal 2 of the N200 block.

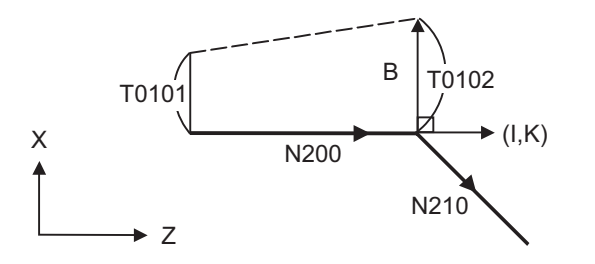

 (G41 T0101) : N200 G41 W150. K50. T0102 ; N210 U - 100. W100. ; :

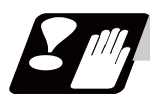

## **Precautions**

(1) Issue the I, K type vector in a linear mode (G0, G1). If it is in an arc mode at the start of compensation, program error (P151) will occur.

When it is in the offset mode as well as in the arc mode, I, K will be designated at the center of the circular.

(2) When the I, K type vector is designated, it will not be deleted (Interference avoidance) even if there is interference. Consequently, overcutting may occur.

In the figure below, cutting will occur in the shaded section.

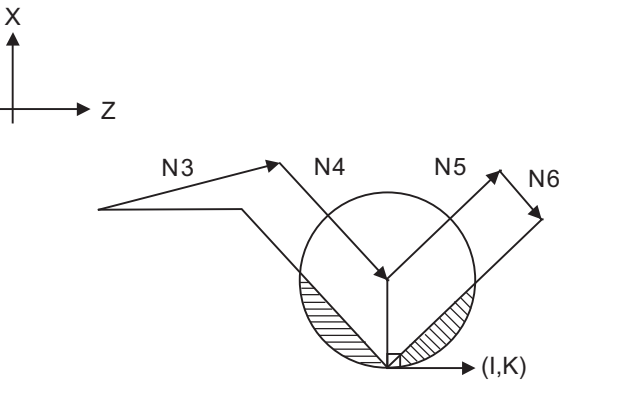

N1 G28 X0Z0 ; N2 G41 T0101 F1000 ; N3 W100. ; N4 G41 U-100. W100. K10. ; N5 U100. W100. ; N6 G40 ; N7 M02 ;

(3) Refer to the following table for the compensation methods depend on the presence or absence of G41/ G42 command and I, K, (J) command.

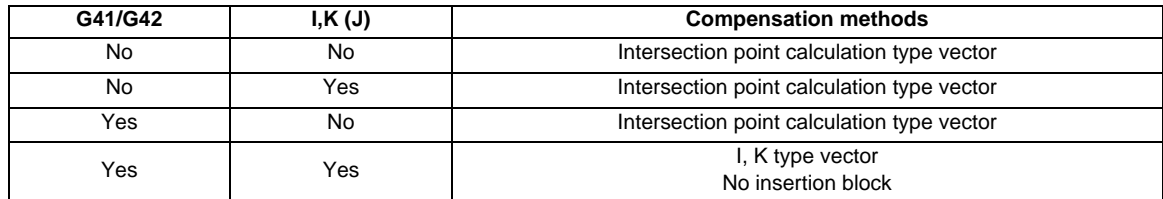

## **12.4.5 Interrupts during Tool Nose Radius Compensation**

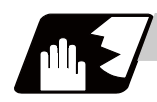

**Detailed description**

#### **MDI interruption**

Tool nose radius compensation is valid in any automatic operation mode - whether tape, memory or MDI mode.

The figure below shows what happens by MDI interruption after stopping the block during tape or memory mode.

S in the figure indicates the stop position with single block.

(1) Interrupt without movement (tool path does not change)

Automatic operation MDI interruption N1 G41 T0101; N2 U50. W20. ;

<--- S1000 M3;

N3 G3 U-40. W40. R70. ;

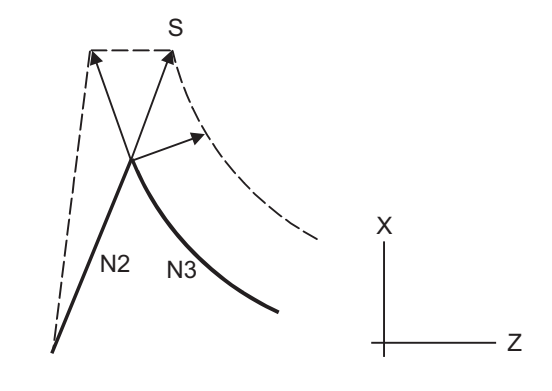

(2) Interrupt with movement

The compensation vectors are automatically re-calculated in the movement block after interrupt.

With linear interrupt

N3 G3 U-40. W40. R70. ;

Automatic operation MDI interruption N1 G41 T0101; N2 U50. W20. ;

<--- U-30. W50. ; U50. W30. ;

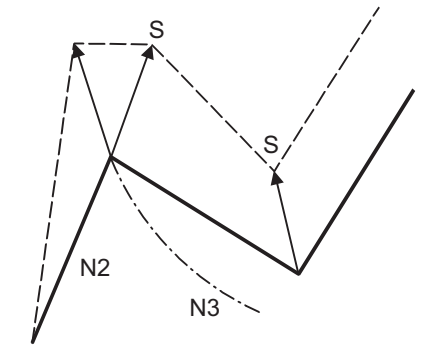

With circular interruption

Automatic operation MDI interruption N1 G41 T0101; N2 U50. W20. ;

N3 G3 U-40. W40. R70. ;

<--- G2 U-40. W40. R70. ; G1 W40. ;

S S 1<br>N2 N3

## **Manual interruption**

(1) Interrupt with manual absolute OFF.

The tool path will deviate from the compensated path by the interrupt amount.

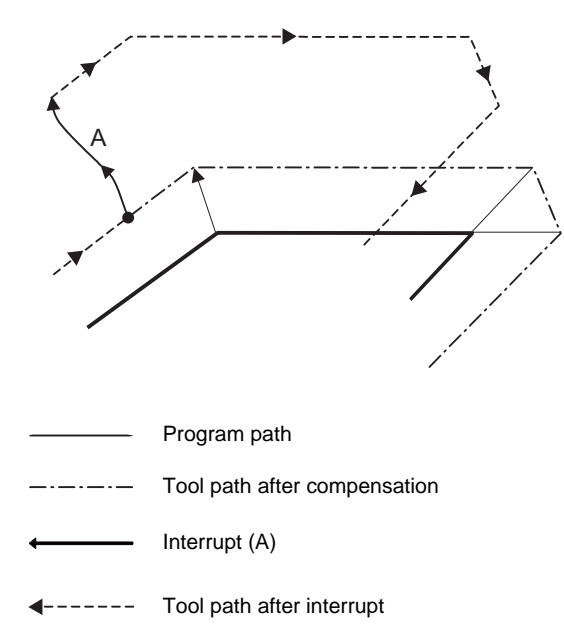

#### (2) Interrupt with manual absolute ON.

In the incremental value mode, the same operation will be performed as the manual absolute OFF. In the absolute value mode, however, the tool returns to its original path at the end point of the block following the interrupted block, as shown in the figure.

[Line-Line-Line]

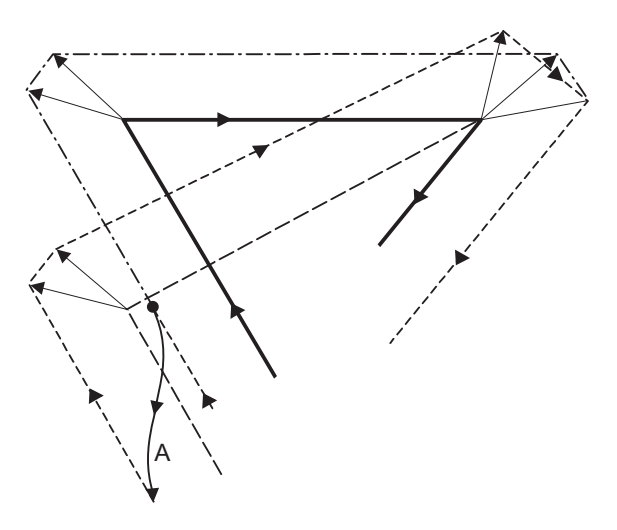

[Line-arc-Line]

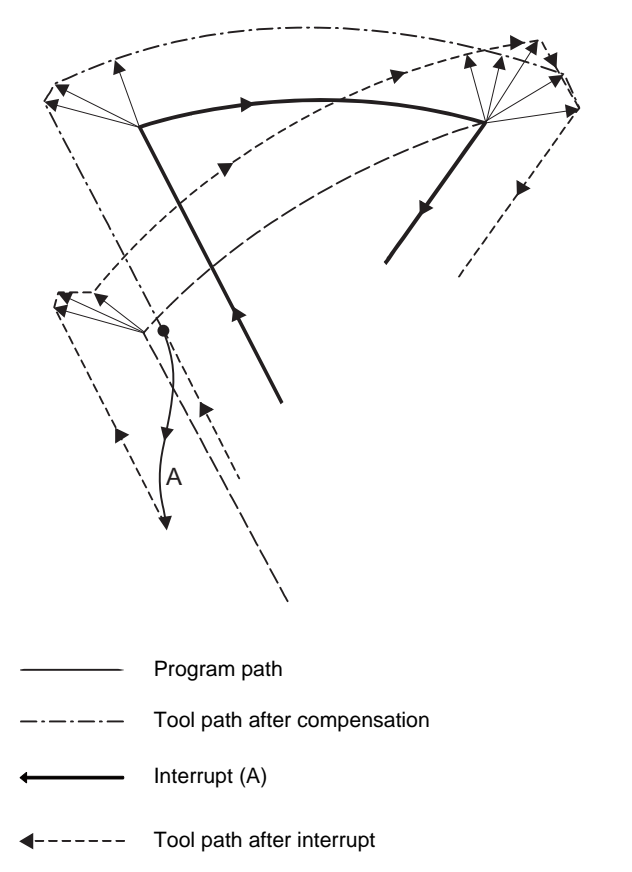

### **12.4.6 General Precautions for Tool Nose Radius Compensation**

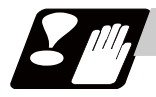

## **Precautions**

#### **Assigning the compensation amounts**

- (1) The compensation amount is normally assigned by designating the No. of the compensation amount by the last 1 or 2 digits of the T code. Depending on the machine specifications, the high-order digits may be used. The T code will remain valid once designated until another T code is subsequently commanded. Besides being used to designate the compensation amounts for tool nose radius compensation, the T codes are also used to designate the compensation amounts for tool length compensation.
- (2) Compensation amounts are normally changed when a different tool has been selected in the compensation cancel mode. However, when an amount is changed during the compensation mode, the vectors at the end point of the block are calculated using the compensation amount designated in that block.

#### **Errors during tool nose radius compensation**

(1) An error will occur when any of the following commands is programmed during tool nose radius compensation.

```
G17, G18, G19 ("P112" when a plane different from the one used during the compensation is 
commanded) 
G31 (P608)
G74,G75,G76 (P155)
G81 to G89 (P155)
```
- (2) A program error (P158) will occur when a tool nose point other than 1 to 8 is designated during the G46 mode.
- (3) A program error (P156) will occur when the compensation direction is not determined by the movement vector of the initial cutting command even when the tool nose radius compensation operation has started in the G46 mode and 5 blocks have been pre-read.
- (4) A program error (P151) will occur when a circular command is issued in the first or last block of the tool nose radius compensation.
- (5) A program error (P157) will occur when the compensation direction is reversed in the G46 mode. A parameter can be set to move the tool in the same compensation direction. (Control parameter "#8106 G46 NO REV-ERR")
- (6) A program error (P152) will occur during tool nose radius compensation when the intersection point of single block skip in the interference block processing, cannot be calculated.
- (7) A program error will occur when there is an error in one of the pre-read blocks during tool nose radius compensation.
- (8) A program error (P153) will occur when an interference occurs under no interference avoidance conditions during tool nose radius compensation.
- (9) A program error (P150) will occur when a tool nose radius compensation command is issued even though the tool nose radius compensation specification is not provided.

## **12.4.7 Interference Check**

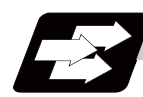

#### **Function and purpose**

A tool, whose tool nose has been compensated under the tool nose radius compensation function by the usual two-block pre-read, may sometimes cut into the workpiece.

This is known as interference, and interference check is the function which prevents this from occurring. The table below shows the three functions of interference check and each can be selected for use by parameter.

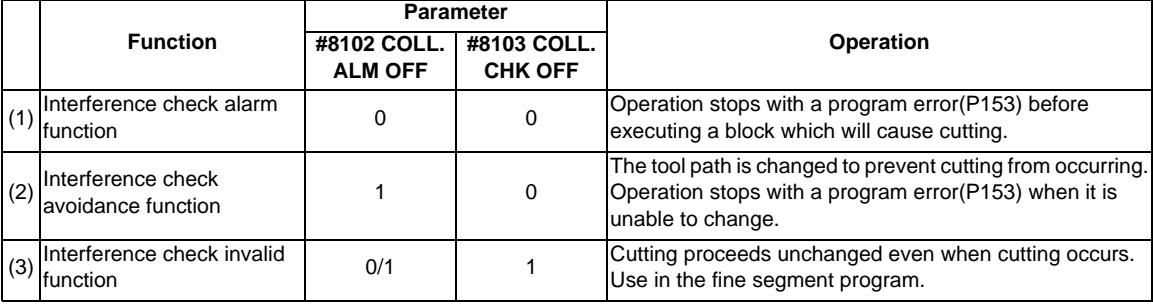

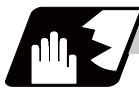

## **Detailed description**

(Example)

(G41) N1 G1 X100. Z50.; N2 Z70; N3 X300. Z120.;

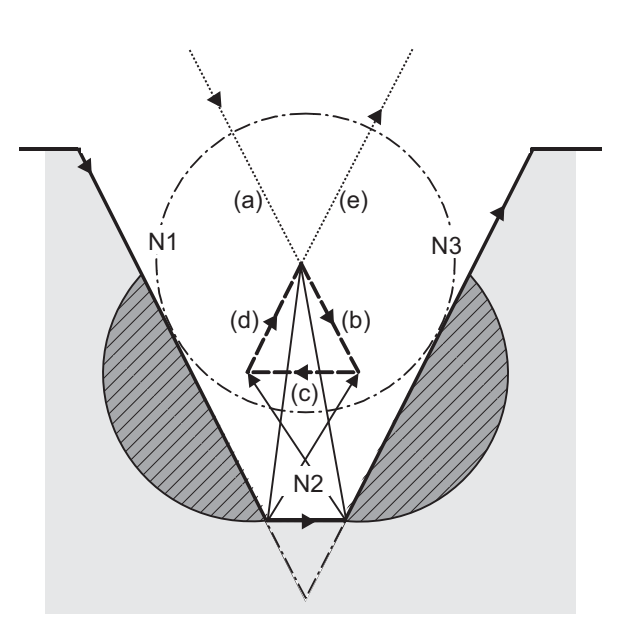

(1) With alarm function

An alarm is given when N1 is executed. The buffer correction function can thus be used to change N1 to the following, enabling machining to continue: N1 G1 X-100. Z-20. ;

- (2) With avoidance function The intersection of N1 and N3 is calculated to create interference avoidance vectors. Tool nose R center path is  $(a)$  ->  $(e)$ .
- (3) With interference check invalid function The tool passes while cutting the N1 and N3 line. Tool nose R center path is  $(a)$ ->(b)->(c)->(d)->(e).

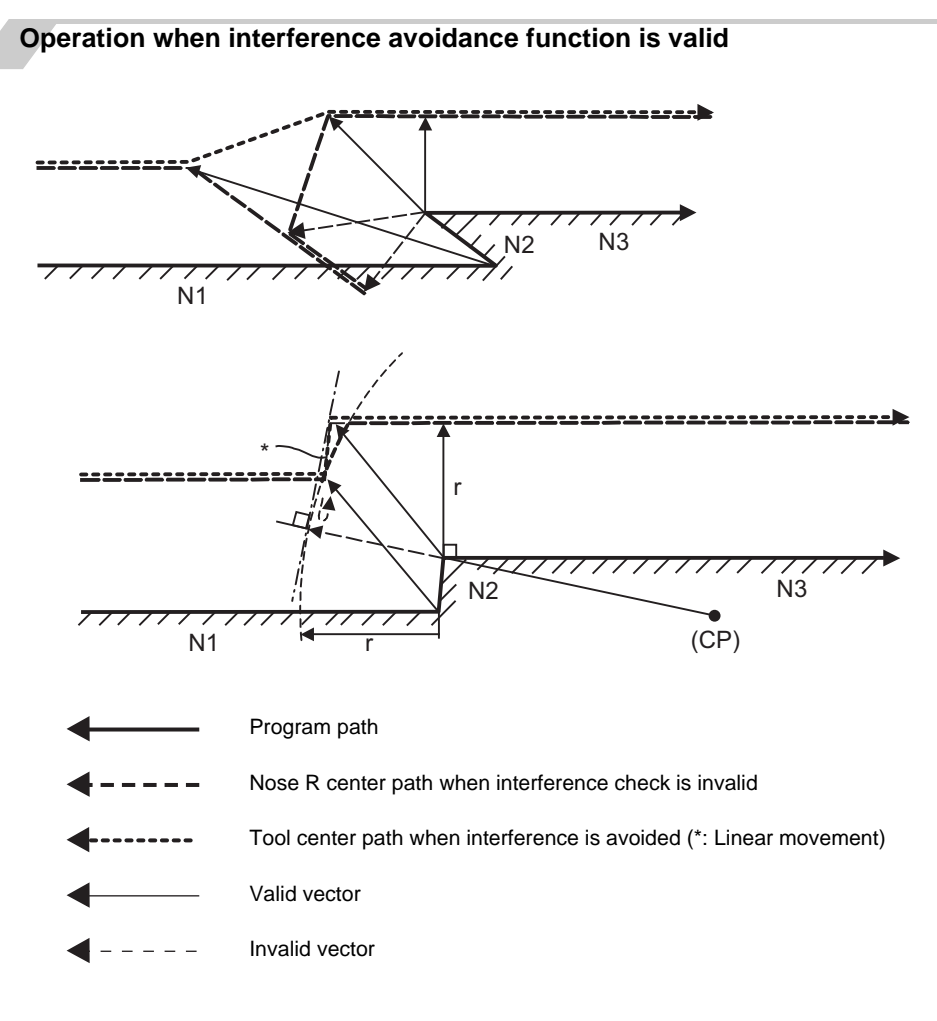

In the case of the figure below, the groove will be left uncut.

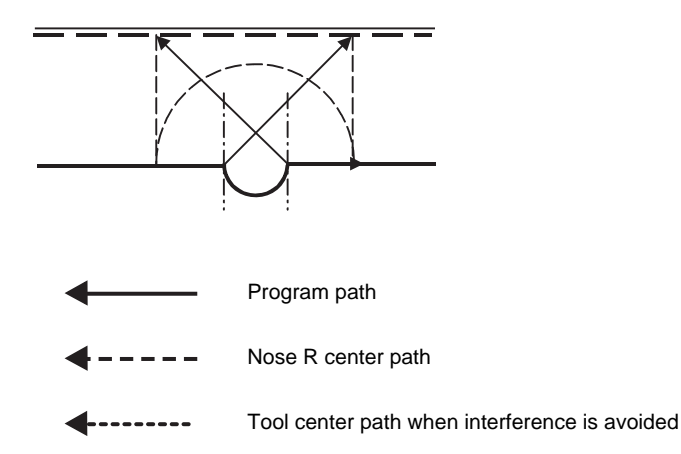

#### **Interference check alarm**

The interference check alarm occurs under the following conditions.

(1) When the interference check alarm function has been selected

When all the vectors at the end of its own block have been deleted.

When, as shown in the figure below, vectors 1 through 4 at the end point of the N1 block have all been deleted, program error (P153) will occur prior to N1 execution.

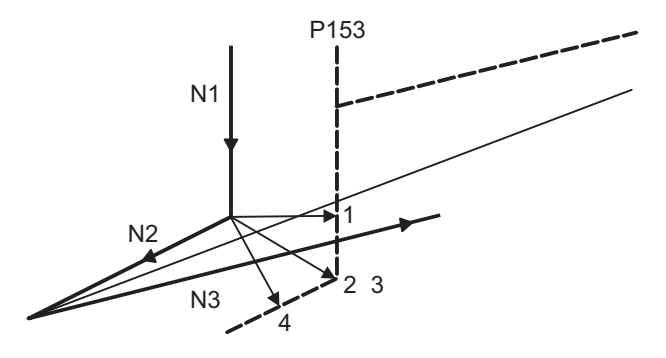

- (2) When the interference check avoidance function has been selected
- (Ex. 1) When there are valid vectors at the end point of the following blocks even when all the vectors at the end point of its own block have been deleted. When, in the figure below, the N2 interference check is conducted, the N2 end point vectors are all deleted but the N3 end point vectors are regarded as valid. Program error (P153) now occurs at the N1 end point and the operation stops.

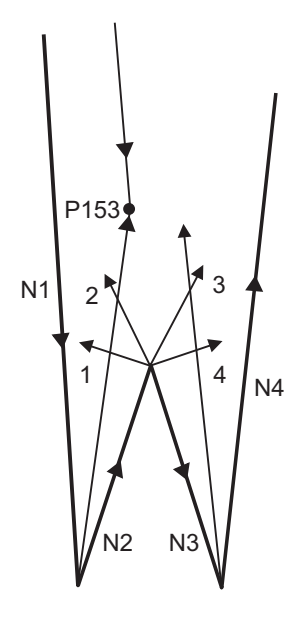

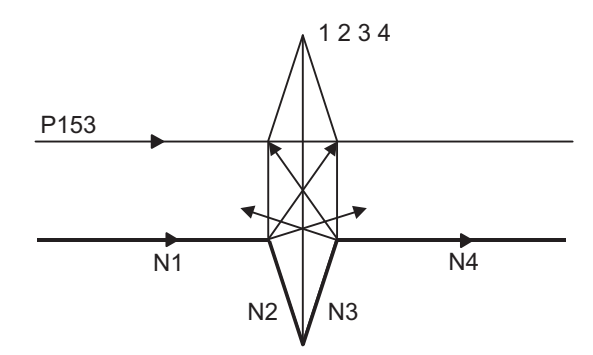

In the case shown in the figure below, the tool will move in the reverse direction at N2. Program error (P153) now occurs before executing N1and the operation stops.

(Ex. 2) When avoidance vectors cannot be created

Even when, as in the figure below, the conditions for creating the avoidance vectors are satisfied, it may still be impossible to create avoidance vectors, or the interference vectors may interfere with N3.

Program error (P153) will occur at the N1 end point when the vector intersecting angle is more than 90° and the operation will stop.

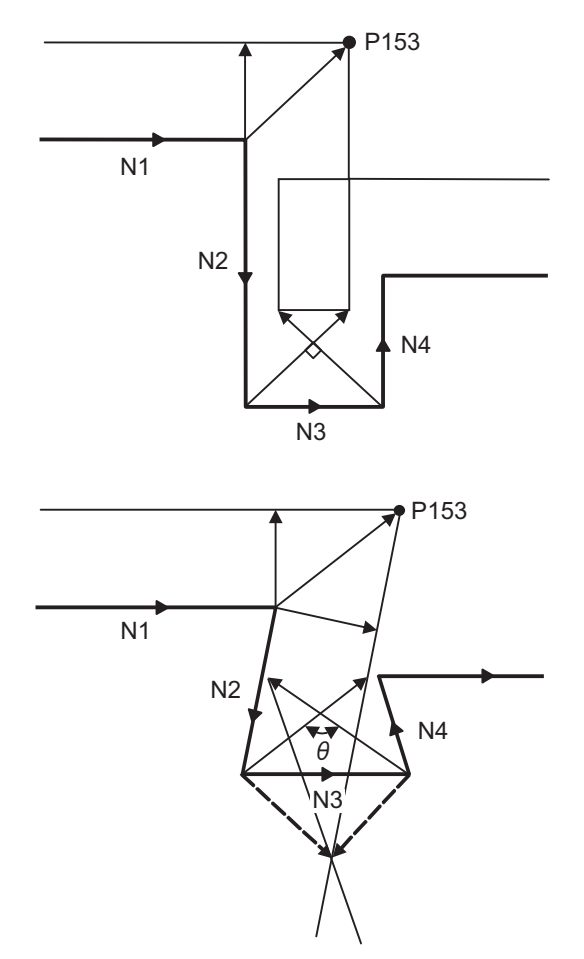

(Ex. 3) When the program advance direction and the advance direction after compensation are reversed When grooves, narrower than the tool nose diameter with parallel or widening bottom, are programmed, it will still be regarded as interference even if there is actually no interference.

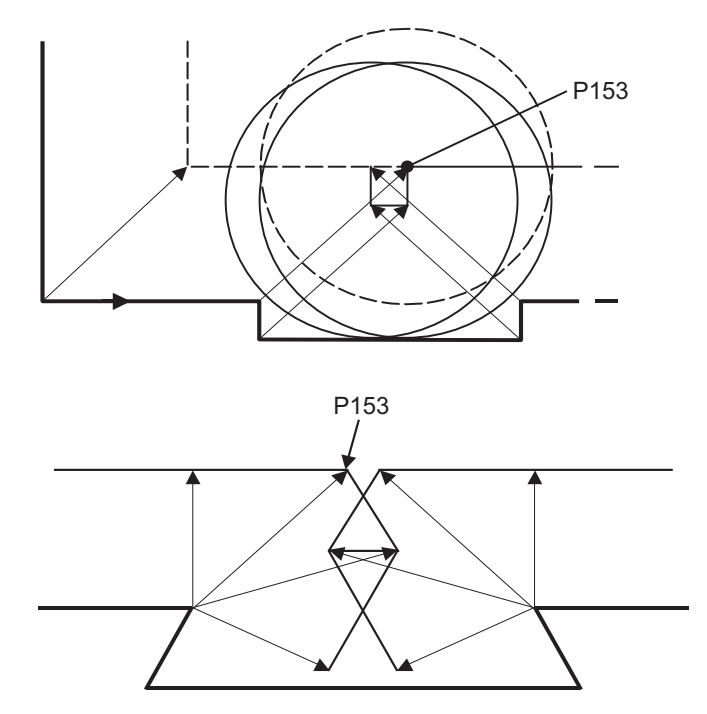

(Ex. 4) When the end point vector at the end point of the most recent block to temporarily eliminate the compensation vector interferes Interference check will be executed even at the end point of the most recent block to eliminate the compensation vector temporarily in a similar way to check the interference at the end vector point when the compensation vector will not be eliminated. Therefore, it may be regarded as an interference even though there is no interference. If regarded as an interference, program error (P153) will occur.

In the figure below, only vector 1 is left as an end point vector in N2 since the N3 is G53 command to temporarily eliminate compensation vectors. However, the interference check will still be conducted to vector 1 to 4 and an interference will be detected.

Program error (P153) now occurs at the end point of the previous block and the operation stops.

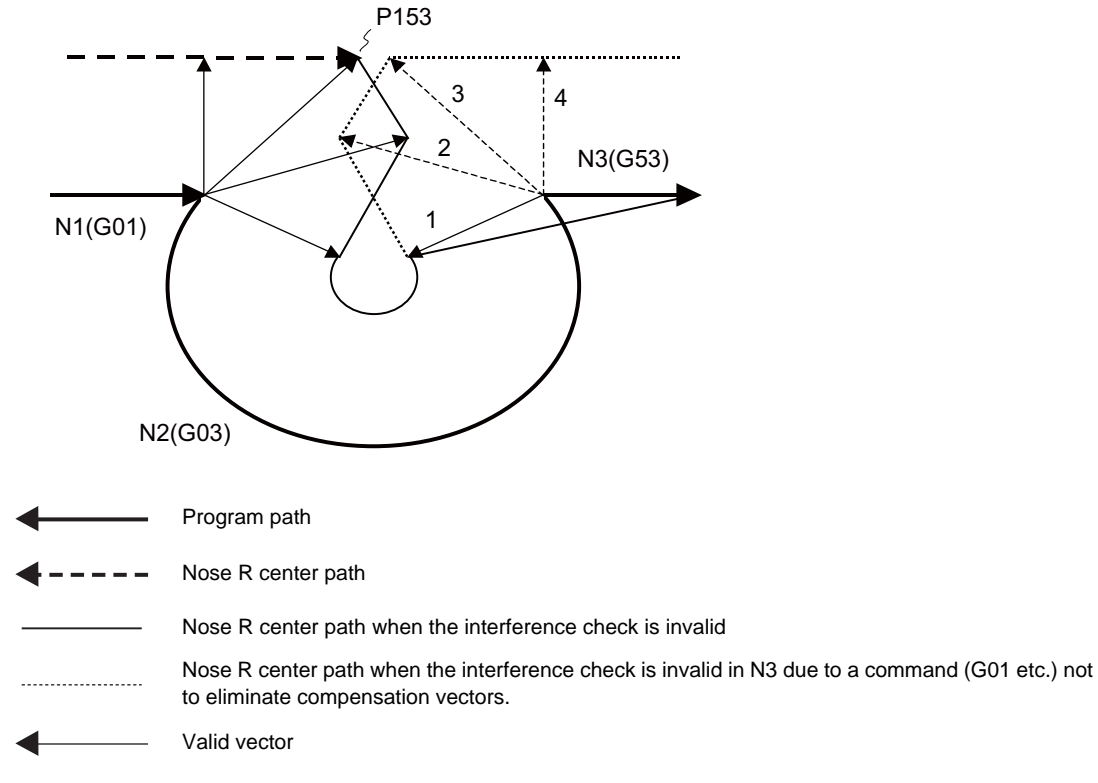

#### Invalid vector (Invalid, however, subject to interference check)  $-$

## **12.5 Compensation Data Input by Program ; G10 L2/L10/L11, G11**

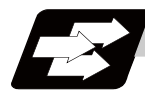

## **Function and purpose**

The amount of tool compensation and workpiece offset can be set or changed by the G10 command. When commanded with absolute value (X, Z, R), the compensation amounts serve as the new amounts; when commanded with incremental values (U, W, C), the new compensation amounts are equivalent to the commanded amounts plus the current compensation amount settings.

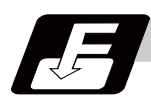

#### **Command format**

#### **Workpiece offset input**

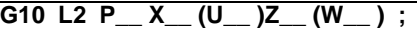

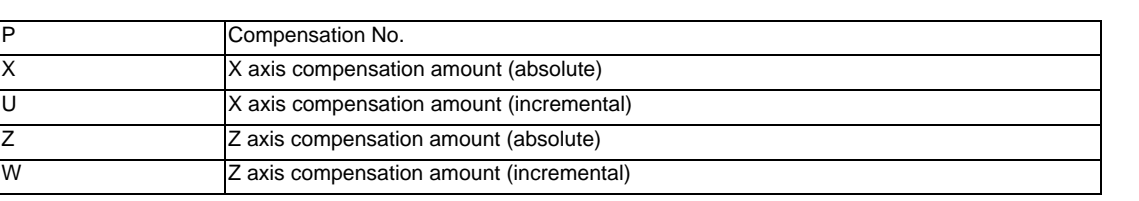

### **Tool length compensation input**

#### **G10 L10 P\_\_ X\_\_ (U\_\_ )Z\_\_ (W\_\_ )R\_\_ (C\_\_ )Q\_\_ ;**

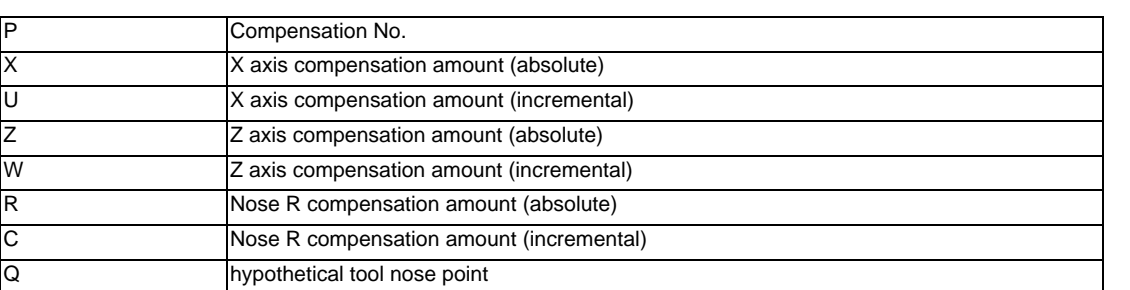

**Tool nose wear compensation input command**

#### **G10 L11 P\_\_ X\_\_ (U\_\_ )Z\_\_ (W\_\_ )R\_\_ (C\_\_ )Q\_\_ ;**

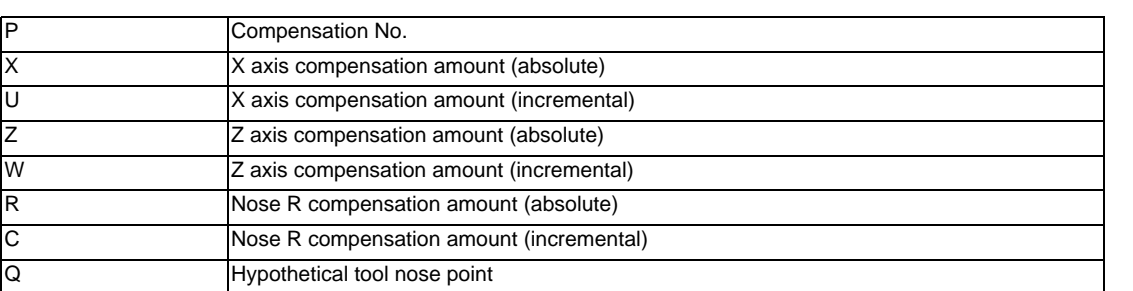

When there is no L command with tool length compensation input (L10) or tool nose wear compensation input (L11).

Tool length compensation input command :  $P = 10000 +$  Compensation No. Tool nose wear compensation input command :  $P =$  Compensation No.

#### **Compensation input cancel**

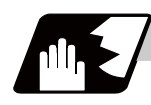

## **Detailed description**

(1) The following table shows the compensation Nos. and the setting ranges of the hypothetical tool nose points.

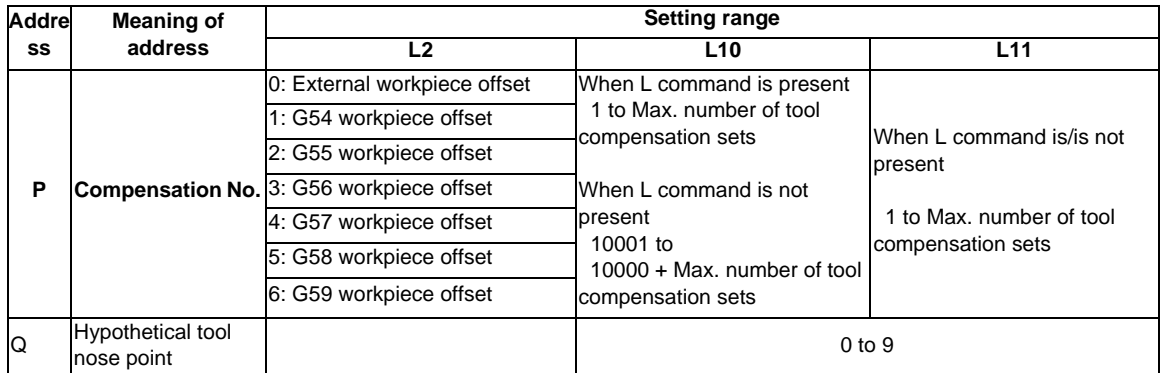

(Note 1) The maximum number of tool compensation sets for P (compensation No.) with tool compensation input (L10 or L11) is up to a total of 80 with the addition of options.

(2) The setting range for the compensation amount is given below. Program error (P35) occurs for any value not listed in the table after command unit conversion. With an incremental value command, the setting range for the compensation amount is the sum of the present setting value and command value.

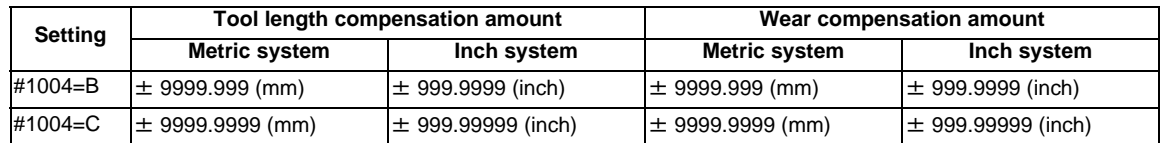

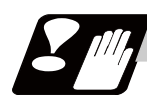

## **Precautions**

(1) Compensation amount setting range check

The maximum value of the wear compensation amount and the maximum additional value for the wear compensation input check respectively take precedence for a single-time compensation amount in the maximum value and incremental value command of the wear compensation amount, and when an amount greater than these values has been commanded, program error (P35) will occur.

- (2) G10 is an unmodal command and is valid only in the commanded block.
- (3) Compensation input can be performed similarly for the 3rd axis but even when the C axis has been designated as the 3rd axis, address C is handled as an incremental command value of the nose R in the L10 or L11 command.
- (4) If an illegal L No. or compensation No. is commanded, the program errors (P172 and P170) will occur respectively.
- (5) When the P command is omitted, it will be handled as the currently selected workpiece offset input.
- (6) A program error (P35) will occur when the compensation amount exceeds the setting range.
- (7) X, Z and U, W are input together in a single block but when an address that commands the same compensation input (X,U or Z, W) is commanded, the address which is input last is valid.
- (8) Compensation will be input even if one address following G10L(2/10/11) P\_ is commanded. A program error (P33) will occur when not even a single command has been assigned. (Example) G10 L10 P3 Z50. ;

$$
\qquad \qquad \downarrow
$$

[Tool length data]

- # Z
- 3 50.000

Input as per left.

- (9) Decimal point is valid for compensation amount.
- (10) G40 to G42 are ignored when they have been commanded in the same block as G10.
- (11) Do not command G10 in the same block as the fixed cycles and subprogram call commands. This will cause malfunctioning and program errors.
- (12) When T command has been issued in the same block as G10 with a parameter "#1100 Tmove" set to "0", the compensation will be accomplished in the following block.
- (13) For the multiple C axis system, both C axis workpiece offset are rewritten with the workpiece offset input.

## **12.6 Tool Life Management II ; G10 L3, G11**

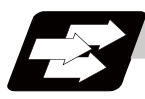

## **Function and purpose**

Tool life management divides the tools being used into several groups, and manages the life (usage time, number of uses) of the tools in each group. When it comes to the end of life, a similar spare tool in the same group will be selected in order. This tool life management function with spare tools allows unmanned operation over a long time.

- (1) Number of life-managed tools Maximum 80 tools
- (2) Number of groups Maximum 80 groups
- (3) Group No. 1 to 9999
- (4) Number of tools in one group Maximum 16 tools
- (5) Life time 0 to 999999 minutes (approx. 16667 hours)
- (6) Number of lives 0 to 999999 times

The tool life management data can be set from the NC program or from the Tool Life Management screen. Refer to the Instruction Manual for the method of setting from the Tool Life Management screen. When using the NC program, register the data with the same method as programmable compensation data input.

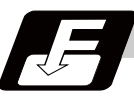

## **Command format**

#### **Life management data registration start**

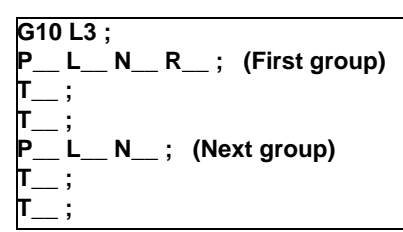

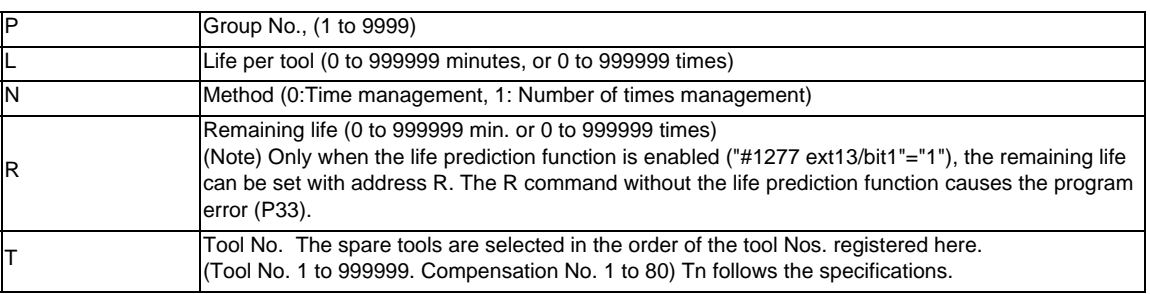

## **End of life management data registration**

**G11 ;**

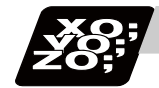

## **Program example**

## (1) Format

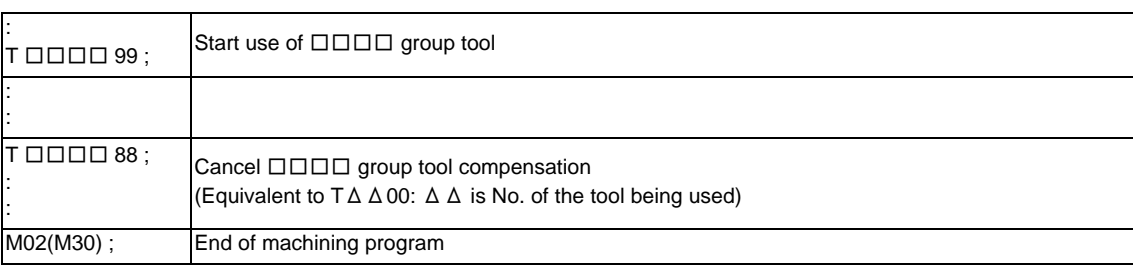

## (2) Actual example

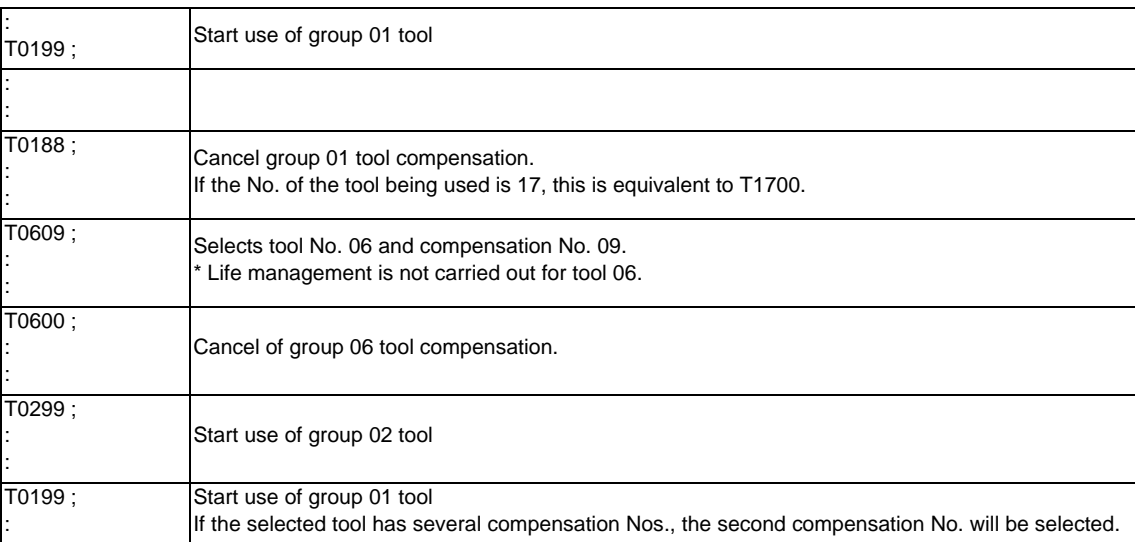
# **12 Tool Compensation Functions**

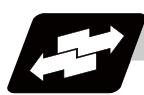

# **Operation example**

**Example of tool selection operation (When one tool has several compensation Nos.)** 

- (1) To use several compensation Nos. with one tool, select the next compensation No. for each  $T \Box \Box \Box$ 99 command.
- (2) If T□□□□99 is commanded for more times than the number of registered compensation Nos., the last compensation No. will be selected, and the operation will continue. (Refer to following.)

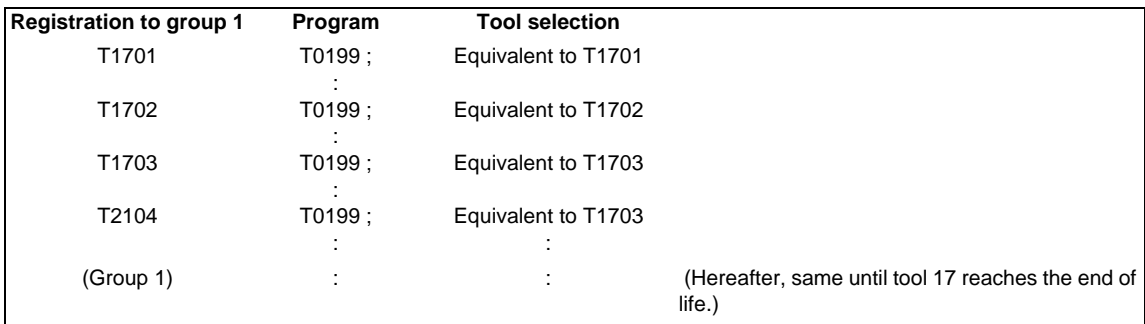

(3) If the above program is executed after resetting with M02/M30, or by resetting with external reset, the head compensation No will again be selected.

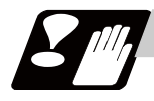

# **Precautions**

- (1) The tool life data is registered by executing the above program in the memory or MDI mode.
- (2) When the above program is executed, all data (group No., tool No., life data) registered previously will be deleted. The registered data is held even if the power is turned OFF.
- (3) The group No. designated with P does not have to be consecutive, but it should be set in ascending order if possible. Because Nos will be displayed in ascending order on the screen, this will make monitoring easier. The group No. cannot be commanded in duplicate.
- (4) If the life data (L\_) is omitted, the life data for that group will be "0". If N\_ which specifies method is omitted, the method for that group will follow the basic specification parameter "#1106 Tcount".
- (5) If the remaining life data (R\_) is omitted, the remaining life data for that group will be "0". When the remaining life data is "0", the "Life prediction" signal is not output for the designated tool. If N\_ which specifies method is omitted, the method for that group will follow the basic specification parameter "#1106 Tcount". If the remaining life data (R\_) is issued in larger value than life value (R\_>L\_), a program error (P35) will occur.

If the data L\_ is omitted and the remaining life data (R\_) is issued, a program error (P33) will occur.

- (6) Programming with a sequence No. is not possible between G10 L3 and G11.
- (7) If the usage data count valid signal (YC8A) is ON, G10 L3 cannot be commanded. (Program error(P177))

# **12.6.1 Counting the Tool Life**

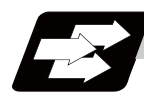

# **Function and purpose**

The tool life can be counted with the time-count type or number of uses-count type. The count method and timing for the number of uses-count type can be changed to type 2 with the parameter setting (#1277 ext13/ bit0).

If the usage data is equivalent to or more than the life data as a result of the count up, a spare tool in the group will be selected with the next group selection command ( $T \Box \Box \Box \Box$  99), and the newly selected tool will be counted.

When all tools in the group have reached their lives and a spare tool cannot be selected, the count will continue.

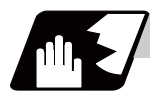

# **Detailed description**

# **Counting the time of uses when the time-count type method is selected**

In the cutting mode (G01, G02, G03, G31, G33, etc.), the length of time in which the tool is used is counted with 100ms units.

The time is not counted during dwell, machine lock, miscellaneous function lock or dry run. Whether to count or not during single block can be changed by setting the parameter.

(Note) - The maximum value for the life is 999999 minutes.

- The data is displayed in a minute unit on the Tool Life Management screen.

# **12 Tool Compensation Functions**

### **When the number of uses-count type method is selected: Type 1 (#1277 ext13/bit0: 0)**

The number of uses is counted when the No. of the tool being used is changed with the tool selection command ( $T \Box \Box \Box$ ) 99) and when the program is in the cutting mode (excluding machine lock, miscellaneous function lock and dry run states).

The use is not counted if the cutting mode is not entered even once after the No. changes. Whether to count or not during single block can be changed with the parameter setting.

(Note) - The maximum value for the life is 999999 minutes.

- If only the compensation No. of the tool being used is changed, counting will not be conducted.

Example: When T code of tool being used is T12345678

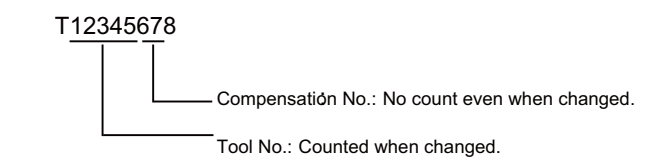

<<Operation example 1>>

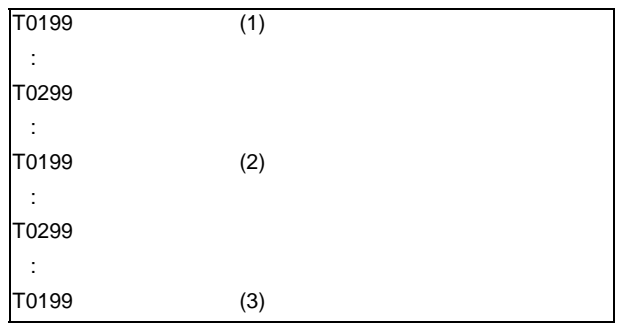

Group 01 has been used three times.

<<Operation example 2>>

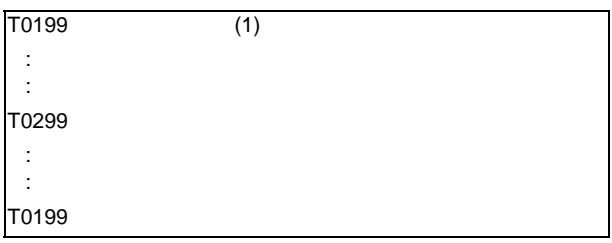

Group 01 has been used once.

\* The number of uses is for one program execution. If the program is executed again after resetting, it will be counted.

### **When the number of uses-count type method is selected: Type 2 (#1277 ext13/bit0: 1)**

- (1) The groups, used for cutting between the start to reset of the machining program, is added with only "1". The count is made at the reset.
- (2) If recount M is commanded, the group used up to that point will be added with "1" to the counter.

(Note 1) A count is not made in the machine lock, miscellaneous function lock or dry run states.

- (Note 2) During single block, select whether to count or not, with the parameter.
- (Note 3) The maximum value for the life is 999999 times.

**12.6 Tool Life Management II ; G10 L3, G11**

### **Re-selecting same tool group**

When tool data of a tool with different compensation Nos. exists, the re-count M codes enable selecting the first compensation No.

Use the base specification parameter "#1108 TlrectM" to set the re-count M code.

[Example of re-count M]

When the re-count M code parameter "#1108 TlrectM" is "35":

(1) Tool selection when re-count M is not used:

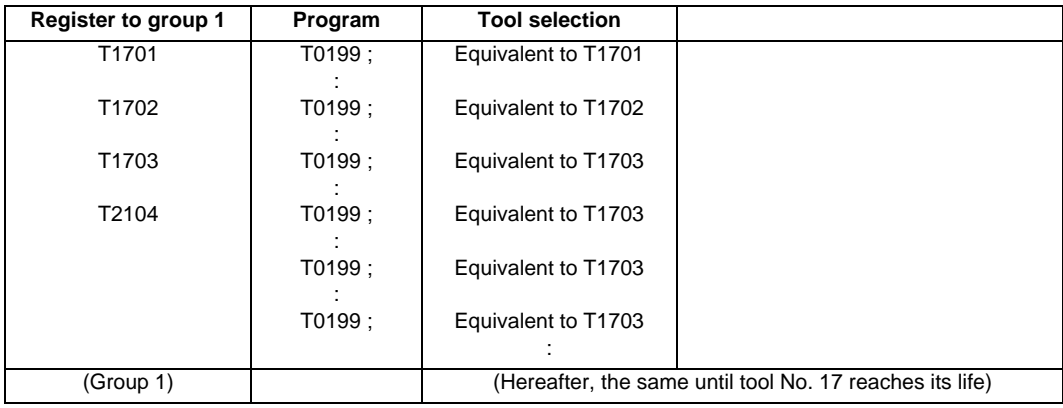

(2) Tool selection when re-count M is used:

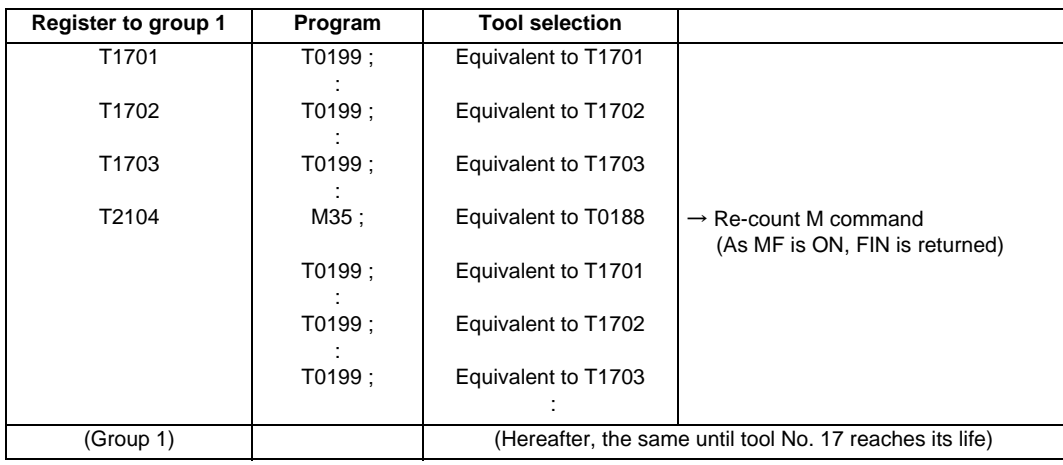

(Note 1) In the case of "number of uses-count type" life management, the usage data is counted up by one when cutting is carried out after re-count M code is commanded.

Therefore, in the case of the above example, count up is only once in a), but count up is made once again after M35 in b).

In the case of "time-count type" life management, the length of time during cutting is counted, thus the re-count M code command does not affect the usage data.

(Note 2) Among the settings of #1108 TlrectM, the setting 0 disables re-count M code, and 1, 2 and 30 are not allowed to use.

**12 Tool Compensation Functions**

# 

# **Program Support Functions**

# **13.1 Fixed Cycles for Turning Machining**

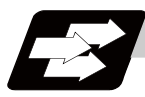

# **Function and purpose**

When performing rough cutting and other cuttings by turning machining, fixed cycles are effective in simplifying machining programs. The whole commands can be performed in a single block, which normally requires several blocks. The types of fixed cycles for turning machining are listed below.

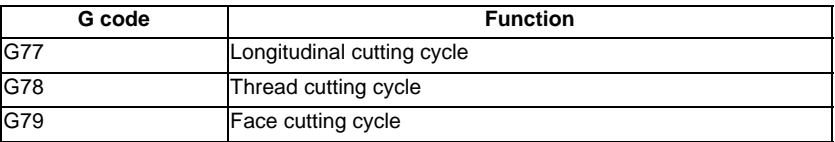

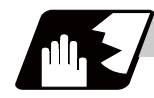

# **Detailed description**

(1) Fixed cycle commands are modal G codes. They are valid until another command in the same modal group or a cancel command is issued.

The following G code cancel commands are available.

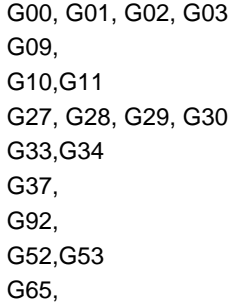

- (2) The fixed cycle call becomes the movement command block call. By the movement command block call, the fixed cycle macro subprogram is called only when there is an axis movement command during the fixed cycle mode. It is executed until the fixed cycle is canceled.
- (3) A manual interruption can be applied while a fixed cycle for turning machining (G77 to G79) is being executed. Upon completion of the interrupt, however, the tool must be returned to the position where the manual interruption was applied and then the fixed cycle for turning machining should be resumed. If it is resumed without returning the tool, all subsequent operations will deviate from the original path by the manual interruption amount.

# **13.1.1 Longitudinal Cutting Cycle ; G77**

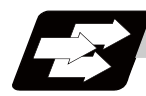

# **Function and purpose**

The longitudinal cutting cycle performs continuous straight and taper cutting in the longitudinal direction.

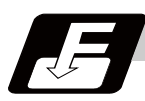

**Command format**

# **Straight cutting**

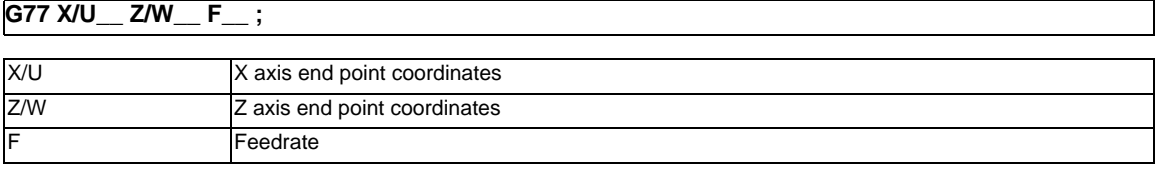

# **Taper cutting**

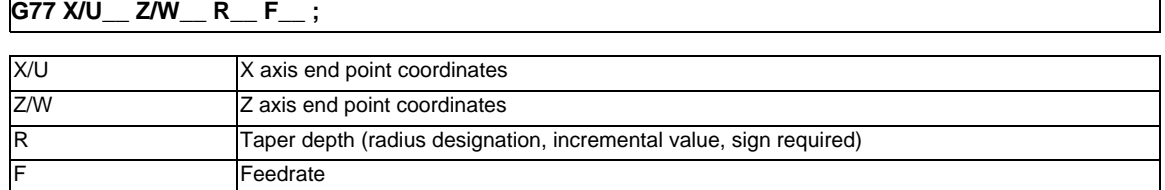

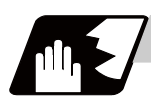

# **Detailed description**

**Straight cutting** 

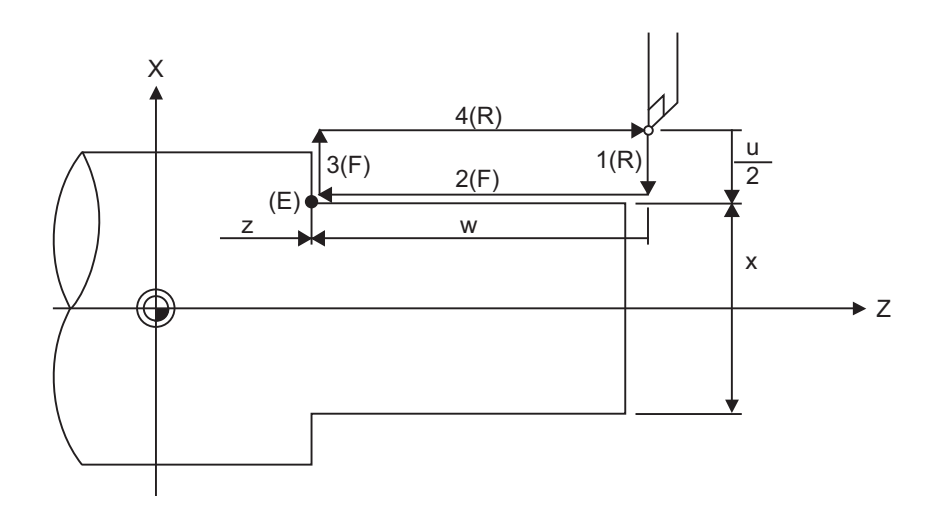

- (R) Rapid traverse
- (F) Cutting feed
- (E) End point coordinates

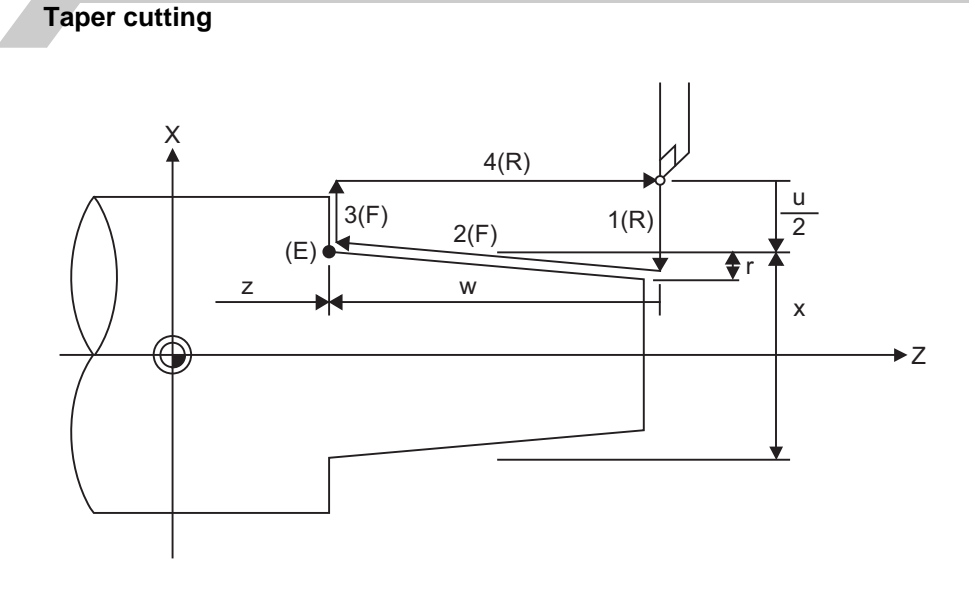

(R) Rapid traverse

- (F) Cutting feed
- (E) End point coordinates

With a single block, the tool stops at the end points of operations 1, 2, 3 and 4.

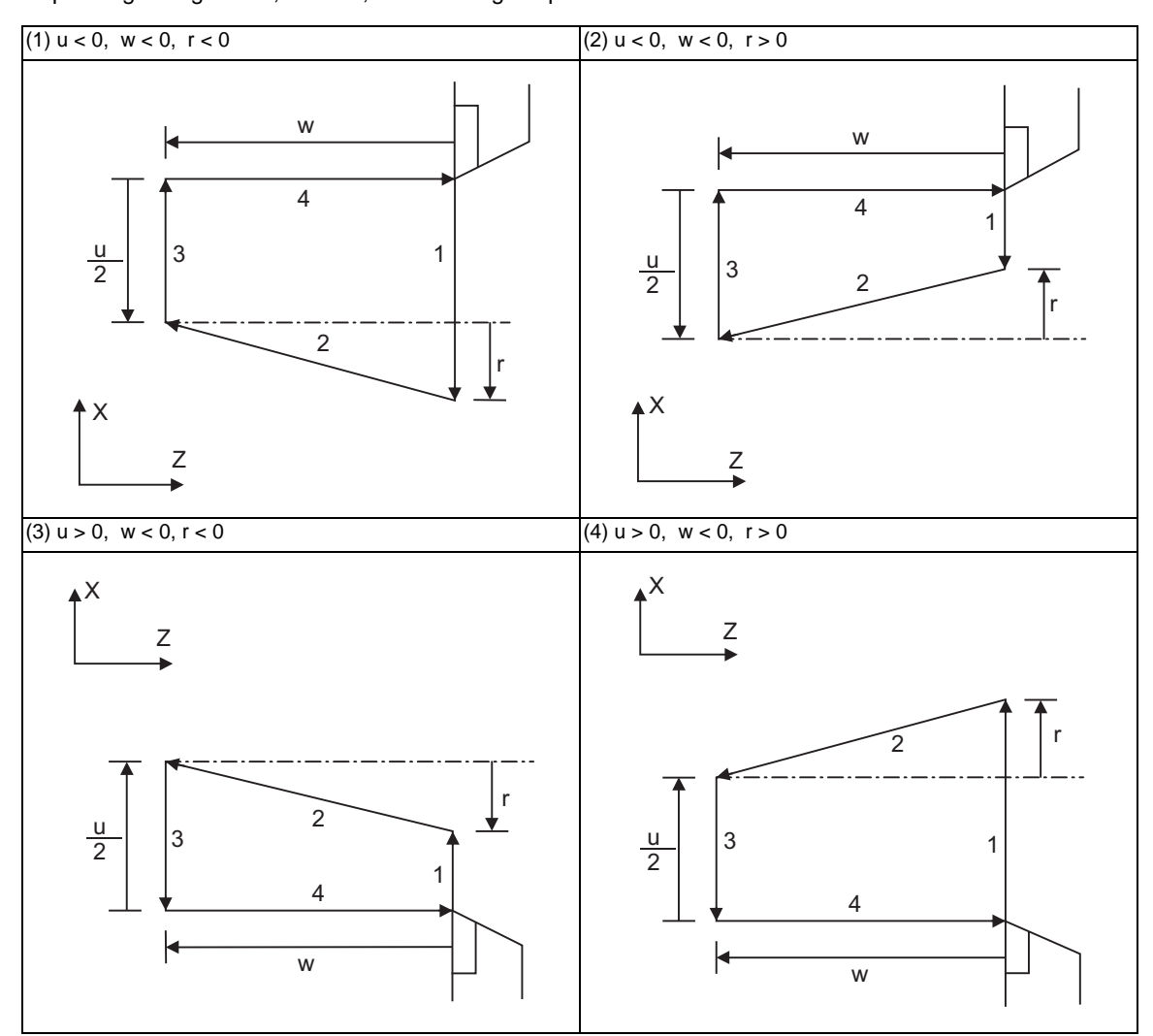

Depending on signs of u, w and r, the following shapes are created.

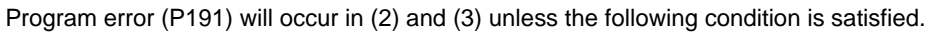

 $|u/2| \ge |r|$ 

# **13.1.2 Thread Cutting Cycle ; G78**

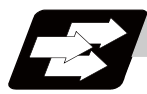

# **Function and purpose**

Thread cutting cycle is a fixed cycle which performs straight and taper thread cutting. (Note) The operation of thread cutting is same as the thread cutting command(G33).

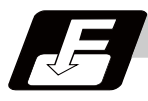

# **Command format**

## **Straight thread cutting**

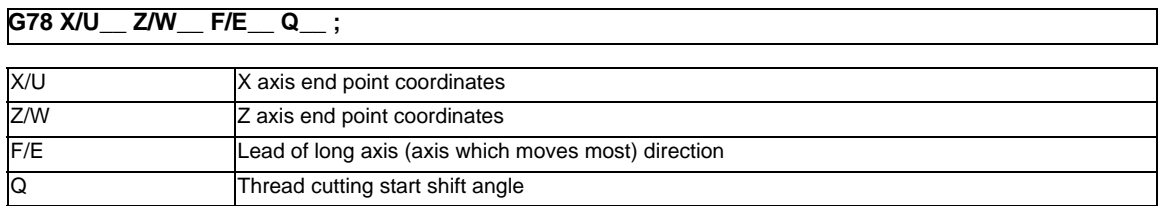

# **Taper thread cutting**

# **G78 X/U\_\_ Z/W\_\_ R\_\_ F/E\_\_ Q\_\_ ;**

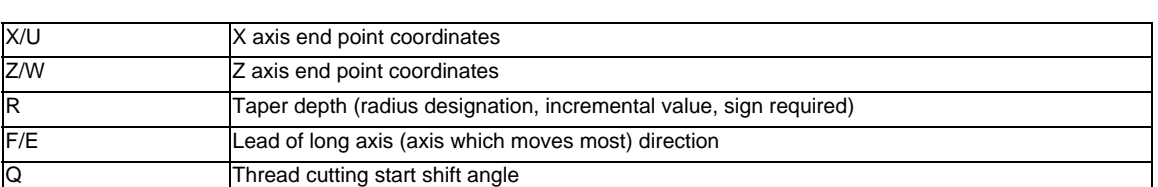

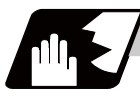

# **Detailed description**

# **Straight thread cutting**

With a single block, the tool stops at the end points of operations 1, 3 and 4.

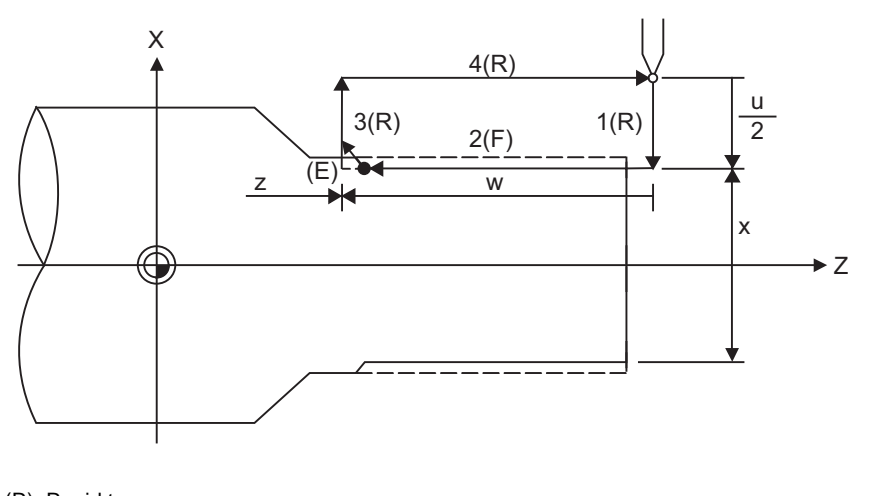

- (R) Rapid traverse
- (F) Thread cutting cycle
- (E) End point coordinates

# **Taper thread cutting**

With a single block, the tool stops at the end points of operations 1, 3 and 4.

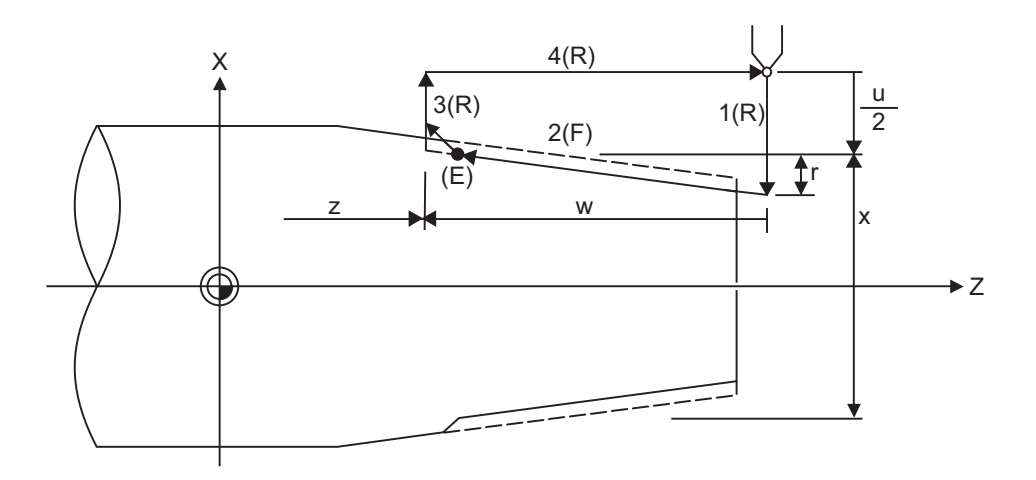

- (R) Rapid traverse
- (F) Thread cutting cycle
- (E) End point coordinates

(1) Details for chamfering

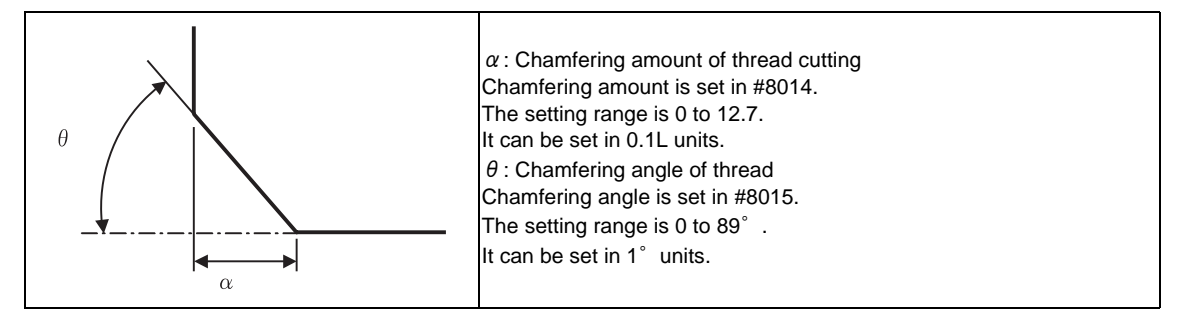

If chamfering amount of thread cutting up is bigger than a thread lead length, a program error(P192) will occur before starting thread cutting.

Set a parameter to select the operation in thread cutting cycle when a result of the chamfering cutting up exceeds the cycle start point.

<#1270 ext06/bit4 = 0> A program error(P192) will occur before thread cutting is started.

<#1270 ext06/bit4 = 1>

A program error(P192) will not occur.

After the cutting up is stopped and the thread cutting block ends at the cycle start point (A in the figure), the axis moves to the end coordinate (B in the figure) at rapid traverse feed.

Cutting up operation when #1270 ext06/bit4 is set to "1"

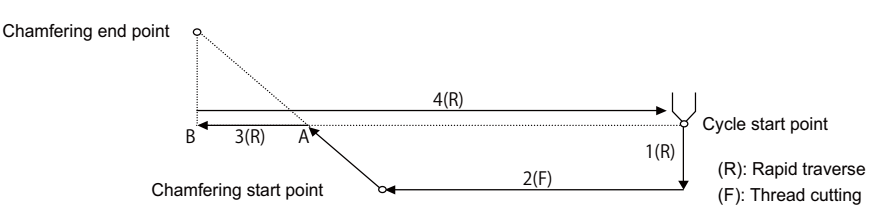

- (2) When the feed hold function is applied during a thread cutting cycle, automatic operation will stop if it is applied when thread cutting is not being executed or when cutting command is issued but the axis is yet to move. If thread cutting is proceeding when the function is applied, the operation stops at the next movement completion position (completion of operation 3) of the thread cutting.
- (3) The dry run valid/invalid status does not change during thread cutting.
- (4) Depending on signs of u, w and r, the following shapes are created.

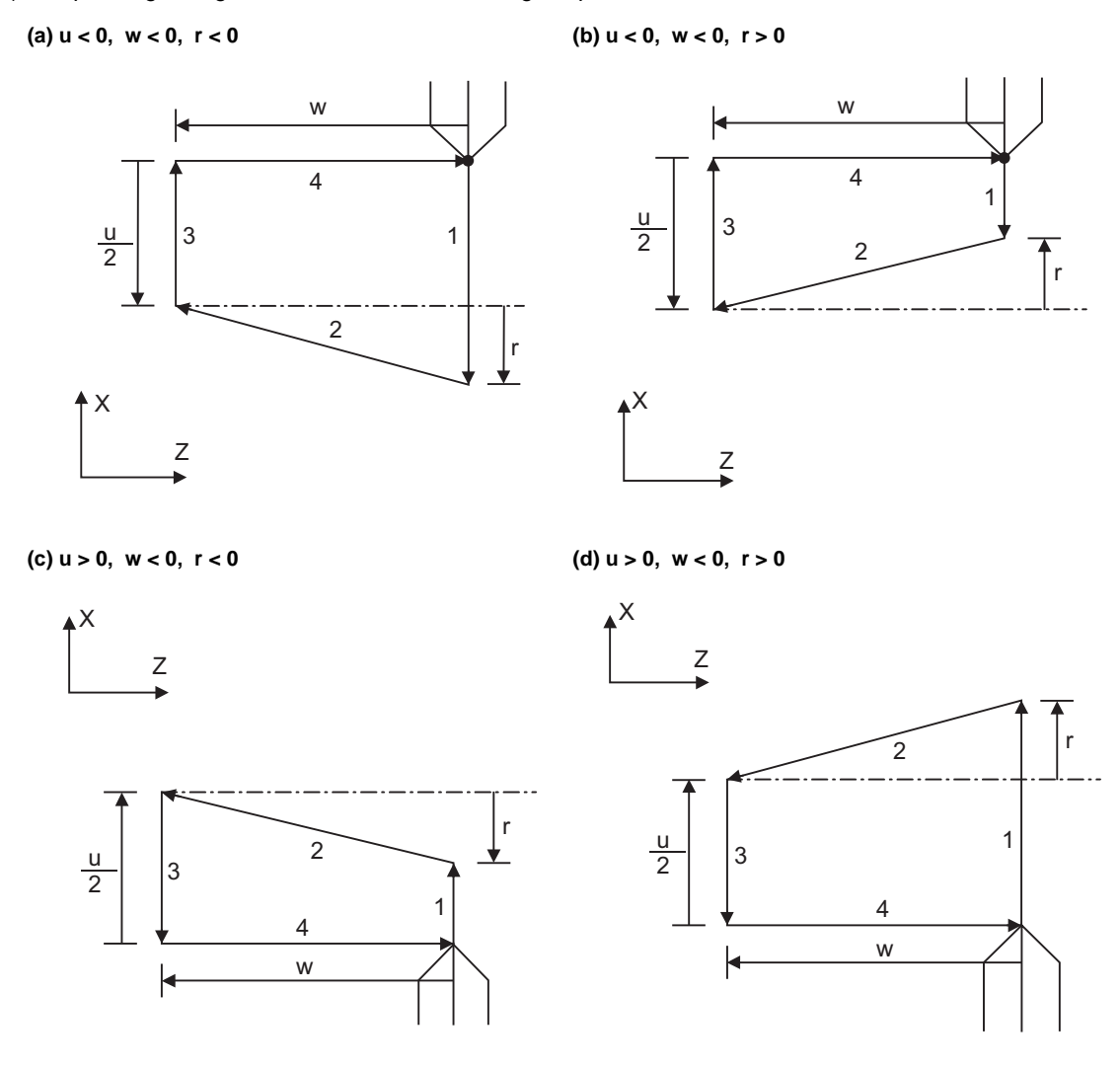

Program error (P191) will occur in (b) and (c) unless the following condition is satisfied.  $|u/2| \ge |r|$ 

- (Note 1) The thread cutting start shift angle is not modal. If there is no Q command with G78, this will be handled as "Q0".
- (Note 2) If a value exceeding 360.000 is command in G78 Q, this will be handled as "Q360.000".
- (Note 3) G78 cuts one row with one cycle. To cut two rows, change the Q value, and issue the same command.

# **13.1.3 Face Cutting Cycle ; G79**

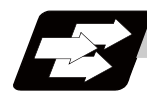

**Function and purpose**

The face cutting cycle performs continuous straight and taper cutting in the face direction.

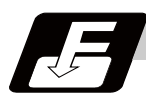

**Command format**

# **Straight cutting**

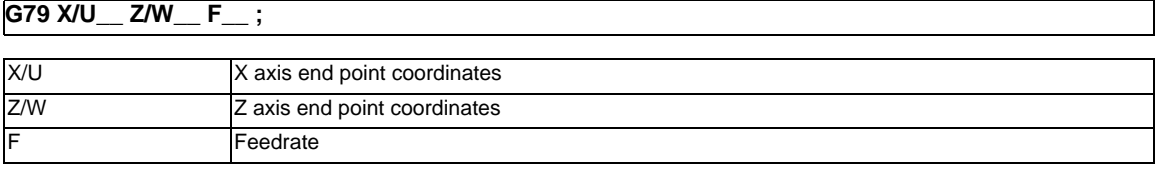

# **Taper cutting**

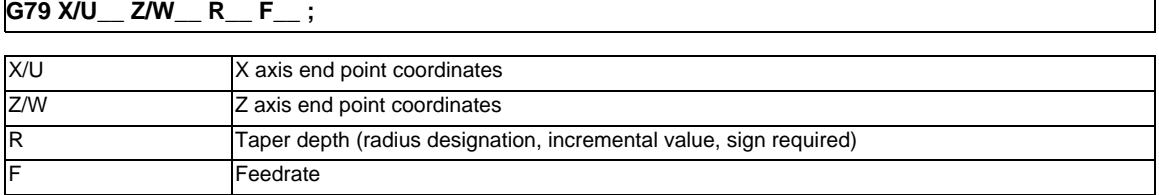

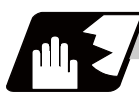

# **Detailed description**

# **Straight cutting**

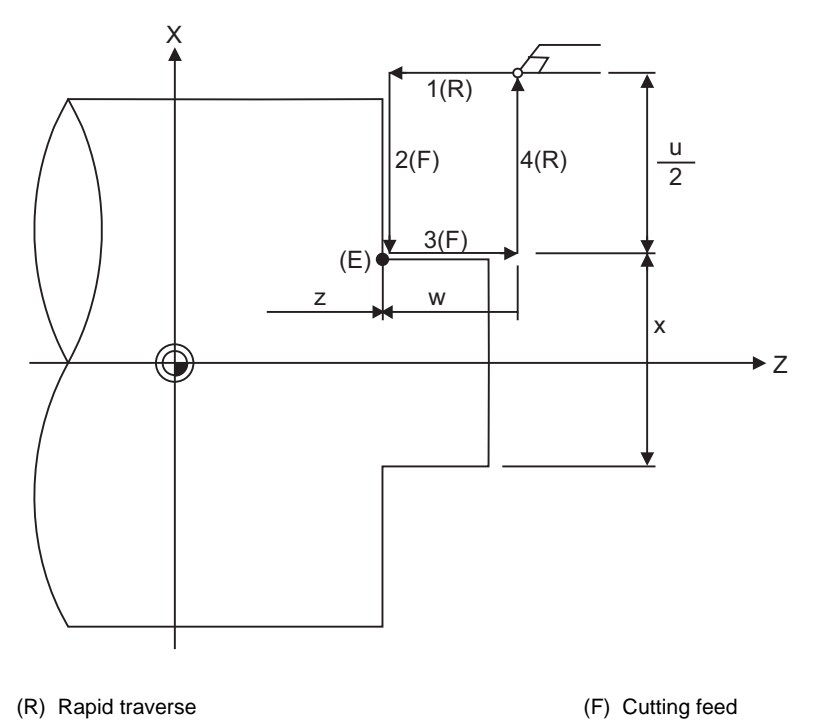

(E) End point coordinates

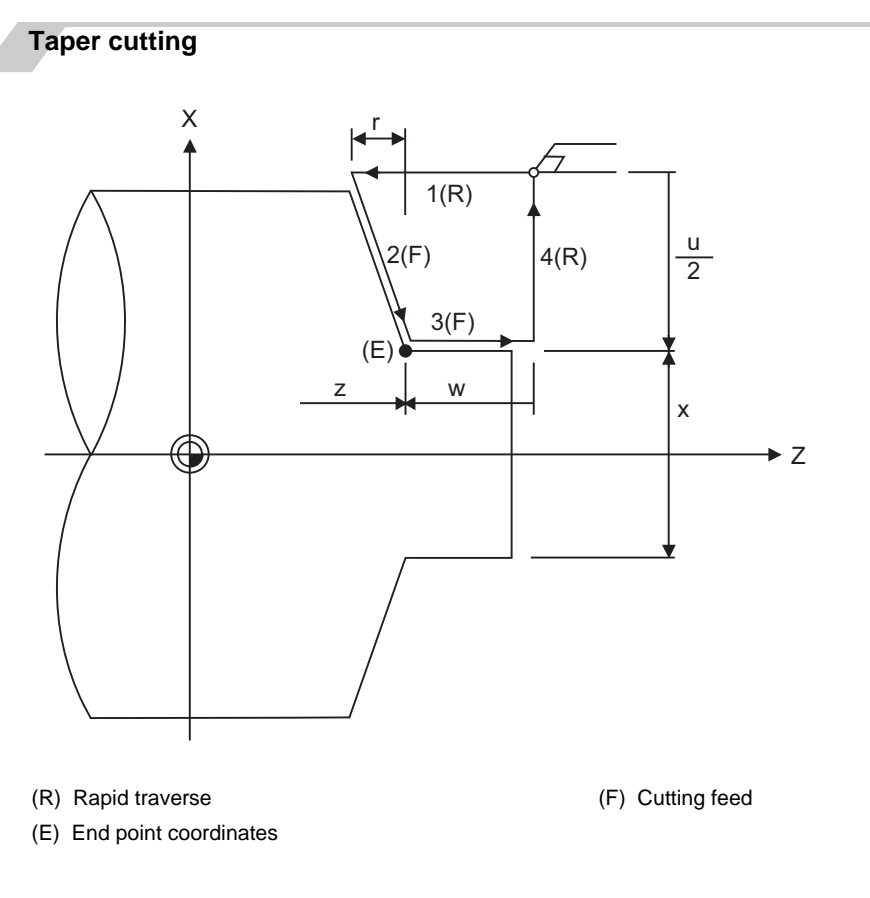

With a single block, the tool stops at the end points of operations 1, 2, 3 and 4.

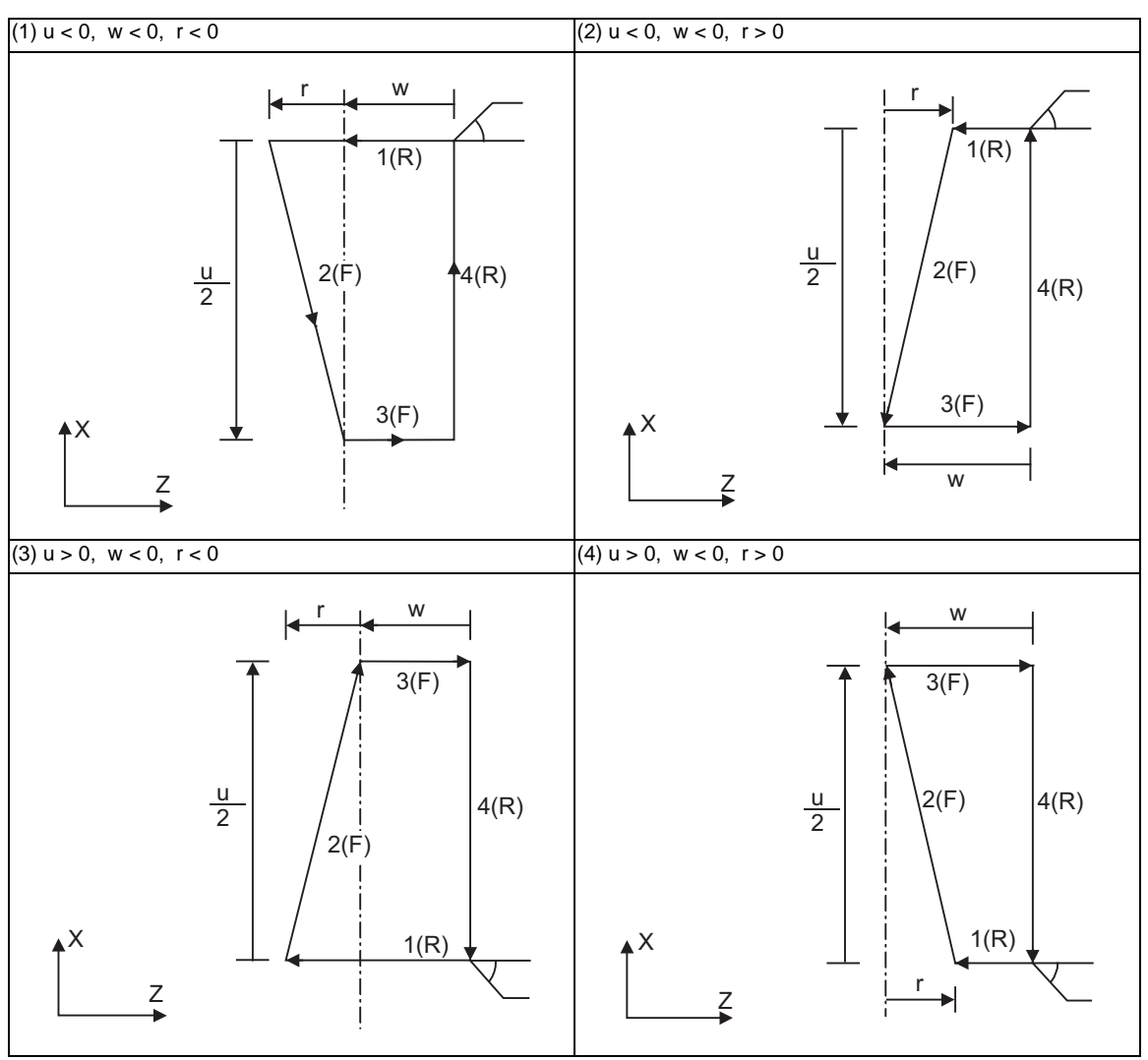

Depending on signs of u, w and r, the following shapes are created.

Program error (P191) will occur in (2) and (3) unless the following condition is satisfied.  $|w| \geq |r|$ 

# **13.2 Compound Type Fixed Cycle for Turning Machining**

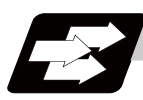

# **Function and purpose**

This function enables to perform a prepared fixed cycle by commanding a program in a block. The types of fixed cycles are listed below.

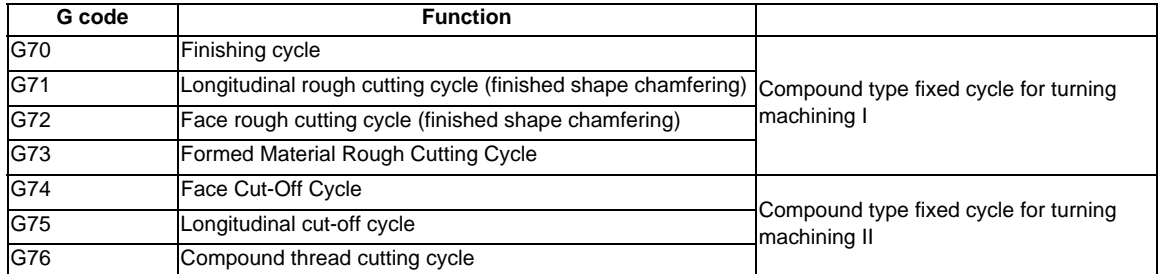

The compound type fixed cycle for turning machining I (G70 to G73) cannot be used if the finished shape program is not registered in the memory.

# **13.2.1 Longitudinal Rough Cutting Cycle ; G71**

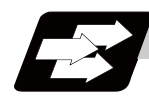

# **Function and purpose**

This function calls the finished shape program and, while automatically calculating the tool path, performs rough cutting in the longitudinal direction.

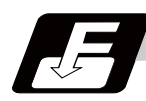

# **Command format**

### **G71 Ud Re Hh ; G71 Aa Pp Qq Uu Ww Ff Ss Tt ; ... Longitudinal Rough Cutting Cycle**

This fixed cycle requires two blocks.

However, when using a value set by a parameter, the first block can be omitted.

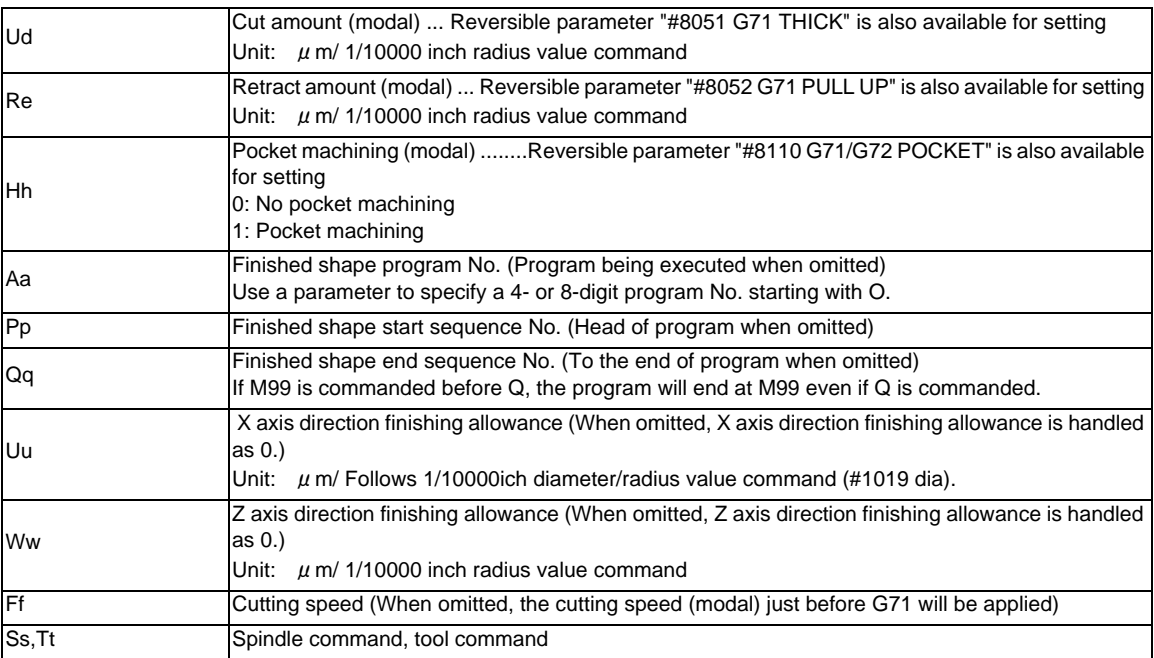

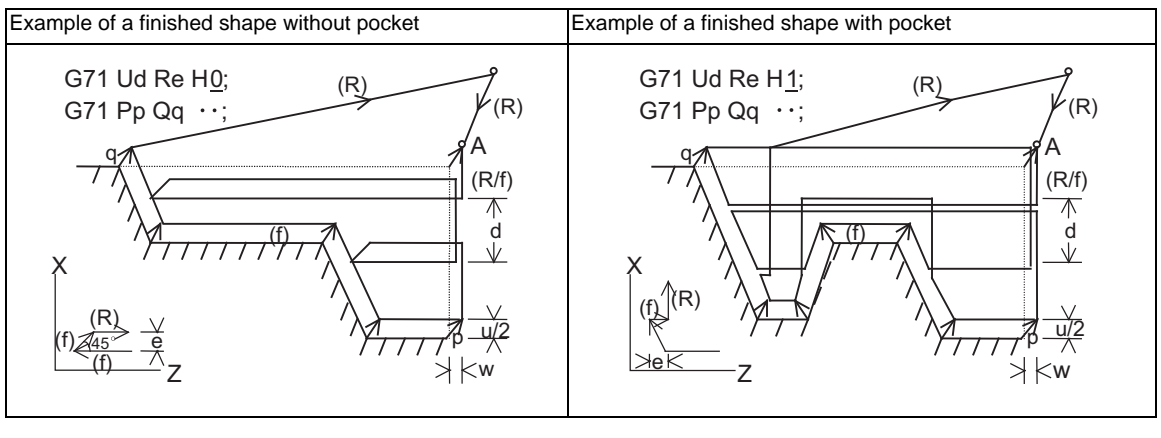

(R) Rapid traverse (f) Cutting feed A : Rough cutting start point

(Note) A reversible parameter enables to use parameter setting value without issuing a program command and also, the value can be changed by the program command.

# **Cut amount: Ud**

- (1) Designate the cut amount by Ud or parameter "#8051 G71 THICK". Also, the amount can be changed for each cutting by setting the cut change amount ( $\angle$ d) using the parameter.
- (2) Using the following parameters, select the response when a cut amount commanded in the program is deeper than the cutting depth of the finished shape.

Cut amount designation (#1271 ext07/bit7)

<ext07/bit7=0>

If a cut amount commanded in a program is deeper than the cutting depth of the finished shape ( $d < \Delta d$ ), a program error (P204) occurred.

<ext07/bit7=1>

A program error will not occur even if a designated cut amount is deeper than the cutting depth of the finished shape, and the command will be executed as one cut.

Note that a cut amount must be between 0 and 99.999mm. A program error will occur if a value exceeds this range.

- (3) At the end of the cutting, remaining part will be the cut amount, but if this part is smaller than the value set in the parameter, finishing rough cutting will be executed instead of cutting.
	- Cut amount (d):

[Machining parameter] "#8051 G71 THICK" 0 to 99.999mm

- Cutting change amount  $( \Delta d)$ :

[Machining parameter] "#8017 G71 DELTA-D" 0 to 99.999mm

- Minimum cut amount for final cut: [Machining parameter] "#8016 G71 MINIMUM" 0 to 99.999mm

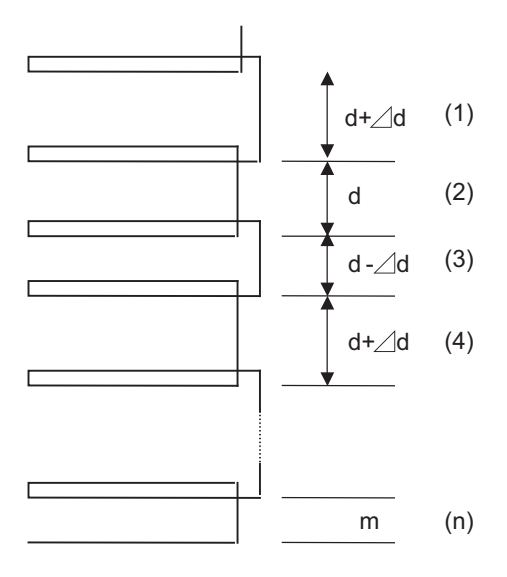

(1) to (n) : 1st cutting to last cutting m : Remainder

### **13.2 Compound Type Fixed Cycle for Turning Machining**

# **Cutting method and retract amount: Re**

- (1) Designate the retract amount by Re or the parameter "#8052 G71 PULL UP" (0 to 99.999mm).
- (2) The cutting method differs according to whether pocket machining is ON or OFF.
	- Pocket machining OFF.............Retracts in 45° direction in respect to workpiece Pocket machining ON ..............Traces shape

When the pocket machining is ON, cutting direction differs depending on "#1272 ext08/bit0" setting. Cut-in amount designation [Base specification parameter] "#1272 ext08/bit0"

- 0 : The pull up direction is Z axis direction when pocket machining is ON
- 1 : The pull up direction is X axis direction when pocket machining is ON

However, when "#1272 ext08/bit0" is "1", pocket machining will be performed only when the first movement block after the finished shape start block, is designated to X and Z axes.

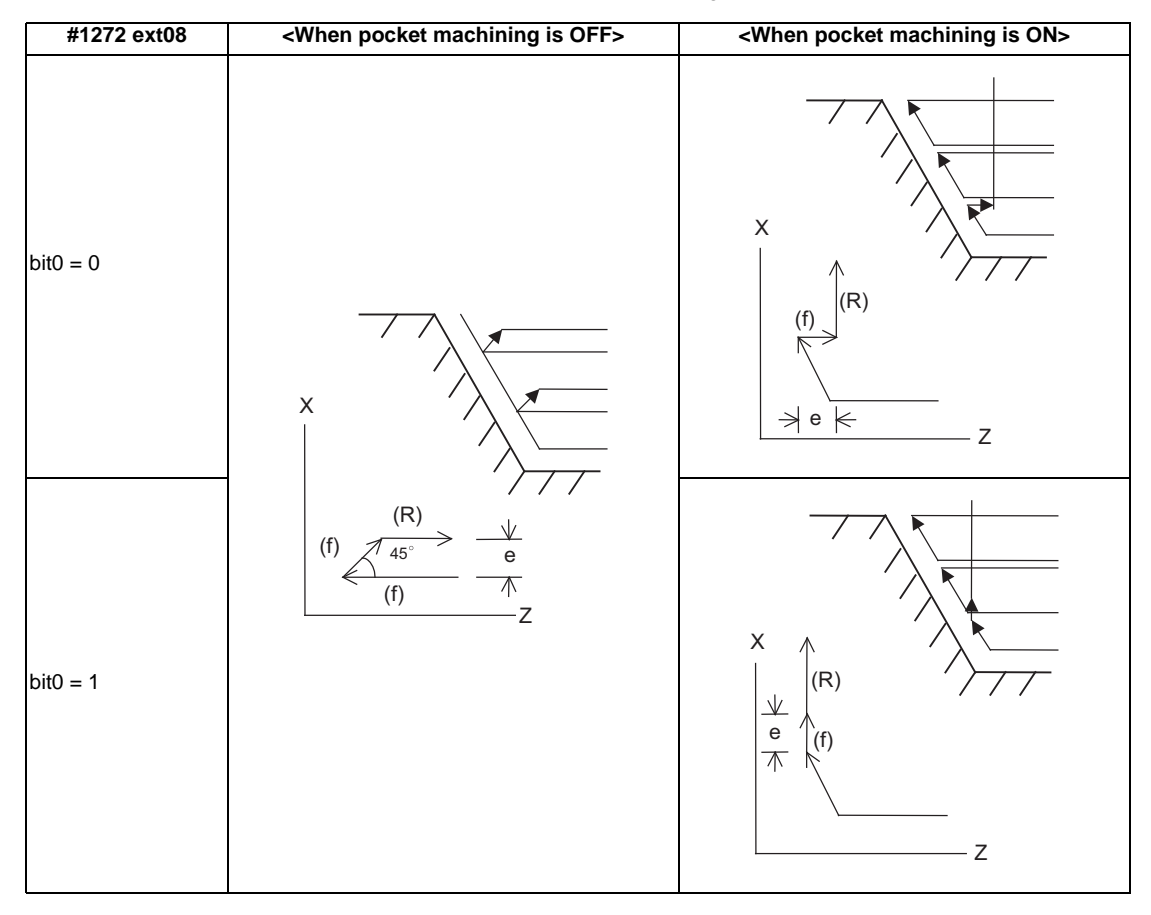

# **Pocket machining: Hh**

- (1) Pocket machining ON/OFF can be set by Hh and a parameter.
	- #8110 G71/G72 POCKET
		- 0: No pocket machining
		- 1: Pocket machining

However, when "#1272 ext08/bit0" is "1", pocket machining will be performed only when the first movement block after the finished shape start block, is designated to X and Z axes.

# **Finished shape start block and finished shape end block:Aa,Pp,Qq**

Designate the finished shape start block and finished shape end block by Aa,Pp,Qq.

If calling a subprogram numbered with O is enabled, a program number starting with O and specified by A command value is called.

When A command value is less than the digit number set with parameter "#8129 subprogram number selection", increase the digit number of the command value by adding leading zeros.

In the following cases, a subprogram numbered without O and specified by A command value is called even when calling a subprogram numbered with O is enabled.

- When the digit number of A command value is greater than that of the parameter "#8129 subprogram number selection".

- When a specified subprogram number starting with O does not exist.

When A command is omitted, program command P, Q being executed, will be applied.

And when A command is omitted, the program will be executed in the order of G71 and then the program following Qq (finished shape end sequence No.)

A file name can be designated instead of address A by enclosing the file name in brackets <>. (The file name can have up to 32 characters including the extension.)

The maximum number of finished shape blocks is 200 including the blocks inserted with corner chamfer, corner R command and nose R command. A program error (P202) will occur if the numbers of blocks exceed the limit.

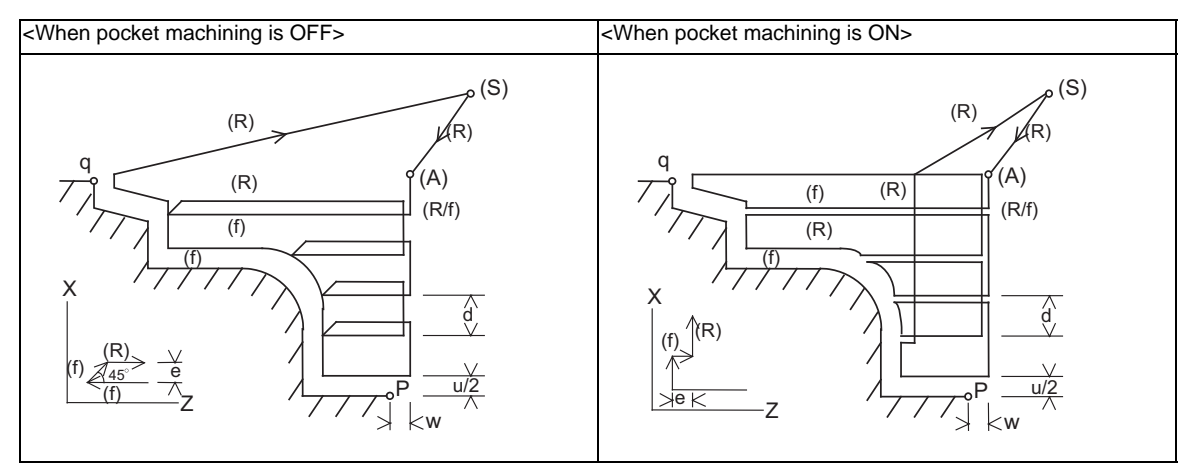

(R) Rapid traverse (f) Cutting feed (S) Cycle command point

(A) Rough cutting start point

# **13.2 Compound Type Fixed Cycle for Turning Machining**

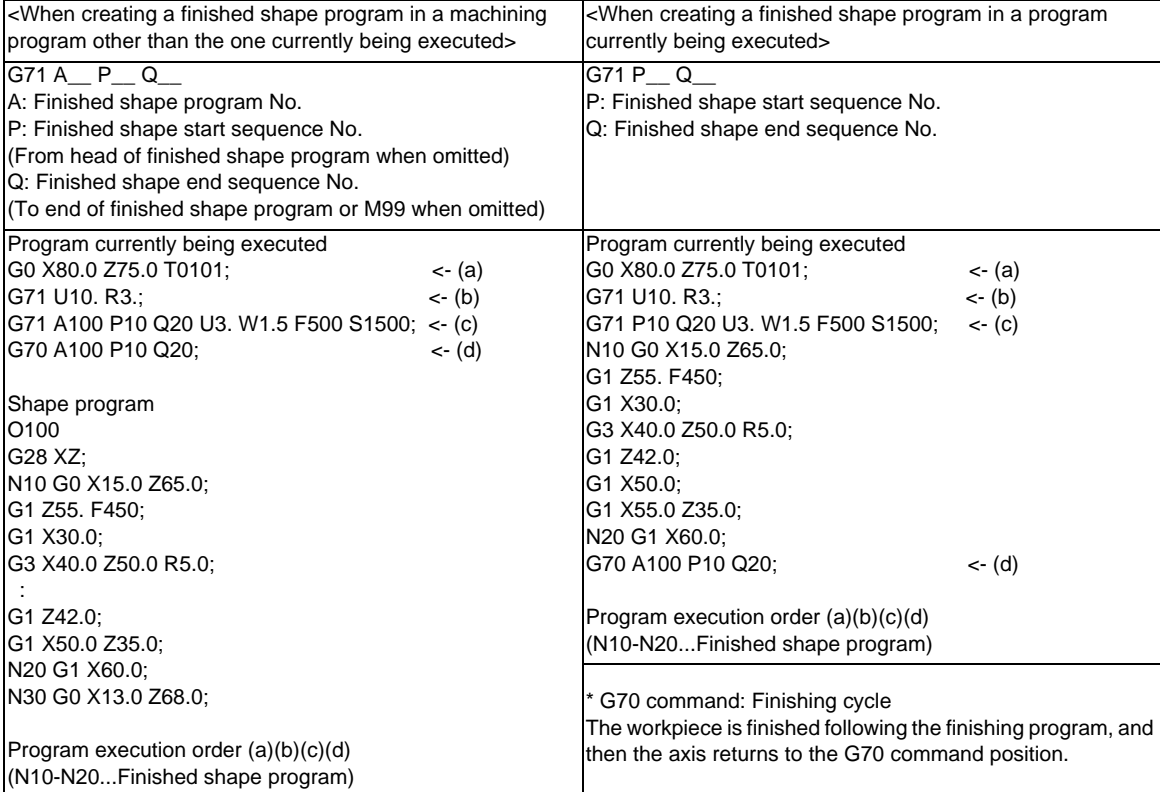

### **finishing allowance: Uu,Ww**

When the finishing allowance is designated, the Uu/Ww part will be left uncut from the finished shape. X axis finishing allowance ...The finishing allowance is left uncut in the rough cutting start point direction.

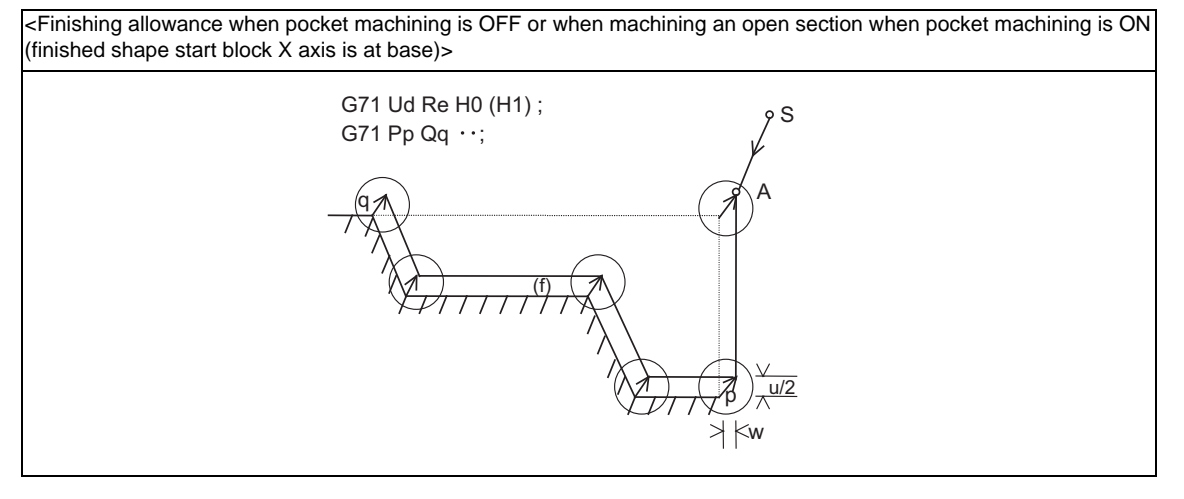

- 
- p : Finished shape start block
- q : Finished shape end block
- S : Cycle command point  $A : R$ ough cutting start point

Z axis finishing allowance ...The finishing allowance is left uncut in the rough cutting start point direction. Note that if down cutting (block commanded in direction in which X axis faces hole base) is executed when pocket machining is ON and if cutting is started from the middle of the longitudinal direction, the Z axis finishing allowance direction will be reversed.

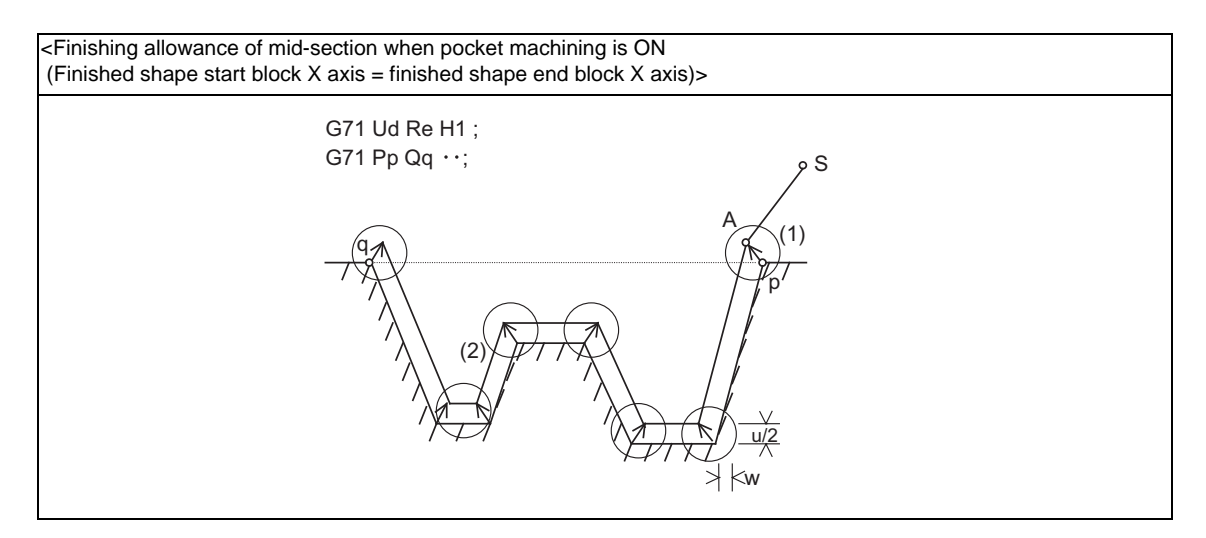

- S : Cycle command point  $A : R$ ough cutting start point
	-
- p : Finished shape start block
- q : Finished shape end block

The block that starts cutting from the middle of the longitudinal direction will have a reversed Z axis finishing allowance direction. (1)

(Note) During tool nose R compensation, programming must be done so that the X axis positions of p and q after the tool nose R compensation will be the same value. (Refer to "Cutting shape" (5).)

The block that executes down cutting has a reversed Z axis finishing allowance direction. (2)

# **Detailed description**

# **Validity of pocket machining**

It is judged that there is a pocket section when down cutting (finished shape block in which previous movement block has no X axis movement command, or the X axis moves in the reverse direction of the hole base and then moves toward the hole base) is issued between the block following the finished shape start block and the end block.

- (Note 1) During tool nose radius compensation, the validity of the pocket section is judged in respect to the finished shape after tool nose radius compensation.
- (Note 2) If the finished shape has a pocket, program the pocket in a way that causes no interference between the tool and workpiece.

# **Machining of open section and machining of mid-section**

The rough cutting cycle includes machining with one end of the workpiece is open, and machining which starts at a mid-section of a workpiece.

Machining of open section ..............Possible when pocket machining is either OFF or ON

Machining of mid-section ................Possible only when pocket machining is ON

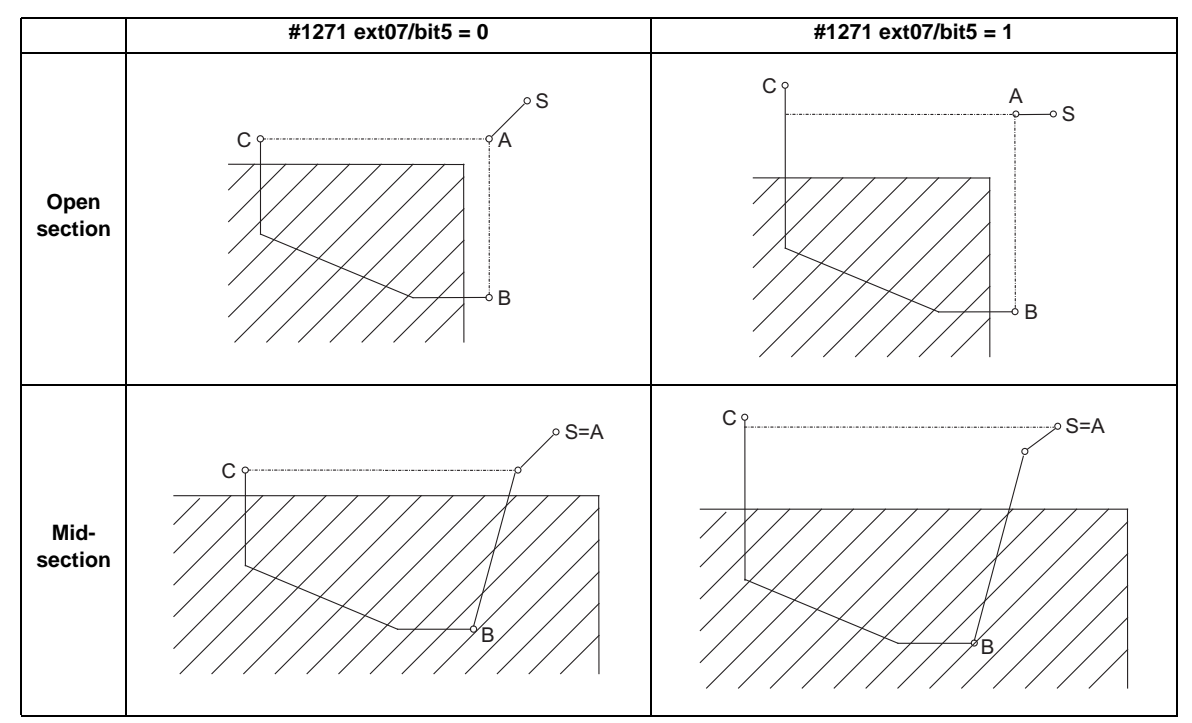

(Entire rough cutting cycle is handled as one pocket.)

- S : Cycle command point
- A : Rough cutting start point
- B : Finished shape start block
- C : Finished shape end block
- (Note) #1271 ext07/bit5: Selection of cut start position
	- 0: Determined by finished shape program
	- 1: Determined by cycle start point

# **Rough cutting direction**

## **<Rough cutting direction when pocket machining is OFF>**

[Automatically determine according to finished shape (#1273 ext09/bit2=0)] The rough cutting direction is determined in the following manner according to the finished shape.

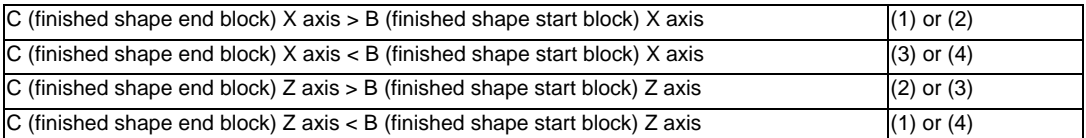

A program error (P203) will occur if C (finished shape end block) X axis = B (finished shape start block) X axis or C (finished shape end block) Z axis = B (finished shape start block) Z axis.

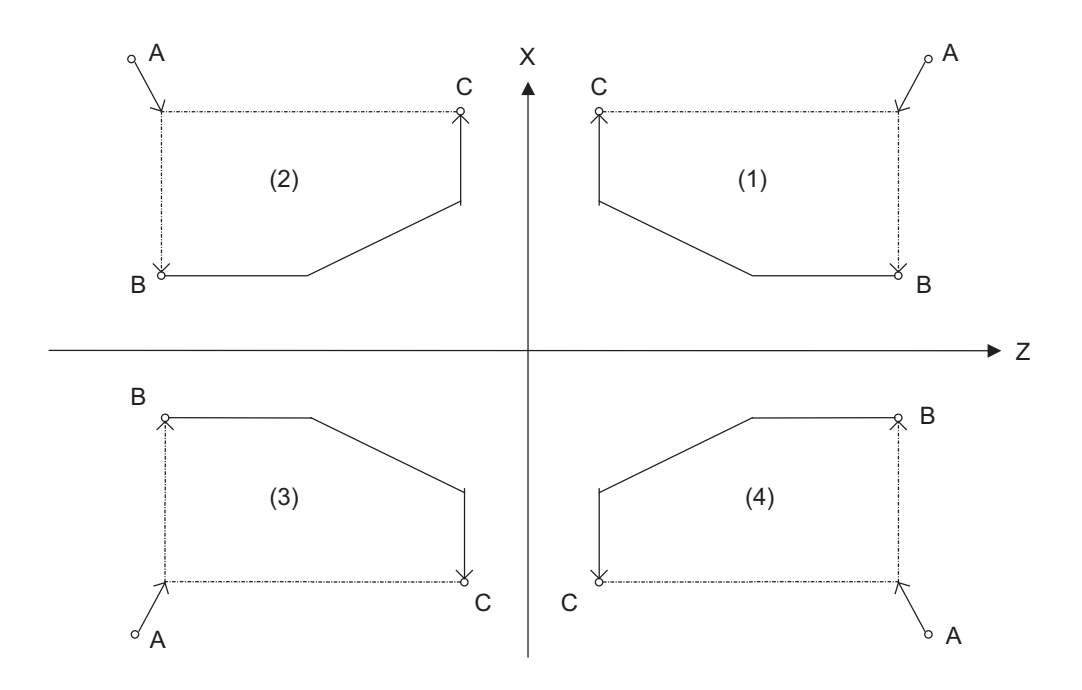

A : G71 cycle command point

B : Finished shape start block

C : Finished shape end block

The finished shape program is  $A \rightarrow B \rightarrow C$ .

[Designate with program (#1273 ext09/bit2=1)]

The finishing allowance direction follows the sign of the finishing allowance designated in the program.

# **<Rough cutting direction when pocket machining is ON>**

Select one of the followings.

[Automatically determine according to finished shape (#1273 ext09/bit2=0)]

The rough cutting direction is determined in the following manner according to the finished shape.

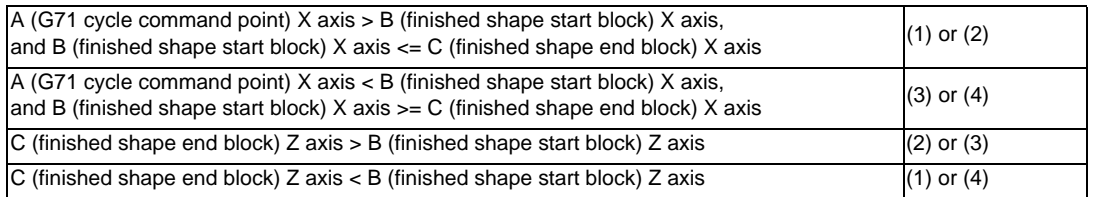

(Note 1) A program error (P203) will occur if C (finished shape end block) Z axis = B (finished shape start block) Z axis

(Note 2) When setting the B point X axis as the base, the method is the same as the "<Rough cutting direction when pocket machining is OFF>".

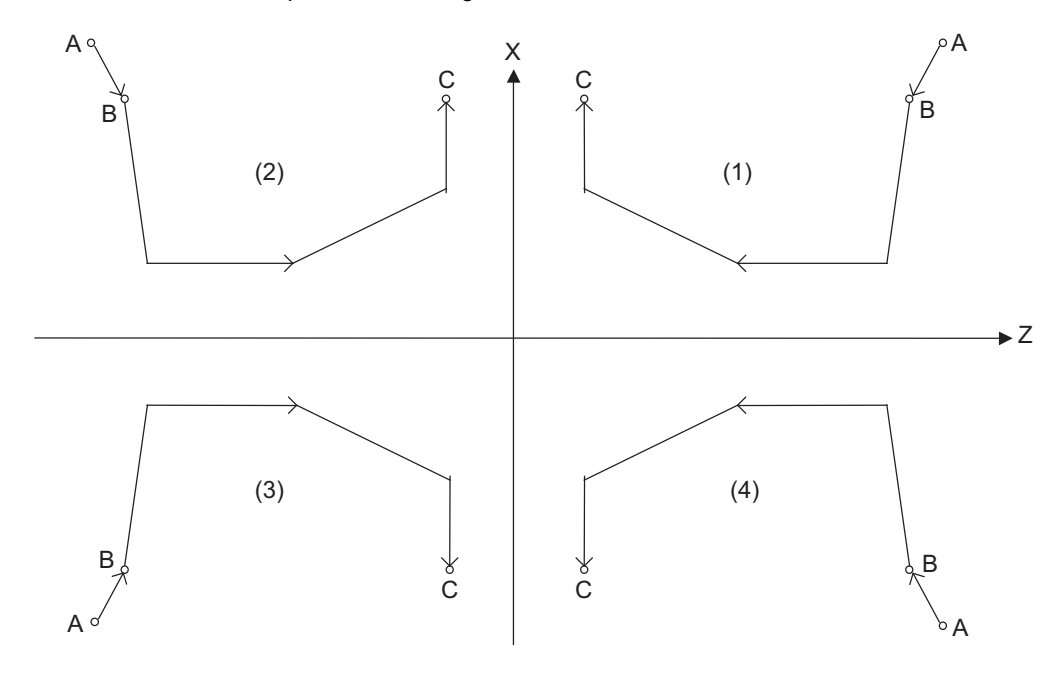

A : G71 cycle command point

B : Finished shape start block

C : Finished shape end block

The finished shape program is  $A \rightarrow B \rightarrow C$ .

[Designate with program (#1273 ext09/bit2=1)]

The finishing allowance direction follows the sign of the finishing allowance designated in the program.

# **Finished shape**

Selection of cut start position (#1271 ext07/bit5)

The cut start position is calculated from the final position of the finished shape program, but this can be changed to the cycle start point.

<ext07/bit5 = 0>

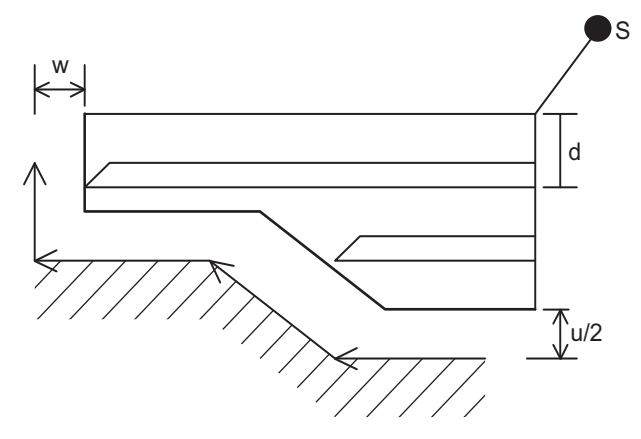

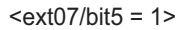

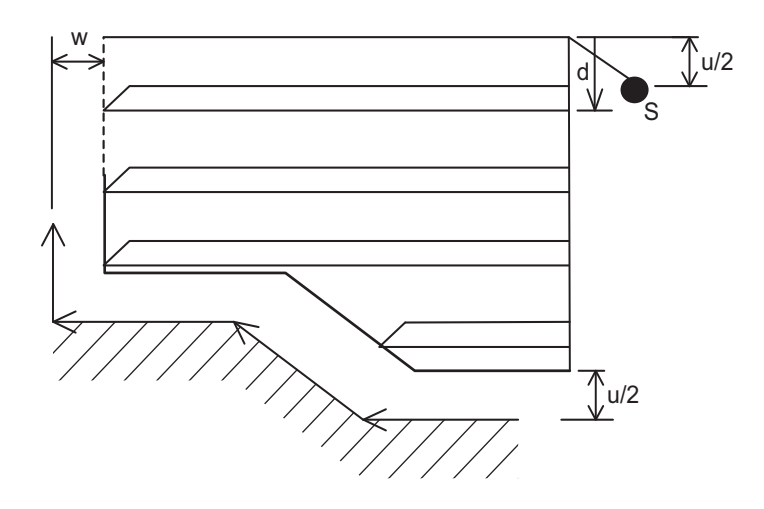

S : Cycle start point u/2, w : Finishing allowance d : First cut

# **13.2 Compound Type Fixed Cycle for Turning Machining**

### **<Finished shape in Z axis direction when pocket machining is OFF>**

The Z axis direction finishing allowance must always change monotonously (only increment, or only decrement).

A program error (P203) will occur if the shape is illegal.

However, the program error can be avoided in the case of a minute inversion by setting a tolerance error range.

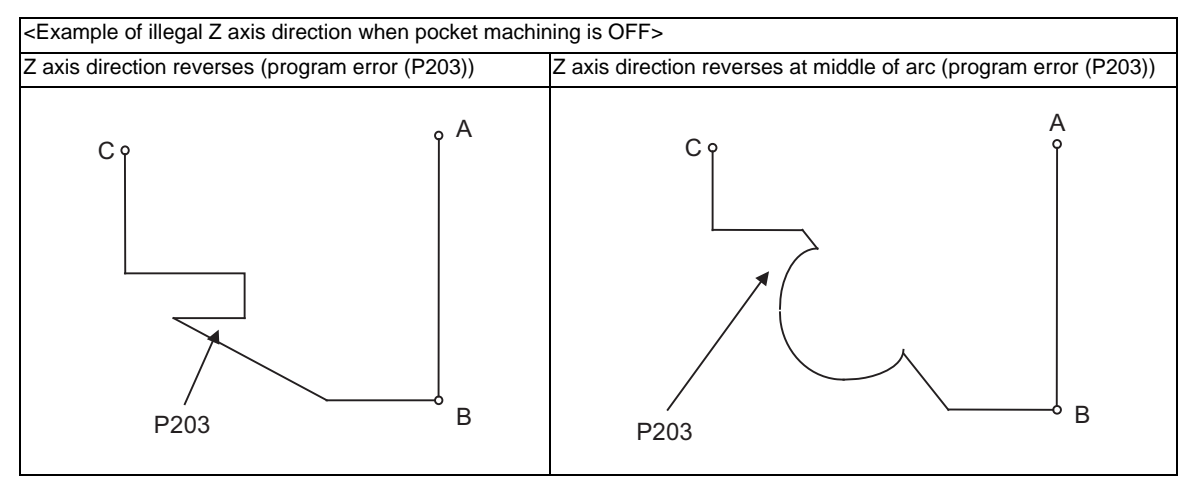

The program error does not occur and machining continues as long as a reversed travel distance of Z axis is within the tolerance error range (#8060 G71 ERR).

# **<Finished shape in X axis direction when pocket machining is OFF>**

As a principle, the X axis direction finishing allowance must change monotonously (increment or decrement). At sections that do not change monotonously, the rough cutting cycle will not be executed at the indent section (pocket), but the finishing allowance will be traced as commanded.

When programming, be aware that if the pocket's X axis depth is not less than the cut amount, the cutting load will increase at the pocket section.

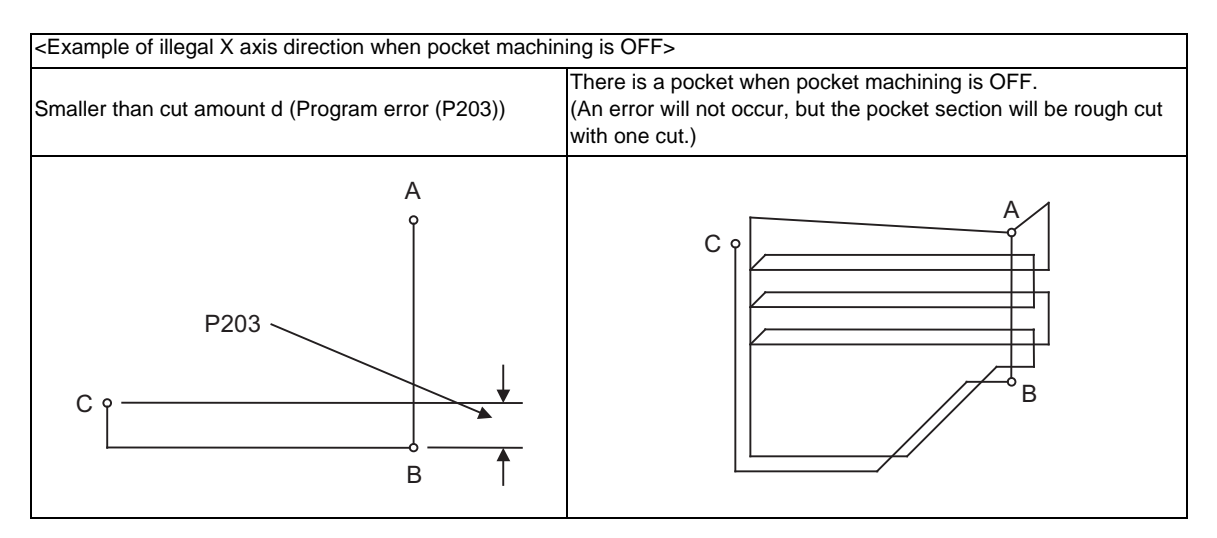

- A : G71 cycle command point
- B : Finished shape start block

C : Finished shape end block

### **<Finished shape in Z axis direction when pocket machining is ON>**

The Z axis direction finishing allowance must always change monotonously (only increment, or only decrement).

Sections that do not change monotonously will have a cover.

<Example of section where Z axis direction does not change monotonously when pocket machining is ON>

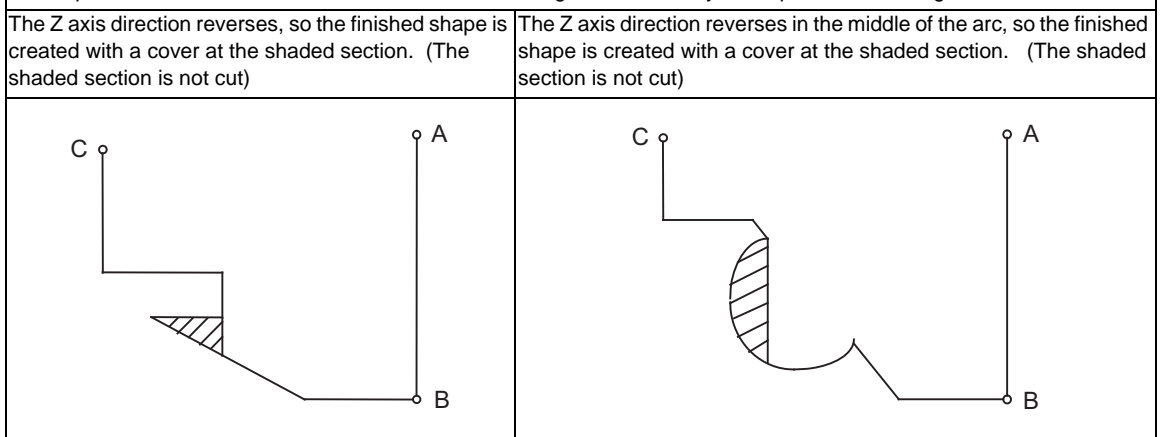

- A : Cycle command point
- B : Finished shape start block
- C : Finished shape end block

The shape is changed (cover) even when the reversed travel distance of Z axis is within the tolerable error range (#8060 G71 ERR).

### **<Finished shape in X axis direction when pocket machining is ON>**

As a principle, the finished shape in the X axis direction must change monotonously (increment or decrement). The direction must reverse only at the indent shape (pocket).

During pocket machining, the block in finishing, must not exceed the C (finished shape end block) X axis position.

If it does, a program error (P203) will occur.

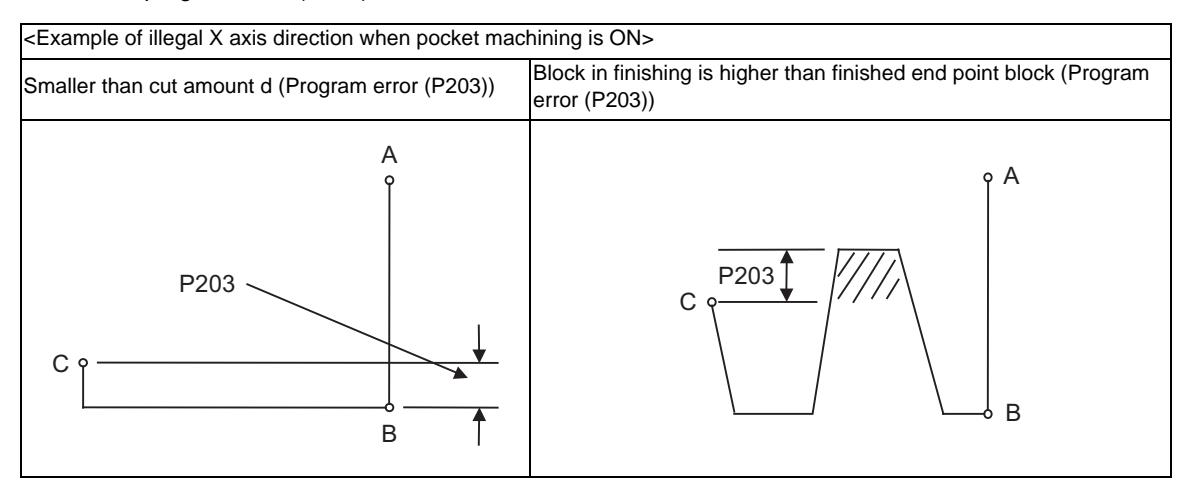

- A : Cycle command point
- B : Finished shape start block
- C : Finished shape end block

# **Finished shape during tool nose R compensation**

Selection of tool nose R compensation (#1271 ext07/bit6)

## **<ext07/bit6=0>**

If there is a G71 command during tool nose R compensation, the G71 cycle command point will be at the position where tool nose R compensation is temporarily canceled. The finished shape will be created while tool nose R compensation is applied.

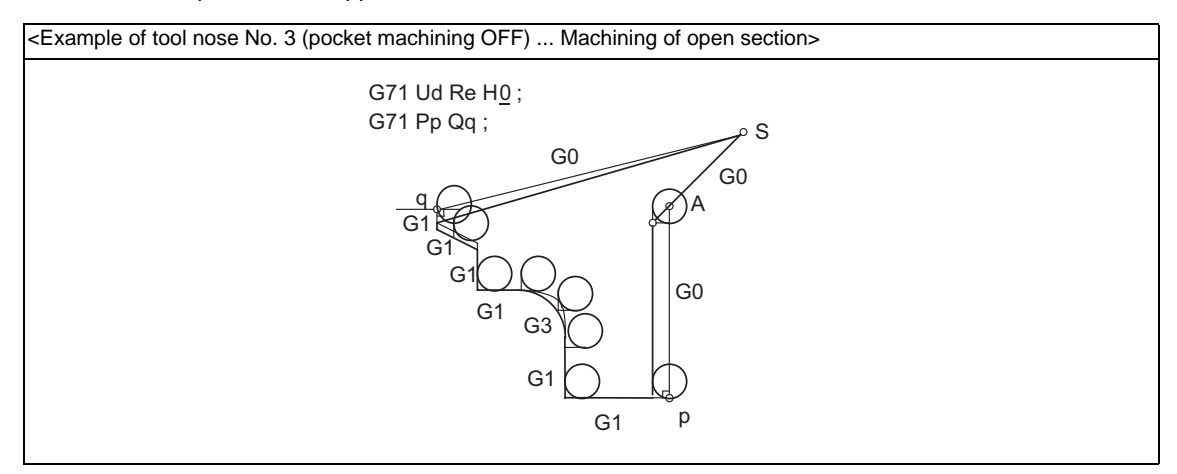

S : Cycle command point A : Rough cutting start point

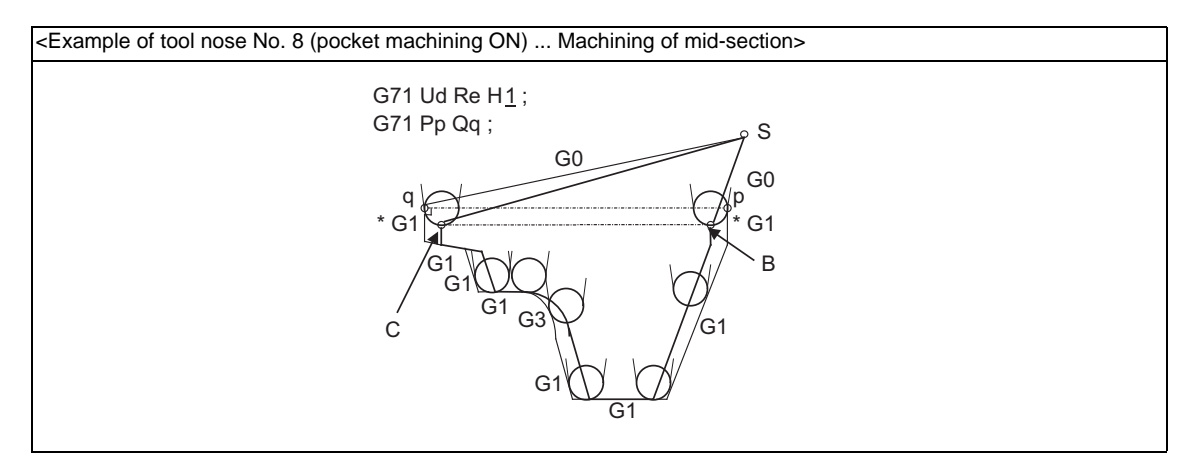

- S : Cycle command point
- B : Finished shape start block after nose R compensation
- C : Finished shape end block after nose R compensation
- (Note) To machine a mid-section while pocket machining is ON, programming must be done so that the  $X$ axis positions of the finished shape start block and finished shape end block are the same after tool nose R compensation is applied.

### Precautions for machining mid-section

The mid-section will be machined when the X axis positions of the finished shape start block and finished shape end block are the same after nose R compensation.

Programming must be done so that only the X axis moves (more than nose R diameter) in the block with \* mark in the above figure.

### **<ext07/bit6=1>**

Rough cutting will be executed according to the finished shape program without the tool nose R compensation.

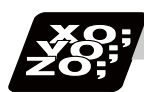

# **Program example**

### **Machining of open section (example with pocket machining OFF)**

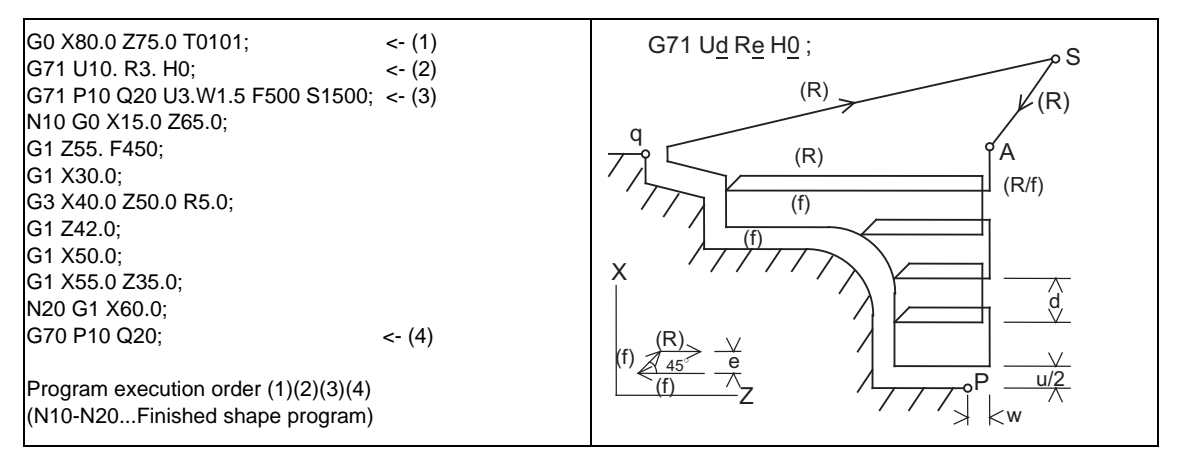

# **Machining of open section (example with pocket machining ON)**

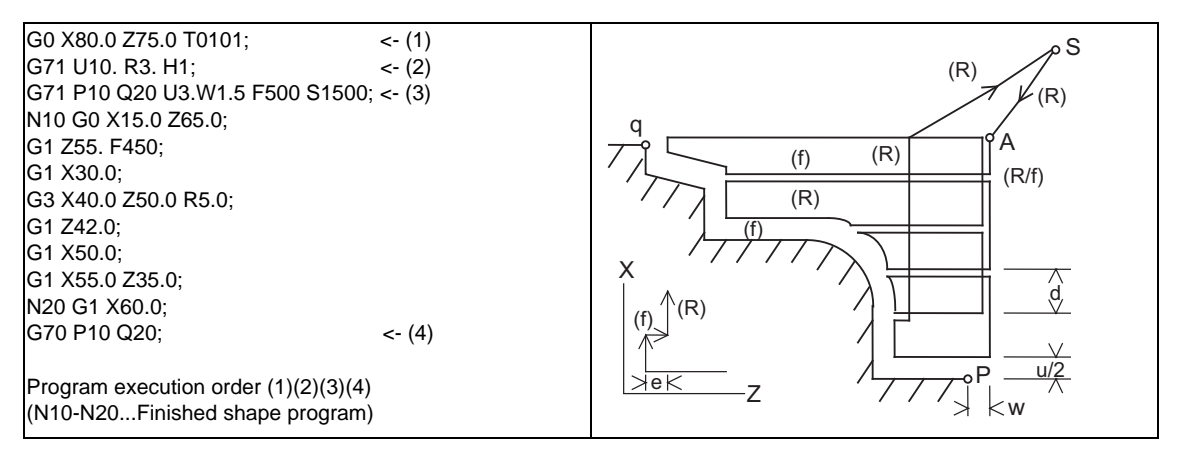

### **Machining of mid-section (example with pocket machining ON)**

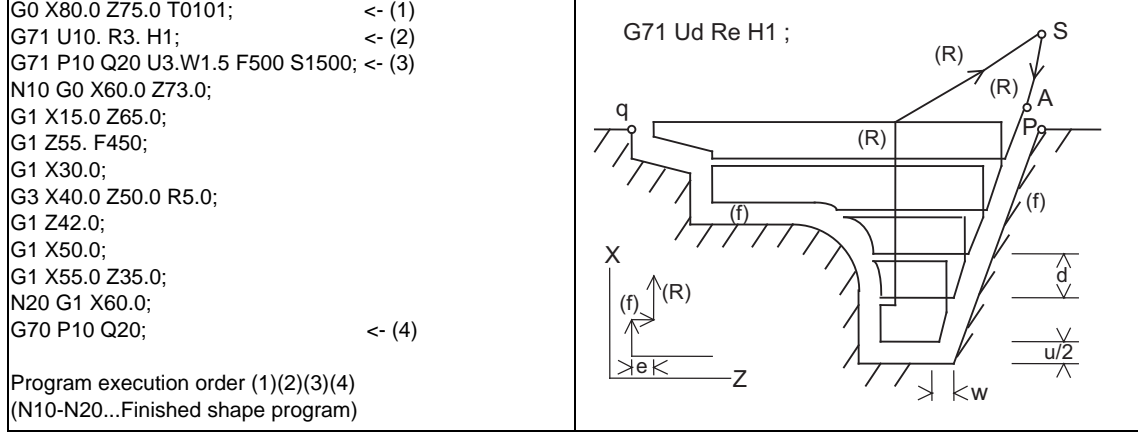

- S : Cycle command point  $A : R$ ough cutting start point
- (R) Rapid traverse (f) Cutting feed
- -

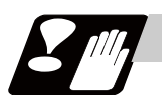

### **Precautions**

Refer to "Precautions for Compound Type Fixed Cycle for Turning Machining; G70 to G76".

# **13.2.2 Face Rough Cutting Cycle ; G72**

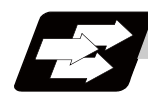

# **Function and purpose**

This function calls the finished shape program and, while automatically calculating the tool path, performs rough cutting in the face direction.

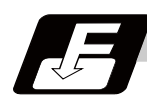

# **Command format**

# **G72 Wd Re Hh ; G72 Ae Pp Qq Uu Ww Ff Ss Tt ; ... Face Rough Cutting Cycle**

This fixed cycle requires two blocks.

However, when using a value set by a parameter, the first block can be omitted.

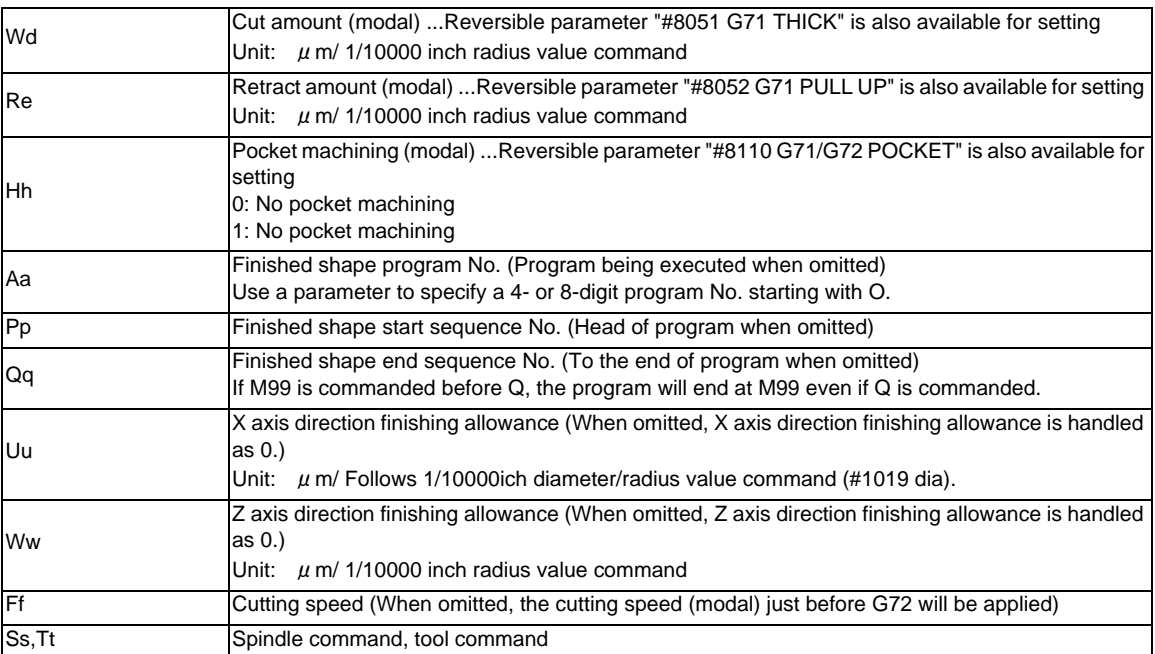

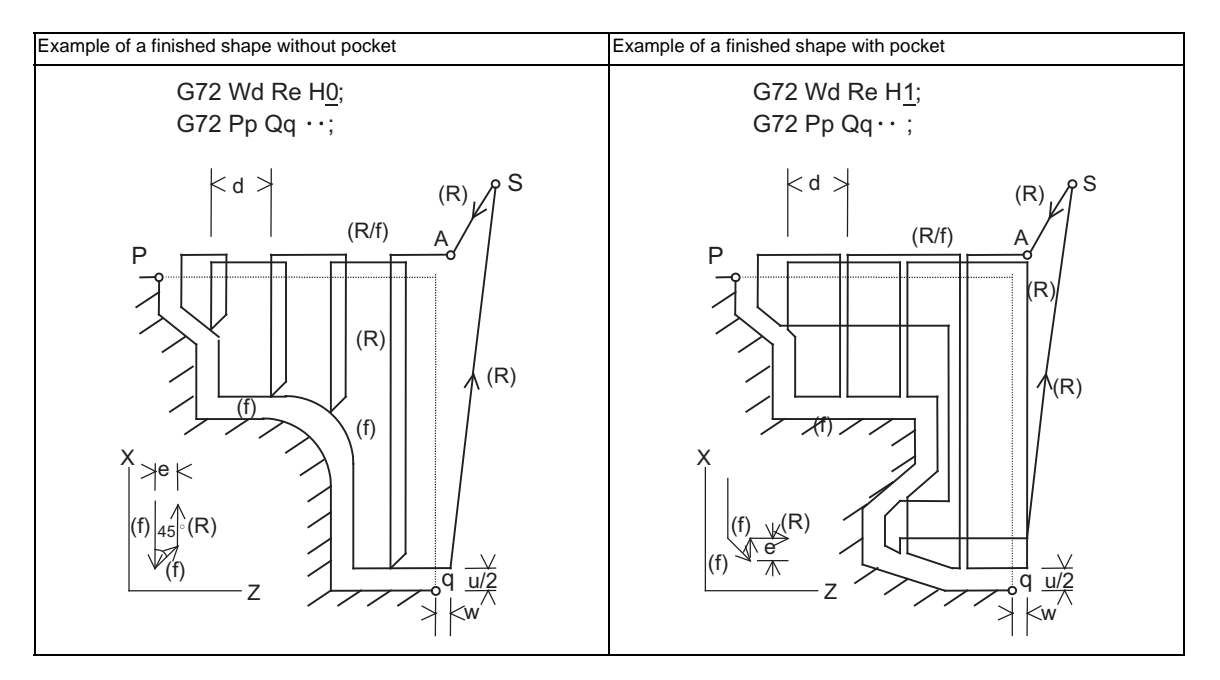

- S : Cycle command point
- A : Rough cutting start point
- (R) Rapid traverse
- (f) Cutting feed
- (Note) A reversible parameter enables to use parameter setting value without issuing a program command and also, the value can be changed by the program command.

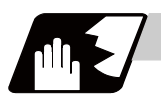

# **Detailed description**

Refer to "Longitudinal Rough Cutting Cycle" for details of the functions.

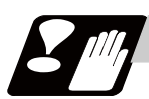

# **Precautions**

Refer to "Precautions for Compound Type Fixed Cycle for Turning Machining; G70 to G76".

# **13.2.3 Formed Material Rough Cutting Cycle ; G73**

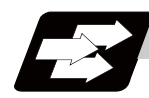

# **Function and purpose**

This function calls the finished shape program, automatically calculates the tool path and performs rough cutting while cutting the workpiece into the finished shape.

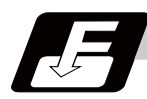

# **Command format**

# **G73 Ui Wk Rd ; G73 Aa Pp Qq Uu Ww Ff Ss Tt ; ... Formed Material Rough Cutting Cycle**

This fixed cycle requires two blocks.

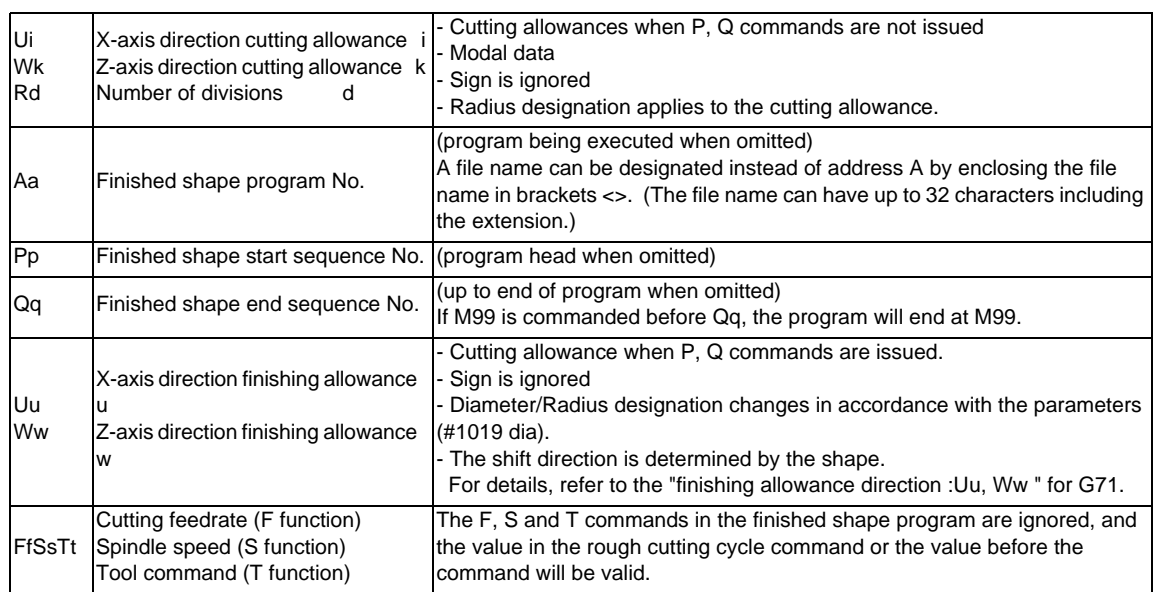

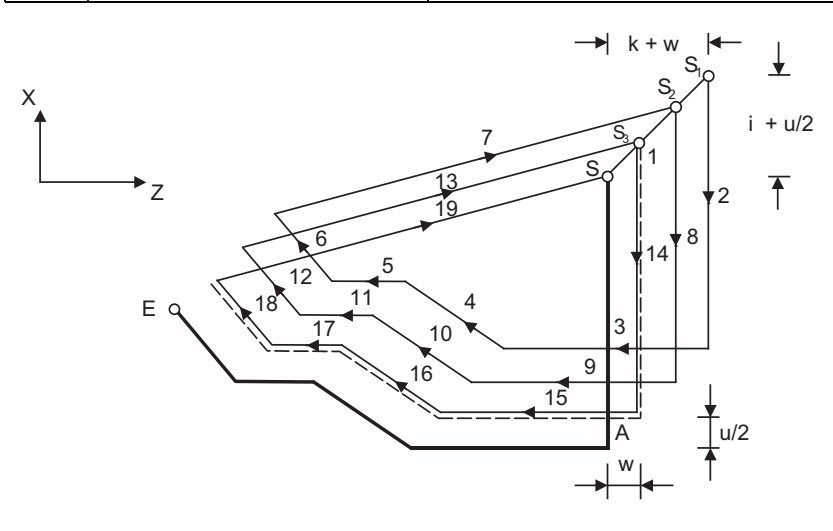

S : G73 cycle command point

A : Finished shape start block E : Finished shape end block

(Note) With a single block, operation stops at the end point of each block.

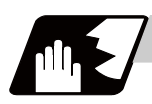

# **Detailed description**

# **Finished shape**

In the program,  $S \rightarrow A \rightarrow E$  in the figure below are commanded.

The section between A and E must be a shape with monotonous changes in both the X axis and Z axis directions.

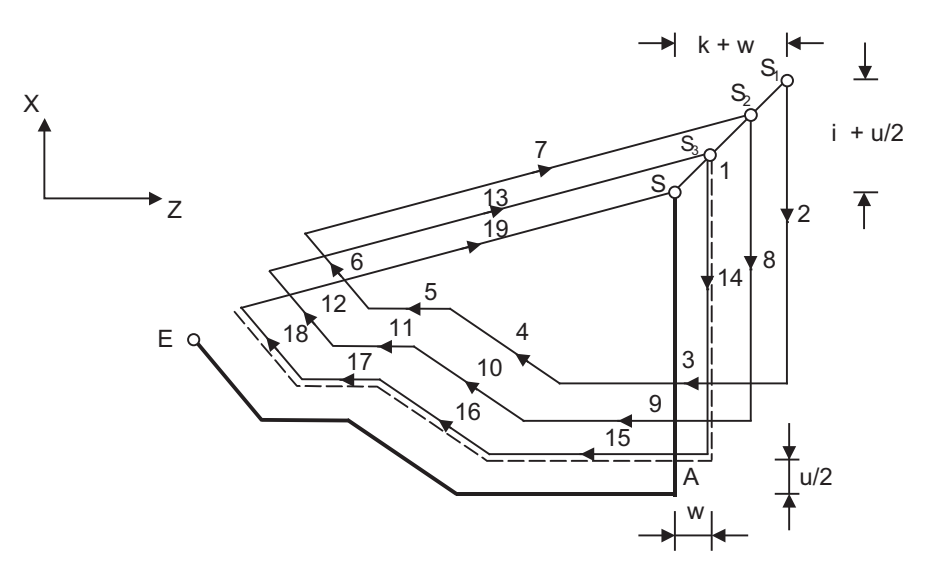

- S : G73 cycle command point
- A : Finished shape start block
- E : Finished shape end block

(Note) With a single block, operation stops at the end point of each block.

# **1 cycle configuration**

1 cycle is configured as shown below.

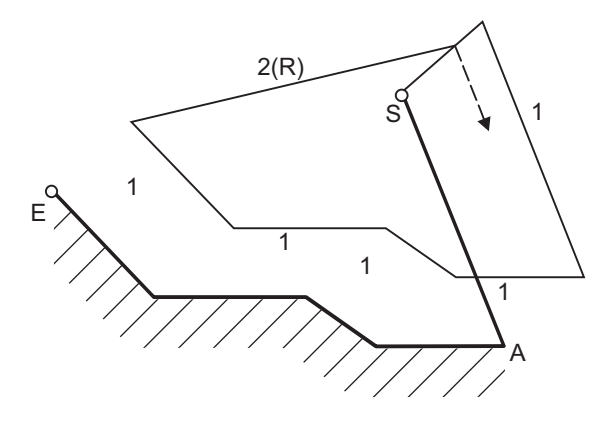

- 1 : Machining with shape profiling (based on shape program)
- 2 : Return to the next command point (rapid traverse)
- S : G73 cycle command point
- A : Finished shape start block
- E : Finished shape end block

### **13.2 Compound Type Fixed Cycle for Turning Machining**

# **Cut amount**

The cut amount is calculated by dividing the cutting allowances (i, k) by the number of divisions (d-1).

X axis direction i/(d-1)

Z axis direction k/(d-1)

When the allowance is not divisible, chamfering will be performed and adjustment will be made at the final pass.

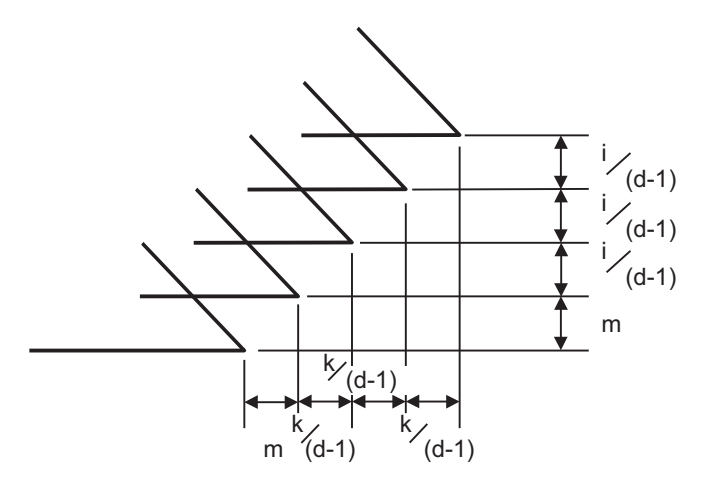

m : Remainder

# **Tool nose R compensation**

### **<#1271 ext07/bit6 = 0>**

 When this cycle is commanded with the tool nose R compensation mode still in force, the compensation is temporarily canceled immediately before this cycle and started at the head block of the finished shape program. So the compensation is applied to the finished shape program covered by this cycle and this cycle is executed for the compensated shape.

# **<#1271 ext07/bit6 = 1>**

Like G71 and G72 cycle, rough cutting is carried out to the shape which tool nose radius compensation is not carried out.
## **Cutting direction**

Determined according to finish shape (#1273 ext09/bit2=0)

The shift direction for the cutting is determined by the shape in the finishing program, as shown in the table below.

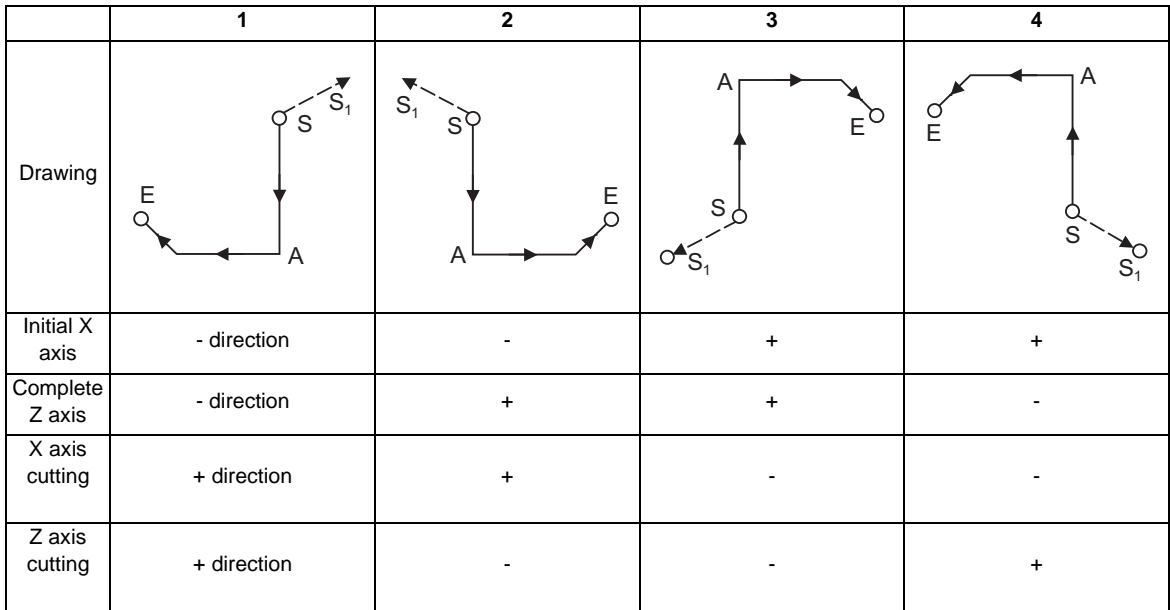

S : G73 cycle command point

A : Finished shape start block

E : Finished shape end block

Determined according to commanded finish allowance/cutting allowance (ext09/bit2=1) The shift direction for cutting follows the sign of the cutting allowance, etc., designated in the program.

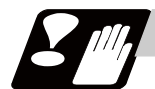

## **Precautions**

Refer to "Precautions for Compound Type Fixed Cycle for Turning Machining; G70 to G76".

# **13.2.4 Finishing Cycle ; G70**

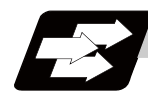

**Function and purpose**

After rough cutting have been carried out by the G71 to G73 commands, finishing cutting can be performed by the following command.

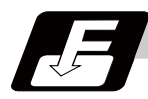

## **Command format**

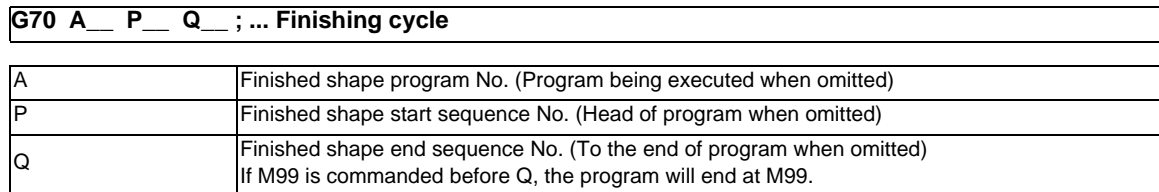

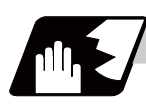

# **Detailed description**

- (1) The F, S and T commands in the finished shape program are valid during the finishing cycle.
- (2) When the G70 cycle is completed, the tool returns to the start point by rapid traverse and the next block is read.

(Example 1) When a sequence No. is designated

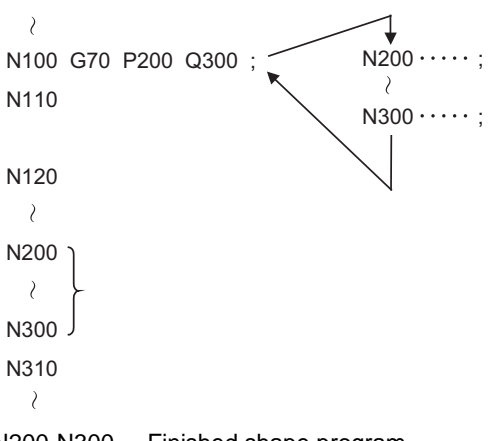

N200-N300 ... Finished shape program

(Example 2) When a program No. is designated

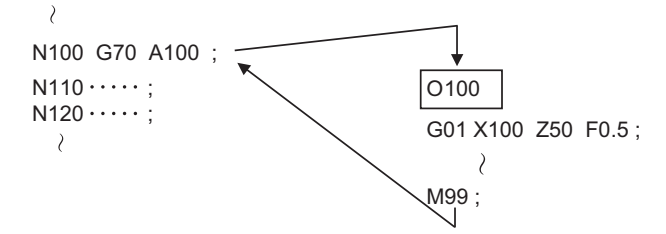

In both Example 1 and Example 2, after the N100 cycle is executed, the N110 block will be executed next.

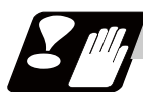

## **Precautions**

Refer to "Precautions for Compound Type Fixed Cycle for Turning Machining; G70 to G76".

# **13.2.5 Face Cut-Off Cycle ; G74**

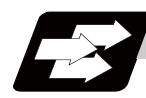

## **Function and purpose**

The G74 fixed cycle automatically performs grooving in the face direction of the workpiece by commanding the coordinates of the groove end point, cut amount, cutter shift amount and cutter escape at the bottom of the cut. The machining program commands are as follows.

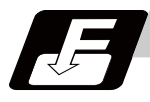

# **Command format**

## **G74 Re ; G74 X/(U)x Z/(W)z Pi Qk Rd Ff ; ... Face Cut-Off Cycle**

This fixed cycle requires two blocks.

However, when using a value set by a parameter, the first block can be omitted.

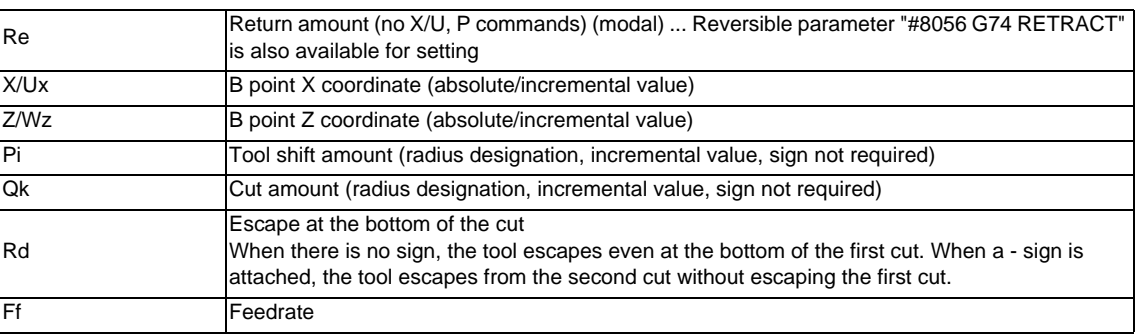

(Note) A reversible parameter enables to use parameter setting value without issuing a program command and also, the value can be changed by the program command.

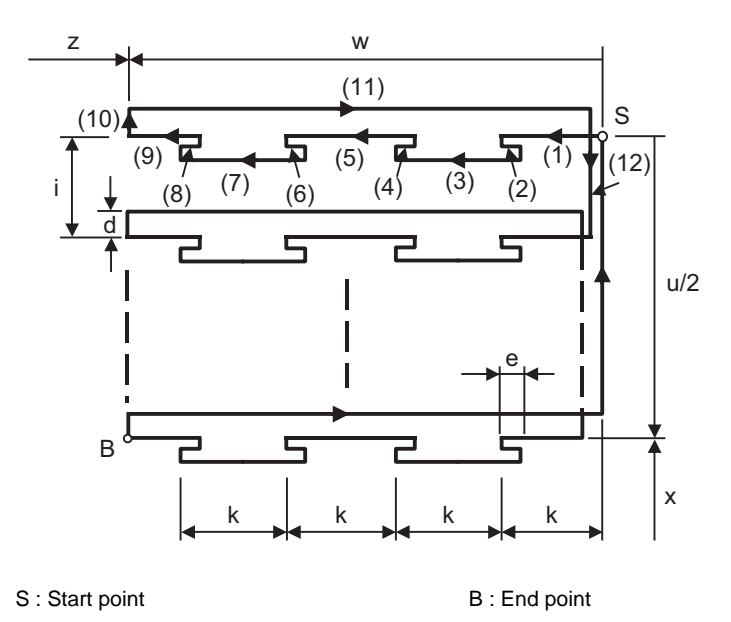

Operations (9) and (12) immediately before the final cycle are executed with the remainder amount. Operations (2), (4), (6), (8), (10), (11) and (12) are executed at the rapid traverse rate. With a single block, operation stops at each block.

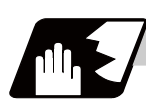

## **Detailed description**

- (1) When X/U and P are omitted or when the values of "x" and "i" are zero, operation will apply to the Z axis only. Note that when there is an Rd command and no sign, the tool will escape at the bottom of the cut.
- (2) When X/U or Z/W command is not issued, Re setting value will be the return amount. Even when G74 Pi Qk Rd ; is commanded, Rd is regarded as Re, and the return amount will be set.
- (3) The escape direction does not change whether sign is attached to the Rd command or not.
- (4) A program error (P204) will occur in the following cases.
	- (a) When " i " is zero or P is not commanded even though X/U is commanded.
	- (b) When tool shift amount " i " is larger than the "x" movement amount.
	- (c) When the escape amount "d" is larger than the shift amount " i ".
	- (d) When the return amount "e" is larger than the cut amount "k".
	- (e) When the cut in amount "k" is larger than the hole depth "w".

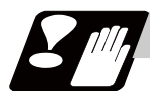

## **Precautions**

Refer to "Precautions for Compound Type Fixed Cycle for Turning Machining; G70 to G76".

# **13.2.6 Longitudinal Cut-off Cycle ; G75**

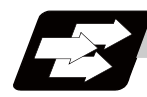

## **Function and purpose**

The G75 fixed cycle automatically performs grooving in the longitudinal direction of the workpiece by commanding the coordinates of the groove end point, cut amount, cutter shift amount and cutter escape at the bottom of the cut.

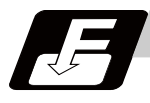

# **Command format**

#### **G75 Re ; G75 X/(U)x Z/(W)z Pi Qk Rd Ff ; ... Longitudinal cut-off cycle**

This fixed cycle requires two blocks.

However, when using a value set by a parameter, the first block can be omitted.

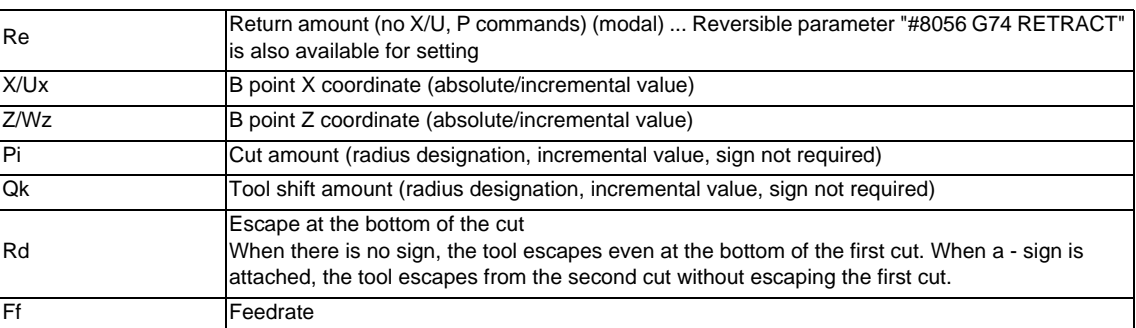

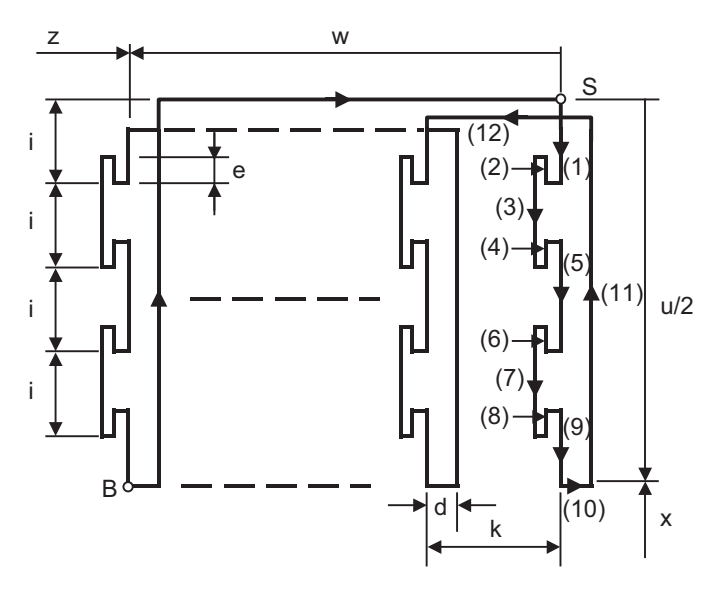

S : Start point B : End point

Operations (9) and (12) immediately before the final cycle are executed with the remainder amount. Operations (2), (4), (6), (8), (10), (11) and (12) are executed at the rapid traverse rate. With a single block, operation stops at each block.

(Note) A reversible parameter enables to use parameter setting value without issuing a program command and also, the value can be changed by the program command.

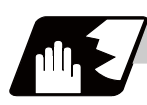

## **Detailed description**

- (1) When Z/W and Q are omitted or when the values of "z" and "k" are zero, operation will apply to the X axis only (slotting). Note that when there is an Rd command and no sign, the tool will escape at the bottom of the cut.
- (2) When X/U or Z/W command is not issued, Re setting value will be the return amount. Even when G75 Pi Qk Rd ; is commanded, Rd is regarded as Re, and the return amount will be set.
- (3) The escape direction does not change whether sign is attached to the Rd command or not.
- (4) A program error (P204) will occur in the following cases.
	- (a) When "k" is zero or Q is not commanded even though Z/W is commanded.
	- (b) When tool shift amount "k" is larger than the "z" movement amount.
	- (c) When the escape amount "d" is larger than the shift amount "k".
	- (d) When the return amount "e" is larger than the cut amount "i".
	- (e) When the cut in amount "i" is larger than the hole depth "u/2".

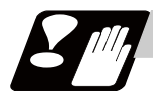

## **Precautions**

Refer to "Precautions for Compound Type Fixed Cycle for Turning Machining; G70 to G76".

# **13.2.7 Compound Thread Cutting Cycle ; G76**

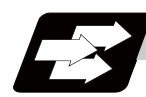

## **Function and purpose**

The G76 fixed cycle enables to cut the workpiece at a desired angle by designating the thread cutting start point and end point, and it automatically performs cutting so that the cutting cross section (cutting torque) per cutting pass is constant.

Various longitudinal direction threads can be cut by bearing in mind the command value for the thread end point coordinate and taper height component.

With compound thread cutting cycle,chamfering can be operated. Refer to "Thread cutting cycle; G78" for details on chamfering.

(Note) The operation of thread cutting is same as the thread cutting command(G33).

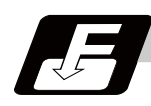

#### **Command format**

#### **G76 Pmra Q**Δ**dmin Rd ; G76 X/U Z/W Ri Pk Q**Δ**d Fl ; ... Compound thread cutting cycle**

This fixed cycle requires two blocks.

However, if "#1222 aux06/bit5" = "1" and "#1265 ext01/bit0" = "0" the 1st block can be omitted. If the 1st block is omitted, the value set with the parameter is used.

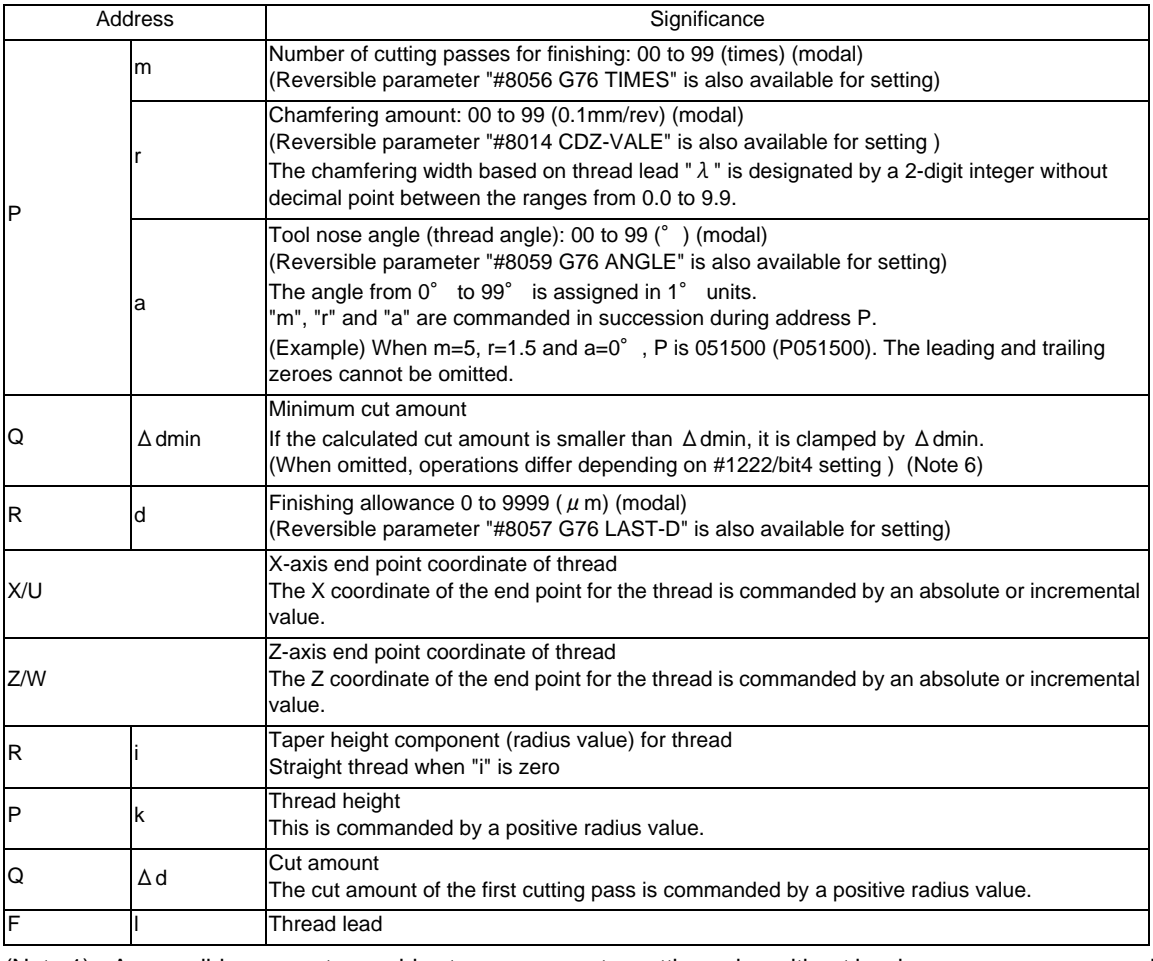

(Note 1) A reversible parameter enables to use parameter setting value without issuing a program command and also, the value can be changed by the program command.

(Note 2) The two G76 commands above cannot be assembled in a block.

The data commanded by P, Q and R are automatically identified according to the presence or absence of the X/U and Z/W axis addresses.

- (Note 3) The above "r" modal data can be rewritten by the program commands as well as using parameter (#8014 CDZ-VALE) settings.
- (Note 4) The chamfering amount designation is valid even for thread cutting fixed cycles.
- (Note 5) A program error (P204) will occur in the following cases.
	- When "a" is outside the rated value - When both or one of the X and Z commands is not issued, or when the start and end point coordinates coincides in both or one of the X and Z commands.
	- When the thread is larger than the movement of the X axis to the thread bottom
- (Note 6) The precautions for the thread cutting cycle (G78) should be observed.

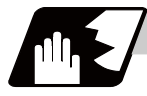

## **Detailed description**

## **1 cycle configuration**

The tool moves at rapid traverse for operations (1), (2), (5) and (6) in the cycle and at the cutting feed based on the F designation for operations (3) and (4) during 1 cycle.

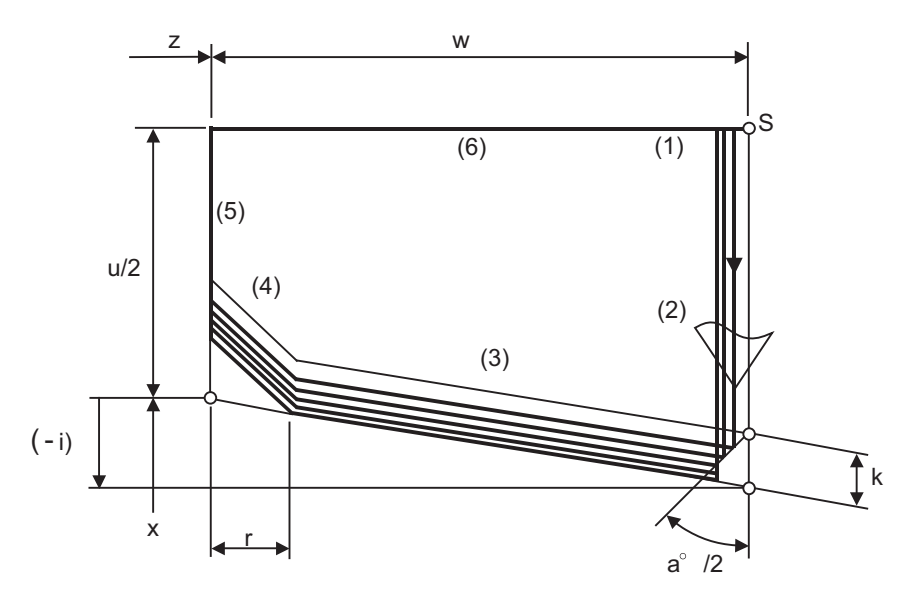

When Ri is negative

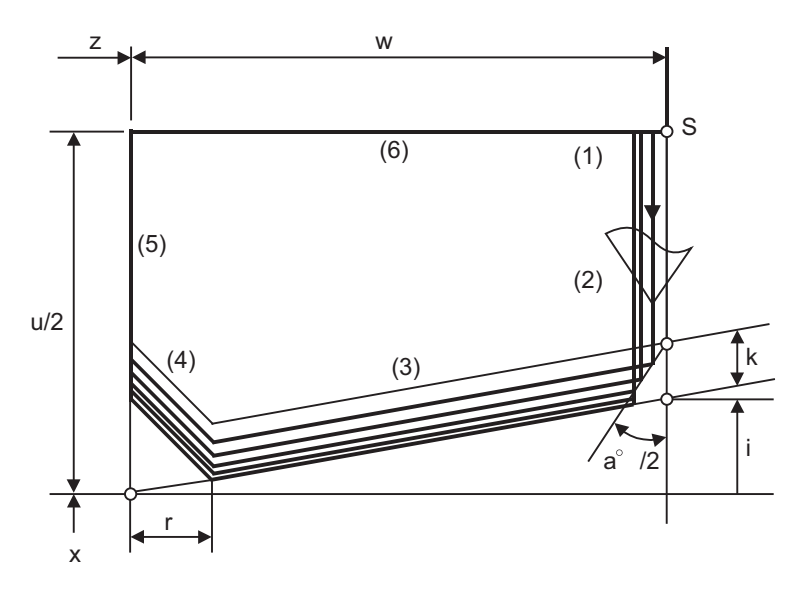

When Ri is positive

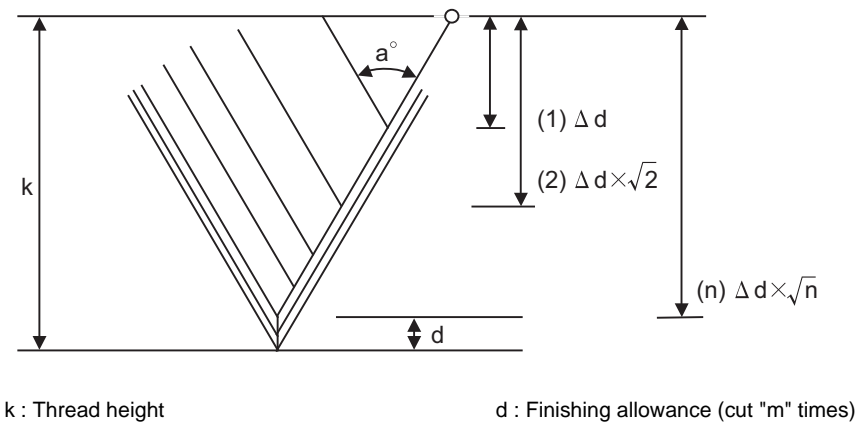

(1) to (n) : 1st cutting to nth cutting

#### **Interrupt operation**

(1) When the feed hold button is pressed during thread cutting, an automatic operation will stop upon completion of a block without thread cutting. (The automatic operation pause lamp turns on immediately and it goes off when automatic operation stops. ) If feed hold is applied when thread cutting is not executed, or when the thread cutting command is issued

but the axis is yet to move, the automatic operation pause lamp will turn on, and the automatic operation will pause.

- (2) The tool stops upon completion of operations (1), (4) and (5) in the figure, if the following operations are conducted during the G76 command execution.
	- When the automatic operation mode is switched to another automatic operation mode
	- When automatic operation is changed to manual operation
	- When single block operation is conducted

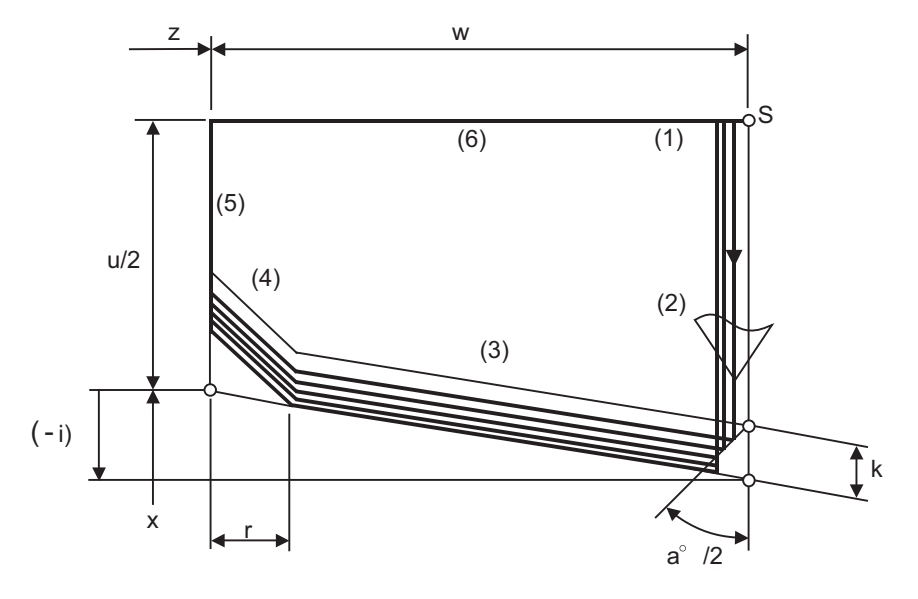

When Ri is negative

(3) The dry run valid/invalid status does not change when G76 is being executed.

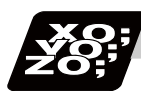

**Program example**

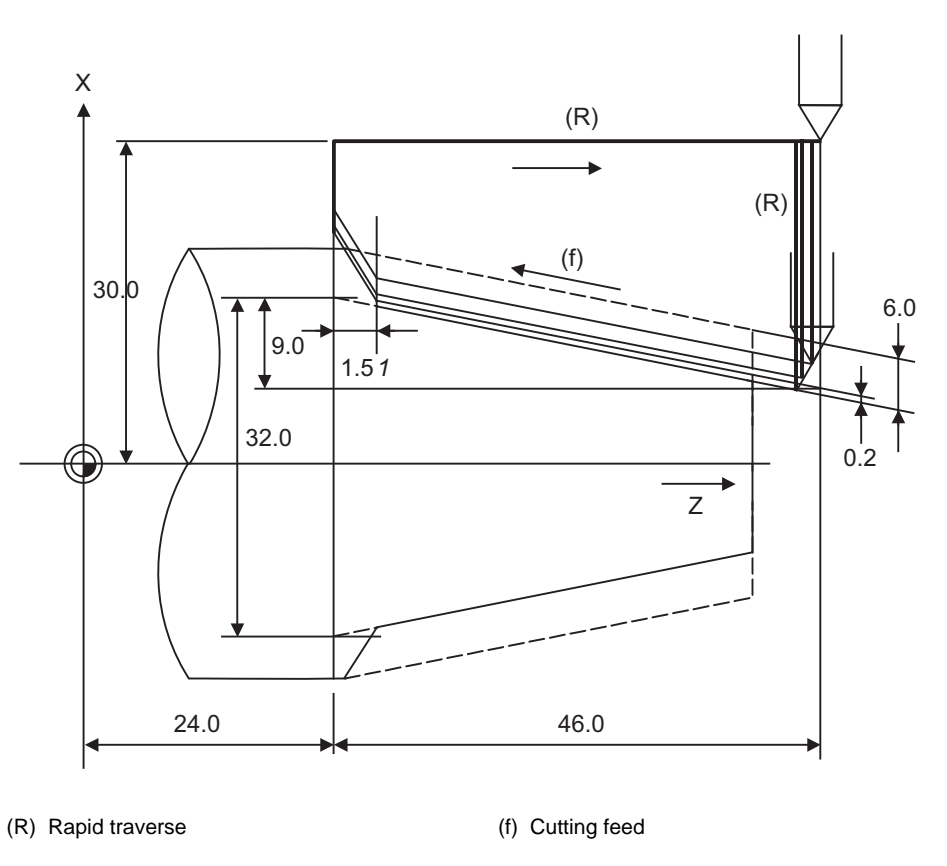

G76 P011560 R0.2 ; G76 U-28.0 W-46.0 R-9.0 P6.0 Q3.5 F4.0 ;

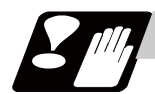

# **Precautions**

Refer to "Precautions for Compound Type Fixed Cycle for Turning Machining; G70 to G76".

## **13.2.8 Precautions for Compound Type Fixed Cycle for Turning Machining; G70 to G76**

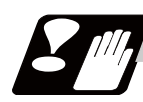

# **Precautions**

- (1) Command all required parameters in a compound type fixed cycle for turning machining command block.
- (2) Provided that the finished shape program is registered in the memory, compound type fixed cycle for turning machining I commands can be executed in the memory, MDI or tape mode.
- (3) When executing G70 to G73 command, ensure that the sequence No. of the finished shape program which is designated with P and Q is not duplicated in that program.
- (4) The finished shape program specified by P and Q in the G71 to G73 blocks should be prepared so that all the commands including those for corner chamfering, corner rounding and the automatic insertion blocks based on tool nose radius compensation, are created within 200 blocks. If this number is exceeded, program error (P202) will occur.

If the cutting start position is the cycle start position (#1271 ext07/bit5 =1), the finished shape program can have up to 199 blocks. (When the cycle start point is located out of the finished shape program's final position.)

- (5) The finished shape program which is designated by the G71 to G73 blocks should be a program with monotonous changes (increases only or reductions only) for both the X and Z axes.
- (6) Blocks without movement in the finished shape program are ignored.
- (7) N, F, S, M, and T commands in the finished shape program are ignored.
- (8) When any of the following commands exists in a finished shape program, program error (P201) will occur.
	- (a) Commands related to reference position return (G27, G28, G29, G30)
	- (b) Thread cutting (G33)
	- (c) Fixed cycles
	- (d) Skip functions (G31, G37)
- (9) If subprogram call or macro call command exists in the finished shape program, these commands will also be executed.
- (10) Except for thread cutting cycles, operation stops at the end (start) point of each block in the single block mode.
- (11) Note that, depending on whether the sequence No. or program No. is designated, the next block after the completion of the G71, G72 or G73 command will differ.

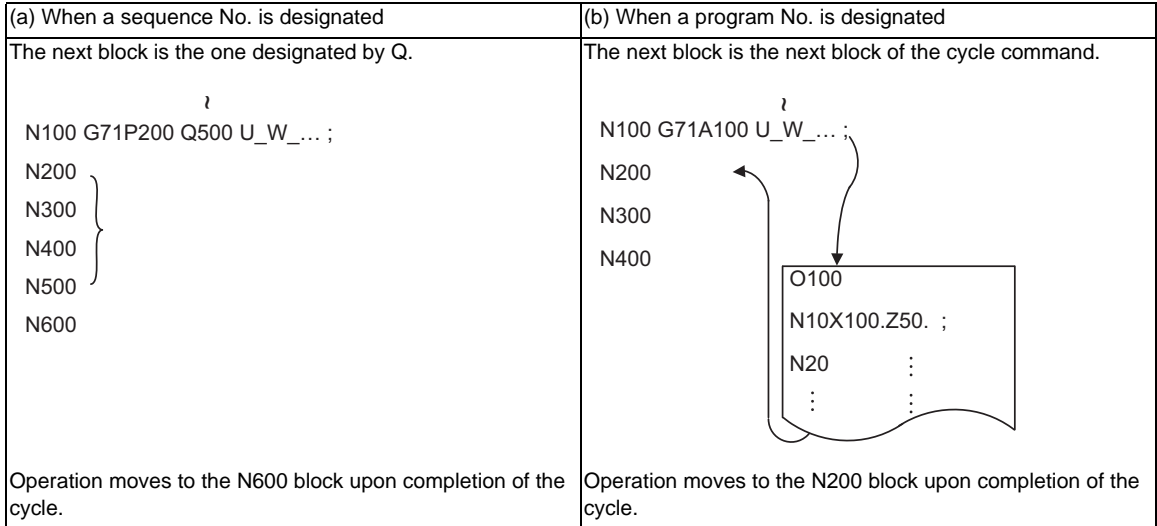

:

(12) The next block after the completion of the G70 command is the next block of the command block.

```
N100 .... ;
N200 .... ;
N300 .... ;
N400 .... ;
N500 .... ;
 :
N1000 G70 P200 Q500 ; (or G70A100 ; ) 
N1100 .... ;
 :
```
Operation moves to the N1100 block upon completion of the G70 command.

(13) It is possible to apply a manual interruption while a compound type fixed cycle for turning machining command (G70 to G76) is being executed. However, upon completion of the interrupt, the tool must first be returned to the position where the interrupt was applied and then the compound type fixed cycle for turning machining must be restarted.

If it is restarted without the tool having been returned, all subsequent movements will deviate by an amount equivalent to the manual interruption amount.

- (14) Compound type fixed cycle for turning machining commands are unmodal. So they must be issued every time they are required.
- (15) Program error (P203) will occur with the G71 and G72 commands when there is no further movement of the Z axis in the second block or the Z axis has moved in the opposite direction because of tool nose radius compensation.
- (16) A program error (P204) will occur if the finished shape program is issued in a same program with G70 to G73 and both P and Q are not designated. Note that if A, P and Q are all not designated in G71 to G73, this will be interpreted as the first block of the compound type fixed cycle for turning machining I, and an error will not occur.
- (17) Set the cycle start point in the final block of the compound type fixed cycle for turning machining I so that the tool retracts from the workpiece cutting face. This is necessary to prevent the cutter from interfering with the convex sections of the workpiece.

The figure below shows a poor example. The position (A) is located higher than the cycle start point and an interference will occur in the final block.

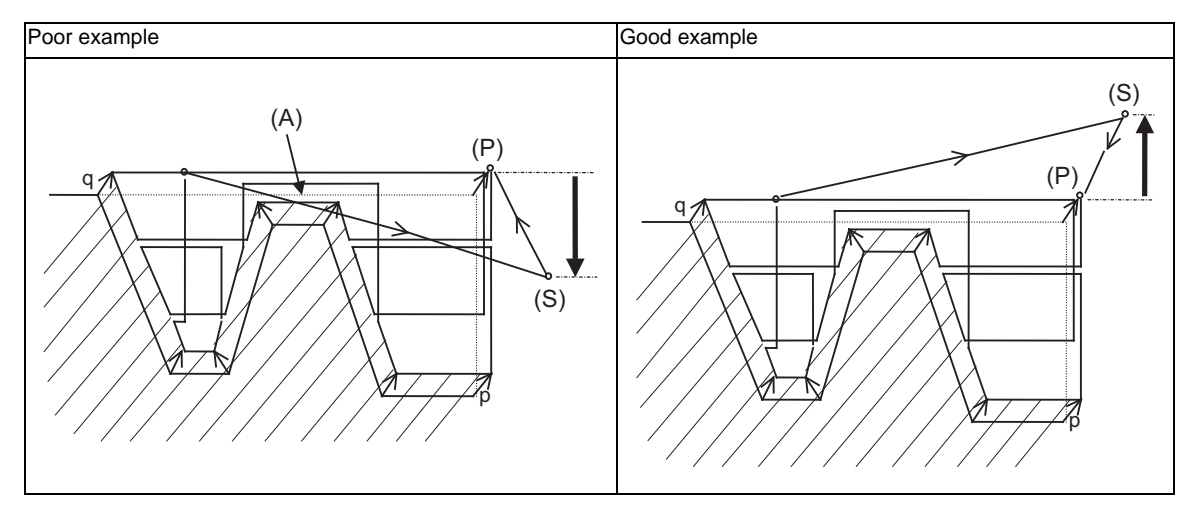

#### (S) Cycle command point

- (18) The common variable settings are ignored in the finished shape program. The setting values before compound type fixed cycle for turning machining I command will be valid.
- (19) If there is a circular command in the first movement block for the finished shape when pocket machining is OFF, a program error (P203) will occur.

# **13.3 Fixed Cycle for Drilling**

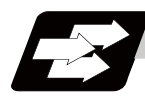

# **Function and purpose**

These fixed cycles are used to perform prepared working sequences of machining programs such as positioning, hole drilling, boring and tapping in a block. When performing a same machining repeatedly, it can be executed by commanding only the axis position. The types of fixed cycles are listed below.

(Note) The X axis is designated as the hole drilling axis by longitudinal hole drilling fixed cycle. But he Y axis can also be designated as the hole drilling axis by using the longitudinal hole drilling axis selection function. "Type II" in the table explains details for using the longitudinal hole drilling axis selection function.

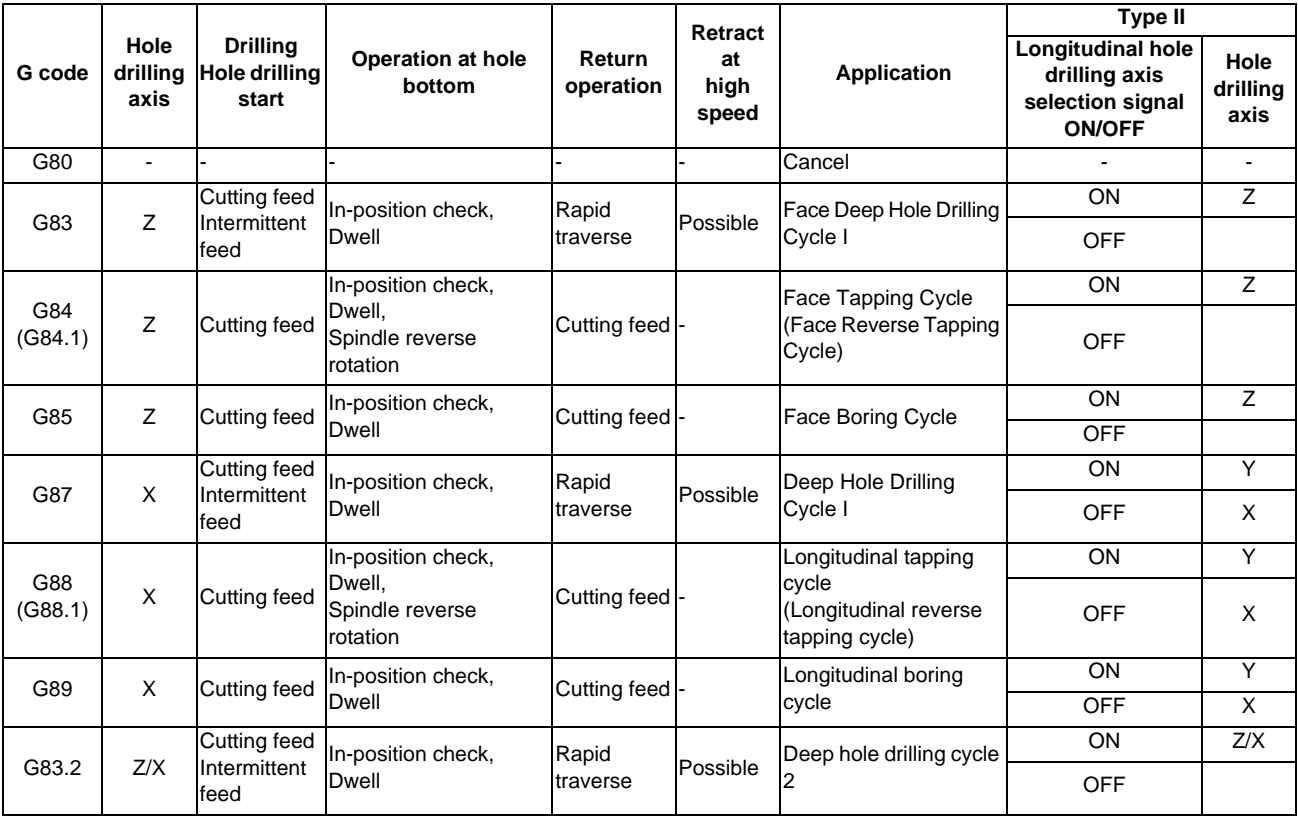

A fixed cycle mode can be canceled by G80 command and other hole machining modes or G command in the 01 group. At the same time, various other data will also be cleared to zero.

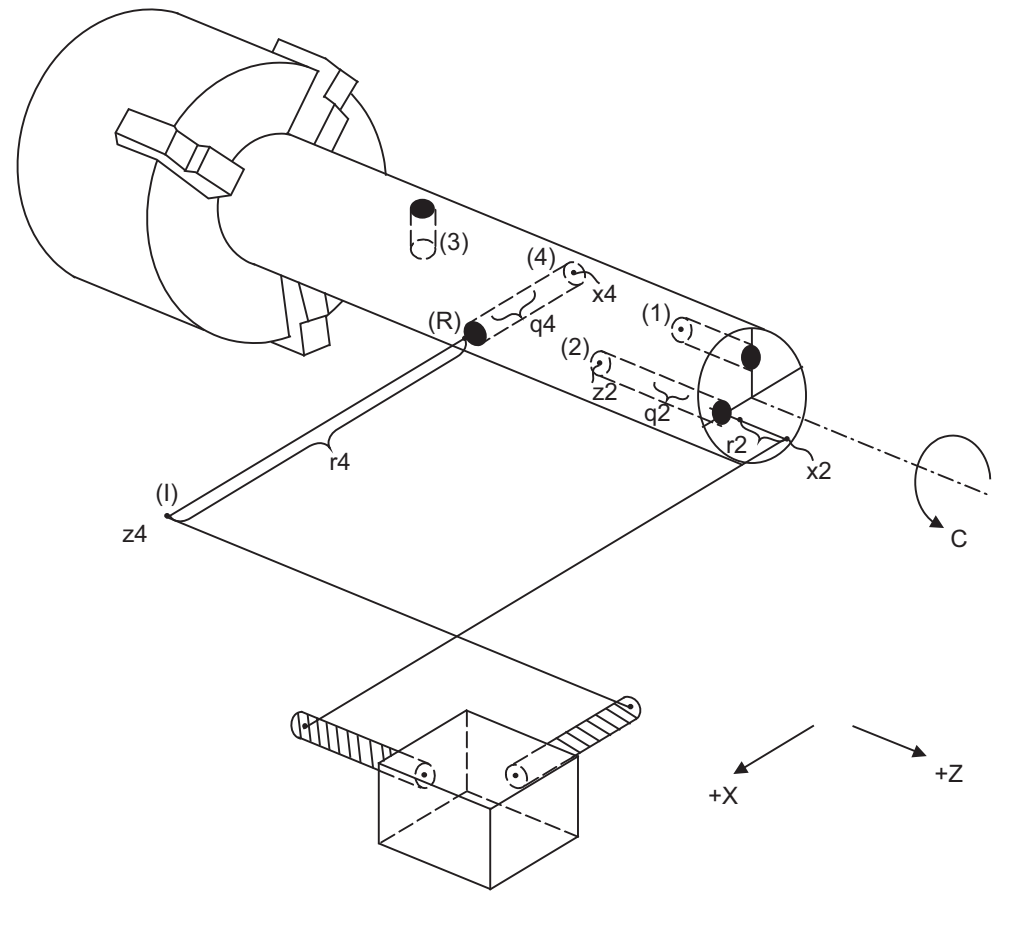

The hole drilling axes and the positioning for the fixed cycle for drilling are shown in the outline drawing below.

(I) Initial point (R) R point

- (1) G83 Xx1 Cc1 Zz1 Rr1 Qq1 Pp1 Ff1 Kk1 ; Face deep hole drilling cycle
- (2) G83 Xx2 Cc2 Zz2 Rr2 Qq2 Pp2 Ff2 Kk2 ;
- (3) G87 Zz3 Cc3 Xx3 Rr3 Qq3 Pp3 Ff3 Kk3 ; Longitudinal deep hole drilling cycle
- (4) G87 Zz4 Cc4 Xx4 Rr4 Qq4 Pp4 Ff4 Kk4 ;

During the hole drilling cycle, the C axis (spindle) is clamped so that it does not move. Commands M03, M04 and M05 (forward rotation, reverse rotation and stop) operate to the rotary tools.

# **Detailed description**

## **Basic operations of fixed cycle for drilling**

The actual operation consists of the following seven movements.

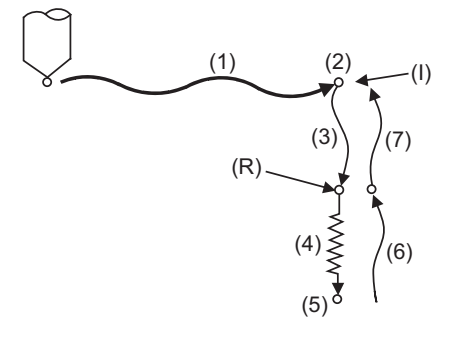

(I) Initial point (R) R point

- (1) This denotes the positioning (by rapid traverse) to the X (Z) and C axis initial point. If ",I" (Positioning axis in-position width) is designated, in-position check will be carried out after the block is completed.
- (2) This will be output if the M code for C-axis clamping is issued.
- (3) This denotes the positioning (by rapid traverse) to the R point.
- (4) Hole machining is conducted by cutting feed.

If ",J" (Hole drilling axis in-position width) is designated, in-position check will be carried out after the block completes. Note that in case of deep drilling cycle 1 or 2, in-position check will not be carried out for hole drillings in the program. It will be carried out at designated hole bottom position (the last hole drilling).

- (5) This operation takes place at the hole bottom position and it differs according to the fixed cycle modes including the rotary tool reverse rotation (M04), rotary tool forward rotation (M03) and dwell. .
- (6) This denotes the returning to the R point.
- (7) This denotes the returning to the initial point by rapid traverse.

(Operations 6 and 7 may become a single operation depending on the fixed cycle mode.)

(Note 1) In the synchronous tapping command, the position of an in-position check will deffir depending on the parameter setting.

(Refer to "Tapping Cycle; G84 (Face)/G88 (Longitudinal), Reverse Tapping Cycle; G84.1 (Face)/ G88.1 (Longitudinal)"(General format))

(Note 2) Whether the fixed cycle is to be completed at operation 6 or 7 can be selected by G98/G99 commands. (Refer to "Initial point and R point level return; G98, G99")

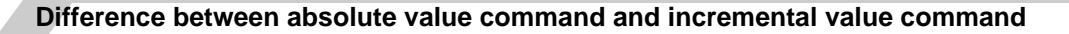

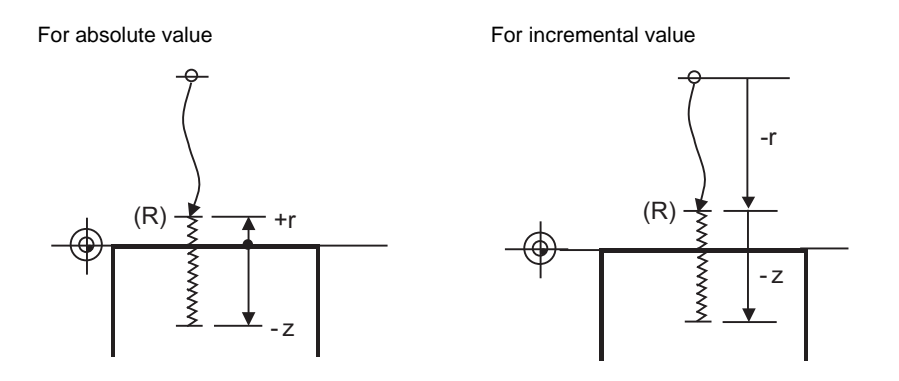

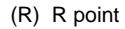

## **13.3.1 Face Deep Hole Drilling Cycle 1 (Longitudinal deep hole drilling cycle 1) ; G83 (G87)**

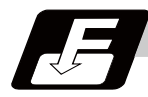

## **Command format**

#### **Face deep hole drilling cycle 1**

#### **G83 X/U\_\_ C/H\_\_ Z/W\_\_ Rr Qq Pp Ff Kk Mm ;**

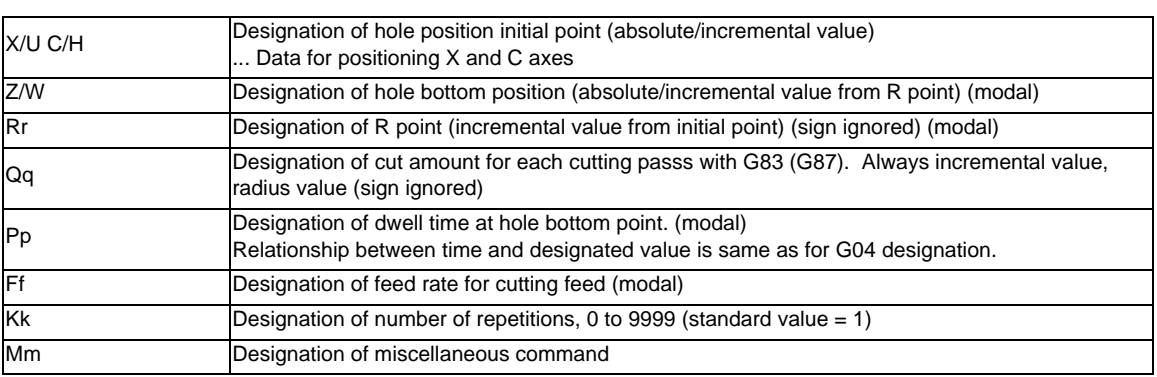

## **Longitudinal deep hole drilling cycle 1**

#### **G87 Z/W\_\_ C/H\_\_ X/U\_\_ Rr Qq Pp Ff Kk Mm ;**

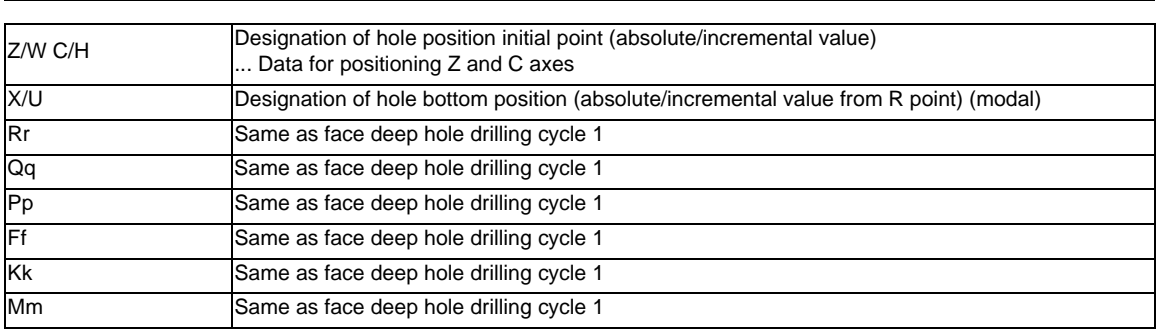

## **Precautions**

- (1) For the longitudinal deep hole drilling cycle 1(G87), designate Z/W to the hole position initial point and X/ U to the hole bottom position.
- (2) The designation of the hole position initial point is unmodal. When G83(G87) command is to be executed continuously, designate them block by block.
- (3) Q command is unmodal. Designate them block by block.
- (4) K command is unmodal. When K command is not issued, it is regarded as K1. When K0 is designated, the hole machining data are stored in the memory but no holes will be machined.

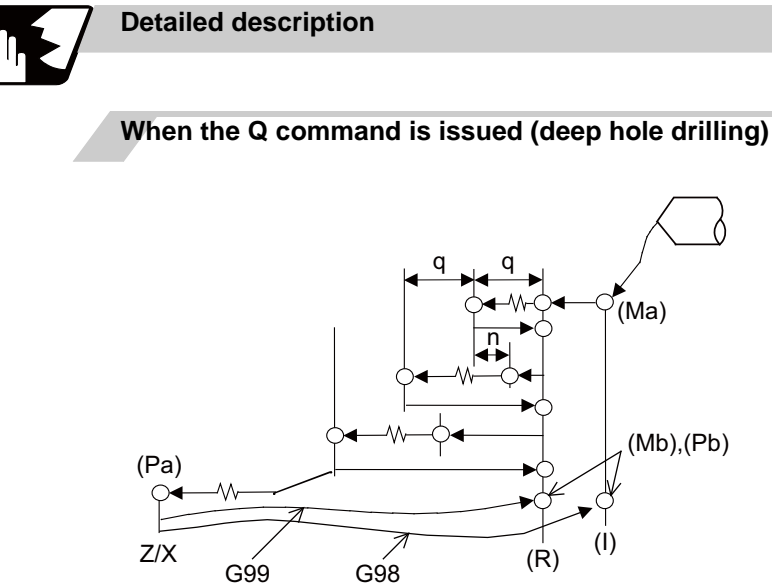

- (1) Return amount "d" is set by the parameter (#8013 G83 n). The tool returns at rapid traverse.
- (2) (Ma) ... The M code (Mm) is output when there is a C-axis clamping M code command (Mm).
- (3) (Mb) ... The C-axis unclamping M code (C-axis clamp M code + 1 = Mm + 1) is output when there is a C-axis  $(3)$ clamping M code command (Mm).
- (4) (Pa) ... Dwell is performed for the duration equivalent to the time designated by P.
- (5)(Pb)  $' \dots$  After the C-axis unclamping M code (Mm + 2) is output, dwell is performed for the duration equivalent to the time set by the parameter (#1184 clmp\_ D).

#### **When the Q command is not present (drilling)**

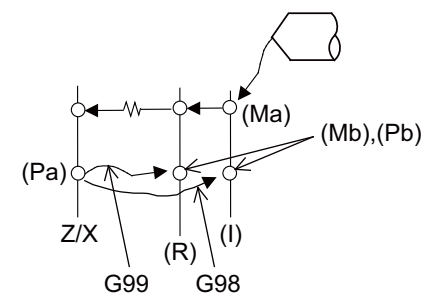

G83 (G87) X(z)\_ C\_ Z(x)\_ R r Pp F f Kk Mm; See "When the Q command is present (deep hole drilling)" for details on (Ma),(Mb),(Pa),(Pb).

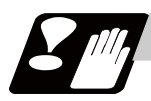

#### **Precautions**

Refer to "Precautions When Using a Fixed Cycle for Drilling".

# **13.3.2 Face Tapping Cycle (Longitudinal tapping cycle) / Face Reverse Tapping Cycle (Longitudinal reverse tapping cycle) ; G84 (G88) / G84.1 (G88.1)**

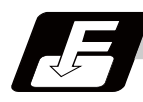

**Command format**

## **Face tapping cycle**

#### **G84(G84.1) X/U\_\_ C/H\_\_ Z/W\_\_ Rr1 Pp Ff Kk Dd Ss1 ,Ss2 ,Rr2 Mm ;**

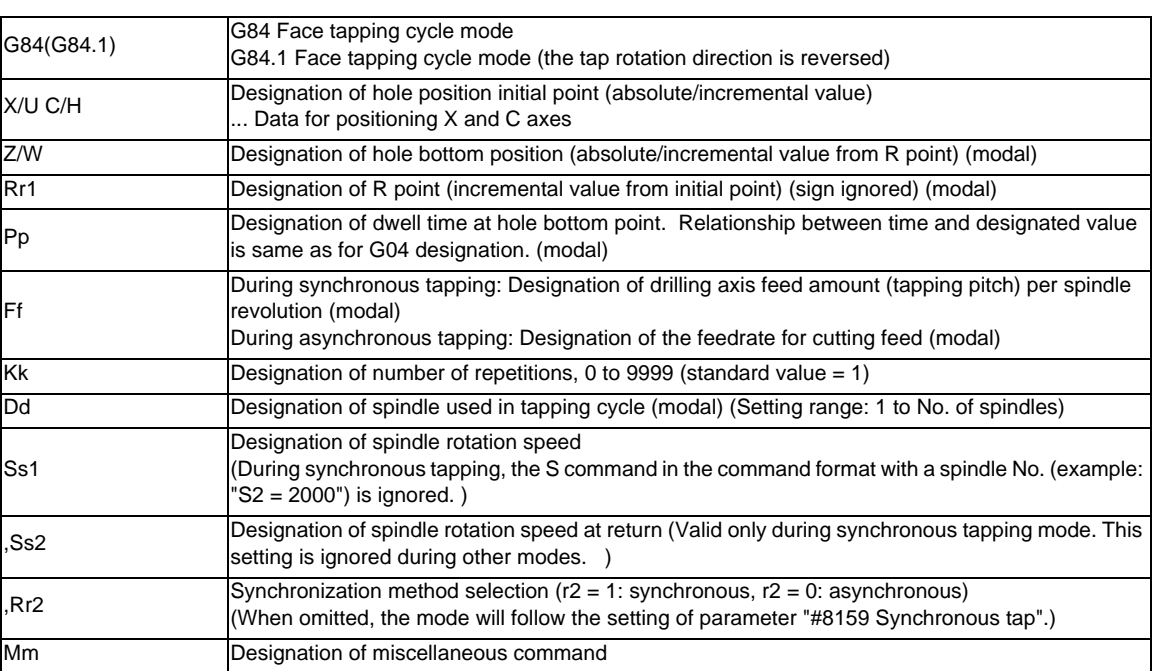

## **Longitudinal tapping cycle**

## **G88(G88.1) Z/W\_\_ C/H\_\_ X/U\_\_ Rr1 Pp Ff Kk Dd Ss1 ,Ss2 ,Rr2 Mm ;**

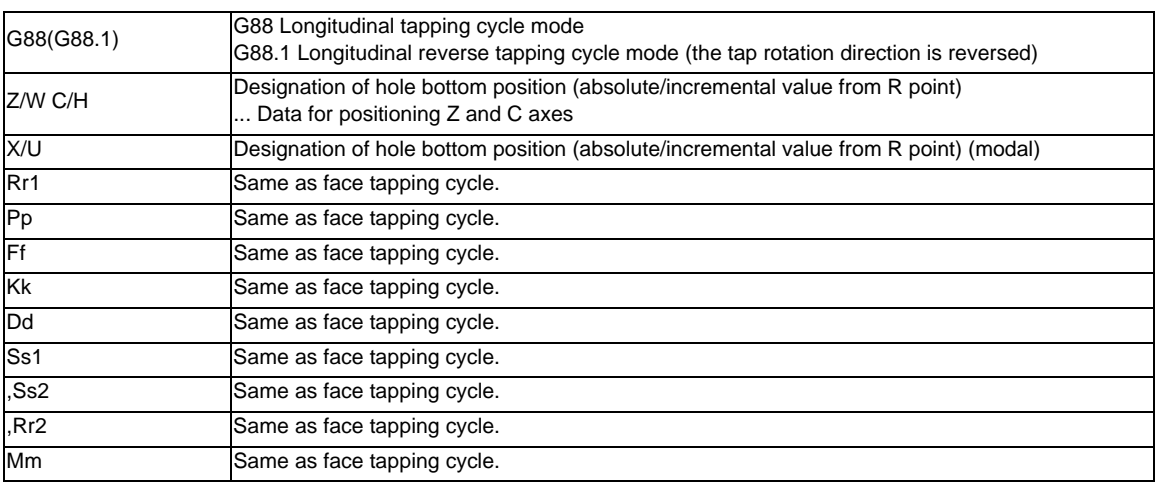

## **Precautions**

- (1) The designation of the hole position initial point is unmodal. When tapping cycle command is to be executed continuously, designate them block by block.
- (2) K command is unmodal. When K command is not issued, it is regarded as K1. When K0 is designated, the hole machining data are stored in the memory but no holes will be machined.
- (3) Set a minus value to D command when designating the reverse tapping cycle by G84/G88 with "#1309 Gtype" setting.
- (4) When multiple-spindle control II is valid, the spindle is selected from the PLC so do not issue a D command. A program error (P32) will occur if commanded.
- (5) When D command is omitted, the spindle designated with the spindle selection command will be selected.
- (6) ,S command is held as modal information.

When the value is smaller than the spindle rotation speed (S command), the value of the spindle speed is valid even at the return.

When the spindle speed at the return is not "0", the value of tap return override (#1172 tapovr) is invalid.

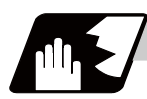

## **Detailed description**

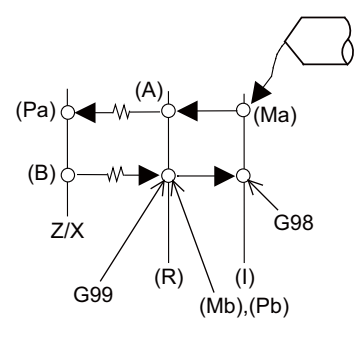

- (Ma) The M code (Mm) is output when there is a C-axis clamping M code command (Mm).
- (Mb) The C-axis unclamping M code (C-axis clamp M code  $+ 1 = Mm + 1$ ) is output when there is a C-axis clamping M code command (Mm).
- (Pa) Dwell is performed for the duration of time commanded by P.
- (Pb) After the C-axis unclamping M code (Mm + 2) is output, dwell is performed for the duration of time set by the parameter (#1184 clmp\_D).
- (R) R point
- (I) Initial point

With the reverse tapping cycle G84.1 (G88.1), the tapping rotation direction is reversed.

- (1) When G84(G88) is executed, the override will be canceled and the override will automatically be set to 100%.
- (2) Dry run is valid for the positioning command when the control parameter "G00 DRY RUN" is on. If the feed hold button is pressed during G84(G88) execution, the block stops after returning operation is completed.
- (3) During single block operation, the axis will not stop at the turning point of tapping cycle.
- (4) During the G84 (G88) modal, the "Tapping" NC output signal will be output.
- (5) During the G84 (G88) synchronous tapping modal, the M3, M4, S code, etc. will not be output.
- (6) The tool stops at the R point and the rotary tool forward rotation signal is output. (A)
- (7) The rotation of the rotary tool is reversed at the hole bottom and tapping is performed. (B)
- (8) The fixed cycle subprograms should be edited if the rotary tool stop (M05) command is required before the rotary tool reverse (M04) or forward rotation (M03) signal is output.
- (9) Whether to set the reverse tapping cycle G codes to G84.1/G88.1 or G84/G88 (address D value is minus) is determined according to the basis specification parameter "#1309 Gtype".
- (10) When it is interrupted by such as the emergency stop during the tapping cycle, a tool can be taken out from the workpiece after performing the tap retract.

#### **Synchronous/asynchronous tap selection**

(1) Selecting with a program command

Tap cycle ",R0/1" command G84 (G88) Xx1 Cc1 Zz1 Rr1 Pp1 Ff1 Kk1 Dd1 Ss1 ,Ss2 ,Rr2 Mm1 ; When  $r2 = 1$ , the synchronous tapping mode will be applied, and when  $r2 = 0$ , the asynchronous tapping mode will be applied.

#### (2) Selecting with parameters

User parameters

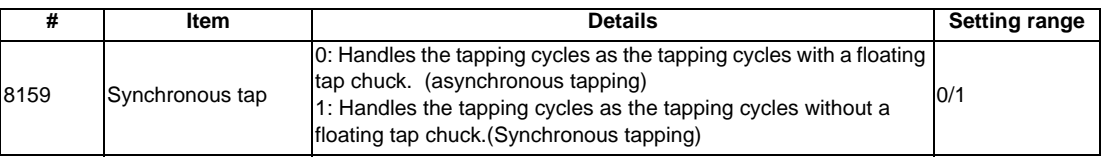

The tapping command will be synchronous tapping cycle when this parameter is turned on.

#### (3) Selecting with M function

Basic specification parameters

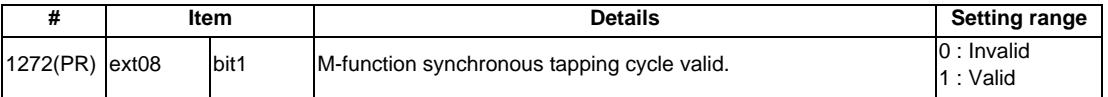

Synchronous tapping can be selected with the M function when this parameter is ON. This parameter requires the CNC to be turned OFF after the settings. Turn the power OFF and ON to enable the parameter settings.

Basic specification parameters

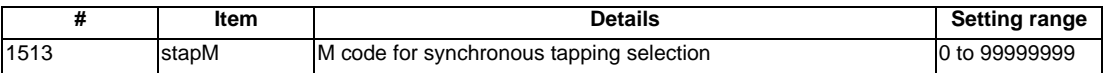

The synchronous tapping mode is selected with the miscellaneous function code set with this parameter. The M function can be commanded just before or in the same block as the tapping command.

(Note1) Do not use M00, 01, 02, 30, 96, 97, 98 and 99.

#### (Example)

M29 ; (M command synchronous tapping) G84 Z50. R20. F2.; or G84 Z50. R20. F2. M29 ;

The selection of synchronous and asynchronous tapping by the three items above will follow the combination shown below.

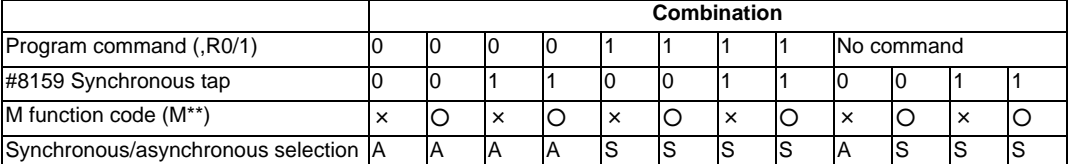

× : Does not command A : Asynchronous tap

○ : Commands S : Synchronous tapping in-position

#### **Canceling synchronous tapping selection**

To cancel the synchronous tapping selection, command reset, G80 (fixed cycle for drilling cancel), 01 group G code or other fixed cycle G codes.

#### **Feed per minute command of the synchronous tapping**

Enable the feed per minute command of the synchronous tapping by the setting of parameter "#1268 ext04/ bit2". When this parameter is valid, G94 and G95 modal will be applied.

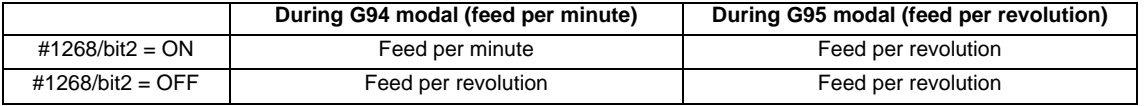

#### **Spindle acceleration/deceleration pattern during synchronous tapping**

This function enables to make spindle acceleration/deceleration pattern closer to that of the speed loop by dividing the spindle and drilling axis acceleration/deceleration pattern into up to three stages during synchronous tapping. The acceleration/deceleration pattern can be set up to three stages for each gear. When returning from the hole bottom, rapid return is possible at the spindle rotation speed during return. The spindle rotation speed during return is held as modal information.

(1) When tapping rotation speed < spindle rotation speed during return  $\leq$  synchronous tapping changeover spindle rotation speed 2

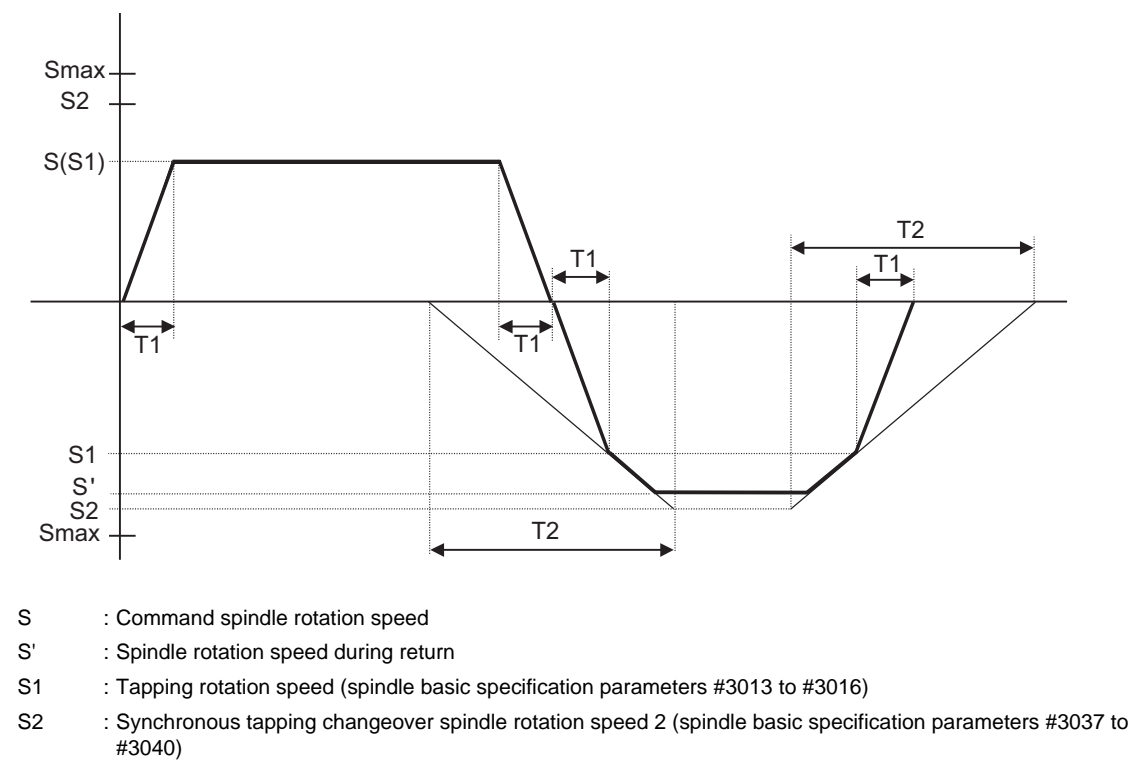

- Smax : Maximum rotation speed (spindle basic specification parameters #3005 to #3008)
- T1 : Tapping time constant (spindle basic specification parameters #3017 to #3020)
- T2 : Synchronous tapping changeover time constant 2 (spindle basic specification parameters #3041 to #3044)

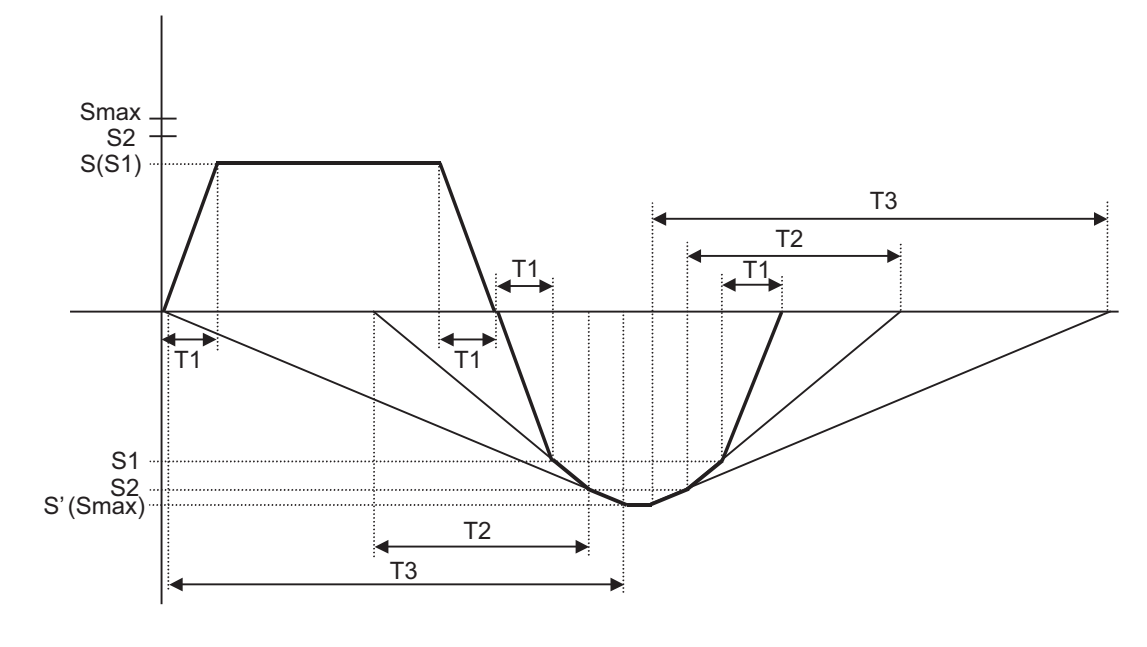

(2) When synchronous tapping changeover spindle rotation speed 2 < spindle rotation speed during return

- S : Command spindle rotation speed
- S' : Spindle rotation speed during return
- S1 : Tapping rotation speed (spindle basic specification parameters #3013 to #3016)
- S2 : Synchronous tapping changeover spindle rotation speed 2 (spindle basic specification parameters #3037 to #3040)
- Smax : Maximum rotation speed (spindle basic specification parameters #3005 to #3008)
- T1 : Tapping time constant (spindle basic specification parameters #3017 to #3020)
- T2 : Synchronous tapping changeover time constant 2 (spindle basic specification parameters #3041 to #3044)
- T3 : Synchronous tapping changeover time constant 3 (spindle basic specification parameters #3045 to #3048)

# **In-position check during synchronous tapping**

## **Synchronous tapping in-position check settings**

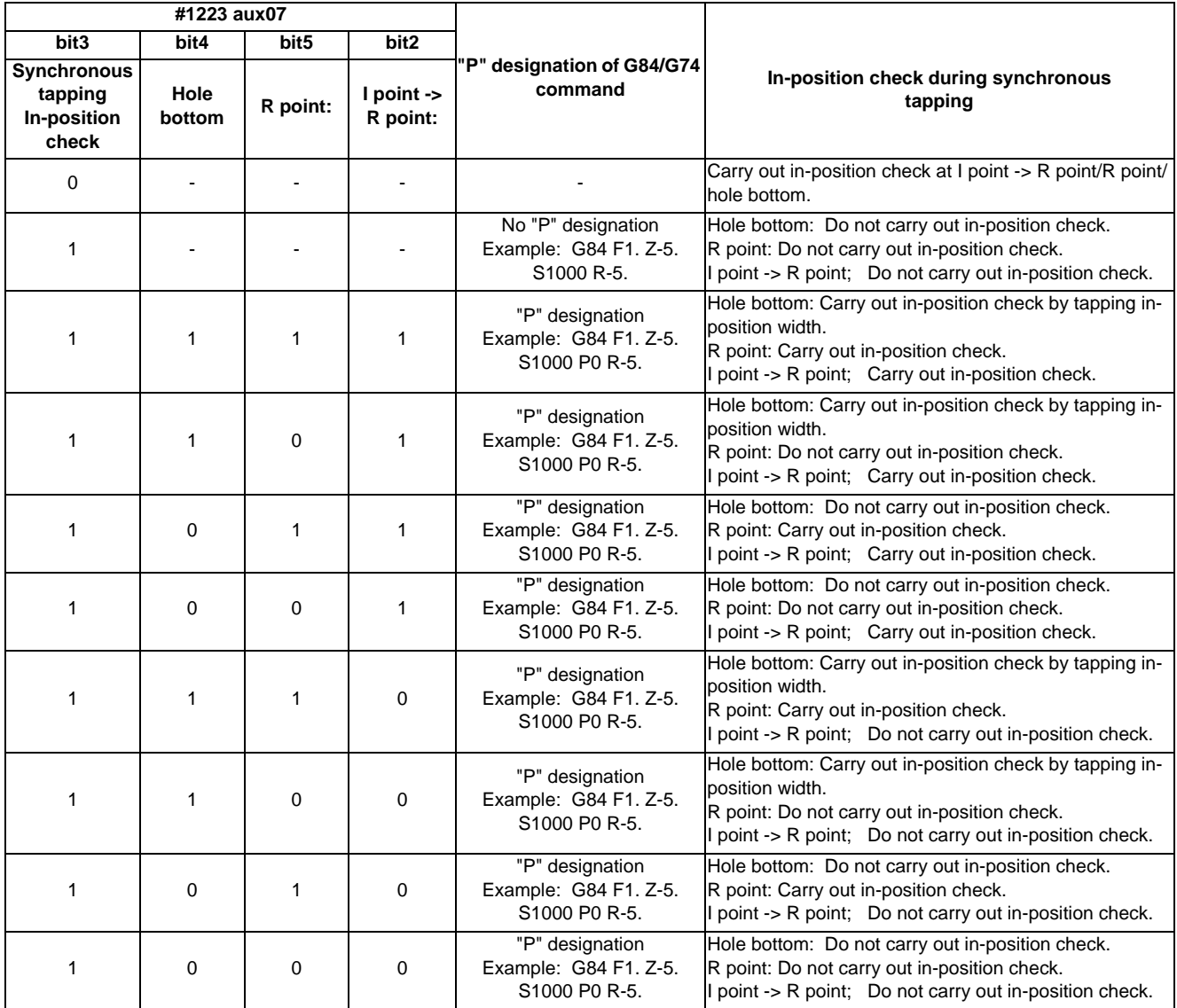

(Note 1) The I point refers to the initial point.

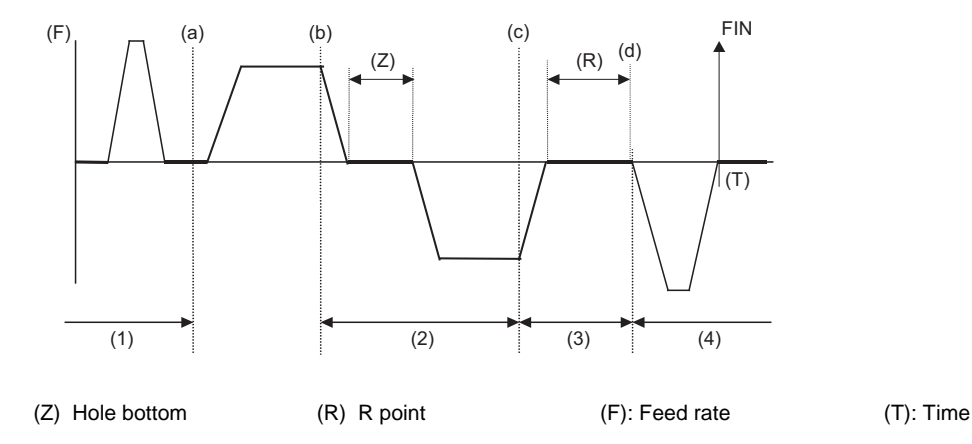

#### **In-position width and tapping axis movement for a synchronous tapping in-position check**

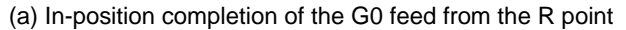

(b) G1 deceleration start at tapping cut-in

(c) G1 deceleration start at tapping return

(d) Start of G0 feed to the R point

(1) Section in which the in-position check is carried out by G0inps.

(2) Section in which the in-position check is carried out by TapInp.

(3) Section in which the in-position check is carried out by G1inps.

(4) Section in which the in-position check is carried out by sv024.

R point: In-position check by the G1inps I point: In-position check by the G0inps

Hole bottom: In-position check by the Tapinps

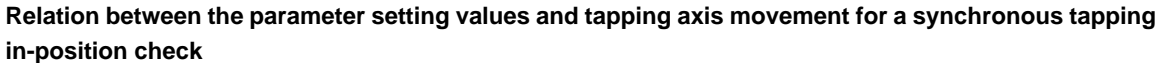

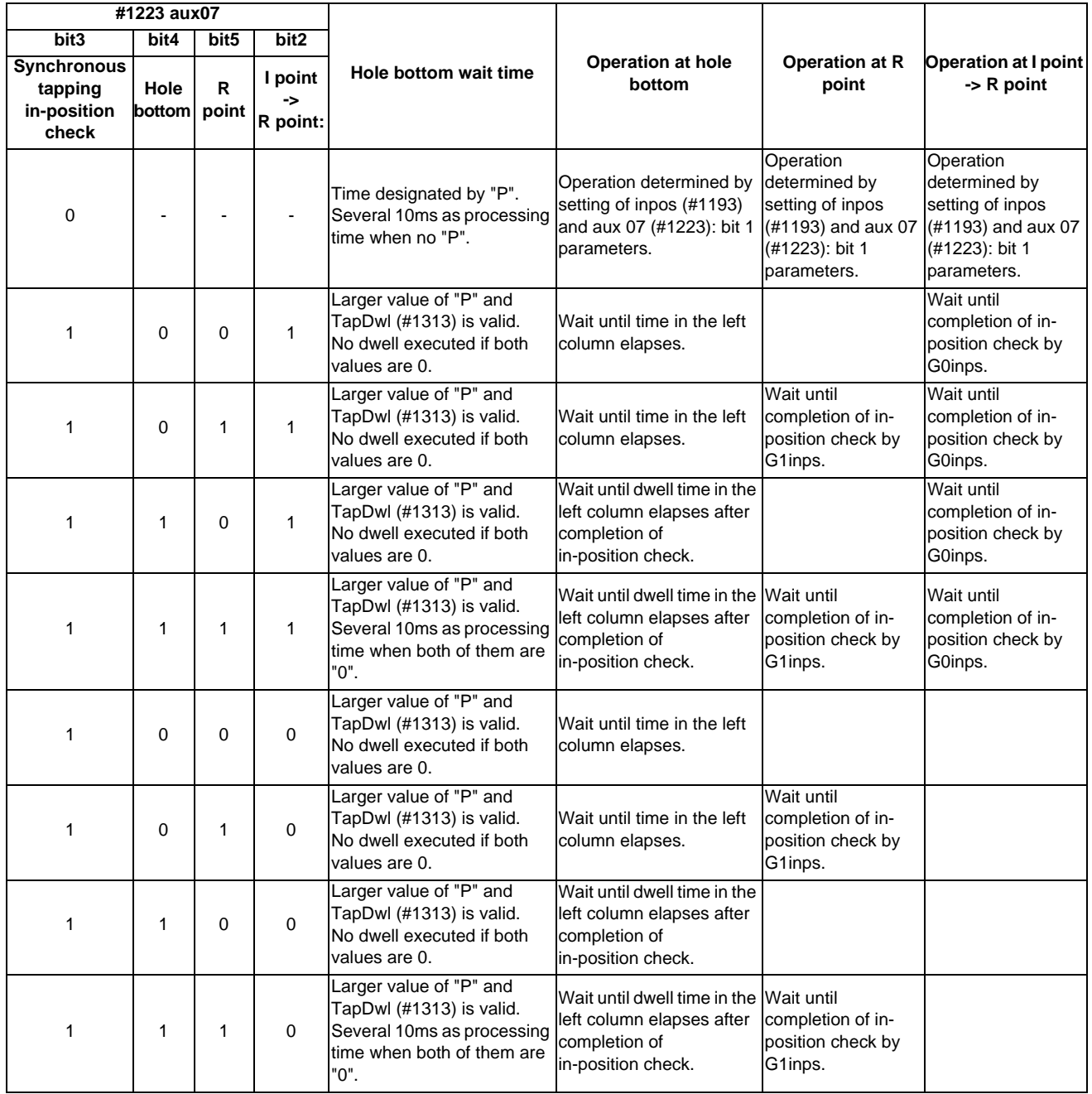

(Note 1) The I point refers to the initial point.

(Note 2) Note that vibration or deterioration in accuracy may occur when invalidating the in-position check at R point.

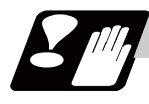

## **Precautions**

Refer to "Precautions When Using a Fixed Cycle for Drilling".

# **13.3.3 Face Boring Cycle (Longitudinal boring cycle) ; G85 (G89)**

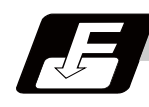

## **Command format**

## **Face boring cycle mode**

#### **G85 X/U\_\_ C/H\_\_ Z/W\_\_ Rr Pp Ff Kk Mm ;**

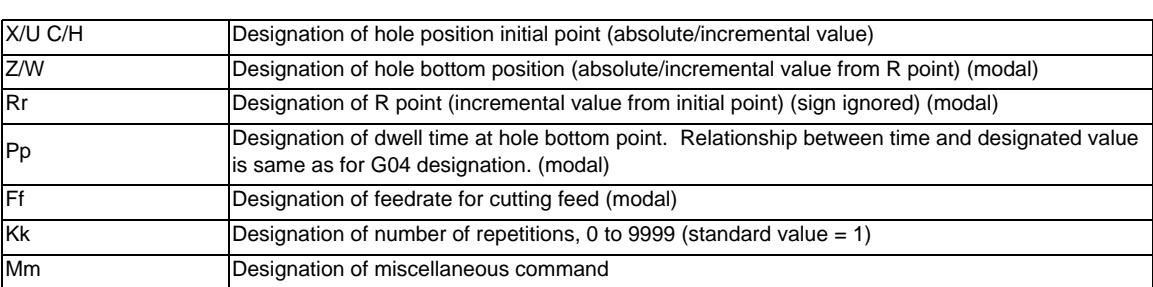

## **Longitudinal boring cycle mode**

## **G89 Z/W\_\_ C/H\_\_ X/U\_\_ Rr Pp Ff Kk Mm ;**

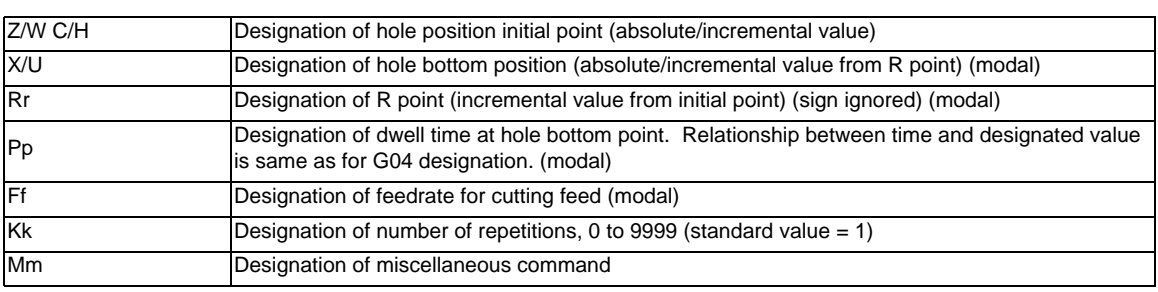

## **Precautions**

- (1) For the longitudinal boring cycle (G89), designate Z/W to the hole position initial point and X/U to the hole bottom position.
- (2) The designation of the hole position initial point is unmodal. When G85(G89) command is to be executed continuously, designate them block by block.
- (3) Q command is unmodal. Designate them block by block.
- (4) K command is unmodal. When K command is not issued, it is regarded as K1. When K0 is designated, the hole machining data are stored in the memory but no holes will be machined.

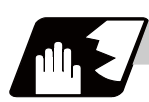

**Detailed description**

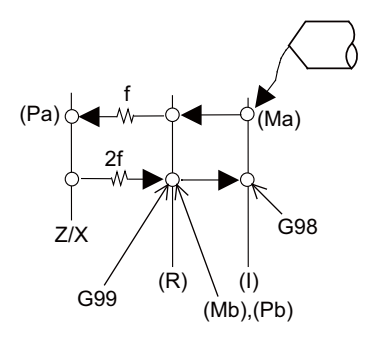

- (1) See "Face Deep Hole Drilling Cycle 1; G83" for details on (Ma),(Mb),(Pa),(Pb).
- (2) The tool returns to the R point at a cutting feed rate which is double the designated feed rate command. However, it does not exceed the maximum cutting feed rate.

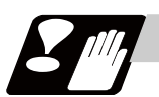

## **Precautions**

Refer to "Precautions When Using a Fixed Cycle for Drilling".

# **13.3.4 Deep Hole Drilling Cycle 2 ; G83.2**

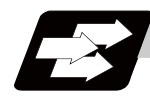

## **Function and purpose**

The deep hole drilling cycle 2 drills deep holes in the X-axis or Z-axis direction by commanding the X or Z coordinate of the end point and the cut amount at cutting feed.

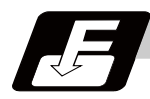

## **Command format**

#### **G83.2 W/Z/U/X\_\_ R\_\_ I\_\_ K\_\_ A\_\_ Q\_\_ J\_\_ F\_\_ ; ... Deep hole drilling cycle 2**

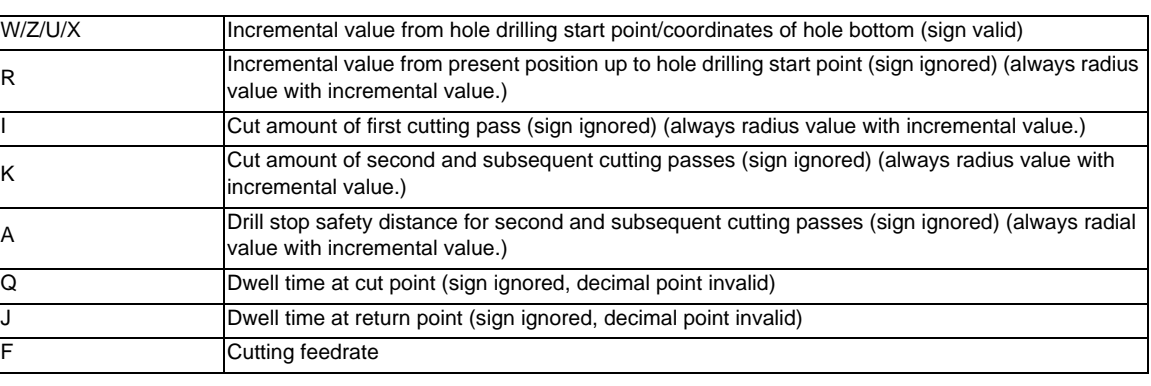

(Note 1) When A command is not issued, the parameter "#8013 G83 n" setting value is used.

(Note 2) If the cut amount for either the first cutting pass (address "I") or the second and subsequent passes (address "K") is not designated (including a command value = 0), the one designated will be used as  $I = K =$  command value.

If both commands are not designated, hole drilling will be performed down to the hole bottom at once.

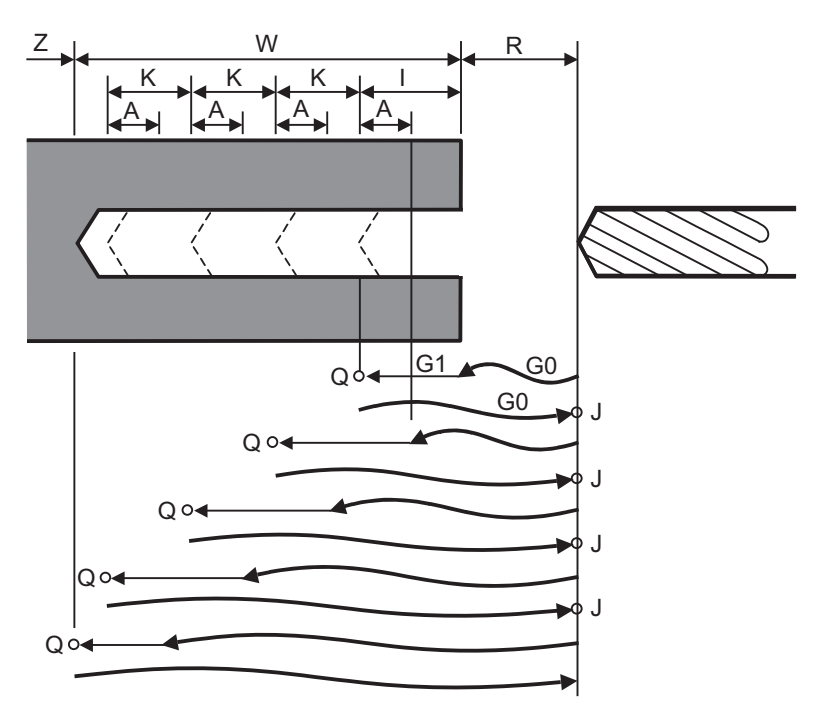

Q : Dwell time at cut point  $Q :$  Dwell time at return point

With single block operation, block stops upon completion of the deep hole drilling cycle 2 commands.

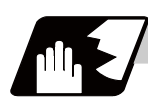

## **Detailed description**

- (1) When the axis address of the hole drilling axes is commanded several times in a block, the last address will be valid.
- (2) A program error (P33) will occur in the following commands. (a) When both hole drilling axis X (command address X or U) and hole drilling axis Z (command address Z or W) are commanded.
	- (b) When an axis other than X or Z (command addresses except X, U, Z and W) is commanded.
- (3) When the feed hold button is pressed while the deep hole drilling cycle 2 is being executed, the automatic operation stops and the remainder of the cycle will be executed when automatic operation is restarted.
- (4) When an interruption is made by manual operation while the automatic operation is stopped (manual ABS switch ON), the operation in the deep hole drilling cycle 2 modal is shifted from the automatic operation restart by an amount equivalent to the movement caused by the interrupt.

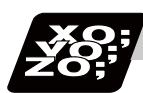

## **Program example**

#### **(when deep hole drilling cycle 2 is used as a modal command)**

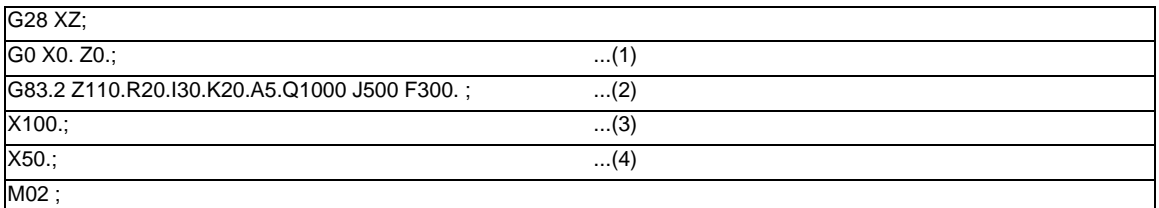

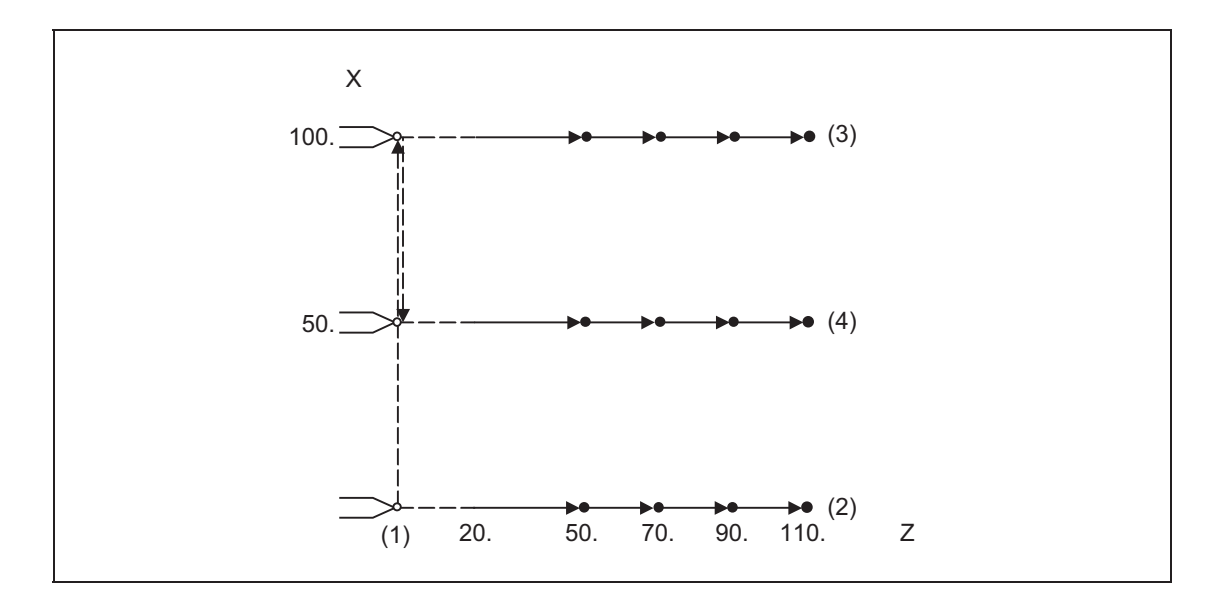

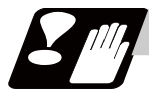

#### **Precautions**

Refer to "Precautions When Using a Fixed Cycle for Drilling".

# **13.3.5 Fixed Cycle for Drilling Cancel; G80**

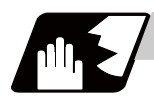

## **Detailed description**

This cancels the fixed cycle for drilling. The hole machining mode and hole machining data are both canceled.

## **13.3.6 Precautions When Using a Fixed Cycle for Drilling**

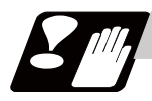

# **Precautions**

- (1) When G84 or G88 fixed cycle is commanded, the rotary tool must be rotated to the specified direction beforehand by miscellaneous functions (M3, M4).
- (2) If there is data for the basic axis, additional axis or R in the block during the fixed cycle mode, the hole drilling operation will be executed. If there is not data, the hole drilling operation will not be executed. Note that even with X axis data, if that block is a dwell (G04) time command, the hole drilling will not be executed.
- (3) Command hole machining data (Q, P (A,I,K,Q,J for G83.2)) in the block in which hole drilling is carried out (block containing data for the basic axis, additional axis or R). The modal data is not updated if these data are commanded in blocks without hole drilling operation.
- (4) The F modal may change when a reset is applied during execution of G85 (G89).
- (5) The fixed cycle for drilling can also be canceled by 01 group G codes in addition to G80. If these are commanded in the same block as the fixed cycle, the fixed cycle will be ignored.  $m = 01$  group code  $n = fixed$  cycle for drilling code Gm Gn X C Z R Q P K F ;

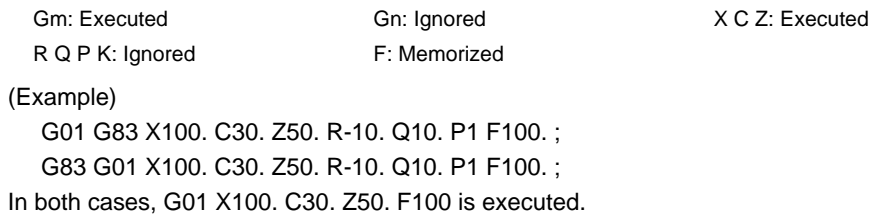

- (6) When miscellaneous functions are commanded in the same block as fixed cycle commands, they are output simultaneously with the initial positioning. Note that when the M code of the C axis clamp set in the parameters (#1183 clmp\_M) is commanded in the same block, the M code will be output after positioning. After returning to the return point (G98 mode: initial point/G99 mode: R point) after hole drilling, the M code of the C axis unclamp (clamp  $M + 1$ ) will be output, and the axis dwells for the time set in the parameter (#1184 clmp\_D). When the number of rotations is designated, the above control will be carried out only for the first rotation, except for M codes of the C axis clamp. C axis clamp/unclamp M commands work in modal, and are output at every rotation until canceled by the fixed cycle cancel command. (7) When tool length offset command (T function) is issued in the fixed cycle for drilling, they are executed according to the tool length offset function.
- (8) A program error (P155) will occur when a fixed cycle for drilling is commanded during tool nose R compensation.
- (9) For the G code lists 2,4,6 the initial point level return is fixed. The return level cannot be changed with a G98/G99 command. Note that a deferent function will be executed if G98/G99 is commanded.
- (10) As shown below, in a block where the movement direction of either axis reverses, the servo system load will greatly increase so do not command the in-position width in the machining program. G0 X100. ,I10.0 ; X-200. ;

# **13.3.7 Initial Point and R Point Level Return ; G98,G99**

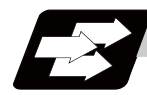

## **Function and purpose**

Whether to use R point or initial level as the return level in the final sequence of the fixed cycle can be selected.

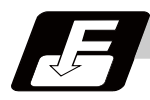

## **Command format**

**G98; ... Initial level return**

**G99; ... R point level return** 

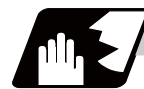

## **Detailed description**

The relation of the G98/G99 mode and the number of repetition designation is as shown below.

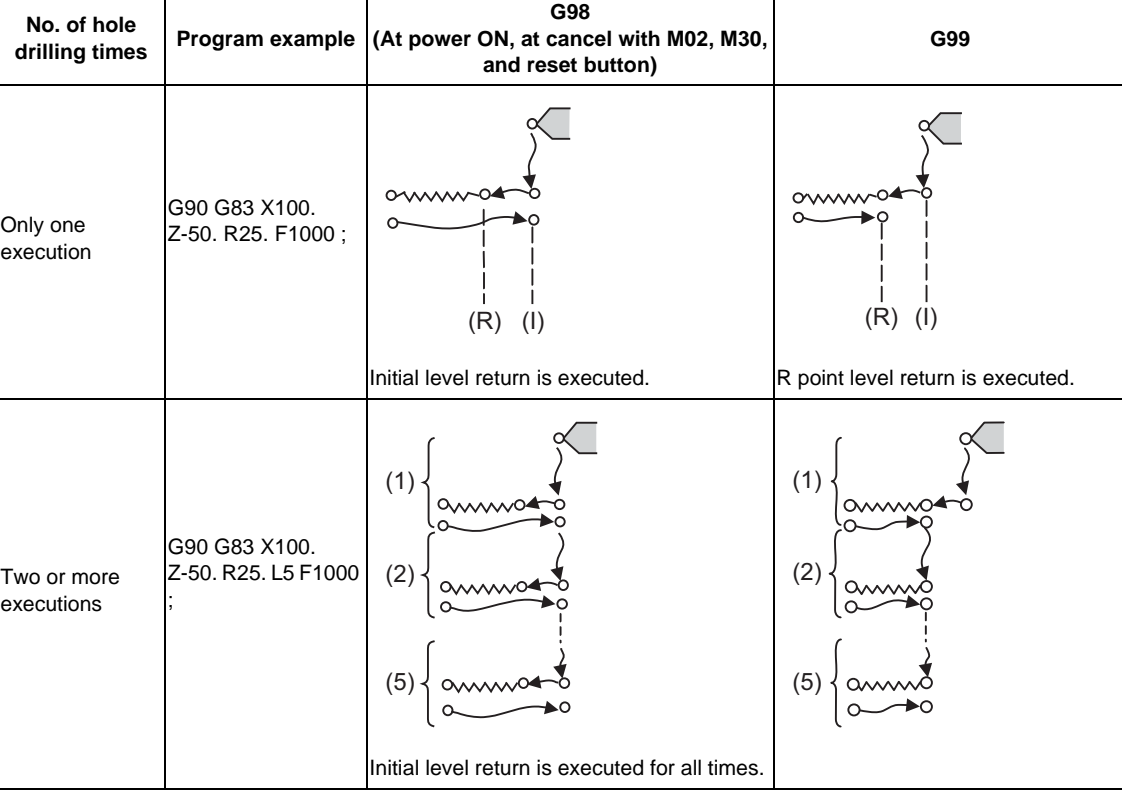

## **13.3.8 Setting of Workpiece Coordinates in Fixed Cycle Mode**

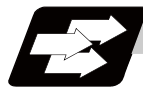

## **Function and purpose**

The designated axis moves in the workpiece coordinate system set for the axis. The Z axis becomes valid from the R point positioning after positioning is completed or from Z axis movement.

(Note) When the workpiece coordinates change, re-program the addresses Z and R, even if the values are the same.

(Example)G54 Xx1 Zz1;

G83 Xx1 Zz2 Rr2 ;

G55 Xx3 Zz2 Rr2 ; ... Re-command even if Z and R are the same as the previous value. Xx4 ; Xx5 ;

# **13.3.9 Drilling Cycle High-Speed Retract**

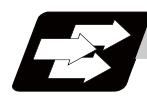

## **Function and purpose**

This function retracts the drill from the hole bottom at high speed in drilling machining. This helps extending the drill life by reducing the time of drilling in vain at hole bottom.

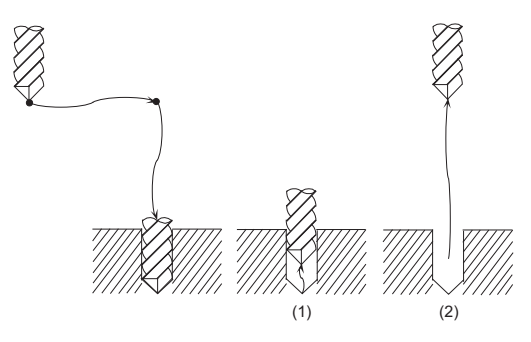

The drill moves up at high-speed (1) and returns to the initial point or R point in rapid traverse (2).

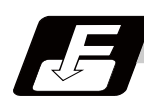

## **Command format**

The command format is the same as fixed cycle.

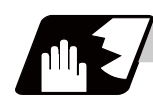

## **Detailed description**

(1) When "#8123 H-spd retract ON" is ON, the tool is retracted from the hole bottom at high speed using the lost motion compensation function.

Set the lost motion compensation type 2 or 3 to the servo parameter. Then set the following parameters to adjust the retract amount.

- #2170 Lmc1QR (Lost motion compensation gain 1 for high-speed retract)

(correspond to "#2216 SV016 LMC1 Lost motion compensation 1")

- #2171 Lmc2QR (lost motion compensation gain 2 for high-speed retract)

(correspond to "#2241 SV041 LMC2 Lost motion compensation 2")

Set the following parameters for lost motion compensation timing or lost motion compensation 3 spring constant viscous coefficient, apart from the ordinary lost motion compensations.

- #2172 LmcdQR (Lost motion compensation timing for high-speed retract)

(correspond to "#2239 SV039 LMCD Lost motion compensation timing)

- #2173 LmckQR (Lost motion compensation 3 spring constant for high-speed retract)

(correspond to "#2285 SV085 LMCk Lost motion compensation 3 spring constant")

- #2174 LmccQR (Lost motion compensation 3 viscous coefficient for high-speed retract) (correspond to "#2286 SV086 LMCc Lost motion compensation 3 viscous coefficient")

- (2) While G80 (Fixed cycle cancel) command is issued, this function will be canceled by issuing any other fixed cycle of the same group (Group 9) or any Group 1 command.
- (3) When the inclined axis control is valid and also, the hole drilling axis is an inclined axis or the basic axis of an inclined axis, a high-speed retract will not be performed. The drill moves in the ordinary rapid traverse.
### **13.3.10 Acceleration/Deceleration Mode Change in Hole Drilling Cycle**

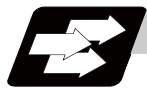

### **Function and purpose**

This function switches the acceleration/deceleration mode for hole drilling cycle between the inclinationconstant method and the acceleration/deceleration after interpolation.

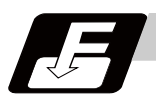

#### **Command format**

The command formats are the same as those of the fixed cycles G83, G87, and G83.2.

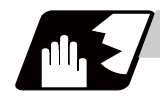

#### **Detailed description**

With parameter "#1253 set25/bit2 Acceleration/deceleration mode change in hole drilling cycle" enabled,operation will be as follows.

- (1) Acceleration/deceleration mode will be either linear or soft method. (Unless soft acceleration/ deceleration is applied, the linear method will always be applied.)
- (2) The operation follows the parameter settings that determine whether the inclination-constant or postinterpolation acceleration/deceleration is applied. "#2001 rapid (rapid traverse rate)" and "#2004 G0tL (G0 time constant (linear))" provide G0 (rapid traverse) acceleration/deceleration inclination, and "#2002 clamp (cutting feedrate for clamp)" and "#2007 G1tL (G1 time constant (linear))" provide G1 (cutting feed) acceleration/deceleration inclination. Refer to "Rapid Traverse Constant Inclination Acceleration/ Deceleration" for details of constant inclination acceleration/deceleration.

# **Operation example**

### **Operation example of "acceleration/deceleration mode change in hole drilling cycle" being enabled**

The below illustrates the processes of hole-bottom deceleration check of a drilling axis following the parameter "#19417 Hole dec check 2" settings.

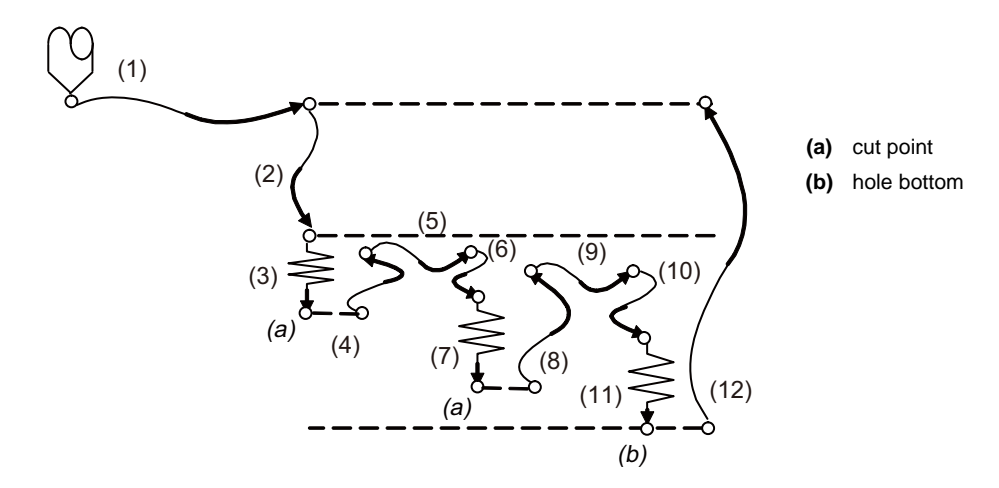

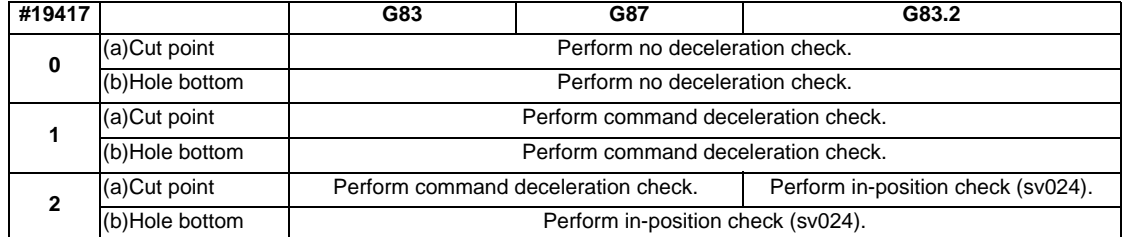

# **13.4 Subprogram Control; M98, M99, M198**

### **13.4.1 Subprogram Call ; M98,M99**

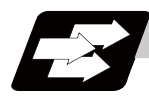

### **Function and purpose**

Fixed sequences or repeatedly used parameters can be stored in the memory as subprograms which can then be called from the main program when required. M98 serves to call subprograms and M99 serves to return operation from the subprogram to the main program. Furthermore, it is possible to call other subprograms from particular subprograms and the nesting depth can include as many as 8 levels.

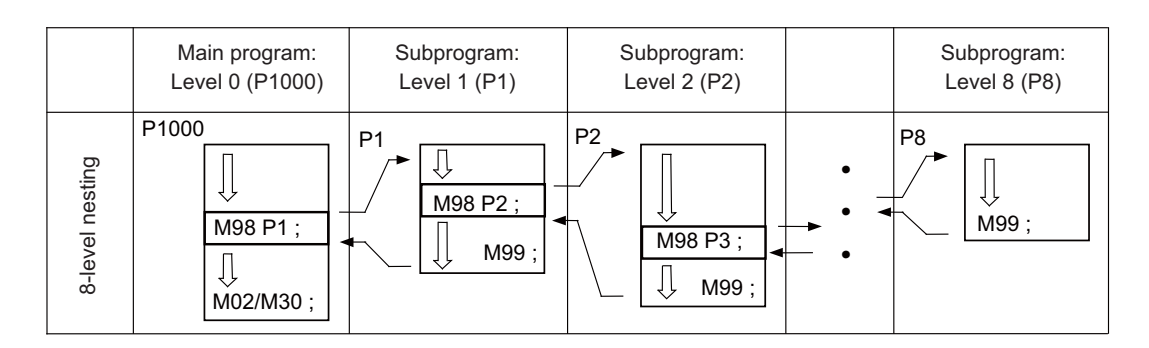

The table below shows the functions which can be executed by adding and combining the tape memory/ editing functions, subprogram control functions and fixed cycle functions.

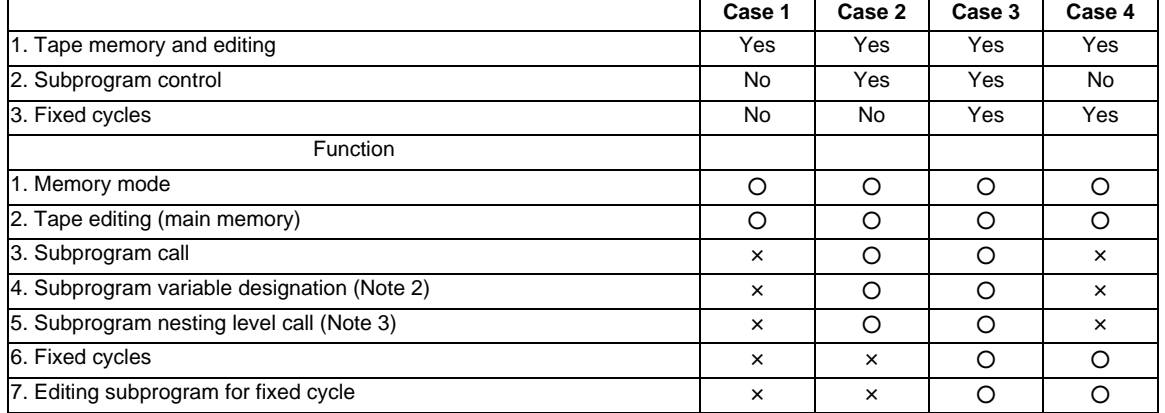

(Note 1)  $\circ$  denotes available functions and  $\times$  denotes unavailable functions.

(Note 2) Variables cannot be transferred with the M98 command but variable commands in subprograms can be used.

(Note 3) A maximum of 8 nesting levels form the nesting depth.

### **E70 Series Programming Manual (Lathe System) 13.4 Subprogram Control; M98, M99, M198**

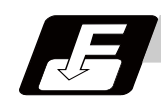

**Command format**

**Subprogram call**

**M98 P\_\_ H\_\_ L\_\_ ,D\_\_ ;**

**M98 <file name> H\_\_ L\_\_ ,D\_\_ ;** 

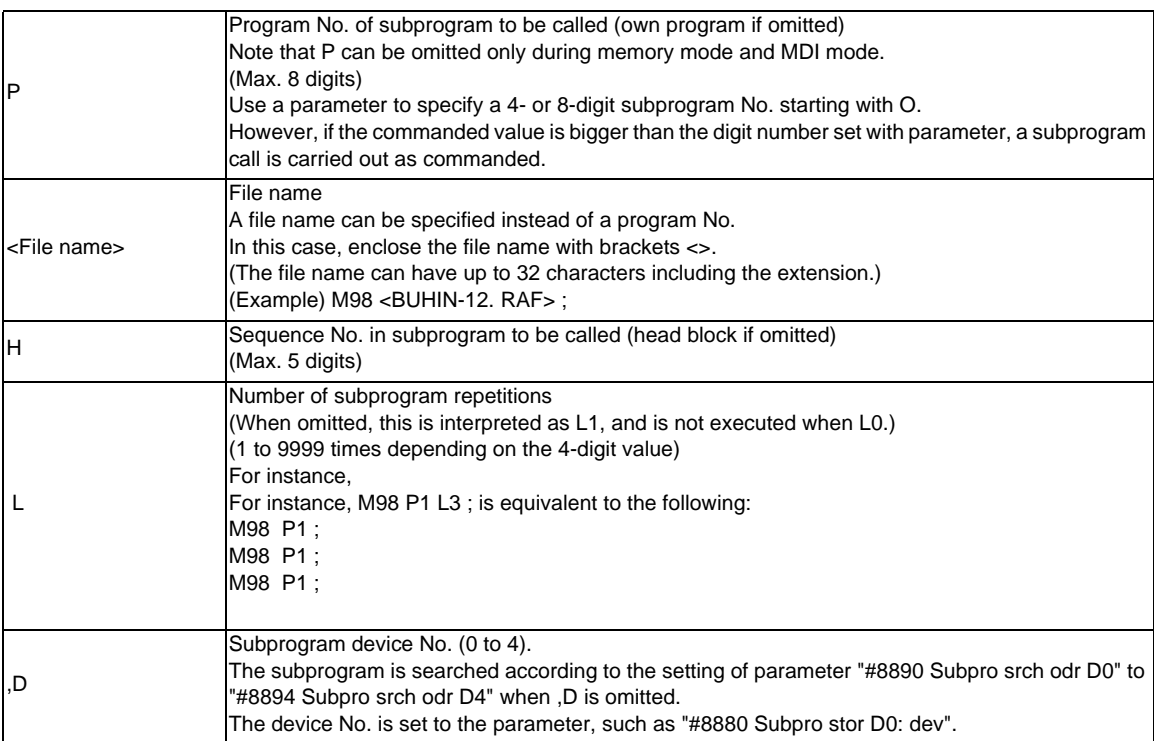

### **Return to main program from subprogram**

## **M99 P\_\_ ;**

Sequence No. of return destination (returned to block that follows the calling block)

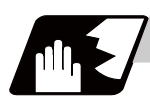

### **Detailed description**

### **Creating and registering subprograms**

Subprograms have the same format as machining programs for normal memory mode, except that the subprogram completion instruction M99 (P\_) ; must be registered as an independent block in the last block.

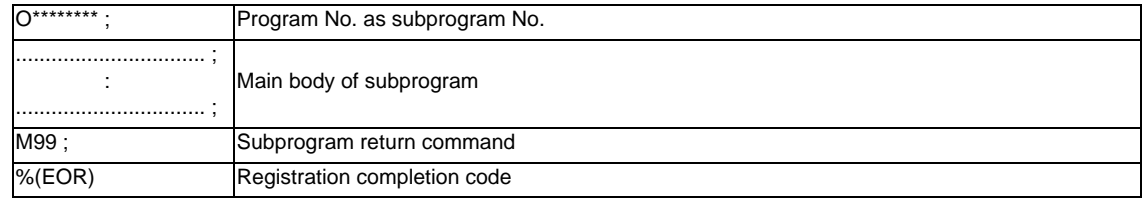

- (1) The above program is registered by editing operations at the setting and display unit. For further details, refer to the section on "program editing" in the Instruction Manual.
- (2) Only those subprogram Nos. ranging from 1 to 99999999 designated by the optional specifications can be used. When there are no program Nos. on the tape, they are registered as the setting No. for "program input."
- (3) Up to 8 nesting levels can be used for calling programs from subprograms and program error (P230) will occur if this number is exceeded.
- (4) Main programs and subprograms are registered in the order they were read without distinction. Therefore, main programs and subprograms should not be given the same Nos. (If they are, error "E11" will be displayed at registration.)
- (5) Main programs can be executed during memory, tape or MDI mode but subprograms must be in the memory mode.
- (6) Besides the M98 command, subprogram nesting is subject to the following commands:
	- G65 : Macro call
	- G66 : Modal call
	- G66.1 : Modal call
	- G code call
	- Miscellaneous function call
	- MDI interruption
	- Automatic tool length measurement
	- Macro interruption
	- Multiple-step skip function
- (7) Subprogram nesting is not subject to the following commands which can be called even beyond the 8th nesting level.
	- Fixed cycles
	- Pattern cycles
- (8) To repeatedly use the subprogram, it can be repeated l1 times by programming M98 Pp1 Ll1;.

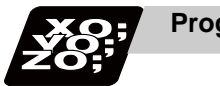

# **Program example**

### **Program example 1**

When there are 3 subprogram calls (known as 3 nesting levels)

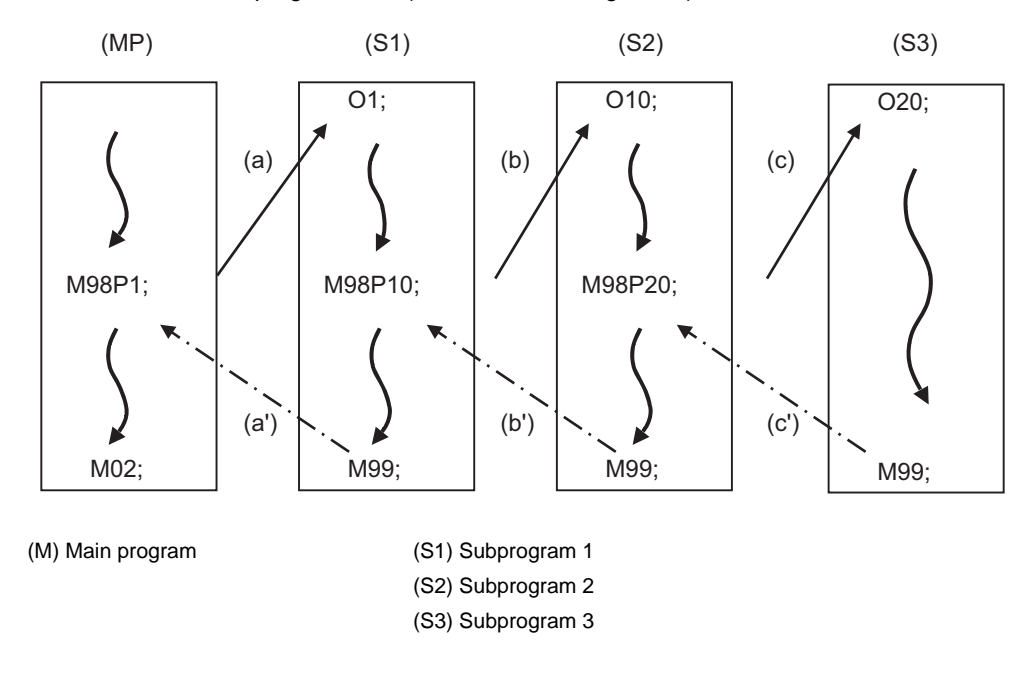

Sequence of execution : (a)-(b)-(c)-(c')-(b')-(a')

- (1) For nesting, the M98 and M99 commands should always be paired off on a 1:1 basis; (a)' for (a), (b)' for (b), etc.
- (2) Modal information is rewritten in the order of execution sequence without distinction between main programs and subprograms. Therefore, after calling a subprogram, attention must be paid to the modal data status when programming.

### **Program example 2**

The M98 H\_ ; M99 P\_ ; commands designate the sequence Nos. in a program with a call instruction.

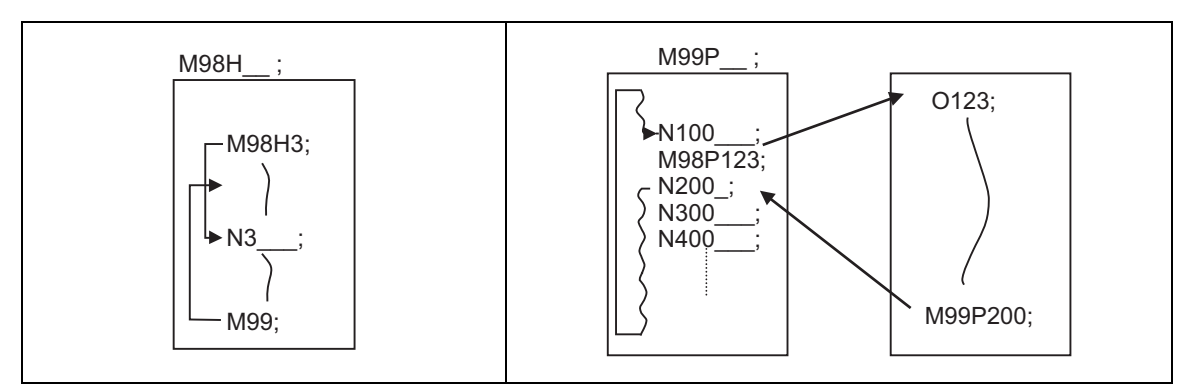

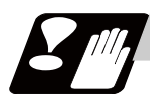

### **Precautions**

- (1) Program error (P232) will occur when the designated P (program No.) cannot be found.
- (2) The M98 P\_ ; M99 ; block does not perform a single block stop. If any address except O, N, P, L or H is used, single block stop can be executed. (With "X100. M98 P100 ;, the operation branches to O100 after X100. is executed. )
- (3) When M99 is commanded by the main program, operation returns to the head. (This is same for MDI.)
- (4) Branching from tape mode to the subprogram with M98 P\_ is possible, but the return destination sequence No. cannot be designated with M99 P\_;. (P\_ is ignored.)
- (5) Note that it takes time to search when the sequence No. is designated by M99 P\_ ;.
- (6) When using a file name for the subprogram, specify the file name with 32 characters or less, including the extension. If a file name exceeding 32 characters is specified, a program error (P232) will occur.
- (7) All the programs are registered as files. For example, when calling a file "0100" as a subprogram, "0100" cannot be searched with M98P100 or M98P0100. When numerical values are specified after P, 0 is ignored. In this case, it is regarded that the program No. (file) "100" is specified. To call a program like "0100" , specify the file name using the M98<0100> format.
- (8) A subprogram added O No. is searched with the parameter setting (#8129="1" or "2") which calls a subprogram with O No. as priority. If a subprogram with O No. is not found, a subprogram with a name specified with the P command is searched.

(Note) To prevent any unintended program call, avoid using such program names that may be confused. (For example, 123, O0123 and O00000123 can be considered identical.)

Refer to the next page for operation examples of subprogram search with the setting which calls subprograms with O No. as priority.

(a) With designation of device No.

Only the designated devices are subject to search.

Main program

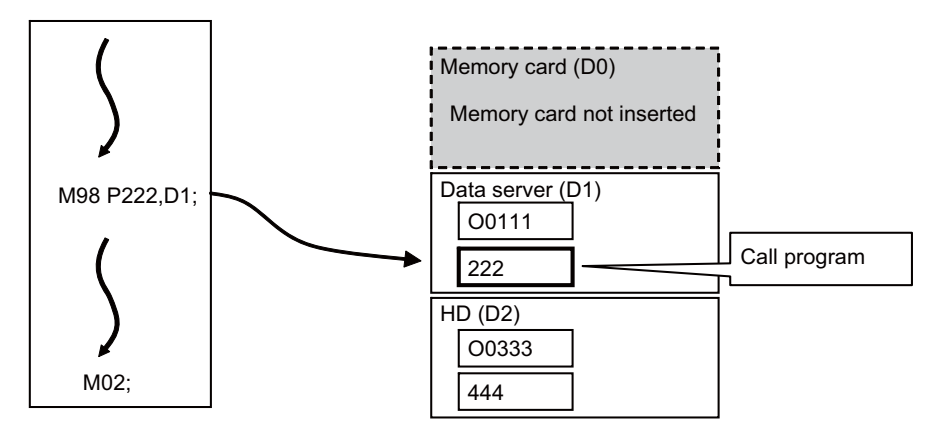

[Parameter setting]

#8129 Subpro No. select = 1 (Four-digit program No. beginning with O No.) #8880 Subpro stor D0 dev = R(Memory card) #8882 Subpro stor D1 dev = D(Data server) #8884 Subpro stor D2 dev = G(Hard disc)

(b) Without designation of device No.

A subprogram with O No. is searched according to the settings of #8890(D0 in order of subprogram search) to #8894(D4 in order of subprogram search). ( Refer to the solid line arrows a and b.) If a subprogram with O No. is not found, subprograms with a name designated with the P command are searched in order of the subprogram search setting. (Refer to the broken lines c,d.) If none of the designated subprogram storage locations are subject to search, memories are searched.

 \* If any device or directory designated as the subprogram storage location is not found due to a reason such as absence, poor contact and contact failure of a memory card, the said device or directory will be excluded from the search target.

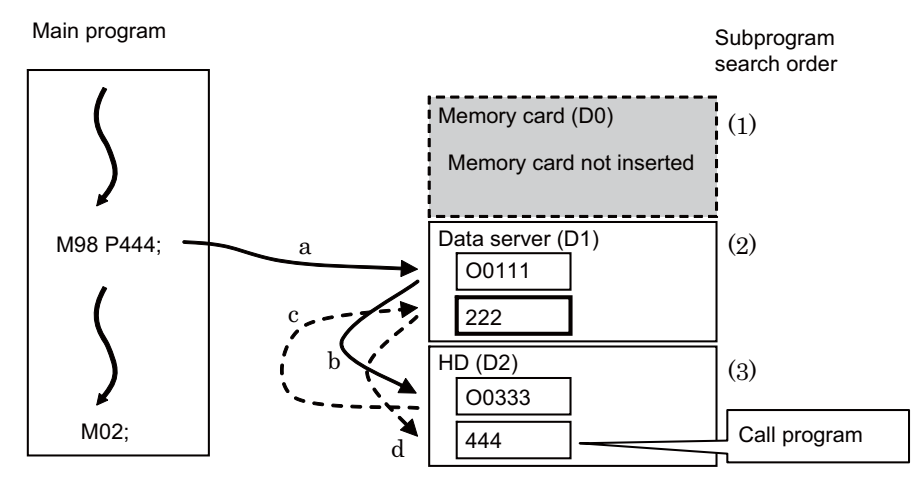

[Parameter setting]

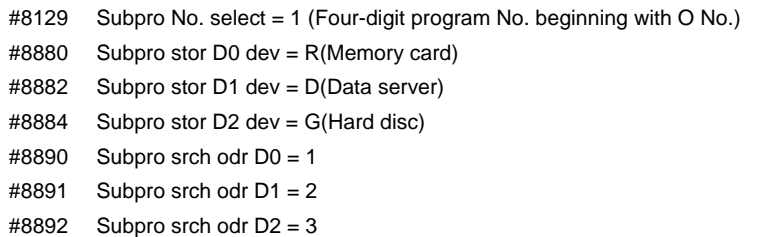

### **13.4.2 Subprogram Call ; M198**

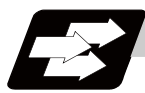

**Function and purpose**

Programs registered in the front IC card (CF card) can be called as subprograms. To call a program in the CF card as a subprogram, command in the main program as shown below.

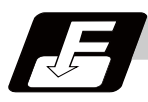

### **Command format**

### **Subprogram call**

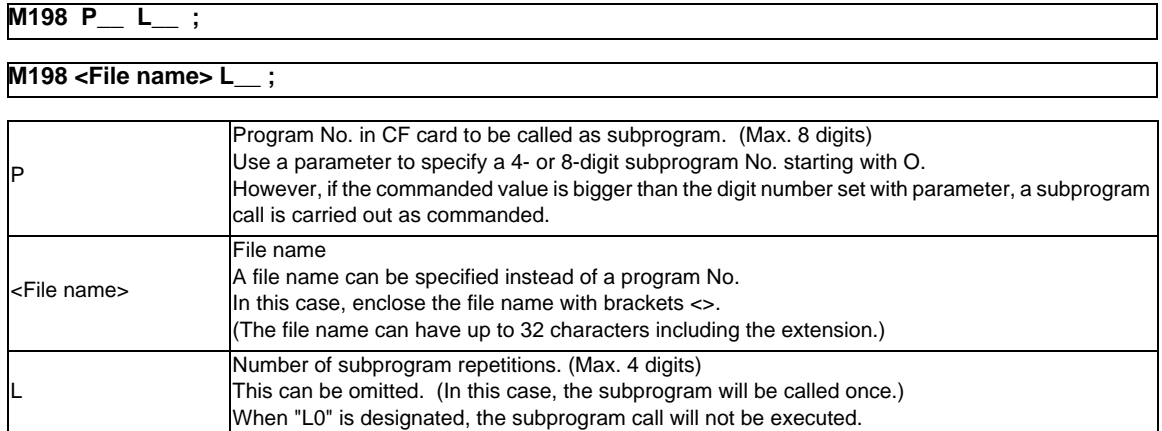

#### **Return to main program from subprogram**

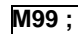

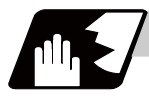

### **Detailed description**

- (1) The subprogram can be called with the M198 command once in the subprogram nest. The subprogram can be called only from the memory or MDI program.
- (2) The section from the head of the program to the first LF (line feed code, 0x0A hexadecimal) is invalid, and is not run or displayed. Note that if the head starts with a 0 No., the program will be valid from the head.
- (3) Refer to "Subprogram call ; M98,M99" for <File name> and calling the subprogram with O No.

# **13.5 Variable Commands**

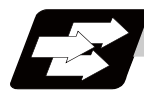

### **Function and purpose**

Programming can be endowed with flexibility and general-purpose capabilities by designating variables, instead of giving direct numerical values to particular addresses in a program, and by assigning the variable values depending on the condition of executing the program.

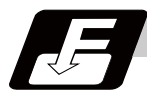

#### **Command format**

**#\*\*\* =** ○○○○○○○○ **;**

**Detailed description**

**#\*\*\* = [formula] ;** 

### **Variable expressions**

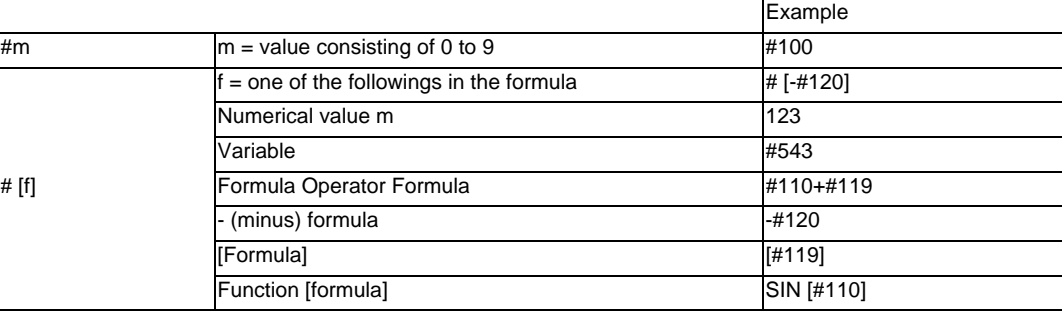

(Note 1) The 4 standard operators are +, -, \* and /.

(Note 2) Functions cannot be used unless the user macro specifications are available.

(Note 3) Error (P241) will occur when a variable No. is negative.

(Note 4) Examples of incorrect variable expressions are given below.

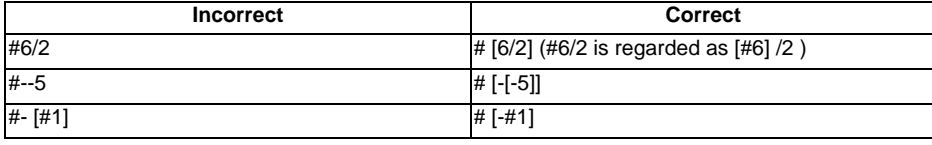

#### **Types of variables**

The following table gives the types of variables.

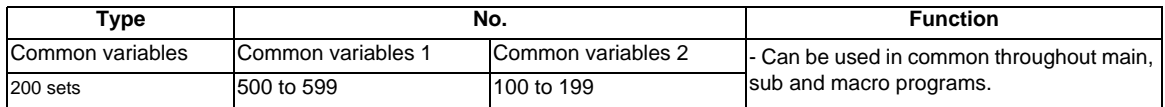

(Note 1) All common variables are retained even when the power is turned OFF.

- (Note 2) When the power is turned OFF or reset, the common variables can be set to <null> by setting the parameter (#1128 RstVC1, #1129 PwrVC1).
- (Note 3) When inputting the common variable data, if the following illegal variable No. data exist in the input file, the illegal variable No. data is ignored and only the correct common variable data will be input. - Variable data which is not common variables such as local variables (#1 to #33) and system variables (from #1000), etc.

- Variable data with which conditions of number of common variable sets do not match.

#### **Variable quotations**

Variables can be used for all addresses except O, N and / (slash).

- (1) When the variable value is used directly:
	- X#1 ................................ Value of #1 is used as the X value.
- (2) When the complement of the variable value is used:
- X-#2 ................................ Value with the #2 sign changed is used as the X value.
- (3) When defining variables:

#3 = #5 ............................ Variable #3 uses the equivalent value of variable #5.

- #1 = 1000 ........................ Variable #1 uses the equivalent value 1000 (which is treated as 1000.).
- (4) When defining the variable arithmetic formula:
	- $#1 = #3 + #2 100$  ........... Value of the operation result of  $#3 + #2 100$ . is used as the #1 value.

 $X$   $[#1 + #3 + 1000]$  ........ Value of the operation result of  $#1 + #3 + 1000$  is used as the X value.

(Note 1) A variable cannot be defined in the same block as an address. It must be defined in a separate block.

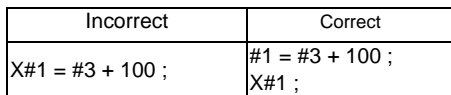

- (Note 2) Up to five sets of square parentheses [ ] may be used. #543 = -[[[[[#120]/2+15.]\*3-#100]/#520+#125+#128]\*#130+#132]
- (Note 3) There are no restrictions on the number of characters and number of variables for variable definition.

(Note 4) The variable values should be within the range of 0 to ±99999999. If this range is exceeded, the arithmetic operations may not be conducted properly.

(Note 5) The variable definitions become valid when definitions are made.

#1 = 100 ; ............................. #1 = 100

 $#1 = 200$   $#2 = #1 + 200$ ; .....  $#1 = 200$ ,  $#2 = 400$ 

- #3 = #1 + 300 ; ..................... #3 = 500
- (Note 6) Variable quotations are always regarded as having a decimal point at the end. When  $\#100 = 10$ X#100 ; is treated as X10.

# **13.6 User Macro**

### **13.6.1 User Macro**

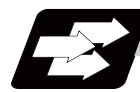

### **Function and purpose**

A group of control and arithmetic instructions can be registered and used as a macro program to make it one integrated function.

Macro programs use variables, control and arithmetic instructions to create subprograms which function to provide special-purpose controls.

By combining the user macros with variable commands, it is possible to use the macro program call, arithmetic operations, data input/output with PLC, control, decision, branch and many other instructions for measurement and other such applications.

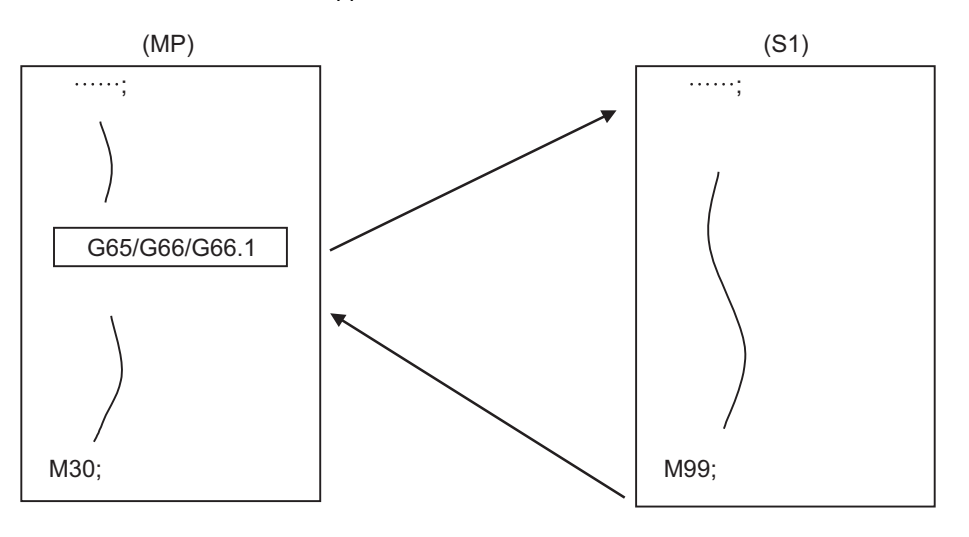

(MP) Main program (S1) Macro program (subprogram)

These special-purpose control functions (macro programs) are called by the macro call instructions from the main program when needed.

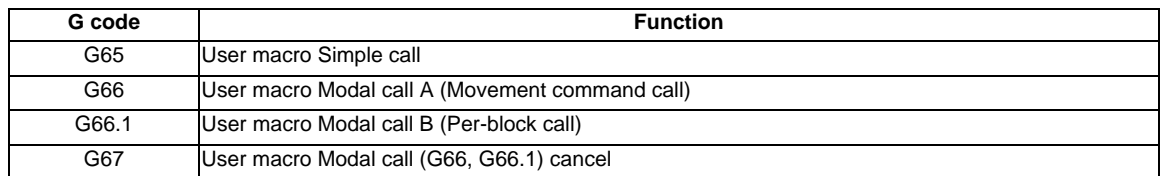

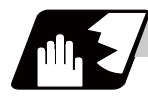

#### **Detailed description**

- (1) When the G66 or G66.1 command is entered, the specified user macro program will be called every time a block is executed or after a movement command in blocks with a movement command is executed, until the G67 (cancel) command is entered.
- (2) The G66 (G66.1) and G67 commands must be paired in a same program.

### **13.6.2 Macro Call Instruction**

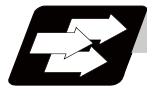

#### **Function and purpose**

Macro call commands include the simple calls which call only the instructed block and the modal calls (types A and B) which call a block in the call modal.

### **13.6.2.1 Simple Macro Calls ; G65**

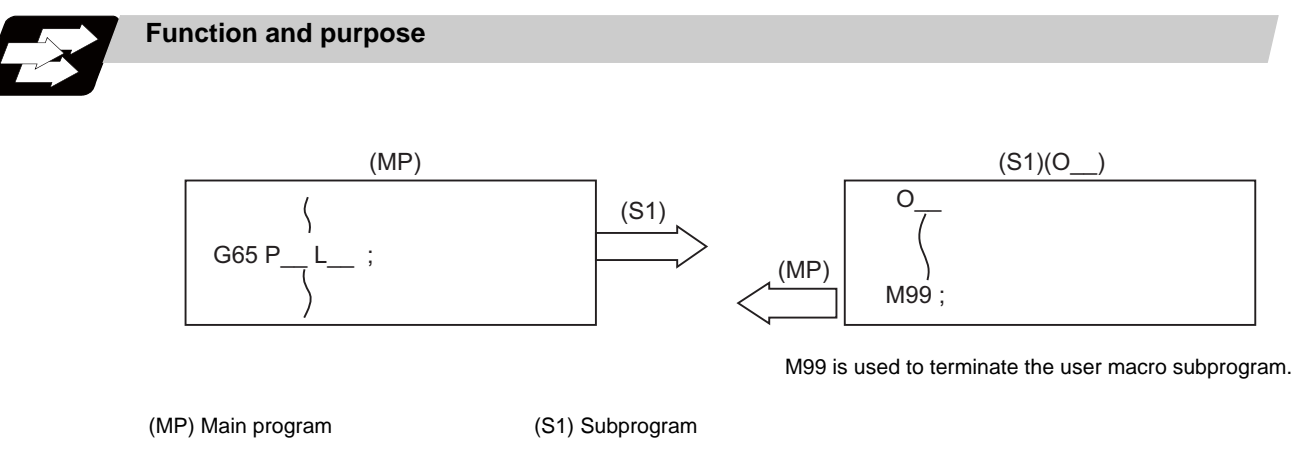

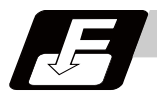

### **Command format**

**G65 P\_\_ L\_\_ argument ; ... Simple macro calls** 

#### **G65 <File name> L\_\_ argument ; ... Simple macro calls**

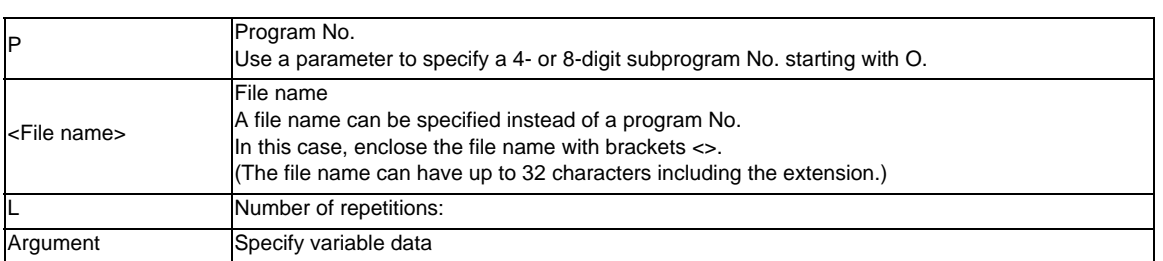

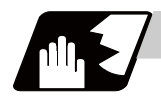

### **Detailed description**

(1) When the argument must be transferred as a local variable to a user macro subprogram, the actual value should be designated after the address.

In this case, regardless of the address, a sign and decimal point can be used in the argument. There are 2 ways in which arguments are designated.

### **Argument designation I**

Format : A\_ B\_ C\_ ... X\_ Y\_ Z\_

- (a) Arguments can be designated using any address except G, L, N, O and P.
- (b) I, J and K must be designated in alphabetical order.
	- I\_ J\_ K\_ ...... Correct
	- J\_ I\_ K\_ ...... Incorrect
- (c) Except for I, J and K, there is no need for designation in alphabetical order.
- (d) Addresses which do not need to be designated can be omitted.
- (e) The following table shows the correspondence between the addresses which can be designated by argument designation I and the variable numbers in the user macro main body.

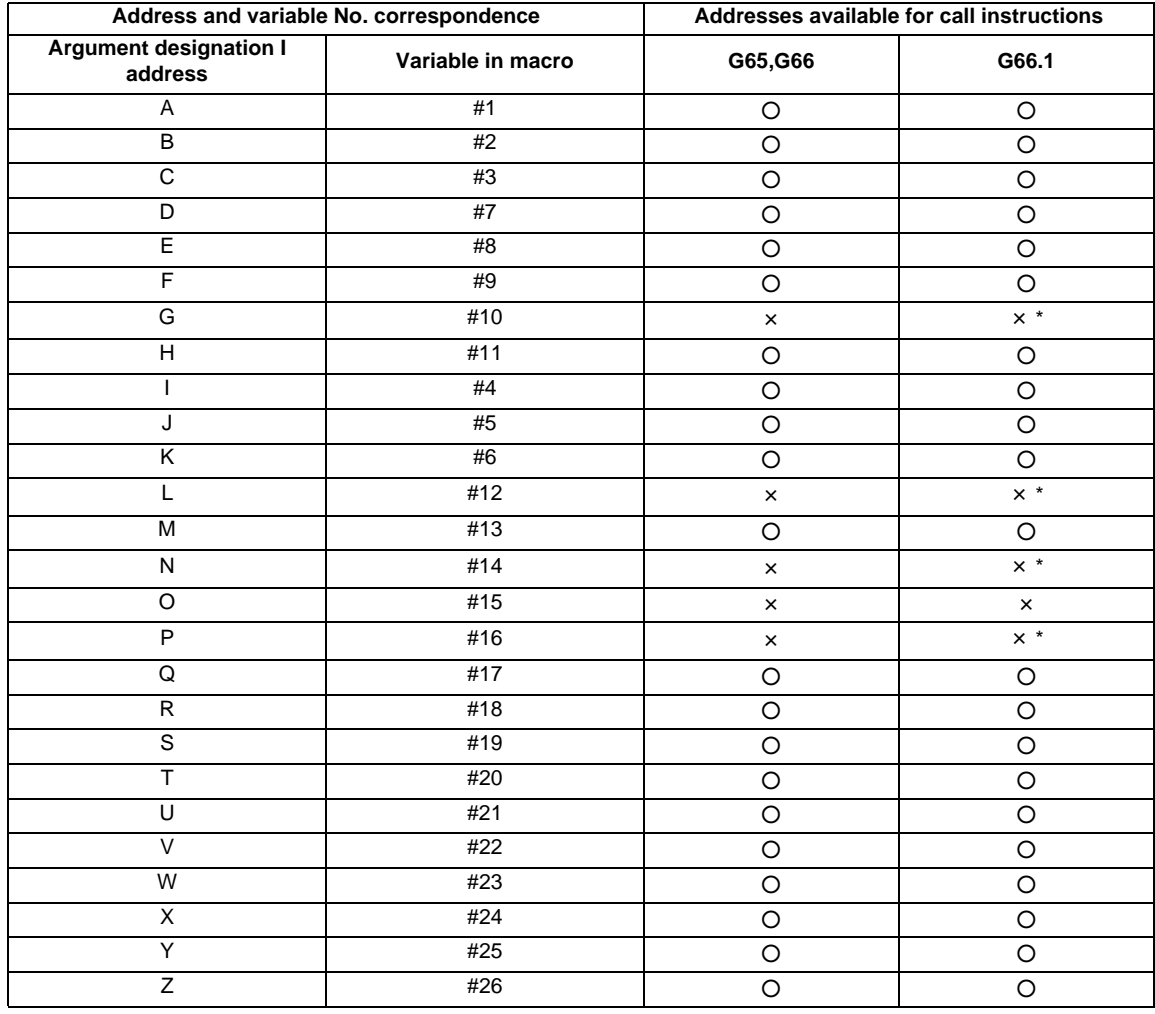

○ : Can be used

× : Cannot be used

\*: Can be used while G66.1 command is modal

### **Argument designation II**

Format : A\_\_ B\_\_ C\_\_ I\_\_ J\_\_ K\_\_ I\_\_ J\_\_ K\_\_ ...

- (a) In addition to address A, B and C, up to 10 groups of arguments with I, J, K serving as 1 group can be designated.
- (b) When the same address is duplicated, designate the addresses in the specified order.
- (c) Addresses which do not need to be designated can be omitted.
- (d) The following table shows the correspondence between the addresses which can be designated by argument designation II and the variable numbers in the user macro main body.

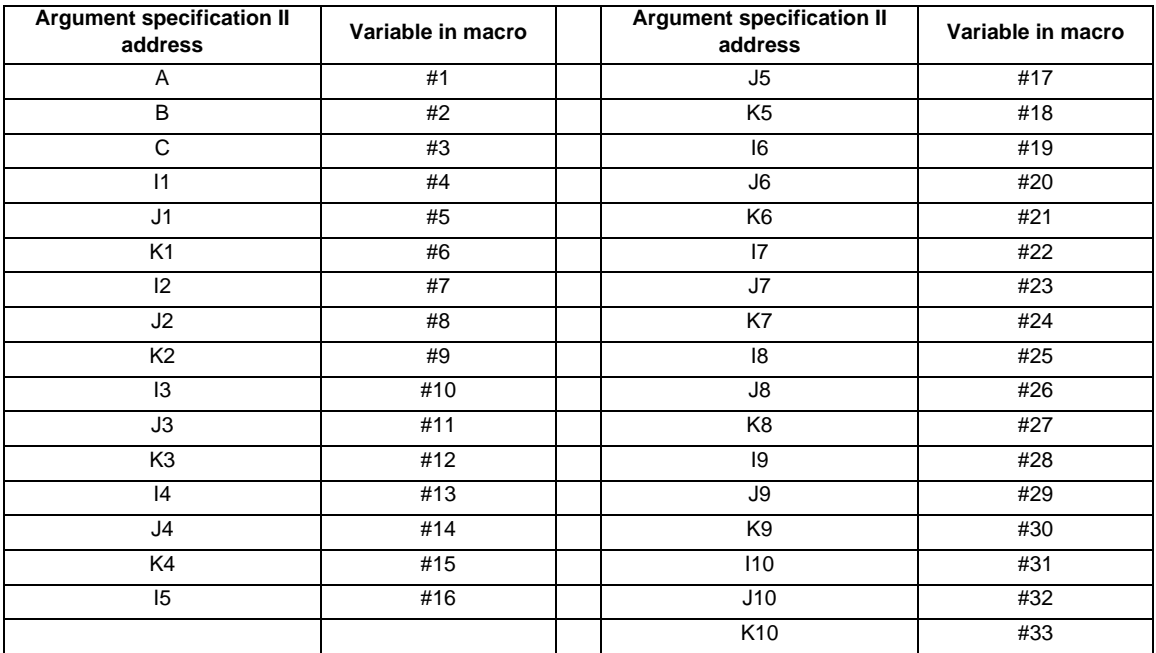

 (Note 1) Subscripts 1 to 10 for I, J, and K indicate the order of the specified command sets. They are not required to specify instructions.

### **Using arguments designations I and II together**

If addresses corresponding to the same variable are commanded when both types I and II are used to designate arguments, the latter address will become valid. (Example 1)

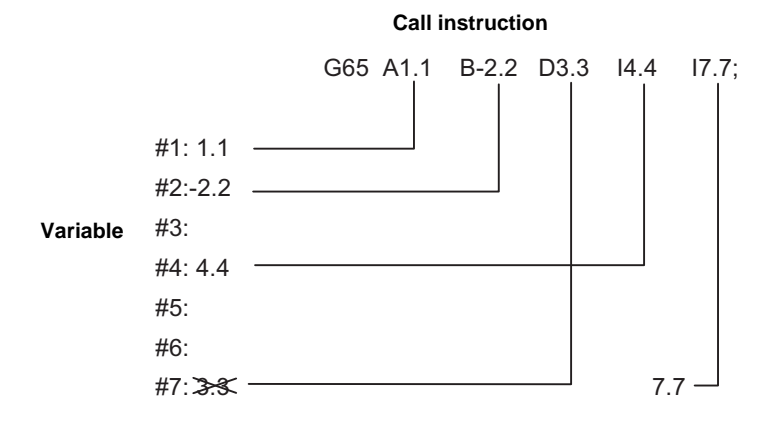

In the above example, I7.7 argument is valid when both arguments D3.3 and I7.7 are commanded for the #7 variable.

(2) If calling a subprogram numbered with O is enabled, a program number starting with O and specified by P command value is called with a priority.

However, when P command value is less than the digit number set with parameter "#8129 subprogram number selection", increase the digit number of command value by adding leading zeros. (Example)

 When parameter "#8129 subprogram number selection"="1", call the subprogram "O0012" with "G65 P12" command.

(3) In the following cases, a subprogram of P command value without O No. is called even with a setting to call a subprogram with O No.

- The digit number of P command value is over the digit number of the program number set with parameter "#8129 subprogram number selection".

- A subprogram starting with commanded O No. does not exist.

### **13.6.2.2 Modal Call A (Movement Command Call) ; G66**

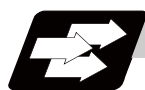

**Function and purpose**

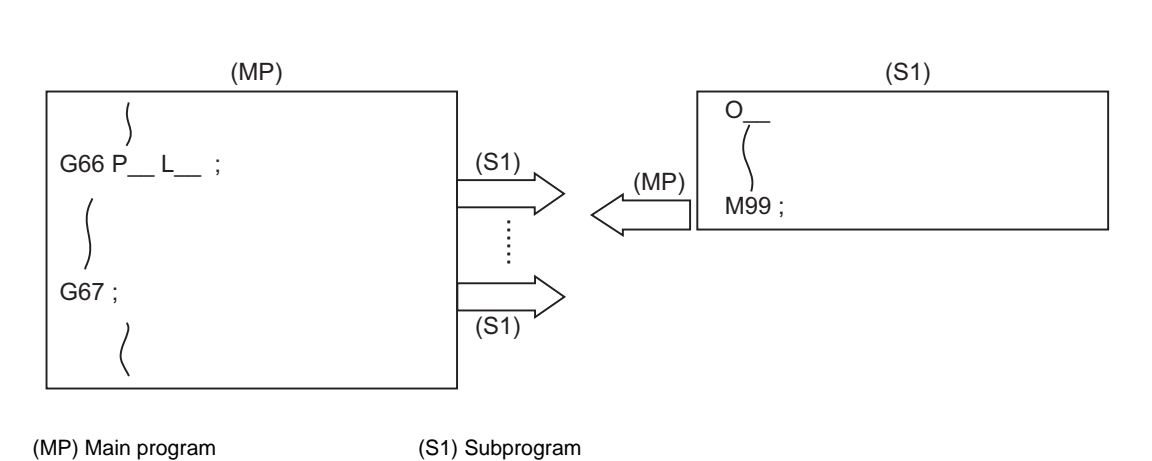

When the block with a movement command is commanded between G66 and G67, the movement command is first executed and then the designated user macro subprogram is executed. A number of user macro subprograms are designated with "L".

The argument is the same as for a simple call.

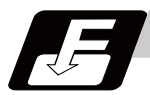

# **Command format**

**Modal call A**

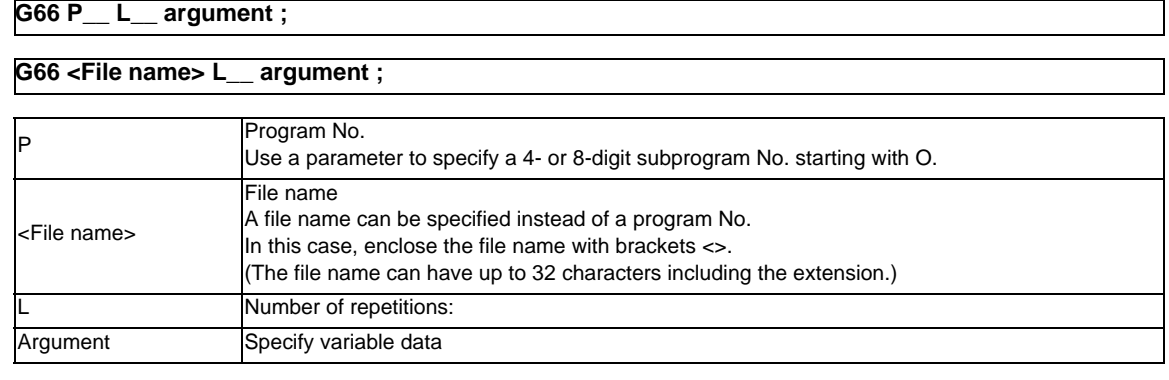

#### **Modal call end**

**G67 ;**

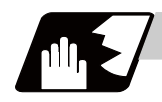

### **Detailed description**

- (1) When the G66 command is entered, the specified user macro program will be called after the movement command in a block with the movement commands has been executed, until the G67 (cancel) command is entered.
- (2) The G66 and G67 commands must be paired in a same program. A program error will occur when G67 is issued without G66.
- (3) If calling a subprogram numbered with O is enabled, a program number starting with O and specified by P command value is called with a priority.

However, when P command value is less than the digit number set with parameter "#8129 subprogram number selection", increase the digit number of command value by adding leading zeros. (Example)

 When parameter "#8129 subprogram number selection"="1", call the subprogram "O0012" with "G66 P12" command.

(4) In the following cases, a subprogram of P command value without O No. is called even with a setting to call a subprogram with O No.

- The digit number of P command value is over the digit number of the program number set with parameter "#8129 subprogram number selection".

- A subprogram starting with commanded O No. does not exist.

### **13.6.2.3 Modal Call B (for each block) ; G66.1**

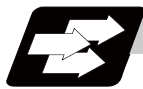

### **Function and purpose**

The specified user macro subprogram is called unconditionally for each command block which is assigned between G66.1 and G67 and the subprogram will be repeated for the number of times specified in L. The argument is the same as for a simple call.

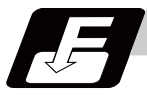

# **Command format**

### **Modal call B**

### **G66.1 P\_\_ L\_\_ argument ;**

#### **G66.1 <File name> L\_\_ argument ;**

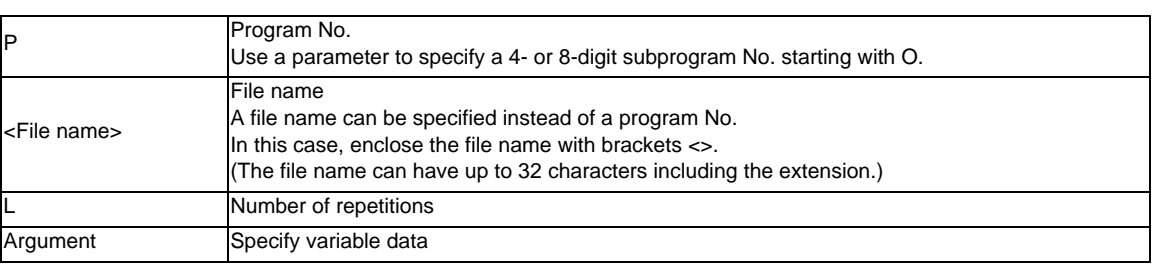

### **Modal call end**

**G67 ;**

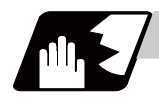

### **Detailed description**

- (1) In the G66.1 mode, everything except the O, N and G codes in the various command blocks which are read are handled as the argument without being executed. Any G code designated last or any N code commanded after anything except O and N will function as the argument.
- (2) All significant blocks in the G66.1 mode are handled as when G65P\_\_ is assigned at the head of a block. (Example 1)
	- In "G66.1 P1000 ; " mode,

N100 G01 G90 X100. Z100. F400 R1000 ; is same as

N100 G65 P1000 G01 G90 X100. Z200. F400 R1000 ;.

- (Note 1) The call is performed even in the G66.1 command block in the G66.1 mode and the correspondence between the argument address and the variable number is the same as for G65 (simple call).
- (3) The range of the G and N command values which can be used anew as variables in the G66.1 mode is subject to the restrictions as normal NC command values.
- (4) Program number O, sequence numbers N and modal G codes are updated as modal information.
- (5) If calling a subprogram numbered with O is enabled, a program number starting with O and specified by P command value is called with a priority. However, when P command value is less than the digit number set with parameter "#8129 subprogram

number selection", increase the digit number of command value by adding leading zeros. (Example)

 When parameter "#8129 subprogram number selection"="1", call the subprogram "O0012" with "G66.1 P12" command.

- (6) In the following cases, a subprogram of P command value without O No. is called even with a setting to call a subprogram with O No.
	- The digit number of P command value is over the digit number of the program number set with parameter "#8129 subprogram number selection".
	- A subprogram starting with commanded O No. does not exist.

### **13.6.2.4 G Code Macro Call**

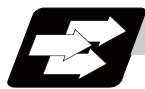

#### **Function and purpose**

User macro subprogram with prescribed program numbers can be called merely by issuing the G code command.

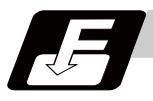

#### **Command format**

#### **G\*\* argument ; ... G code macro call**

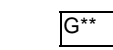

G\*\* G code for macro call

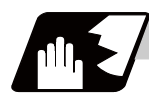

### **Detailed description**

- (1) The above instruction functions in the same way as the instructions below, however, the correspondence between M codes and instructions can be set by parameters.
	- a : M98 P  $\triangle \triangle \triangle \triangle$  ;
	- b : G65 P △△△△ Argument ;
	- c : G66 P  $\triangle \triangle \triangle$  Argument ;
	- d : G66.1 P  $\triangle \triangle \triangle$  Argument ;

When the parameters corresponding to c and d above are set, issue the cancel command (G67) either in the user macro or after the call code has been commanded so as to cancel the modal call.

- (2) The correspondence between the "\*\*" which conducts the macro call and the macro program number P  $\triangle \triangle \triangle \triangle$  to be called is set by parameters.
- (3) Up to 10 G codes from G100 to G999 can be used with this instruction. G codes from G01 to G99 can also be made available for use by parameter setting "#1081 Gmac\_P" even though they are used in the system.
- (4) These commands cannot be issued in a program which has been called by a G code macro. If issued in such a program, they will be handled as ordinary G commands.

# **13.6.2.5 Miscellaneous Command Macro Call (for M, S, T, B Code Macro Call)**

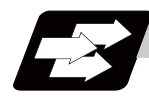

### **Function and purpose**

The user macro subprogram of the specified program number can be called merely by issuing an M (or S, T, B) code. (Registered M code and all S, T and B codes.)

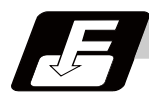

### **Command format**

**M\*\* ; (or S\*\* ;, T\*\* ;, B\*\* ;) ... Miscellaneous command macro call** 

M<sup>\*\*</sup> M code for macro call (or S, T, B code)

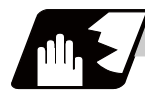

#### **Detailed description**

(1) The above instruction functions in the same way as the instructions below, however, the correspondence between M codes and instructions can be set by parameters. (Same for S, T and B codes)

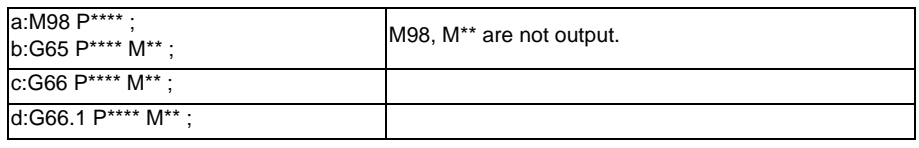

When the parameters corresponding to c and d above are set, issue the cancel command (G67) either in the user macro or after the call code has been commanded so as to cancel the modal call.

- (2) The correspondence between the "M\*\*" which conducts the macro call and the macro program number P\*\*\*\* to be called is set by parameters. Up to 10 M codes from M00 to M9999 can be registered. Note that the codes to be registered should exclude those basically required for the machine and M0, M1, M2, M30, M96 to M99, and M198.
- (3) As with M98, it is displayed on the screen display of the setting and display unit but the M codes and MF are not output.
- (4) Even if the registered miscellaneous commands above are issued in a user macro subprogram which are called by an M code, it will not be regarded as a macro call and will be handled as a normal miscellaneous command. (Same for S, T and B codes)
- (5) All S, T and B codes call the subprograms in the prescribed program numbers of the corresponding S, T and B functions.
- (6) Up to 10 M codes can be set.
- (Note) If a value 1 to 3 is set to "#7002 M[01] Type", a macro call equivalent to G65, G66 or G66.1 will be executed. In this case the alphabet before M,S,T,B code macro is not treated as an argument.

#### (Preparation)

Register M06 to M code macro.

#### (Command)

- M06 T02 ... The value of T is treated as variable #20 in macro. At the same time a value will be inserted to T code.
- T02 M06 ... A value will not be input to variable #20. A value will be input to T code.

### **13.6.2.6 Detailed Description for Macro Call Instruction**

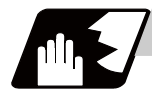

### **Detailed description**

#### **Differences between M98 and G65 commands**

- (1) The argument can be designated for G65 but not for M98.
- (2) The sequence number can be designated for M98 but no for G65, G66 and G66.1.
- (3) M98 executes subprograms after all the commands except M, P, H and L in the M98 block are executed, but G65 branches directly to the subprogram without any further operation.
- (4) When any address except O, N, P, H or L is included in the M98 block, the single block stop will be conducted, but not for the G65.
- (5) The level of the M98 local variables is fixed but it varies in accordance with the nesting depth for G65. ("#1" before and after M98, for instance, has the same significance, but they have different significance in G65.)
- (6) The M98 nesting depth extends up to 8 levels in combination with G65, G66 and G66.1. The G65 nesting depth extends up to only 4 levels in combination with G66 and G66.1.

#### **Macro call command nesting depth**

Up to 4 nesting levels are available for macro subprogram calls by simple call or modal call. The argument for a macro call instruction is valid only within the called macro level. Since the nesting depth for macro calls extends up to 4 levels, the argument can be used as a local variable for the programs of each macro call of each level.

- (Note 1) When a G65, G66, G66.1 G code macro call or miscellaneous command macro call is conducted, this is regarded as a nesting level and the level of the local variables is also incremented by one.
- (Note 2) With modal call A, the designated user macro subprogram is called every time a movement command is executed. However, when the G66 command is duplicated, the next user macro subprogram is called to movement commands in the macro every time an axis is moved. User macro subprograms are called from the one commanded last.

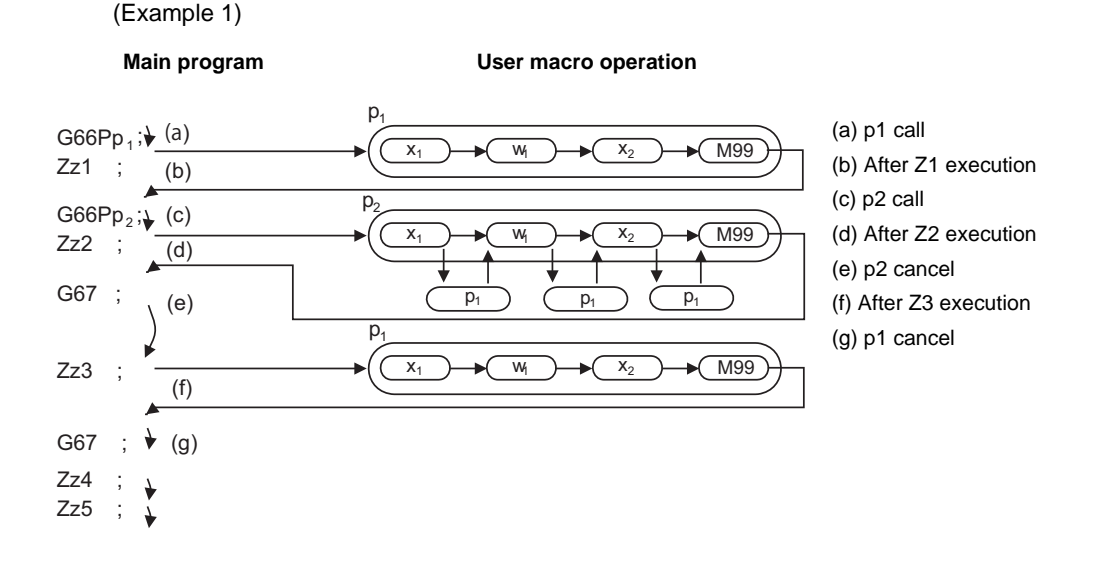

(Note 3) When M98 command is executed in G66(G66.1) modal, the program designated by G66(G66.1) will be executed after completing the movement command in the subprogram called by M98 (in case of G66.1, after completing each block).

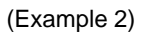

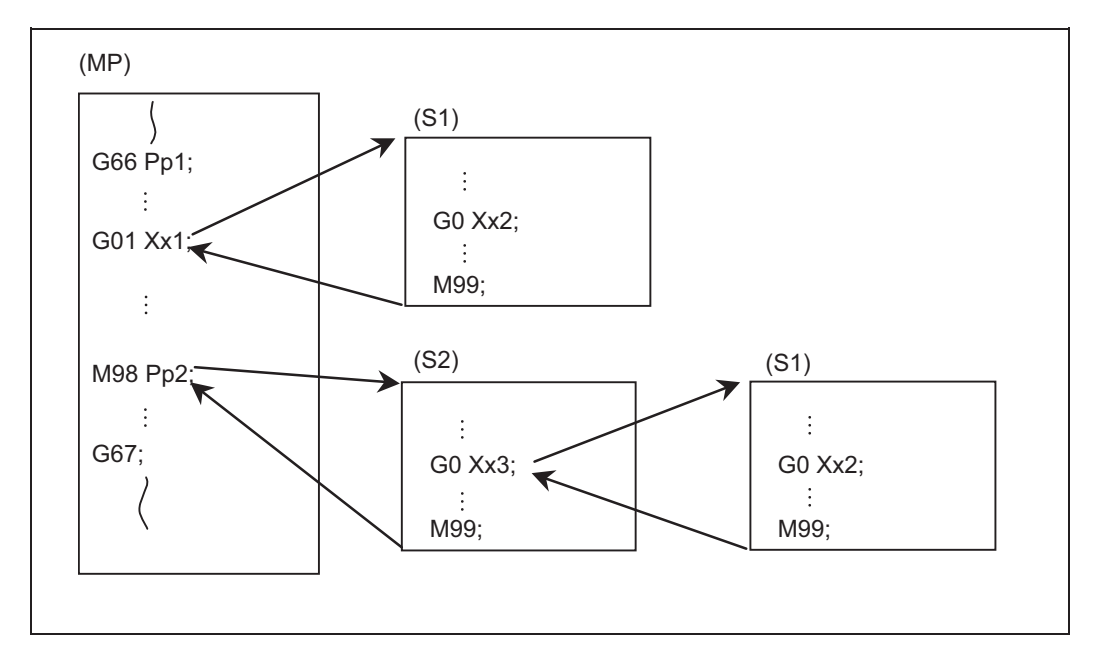

(MP) Main program

(S1),(S2) Subprogram

When the program numbers of p1 and p2 are same, the program numbers of (S1) and (S2) will be same.

### **13.6.3 ASCII Code Macro**

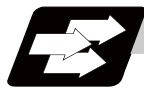

### **Function and purpose**

A macro program can be called out by setting the correspondence of a subprogram (macro program) preregistered with the parameters to codes, and then commanding the ASCII code in the machining program. This function can be used in addition to the G, M, S, T and B miscellaneous command macro call function.

#### **(Execution example 1) M98 type**

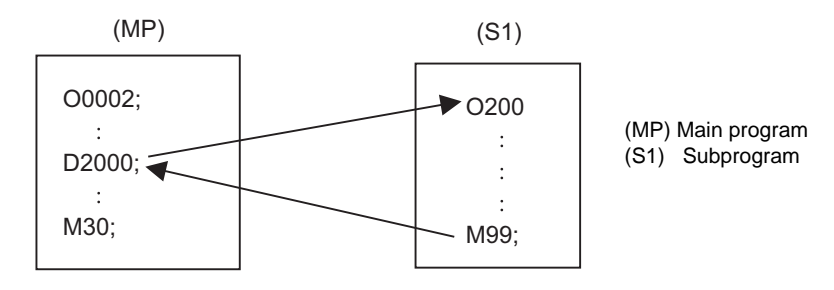

After outputting 2000 to common variable #146, the program No. 200 subprogram is called with the M98 subprogram call type.

#### Parameter

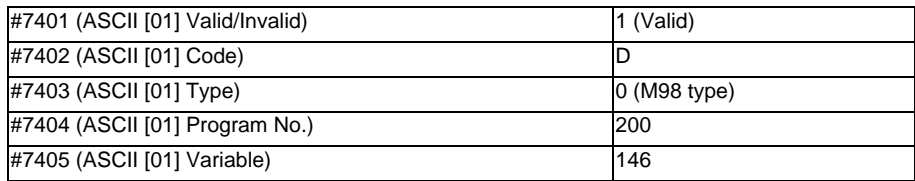

### **(Execution example 2) G65 type**

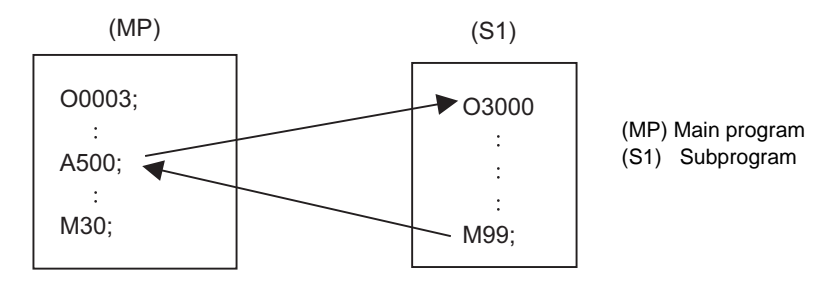

After outputting 500 to local variable #1, the program No. 3000 subprogram is called out with the G65 macro call type.

### Parameter

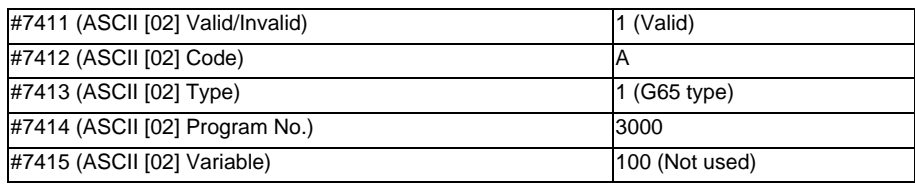

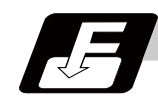

### **Command format**

#### □ **\*\*\*\* ; ... Designates the address and code**

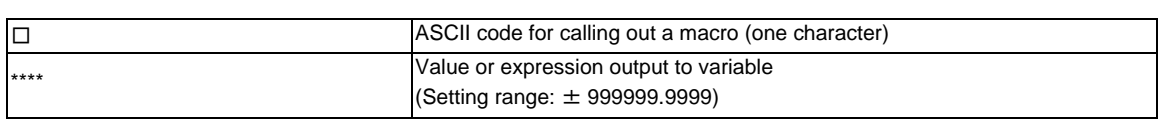

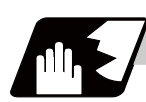

### **Detailed description**

- (1) The command above performs same operations as commands listed below. The correspondence of commands is set for each ASCII code with the parameters.
	- 0 : M98 P\*\*\*\*;
	- 1 : G65 P\*\*\*\* <Argument>;
	- 2 : G66 P\*\*\*\* <Argument>;
	- 3 : G66.1 P\*\*\*\* <Argument>;

When parameters corresponding to 2 and 3 above are set, the modal call will be canceled. Thus, command the cancel command (G67) after commanding the call code or during the user macro.

- (2) The ASCII code for calling the macro and the program No. P\*\*\*\* to be called are set with the parameters. Up to two ASCII codes can be registered.
- (3) The code section is output to the variables, but the output destination differs according to the call type and address.

#### (a) For M98 type

The code section is output to a common variable and the variable No. is set with a parameter. When corresponding to the first address (parameter #7401), the section is output to the common variable which is indicated by the first variable No. (parameter #7404).

#### (b) For G65/G66/G66.1 type

The code section is output to a local variable. The variable No. differs according to the address, and corresponds to the following table.

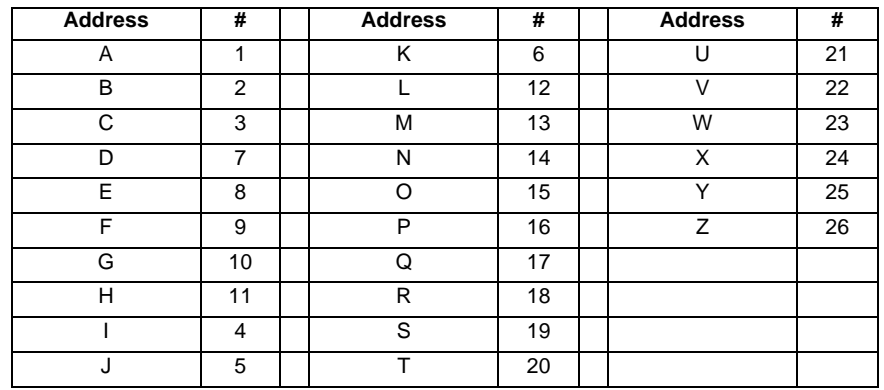

(Note) The following addresses can be used. A, B, D, F, H, I, J, K, M, Q, R, S, T

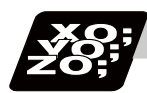

### **Program example**

The figure below describes s a program that controls the tailstock with address A and machines a long thin workpiece.

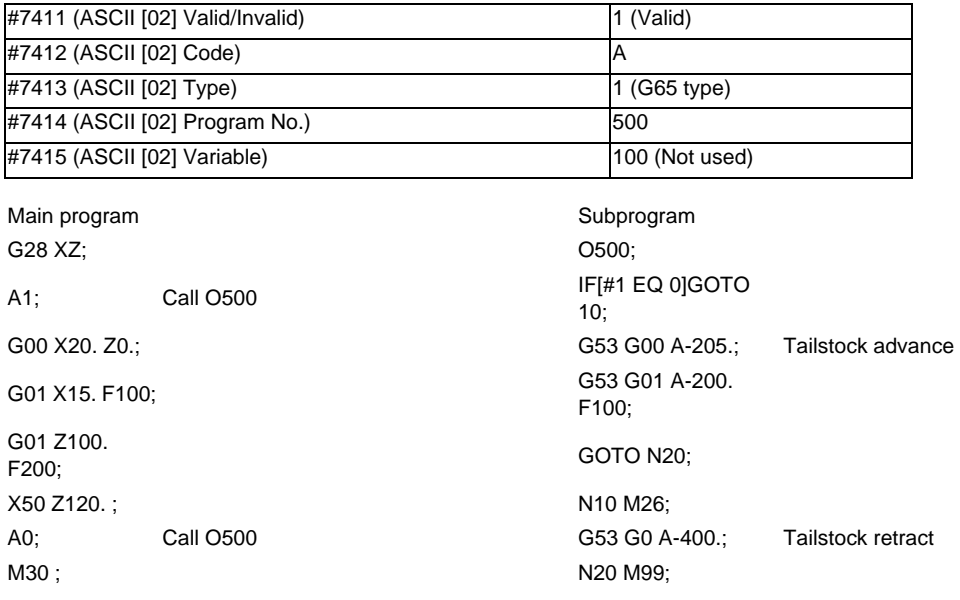

Address A is converted into G65 P500.

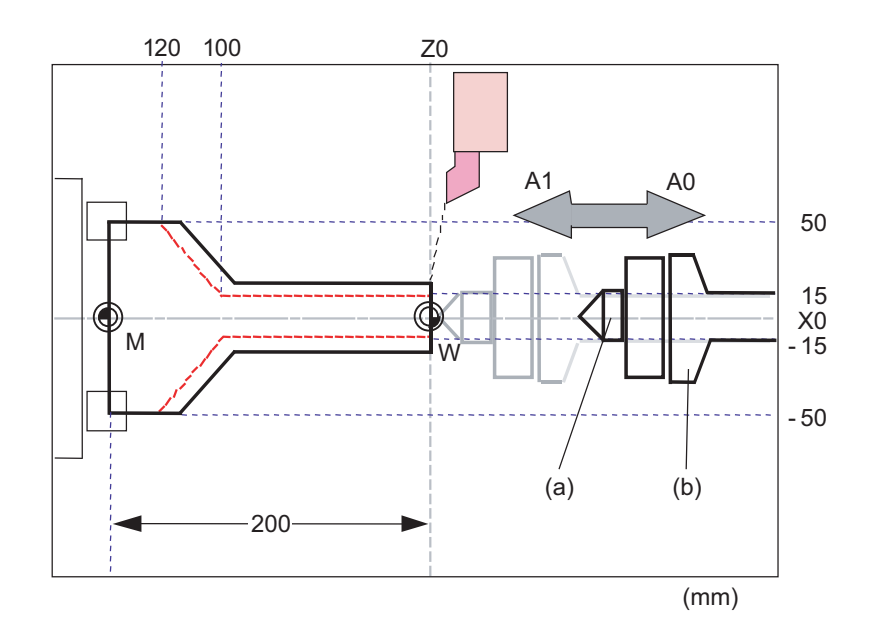

(a) Tailstock spindle (b) Tailstock A spindle

Press with A1 Pull with A0

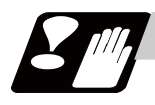

### **Precautions**

#### **Calling a macro with an ASCII code from a macro-called program**

A macro cannot be called with an ASCII code from a macro-called program with an ASCII code. The other patterns are shown below.

If it is judged that a macro cannot be called, the command will be handled as a normal command.

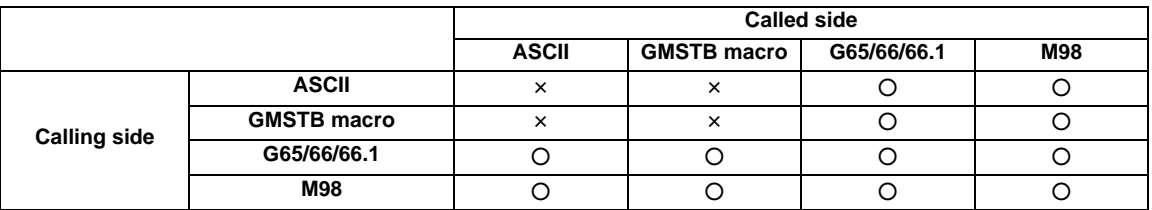

#### **Nest level of macro call command**

Up to 4 nesting levels are available for macro subprogram calls using simple call (G65) and modal call (G66/ G66.1).

The macro call command's argument is valid only in the called macro level.

Since the macro call nest level is four, the argument can be used in the program as a local variable for each macro call.

#### **Nest level of macro call command**

Counting the main program as 0, up to eight levels of subprograms can be called (M98) from a subprogram. The following commands are used for subprogram nesting.

- (1) M98
- (2) G65 G66 G66.1
- (3) G code call Miscellaneous function call (M/S/T/B)
- (4) MDI interruption
- (5) Automatic Tool Length Measurement
- (6) Multiple-step skip function

The following commands can be issued regardless of nesting.

- (7) Fixed cycle
- (8) Macro interruption

#### **Order of command priority**

If "M" is designated for the ASCII code address, it may overlap with the codes basically necessary for that machine. In this case, commands will be identified with the following priority using code values.

- (1) M98,M99 (subprogram call command) M00 (program stop command), M01 (optional stop command) M02,M30,M198,M199 (end command) M96,M97 (macro interruption command)
- (2) When corresponding to ASCII code macro command
- (3) Used as normal command

"S", "T" and "B" will also overlap with the miscellaneous command macro call. However, if these commands do not correspond to the identification, the ASCII code macro will be executed. If the other addresses do not correspond to the ASCII code macro command, they will be identified as normal commands. If the command to be used, overlaps with an ASCII code macro command, it must be commanded in the macro-called program with the ASCII code. Note that there are cases where the command will be unconditionally handled as a normal command, as

explained in (5) below.

#### **Conditions where the address set is handled as a normal command**

- (1) When there is a data setting command (G10) in the same block.
- (2) When ASCII code macro call is executed after the G code macro call command in the same block (also applies for M, S, T, B and ASCII) (Example) When address "D" (G65 type) is set in the ASCII code macro, and M50 is set in the macro call (G65 type).

M50 D200 ; Execute M code macro with argument (200 set in #7)

- (3) When inputting parameters
- (4) When there is a comma (,) before the address. Example) ,D ,R, etc.
- (5) When commanded in fixed cycle
- (6) When commanded in macro subprogram called with G code macro call (Also applies when macro is called with M, S, T, B or ASCII)

### **13.6.4 Variable**

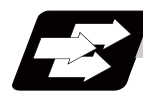

#### **Function and purpose**

Both the variable specifications and user macro specifications are required for the variables which are used with the user macros.

The compensation amounts of the local, common and system variables among the variables for this NC system except #33 are retained even when the unit's power is switched off. (Common variables can also be cleared by parameter "#1129 PwrVC1".)

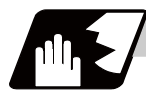

#### **Detailed description**

#### **Use of multiple variable**

When the user macro specifications are applied, variable Nos. can be turned into variables (multiple uses of variables) or replaced by <formula>.

Only one of the four basic arithmetic rule (+, -, \* , / ) operations can be conducted with <formula>. (Example 1) Multiple uses of variables

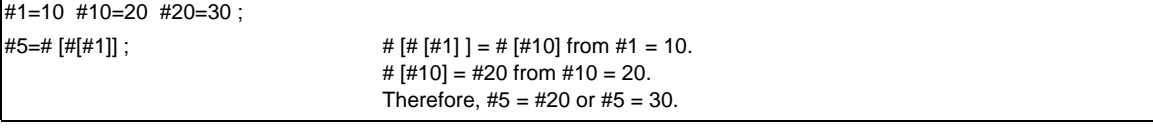

#1=10 #10 =20 #20=30 #5=1000;

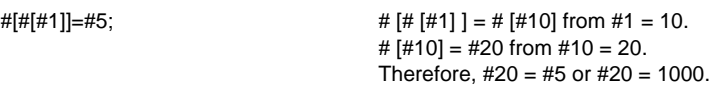

(Example 2) Example of multiple designations of variables

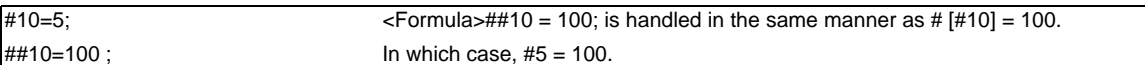

(Example 3) Replacing variable Nos. with <formula>

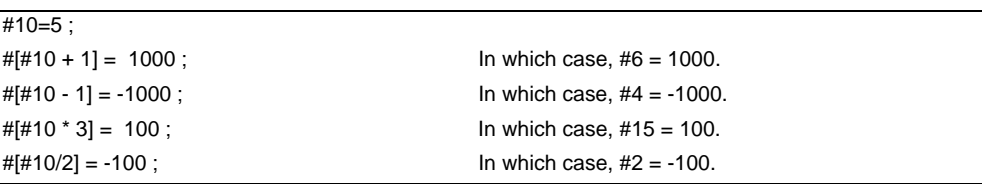

#### **Undefined variables**

When applying the user macro specifications, variables which have not been used even once after the power was switched on or local variables which were not specified by the G65, G66 or G66.1 commands, can be used as <Blank>. Also, variables can forcibly be set to <Blank>.

Variable #0 is always used as the <Blank> and cannot be defined in the left-side member.

(1) Arithmetic expressions

#1 = #0 ; ...........................#1 = <Blank>  $#2 = #0 + 1;$  ..........  $#2 = 1$  $#3 = 1 + #0;$  ...........  $#3 = 1$  $#4 = #0 * 10;$  ..........  $#4 = 0$  $#5 = #0 + #0;$  ........... #5 = 0

Note that <Blank> in an arithmetic expression is handled in the same way as 0.  $<$ Blank> +  $<$ Blank> = 0 <Blank> + <Constant> = Constant <Constant> + <Blank> = Constant

### (2) Variable quotations

When only the undefined variables are quoted, they are ignored including the address itself. When  $#1 =$  <Blank> G0 X#1 Z1000 ; .........................Equivalent to G0 Z1000 ; G0 X#1 + 10 Z1000 ;.................. Equivalent to G0 X10 Z1000 ;

#### (3) Conditional expressions

<Blank> differs from "0", only for EQ and NE. (#0 is <Blank>.)

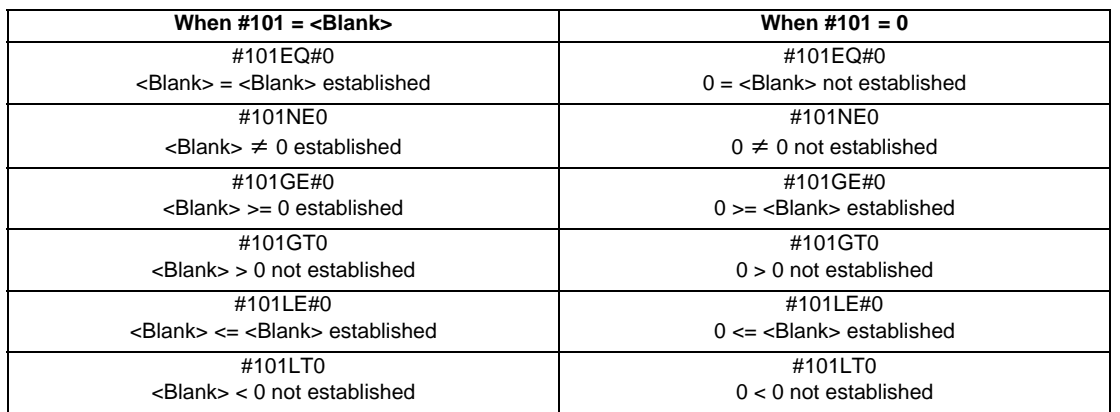

(Note 1) EQ and NE should be used only for integers. For comparison of numeric values with decimals, GE, GT, LE, and LT should be used.

# **13.6.5 Types of Variables**

### **13.6.5.1 Common Variables**

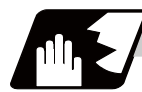

**Detailed description**

Common variables can be used commonly from any position. Number of the common variables sets depends on the specifications.

Refer to the explanation about Variable Commands for details.

#### **Variable name setting and quotation**

Any name (variable name) can be given to common variables #500 to #519. It must be composed of not more than 7 alphanumerics and it must begin with a letter. Do not use "#" in variable names. It causes an alarm when the program is executed.

#### **SETVNn [ NAME1,NAME2, .....] ;**

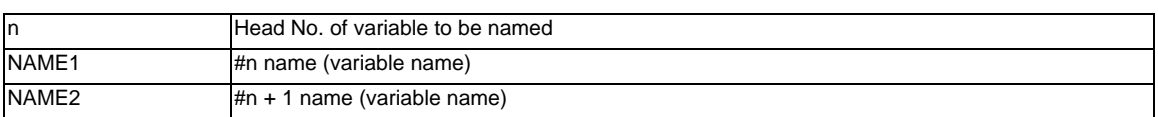

Variable names are separated by a comma (,).

- (1) Once variable names have been set, they will not be cleared even when the power is turned off.
- (2) Variables in programs can be quoted by their variable names. In this case, the variables should be enclosed in square parentheses [ ].
	- (Example 1) G01X [#POINT1] ;
- (3) The variable Nos., data and variable names are displayed on the screen of the setting and display unit. (Example 2)

Program... SETVN500 [A234567, DIST, TOOL25] ;

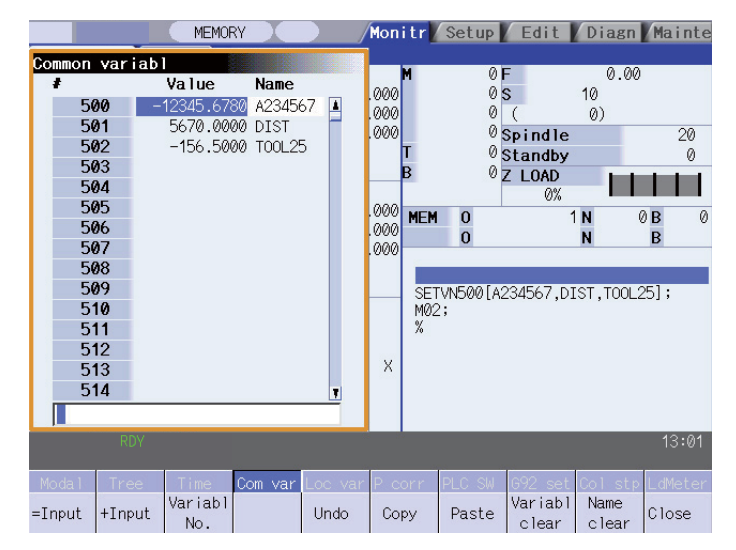

(Note) Do not use characters (SIN, COS, etc.) predetermined by the NC and used for operation commands at the head of a variable name.

### **13.6.5.2 Local Variables (#1 to #33)**

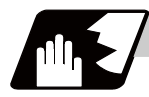

#### **Detailed description**

Local variables can be defined as an <argument> when a macro subprogram is called, and also used locally within main programs and subprograms. They can be duplicated because there is no relationship between macros. (up to 4 levels)

#### G65 P L <argument> ;

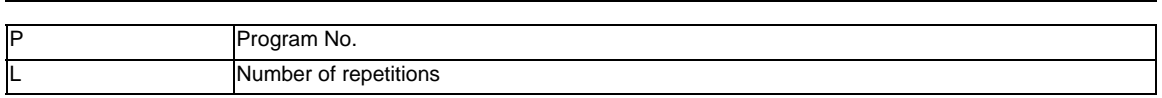

The <argument> is assumed to be Aa1 Bb1 Cc1...... Zz1.

The following table shows the correspondences between the addresses designated by <argument> and the local variable numbers used in the user macro main bodies.

#### **[Argument designation I]**

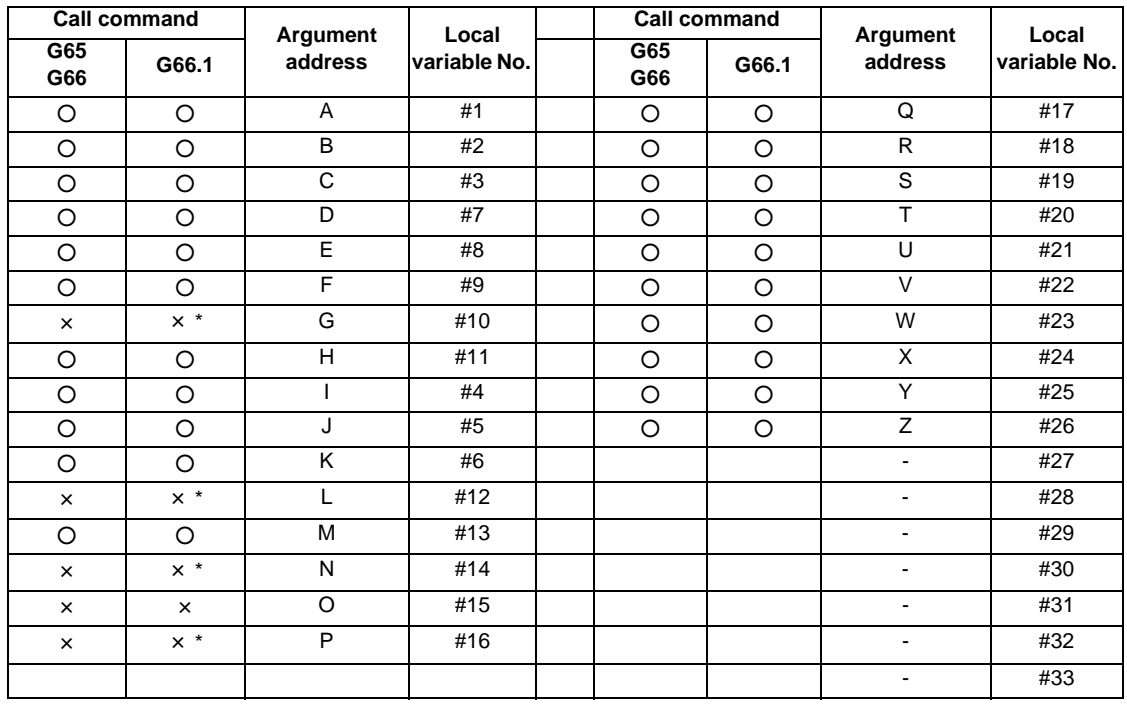

"×" in the above table denotes argument addresses which cannot be used. However, provided that the G66.1 mode has been established, an argument address denoted by the asterisk can be added for use. The hyphen (-) mark indicates that there is no corresponding address.

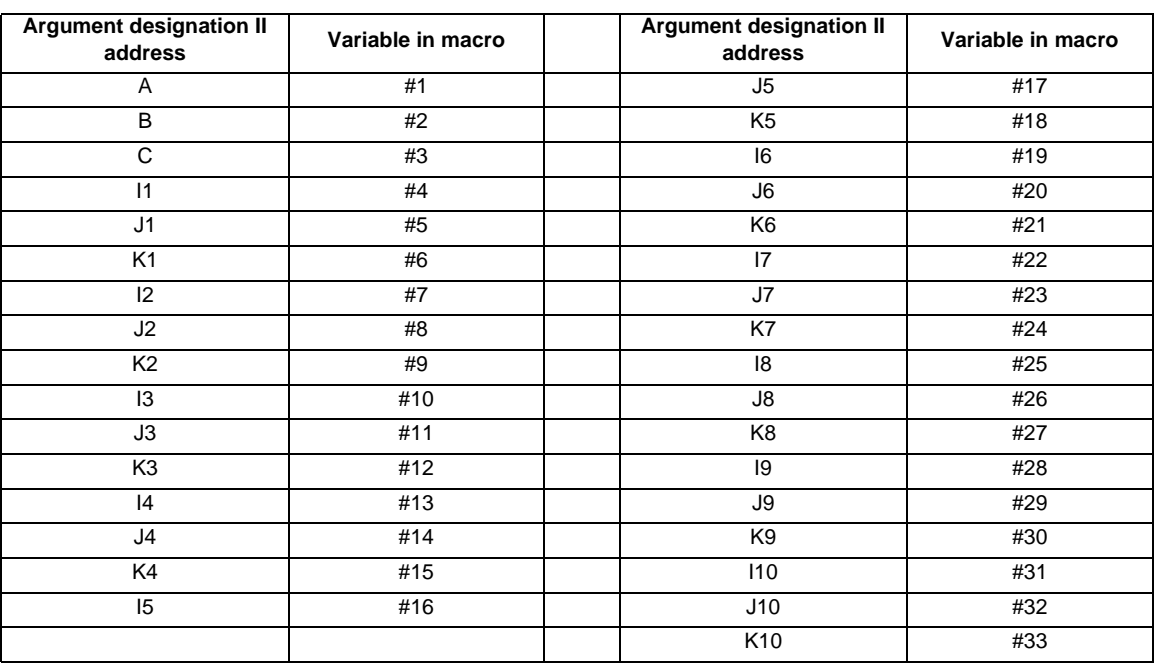

### **[Argument designation II]**

(Note 1) The numbers 1 to 10 accompanying I, J and K indicate the sequence of the commanded sets, and are not required in the actual command.

(1) Local variables in subprograms can be defined by means of the <argument> designation during macro call. (Local variables can be used freely in those subprograms.)

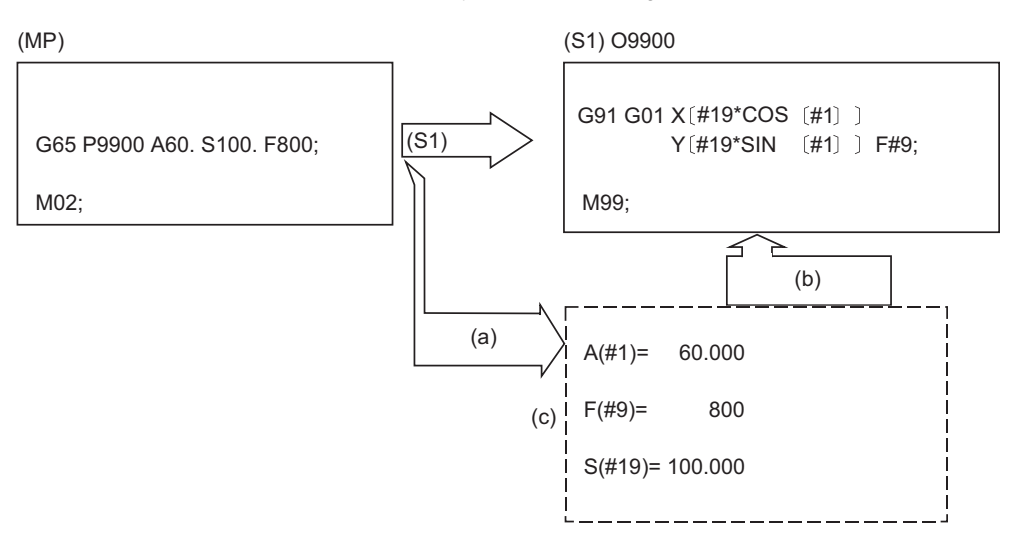

(MP) Main program

- (S1) Subprogram
- (a) Local variables set by argument
- (b) Refer to the local variables and control the movement, etc.
- (c) Local variable data table
- (2) Local variables can be used independently on each of the macro call levels (4 levels). Local variables are also provided independently for the main program (macro level 0). Arguments cannot be used for the level 0 local variables.

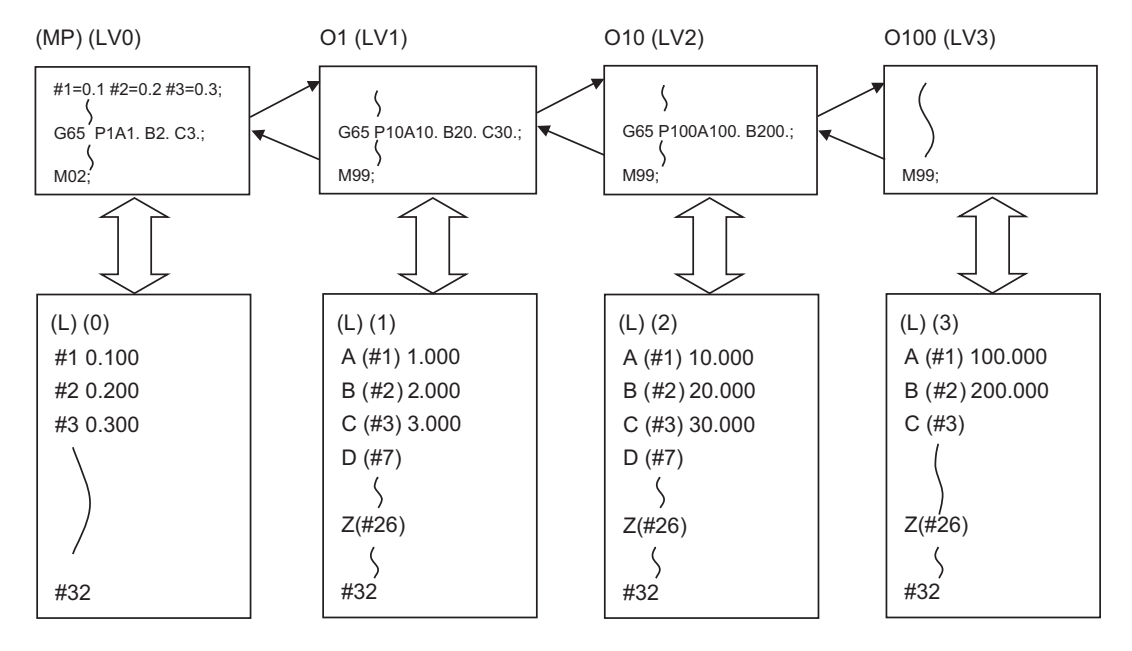

(MP) Main program

(L) Local variables

(LV0 - 3) Macro level 0 - 3

The status of the local variables is displayed on the setting and display unit. Refer to the Instruction Manual for details.

# **13.6.5.3 Macro Interface Inputs/Outputs (#1000 to #1035, #1100 to #1135, #1200 to #1295, #1300 to #1395)**

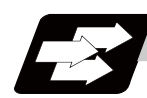

### **Function and purpose**

The status of the interface input signals can be ascertained by reading out the values of variable numbers #1000 to #1035, #1200 to #1295.

The interface output signals can be sent by substituting values in variable Nos. #1100 to #1135, #1300 to #1395.

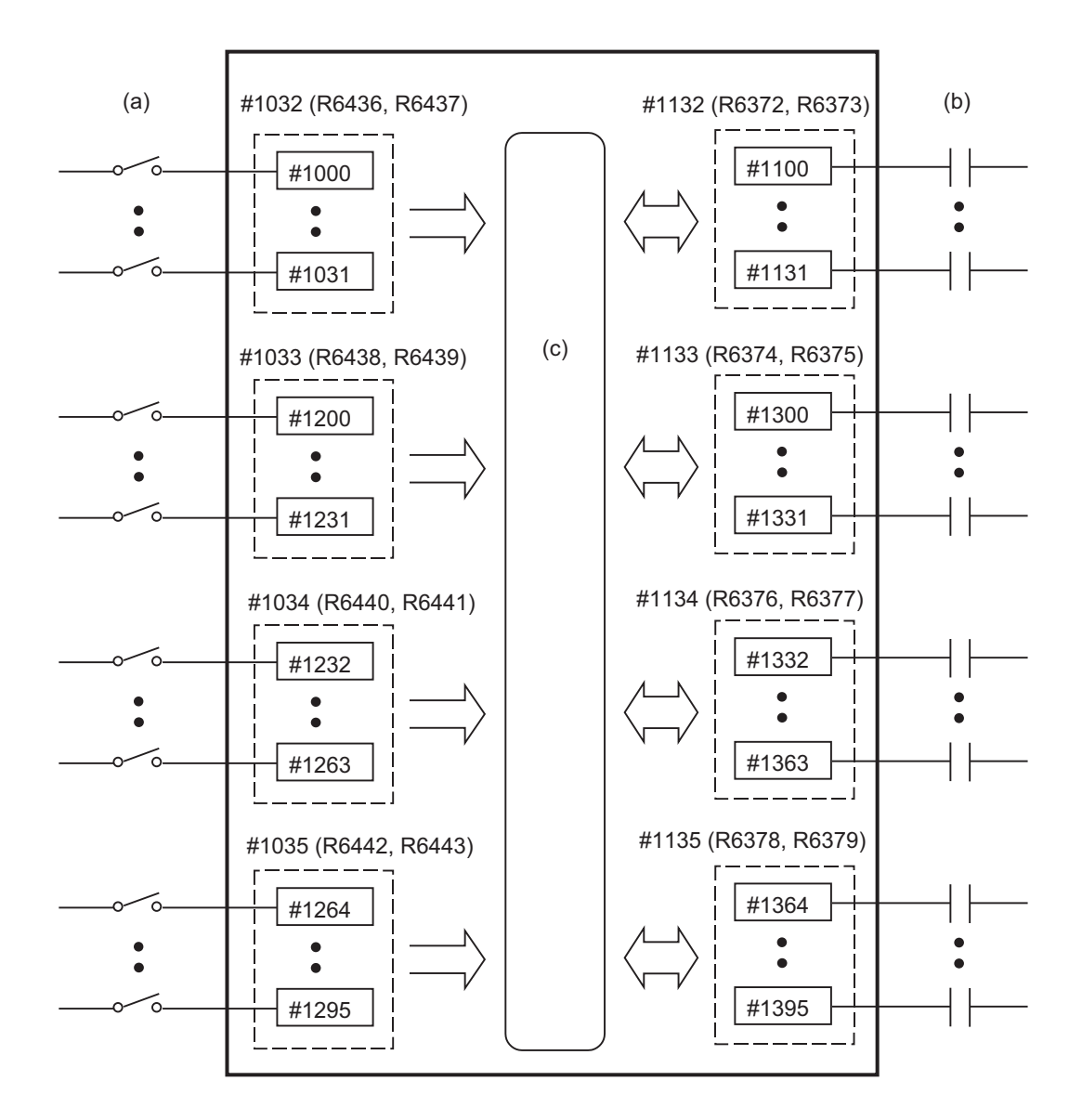

(a) Input signal

(b) Output signal

(c) Macro instructions
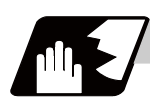

# **Detailed description**

# **Macro interface inputs (#1000 to #1035, #1200 to #1295) : PLC -> NC**

A variable value which has been read out can be only 1 or 0 (1:contact closed, 0:contact open). All the input signals from #1000 to #1031 can be read at once by reading out the value of variable No. #1032. Similarly, the input signals #1200 to #1231, #1232 to #1263, and #1264 to #1295 can be read by reading the values of the variable Nos. #1033 to #1035.

Variable Nos. #1000 to #1035, #1200 to #1295 are for readout only, and nothing can be placed in the left side member of their operation formula.

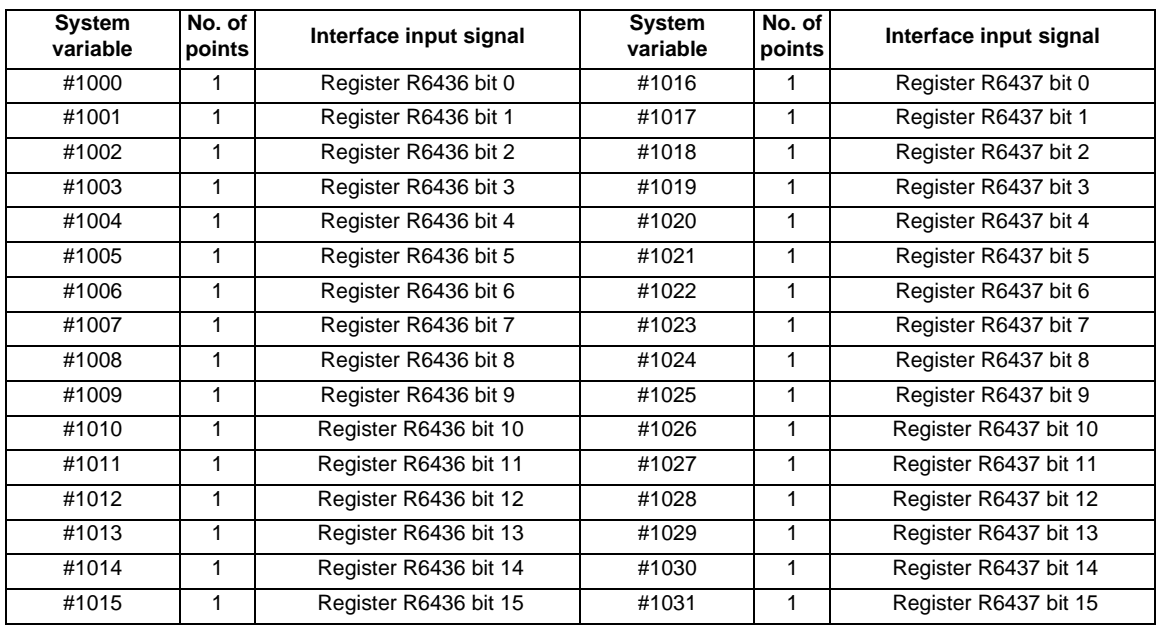

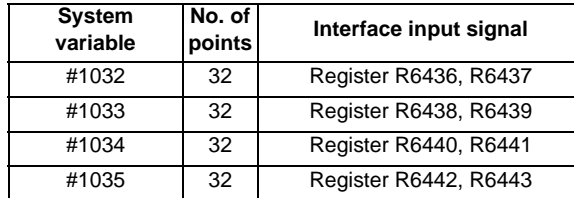

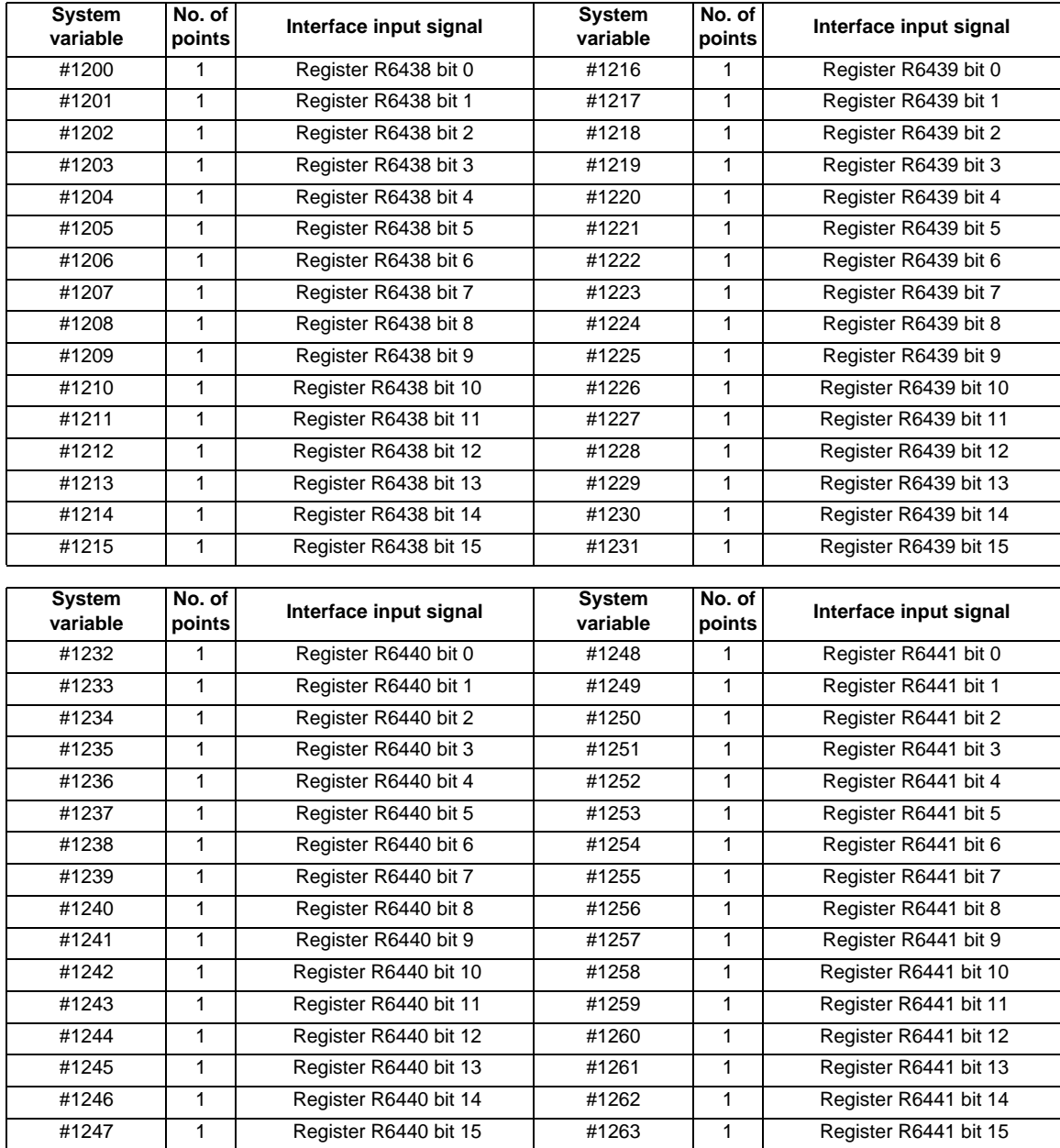

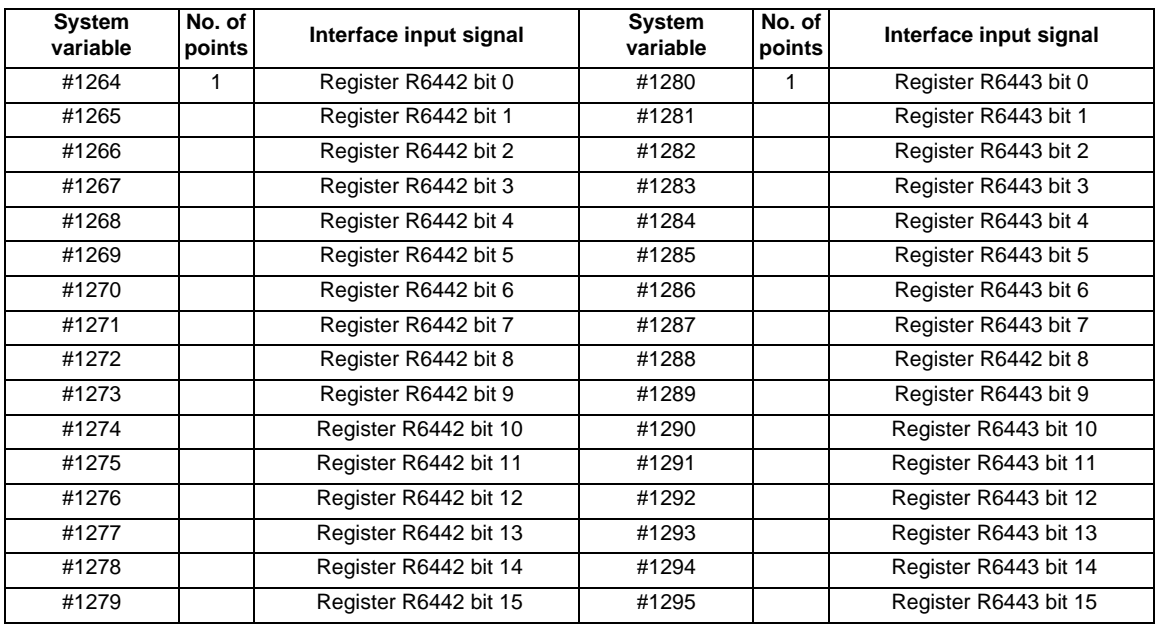

# **Macro interface outputs (#1100 to #1135, #1300 to #1395) : NC -> PLC**

Output signals can only be 0 or 1.

All the output Nos. from #1100 to #1131 can be sent at once by substituting a value in variable No. #1132. Similarly, the output signals #1300 to #1311, #1332 to #1363, and #1364 to #1395 can be sent by substituting values to the variable Nos. #1133 to #1135.  $(2^0 \text{ to } 2^{31})$ 

The status of the writing and output signals can be read in order to compensate the #1100 to #1135, #1300 to #1395 output signals.

Output here refers to the output from the NC side.

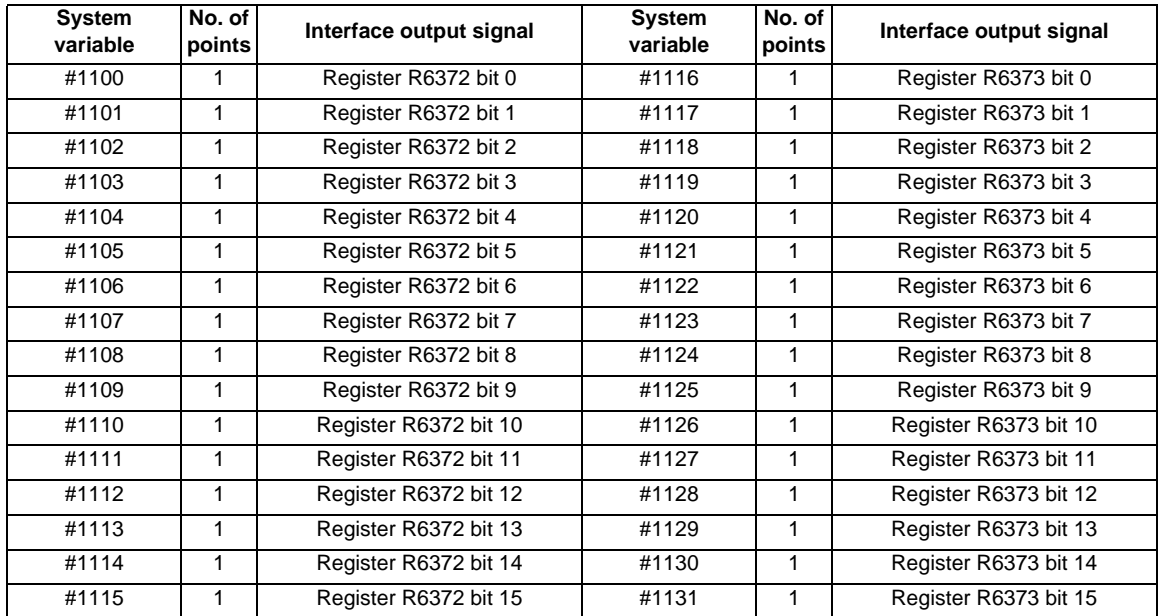

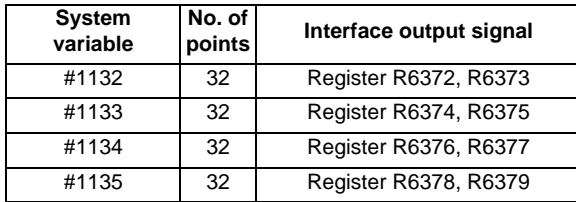

# **MITSUBISHI CNC**

# **13 Program Support Functions**

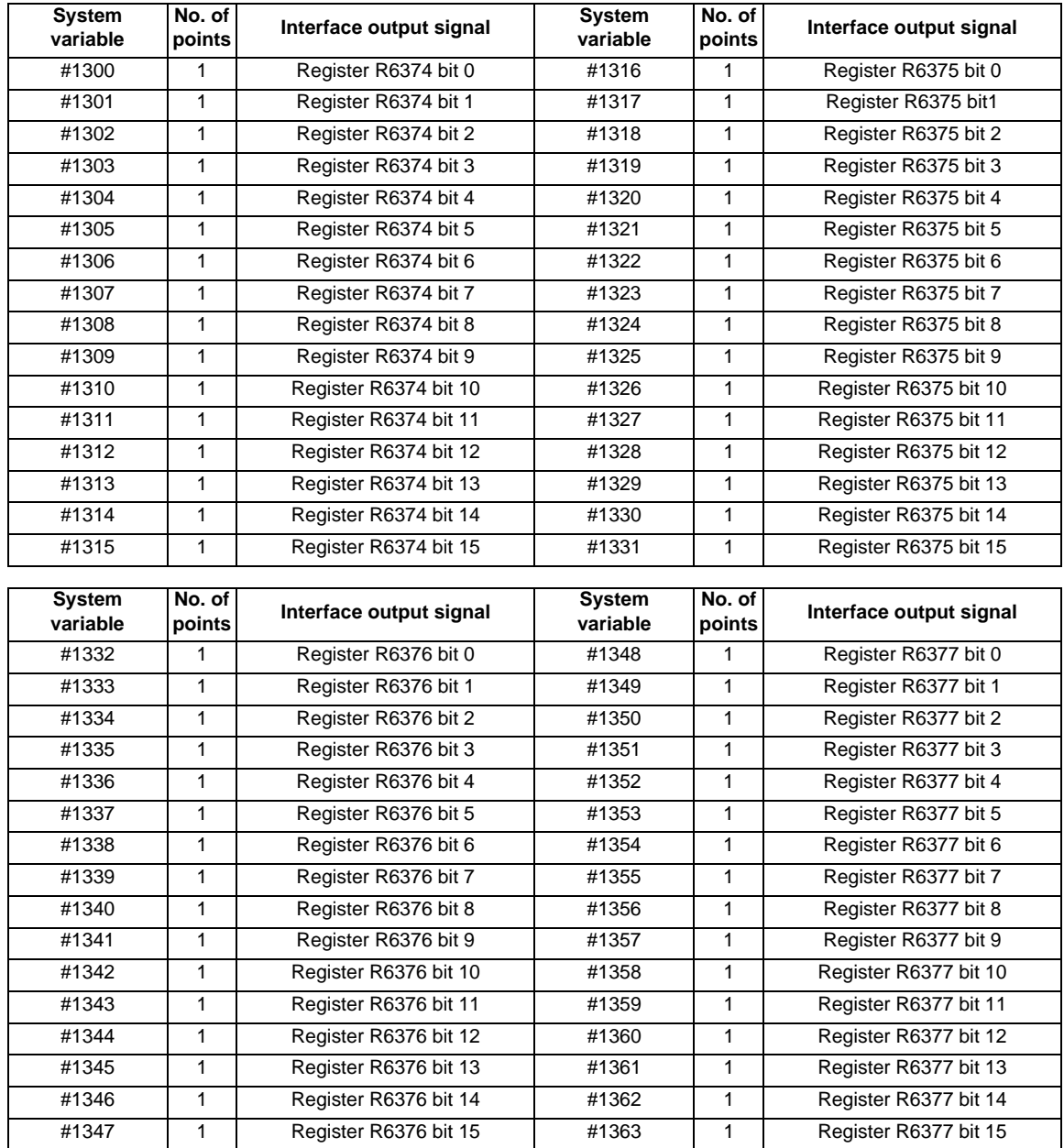

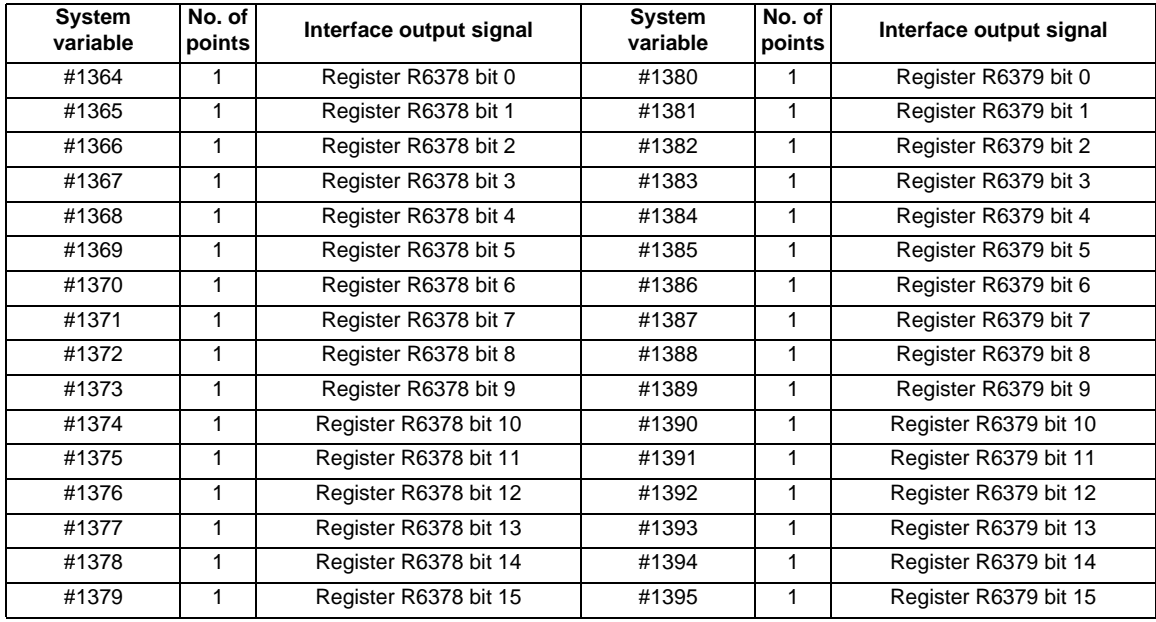

(Note 1) The last values of the system variables #1100 to #1135, #1300 to #1395 sent are retained as 1 or 0. (They are not cleared even with resetting.)

(Note 2) The following applies when any number except 1 or 0 is substituted into #1100 to #1131, #1300 to #1395.

<Blank> is treated as 0.

Any number except 0 and <Blank> is treated as 1.

Any value less than 0.00000001 is indefinite.

# **13.6.5.4 Tool Compensation**

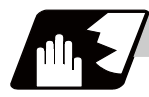

#### **Detailed description**

Tool compensation data can be read and set using the variable numbers.

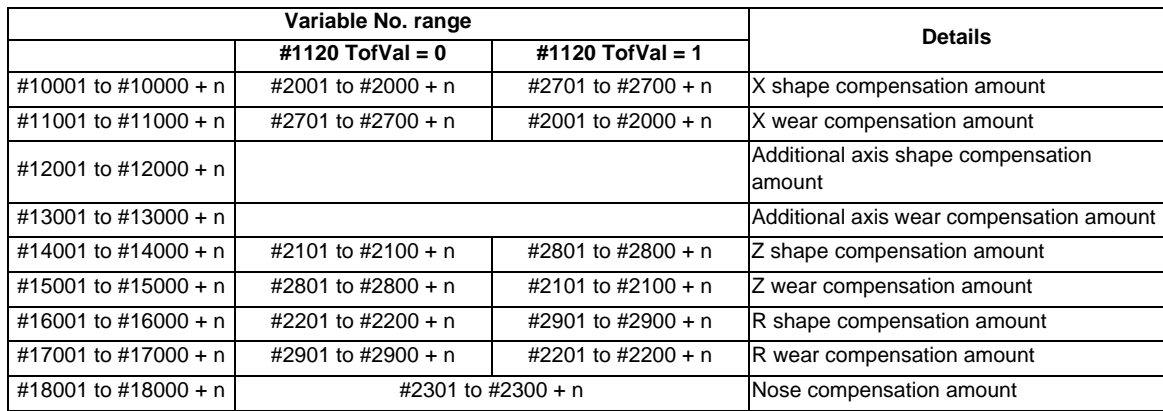

"n" in the table corresponds to the tool No. Maximum "n" value is the number of tool compensation sets. The #10000s and #2000s are equivalent functions.

The tool compensation data is configured as data with a decimal point in the same way as other variables. When "# 10001=1000;" is programmed, 1000.000 is set in tool compensation data.

The variable No. corresponding to the #2000s' shape/wear compensation amount can be changed with the parameter "#1120 TofVal".

Programming example **Common variables** Tool compensation data

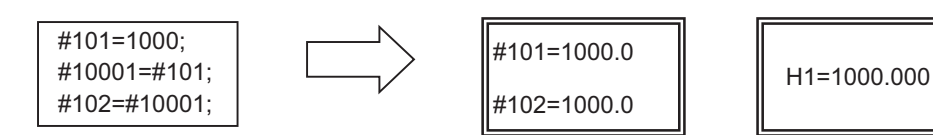

(Example 1) Calculation and tool offset data setting

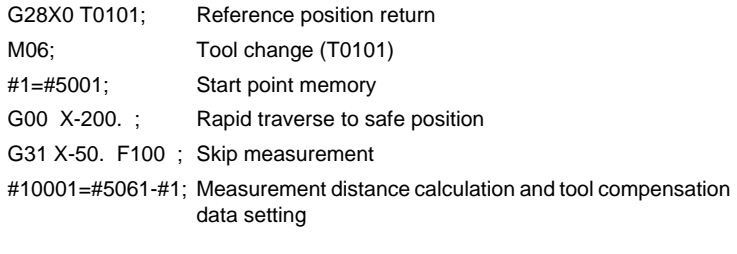

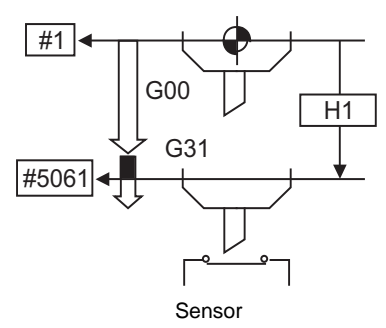

(Note 1) In (Example 1), no consideration is given to the delay in the skip sensor signal. #5001 is the X axis start point position and #5061 indicates the position at which the skip signal is input while G31 is being executed in the X axis skip coordinates.

# **13.6.5.5 Workpiece Coordinate System Compensation (#5201 - #532n)**

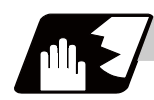

## **Detailed description**

By using variable Nos #5201 to #532n, it is possible to read out the workpiece coordinate system compensation data or to substitute values.

(Note) The number of axes which can be controlled differs according to the specifications. The last digit of the variable No. corresponds to the control axis No.

| Coordinate name           |       | 1st axis 2nd axis 3rd axis |       |
|---------------------------|-------|----------------------------|-------|
| External workpiece offset | #5201 | #5202                      | #5203 |
| G54                       | #5221 | #5222                      | #5223 |
| G55                       | #5241 | #5242                      | #5243 |
| G56                       | #5261 | #5262                      | #5263 |
| G57                       | #5281 | #5282                      | #5283 |
| G58                       | #5301 | #5302                      | #5303 |
| G59                       | #5321 | #5322                      | #5323 |

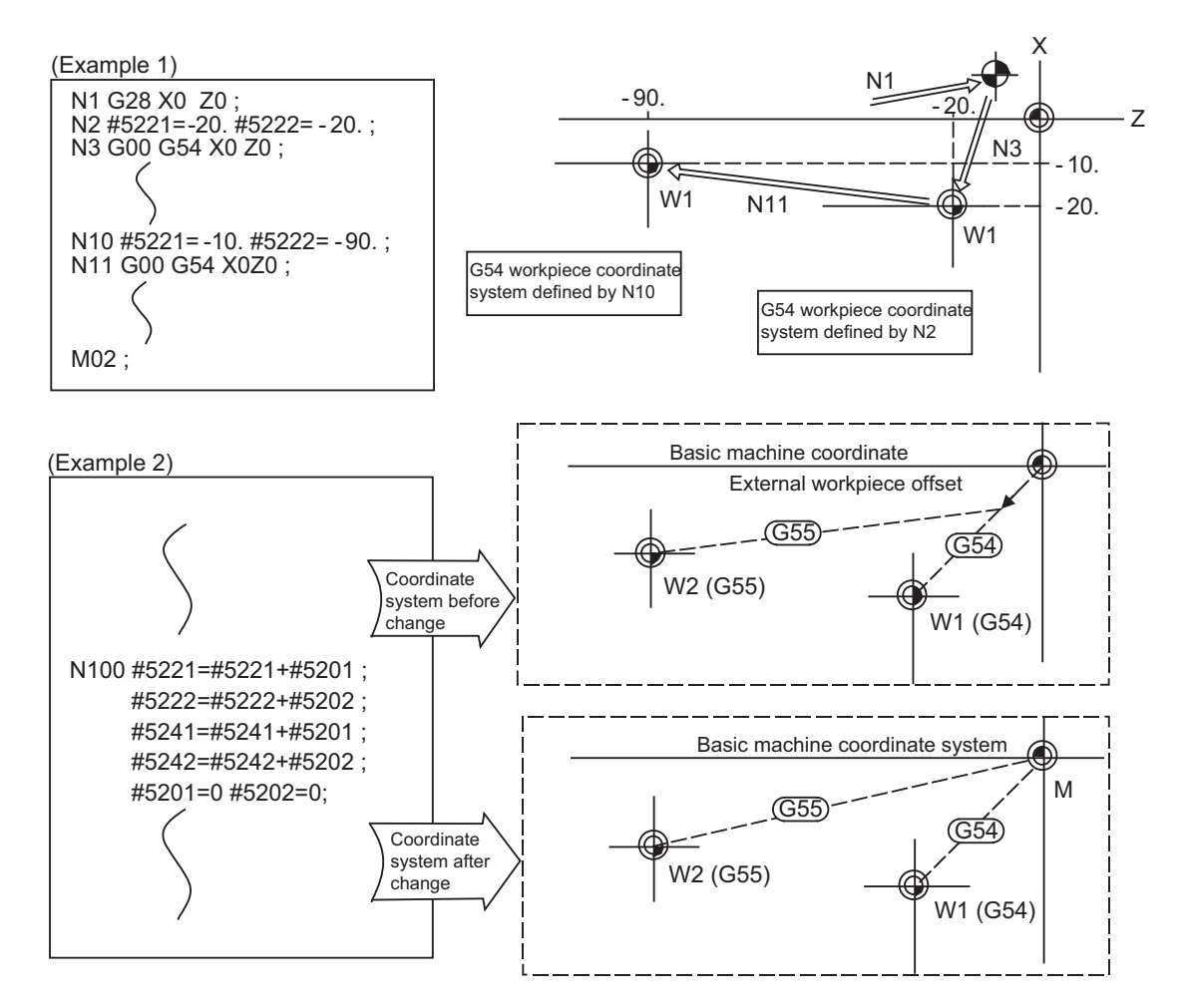

This is an example where the external workpiece compensation values are added to the workpiece coordinate (G54, G55) system compensation values without changing the position of the workpiece coordinate systems.

## **13.6.5.6 NC Alarm (#3000)**

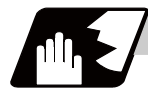

**Detailed description**

The NC unit can be forcibly set to the alarm state by using variable No. #3000.

## **#3000= 70 (CALL #PROGRAMMER #TEL #530) ;**

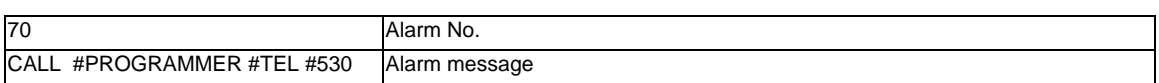

Any alarm number from 1 to 9999 can be specified.

The alarm message must be written in 31 or less characters.

NC alarm 3 signal (program error) is output.

The "P277: MACRO ALM MESG" appears in the <ALARM> column on "DIAG 1." screen and the alarm message " (CALL #PROGRAMMER #TEL #530)" and the alarm No. (70) will appear in the <Operator massage>.

#### **Example of program (alarm when #1 = 0)**

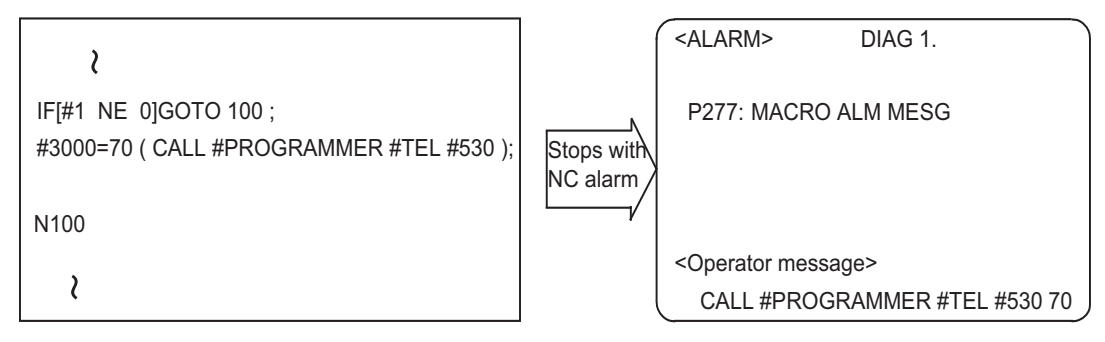

- (Note 1) If zero or any number greater than 9999 is specified for the alarm No., the number will be invalid and it will not display. However, the operation will be in the alarm status, and the specified alarm message will appear.
- (Note 2) Specify the alarm message by enclosing it in round parentheses after the alarm number. If there is any character string between the number and the alarm message enclosed in round parentheses, the alarm message will be invalid and it will not display.

However, the operation will be in the alarm status, and the specified alarm No. will appear.

- (Note 3) When 32 or more characters are specified for the alarm message, characters after the 32nd character will not display.
- (Note 4) A space included in an alarm message character string is ignored, and characters after the 32nd character will not display. To split the character string insert a character such as "." (period).

# **13.6.5.7 Integrating Time (#3001, #3002)**

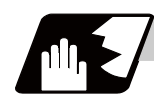

# **Detailed description**

The integrating time during the power is turned ON or the automatic start is running, can be read or values can be substituted by using variable Nos. #3001 and #3002.

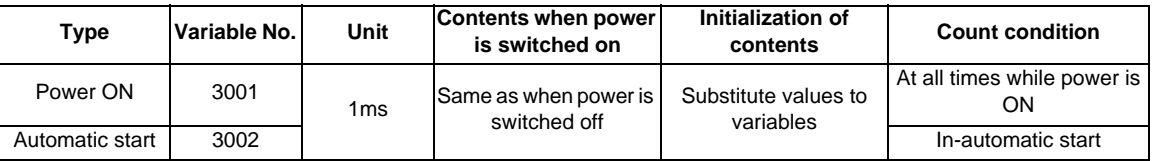

The integrating time returns to zero in about 2.44  $\times$  10<sup>11</sup> ms (approximately 7.7 years).

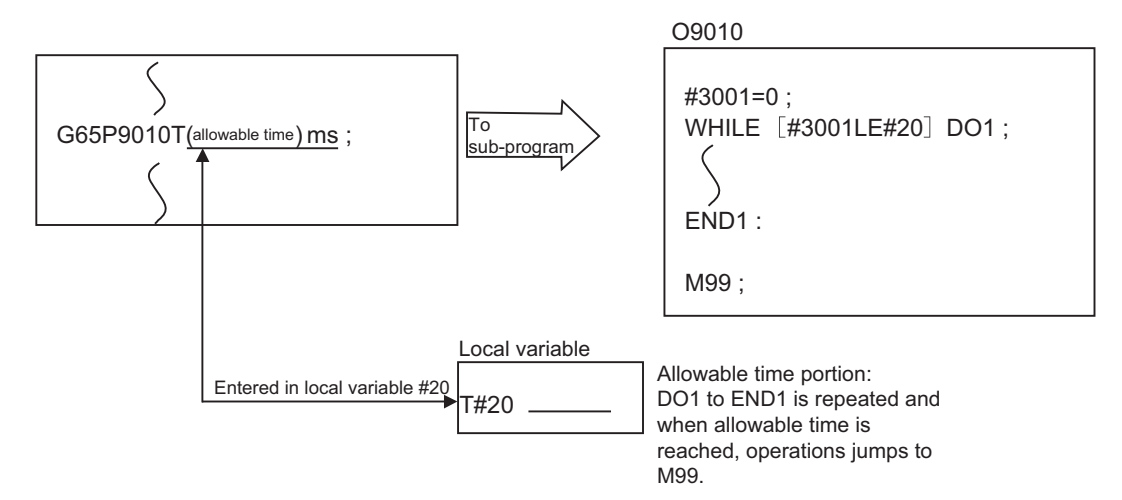

# **13.6.5.8 Suppression of Single Block Stop and Miscellaneous Function Finish Signal Waiting (#3003)**

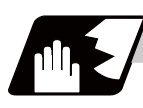

## **Detailed description**

By substituting the values below in variable No. #3003, it is possible to suppress single block stop in the subsequent blocks or to advance to the next block without waiting for the miscellaneous function (M, S, T, B) finish (FIN) signal.

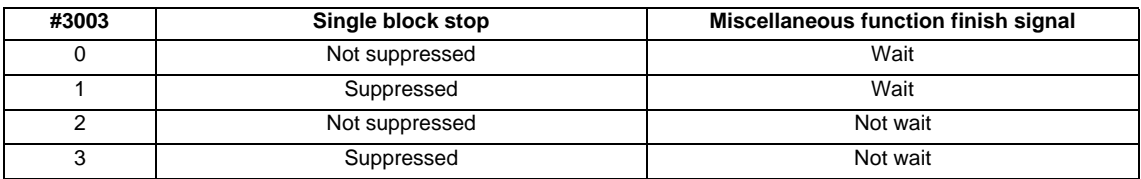

(Note 1) Variable No. #3003 is set to zero by NC reset.

# **13.6.5.9 Feed Hold, Feedrate Override, G09 Valid/Invalid (#3004)**

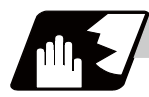

## **Detailed description**

By substituting the values below in variable No. #3004, it is possible to make the feed hold, feedrate override and G09 functions either valid or invalid in the subsequent blocks.

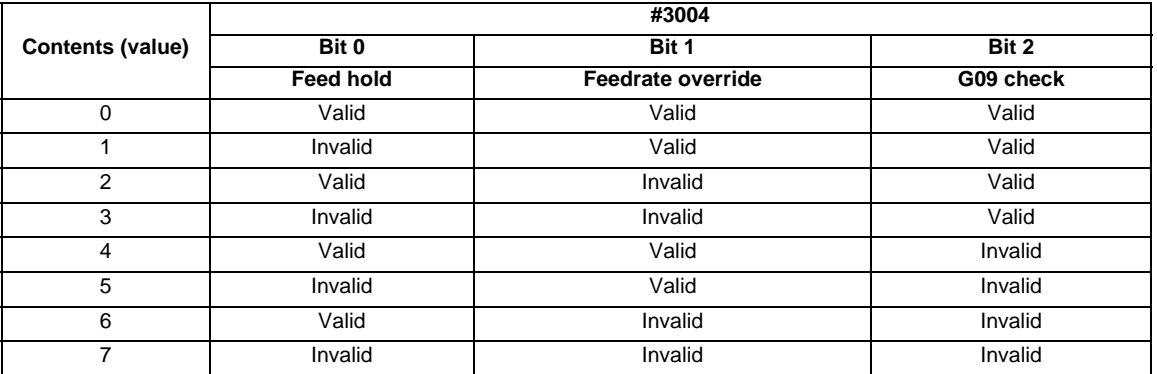

(Note 1) Variable No. #3004 is set to zero by NC reset.

(Note 2) The functions are valid when the above bits are 0, and invalid when they are 1.

(Note 3) When the feed hold is set to invalid with #3004, the following will occur when the feed hold switch is pressed.

- During thread cutting, block stop will be carried out at the end of the next block of the block where thread cutting is completed.

- During tapping with tap cycle, block stop will be carried out after the operation of R point return.

- In the case other than above, block stop will be carried out after the termination of the currently executing block.

# **13.6.5.10 Message Display and Stop (#3006)**

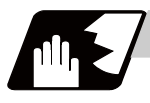

#### **Detailed description**

By using variable No. #3006, the operation stops after the previous block is executed and, if message display data is commanded, the corresponding message and the stop No. will be indicated on the operator message area.

#### **#3006 = 1( TAKE FIVE );**

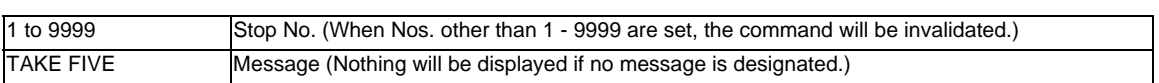

The message should be written in 31 or less characters and should be enclosed by round parentheses.

# **13.6.5.11 G Command Modals (#4001-#4021, #4201-#4221)**

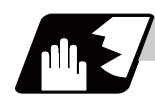

# **Detailed description**

Using variable Nos. #4001 to #4021, it is possible to read the modal commands which have been issued in previous blocks.

Similarly, it is possible to read the modals in the block being executed with variable Nos. #4201 to #4221.

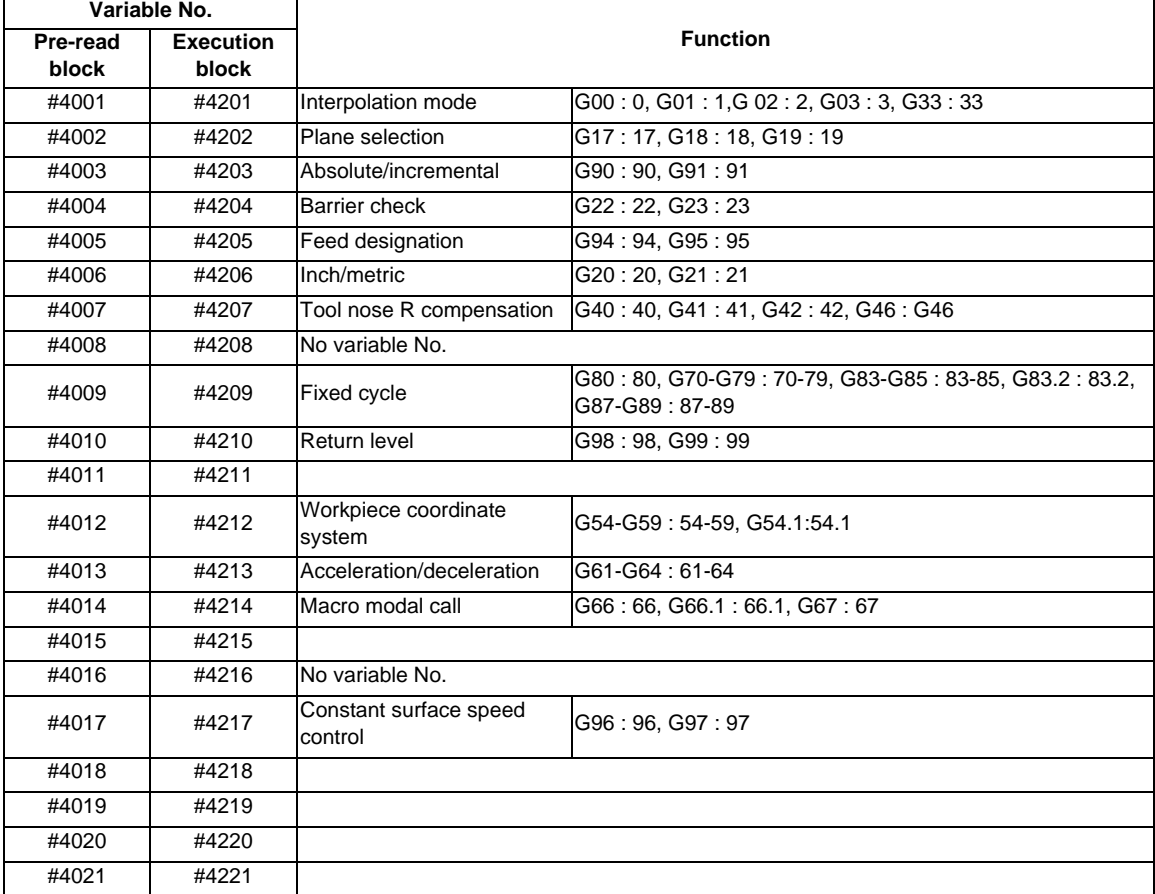

#### (Example)

```
G28 X0 Z0 ;
G00 X150. Z200 ;
G65 P300 G02 W-30. K-15. F1000 ;
M02 ;
O300
#1 = #4001 ; = -> Group 01 G modal (pre-read) #1 = 2.0
# = #4201; = -> Group 01 G modal (now being executed) #2 = 0.0G#1 W#24 ;
M99 ;
%
```
# **13.6.5.12 Other Modals (#4101 - #4120, #4301 - #4320)**

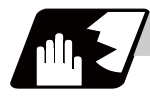

## **Detailed description**

Using variable Nos. #4101 to #4120, it is possible to read the modal commands which have been issued in previous blocks.

Similarly, it is possible to read the modals in the block being executed with variable Nos. #4301 to #4320.

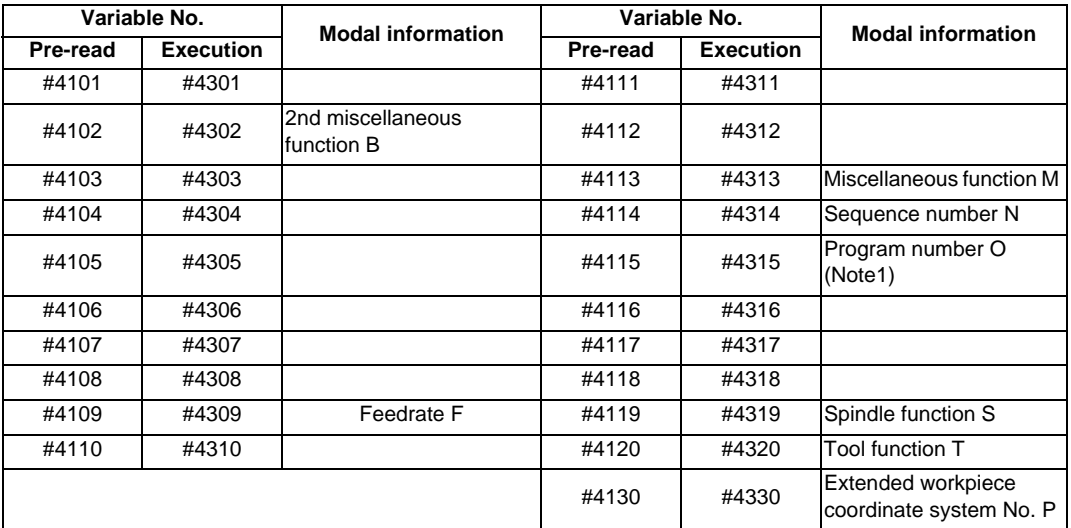

(Note 1) The programs are registered as files. When the program No. (file name) is read with #4115, #4315, the character string will be converted to a value.

(Example 1) The file name "123" is the character string 0×31, 0×32, 0×33, so the value will be  $(0 \times 31 - 0 \times 30)^*100 + (0 \times 32 - 0 \times 30)^*10 + (0 \times 33 - 0 \times 30) = 123.0$ . Note that if the file name contains characters other than numbers, it will be "blank".

(Example 2) If the file name is "123ABC", it contains characters other than numbers; so, the result will be "blank".

# **13.6.5.13 Position Information (#5001 - #5140 + n)**

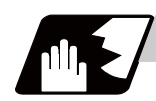

# **Detailed description**

Using variable Nos. #5001 to #5104, it is possible to read the end point coordinates, machine coordinates, workpiece coordinates, skip coordinates and servo deviation amounts in the last block.

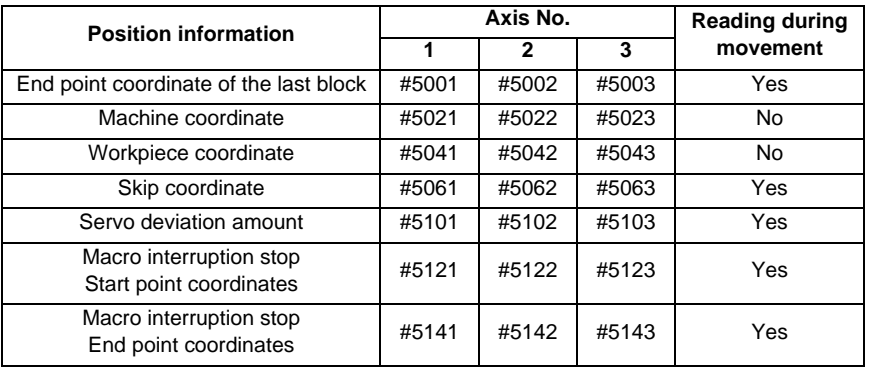

## (Note) The number of axes which can be controlled differs according to the specifications. The last digit of the variable No. corresponds to the control axis No.

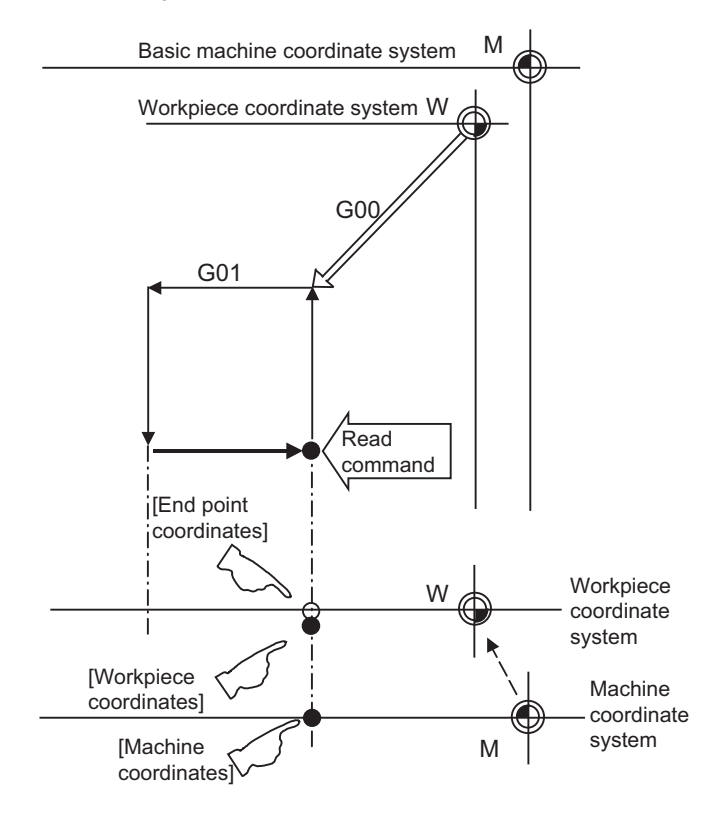

- (1) The positions of the end point coordinates and skip coordinates are positions in the workpiece coordinate system.
- (2) The end point coordinates, skip coordinates and servo deviation amounts can be read even during movement. However, it must first be checked that movement has stopped before reading the machine coordinates and the workpiece coordinates.
- (3) The skip coordinates indicates the position where the skip signal is turned ON in the G31 block. If the skip signal does not turn ON. they will be the end point position. (For further details, refer to the section on Automatic Tool Length Measurement.)

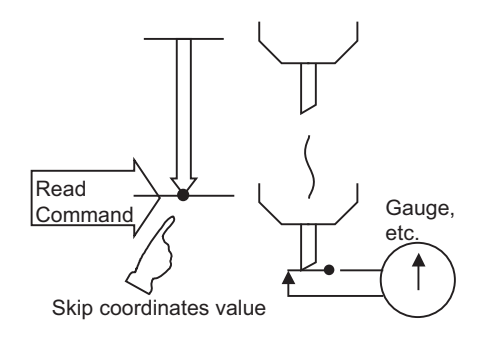

(4) The end point coordinates indicate the tool nose position regardless of the tool compensation and other such factors. On the other hand, the machine coordinates, workpiece coordinates and skip coordinates indicate the tool reference point position with consideration given to tool compensation.

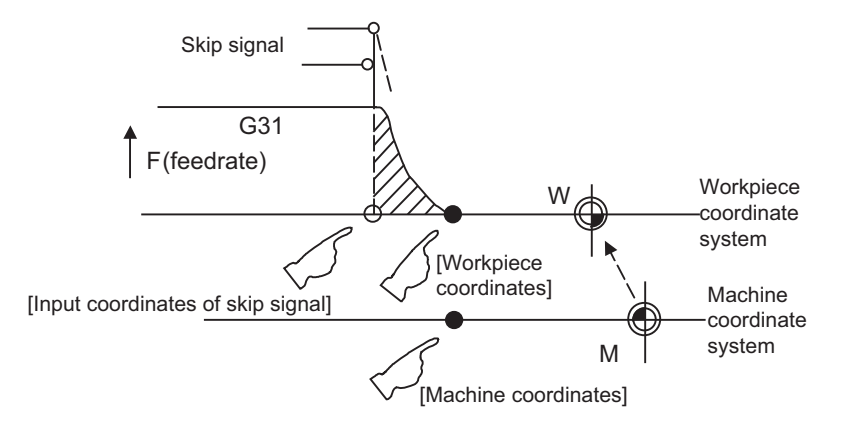

For " ● ", check stop and then proceed to read. For "  $\bigcirc$  ", reading is possible during movement.

The skip signal input coordinates value is the position in the workpiece coordinate system. The coordinate value in variable Nos. #5061 to #5060+n memorize the moments when the skip input signal during movement was input and so they can be read at any subsequent time. For further details, refer to the section on "Skip Function".

# **13.6.5.14 External Workpiece Coordinate System Compensation (#2501, #2601)**

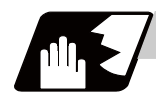

# **Detailed description**

The workpiece coordinate system compensation amount can be read using variables #2501 and #2601. By substituting a value in these variable Nos., the workpiece coordinate system compensation amount can be changed.

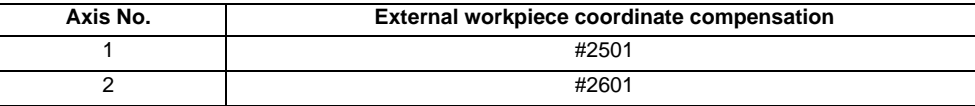

# **13.6.5.15 Number of Workpiece Machining Times (#3901, #3902)**

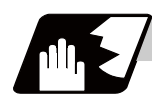

## **Detailed description**

The number of workpiece machining times can be read using variables #3901 and #3902. By substituting a value in these variable Nos., the number of workpiece machining times can be changed.

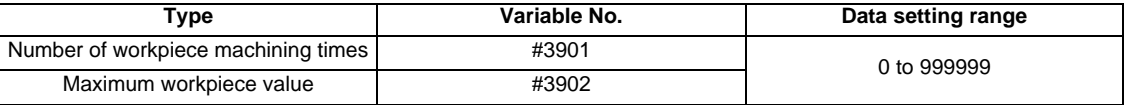

(Note) The number of workpiece machining times must be a positive value.

## **13.6.5.16 Tool Life Management (#60000 - #63016)**

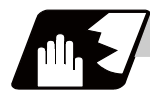

# **Detailed description**

### **Definition of variable Nos.**

(1) Designation of group No.

#60000

The tool life management data group No. to be read with #60001 to #63016 is designated by substituting a value in this variable No. If a group No. is not designated, the data of the group registered first is read. This is valid until reset.

(2) Tool life management system variable No. (Read)

#60001 to #63016

# | a | b | c | d | e |

| a | : "6" Fix (Tool life management)

| b | c | : Details of data classification

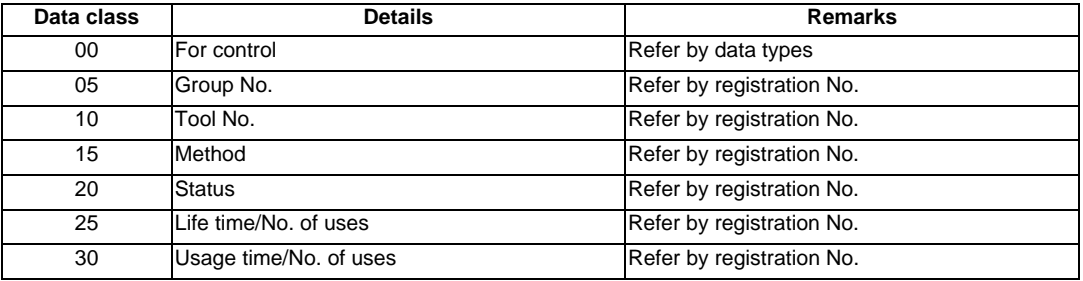

The group No., method, and life data are common for the group.

## | d | e | : Registration No. or data type

Registration No.

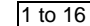

Data type

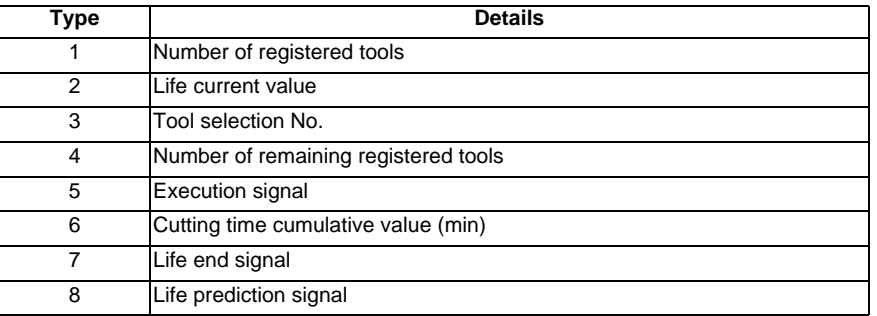

# **List of variables**

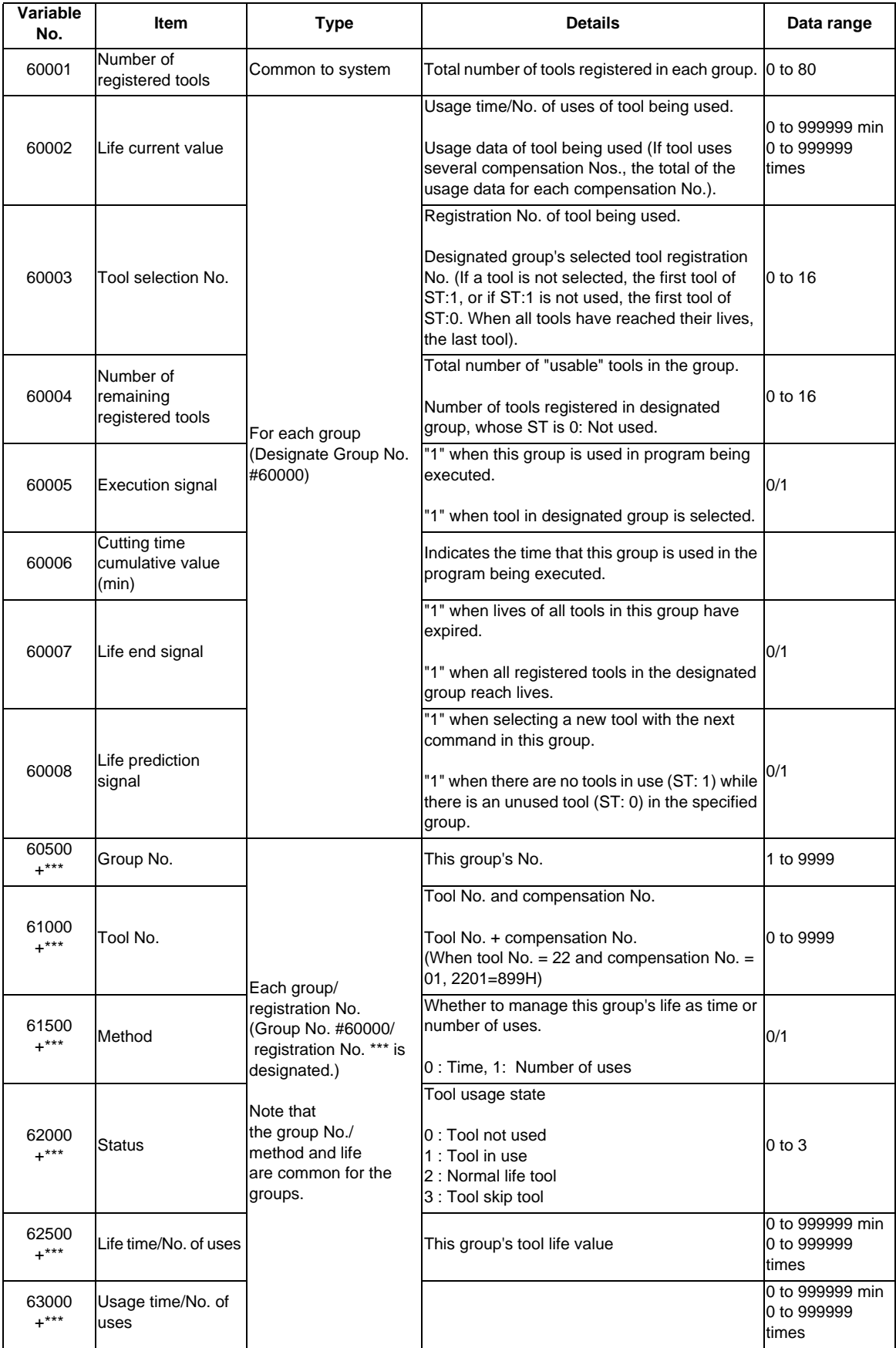

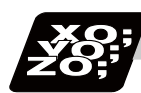

# **Program example**

#### (1) Normal commands

```
#101 = #60001; ..... Reads the number of registered tools.
#102 = #60002; ..... Reads the life current value.
#103 = #60003; ..... Reads the tool selection No.
\text{\#}60000 = 10; ..... Designates the group No. of the life data to be read.
                       Designated program No. is valid until reset. 
#104 = #60004; ..... Reads the remaining number of registered tools in group 10.
#105 = #60005; ..... Reads the signal being executed in group 10.
#111 = #61001 ; ..... Reads the group 10, #1 tool No. 
#112 = #62001 ; ..... Reads the group 10, #1 status.
#113 = #61002; ..... Reads the group 10, #2 tool No.
%
```
(2) When group No. is not designated.

```
#104 = #60004; ..... Reads the remaining number of registered tools in the group registered first.
#111 = #61001; ..... Reads the #1 tool No. in the group registered first.
%
```
(3) When non-registered group No. is designated. (Group 9999 does not exist.)

```
\text{\#}60000 = 9999; ..... Designates the group No.
\#104 = \#60004; ..... \#104 = -1
```
(4) When registration No. not used is designated. (Group 10 has 15 tools)

```
\text{\#}60000 = 10; ..... Designates the group No.
#111 = #61016 ; ..... #111 = -1
```
(5) When registration No. out of the specifications is designated.

```
\#60000 = 10 ;
#111 = #61017 ; ..... Program error (P241)
```
(6) When tool life management data is registered with G10 command after group No. is designated.

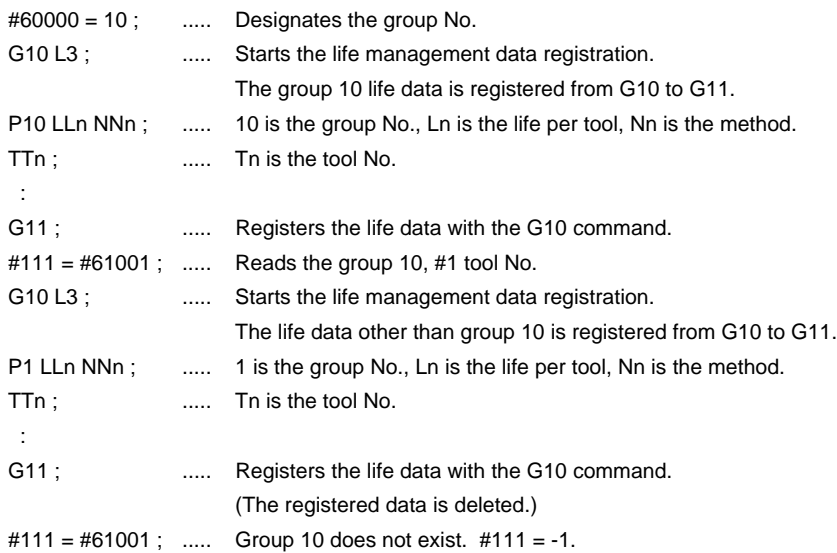

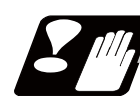

### **Precautions**

- (1) If the tool life management system variable is commanded without designating a group No., the data of the group registered at the head of the registered data will be read.
- (2) If a non-registered group No. is designated and the tool life management system variable is commanded, "-1" will be read as the data.
- (3) If an unused registration No. tool life management system variable is commanded, "-1" will be read as the data.
- (4) Once commanded, the group No. is valid until NC reset.
- (5) When the tool life management I specifications are provided, the tool life management system variable specifications are not provided. A program error (P241) will occur if commanded.

## **13.6.5.17 Reading The Parameters (#100000-#100002, #100010)**

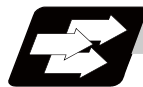

### **Function and purpose**

Parameter data can be read in with the system variables.

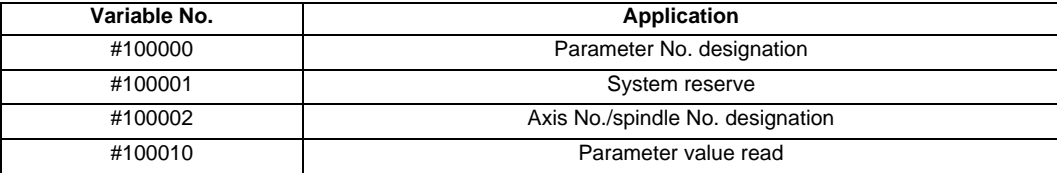

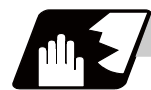

#### **Detailed description**

The parameter values are read in with the following four blocks using these four system variables.

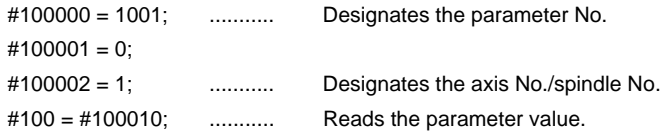

#### **Parameter No. designation (#100000)**

The parameter to be read in is designated by substituting the parameter No. in this system variable. If the parameters are read without designating this No., the parameters will be read in the same manner as if the minimum parameter No. (#1) is designated. Once designated, the setting is held until the parameter No. is designated again or until it is reset.

A program error (P39) will occur if a nonexistent parameter No. is set.

## **System reserve (#100001)**

Make sure that it's always set to "0". For a PLC axis, set it to "10".

## **Axis/spindle No. designation (#100002)**

(1) System variable for axis/spindle No. designation

The axis/spindle No. of the parameter to be read in is designated by substituting an index value in this system variable. This designation will be ignored when reading in parameters that are neither for a specific axis nor spindle.

The spindle parameter's index value is not affected by the part system designation. If the parameters are read without designating this number, the parameters will be read in the same manner as when the index value 1 (1st axis/1st spindle in the designated part system) is designated. Once designated, the setting is held until the index value is designated again or until it is reset. A program error (P39) will occur if a nonexistent axis/spindle No. is set.

(2) Index values

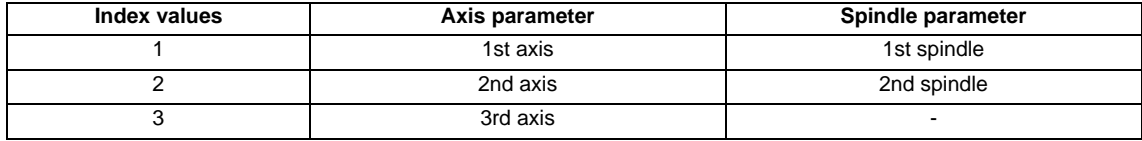

### **Reading the parameters (#100010)**

The designated parameter data is read with this system variable. Data to be read as follows, depending on the parameter type.

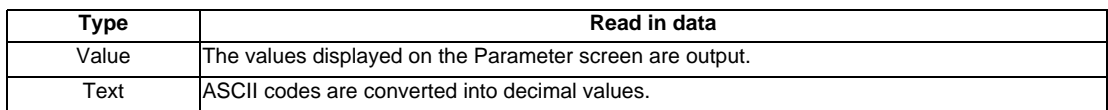

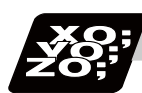

# **Program example**

(1) To read the parameter [#1002 axisno Number of axes]

```
#100000 = 1002; ........... Designates [#1002].
#100001 = 0;#101 = #100010; ............ Reads the number of axes.
#100001 = 10; ........... Designates [PLC axis]. 
#110 = #100010; ............ Reads the number of PLC axes.
```
(2) To read the axis parameter [#2037 G53ofs #1 reference point]

```
[Conditions]
```
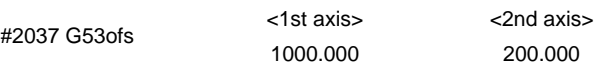

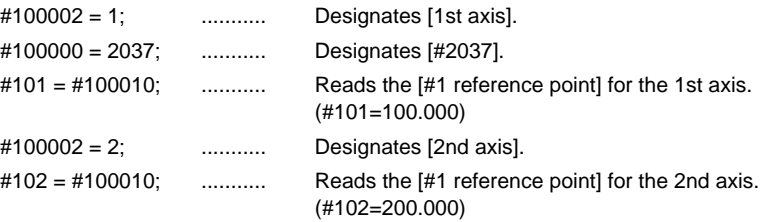

#### (3) To read each parameter for axis and spindle

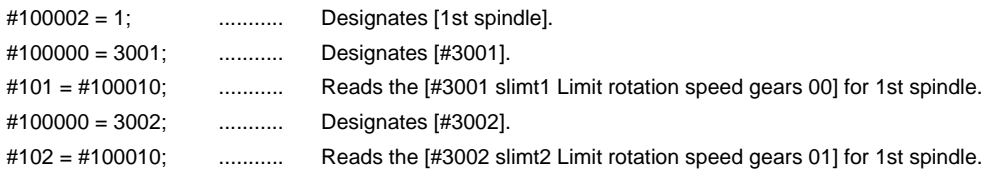

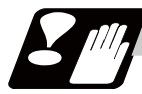

## **Precautions**

- (1) The number of part systems, axes and spindles is set at the maximum number specified by the model.
- (2) The inch/metric changeover function for the setting and display is valid for the readout data.

# **13.6.5.18 Reading PLC data (#100100-#100103,#100110)**

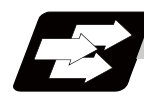

## **Function and purpose**

PLC data can be read in with the system variables.

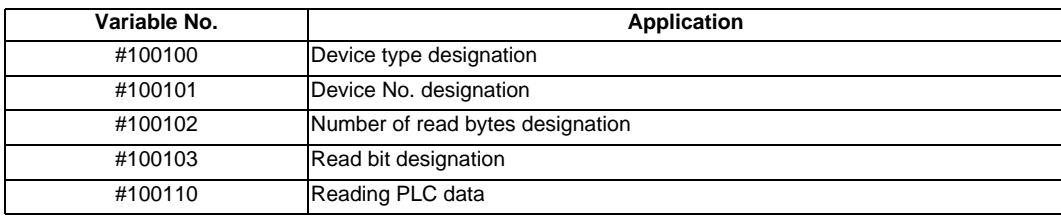

(Note 1) The readable devices are limited.

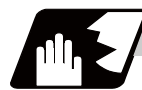

## **Detailed description**

The PLC data is read in with the following five blocks using these five system variables.

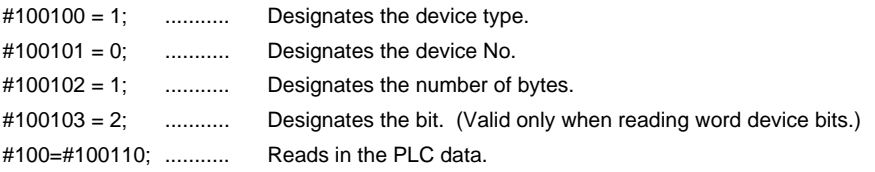

### **Device designation (#100100)**

(1) System variable for device designation

The type of device to be read in can be designated by substituting the device designation value in this system variable.

If the data is read without designating this number, the data will be read in the same manner as when the minimum device designation value (0: M device) is designated. Once designated, the setting is held until the device is designated again or until it is reset.

A program error (P39) will occur if a nonexistent device is set.

(2) Device designation value

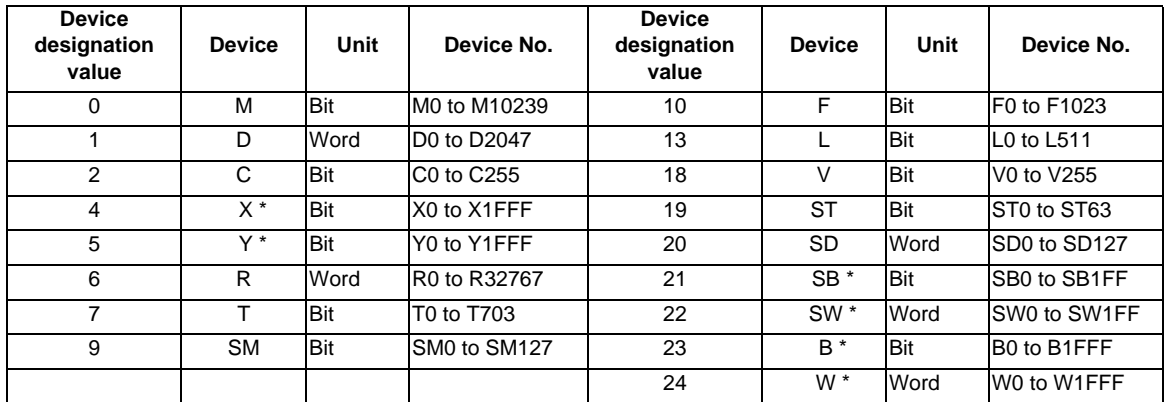

The unit indicates the amount of data per device No. "Word" is 16 bits, and "Bit" is one bit.

\* is a device that expresses the device No. as a hexadecimal.

#### **Device No. designation (#100101)**

The device to be read in is designated by substituting the device No. in this system variable.

Convert a device expressed as a hexadecimal into a decimal when designating.

If the data is read without designating this number, the data will be read in the same manner as when the minimum device No. (0) is designated. Once designated, the setting is held until the device No. is designated again or until it is reset.

A program error (P39) will occur if a nonexistent device No. is set.

#### **Number of bytes designation (#100102)**

(1) System variable for number of bytes designation

The reading size is designated by substituting the number of bytes designation value in this system variable.

If the data is read without designating this number, the data will be read in the same manner as when the minimum device designation value (0: M device) is designated. Once designated, the setting is held until the number of bytes is designated again or until it is reset.

A program error (P39) will occur if a number of bytes that does not exist in the specifications is set.

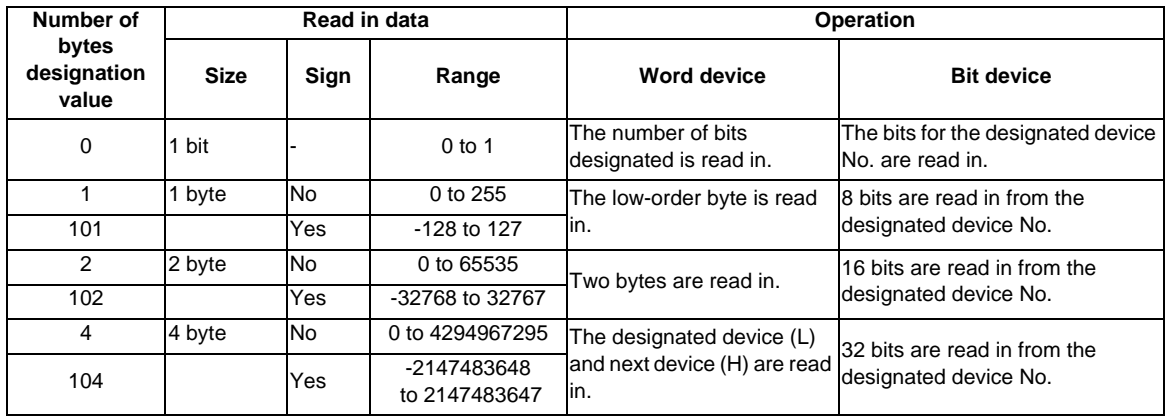

#### (2) Number of bytes designation value

0 to 4 are designated without a sign, and 101 to 104 are designated with a sign.

# **Bit designation (#100103)**

(1) System variable for bit designation

The bit to be read in is designated by substituting the bit designation value in this system variable. This designation is valid only when reading the bits for a 16-bit device, and is invalid for the others. If the data is read without designating this number, the data will be read in the same manner as if the minimum bit designation value (0: bit 0) is designated. Once designated, the setting is held until the bit is designated again or until it is reset.

A program error (P39) will occur if a nonexistent bit is set.

(2) Bit designation value

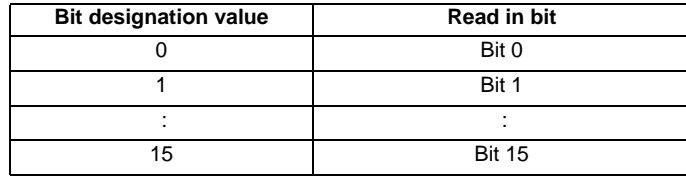

# **Reading PLC data (#100110)**

The data for the designated device is read in with this system variable. Refer to the table for number of bytes designation for details on the range of data read in.

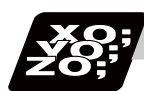

# **Program example**

#### To read a bit device

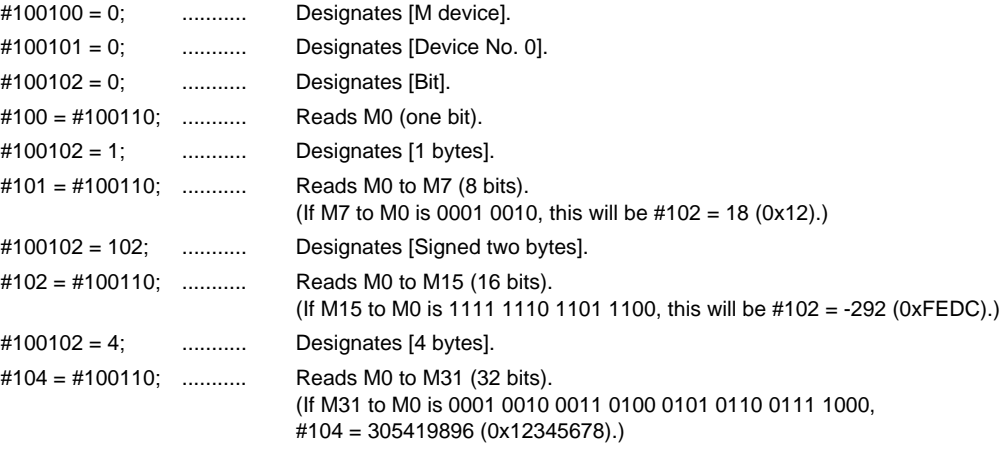

### (2) To read a word device

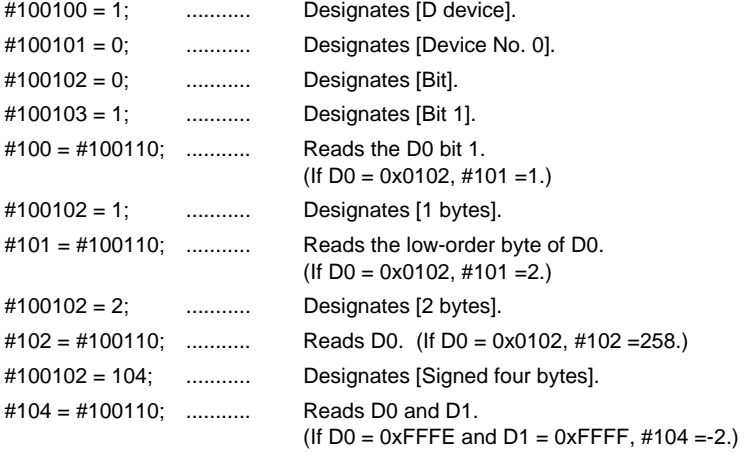

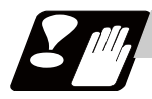

## **Precautions**

- (1) As the PLC data is read asynchronously from the ladder execution, the data is not necessarily the one which was gained when the program was executed. Be careful when reading devices which are changing.
- (2) If reading of a nonexistent device is attempted by designating the device No. and number of bytes, the 0 value will be read in only for the nonexistent section.

# **13.6.5.19 Time Reading Variables (#3001, #3002, #3011, #3012)**

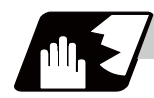

# **Detailed description**

The following operations can be carried out using the system variable extension for the user macro time.

- (1) By adding time information system variable #3011 and #3012, the current date (#3011) and current time (#3012) can be read and written.
- (2) By adding parameter #1273/bit1, the unit (millisecond unit/hour unit) of the cumulative time during system variable #3002 automatic start, can be changed.

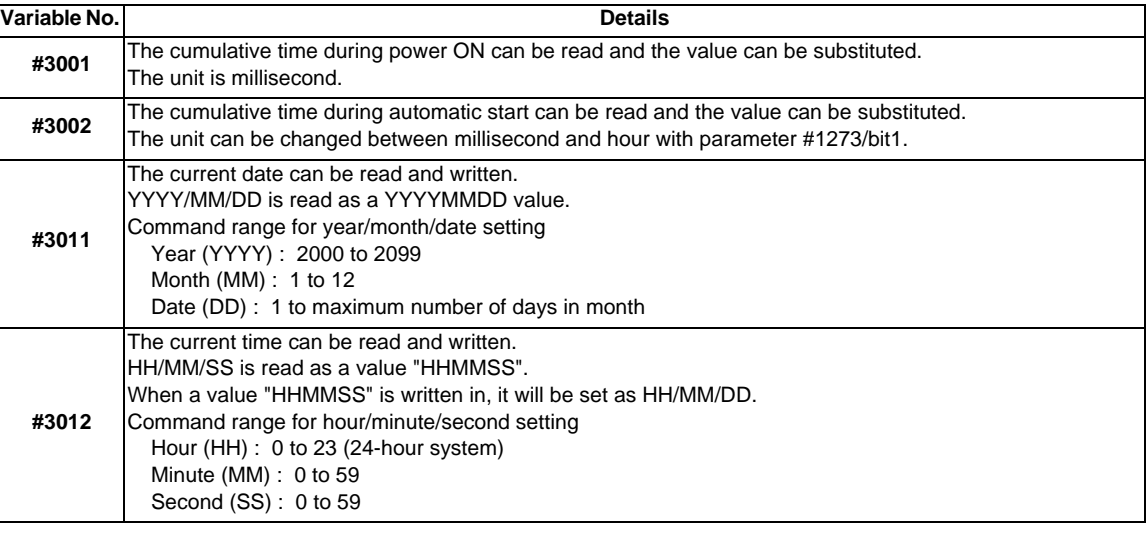

- (3) The cumulative time returns to 0 at approx.  $2.44 \times 10^{11}$  milliseconds (approx. 7.7 years).
- (4) If a negative value or a value exceeding 244335917226 milliseconds (67871.08811851 hours for #3002 time designation) is set for the cumulative time, a program error (P35) will occur.
- (5) If a value exceeding the command range is set for the date or time, a program error (P35) will occur.
- (6) Always set the month/date/hour/minute/second as a two-digit value when setting the date and time. If the value only has one digit, always add 0. (February 14, 2001 => #3001= 20010214 ;, etc.)

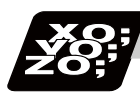

# **Program example**

## **Example of use (#3011, #3012)**

(Example 1) To read the current date (February 14, 2001) in common variable #100 #100 = #3011 ; (20010214 is inserted in #100)

(Example 2) To write current time (18 hours, 13 minutes, 6 seconds) into system variable #3012  $\text{\#3012} = 181306$ ; (The command value cumulative time  $\text{\#2: time}$  is set to 18:13:06.)

(Example 3) By setting the following program example, the machining start/end time (year/month/date/hour/ minute/second) can be viewed.

```
#100=#3011 ; => Machining start year/month/date 
#101=#3012 ; => Machining start hour/minute/second 
G28 X0 Y0 Z0 ;
G92 ;
G0 X50. ;
 :
 :
 :
#102=#3011 ; .... Machining end year/month/date 
#103=#3012 ; .... Machining end hour/minute/second 
M30 ;
```
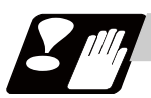

## **Precautions**

#### **Limits and precautions for using time reading variable**

- (1) #3011 reads the date as an eight-digit value, so the difference between the two dates read in will not be the difference of days.
- (2) #3012 reads the time as a six-digit value, so the difference between the two times read in will not be the difference of hours.

# **13.6.5.20 R Device Access Variables (#50000 - #50749, #51000 - #51749, #52000 - #52749)**

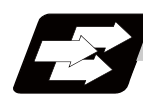

# **Function and purpose**

By using variable Nos. #50000 to #50749, #51000 to #51749, #52000 to #52749, it is possible to read data (R8300 to R9799, R18300 to R19799, R28300 to R29799) and substitute value in the R device user backup area.

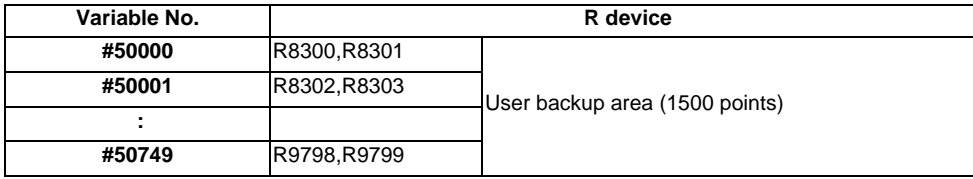

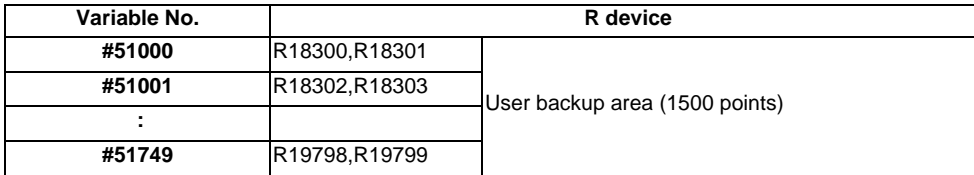

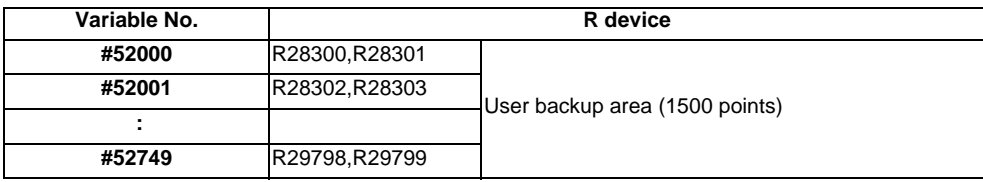

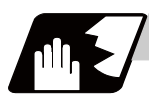

## **Detailed description**

These variables read and write the two words of R device.

Data range of these variables is -2147483648 to 2147483647.

Depending on the setting of the PLC bit selection parameter "#6455/ bit0 to 2", these variables can be changed between decimal point valid or invalid for each user backup area.

The position of the decimal point when decimal point valid is selected, varies according to the parameters "#1003 iunit"(inupt setting unit) and "#1041 I\_inch"(initial inch).

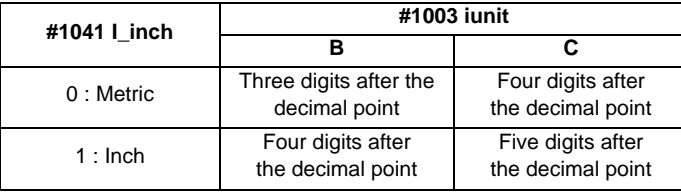

These variables are retained even when the power is off.

#### **Access from a machining program to R device**

#### **[Reading variables]**

When the variable #50000 is used in a machining program as shown below, the data set in device R8300 and R8301 will be referred.

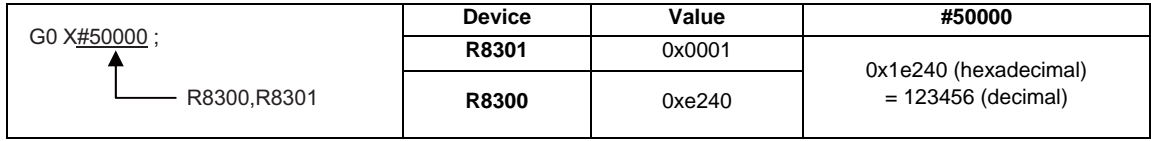

#### (1) When decimal point invalid is selected

Regardless of the setting of the parameter "#1003 iunit"(inupt setting unit) and "#1041 I\_inch"(initial inch),

the data set in the R device will be the command value.

In case of the above example, the command value will be "X123456.".

(2) When decimal point valid is selected

The data set in the R device will be read as a data with a decimal point.

The position of the decimal point will be as follows, according to the settings of the parameters "#1003 iunit"(inupt setting unit) and "#1041 I\_inch"(initial inch).

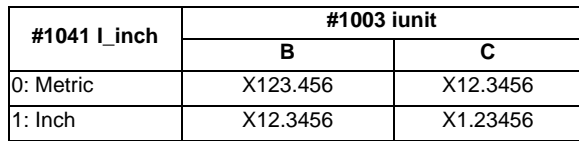

#### **[Substitution into variables]**

When substituting a value to the variable #50000 in a machining program as shown below, data will be set in the device R8302 and R8303.

 $#50001 = 123$ ;

R8302,R8303

(1) When decimal point invalid is selected

Regardless of the setting of the parameter "#1003 iunit"(inupt setting unit) and "#1041 I\_inch"(initial inch), substituted value will be set in the R device.

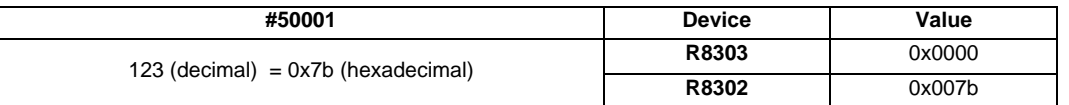

When a value with a decimal point is substituted to a variable like "#50001 = 123.456 ;", the numbers after the decimal point will be truncated and "123" will be set.

#### (2) When decimal point valid is selected

According to the settings of the parameter "#1003 iunit"(inupt setting unit) and "#1041 I\_inch"(initial inch), values which are shifted for the number of decimals will be set in the R device, as shown below.

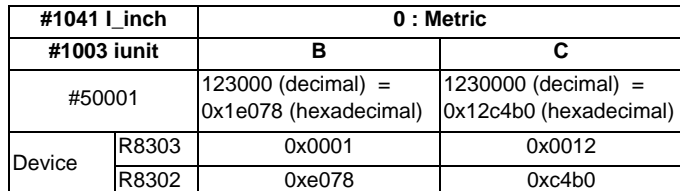

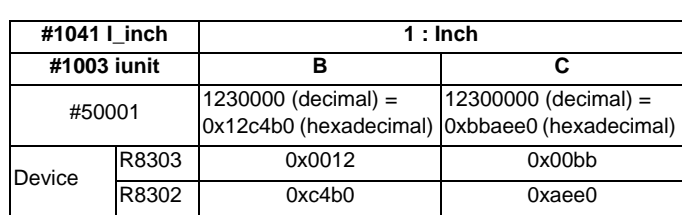

When a value with a decimal point is substituted to a variable like "#50001 = 123.456 ;", the value will directly be set.

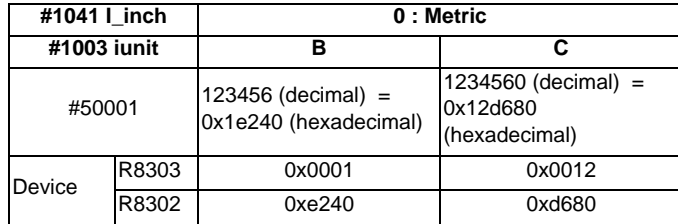

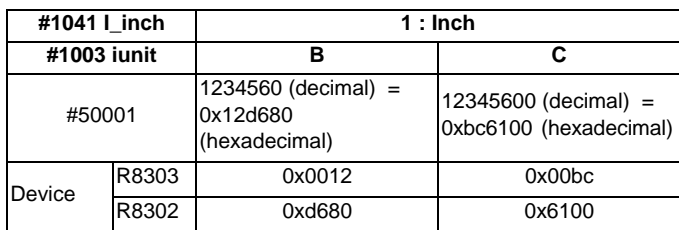

If the number of decimals of the substituted data exceeds the number of significant figures, the value will be rounded off to the number of significant figures and will be set. When "#50001 = 123.4567899;".

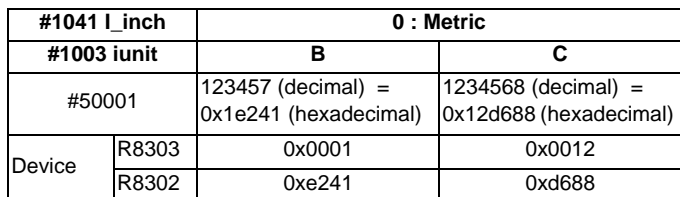

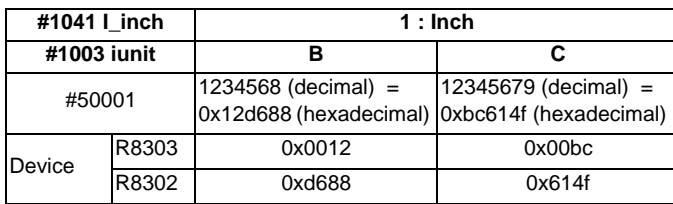

#### **Use of R device access variables in control command**

These variables can be used in control command.

However, note that the variable value and the condition of true/false differ between decimal point valid variables and invalid variables.

IF [#50003 EQ 1] GOTO 30 ; G00 X100 ; N30

#### (1) When decimal point invalid is selected

Regardless of the setting of the parameter "#1003 iunit"(inupt setting unit) and "#1041 I\_inch"(initial inch), R device value of #50003 whose condition is true, will be "1".

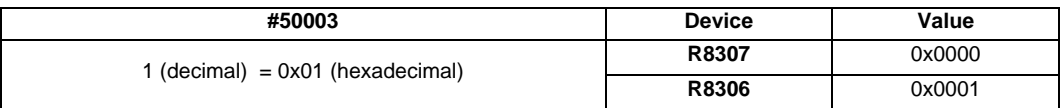

(2) When decimal point valid is selected

The condition is true when #50003 is "1". So the R device value of #50003 will be as follows depending on the setting of the parameter "#1003 iunit"(inupt setting unit) and "#1041 I\_inch"(initial inch).

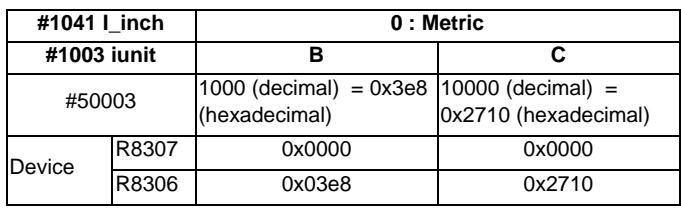

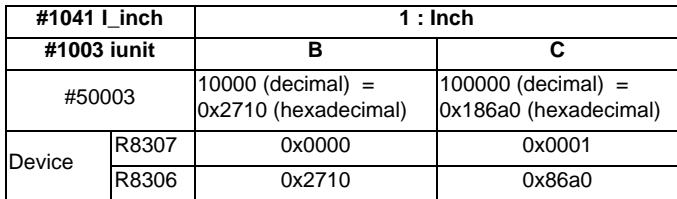

#### **Substitution between R device access variable and other variables.**

#### **[Substitution into R device access variables]**

Common variables and coordinates variables can be substituted to the R device access variables.

(Example 1) Common variables

 $#101 = -123.456$ ;  $#50004 = #101$ ;

(Example 2) #5063 : Skip coordinates #5063

 $#50004 = #5063;$ 

(1) When decimal point invalid is selected

Regardless of the settings of the parameter "#1003 iunit"(inupt setting unit) and "#1041 I\_inch"(initial inch), the value which is rounded off will be set.

- When the common variable and coordinate variable in the above example are "-123.456"

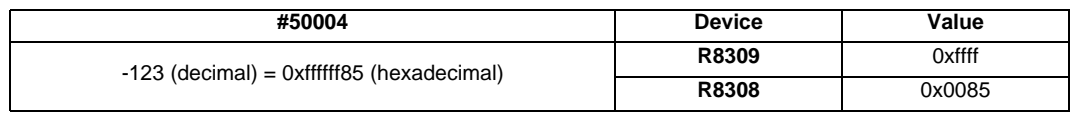

#### (2) When decimal point valid is selected

Substitution will be as follows according to the settings of the parameter "#1003 iunit"(inupt setting unit) and "#1041 I\_inch"(initial inch).

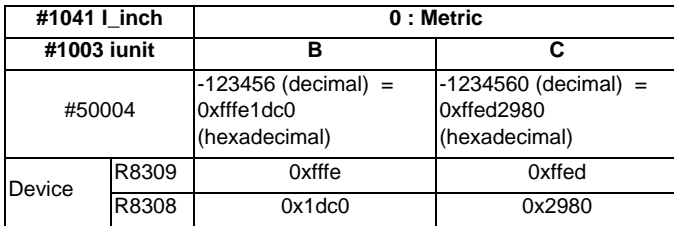

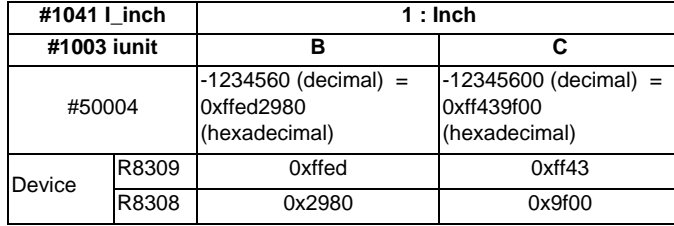

#### **[Substitution of R device access variables]**

 $#50005 = 123.456789$ #102 = #50005

- (1) When decimal point invalid is selected Regardless of the settings of the parameter "#1003 iunit"(inupt setting unit) and "#1041 I\_inch"(initial inch), #102 will be "123".
- (2) When decimal point valid is selected

Substitution will be as follows according to the settings of the parameter "#1003 iunit"(inupt setting unit) and "#1041 I\_inch"(initial inch).

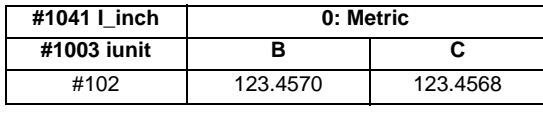

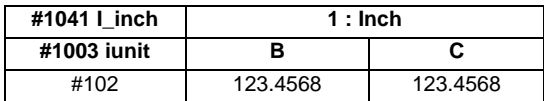

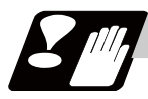

#### **Precautions**

- (1) The position of a decimal point changes depending on the settings of the parameter "#1003 iunit"(inupt setting unit) and "#1041 I\_inch"(initial inch). Fix the decimal point position while considering these parameter settings when setting a number to an R device.
- (2) These variables do not handle <Blank>. If #0<Blank> is substituted, it will be converted into "0". Therefore, when comparing this variable after substituting #0 #0<Blank> and #0 #0<Blank> with a conditional expression (EQ), it will not be formed.
- (3) A program error (P35) will occur when a value exceeding an effective range is substituted into these variables.
- (4) When these values are used as decimal point invalid, the settings of "#1078 Decpt2" (Decimal point type 2) will not be applied.
- (5) When a graphic is being checked, writing into R device will not be executed even if a value is substituted into these variables.

During a graphic check, the R device value being currently set is read.

# **13.6.6 Operation Commands**

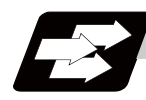

**Function and purpose**

A variety of operations can be performed between variables.

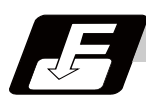

**Command format**

**#i = <formula> ;** 

<Formula> is a combination of constants, variables, functions and operators. Constants can be used instead of #j and #k below.

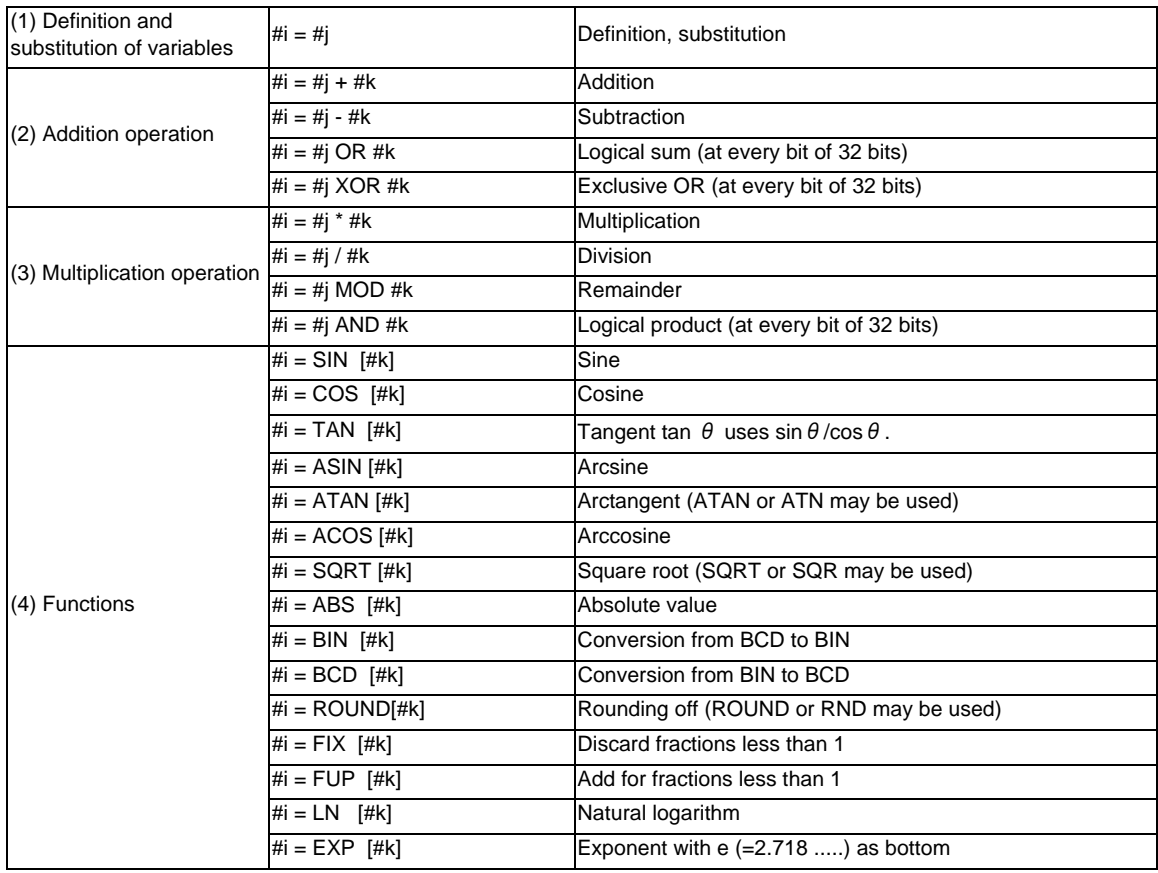

(Note 1) A value without a decimal point is basically treated as a value with a decimal point at the end  $(1 =$ 1.000).

(Note 2) Compensation amounts from #10001 and workpiece coordinate system compensation values from #5201 are handled as data with a decimal point. Consequently, data with a decimal point will be produced even when data without a decimal point have been defined in the variable numbers. (Example)

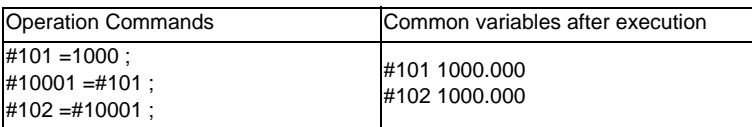

(Note 3) The <formula> after a function must be enclosed in the square parentheses [ ].
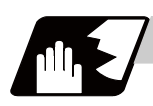

# **Detailed description**

### **Sequence of operations**

(1) The sequence of the operations (a) to (c) is performed in the following order; the function, the multiplication operation and the addition operation.

#101=#111+#112\*SIN [#113]  $\overline{1}$  $\mathbf{I}$  $(4)$  Function

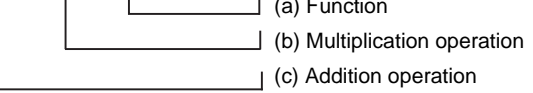

(2) The part to be given priority in the operation sequence should be enclosed in square parentheses [ ]. Up to 5 pairs of such parentheses, including those for the functions, may be used.

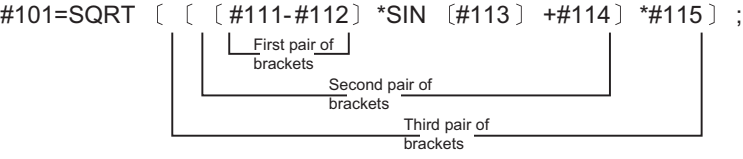

# **Examples of operation commands**

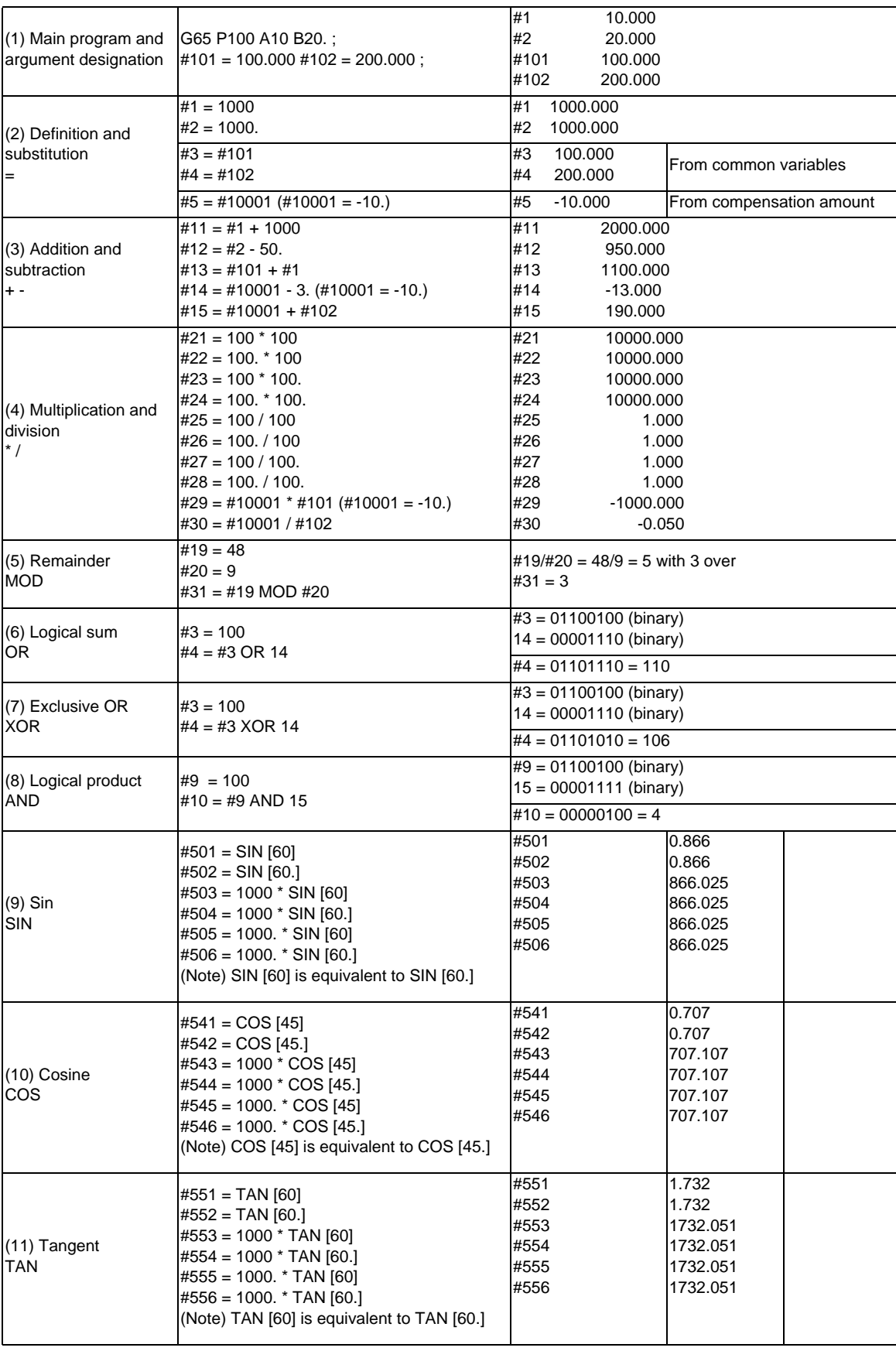

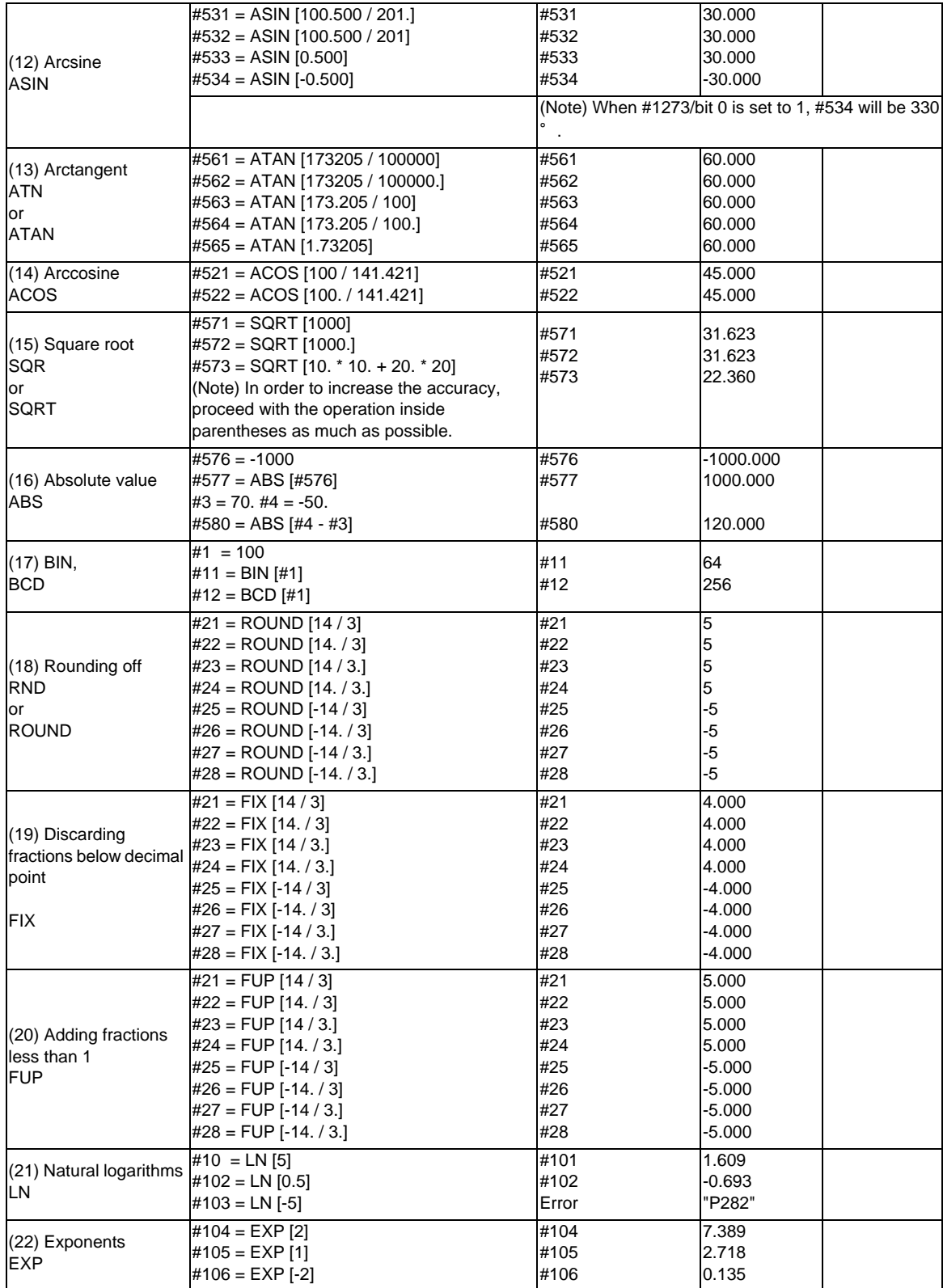

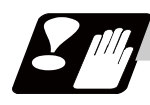

# **Precautions**

(1) Notes on logical relation

EQ, NE, GT, LT, GE and LE conduct the same calculation as addition and subtraction. Pay careful attention to errors. For example, to determine whether or not #10 and #20 are equal in the following example, it is not always possible to judge correctly because of the error. IF [#10 EQ #20]

Therefore when the difference between #10 and #20 falls within the designated error range, both values should be considered equal.

IF [ABS [#10 - #20] LT 200000]

#### **13.6.7 Control Commands**

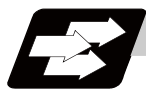

**Function and purpose**

The flow of programs can be controlled by IF-GOTO- and WHILE-DO-END.

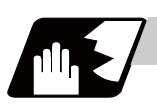

**Detailed description**

#### **Branching**

#### **IF [conditional expression] GOTO n; (n = sequence number in the program)**

When the condition is satisfied, control branches to "n" and when it is not satisfied, the next block is executed. IF [conditional expression] can be omitted and, when it is, control branches to "n" unconditionally. The following types of [conditional expressions] are available.

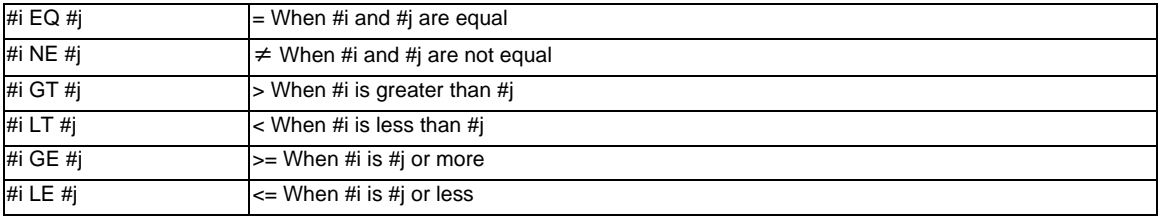

"n" of "GOTO n" must always be in the same program. If not, program error (P231) will occur. A formula or variable can be used instead of #i, #j and "n".

In the block with sequence number "n" which will be executed after a "GOTO n" command, the sequence number "Nn" must always be at the head of the block. Otherwise, program error (P231) will occur. If "/" is at the head of the block and "Nn" follows, control can be branched to the sequence number.

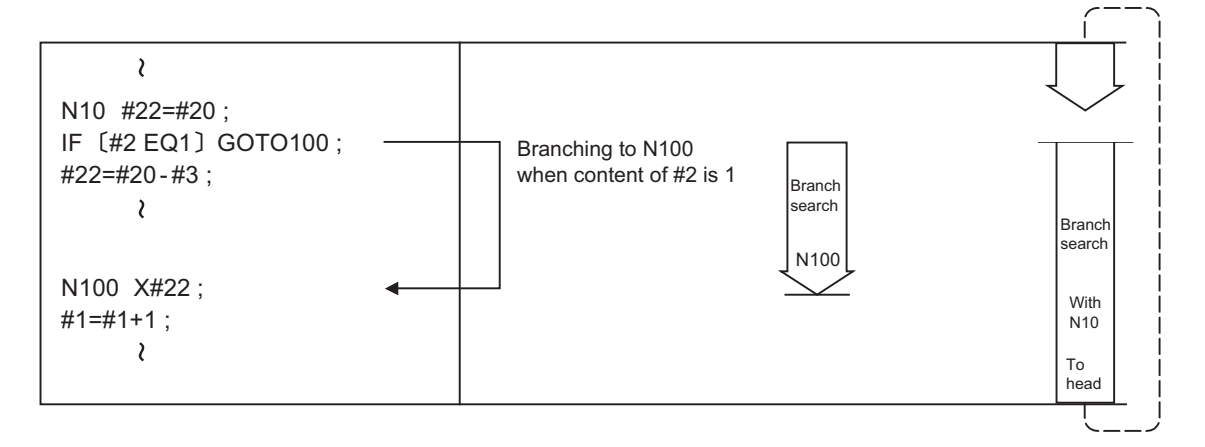

- (Note 1) When searching the sequence number of the branch destination, the search is conducted up to the end of the program (% code) from the block following IF............; and if it is not found, it is then conducted from the top of the program to the block before IF............;. Therefore, branch searches in the opposite direction to the program flow will take longer time compared with branch searches in the forward direction.
- (Note 2) EQ and NE should be compared only for integers. For comparison of numeric values with decimals, GE, GT, LE, and LT should be used.

# **Repetitions**

**WHILE [conditional expression] DOm ; (m =1, 2, 3 ..... 127) :** 

#### **END m ;**

While the conditional expression is established, the blocks from the following block to ENDm are repeatedly executed; when it is not established, execution moves to the block following ENDm. DOm may come before WHILE.

"WHILE [conditional expression] DOm" and "ENDm" must be used as a pair. If "WHILE [conditional expression]" is omitted, these blocks will be repeatedly ad infinitum. The repeating identification Nos. range from 1 to 127. (DO1, DO2, DO3, ..... DO127) Up to 27 nesting levels can be used.

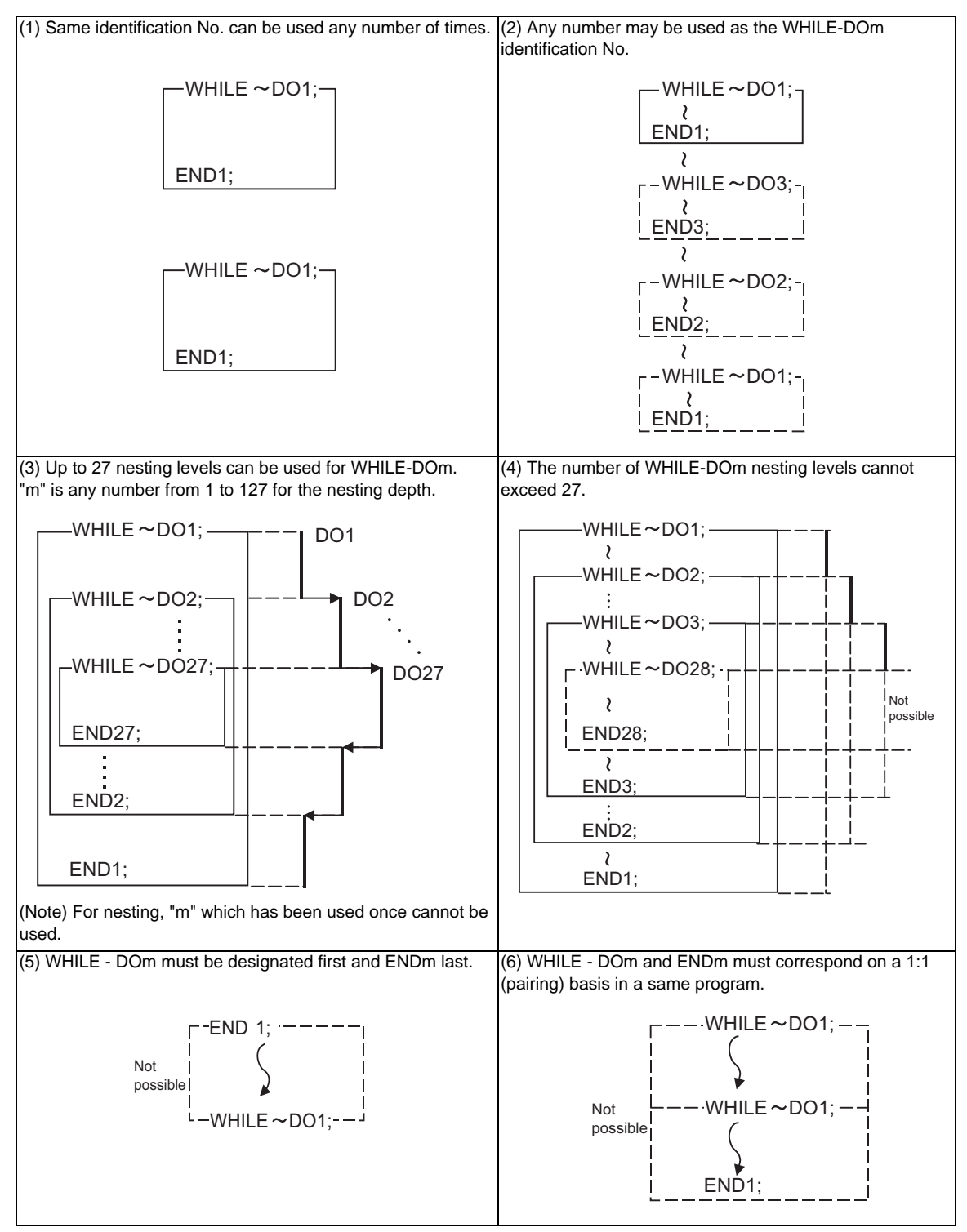

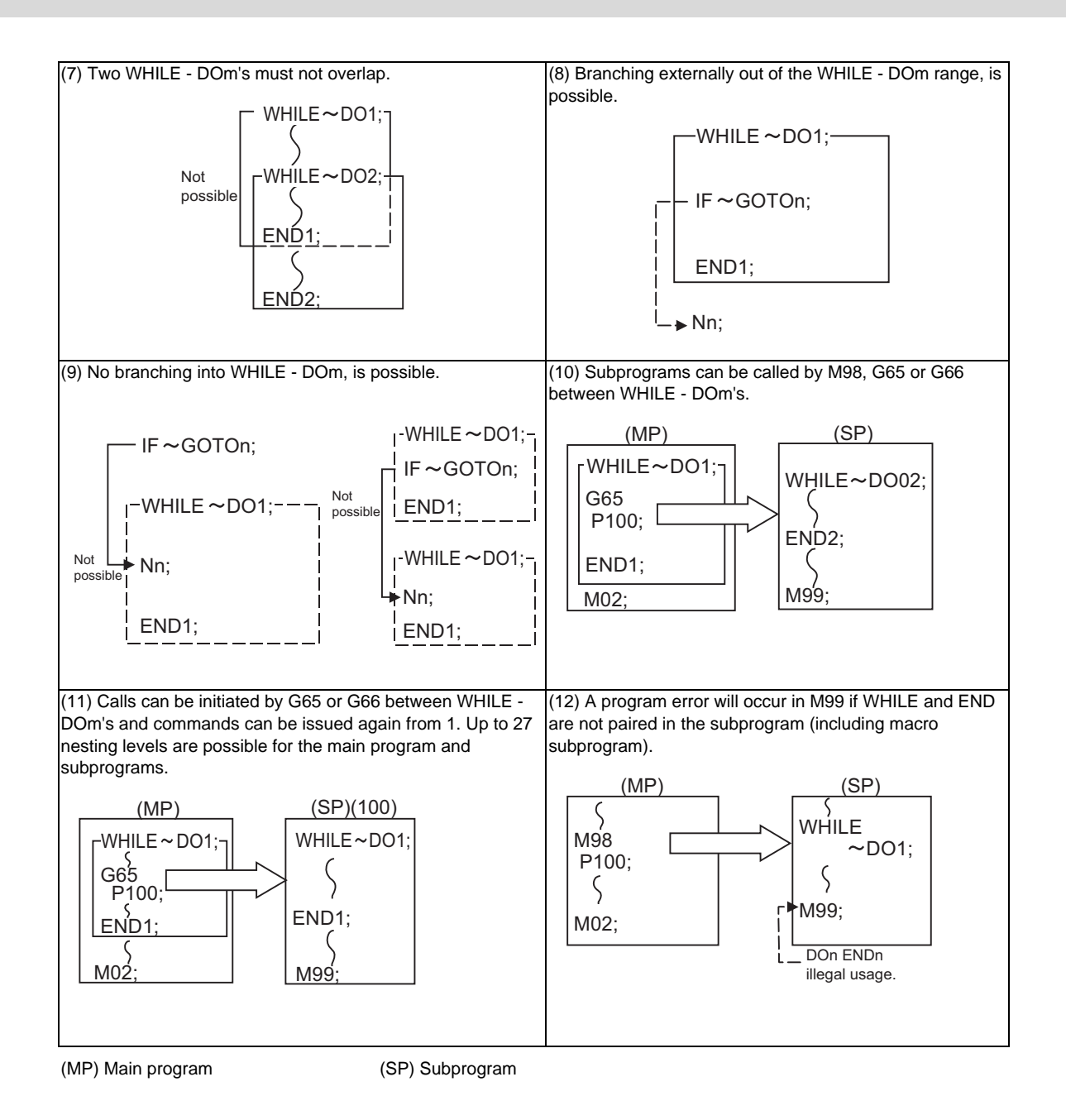

(Note) Even if a fixed cycle containing WHILE is called, the nesting level will be counted up.

# **13.6.8 External Output Commands ; POPEN, PCLOS, DPRNT**

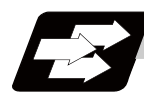

#### **Function and purpose**

Besides the standard user macro commands, the following macro instructions are also available as external output commands. They are designed to output the variable values or characters to external devices. The data output port can be chosen from RS-232C interface or memory card.

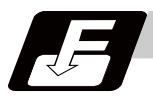

# **Command format**

#### **POPEN ... Open command**

**PCLOS ... Closed command** 

#### **DPRNT ... Data output command**

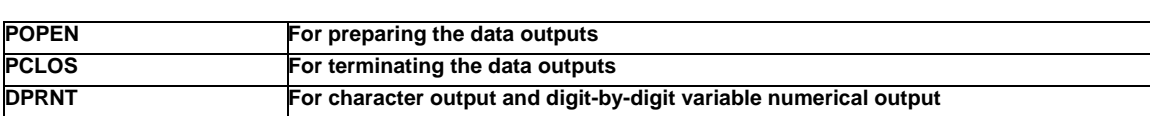

#### Command sequence

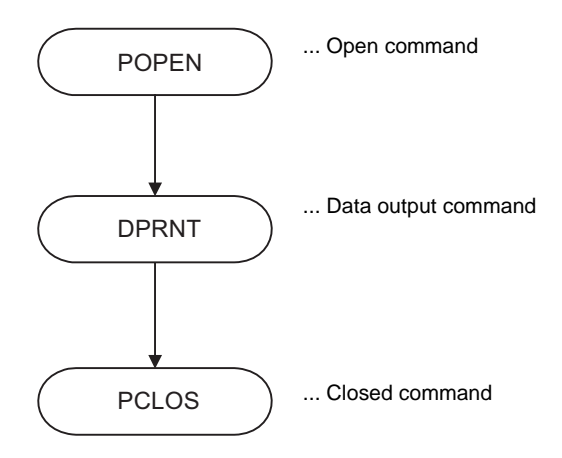

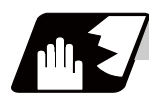

## **Detailed description**

#### **Open command : POPEN**

- (1) The command is issued before the series of data output commands.
- (2) The DC2 control code and % code are output from the NC system to the external output device.
- (3) Once POPEN; is issued, it will remain valid until PCLOS; is issued.

#### **Close command : PCLOS**

- (1) This command is issued when all the data outputs are completed.
- (2) The DC4 control code and % code are output from the NC system to the external output device.
- (3) This command is used together with the open command and it should not be issued unless the open mode has been established.
- (4) Issue the close command at the end of the program even when the operation is suspended by resetting or some other operation during data output.

#### **Data output command : DPRNT**

#### **DPRNT [l1#v1 [d1 c1] l2#v2 [d2 c2] ...... ] ;**

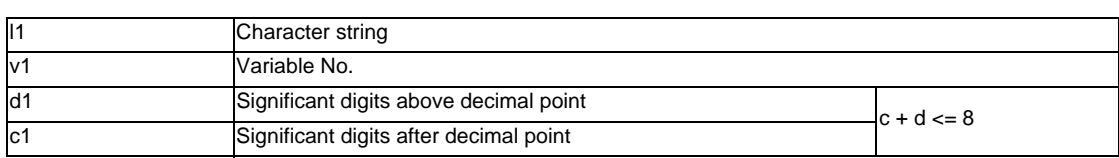

- (1) The character output and decimal output of the variable values are done with ISO codes.
- (2) The commanded character string is output as it is by the ISO code. Alphanumerics (A to Z, 0 to 9) and special characters  $(+, -, *, /)$  can be used. Note that asterisk (\*) is output as a space code.
- (3) The required significant digits above and below the decimal point of the variable values are each commanded within square parentheses. As a result, the commanded number of digits of variable values are output in ISO code in decimal notation from the high-order digits including the decimal point. In this case, trailing zeroes are not omitted.
- (4) Leading zeroes are omitted. The omitted leading zero can be replaced by a space by the setting of a parameter. This can justify the last digit of the data output to the printer.
- (5) Linefeed (LF) code will be output to the end of the output data. And by setting the parameter "#9112 to #9512 DEV0 - 4 CR OUTPUT" to "1", (CR) code will be written in just before EOB (LF) code.

#### **Data output port**

- (1) The output port can be selected by the parameter "#9007 MACRO PRINT PORT".
- (2) When the port is a memory card, the file name of the port can be designated by the parameter "#9054 MACRO PRINT FILE".
- (3) When the port is a memory card, the port directory is fixed to root directory.

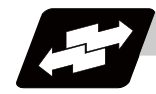

# **Example of use**

#### **<Parameter setting>**

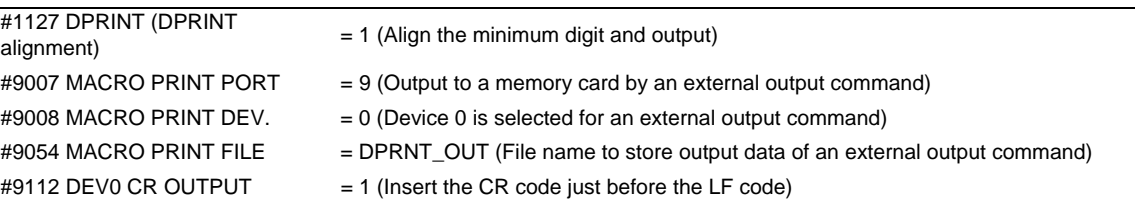

#### **<Machining program>**

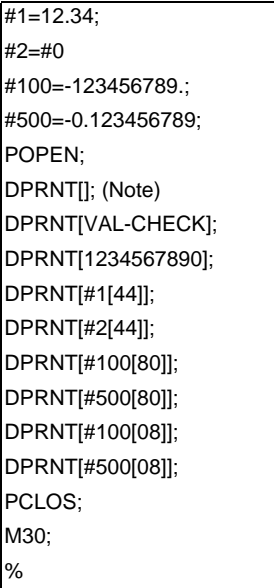

(Note) Designate a blank line when opening an output file on an edit screen. If not, it will be regarded that no information is provided in the head line of the file on the NC edit screen.

# Blank Linefeed code  $(CR)$  (LF) VAL - C H E C K (CR) (LF) 1 2 3 4 5 6 7 8 9 0 (CR) (LF)  $1 \ 2 \ 1 \ 3 \ 4 \ 0 \ 0 \ (CR) (LF)$ 0 . 0 0 0 0 0 (CR) (LF) -  $(2)$  3 4 5 6 7 8 9 (CR) (LF)  $0$  (CR) (LF) - . \ 0 0 0 0 0 0 0 0 0 (CR) (LF) - . \ 1 2 3 4 5 6 7 9 (CR) (LF)

#### **<Output file (file name = DPRNT\_OUT)>**

rounded down<br>Trounded down values below the number of significant figures are rounded off

Values above the number of significant figures are

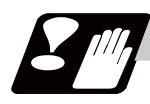

### **Precautions**

- (1) An external output command during restart-searching is ignored. After using the restart-search type 2 to restart-search between a POPEN command and a PCLOS command, execute a POPEN command by such as an MDI interruption before restarting the program.
- (2) An external output command during graphic check is ignored.
- (3) A program error (P460) will occur if an external output command is issued when the output device is unable to output due to a lack of connection, a low free space etc.
- (4) The NC automatically conducts a closing processing when it is reset between a POPEN command and a PCLOS command. So, execute a POPEN command by such as an MDI interruption before executing the rest of the machining program.
- (5) If a program error occurs between a POPEN command and a PCLOS command, NC will not automatically conduct a closing processing. So, there is no need to execute a POPEN command by such as an MDI interruption before executing the rest of the machining program.
- (6) If a program error occurs to the output port due to the setting of the memory card, execute an NC reset and close the output file before demounting the card.
- (7) When the output port is a memory card, the output file may be destroyed if the card is dismounted or the power is turned off without issuing a PCLOS command or NC reset after a POPEN command is issued.
- (8) When the data is output to a memory card, the maximum number of files that can be created is determined by the FAT16 format.

# **13.6.9 Precautions**

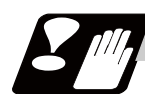

#### **Precautions**

When the user macro commands are employed, it is possible to use the M, S, T and other NC control commands together with the arithmetic, decision, branching and other macro commands for preparing the machining programs. When the former commands are made into executable statements and the latter commands into macro statements, the macro statement processing should be accomplished as quickly as possible in order to minimize the machining time, because such processing is not directly related to machine control.

By setting the parameter "#8101 macro single", the macro statements can be processed in parallel with the execution of the executable statement.

(During normal machining, set the parameter OFF to process all the macro statements together, and during a program check, set it ON to execute the macro statements block by block. Setting can be chosen depending on the purpose. )

Program example

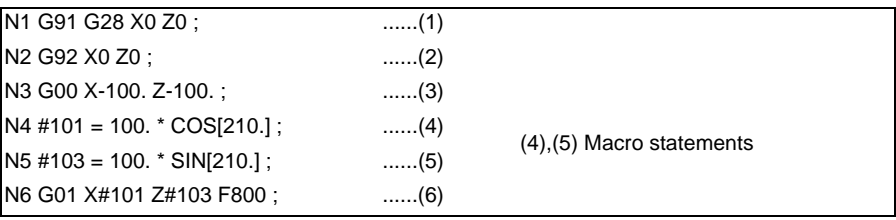

Macro statements are:

- (a) Arithmetic commands (block including =)
- (b) Control commands (block including GOTO, DO-END, etc.)
- (c) Macro call commands (including macro calls based on G codes and cancel commands G65, G66, G66.1, G67)

Execution statements refer to statements other than macro statements.

Flow of processing by the Program Example in the previous page

#### <Macro single OFF>

N4, N5 and N6 are processed in parallel with the control of the executable statement of N3. If the N4, N5 and N6 analysis is in time during N3 control, the machine movement will be continuously controlled.

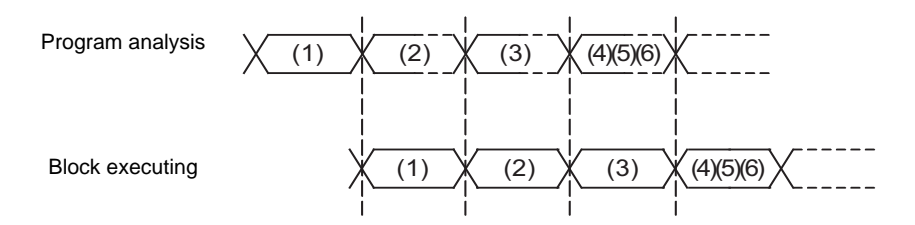

<Macro single ON>

N4 is processed in parallel with the control of the executable statement of N3. After N3 is finished, N5 and N6 are analyzed, and then N6 is executed. So the machine control is held on standby during the N5 and N6 analysis time.

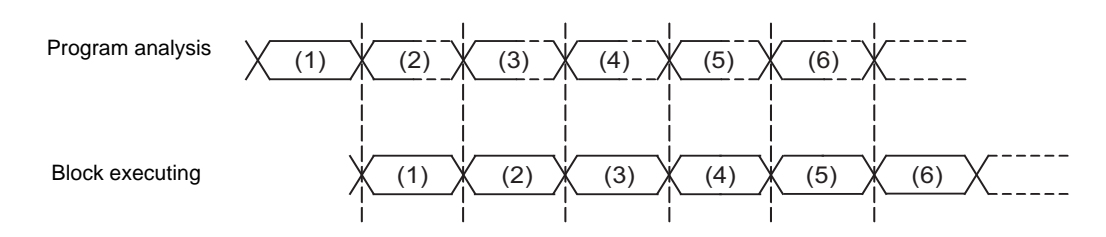

# **13.7 Corner Chamfering I/Corner Rounding I**

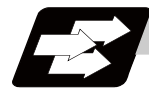

### **Function and purpose**

Chamfering at any angle or corner rounding is performed automatically by adding ",C\_" or ",R\_" to the end of the block to be commanded first among those command blocks which shape the corner with lines only. By setting the parameters, "I\_", "K\_", "C\_" can be set for chamfering instead of ",C\_", and "R\_" can be set for rounding instead of ",R\_".

# **13.7.1 Corner Chamfering I ; G01 X\_ Z\_ ,C\_/I\_/K\_/C\_**

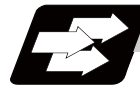

#### **Function and purpose**

This chamfers a corner by connecting the both side of the hypothetical corner which would appear as if chamfering is not performed, by the amount commanded by ",C\_" (or "I\_","K\_","C\_").

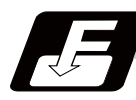

#### **Command format**

**N100 G01 X\_\_ Z\_\_ ,C\_\_ (or I\_\_ / K\_\_ / C\_\_) ; N200 G01 X\_\_ Z\_\_ ;**

,C / I / K / C Length up to chamfering starting point or end point from imaginary corner

Chamfering is performed at the point where N100 and N200 intersect.

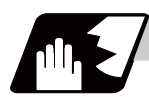

- (1) The start point of the block following the corner chamfering is the hypothetical corner intersection point.
- (2) If the basic specification parameter "#1272 ext08/bit6" is "0", the ",C" command will be interpreted as a C command if there is no "," (comma).
- (3) If there are multiple or duplicate corner chamfering commands in a same block, the last command will be valid.
- (4) When both corner chamfering/corner rounding commands exist in a same block, the latter command will be valid.
- (5) Tool compensation is calculated for the shape which has already been subjected to corner chamfering.
- (6) When the block following a command with corner chamfering does not contain a linear command, a corner chamfering/corner rounding II command will be executed.
- (7) Program error (P383) will occur when the movement amount in the corner chamfering block is less than the chamfering amount.
- (8) Program error (P384) will occur when the movement amount is less than the chamfering amount in the block following the corner chamfering block.
- (9) Program error (P382) will occur when a movement command is not issued in the block following the corner chamfering I command.
- (10) If "C" is used as the axis name or the 2nd miscellaneous function, corner chamfering cannot be commanded with "C".
- (11) Corner chamfering cannot be commanded with "I" or "K" in a circular command block. "I" and "K" are the circular center commands.

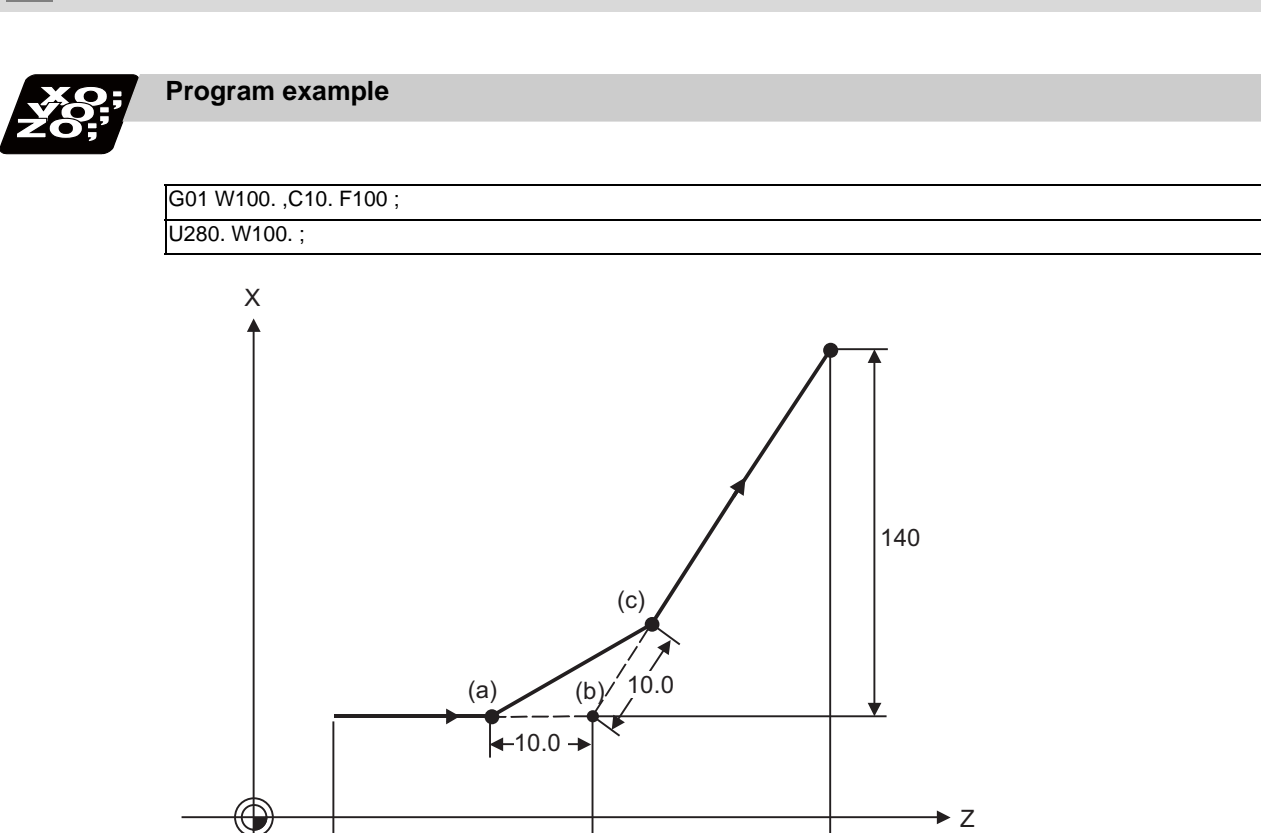

100.0 100.0

- (a) Chamfering start point
- (b) Hypothetical corner intersection point
- (c) Chamfering end point

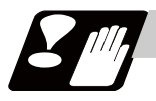

#### **Precautions**

- (1) Corner chamfering and corner rounding can be commanded with "I", "K", "R" only when the 1st block of the corner chamfering/corner rounding command is linear.
- (2) Corner chamfering with "I", "K", and corner rounding with "R" can be commanded when the 1st block of the corner chamfering/corner rounding command is linear and the 2nd block is circular. "I", "K" in the 2nd block are the circular center commands. N100 G01 Xx Zz Ii ;.................. Ii corner chamfering length

N200 G02 Xx Zz li Kk ;............. li, Kk circular center command

(3) If ",C\_", ",R\_" or "I\_", "K\_", "C\_", "R\_" are commanded in a same block, ",C\_", ",R\_" will have the priority.

# **13.7.2 Corner Rounding I ; G01 X\_ Z\_ ,R\_/R\_**

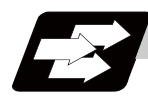

### **Function and purpose**

This performs a corner rounding to the both side of the hypothetical corner which would appear as if chamfering is not performed, at the radius of the circular commanded with ",R\_" (or "R\_").

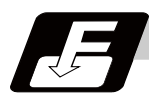

#### **Command format**

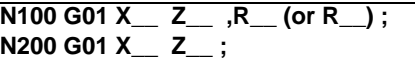

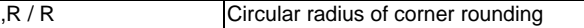

Corner rounding is performed at the point where N100 and N200 intersect.

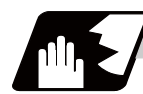

- (1) The start point of the block following the corner rounding is the hypothetical corner intersection point.
- (2) If the basic specification parameter "#1272 ext08/bit6" is "0", the ",R" command will be interpreted as a R command if there is no "," (comma).
- (3) When both the corner chamfering/corner rounding commands exist in a same block, the latter command will be valid.
- (4) Tool compensation is calculated for the shape which has already been subjected to corner rounding.
- (5) When the block following a command with corner rounding does not contain a linear command, a corner chamfering/corner rounding II command will be executed.
- (6) Program error (P383) will occur when the movement amount in the corner rounding block is less than the R value.
- (7) Program error (P384) will occur when the movement amount is less than the R value in the block following the corner rounding.
- (8) Program error (P382) will occur if a movement command is not issued in the block following corner rounding.
- (9) Corner rounding cannot be commanded with "R" in a circular command block. "R" is the circular radius command.

#### **MITSUBISHI CNC**

#### **13 Program Support Functions**

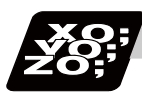

# **Program example**

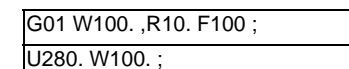

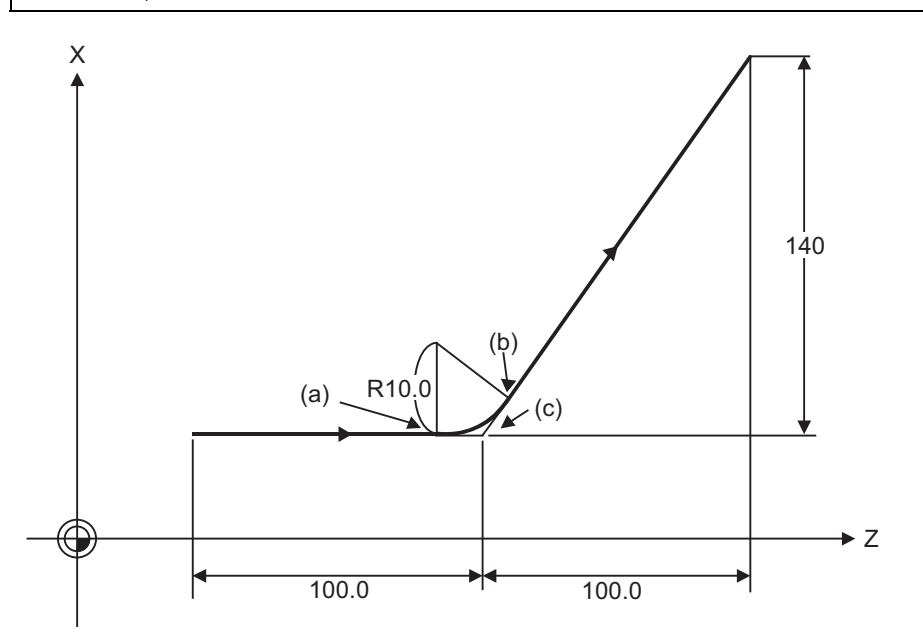

(a) Corner rounding start point

(b) Corner rounding end point

(c) Hypothetical corner intersection point

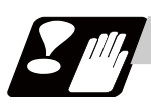

# **Precautions**

- (1) Corner chamfering and corner rounding can be commanded with "I", "K", "R" only when the 1st block of the corner chamfering/corner rounding command is linear.
- (2) Corner chamfering with "I", "K", and corner rounding with "R" can be commanded when the 1st block of the corner chamfering/corner rounding command is linear and the 2nd block is circular. "I", "K" in the 2nd block are the circular center commands.

N100 G01 Xx Zz Ii ;.................. Ii corner chamfering length

N200 G02 Xx Zz li Kk ;............. li, Kk circular center command

(3) If ",C\_", ",R\_" or "I\_", "K\_", "C\_", "R\_" are commanded in a same block, ",C\_", ",R\_" will have the priority.

# **13.7.3 Corner Chamfering Expansion/Corner Rounding Expansion**

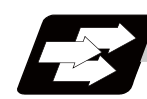

### **Function and purpose**

Using an E command, the feedrate can be designated for the corner chamfering and corner rounding section. In this way, the corner section can be cut into a correct shape.

Example

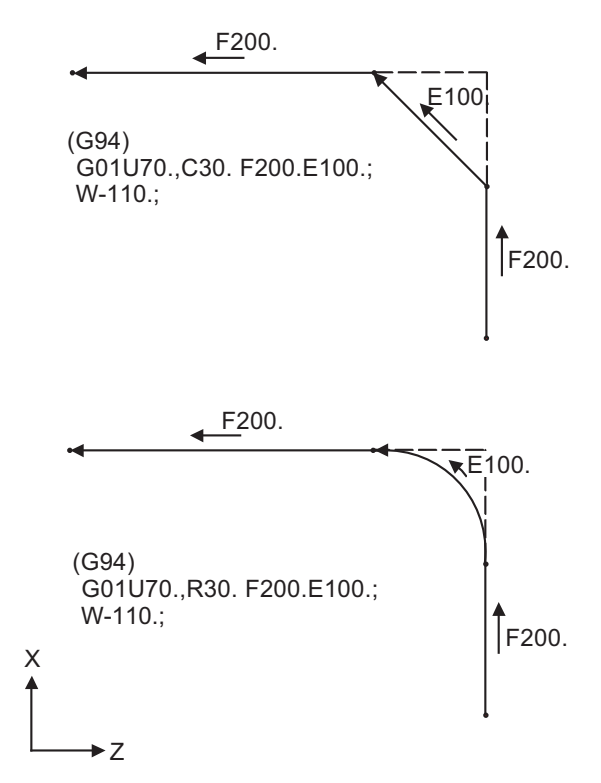

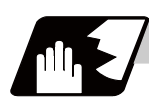

#### **Detailed description**

- (1) The E command is modal. It is also valid for the feed in the next corner chamfering/corner rounding section.
	- Example

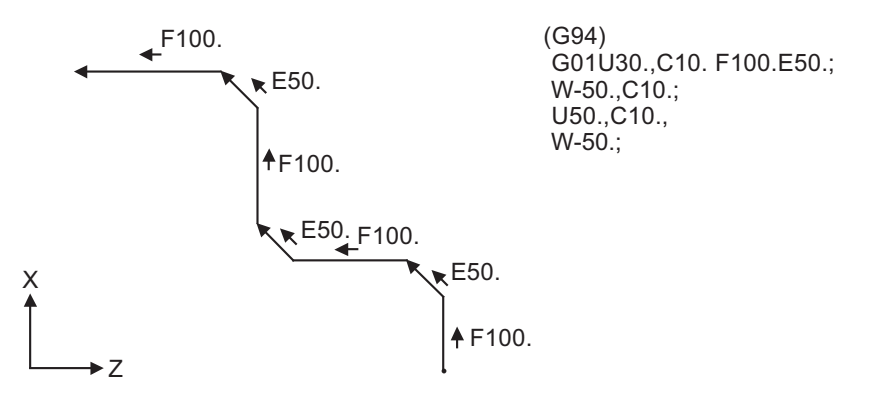

(2) E command modal has separate asynchronous feedrate modal and synchronous feedrate modal functions.

Which one is validated depends on the asynchronous/synchronous mode (G94/G95).

(3) When the E command is 0, or when there has not been an E command up to now, the corner chamfering/corner rounding section feedrate will be the same as the F command feedrate. Example

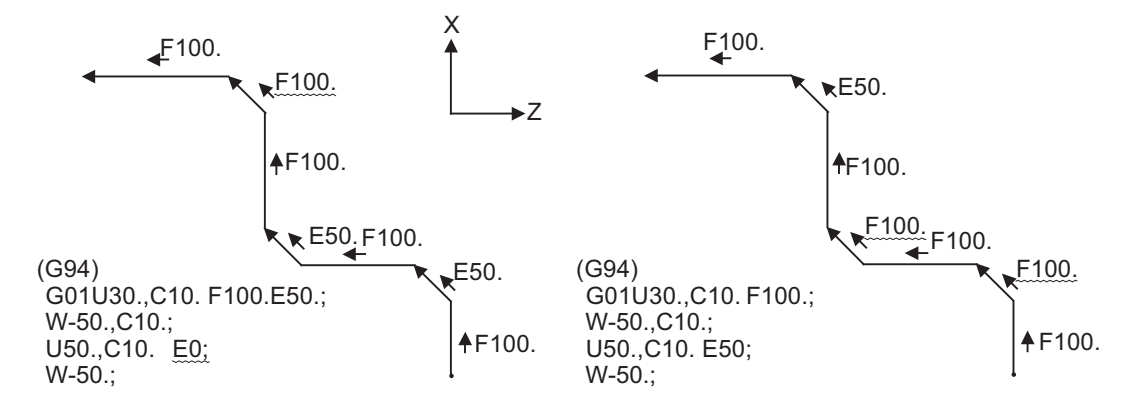

- (4) E command modal is not cleared even if the reset button is pressed. It is cleared when the power is turned OFF. (In the same manner as F commands.)
- (5) All E commands except those shown below are at the corner chamfering/corner rounding section feedrate.
	- E commands during thread cutting modal
	- E commands during thread cutting cycle modal

# **13.7.4 Interrupt during Corner Chamfering/Interrupt during Corner Rounding**

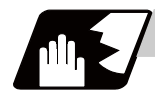

#### **Detailed description**

(1) Shown below are the operations of manual interruption during corner chamfering or corner rounding.

With an absolute value command and manual absolute switch ON.

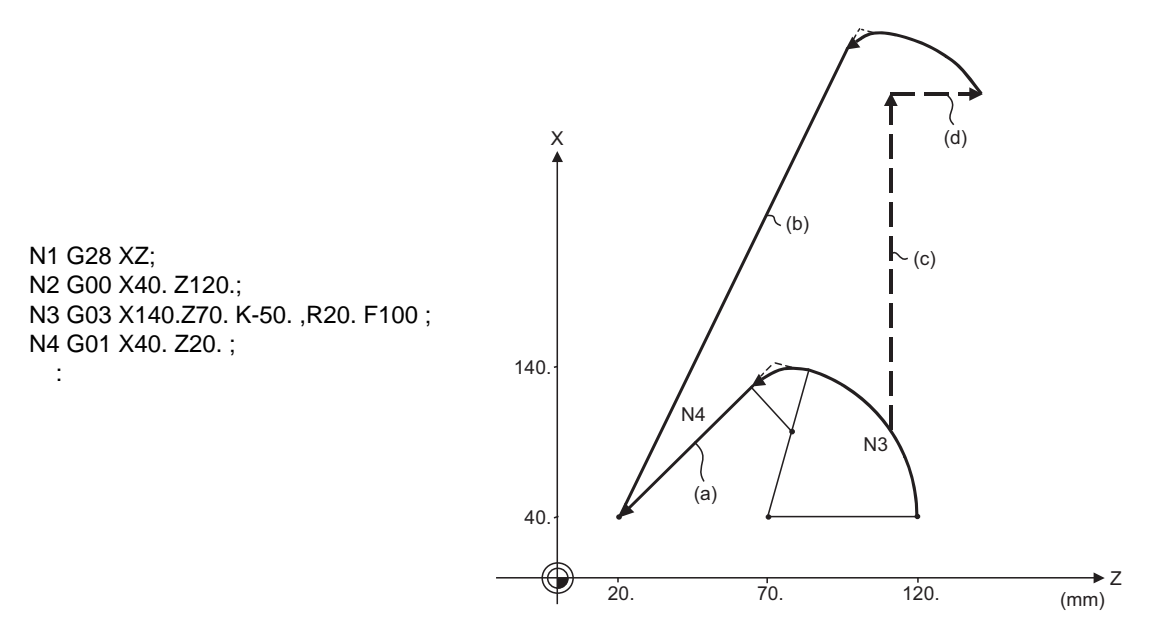

With an incremental value command and manual absolute switch OFF

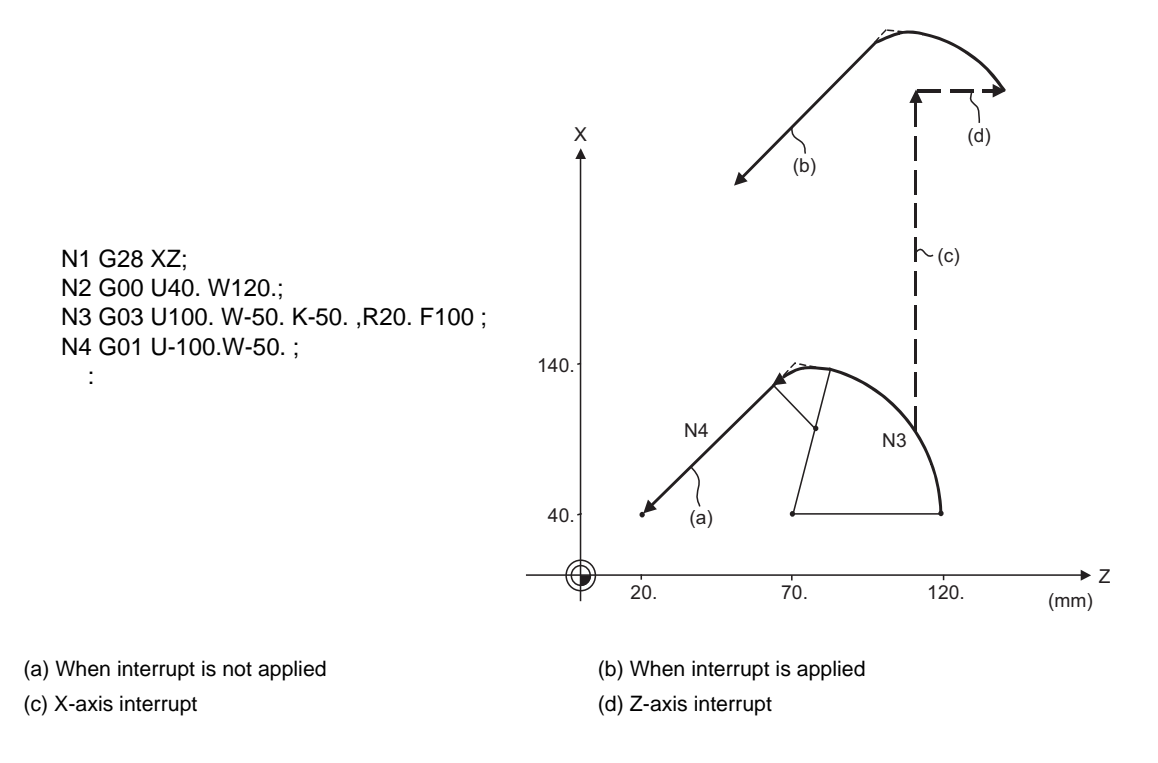

(2) With a single block during corner chamfering or corner rounding, the tool stops after these operations are executed.

# **13.8 Corner Chamfering II / Corner Rounding II**

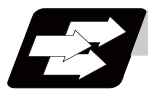

#### **Function and purpose**

Corner chamfering and corner rounding can be performed by adding ",C" or ",R" to the end of the block which is commanded first among the block that forms a corner with continuous arbitrary angle lines or arcs.

By setting the parameters, "I\_", "K\_", "C\_" can be set for chamfering instead of ",C\_", and "R\_" can be set for rounding instead of ",R\_". Corner chamfering and corner rounding can both be commanded with an absolute value or incremental value.

# **13.8.1 Corner Chamfering II ; G01/G02/G03 X\_ Z\_ ,C\_/I\_/K\_/C\_**

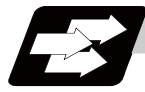

#### **Function and purpose**

The corner is chamfered by commanding ",C" (or "I\_", "K\_", "C\_") in the 1st block of the two continuous blocks containing an arc. For an arc, this will be the chord length.

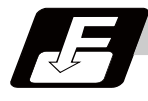

# **Command format**

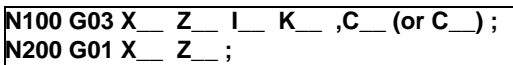

,C / C Length up to chamfering starting point or end point from hypothetical corner

Corner chamfering is performed at the point where N100 and N200 intersect.

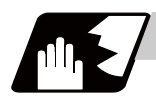

- (1) The start point of the block following the corner chamfering is the hypothetical corner intersection point.
- (2) If the basic specification parameter "#1272 ext08/bit6" is "0", the ",C" command will be interpreted as a C command if there is no "," (comma).
- (3) If there are multiple or duplicate corner chamfering commands in a same block, the last command will be valid.
- (4) When both corner chamfering and corner rounding are commanded in the same block, the latter command will be valid.
- (5) Tool compensation is calculated for the shape which has already been subjected to corner chamfering.
- (6) Program error (P385) will occur when positioning or thread cutting is commanded in the corner chamfering command block or in the next block.
- (7) Program error (P382) will occur when the block following corner chamfering contains a G command other than group 01 or another command.
- (8) Program error (P383) will occur when the movement amount in the block, commanding corner chamfering, is less than the chamfering amount.
- (9) Program error (P384) will occur when the movement amount is less than the chamfering amount in the block following the block commanding corner chamfering.
- (10) Even if a diameter is commanded, it will be handled as a radial command value during corner chamfering.
- (11) Program error (P382) will occur when a movement command is not issued in the block following the corner chamfering II command.
- (12) If "C" is used as the axis name or the 2nd miscellaneous function, corner chamfering cannot be commanded with "C".
- (13) Corner chamfering cannot be commanded with "I" or "K" in a circular command block. "I" and "K" are the circular center commands.

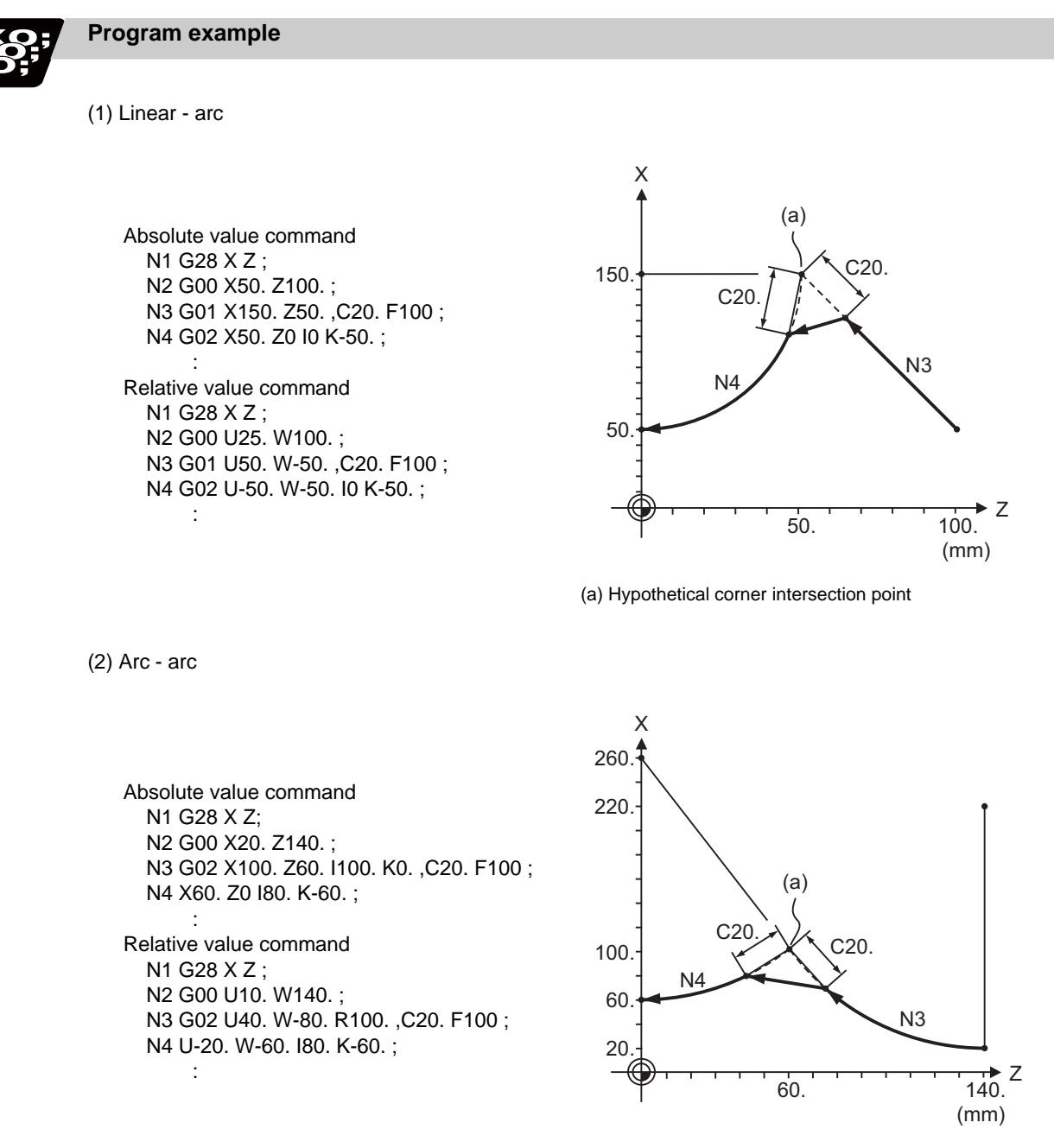

(a) Hypothetical corner intersection point

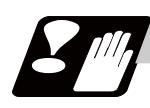

# **Precautions**

- (1) Corner chamfering and corner rounding can be commanded with "I", "K", "R" only when the 1st block of the corner chamfering/corner rounding command is linear.
- (2) Corner chamfering with "I", "K", and corner rounding with "R" can be commanded when the 1st block of the corner chamfering/corner rounding command is linear and the 2nd block is circular. "I", "K" in the 2nd block are the circular center commands. N100 G01 X\_\_ Z\_\_ I\_\_ ; .............................. I corner chamfering length

N200 G02 X\_\_ Z\_\_ I\_\_ K\_\_; ......................... I,K circular center command

(3) If ",C\_", ",R\_" or "I\_", "K\_", "C\_", "R\_" are commanded in a same block, ",C\_", ",R\_" will have the priority.

#### **13.8.2 Corner Rounding II ; G01/G02/G03 X\_ Z\_ ,R\_/R\_**

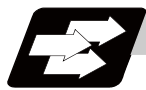

#### **Function and purpose**

The corner is rounded by commanding ",R\_" (or "R\_") in the 1st block of the two continuous blocks containing an arc.

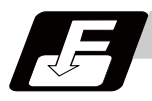

#### **Command format**

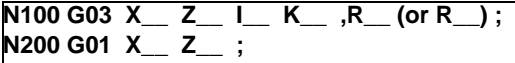

,R / R Arc radius of corner rounding

Corner rounding is performed at the point where N100 and N200 intersect.

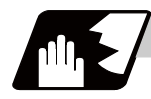

- (1) The start point of the block following the corner rounding is the hypothetical corner intersection point.
- (2) If the basic specification parameter "#1272 ext08/bit6" is "0", the ",R" command will be interpreted as a R command if there is no "," (comma).
- (3) When both corner chamfering and corner rounding are commanded in a same block, the latter command will be valid.
- (4) Tool compensation is calculated for the shape which has already been subjected to corner rounding.
- (5) Program error (P385) will occur when positioning or thread cutting is commanded in the corner chamfering command block or in the next block.
- (6) Program error (P382) will occur when the block following corner chamfering contains a G command other than group 01 or another command.
- (7) Program error (P383) will occur when the movement amount in the corner rounding block is less than the R value.
- (8) Program error (P384) will occur when the movement amount is less than the R value in the block following the corner rounding.
- (9) Even if a diameter is commanded, it will be handled as a radial command value during corner chamfering.
- (10) A program error (P382) will occur if a movement command is not issued in the block following corner rounding.
- (11) Corner rounding cannot be commanded with "R" in a circular command block. "R" is the circular radius command.

#### **E70 Series Programming Manual (Lathe System) 13.8 Corner Chamfering II / Corner Rounding II**

#### **Program example**

(1) Linear - arc

Absolute value command N1 G28 X Z ; N2 G00 X60. Z100. ; N3 G01 X160. Z50. ,R10. F100 ; N4 G02 X60. Z0 I0 K-50. ; : 15 m Relative value command N1 G28 X Z ; N2 G00 U30. W100. ; N3 G01 U50. W-50. ,R10. F100 ; N4 G02 U-50. W-50. I0 K-50. ;

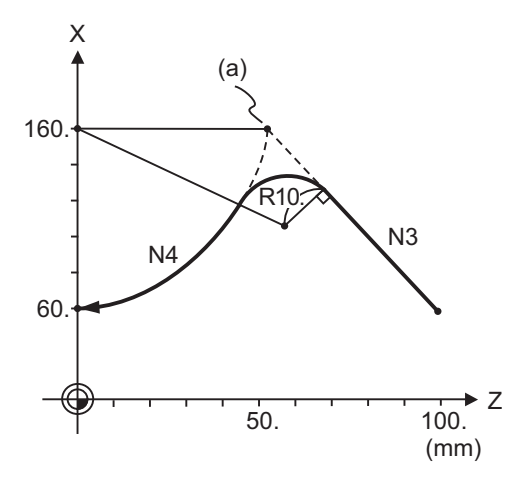

(a) Hypothetical corner intersection point

(2) Arc - arc

:

Absolute value command N1 G28 X Z; N2 G00 X60. Z100. ; N3 G02 X160. Z50. R60 ,R10. F100 ; N4 X60. Z0 R50. ; : Relative value command N1 G28 X Z ; N2 G00 U30. W100. ; N3 G02 U50. W-50. I50. K0 ,R10. F100 ; N4 U-50. W-50. I0. K-50. ; :

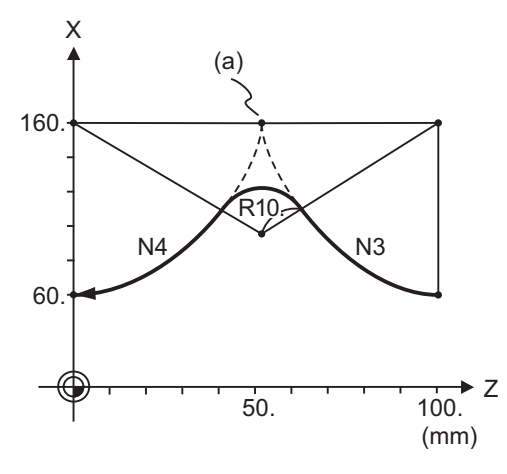

(a) Hypothetical corner intersection point

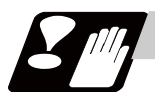

# **Precautions**

- (1) Corner chamfering and corner rounding can be commanded with "I", "K", "R" only when the 1st block of the corner chamfering/corner rounding command is linear.
- (2) Corner chamfering with "I", "K", and corner rounding with "R" can be commanded when the 1st block of the corner chamfering/corner rounding command is linear and the 2nd block is circular. "I", "K" in the 2nd block are the circular center commands.

N100 G01 X\_\_ Z\_\_ I\_\_ ; .............................. I corner chamfering length

- N200 G02 X\_\_ Z\_\_ I\_\_ K\_\_; ........................ I,K circular center command
- (3) If ",C\_", ",R\_" or "I\_", "K\_", "C\_", "R\_" are commanded in a same block, ",C\_", ",R\_" will have the priority.

# **13.8.3 Corner Chamfering Expansion/Corner Rounding Expansion**

For details, refer to "Corner Chamfering I / Corner Rounding I: Corner Chamfering Expansion / Corner Rounding Expansion".

# **13.8.4 Interrupt during Corner Chamfering/Interrupt during Corner Rounding**

For details, refer to "Corner Chamfering I / Corner Rounding I: Interrupt during Corner Chamfering Interrupt during / Corner Rounding".

# **13.9 Linear Angle Command ; G01 X\_/Z\_ A\_/,A\_**

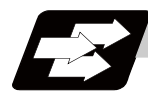

#### **Function and purpose**

The end point coordinates are automatically calculated by commanding the linear angle and one of the end point coordinate axes.

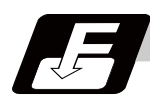

#### **Command format**

**N1 G01 Xx1(Zz1) Aa1; N2 G01 Xx2(Zz2) A-a2; (A-a2 can also be set as Aa 3. )**

#### **N1 G01 Xx1(Zz1) ,Aa1; N2 G01 Xx2(Zz2) ,A-a2;**

This designates the angle and the X or Z axis coordinates. Select the command plane with G17 to G19.

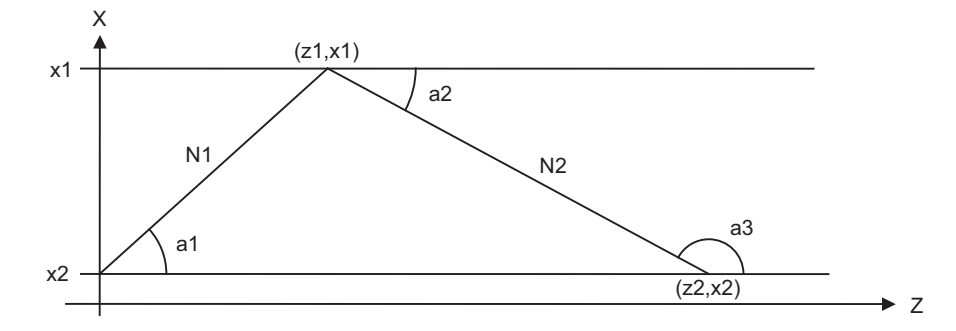

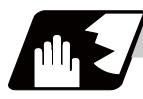

- (1) As seen from the + direction of the horizontal axis of the selected plane, the counterclockwise (CCW) direction is considered to be + and the clockwise direction (CW) -.
- (2) Either of the axes on the selected plane is commanded for the end point.
- (3) The angle is ignored when the angle and the coordinates of both axes are commanded.
- (4) When only the angle has been commanded, this is treated as a geometric command.
- (5) The angle of either the start point (a1) or end point (a2) may be used.
- (6) This function is valid only for the G01 command; it is not valid for other interpolation or positioning commands.
- (7) The range of slope "a" is between -360.000 and 360.000. When a value outside this range is commanded, it will be divided by 360 (degrees) and the remainder will be commanded.
	- (Example) If 400 is commanded, 40゜ (remainder of 400/360) will become the command angle.
- (8) If an address A is used for the axis name or the 2nd miscellaneous function, use ",A" as the angle.
- (9) If "A" and ",A" are commanded in a same block, ",A" will be interpreted as the angle.

# **13.10 Geometric**

# **13.10.1 Geometric I ; G01 A\_**

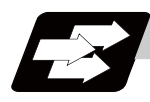

#### **Function and purpose**

When it is difficult to calculate the intersection point of two straight lines in a continuous linear interpolation command, the end point of the first straight line will be automatically calculated inside the CNC and the movement command will be controlled, provided that the slope of the first straight line as well as the end point coordinates and slope of the second straight line are commanded.

(Note) If the parameter "#1082 Geomet" is set to 0, geometric I will not function.

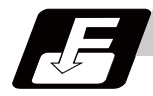

#### **Command format**

#### **N1 G01 Aa1 (A-a2) Ff1; N2 Xx2 Zz2 Aa4 (A-a3) Ff2;**

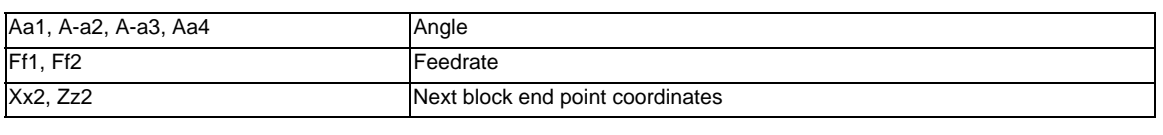

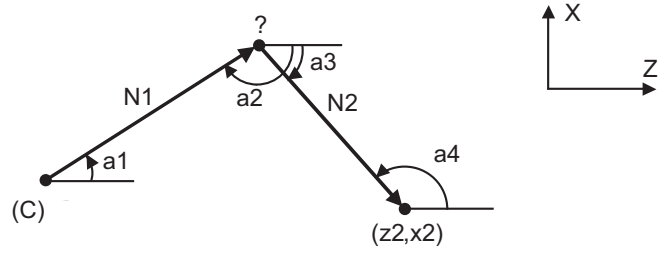

(C) Present position

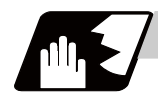

#### **Detailed description**

- (1) Program error (P396) will occur when the geometric command is not on the selected plane.
- (2) As seen from the + direction of the horizontal axis of the selected plane, the counterclockwise (CCW) direction is considered to be + and the clockwise direction (CW) -.
- (3) The range of slope "a" is between -360.000 and 360.000. When a value outside this range is commanded, it will be divided by 360 (degrees) and the remainder will be commanded.

(Example) If 400 is commanded, 40°(remainder of 400/360) will become the command angle.

- (4) The slope of the line can be commanded on either the start or end point side. Whether the commanded slope is on the start or end point side is identified automatically inside the NC unit.
- (5) The end point coordinates of the second block should be commanded with absolute values. If incremental values are used, program error (P393) will occur.
- (6) The feedrate can be commanded for each block.
- (7) When the angle where the two straight lines intersect is less than 1°, program error (P392) will occur.
- (8) Program error (P396) will occur when the plane is changed in the 1st block and 2nd block.
- (9) This function is ignored when address A is used for the axis name or as the 2nd miscellaneous function.
- (10) Single block stop is possible at the end point of the 1st block.
- (11) Program error (P394) will occur when the 1st and 2nd blocks do not contain the G01 or G33 command.

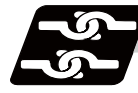

#### **Relation with other functions**

(1) Corner chamfering and corner rounding can be commanded after the angle command in the 1st block.

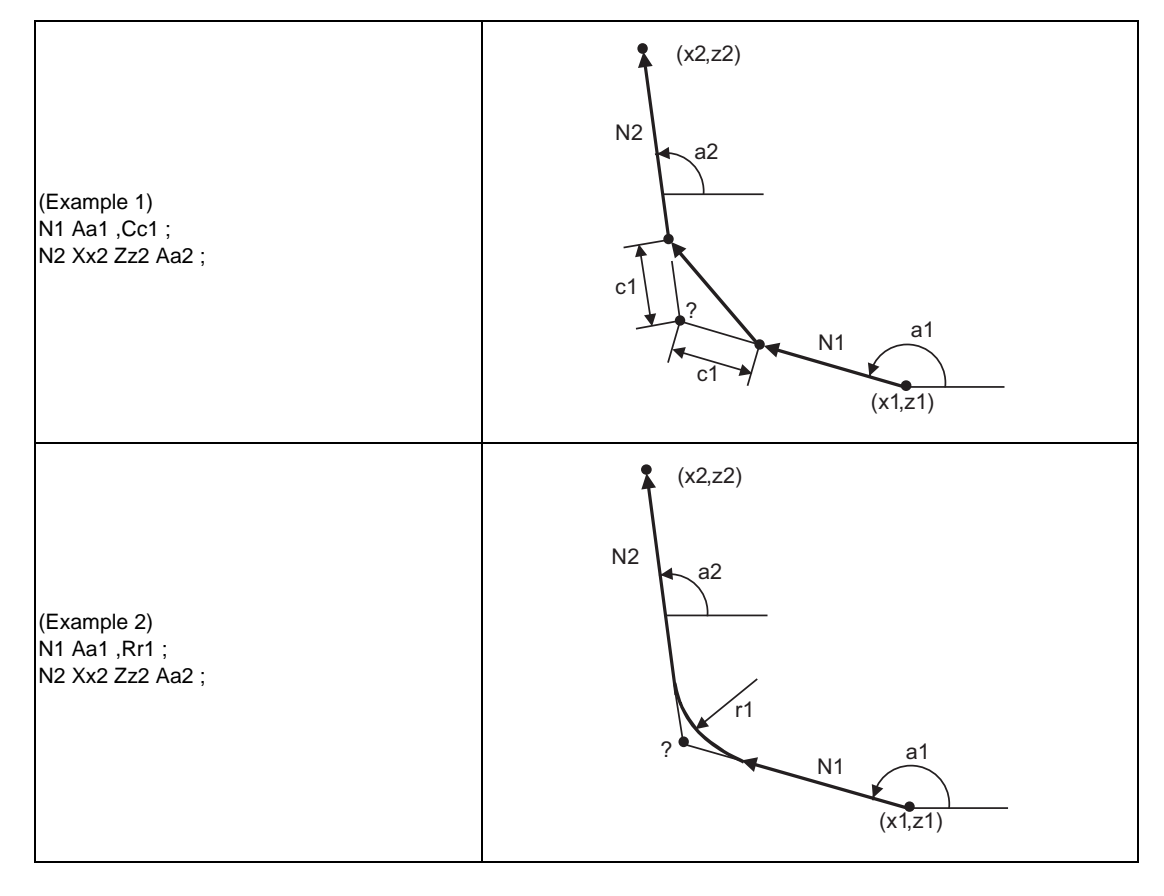

(2) The geometric command I can be issued after the corner chamfering or corner rounding command.

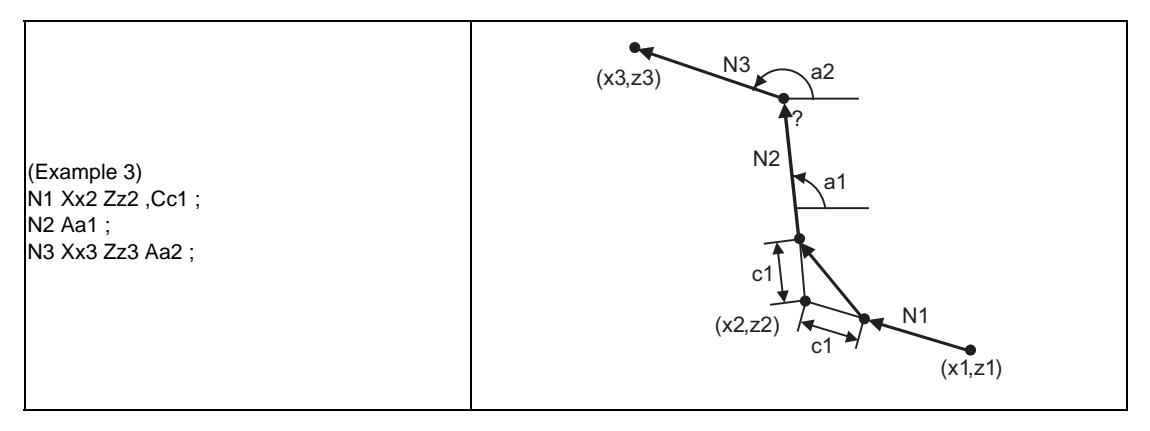

#### (3) The geometric command I can be issued after the linear angle command.

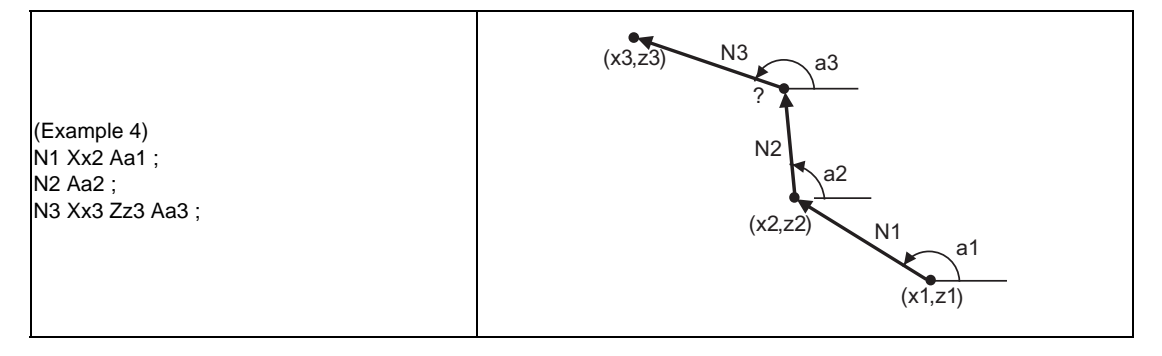

# **13.10.2 Geometric IB**

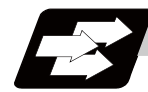

**Function and purpose**

With the geometric IB function, the contact and intersection are calculated by commanding a arc center point or linear angle in the movement commands of two continuous blocks (only blocks with arc commands), instead of commanding the first block end point.

(Note) If the parameter (#1082 Geomet) is not set to 2, geometric IB will not function.

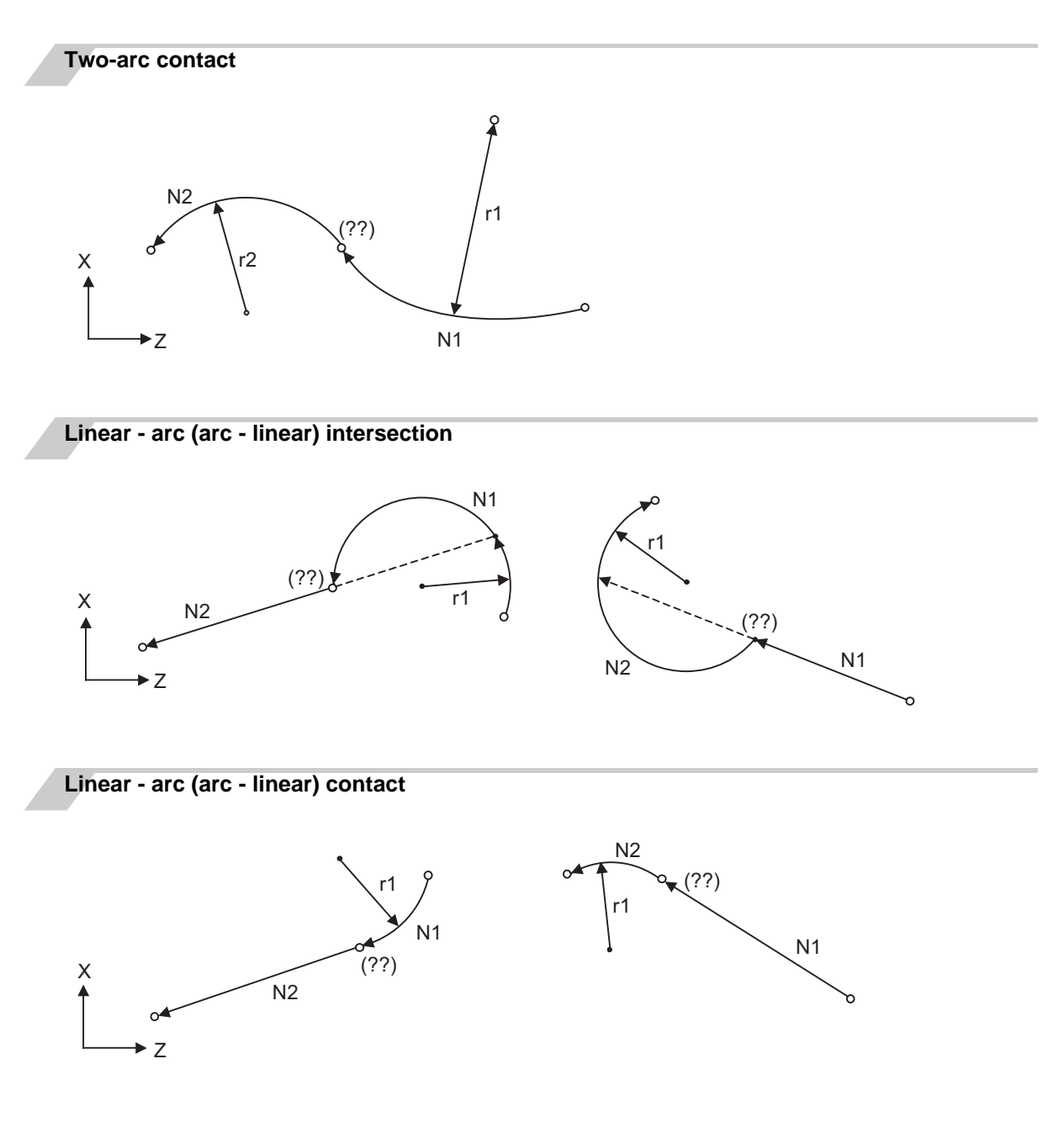

# **13.10.2.1 Geometric IB (Automatic calculation of two-arc contact) ; G02/G03 P\_Q\_ /R\_**

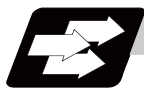

#### **Function and purpose**

When the contact of two continuous contacting arcs is not indicated in the drawing, it can be automatically calculated by commanding the 1st circular center coordinate value or radius, and the 2nd arc end point absolute value and center coordinate value or radius.

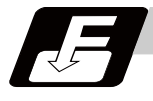

# **Command format**

**N1 G02(G03) Pp1 Qq1 Ff1; N2 G03(G02) Xx2 Zz2 Pp2 Qq2 Ff2;**

**N1 G02(G03) Pp1 Qq1 Ff1; N2 G03(G02) Xx2 Zz2 Rr2 Ff2;**

**N1 G02(G03) Rr1 Ff1; N2 G03(G02) Xx2 Zz2 Pp2 Qq2 Ff2;**

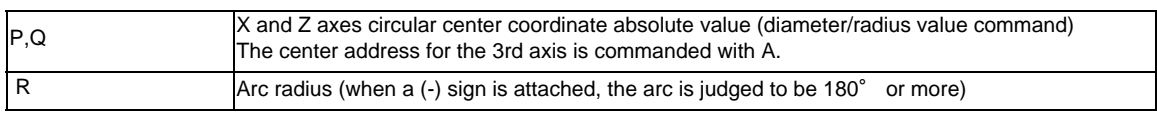

\* I and K (X and Z axes arc center coordinate incremental value) commands can be issued instead of P and Q.

1st block arc : Radius command incremental amount from the start point to the center

2nd block arc : Radius command incremental amount from the end point to the center

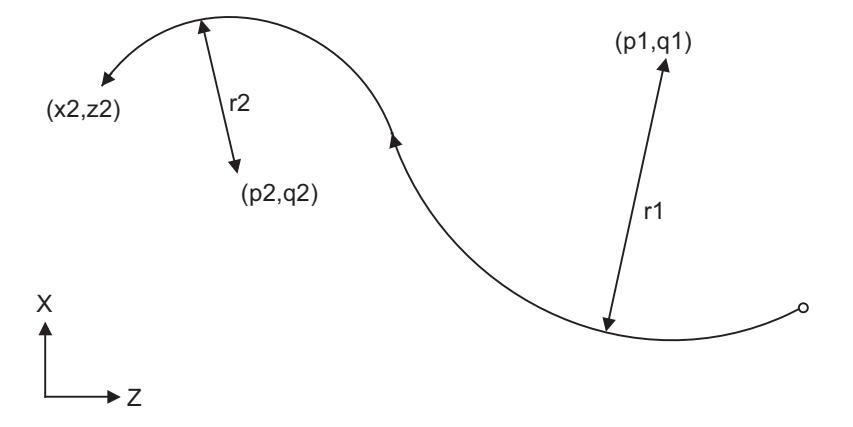

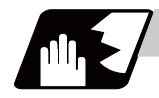

- (1) Program error (P393) will occur before the 1st block if the 2nd block is not a coordinate absolute value command.
- (2) Program error (P398) will occur before the 1st block if there is no geometric IB specification.
- (3) Program error (P395) will occur before the 1st block if there is no R (here, the 1st block is designated with P, Q (I, K)) or P, Q (I, K) designation in the 2nd block.
- (4) Program error (P396) will occur before the 1st block if another plane selection command (G17 to G19) is issued in the 2nd block.
- (5) Program error (P397) will occur before the 1st block if two arcs that do not contact are commanded.
- (6) The contact calculation accuracy is  $\pm 1 \mu$  m (fractions rounded up).
- (7) Single block operation stops at the 1st block.
- (8) When I or K is omitted, the values are regarded as I0 and K0. P and Q cannot be omitted.
- (9) The error range in which the contact is obtained is set in parameter "#1084 RadErr".

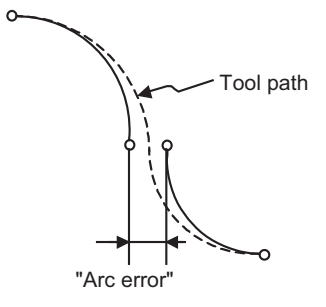

- (10) For an arc block perfect circle command (arc block start point = arc block end point), the R designation arc command finishes immediately, and there is no operation. Thus, use a PQ (IK) designation arc command.
- (11) G codes of the G modal group 1 in the 1st/2nd block can be omitted.
- (12) Addresses being used as axis names cannot be used as command addresses for arc center coordinates or arc radius.
- (13) When the 2nd block arc inscribes the 1st block arc and the 2nd block is an R designation arc, the R+ sign becomes the inward turning arc command, and the R- sign becomes the outward turning arc command.

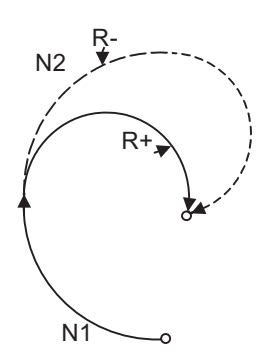

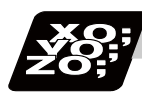

# **Program example**

### **(1) PQ, PQ command**

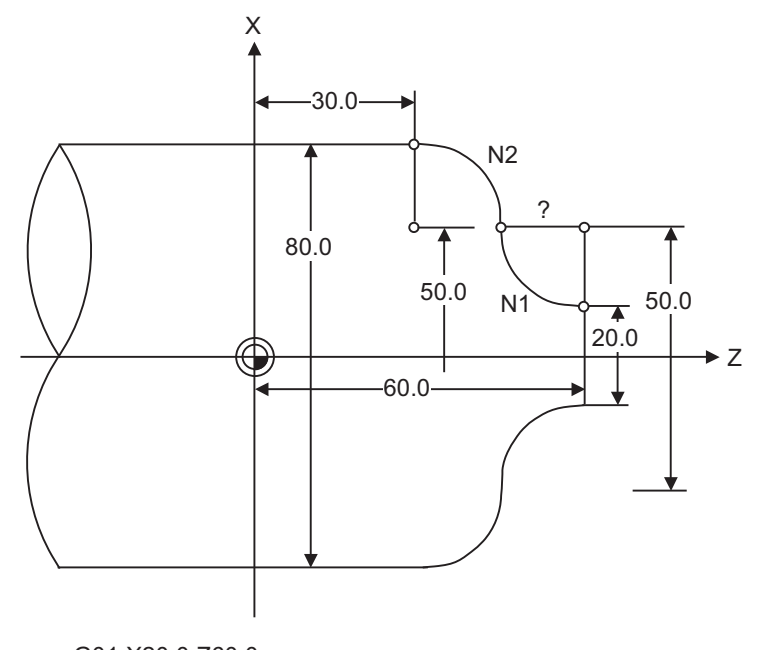

 G01 X20.0 Z60.0; N1 G02 P50.0 Q60.0 F100; N2 G03 X80.0 Z30.0 P50.0 Q30.0;

(mm)

#### **(2) PQ, R command**

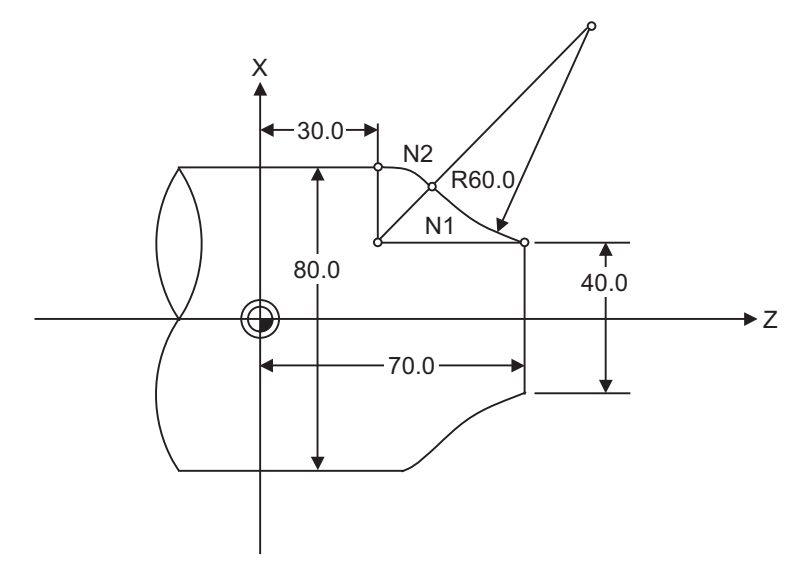

 G01 X40.0 Z70.0 F100; N1 G02 R60.0; N2 G03 X80.0 Z30.0 P40.0 Q30.0;

(mm)

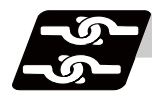

# **Relation with other functions**

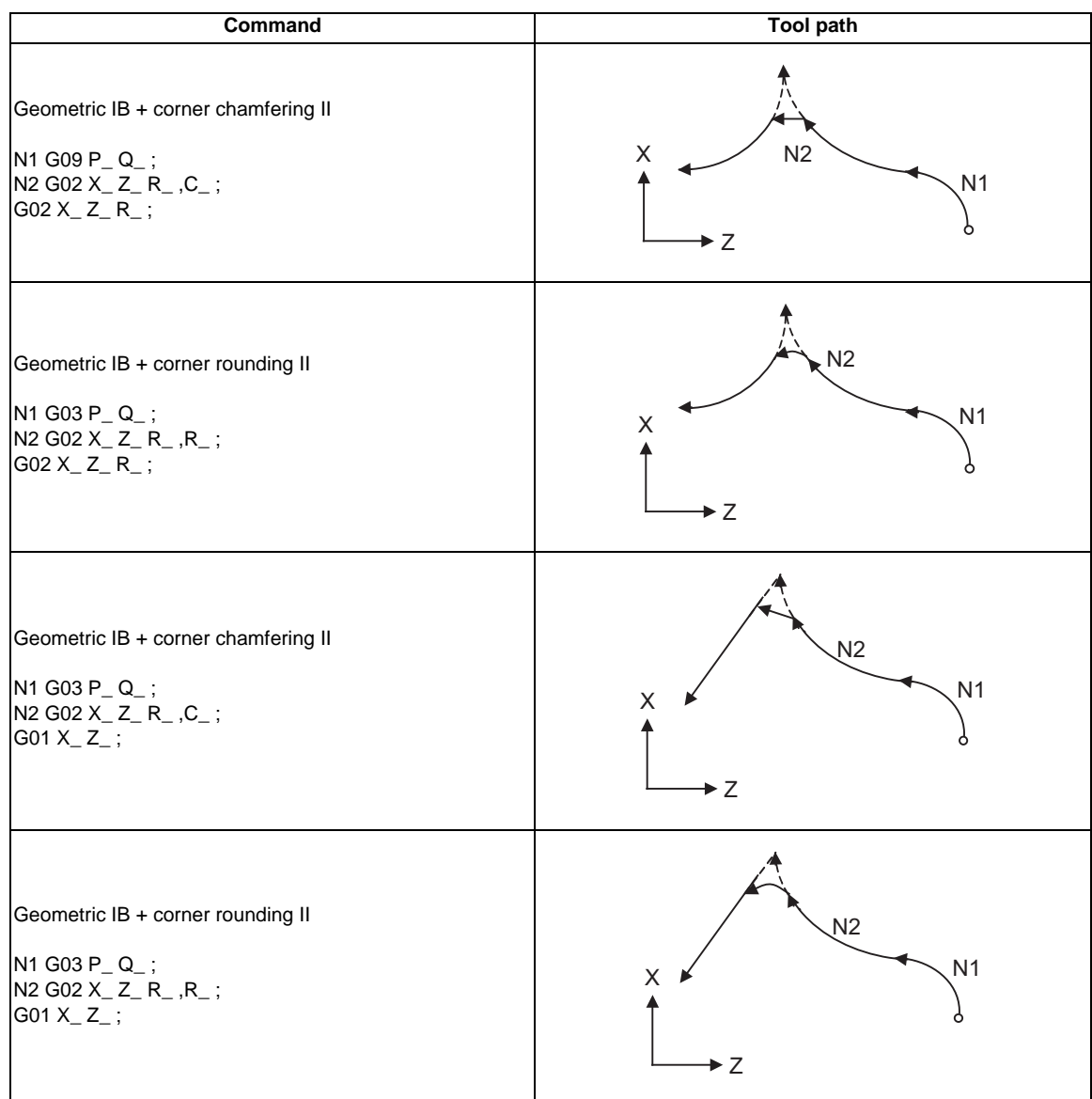

# **13.10.2.2 Geometric IB (Automatic calculation of linear - arc intersection) ; G01 A\_ , G02/G03 P\_Q\_H\_**

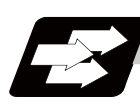

## **Function and purpose**

When the contact point of a shape in which a line and arc contact is not indicated in the drawing, it can be automatically calculated by commanding the following program.

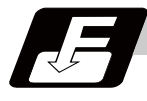

#### **Command format**

**N1 G01 Aa1(A-a2) Ff1 ; N2 G02(G03) Xx2 Zz2 Pp2 Qq2 Hh2 Ff2 ;**

#### **N1 G02(G03) Pp1 Qq1 Hh1 (,Hh1) Ff1 ; N2 G1 Xx2 Zz2 Aa3 (A-a4) Ff2 ;**

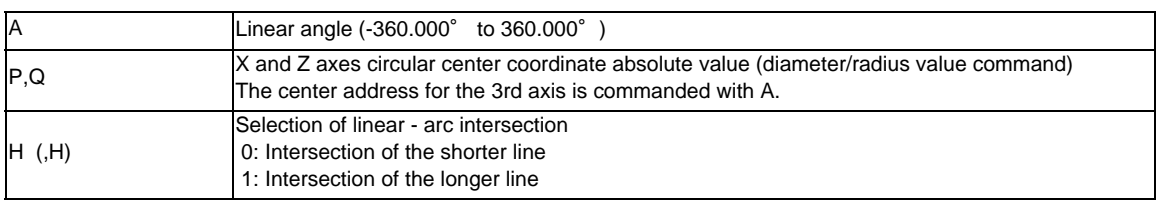

\* I and K (X and Z axes arc center coordinate incremental value) commands can be issued instead of P and Q.

1st block arc : Radius command incremental amount from the start point to the center 2nd block arc : Radius command incremental amount from the end point to the center

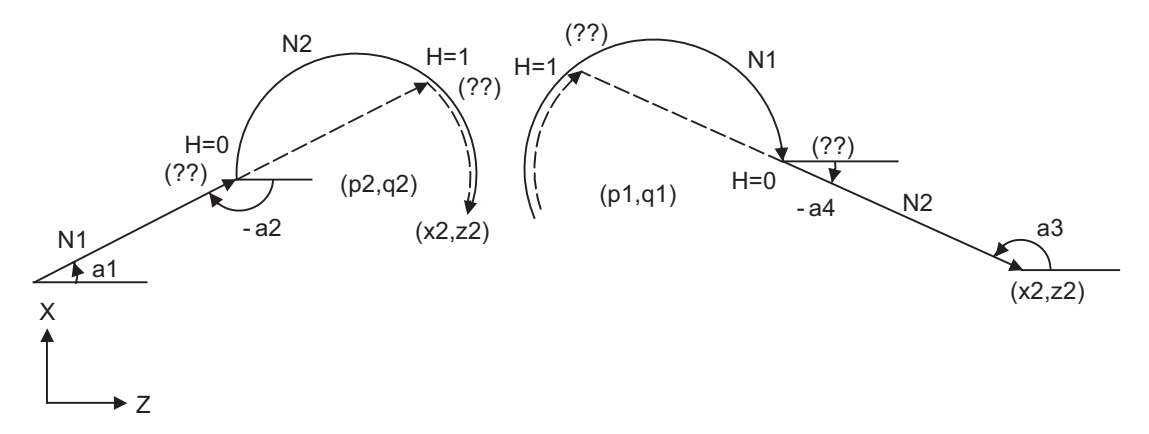

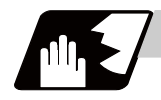

- (1) When the 2nd miscellaneous function address is A, the 2nd miscellaneous function is validated and this function is invalidated.
- (2) Program error (P393) will occur before the 1st block if the 2nd block is not a coordinate absolute value command.
- (3) Program error (P398) will occur before the 1st block if there is no geometric IB specification.
- (4) In case of the 2nd block arc, a program error (P395) will occur before the 1st block if there is no P, Q (I, K) designation. A program error (P395) will also occur if there is no A designation for the line.
- (5) Program error (P396) will occur before the 1st block if another plane selection command (G17 to G19) is issued in the 2nd block.
- (6) Program error (P397) will occur before the 1st block if a straight line and arc that do not contact or intersect are commanded.

Tool path Arc error

- (7) Single block operation stops at the 1st block.
- (8) When I or K is omitted, the values are regarded as I0 and K0. P and Q cannot be omitted.
- (9) When H is omitted, the value is regarded as H0.
- (10) The linear arc contact is automatically calculated by designating R instead of P, Q (I, K).
- (11) The error range in which the intersect is obtained is set in parameter "#1084 RadErr".
- (12) As seen from the + direction of the horizontal axis of the selected plane, the counterclockwise (CCW) direction is considered to be + and the clockwise direction (CW) -.
- (13) The slope of the line can be commanded on either the start or end point side. Whether designated slope is the starting point or the end point will be automatically identified.
- (14) When the distance to the intersection from the line and arc is same (as in the figure below), the control by address H (short/long distance selection) is invalidated. In this case, the judgment is carried out based on the angle of the line.

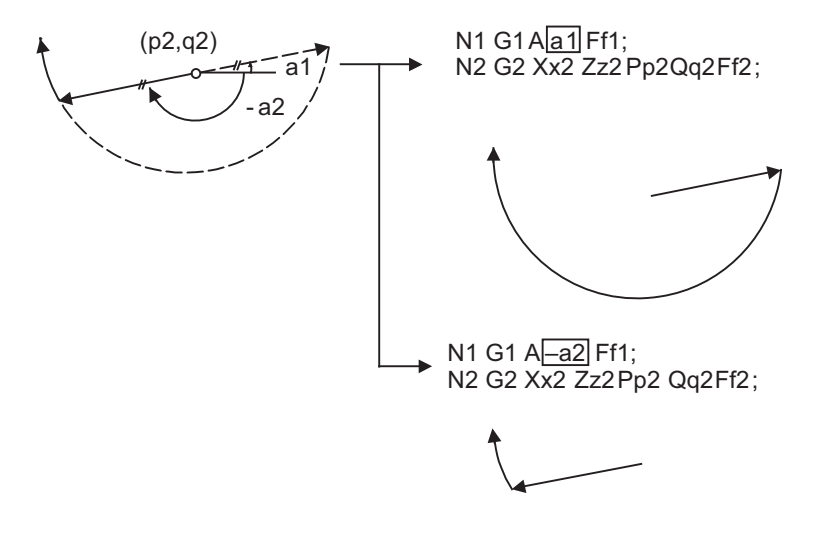
- (15) The intersect calculation accuracy is  $\pm 1 \mu$  m (fractions rounded up).
- (16) In linear arc intersections, the arc command can only be PQ (IK) command. When the arc block start point and arc block end point are the same point, the arc is a perfect circle.
- (17) G codes of the G modal group in the 1st/2nd block can be omitted.
- (18) Addresses being used as axis names cannot be used as command addresses for angles, arc center coordinates or intersection selections.
- (19) When geometric IB is commanded, two blocks are pre-read.

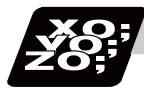

#### **Program example**

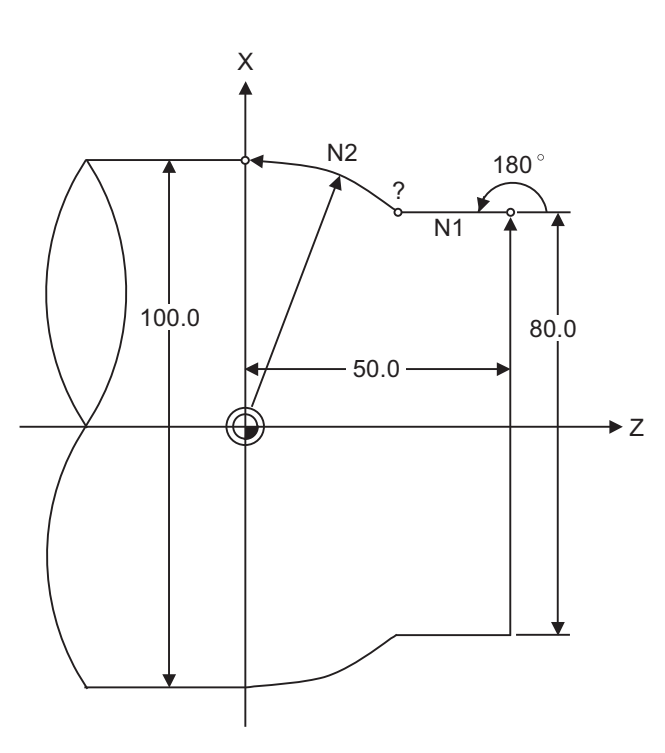

G01 X80.0 Z50.0 F100; N1 G01 A180.0; N2 G03 X100.0 Z0 P0 Q0;

(mm)

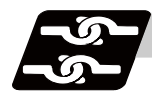

#### **Relation with other functions**

**Command Tool path** Tool path ◢  $N<sub>2</sub>$ Geometric IB + corner chamfering II X N1 G01 A\_ ,C\_ ; N1 N2 G03 X\_ Z\_ P\_ Q\_ H\_ ;  $\blacktriangleright$  Z Geometric IB + corner rounding II N<sub>2</sub> X N1 G01 A\_ ,R\_ ; N1 N2 G03 X\_ Z\_ P\_ Q\_ H\_ ;  $\rightarrow$  Z Geometric IB + corner chamfering II X N2 N1 G01 A\_ ;  $N2$  G03  $X_Z^Z$   $P_Q$  Q\_ H\_;  $G01 X_ Z_$ ; N1  $\blacktriangleright$  Z Geometric IB + corner rounding II X N2 N1 G01 A\_ ; N2 G03 X\_ Z\_ P\_ Q\_ H\_ ; N1  $G01 X_Z Z_$ ;  $\rightarrow$  Z Geometric IB + corner chamfering X N2 N1 G02 P\_ Q\_ H\_ ; N2 G01 X\_ Z\_ A\_ ,C\_ ; N1  $G01 X_Z Z$ ;  $\rightarrow$  Z o Geometric IB + corner rounding II X $N<sup>2</sup>$ N1 G02 P\_ Q\_ H\_ ;  $N2$  G01  $X$ <sup> $-$ </sup> Z<sub> $-$ </sub> A<sub> $-$ </sub>, R<sub> $-$ </sub>;  $G01 X_{-} Z_{-}^{-}$ ;  $Z \qquad \qquad \sqrt{N1}$  $\sim$ 

### **13.10.2.3 Geometric IB (Automatic calculation of linear - arc intersection) ; G01 A\_ , G02/G03 R\_H\_**

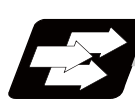

#### **Function and purpose**

When the intersection of a shape in which a line and arc intersect is not indicated in the drawing, it can be automatically calculated by commanding the following program.

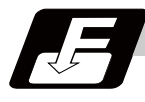

#### **Command format (For G18 plane)**

**N1 G01 Aa1(A-a2) Ff1; N2 G03(G02) Xx2 Zz2 Rr2 Ff2;**

**N1 G03(G02) Rr1 Ff1; N2 G01 Xx2 Zz2 Aa3(A-a4)Ff2;**

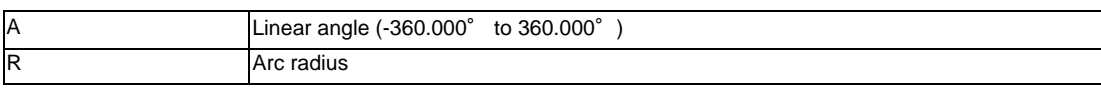

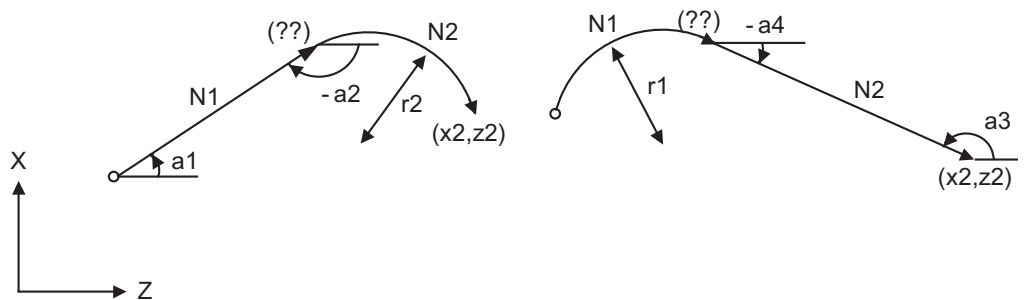

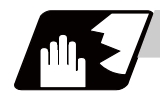

#### **Detailed description**

- (1) When the 2nd miscellaneous function address is A, the 2nd miscellaneous function is validated and this function is invalidated.
- (2) Program error (P393) will occur before the 1st block if the 2nd block is not a coordinate absolute value command.
- (3) Program error (P398) will occur before the 1st block if there is no geometric IB specification.
- (4) Program error (P396) will occur before the 1st block if another plane selection command (G17 to G19) is issued in the 2nd block.
- (5) A program error (P397) will occur before the 1st block if a straight line and arc that do not contact are commanded.
- (6) In case of the 2nd block arc, a program error (P395) will occur before the 1st block if there is no R designation. A program error (P395) will also occur if there is no A designation for the line.
- (7) Single block operation stops at the 1st block.
- (8) The linear arc contact is automatically calculated by designating R instead of P, Q (I, K).

Tool path Arc error

- (9) The error range in which the contact is obtained is set in parameter "#1084 RadErr".
- (10) The line slope is the angle to the positive (+) direction of its horizontal axis. Counterclockwise (CCW) is positive (+). Clockwise (CW) is negative (-).
- (11) The slope of the line can be commanded on either the start or end point side. Whether the commanded slope is on the start or end point side is identified automatically inside the NC unit.
- (12) The intersect calculation accuracy is  $\pm 1 \mu$  m (fractions rounded up).
- (13) In linear arc contact, the arc command can only be an R command. Thus, when the arc block start point = arc block end point, the arc command finishes immediately, and there will be no operation.(Perfect circle command is impossible. )
- (14) G codes of the G modal group 1 in the 1st block can be omitted.
- (15) Addresses being used as axis names cannot be used as command addresses for angles or arc radius.
- (16) When geometric IB is commanded, two blocks are pre-read.

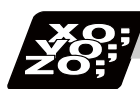

**Program example**

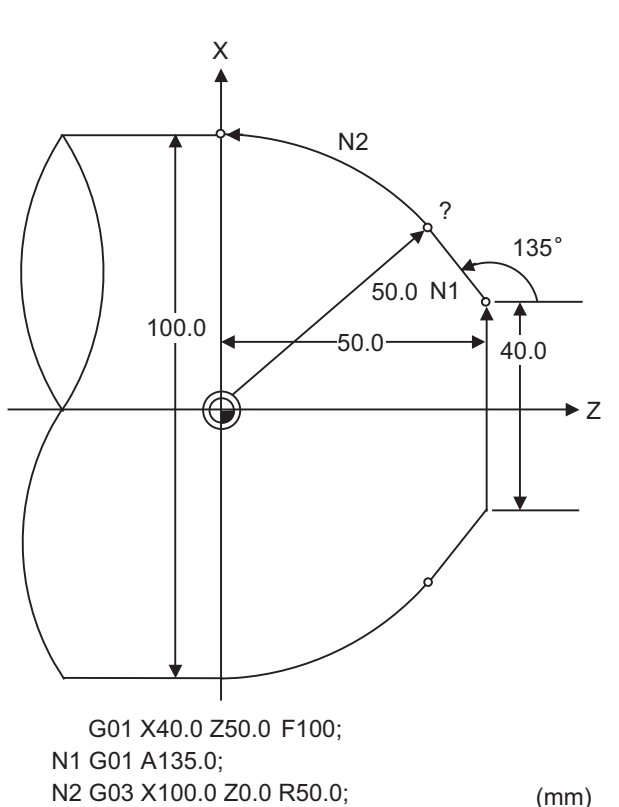

(mm)

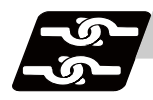

### **Relation with other functions**

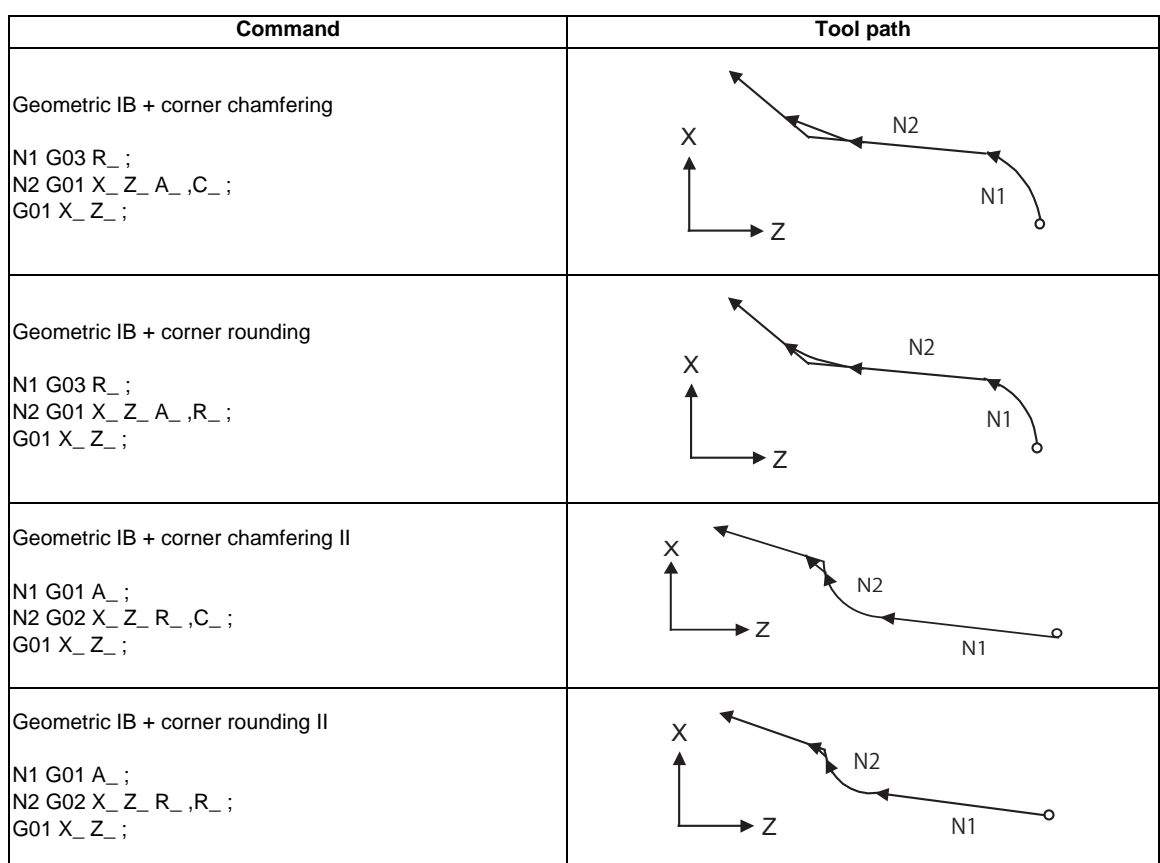

# **13.11 Parameter Input by Program ; G10 L70/L100, G11**

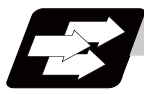

#### **Function and purpose**

The parameters set from the setting and display unit can be changed in the machining programs. G10 L70 ... For commanding data with decimal point, and character string data.

- The data's command range conforms to the parameter setting range described in Setup
	- Manual.

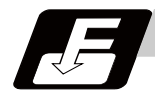

#### **Command format**

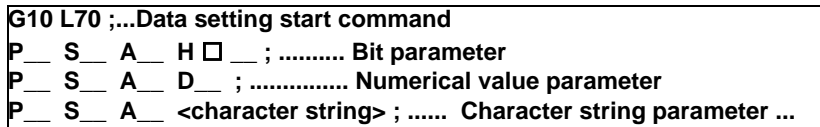

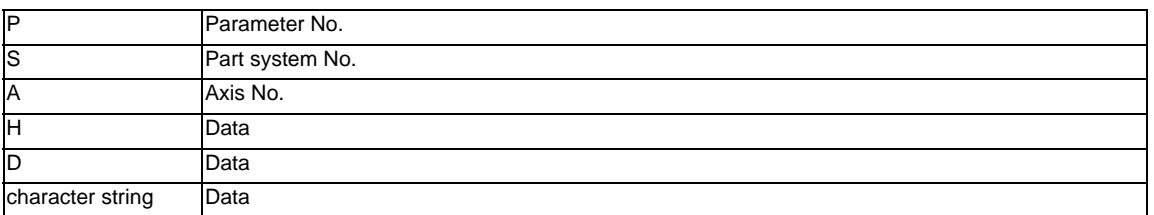

#### **G11 ; ... Data setting end command**

- (Note 1) The sequence of addresses in a block must be as shown above. When an address is commanded two or more times, the last command will be valid. (Note 2) Set "1" to the part system No.. It is allowed to omit the address S. (Note 3) The axis No. is set in the following manner. "1" for 1st axis, "2" for 2nd axis, and so forth. If the address A is omitted, the 1st axis will be applied. As for the parameters common to axes, the command of axis No. will be ignored. (Note 4) Address H is commanded with the combination of setting data (0 or 1) and the bit designation  $\Box$  (0 to 7). (Note 5) Only the decimal number can be commanded with the address D. The value that is smaller than the input setting increment (#1003 iunit) will be round off to the nearest increment. (Note 6) The character string must be put in angled brackets "<" and ">".
- If these brackets are not provided, the program error (P33) will occur. Up to 63 characters can be set.
- (Note 7) Command G10 L70, G11 in independent blocks. A program error (P33, P421) will occur if not commanded in independent blocks.
- (Note 8) The following data cannot be changed with the G10 L70 command. Tool compensation data, workpierce coordinate data, PLC switch, and PLC axis parameter.
- (Note 9) The settings of the parameters with (PR) in the parameter list will be enabled after the power is turned OFF and ON. Refer to the parameter list in your manual.

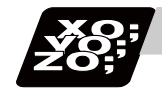

### **Program example**

(1)When G10 L70 command

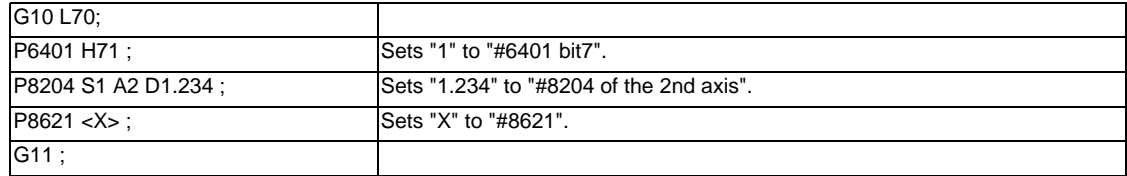

## **13.12 Macro Interruption ; M96,M97**

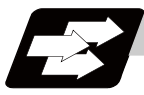

#### **Function and purpose**

A user macro interrupt signal (UIT) is input from the machine to interrupt the program being currently executed and instead call another program and execute it. This is called the user macro interrupt function. Use of this function allows the program to operate flexibly enough to meet varying conditions.

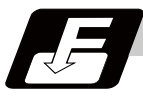

#### **Command format**

#### **User macro interruption enable**

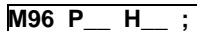

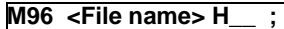

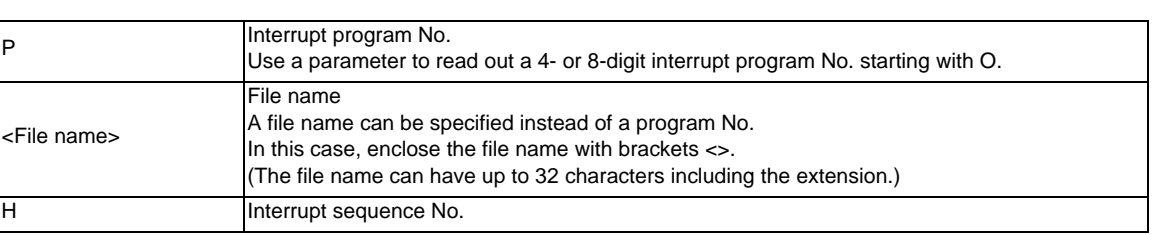

#### **User macro interruption disable**

#### **M97 ;**

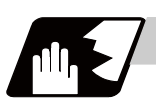

#### **Detailed description**

- (1) The user macro interrupt function is enabled and disabled by the M96 and M97 commands programmed to make the user macro interrupt signal (UIT) valid or invalid. That is, if an interrupt signal (UIT) is input from the machine side in a user macro interruption enable period from when M96 is issued to when M97 is issued or the NC is reset, a user macro interruption is caused to execute the program specified by P instead of the one being executed currently.
- (2) Another interrupt signal (UIT) is ignored while one user macro interrupt is being in service. It is also ignored in a user macro interrupt disable state such as after an M97 command is issued or the system is reset.
- (3) M96 and M97 are processed internally as user macro interrupt control M codes.
- (4) If calling a subprogram numbered with O is enabled, a program number starting with O and specified by P command value is called with a priority.

However, when P command value is less than the digit number set with parameter "#8129 subprogram number selection", increase the digit number of command value by adding leading zeros. (Example)

When parameter "#8129 subprogram number selection"="1", call the subprogram "O0012" with "M96 P12" command.

(5) In the following cases, a subprogram of P command value without O No. is called even with a setting to call a subprogram with O No.

- The digit number of P command value is over the digit number of the program number set with parameter "#8129 subprogram number selection".

- A subprogram starting with commanded O No. does not exist.

#### **Interrupt enable conditions**

A user macro interruption is enabled only during execution of a program. The requirements for the user macro interrupt are as follows:

- (1) An automatic operation mode or MDI has been selected.
- (2) The system is running in automatic mode.
- (3) No user macro interruption is being processed.

(Note 1) A macro interruption is disabled in manual operation mode (JOG, STEP, HANDLE, etc.)

#### **Outline of operation**

- (1) When a user macro interrupt signal (UIT) is input after an M96Pp1 ; command is issued by the current program, interrupt program Op1 is executed. When an M99; command is issued by the interrupt program, control returns to the main program.
- (2) If M99Pp2 ; is specified, the blocks from the one next to the interrupted block to the last one are searched for the block with sequence number Np2 ;. Control thus returns to the block with sequence number Np2 that is found first in the above search.

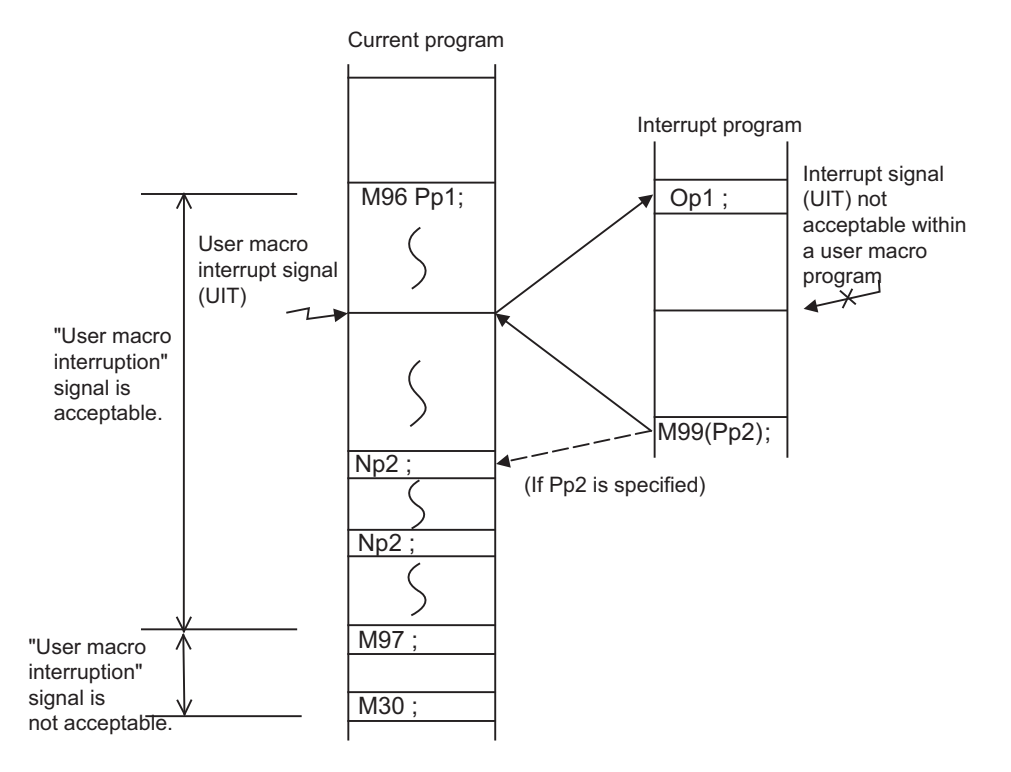

#### **Interrupt type**

Interrupt types 1 and 2 can be selected by the parameter "#1113 INT\_2".

#### **[Type 1]**

- (1) When an interrupt signal (UIT) is input, the system immediately stops moving the tool and interrupts dwell, then permits the interrupt program to run.
- (2) If the interrupt program contains a move or miscellaneous function (MSTB) command, the commands in the interrupted block are lost. After the interrupt program completes, the main program resumes operation from the block next to the interrupted one.
- (3) If the interrupted program contains no move and miscellaneous (MSTB) commands, it resumes operation, after completion of the interrupt program, from the point in the block where the interrupt was caused.

If an interrupt signal (UIT) is input during execution of a miscellaneous function (MSTB) command, the NC system waits for a completion signal (FIN). The system thus executes a move or miscellaneous function command (MSTB) in the interrupt program only after input of FIN.

#### **[Type 2]**

- (1) When an interrupt signal (UIT) is input, the interrupt program will be executed without interrupting execution of the current block in parallel with the executing block.
- (2) If the interrupt program contains a move or miscellaneous function (MSTB) command, the commands in the interrupted block are completed, then, these commands will be executed.
- (3) If the interrupt program contains no move and miscellaneous function (MSTB) commands, the interrupt program is executed without interrupting execution of the current block.

However, if the interrupt program has not ended even after the execution of the original block is completed, the system may stop machining temporarily.

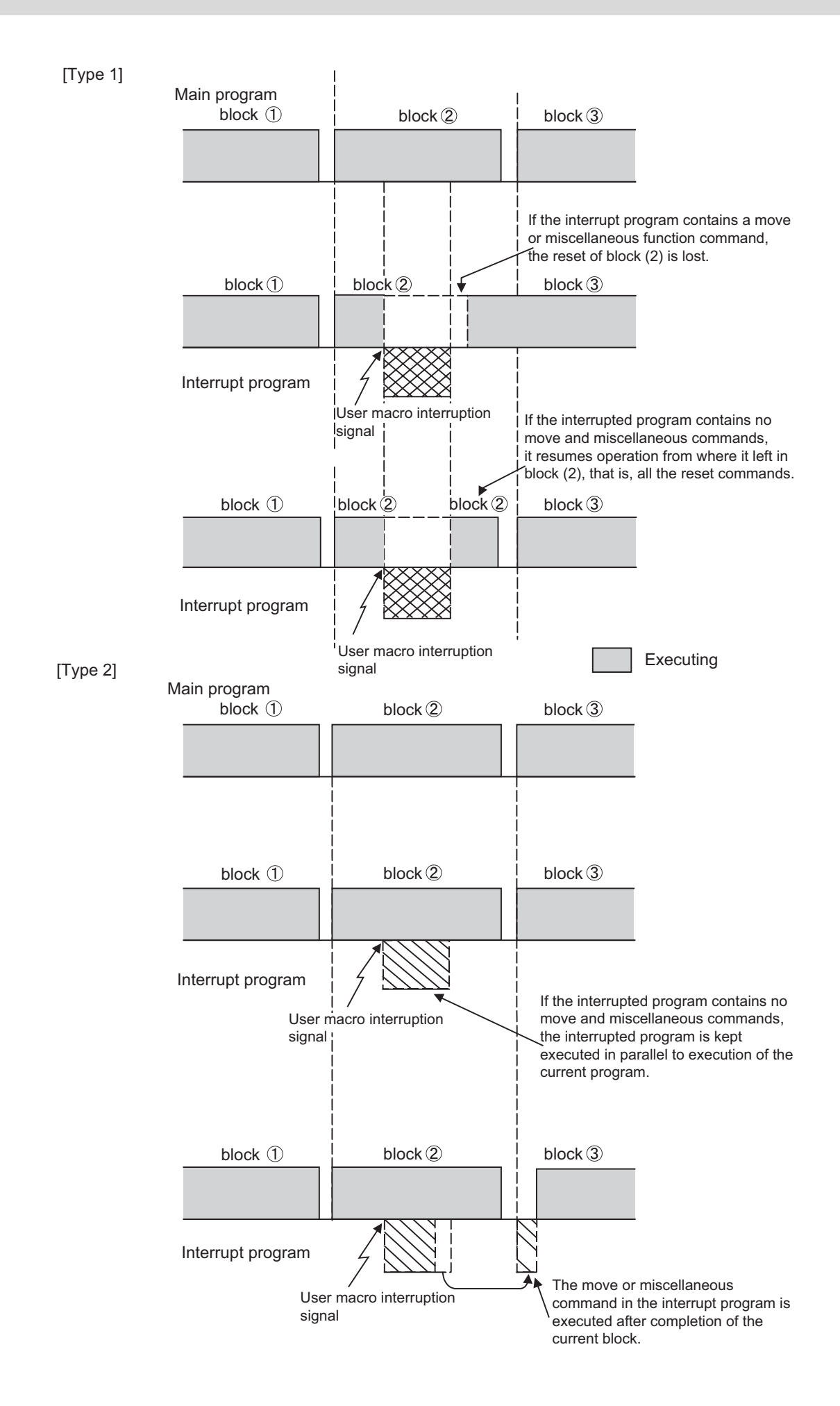

#### **Calling method**

User macro interruption is classified into the following two types depending on the way an interrupt program is called. These two types of interrupt are selected by parameter "#8155 Sub-pro interrupt".

Both types of interrupt are added to the calculation of the nest level. The subprograms and user macros called in the interrupt program are also added to the calculation of the nest level.

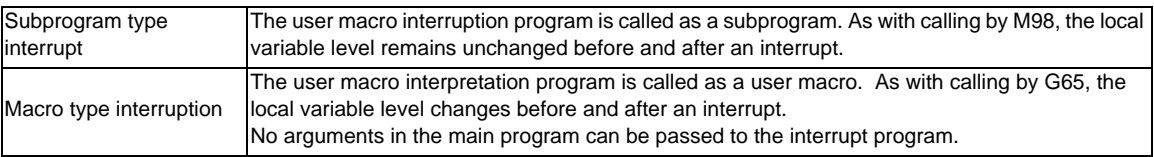

#### **Acceptance of user macro interruption signal (UIT)**

A user macro interruption signal (UIT) is accepted in the following two modes: These two modes are selected by a parameter "#1112 S\_TRG".

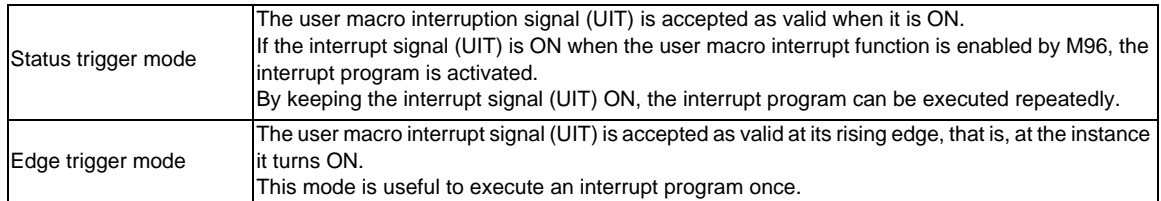

User macro interruption signal (UIT)

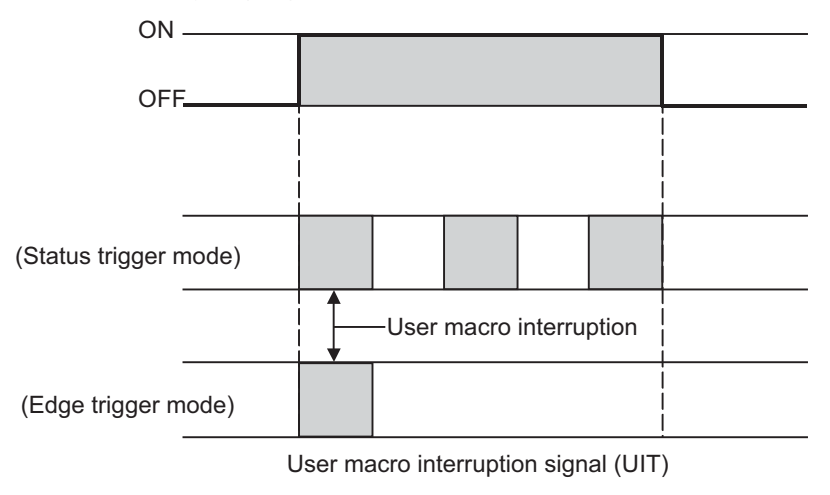

#### **Returning from user macro interruption**

#### **M99 (P\_\_) ;**

An M99 command is issued in the interrupt program to return to the main program.

Address P is used to specify the sequence number of the return destination in the main program. The blocks from the one next to the interrupted block to the last one in the main program are first searched for the block with designated sequence No. If it is not found, all the blocks before the interrupted one are then searched. Control thus returns to the block with sequence No. that is found first in the above search. (This is equivalent to M99P\_\_ used after M98 calling.)

#### **Modal information affected by user macro interruption**

If modal information is changed by the interrupt program, it is handled as follows after control returns from the interrupt program to the main program.

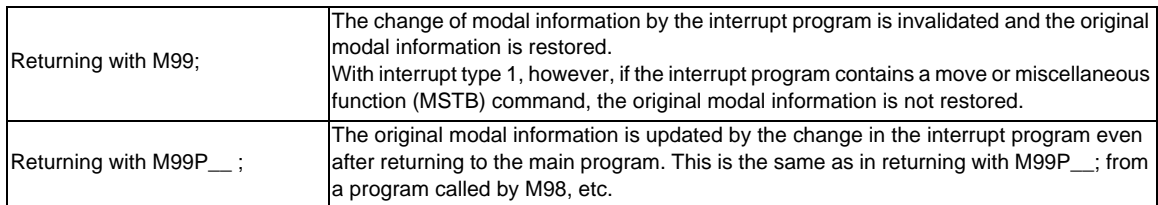

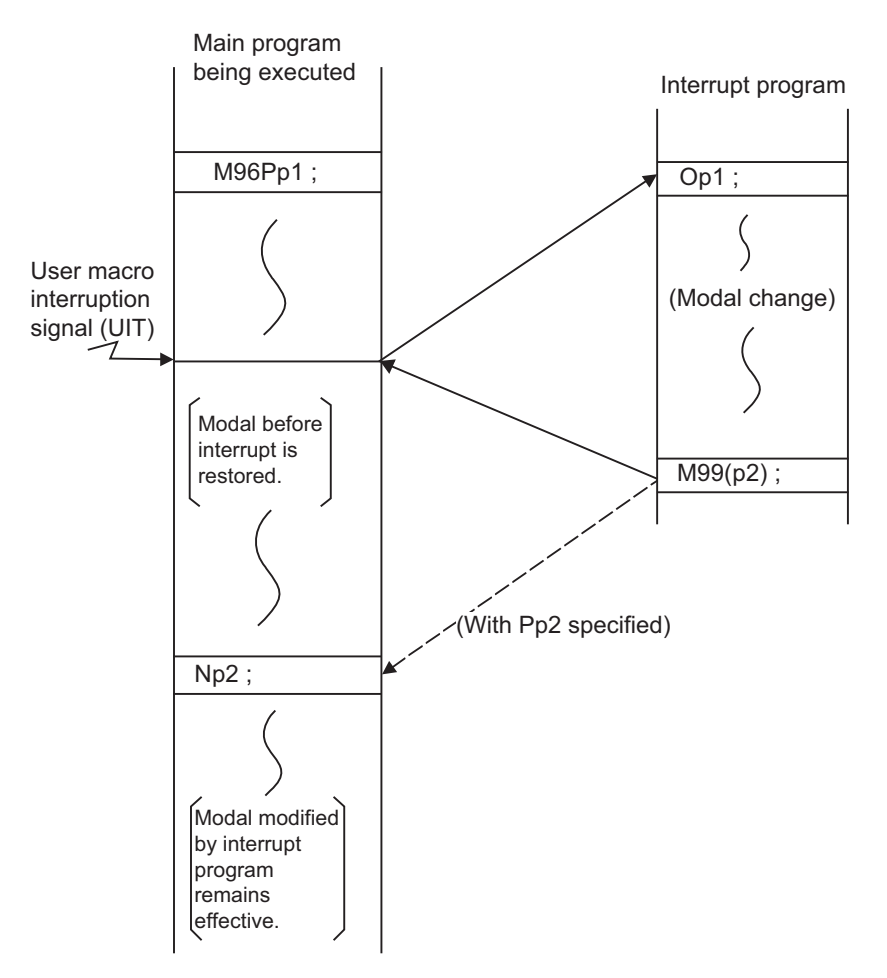

Modal information affected by user macro interruption

#### **Modal information variables (#4401 to #4520)**

Modal information when control passes to the user macro interruption program can be known by reading system variables #4401 to #4520.

The unit specified with a command applies.

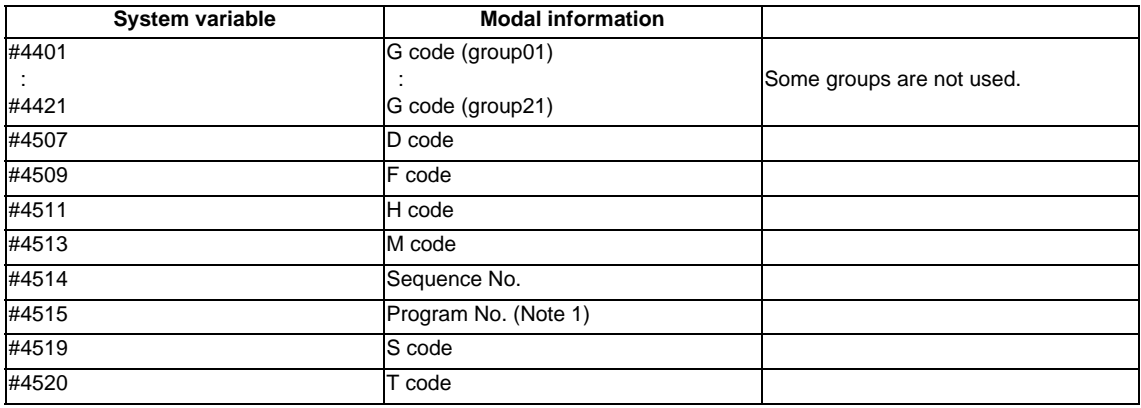

The above system variables are available only in the user macro interrupt program. If they are used in other programs, program error (P241) will occur.

(Note 1) The programs are registered as files. When the program No. (file name) is read with #4515, the character string will be converted to a value.

(Example 1)

The file name "123" is the character string 0x31, 0x32, 0x33, so the value will be (0x31-0x30)\*100 +  $(0x32-0x30)*10 + (0x33-0x30) = 123.0.$ 

Note that if the file name contains characters other than numbers, it will be "blank".

(Example 2)

If the file name is "123ABC", it contains characters other than numbers, so the result will be "blank".

#### **M code for control of user macro interruption**

The user macro interruption is controlled by M96 and M97. However, these commands may have been used for other operation. To be prepared for such case, these command functions can be assigned to other M codes.

(This invalidates program compatibility.)

User macro interrupt control with alternate M codes is possible by setting the alternate M code in parameters "#1110 M96\_M" and "#1111 M97\_M" and by validating the setting by selecting parameter "#1109 subs\_M". (M codes 03 to 97 except 30 are available for this purpose.)

If the parameter "#1109 subs\_M" used to enable the alternate M codes is not selected, the M96 and M97 codes remain effective for user macro interrupt control.

In either case, the M codes for user macro interrupt control are processed internally and not output to the outside.

#### **Parameters**

- (1) Subprogram call validity "#8155 Sub-pro interrupt"
	- 1: Subprogram type user macro interruption
	- 0: Macro type user macro interruption
- (2) Status trigger mode validity "#1112 S\_TRG"
	- 1: Status trigger mode

0: Edge trigger mode

(3) Interrupt type 2 validity "#1113 INT\_2"

1: The executable statements in the interrupt program are executed after completion of execution of the current block. (Type 2)

0: The executable statements in the interrupt program are executed before completion of execution of the current block. (Type 1)

- (4) Validity of alternate M code for user macro interruption control "#1109 subs\_M" 1: Valid
	- 0: Invalid
- (5) Alternate M codes for user macro interruption Interrupt enable M code (equivalent to M96) "#1110 M96\_M" Interrupt disable M code (equivalent to M97) "#1111 M97\_M"
- (6) Subprogram number selection "#8129 subprogram number selection" Select a subprogram number to be called preferentially under subprogram control.
	- 0: Commanded program number
	- 1: 4-digits program number beginning with O No.
	- 2: 8-digits program number beginning with O No.

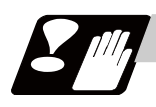

#### **Precautions**

- (1) If the user macro interruption program uses system variables #5001 and after (position information) to read coordinates, the coordinates pre-read in the buffer are used.
- (2) If an interrupt is caused during execution of the nose R compensation, a sequence No. (M99P\_\_;) must be specified with a command to return from the user macro interrupt program. If no sequence No. is specified, control cannot return to the main program normally.

# **13.13 Tool Change Position Return ; G30.1 - G30.5**

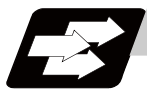

#### **Function and purpose**

By specifying the tool change position in a parameter "#8206 tool change" and also specifying a tool change position return command in a machining program, the tool can be changed at the most appropriate position. The axes that are going to return to the tool change position and the order in which the axes begin to return can be changed by commands.

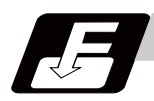

#### **Command format**

#### **G30.n ; ... Tool change position return**

 $n = 1$  to 5: Specify the axes that return to the tool change position and the order in which they return.

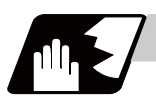

#### **Detailed description**

Commands and return order are given below.

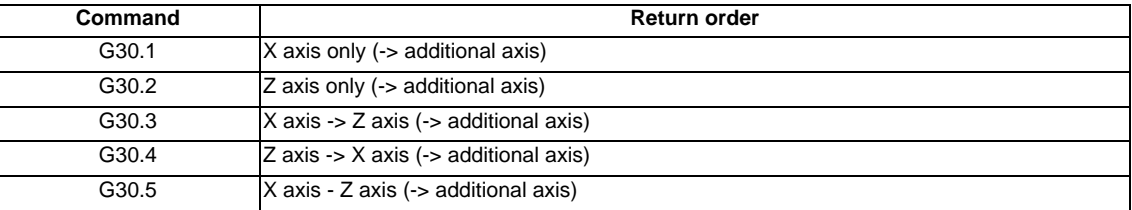

- (Note 1) An arrow ( ->) indicates the order of axes that begin to return. An period ( ) indicates that the axes begin to return simultaneously. (Example: "Z axis -> X axis" indicates that the Z axis returns to the tool change position, then the X axis does.)
- (1) The tool change position return on/off for the additional axis can be set with parameter "#1092 Tchg\_A" for the additional axis.

For the order for returning to the tool change position, the axes return after the standard axis completes the return to the tool change position (refer to above table). For specifications having two additional axes, the two additional axes simultaneously return to the tool change position after the standard axis has finished its return to the tool change position.

The additional axis alone cannot return to the tool change position.

(2) If the axis address is commanded in the same block as the tool change position return command, a program error (P33) will occur.

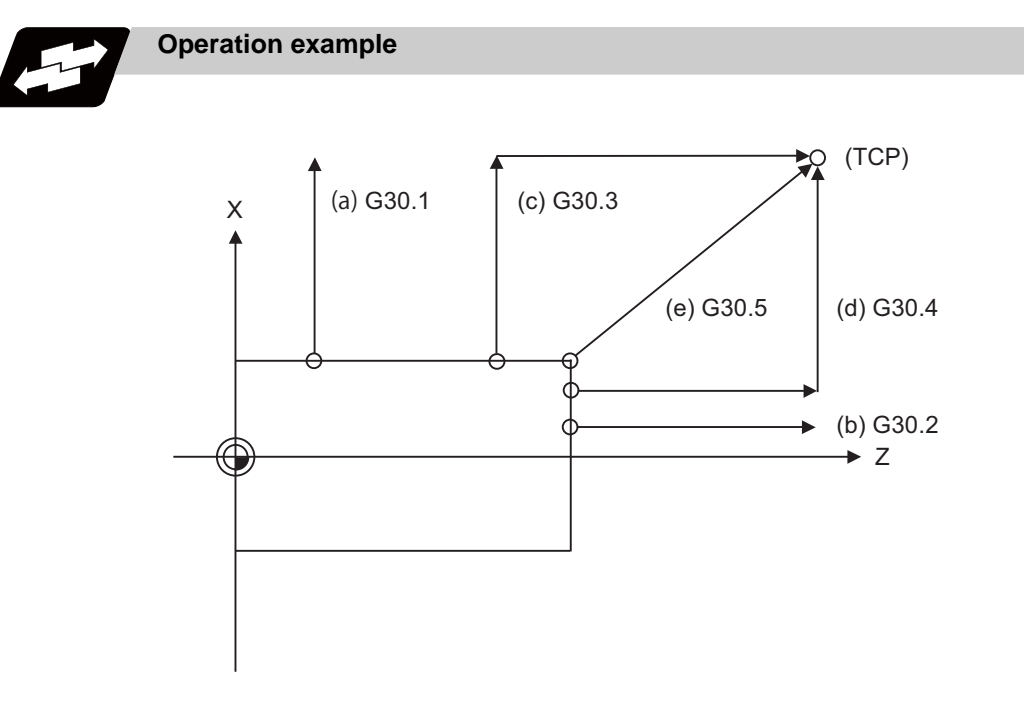

TCP : Tool change position

- (1) G30.1 command: X axis only returns to the tool change position. (If the tool change position return is validated for the additional axis, the additional axis also returns to the tool change position after the X axis reaches the tool change position.)
- (2) G30.2 command: Z axis only returns to the tool change position. (If the tool change position return is validated for the additional axis, the additional axis also returns to the tool change position after the Z axis reaches the tool change position.)
- (3) G30.3 command : X axis returns to the tool change position, then Z axis does the same thing. (If the tool change position return is validated for the additional axis, the additional axis also returns to the tool change position after the X and Z axes reache the tool change position.)
- (4) G30.4 command : Z axis returns to the tool change position, then X axis does the same thing. (If the tool change position return is validated for the additional axis, the additional axis also returns to the tool change position after the Z and X axes reache the tool change position.)
- (5) G30.5 command : X and Z axes return to the tool change position simultaneously. (If the tool change position return is validated for the additional axis, the additional axis also returns to the tool change position after the Z and X axes reache the tool change position.)

(6) After all necessary tool change position return is completed by a G30.n command, tool change position return complete signal TCP (XC93) is turned ON. When an axis out of those having returned to the tool change position by a G30.n command leaves the tool change position, the TCP signal is turned OFF. (With a G30.3 command, for example, the TCP signal is turned ON when the Z axis has reached the tool change position after the X axis did (after the additional axis did if additional axis tool change position return is valid)). The TCP signal is then turned OFF when the X or Z axis leaves the position. If tool change position return for additional axes is ON with parameter "#1092 Tchg\_A", the TCP signal is turned ON when the additional axis or axes have reached the tool change position after the standard axes did. It is then turned OFF when one of the X, Z, and additional axes leaves the position. )

[TCP signal output timing chart] (G30.3 command with tool change position return for additional axes set ON)

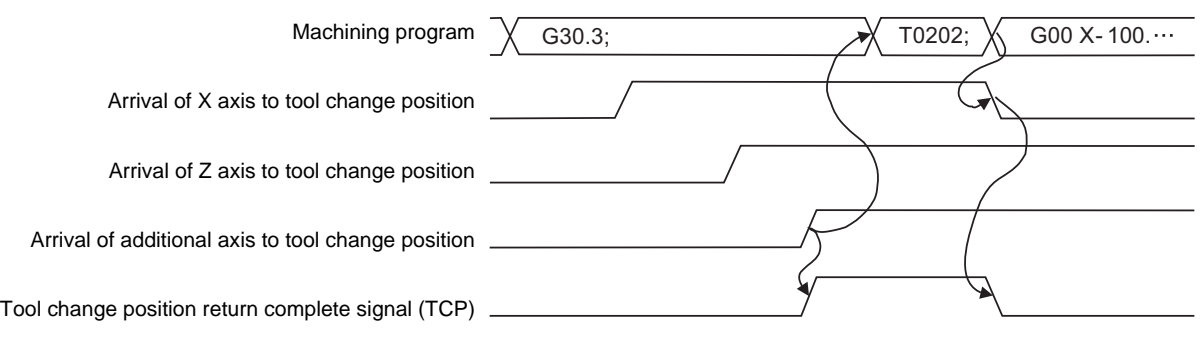

- (7) Tool compensation data such as tool length offset and tool nose wear compensation are temporarily canceled by the tool change position return command. The machine moves to the tool change position set in the parameters, but because the tool compensation amount is stored in the memory, it moves by the next movement command to a position with the tool compensation applied.
- (8) This command is executed by dividing blocks for every axis. If this command is issued during singleblock operation, therefore, a block stop occurs each time one axis returns to the tool change position. To make the next axis tool change position return, therefore, a cycle start needs to be specified.

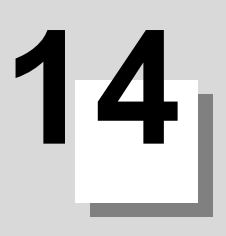

# **14.1 Coordinate Words and Control Axes**

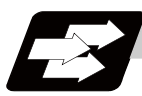

#### **Function and purpose**

In the case of a lathe, axis names (coordinate words) and directions are defined as follows.

The axis at right angles to the spindle Axis name: X axis The axis parallel to the spindle Axis name: Z axis

#### **Coordinate axes and polarities**

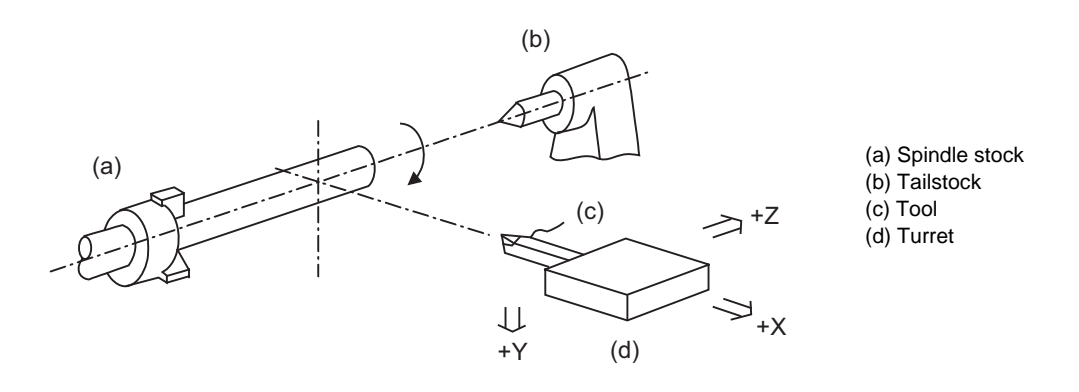

Since coordinates based on the right hand rule are used with a lathe, in the above figure, the positive direction of the Y axis which is at right angles to the X-Z plane is downward.

Note that a circular on the X-Z plane is expressed as clockwise or counterclockwise as seen from the forward direction of the Y axis.

(Refer to the section on circular interpolation.)

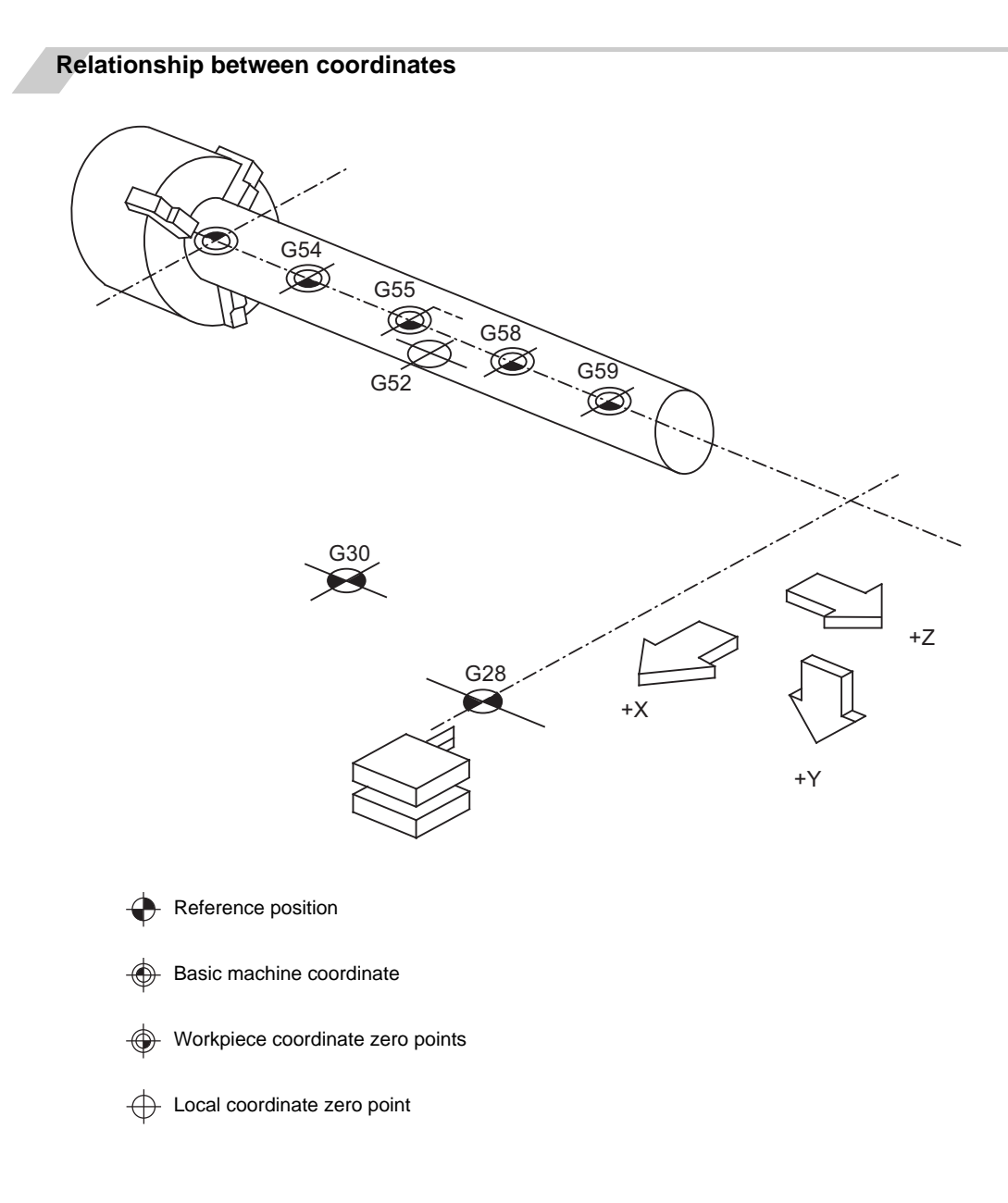

# **14.2 Basic Machine, Workpiece and Local Coordinate Systems**

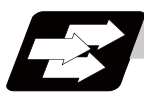

#### **Function and purpose**

The basic machine coordinate system is fixed in the machine and it denotes that position which is determined inherently by the machine.

The workpiece coordinate systems are used for programming and in these systems the basic point on the workpiece is set as the coordinate zero point.

The local coordinate systems are created on the workpiece coordinate systems and they are designed to facilitate the programs for parts machining.

Upon completion of the reference position return, the basic machine coordinate system and workpiece coordinate systems (G54 to G59) are automatically set with reference to the parameters.

The basic machine coordinate system is set so that the first reference position is brought to the position specified by the parameter from the basic machine coordinate zero point (machine zero point).

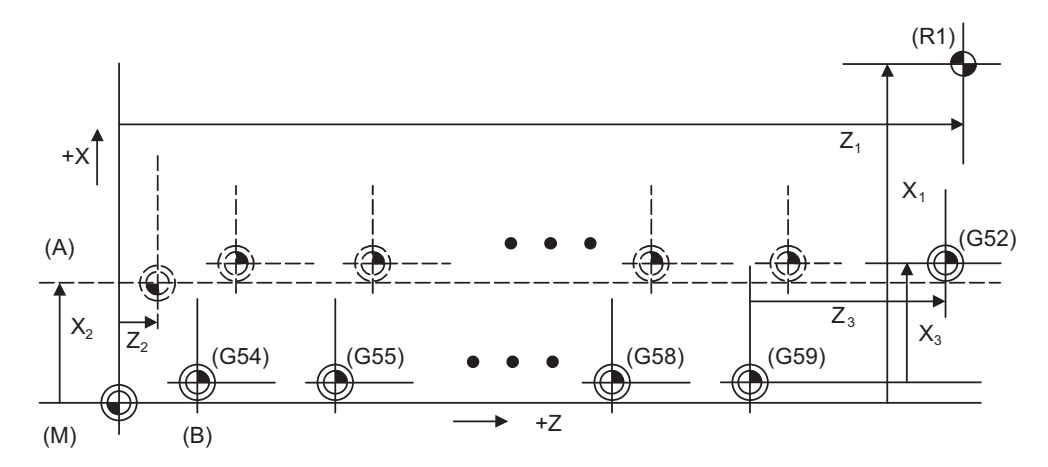

(A) Hypothetical machine coordinate system (G92 shift)

- (B) Machine zero point
- (G54) Workpiece coordinate system 1
- (G55) Workpiece coordinate system 2
- (G58) Workpiece coordinate system 5
- (G59) Workpiece coordinate system 6
- (G52) Local coordinate system
- (R1) 1st reference position
- (M) Basic machine coordinate system

The local coordinate systems (G52) are valid on the coordinate systems designated by workpiece coordinate systems 1 to 6.

The hypothetical machine coordinate system can be set on the basic machine coordinate system using a G92 command. At this time, the workpiece coordinate system 1 to 6 is also simultaneously shifted. Also refer to "Coordinate Systems and Coordinate Zero Point symbols".

# **14.3 Machine Zero Point and 2nd Reference Position (Zero point)**

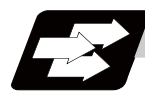

#### **Function and purpose**

The machine zero point serves as the reference for the basic machine coordinate system. It is inherent to the machine and is determined by the reference (zero) point return.

2nd reference position (zero point) relates to the position of the coordinates which have been set beforehand by parameter from the zero point of the basic machine coordinate system.

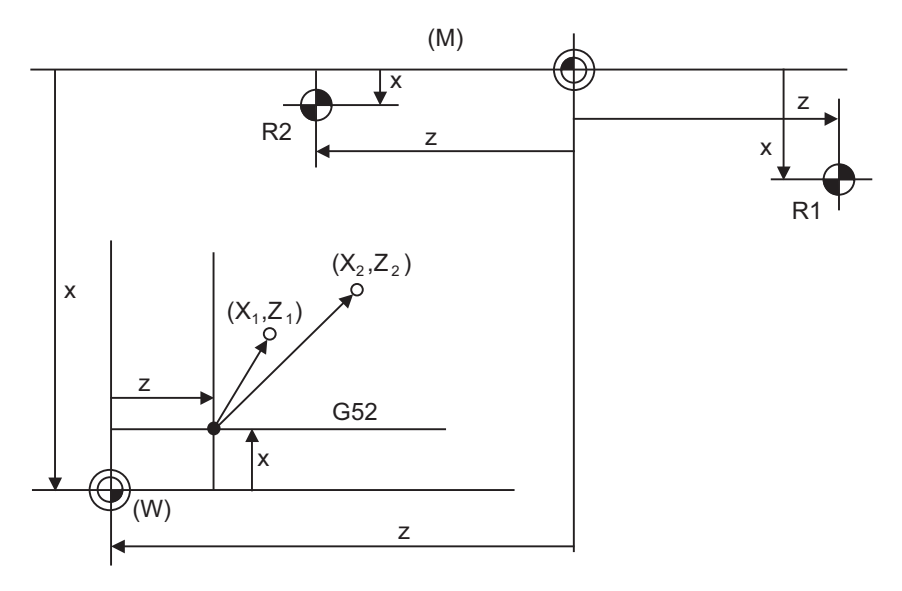

(M) Basic machine coordinate system

(G52) Local coordinate system

(R1) 1st reference position

(R2) 2nd reference position

(W) Workpiece coordinate systems (G54 to G59)

# **14.4 Automatic Coordinate System Setting**

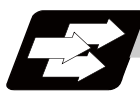

#### **Function and purpose**

This function creates each coordinate system according to the parameter values input beforehand from the setting and display unit when the first manual reference position return or the reference position is reached with the dog-type reference position return when the NC power is turned ON.

The actual machining program is programmed over the coordinate systems which have been set above.

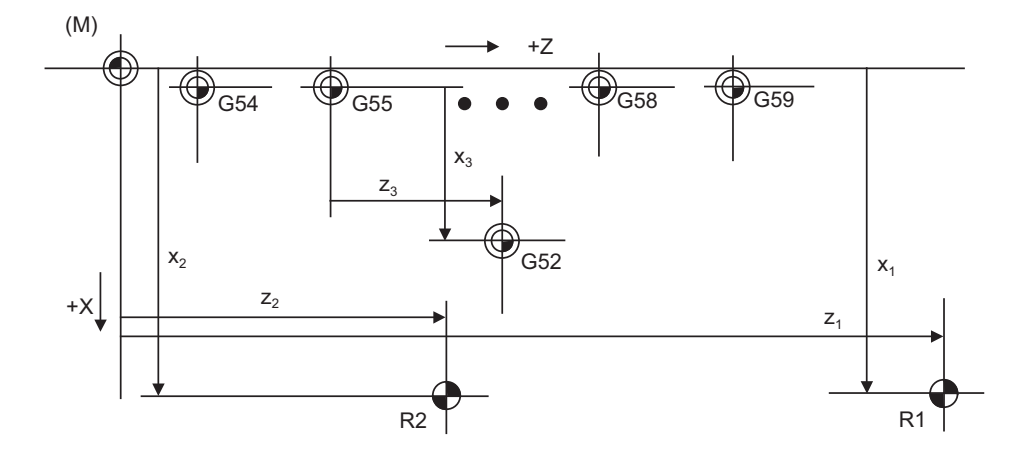

- (M) Basic machine coordinate system
- (R1) 1st reference position
- (R2) 2nd reference position
- (G54) Workpiece coordinate system 1
- (G55) Workpiece coordinate system 2
- (G58) Workpiece coordinate system 5
- (G59) Workpiece coordinate system 6
- (G52) Local coordinate system

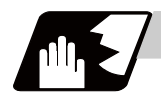

#### **Detailed description**

- (1) The coordinate systems created by this function are as follow: (a) Basic machine coordinate system (b) Workpiece coordinate systems (G54 to G59)
- (2) The parameters related to the coordinate system all provide the distance from the zero point of the basic machine coordinate system. Therefore, after deciding at which position the first reference position should be set in the basic machine coordinate system and then set the zero point positions of the workpiece coordinate systems.
- (3) When the automatic coordinate system setting function is executed, shifting of the workpiece coordinate system with G92, setting of the local coordinate system with G52, shifting of the workpiece coordinate system with origin set, and shifting of the workpiece coordinate system with manual interrupt will be canceled.
- (4) The dog-type reference position return will be executed when the first time manual reference position return or the first time automatic reference position return is executed after the power has been turned ON. It will be also executed when the dog-type is selected by the parameter for the manual reference position return or the automatic reference position return for the second time onwards.

# **CAUTION**

**1. If the workpiece coordinate offset amount is changed during automatic operation (including during single block operation), it will be validated from the next block or after multiple blocks of the command.** 

# **14.5 Basic Machine Coordinate System Selection ; G53**

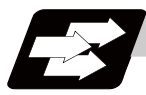

#### **Function and purpose**

The tool is moved to the position commanded on the basic machine coordinate system, using the G53 command, the feed mode command (G01 or G00) and the coordinate command that follow them.

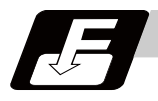

#### **Command format**

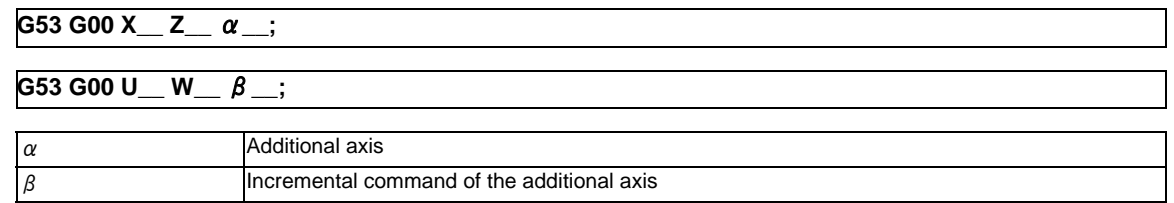

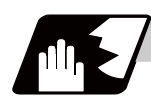

#### **Detailed description**

- (1) When the power is turned ON, the basic machine coordinate system is automatically set as referenced to the reference position (zero point) return position, which is determined by the automatic or manual reference position (zero point) return.
- (2) The basic machine coordinate system is not changed by the G92 command.
- (3) The G53 command is valid only in the designated block.
- (4) When an incremental value is issued (U, W,  $\beta$ ), the axis will move with the incremental value within the selected coordinate system.
- (5) The 1st reference position coordinate value indicates the distance from the basic machine coordinate system zero point to the reference position (zero point) return position.
- (6) The G53 command will move with cutting feedrate or rapid traverse following command modal.

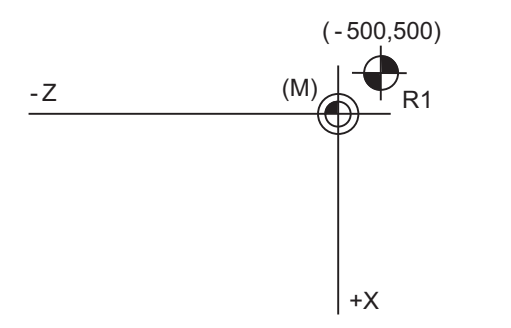

(M) Basic machine coordinate system (R1) 1st reference position

1st reference position coordinate value:  $X = -500$  and  $Z = +500$ 

# **14.6 Coordinate System Setting ; G92**

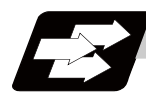

#### **Function and purpose**

This function places the tool at the desired position, and the coordinate system is set by assigning the coordinate system setting command G92 at that position.

This system can be set as desired though normally the X and Y axes are set so that the workpiece center serves as the zero point and the Z axis is set so that the workpiece end serves as the zero point.

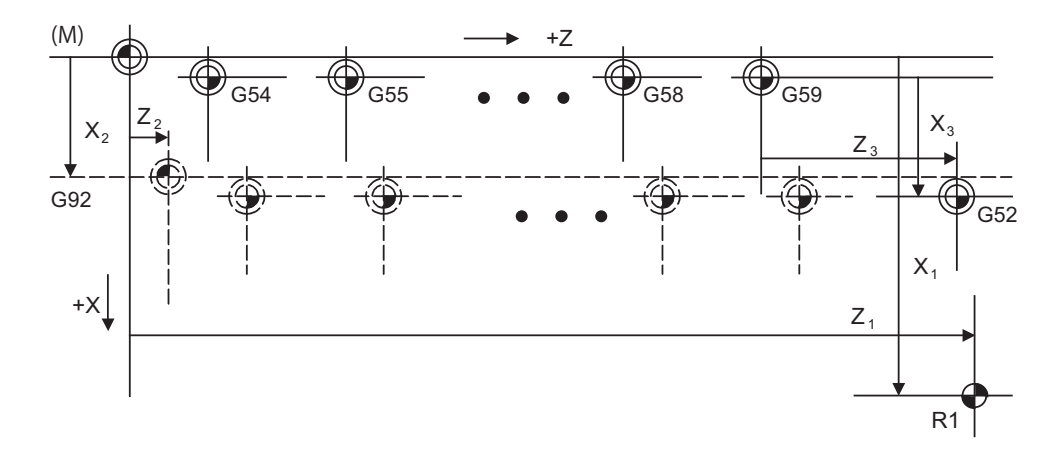

(M) Basic machine coordinate system

(G92) Hypothetical machine coordinate system (shifted by G92)

(G54) Workpiece coordinate system 1

(G55) Workpiece coordinate system 2

(G58) Workpiece coordinate system 5

(G59) Workpiece coordinate system 6

(G52) Local coordinate system

(R1) 1st reference position

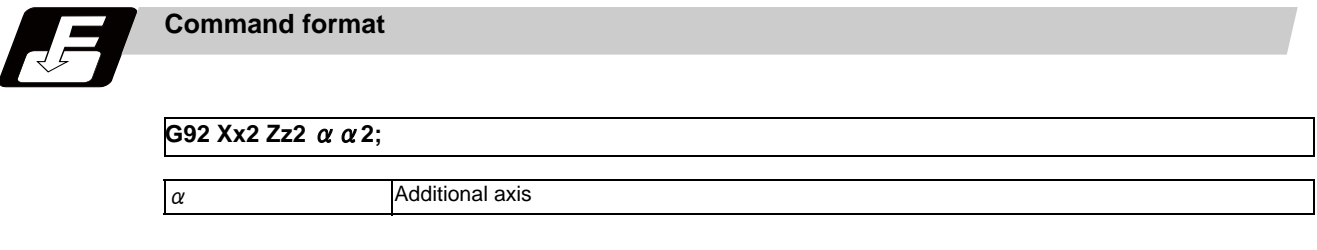

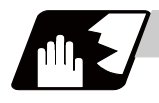

#### **Detailed description**

- (1) The basic machine coordinate system is shifted by the G92 command, the hypothetical machine coordinate system is created, and at the same time all workpiece coordinate systems 1 to 6 are also shifted.
- (2) When G92 and S or Q are assigned, the spindle clamp rotation speed is set. (Refer to the section on setting the spindle clamp rotation speed.)

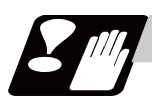

### **Precautions**

(1) If the parameter "#1279 ext15/bit5" is set to "1", the coordinate systems setting (G92) shift amount is cleared when the axis reaches to the manual reference position.

# **14.7 Reference Position (Zero point) Return ; G28,G29**

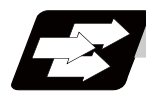

#### **Function and purpose**

After the commanded axes have been positioned by G0, they are returned respectively at rapid traverse to the first reference position when G28 is commanded.

By commanding G29, the axes are first positioned independently at high speed to the G28 or G30 intermediate point and then positioned by G0 at the commanded position.

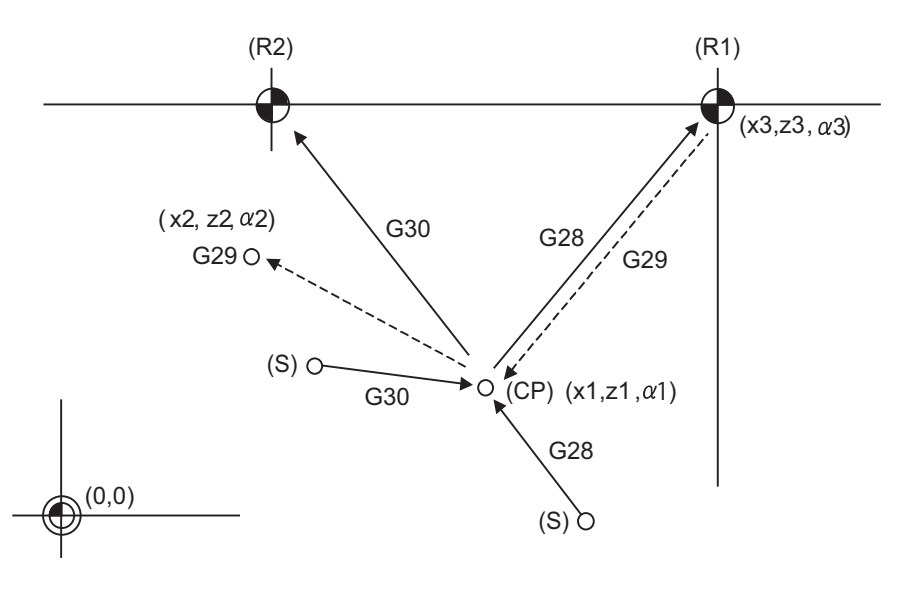

(CP) Intermediate point (R1) 1st reference position (R2) 2nd reference position

(S) Start point

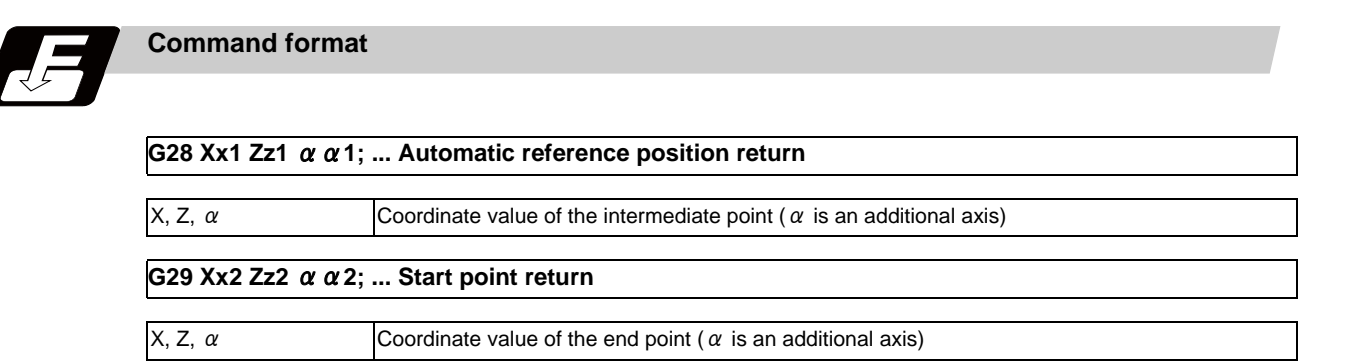

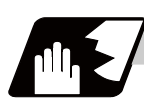

#### **Detailed description**

(1) The G28 command is equivalent to the following:

G00 Xx1 Zz1  $\alpha$   $\alpha$  1;

G00 Xx3 Zz3 αα3;

In this case, x3, z3 and  $\alpha$  3 are the reference position coordinates and they are set by parameters "#2037 G53ofs" as the distance from the basic machine coordinate system zero point.

- (2) After the power has been switched on, the axes which have not been subject to manual reference position return are returned by the dog type of return just as with the manual type. In this case, the return direction is regarded as the command sign direction. For the second and subsequent returns, the return is made at high speed to the reference position which was stored at the first time.
- (3) When reference position return is completed, the zero point arrival output signal is output and also #1 appears at the axis name line on the setting and display unit screen.
- (4) The G29 command is equivalent to the following:

G00 Xx1 Zz1  $\alpha$   $\alpha$  1;

G00 Xx2 Zz2  $\alpha$   $\alpha$  2 :

The rapid traverse (non-interpolation type) independent for each axis takes place.

In this case, x1, z1 and  $\alpha$  1 are the coordinate value of the G28 or G30 intermediate point.

- (5) Program error (P430) occurs when G29 is executed without executing automatic reference position (zero point) return (G28) after the power has been turned ON.
- (6) The intermediate point coordinate values (x1, z1,  $\alpha$  1) of the positioning point are assigned by absolute/ incremental value commands.
- (7) G29 is valid for either G28 or G30 but the commanded axes are positioned after a return has been made to the latest intermediate point.
- (8) The tool offset will be temporarily canceled during reference position return unless it is already canceled, and the intermediate point will be the compensated position.
- (9) The intermediate point can be ignored by parameter "#1091 Ignore middle point" setting.
- (10) Control from the intermediate point to the reference position is ignored for reference position return in the machine lock status. The next block is executed when the commanded axis reaches as far as the intermediate point.
- (11) Do not issue T commands in a block where G29 exits. Program error (P29) occurs if the workpiece compensation amounts differ between the current and the previous blocks.
- (12) When G28/G29/G30 is commanded in single block mode, if "#1279 ext15/bit6 Enable single block stop at middle point" is set to "1", single block stop at middle point will be performed; single block stop at middle point will not be performed if set to "0".
- (13) If the mode is switched to MDI mode or reference point return mode while in a single block stop at middle point, "M01 Operation Error 0013" occurs.
- (14) If the NC is reset while in a single block stop at middle point, the interim position for G29 start position return will not be updated.
- (15) If a miscellaneous function is commanded in the same block as G28/G29, the miscellaneous function completion waiting point will be the end of commanded movement, instead of the interim position.

**E70 Series Programming Manual (Lathe System) 14.7 Reference Position (Zero point) Return ; G28,G29**

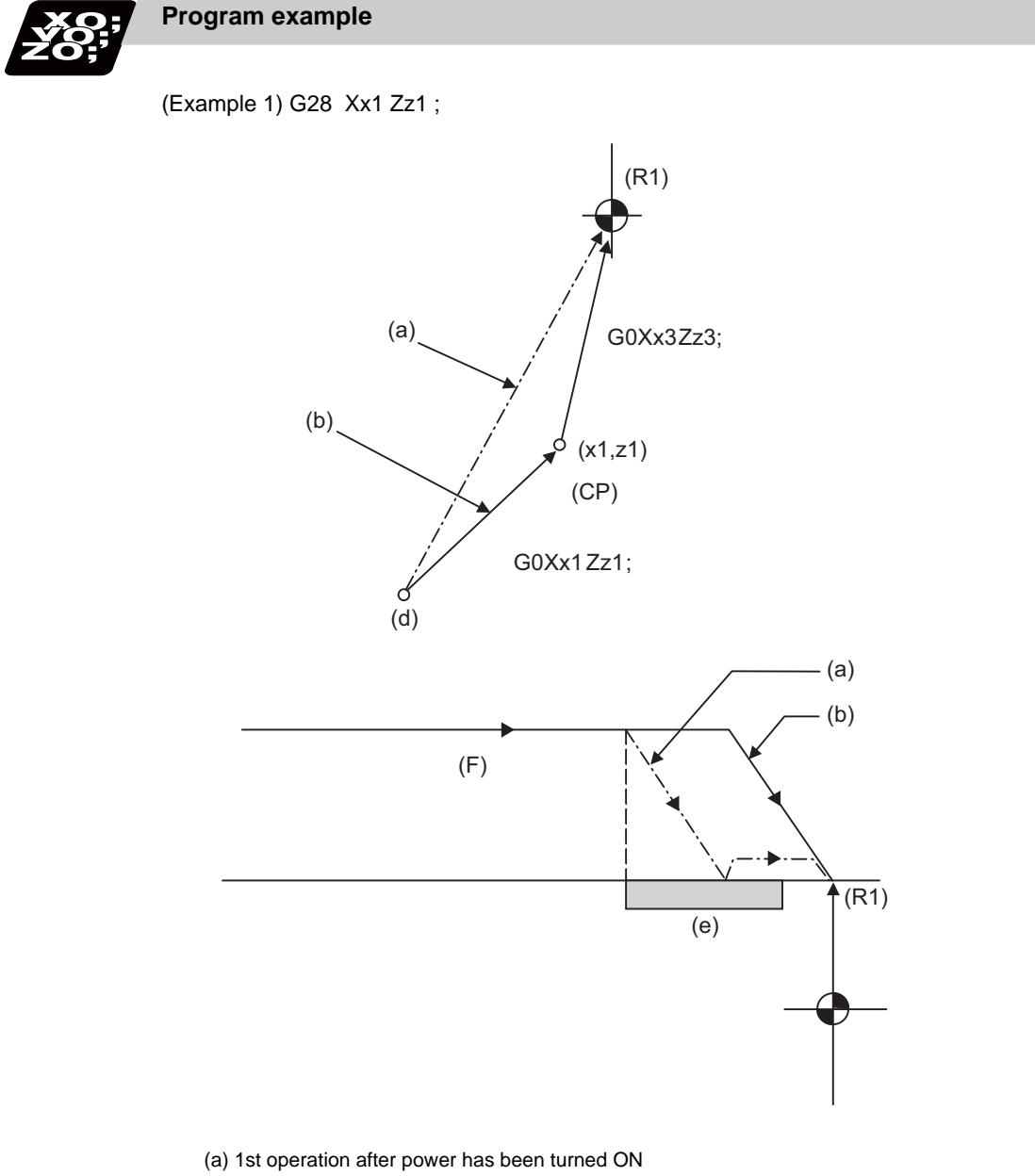

- (b) 2nd and subsequent operations
- (d) Return start position
- (e) Near-point dog
- (F) Rapid traverse rate
- (CP) Intermediate point
- (R1) Reference position (#1)

(Example 2)G29 Xx2, Zz2 ;

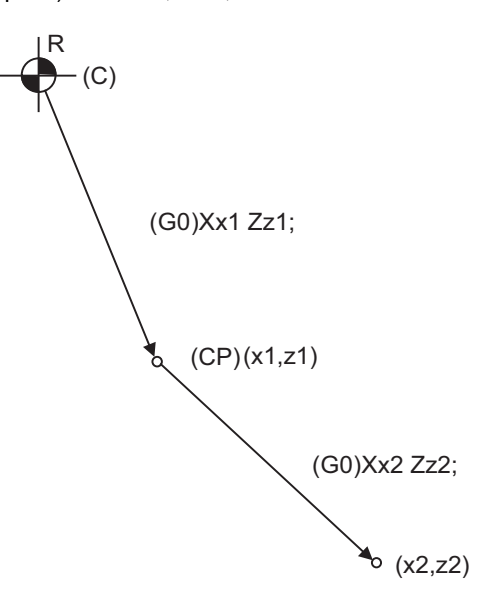

(C) Current position (CP) G28, G30 Intermediate point

(Example 3)G28 Xx1 Zz1 ;

: (From point A to 1st reference position)

 : G30 Xx2 Zz2 ; : (From point B to 2nd reference position) : G29 Xx3 Zz3 ;

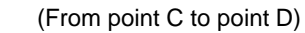

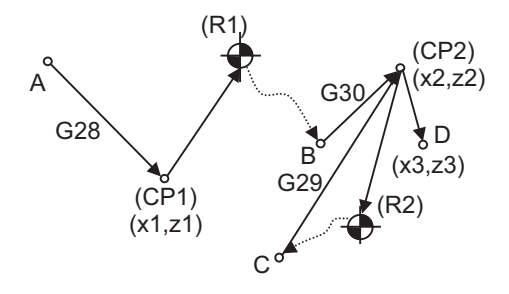

- (CP1) Old intermediate point
- (CP2) New intermediate point
- (R1) Reference position (#1)
- (R2) 2nd reference position (#2)

# **14.8 2nd, 3rd, and 4th Reference Position (Zero point) Return ; G30**

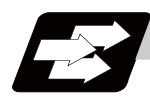

### **Function and purpose**

The tool can return to the second, third, or fourth reference position by specifying G30 P2 (P3 or P4).

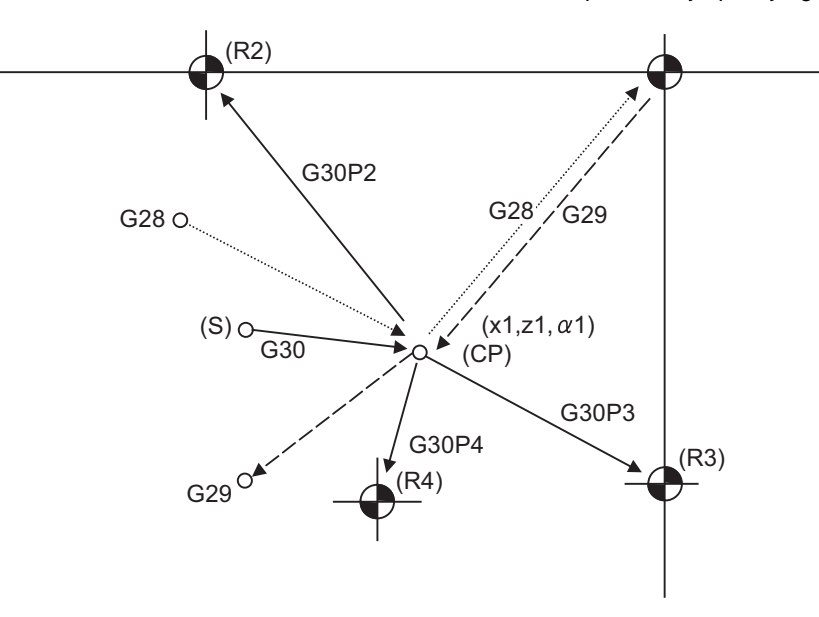

- (S) Start point
- (CP) Intermediate point
- (R2) 2nd reference position
- (R3) 3rd reference position
- (R4) 4th reference position

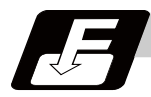

#### **Command format**

#### **G30 P2(P3,P4)Xx1 Zz1** αα**1;**

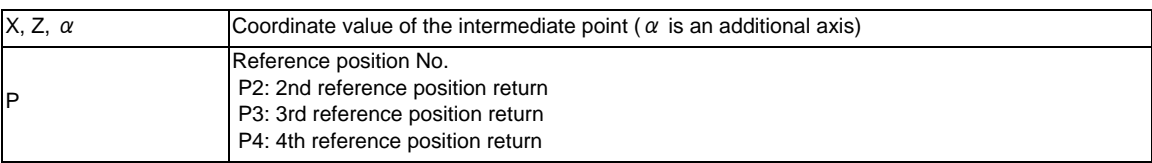

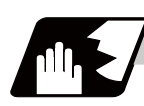

#### **Detailed description**

- (1) The 2nd, 3rd, or 4th reference position return is specified by P2, P3, or P4.
- A command without P or with other designation method will return the tool to the 2nd reference position. (2) In the 2nd, 3rd, or 4th reference position return mode, as in the 1st reference position return mode, the tool returns to the 2nd, 3rd, or 4th reference position via the intermediate point specified by G30.
- (3) The 2nd, 3rd, and 4th reference position coordinates refer to the positions specific to the machine, and these can be checked with the setting and display unit.
- (4) If G29 is commanded after completion of returning to the 2nd, 3rd, and 4th reference position, the intermediate position used last is used as the intermediate position for returning by G29.

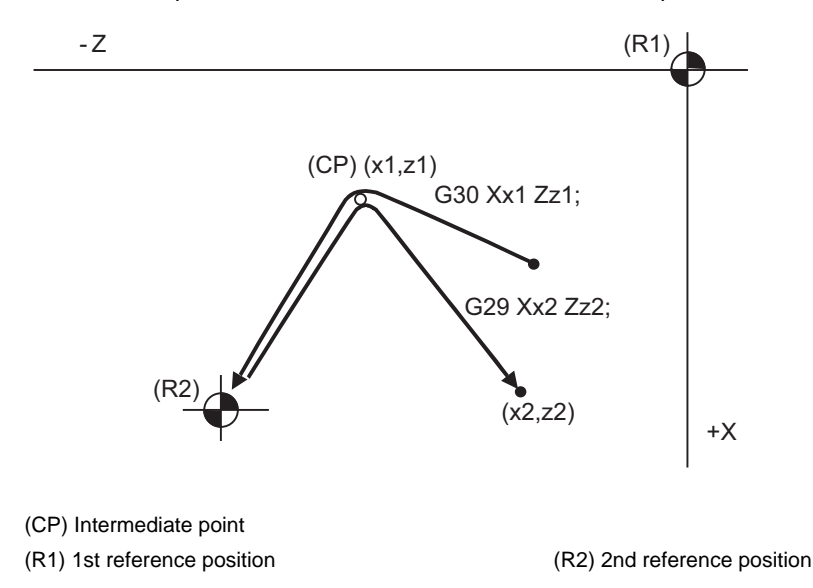

(5) With reference position return on a plane during compensation, the tool moves without tool nose radius compensation (zero compensation) from the intermediate point as far as the reference position. With a subsequent G29 command, the tool move without tool nose radius compensation from the reference position to the intermediate point and it moves with such compensation until the G29 command from the intermediate point.

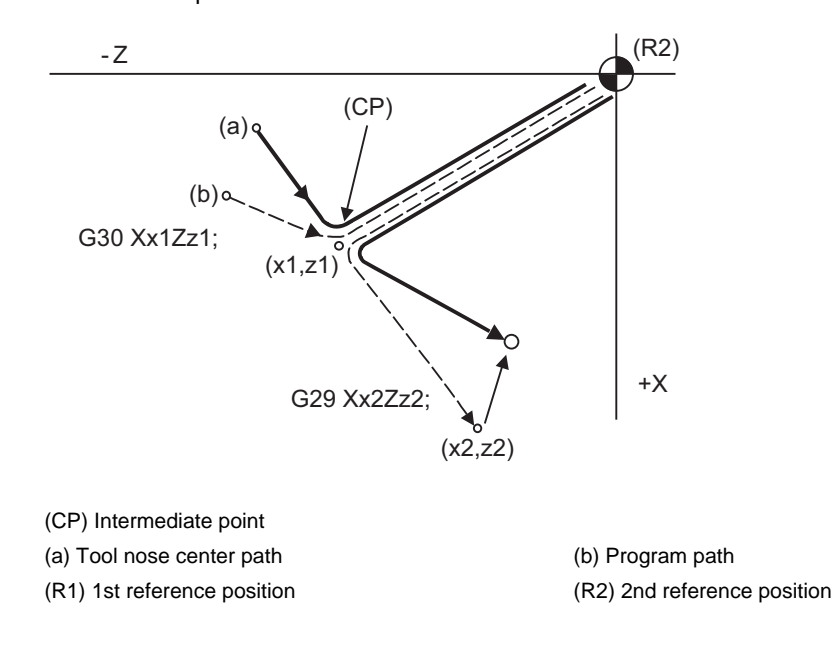

- (6) The tool length offset amount for the axis involved is temporarily canceled after the 2nd, 3rd and 4th reference position return.
- (7) With second, third and fourth reference position returns in the machine lock status, control from the intermediate point to the reference position will be ignored. When the designated axis reaches as far as the intermediate point, the next block will be executed.
- (8) If the 2nd, 3rd or 4th reference position is changed while G30 zero point return operation is in pause due to an interlock, "M01 Operation Error" occurs.
- (9) When G28/G29/G30 is commanded in single block mode, if "#1279 ext15/bit6 Enable single block stop at middle point" is set to "1", single block stop at middle point will be performed; single block stop at middle point will not be performed if set to "0".
- (10) If the mode is switched to MDI mode or reference point return mode while in a single block stop at middle point, "M01 Operation Error 0013" occurs.
- (11) If the NC is reset while in a single block stop at middle point, the interim position for G29 start position return will not be updated.
- (12) If a miscellaneous function is commanded in the same block as G30, the miscellaneous function completion waiting point will be the end of commanded movement, instead of the interim position.
**14 Coordinate System Setting Functions**

# **14.9 Reference Position Check ; G27**

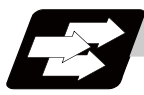

#### **Function and purpose**

This command first positions the tool at the position assigned by the program and then, if that positioning point is the 1st reference position, it outputs the reference position arrival signal to the machine in the same way as with the G28 command. Therefore, when a machining program is prepared so that the tool will depart from the 1st reference position and return to the 1st reference position, it is possible to check whether the tool has returned to the reference position after the program has been run.

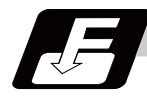

#### **Command format**

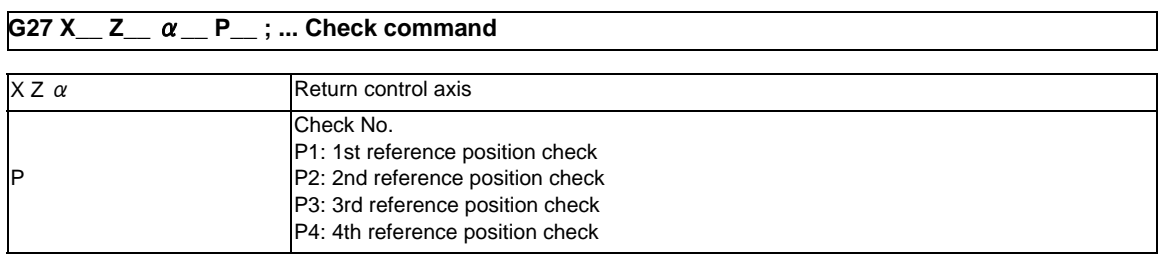

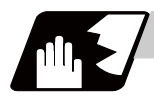

#### **Detailed description**

- (1) If the P command has been omitted, the 1st reference position will be checked.
- (2) The number of axes whose reference positions can be checked simultaneously depends on the number of axes which can be controlled simultaneously.
- (3) An alarm will occur if the reference position is not reached after the command is completed.

# **14.10 Workpiece Coordinate System Setting and Offset ; G54 to G59 (G54.1)**

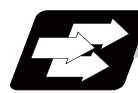

#### **Function and purpose**

- (1) The workpiece coordinate systems facilitate the programming on the workpiece, serving the reference position of the machining workpiece as the zero point.
- (2) These commands enable the tool to move to the positions in the workpiece coordinate system. There are 48 sets of added workpiece coordinate systems, as well as 6 workpiece coordinate systems, which are used by the programmer for programming (G54 to G59).
- (3) Among the workpiece coordinate systems currently selected by these commands, any workpiece coordinate system with coordinates which have been commanded by the current position of the tool is reset. (The "current position of the tool" includes the compensation amounts for tool nose R and tool length compensation.)
- (4) A hypothetical machine coordinate system with coordinates which have been commanded by the current position of the tool is set by this command.

(The "current position of the tool" includes the compensation amounts for tool nose R and tool length compensation.) (G54,G92)

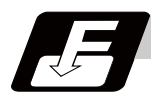

#### **Command format**

**G54 to G59 ... Workpiece coordinate system selection**

**(G54 to G59) G92 X\_\_ Z\_\_** α**\_\_ ; ... Workpiece coordinate system setting**

 $\alpha$  Additional axis

**G54.1 Pn ; ... Workpiece coordinate system selection (P1 to P48)**

**G54.1 Pn ;**

**G92 X\_\_ Z\_\_ ; ... Workpiece coordinate system setting (P1 to P48)**

**G10 L20 Pn X\_\_ Z\_\_ ; ... Workpiece coordinate system offset amount setting (P1 to P48)**

When the designated extended workpiece coordinate system offset amount is rewritten

**G10 G54.1 Pn X\_\_ Z\_\_ ; ... Workpiece coordinate system offset amount setting (P1 to P48)**

When the extended workpiece coordinate system is selected, and the offset amount is rewritten

#### **14 Coordinate System Setting Functions**

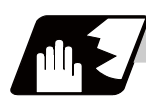

#### **Detailed description**

- (1) With any of the G54 through G59 commands, the nose radius offset amounts for the commanded axes will not be canceled even if workpiece coordinate system selection is commanded.
- (2) The G54 workpiece coordinate system is selected when the power is turned ON.
- (3) Commands G54 through G59 are modal commands (group 12).
- (4) The coordinate system will move with G92 in a workpiece coordinate system.
- (5) The offset setting amount in a workpiece coordinate system denotes the distance from the basic machine coordinate system zero point.

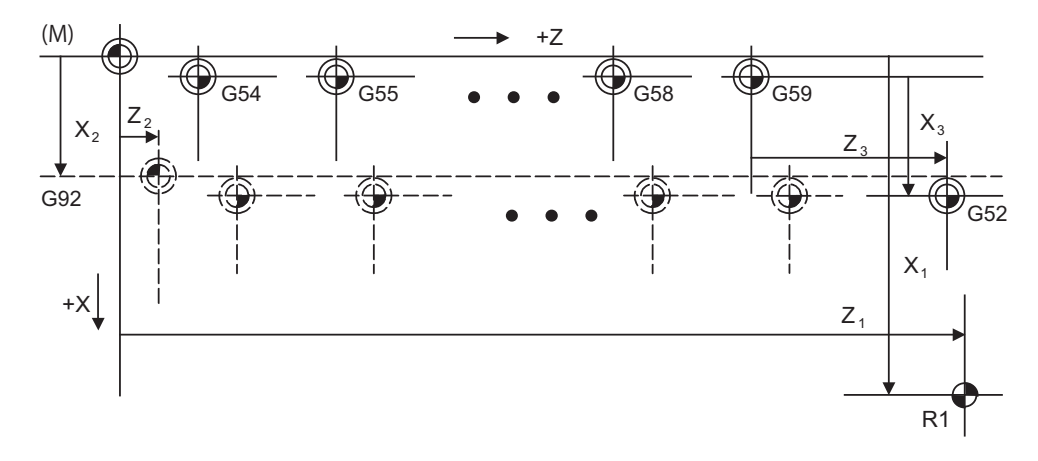

- (M) Basic machine coordinate system
- (G92) Hypothetical machine coordinate system (shifted by G92)
- (G54) Workpiece coordinate system 1
- (G55) Workpiece coordinate system 2
- (G58) Workpiece coordinate system 5
- (G59) Workpiece coordinate system 6
- (G52) Local coordinate system
- (R1) 1st reference position
- (6) The offset settings of workpiece coordinate systems can be changed any number of times. (They can also be changed by G10 L2 Pp1 Xx1 Zz1.)

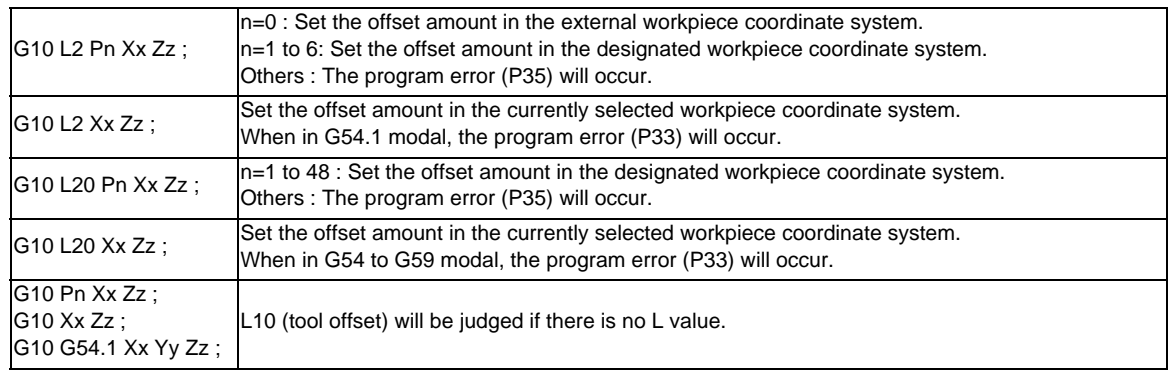

#### **[Handling when L or P is omitted]**

(7) A new workpiece coordinate system 1 is set by issuing the G92 command in the G54 (workpiece coordinate system 1) mode. At the same time, the other workpiece coordinate systems 2 to 6 (G55 to G59) will move in parallel and new workpiece coordinate systems 2 to 6 will be set.

(8) A hypothetical machine coordinate system is formed at the position which deviates from the new workpiece reference position (zero point) by an amount equivalent to the workpiece coordinate system offset amount.

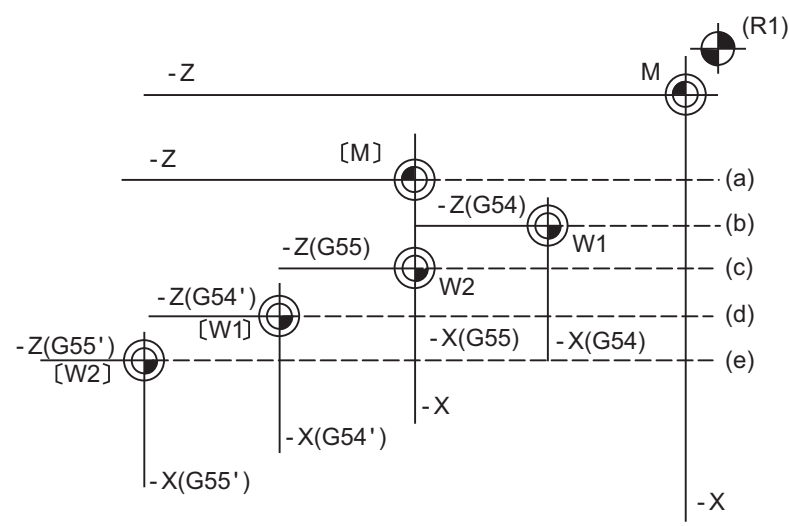

After the power has been switched on, the hypothetical machine coordinate system is matched with the basic machine coordinate system by the first automatic (G28) or manual reference position (zero point) return.

(R1) Reference position 1

- (a) Hypothetical machine coordinate system based on G92
- (b) Old workpiece 1 (G54) coordinate system
- (c) Old workpiece 2 (G55) coordinate system
- (d) New workpiece 1 (G54) coordinate system
- (e) New workpiece 2 (G55) coordinate system
- (9) By setting the hypothetical machine coordinate system, the new workpiece coordinate system will be set at a position which deviates from that hypothetical machine coordinate system by an amount equivalent to the workpiece coordinate system offset amount.
- (10) When the first automatic (G28) or manual reference position (zero point) return is completed after the power has been turned ON, the basic machine coordinate system and workpiece coordinate systems are set automatically in accordance with the parameter settings.
- (11) If G54 X- ; is commanded after the reference position return (both automatic or manual) executed after the power is turned ON, the program error (P62) will occur. (A speed command is required as the movement will be controlled with the G01 speed.)
- (12) Do not command a G code for which a P code is used in the same block as G54.1 or G10L20. If a G code is commanded, a P code is used for a prior G command or the program error occurs(P33).
- (13) The local coordinate system cannot be used during G54.1 modal. The program error (P438) will occur when the G52 command is executed during G54.1 modal.
- (14) A new workpiece coordinate system P1 can be set by commanding G92 in the G54.1 P1 mode. However, the workpiece coordinate system of the other workpiece coordinate systems G54 to G59, G54.1, and P2 to P48 will move in parallel with it, and a new workpiece coordinate system will be set.

(15) The offset amount of the extended workpiece coordinate system is assigned to the variable number as shown in Table 1.

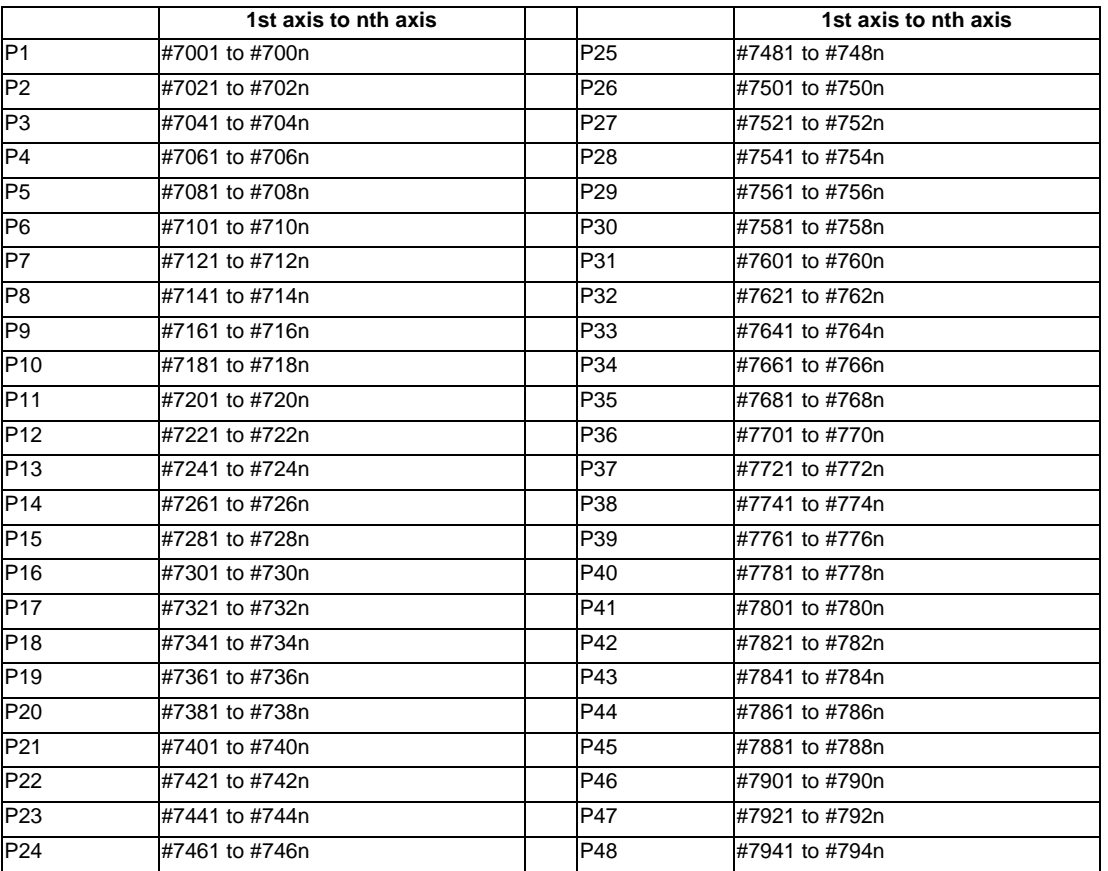

[Variable Nos. of the extended workpiece coordinate offset system]

### **CAUTION**

**1. If the workpiece coordinate system offset amount is changed during single block stop, the new setting will be valid from the next block.** 

**14.10 Workpiece Coordinate System Setting and Offset ; G54 to G59 (G54.1)**

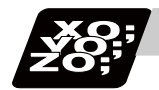

**Program example**

#### (Example 1)

(1) G28 X0Z0; (2) G53 X- 500 Z- 1000; (3) G53 X0Z0;

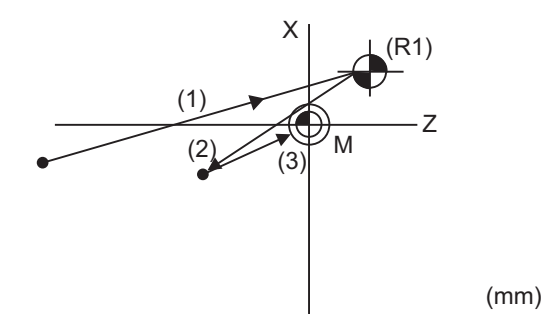

When the 1st reference position coordinate position is zero, the basic machine coordinate system zero point and reference position (zero point) return position (#1) will coincide.

#### (Example 2)

M (G55) (G54) - 1000 - 500 (G55) (G54)  $W^2$   $\swarrow$   $\swarrow$   $W^{\{3\}}$ . . .<br>-500 G28X0Z0; (1) G00G53X0Z0; (2) G54X - 500Z - 500; (3) G01W - 500F 100; (4) U - 500; (5) W+500; (6) U+500; (7) G00G55X0Z0; (8) G01Z - 500 F200; (9) X - 500 Z0; (10) G28X0Z0; (11) (11)  $(6)$ (5) (4) (2) (1)  $(10)$   $(9)$   $(4)$   $(7)$  $(9)$  W<sub>2</sub> (R1) -1000 (mm) -500 -1000 -1500

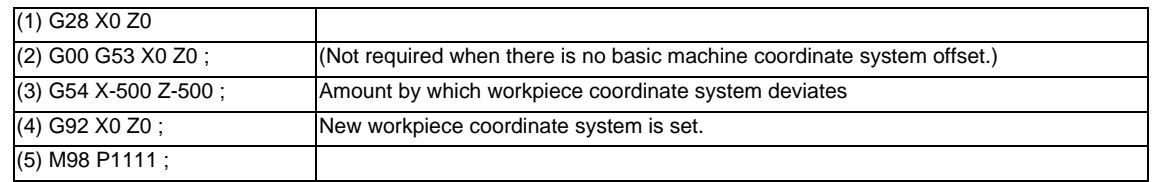

(Example 3) When workpiece coordinate system G54 (-500, -500) has deviated in Example 2. (It is assumed that (3) to (10) in Example 2 have been entered in subprogram 1111.)

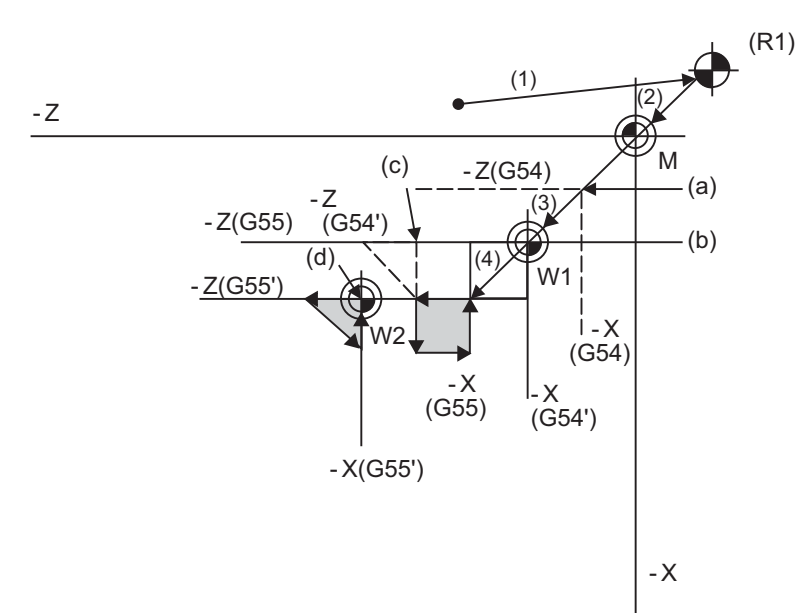

- (a) Old G54 coordinate system (b) New G54 coordinate system
	-
- (c) Old G55 coordinate system (d) New G55 coordinate system
- 
- (R1) Reference position return position
- (Note) The workpiece coordinate system will deviate each time when steps (3) to (5) are repeated. The reference position return (G28) command should therefore be issued upon completion of the program.

# **14.11 Local Coordinate System Setting ; G52**

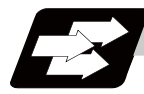

#### **Function and purpose**

The local coordinate systems can be set on the G54 through G59 workpiece coordinate systems using the G52 command so that the commanded position serves as the programmed zero point.

The G52 command can also be used instead of the G92 command to change the deviation between the zero point in the machining program and the machining workpiece zero point.

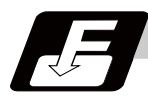

#### **Command format**

**G54(G54 to G59) G52 X\_\_ Z\_\_ ;**

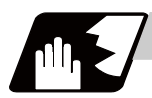

#### **Detailed description**

- (1) The G52 command is valid until a new G52 command is issued, and the tool does not move. This command comes in handy for employing another coordinate system without changing the zero point positions of the workpiece coordinate systems (G54 to G59).
- (2) The local coordinate system offset will be cleared by the dog-type manual reference (zero) point return or reference (zero) point return performed after the power has been switched ON.
- (3) The local coordinate system is canceled by (G54 to G59) G52 X0 Z0;.
- (4) Coordinate commands in the absolute value cause the tool to move to the local coordinate system position.

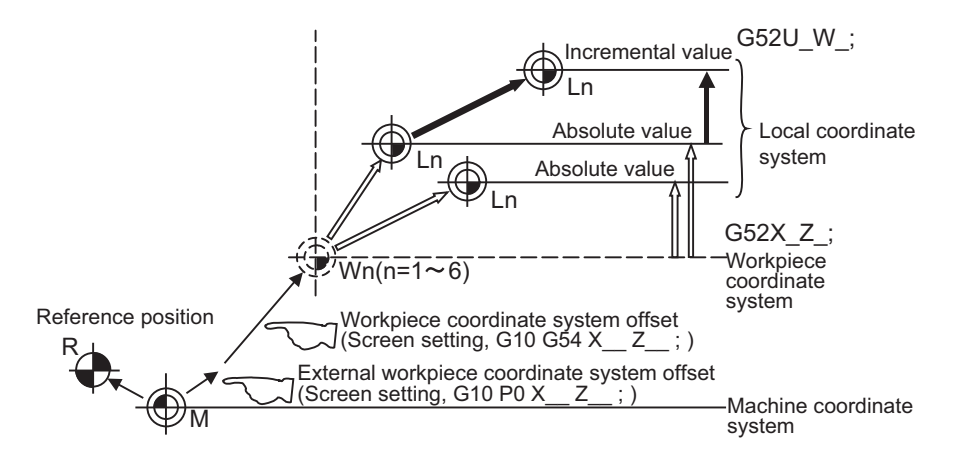

(Note) If the program is executed repeatedly, the workpiece coordinate system will deviate each time. Thus, when the program is completed, the reference position return operation must be commanded.

**14 Coordinate System Setting Functions**

# **14.12 Workpiece Coordinate System Preset ; G92.1**

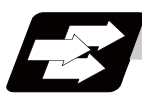

#### **Function and purpose**

This function presets the workpiece coordinate system shifted with the program command during manual operation to the workpiece coordinate system offset from the machine zero point by the workpiece coordinate offset amount by the program command (G92.1).

The workpiece coordinate system, which is set when the following type of operation or program command is executed, will be shifted from the machine coordinate system.

- When manual interrupt is executed while manual absolute is OFF
- When movement command is issued in machine lock state
- When axis is moved with handle interrupt
- When local coordinate system is set with G52
- Shifting the workpiece coordinate system with G92

This function presets the shifted workpiece coordinate system to the workpiece coordinate system offset from the machine zero point by the workpiece coordinate offset amount. This takes place in the same manner as manual reference position return. Whether to preset the relative coordinates or not can be selected with the parameters.

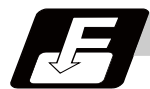

#### **Command format**

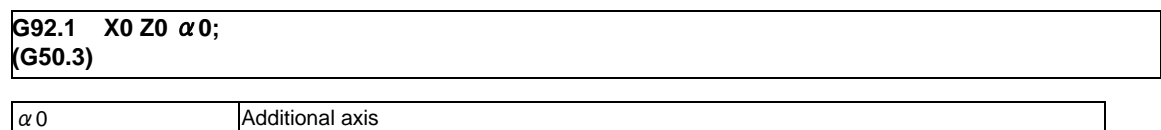

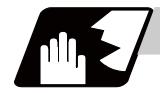

#### **Detailed description**

- (1) Command the address of the axis to be preset. The axis will not be preset unless commanded.
- (2) A program error (P35) will occur if a value other than "0" is commanded.
- (3) Depending on the G code list, the G code will be "G50.3".
- (4) When manual operation is carried out when manual absolute is set to OFF, or if the axis is moved with handle interrupt.

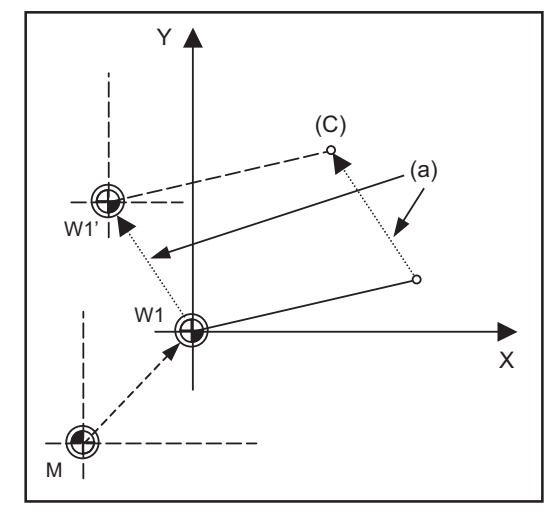

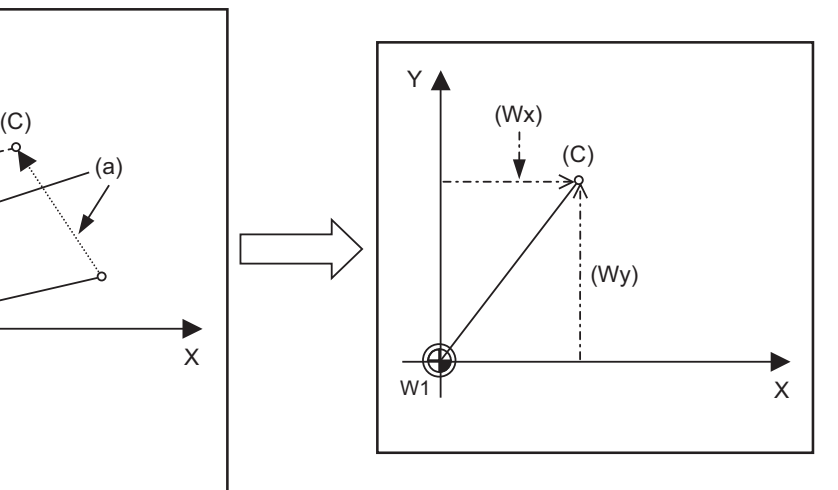

(a) Manual movement amount (C) Current position

- (Wx) Workpiece coordinate x after preset
- 
- (Wy) Workpiece coordinate y after preset

If manual operation is carried out when manual absolute is set to OFF, or if the axis is moved with handle interrupt, the workpiece coordinate system will be shifted by the manual movement amount. This function returns the shifted workpiece coordinate zero point W1' to the original workpiece coordinate zero point W1, and sets the distance from W1 to the current position as the workpiece coordinate system's current position.

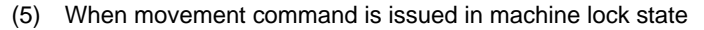

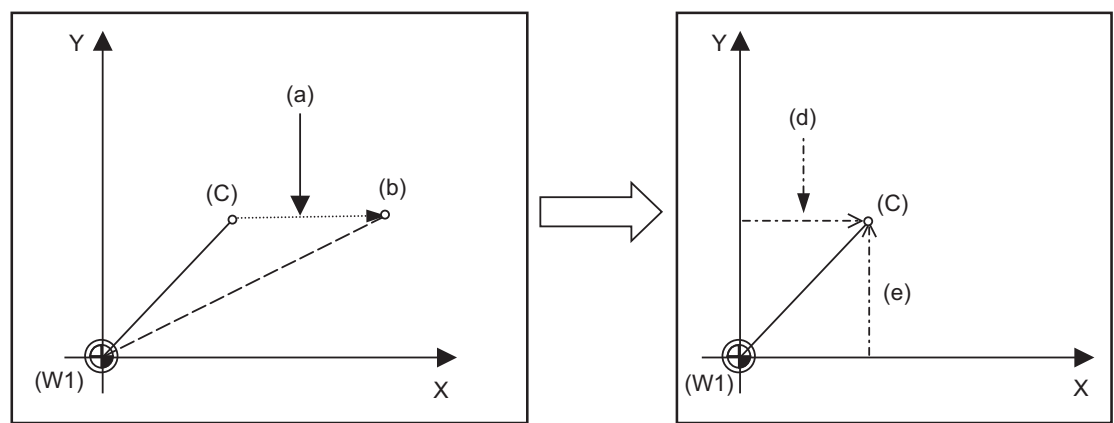

- (a) Movement amount during machine lock
- (b) Workpiece coordinate system coordinate value
- (C) Current position
- (d) Workpiece coordinate x after preset
- (e) Workpiece coordinate y after preset
- (W1) Workpiece coordinate zero point

If the movement command is issued in the machine lock state, the current position will not move, and only the workpiece coordinates will move.

This function returns the moved workpiece coordinates to the original current position, and sets the distance from W1 to the current position as the workpiece coordinate system's current position.

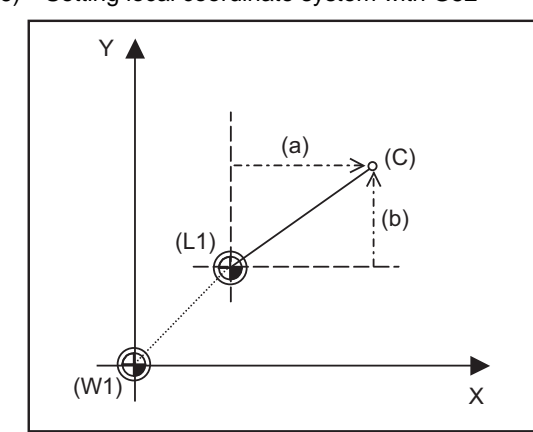

(6) Setting local coordinate system with G52

- 
- (C) Current position
- (d) Workpiece coordinate x after preset
- (e) Workpiece coordinate y after preset
- (L1) Local coordinate zero point
- (W1) Workpiece coordinate zero point

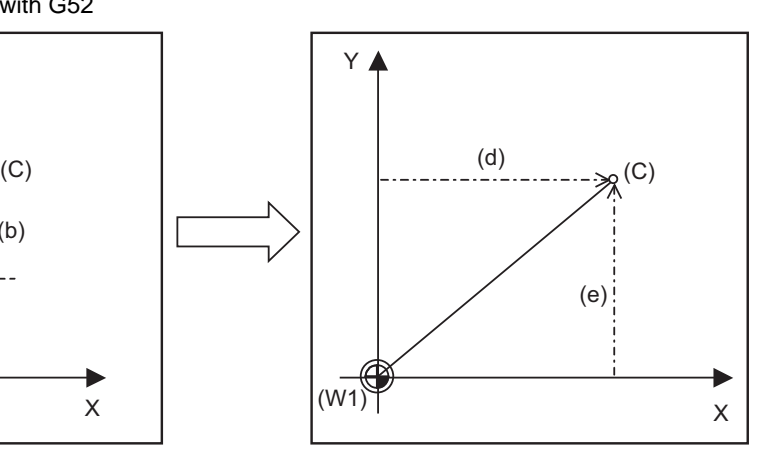

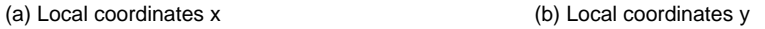

The local coordinate system is set with the G52 command, and the program commands, etc., are issued with the local coordinate system.

With this function, the set local coordinate system is canceled, and the program commands, etc., use the workpiece coordinate system which has W1 as the zero point. The canceled local coordinate system is only the selected workpiece coordinate system.

(7) Shifting the workpiece coordinate system with G92

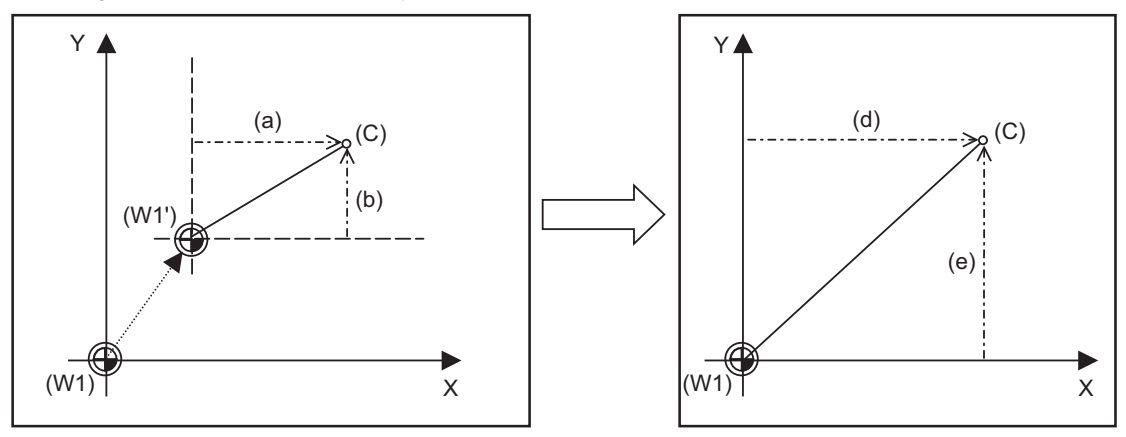

- (a) Local coordinates x (b) Local coordinates y
- 
- (C) Current position
- (d) Workpiece coordinate x after preset
- (e) Workpiece coordinate y after preset
- (W1) Workpiece coordinate zero point
- (W1') Workpiece zero point after G92 command

The workpiece coordinate system shifts with the G92 command, and the distance between W1' and the current position is set as the current position of the workpiece coordinate system.

This function returns the shifted workpiece coordinate zero point to W1, and sets the distance from W1 to the current position as the workpiece coordinate system's present position. This is valid for all workpiece coordinate systems.

#### **14 Coordinate System Setting Functions**

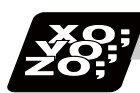

#### **Program example**

The workpiece coordinate system shifted with G92 is preset with G92.1.

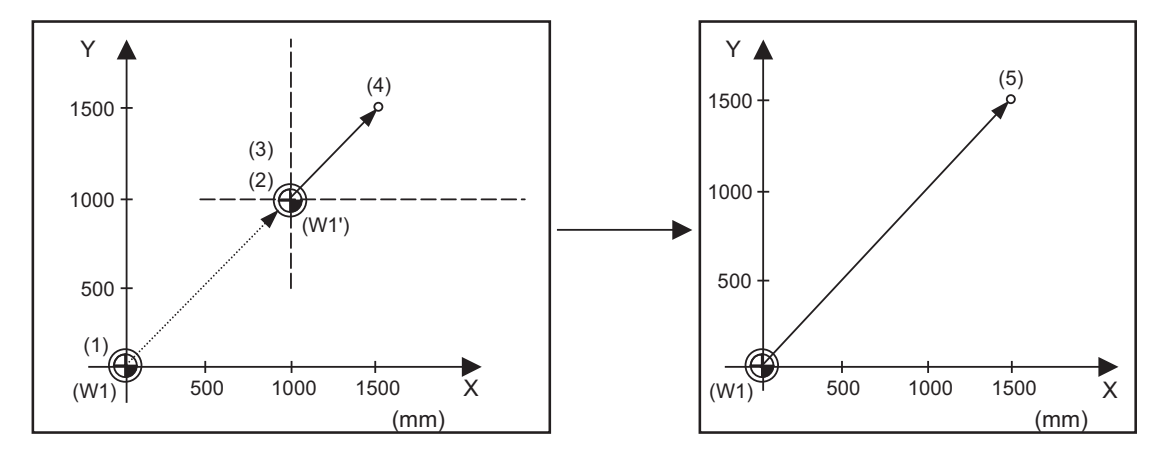

(W1) Workpiece coordinate zero point

(W1') Workpiece zero point after G92 command

#### (Example)

G28 X0 Y0 ; ... (1) G00 G90 X1. Y1.; ... (2) G92 X0 Y0 ... (3) G00 X500 Y500; ... (4) G92.1 X0 Y0; ... (5)

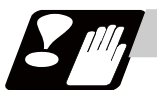

#### **Precautions**

- (1) Cancel nose R compensation and tool length compensation before using this function. If this function is executed without canceling them, the workpiece coordinates will be at a position obtained by subtracting the workpiece coordinate offset amount from the machine value. Thus, the compensation vector will be temporarily canceled.
- (2) This function cannot be executed while the program is being resumed.

# **14.13 Coordinate System for Rotary Axis**

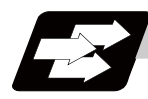

#### **Function and purpose**

The axis designated as the rotary axis with the parameters is controlled with the rotary axis' coordinate system.

The rotary axis includes the rotating type (short-cut valid/invalid) and linear type (workpiece coordinate position linear type and all coordinate position linear type).

The workpiece coordinate position range is 0 to 359.999° for the rotating type, and 0 to ± 99999.999° for the linear type.

The machine coordinate value and relative position differ according to the parameters.

The rotary axis is commanded with a degree (°) unit regardless of the inch or metric designation.

The rotary axis type can be set with the parameter "#8213 rotation axis type" for each axis.

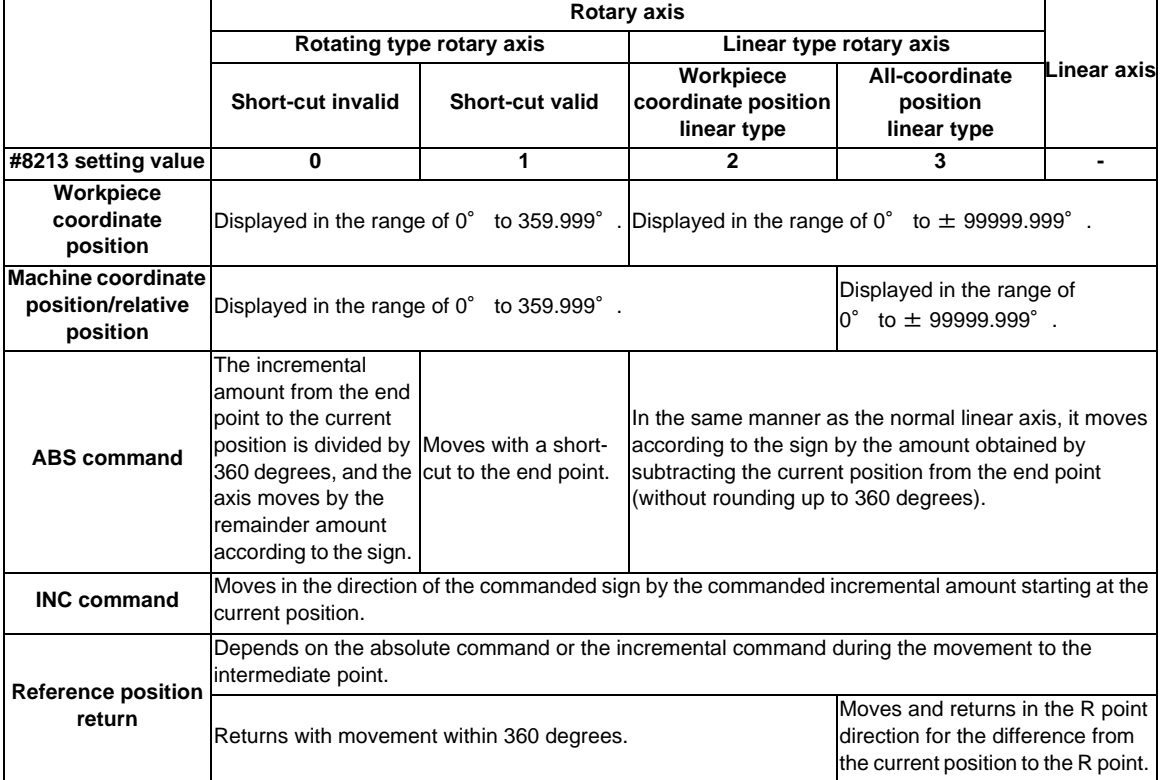

#### **14 Coordinate System Setting Functions**

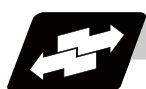

#### **Operation example**

Examples of differences in the operation and counter displays according to the type of rotation coordinate are given below.

(The workpiece offset is set as 0°.)

#### **Rotary type (short-cut invalid)**

- (1) The machine coordinate position, workpiece coordinate position and relative position are displayed in the range of 0° to 359.999°.
- (2) For the absolute position command, the axis moves according to the sign by the remainder amount obtained by dividing by 360°.

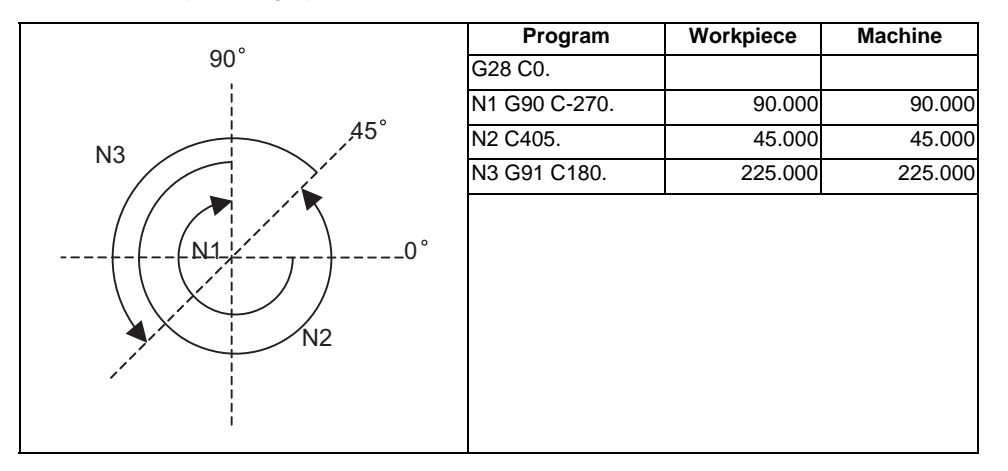

#### **Rotary type (short-cut valid)**

- (1) The machine coordinate position, workpiece coordinate position and relative position are displayed in the range of 0° to 359.999°.
- (2) For the absolute position command, the axis rotates to the direction having less amount of movement to the end point.

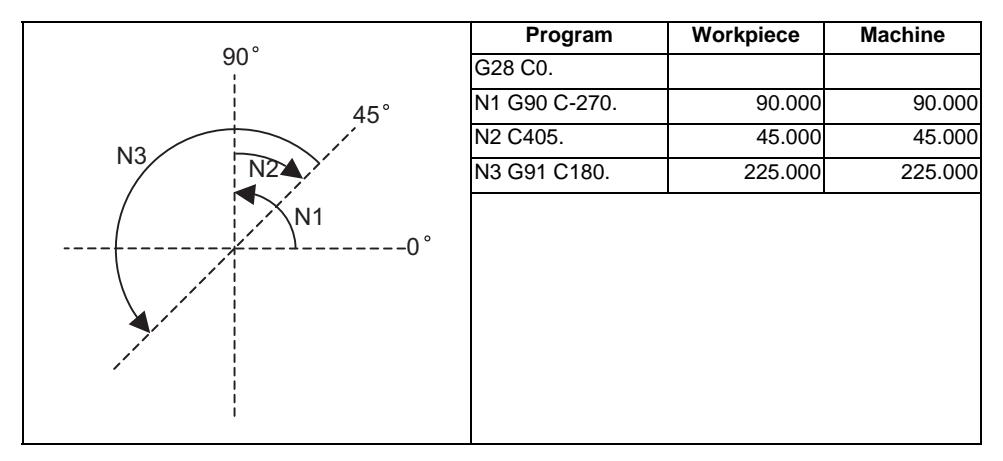

#### **Linear type (workpiece coordinate position linear type)**

(1) The coordinate position counter other than the workpiece coordinate position is displayed in the range of 0° to 359.999°.

The workpiece coordinate position is displayed in the range of 0 to ±99999.999°.

- (2) The movement is the same as the linear axis.
- (3) During reference position return, the axis moves in the same manner as the linear axis until the intermediate point is reached. The axis returns with a rotation within 360° from the intermediate point to the reference position.
- (4) During absolute position detection, even if the workpiece coordinate position is not within the range of 0 to 359.999°, the system will start up in the range of 0 to 359.999° when the power is turned ON again.

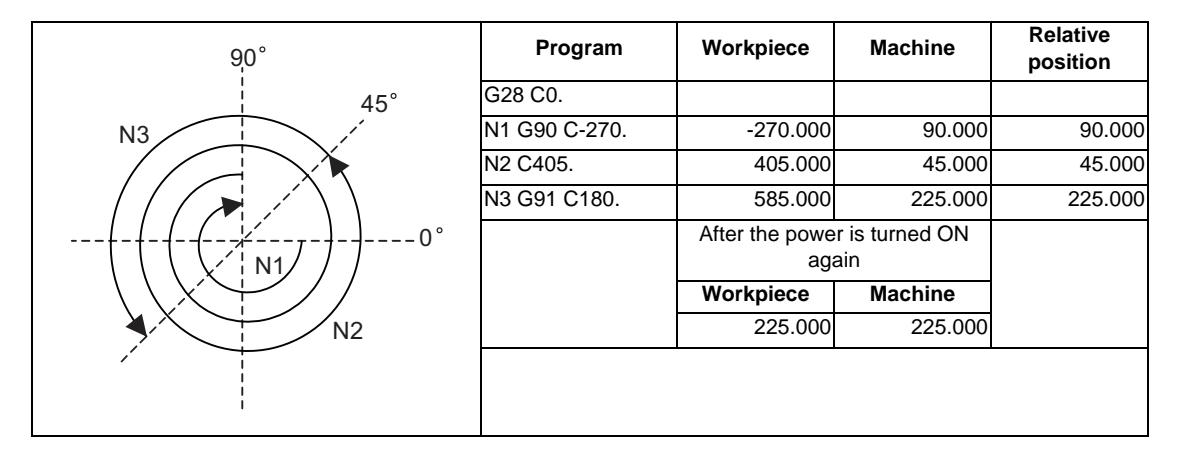

#### **Linear type (all coordinate position linear type)**

- (1) The workpiece coordinate position counter is displayed in the range of 0 to ±99999.999°.
- (2) The movement is the same as the linear axis.
- (3) During reference position return, the axis moves in the same manner as the linear axis until the intermediate point is reached.

 The axis rotates by the difference from the intermediate point to the reference position and returns to the reference position.

(4) During absolute position detection, the system starts up at the position where the power was turned OFF when the power is turned ON again.

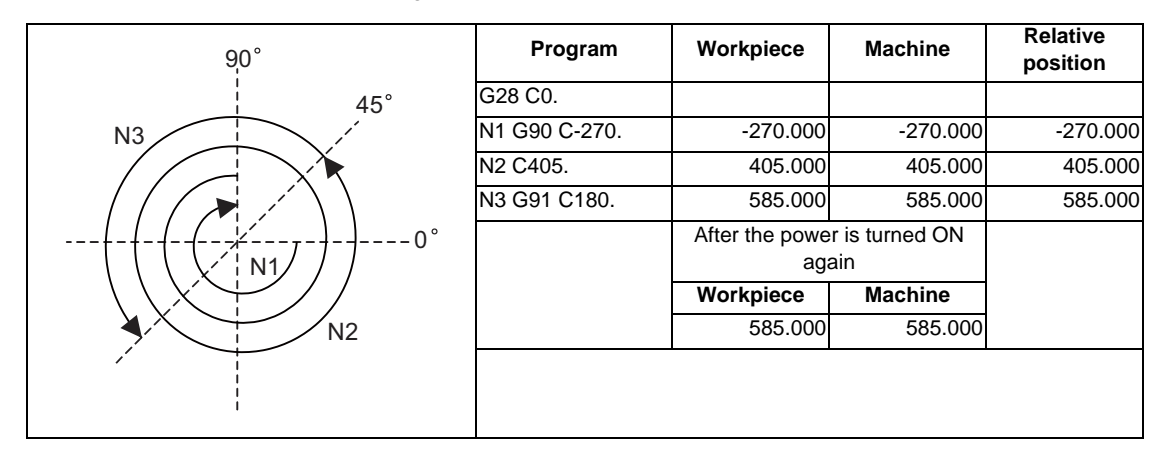

**14 Coordinate System Setting Functions**

# 

# **Protection Function**

**15 Protection Function**

# **15.1 Chuck Barrier/Tailstock Barrier ; G22,G23**

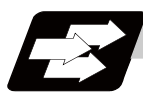

#### **Function and purpose**

By limiting the tool nose movement range, the chuck barrier and tailstock barrier prevent collision with the chuck and tailstock due to programming errors. If movement is commanded which exceeds the region set by the parameters, the tool will automatically stop at the barrier boundary.

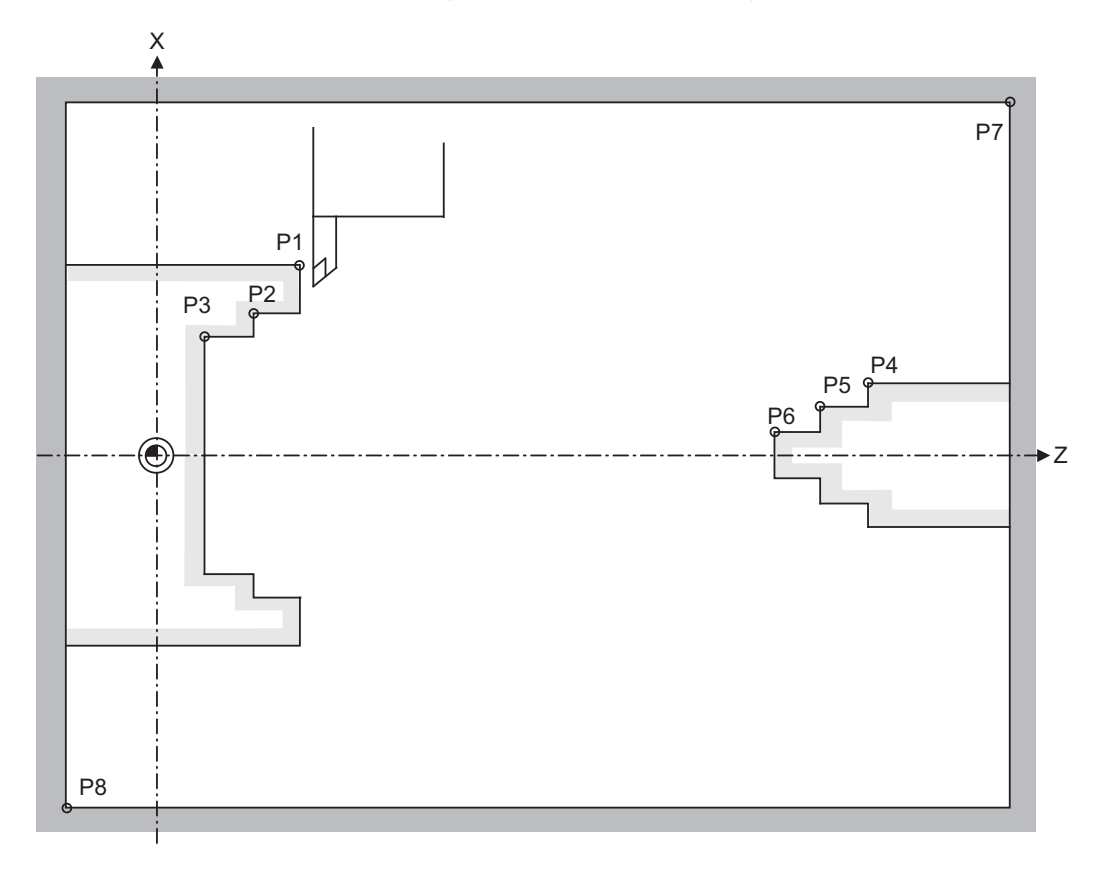

P1,P2,P3 : Chuck barrier P4,P5,P6 : Tailstock barrier P7,P8 : Stored stroke limit

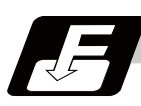

#### **Command format**

#### **G22 ; ... Barriers valid**

#### **G23 ; ... Barriers invalid**

Command G22 and G23 in independent blocks.

#### **15.1 Chuck Barrier/Tailstock Barrier ; G22,G23**

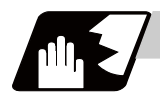

#### **Detailed description**

(1) An alarm will appear at the same time as the machine stops because it was about to exceed the set region.

Reset to cancel this alarm.

- (2) This function is also valid during machine lock.
- (3) This function is validated when all axes in which chuck barrier and tailstock barrier are set have finished their reference position returns.
- (4) When there is a stored stroke check function, and the stored stroke limit region is set, the chuck barrier/ tailstock barrier function is validated simultaneously with the stored stroke check function.
- (5) A detailed barrier can be set on the left and right by using the PLC external signal.

#### **Setting when using G22 and G23**

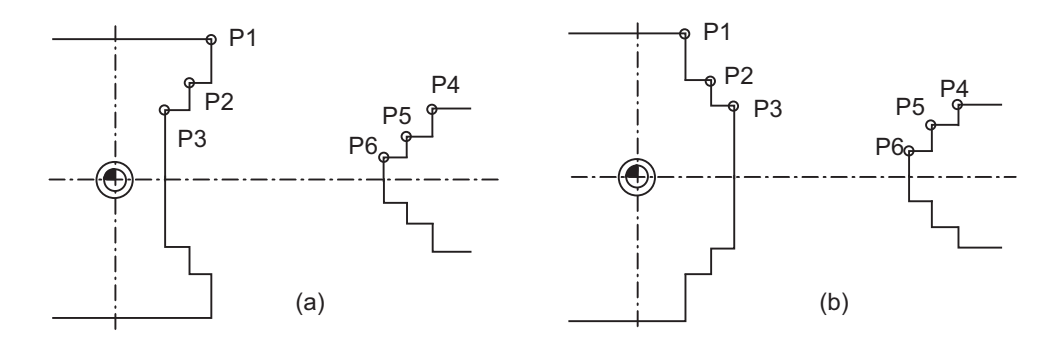

(1) Three points can be input as parameters for both the chuck barrier and tailstock barrier. Set them in the machine coordinate system.

Points P1, P2 and P3 (parameters "#8301 P1" to "#8303 P3") are for the chuck barrier. Points P4, P5 and P6 (parameters "#8304 P4" to "#8306 P6") are for the tailstock barrier.

(2) The barrier region should be a symmetric shape regarding the Z axis. When the X axis coordinates of barrier point P\_ are a negative value, reverse the sign to the positive side, then convert and check. The absolute value of each barrier point's X axis coordinates must be set as follows.

 $P1$  >=  $P2$  >=  $P3$ ,  $P4$  >=  $P5$  >=  $P6$ 

(Note that the Z axis coordinates do not have to follow this setting.)

#### **Setting when using the PLC external signal input**

Set the coordinate values for each point between "#8300 P0" to "#8314 P10".

P0 is the basic X coordinate of the chuck and tailstock barrier. Set the workpiece center coordinate in the basic machine coordinate system as a radius value.

The coordinate value from the workpiece center (P0) is set as a radius value for the P1 to P10 X axes. The Z axis is set as a basic machine coordinate system coordinate.

The barrier region is symmetrical in respect to P0.

The X axis coordinate of each point must be set in the following manner.

 $P1$  >=  $P2$  >=  $P3$ ,  $P4$  >=  $P5$  >=  $P6$ ,

P7 >= P8, P9 >= P10

If the P8 Z axis coordinate must be less than P1 to P3, and the P10 Z axis coordinate must be more than P4 to P6.

#### **15 Protection Function**

The positions of the each point between P0 and P10 in the chuck/tailstock are as follow.

(1) Setting the chuck

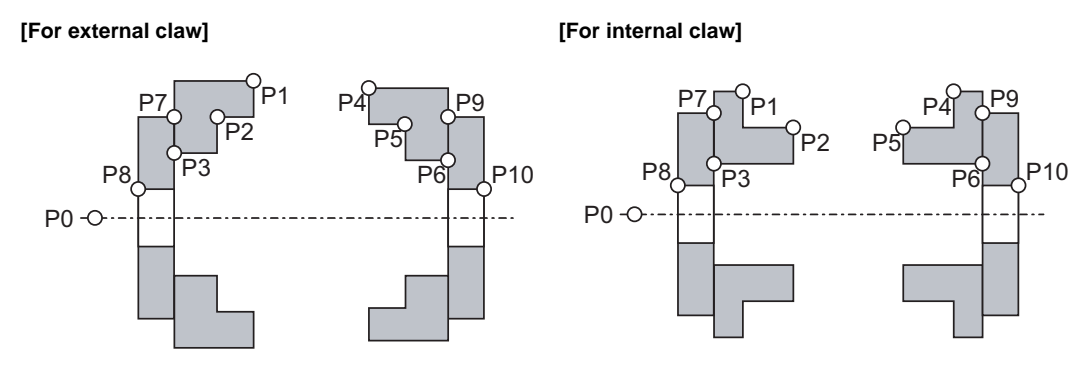

P0 : Workpiece rotation center coordinate P1,P2,P3 : Chuck section (left) P4,P5,P6 : Chuck section (right)

- Set the X axis coordinates so that P1 > P2 > P3 is established.
- The P3 and P7 in Z coordinates and the P6 and P9 in Z coordinates shall be equal.
- If there is no spindle inner diameter, set the P8 X coordinate to the same value as P0.

If a spindle section is not to be set, set the P3, P7 and P8 values to the same values, and the P6, P9 and P10 values to the same values. The barrier range will be as shown below in this case.

#### **[For external claw] [For internal claw]**

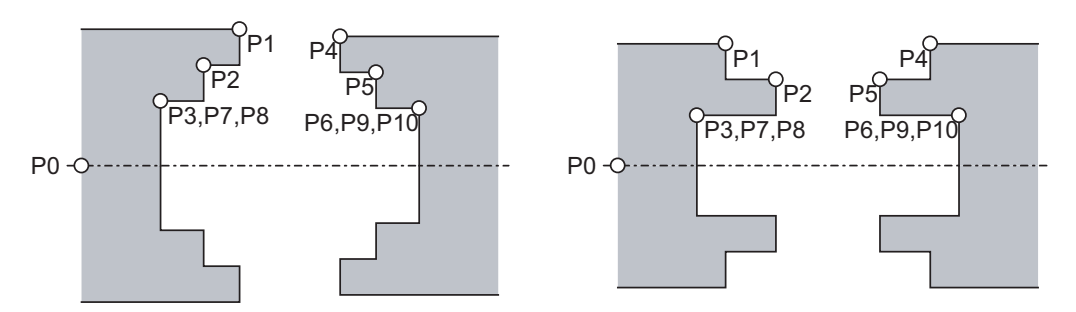

(2) Setting the tailstock

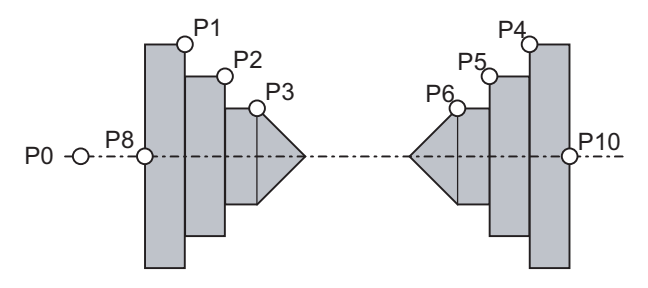

- P7 and P9 are not used.
- The tailstock end section angle is set with the parameters. "#8318 STOCK ANGLE (L)" "#8319 STOCK ANGLE (R)"
- If "0" is set, the angle will be 90°. (Default)
- Set the P8 X coordinate to the same value as P0. (No spindle inner diameter)

P7,P8 : Spindle section (left) P9,P10 : Spindle section (right)

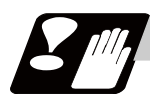

#### **Precautions**

(1) There is only one checkpoint from the tool regarding the chuck barrier/tailstock barrier. Therefore, the following cautions must be observed.

In the following examples, when the barrier points are set to be checked by the hypothetical tool nose point and the tool moves in the direction of the arrow in the drawing, the following situation may occur. In Example 1, there is a checkpoint in the range "a", so the tool will automatically stop at the barrier boundary. However, in Example 2 there is a checkpoint in the range "b", so the chuck and tool may collide in the range "a".

(Example 1) (Example 2)

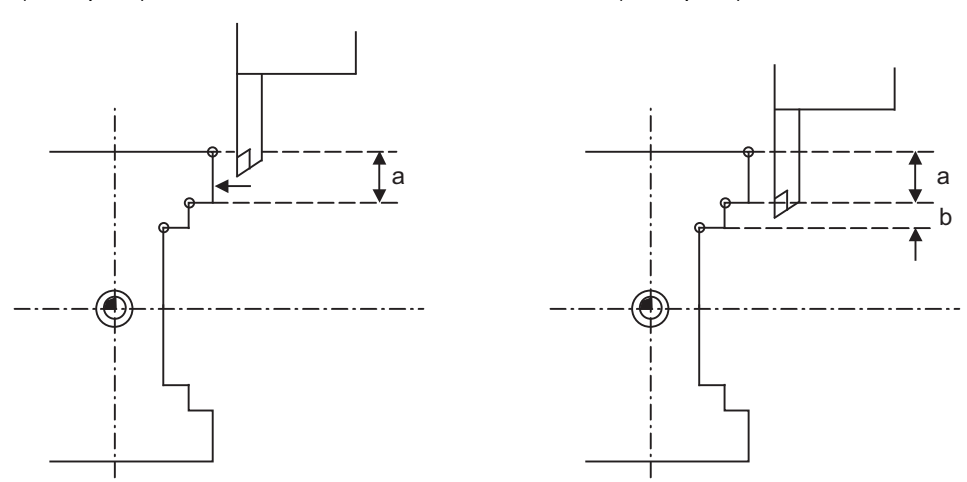

To avoid this, Example 3 is given. In this example, if the barrier points P1, P2 and P3 are set and the checkpoint is set in range "c", the tool can be stopped at the barrier boundary. (Example 3)

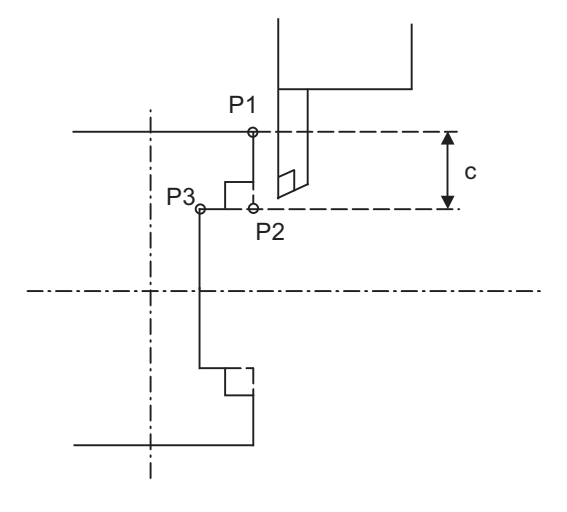

- (2) When the tool enters the barrier region and an alarm occurs, the tool may move in the opposite direction from which it came, once the alarm is canceled by resetting.
- (3) There is no barrier region for axes without a reference position return function. Thus, there is no barrier alarm for that axis.
- (4) When the tool enters a canceled barrier region, and that barrier is then validated, an alarm will occur immediately if the tool is moved. In this case, after canceling the alarm with reset and then invalidate the barrier (G23) before escaping or change the value set for each barrier point.
- (5) The soft limit is valid even if the barrier is invalid (G23).

# **15.2 Stored Stroke Limit ; G22,G23**

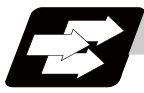

#### **Function and purpose**

The stored stroke limit is a function that can prevent collision of the tools by setting the tool entry prohibited ranges.

The stored stroke limit II function can change the tool entry prohibited ranges (parameter) and command its function's ON/OFF by the program.

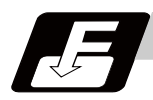

#### **Command format**

**G22 X\_\_ Z\_\_ C\_\_ I\_\_ J\_\_ K\_\_ ; ... Stored stroke limit II function parameter change, function ON (all axes)**

#### **G23; ... Stored stroke limit II function OFF (all axes)**

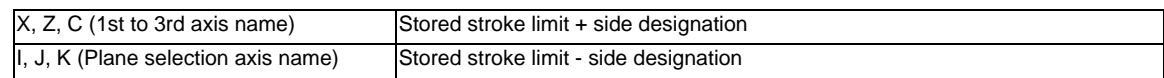

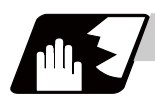

#### **Detailed description**

Command G22 and G23 in independent blocks.

Whether to set the prohibited range on the inside or outside follows the parameter settings (#8204 or #8205).

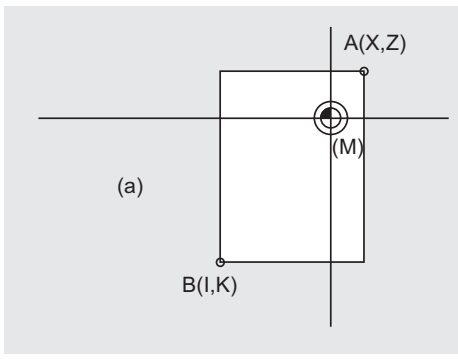

**[When prohibited range is on outside] [When prohibited range is on inside]**

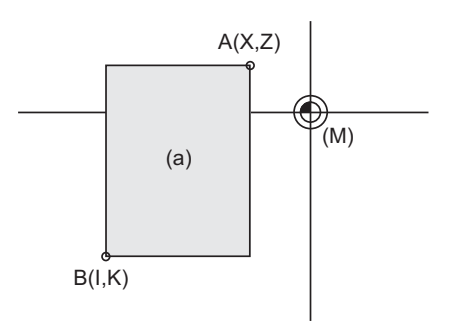

(a) Prohibited range

(M) Machine coordinate system

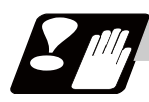

#### **Precautions**

(1) If the maximum value and minimum value of the stored stroke limit's prohibited range are set to the same value, the following will occur.

(a) When the maximum value and minimum value are set to 0, if the outside is the prohibited range, the entire range will be prohibited. If the inside is the prohibited range, the entire range will be the moveable range.

(b) If data other than 0 is set for the maximum value and minimum value, the entire range will be the moveable range.

- (2) The settings (G22, G23) with the stored stroke limit II program command are valid at the G code list 6 and 7 (cmdtyp  $= 7, 8$ ).
- (3) G22 and G23 are unmodal, and are valid only in the commanded block.

# 

# **Measurement Support Functions**

**16 Measurement Support Functions**

### **16.1 Automatic Tool Length Measurement ; G37**

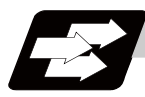

#### **Function and purpose**

These functions issue the command values from the measuring start position as far as the measurement position, move the tool in the direction of the measurement position, stop the machine once the tool has arrived at the sensor, cause the NC system to calculate automatically the difference between the coordinate values at that time and the coordinate values of the commanded measurement position and provide this difference as the tool offset amount.

When offset is already being applied to a tool, it moves the tool toward the measurement position with the offset still applied, and if a further offset amount is generated as a result of the measurement and calculation, it provides further compensation of the present wear compensation amount.

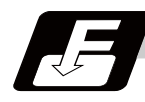

#### **Command format**

#### **G37** α**\_\_ R\_\_ D\_\_ F\_\_ ; ... Automatic tool length measurement command**

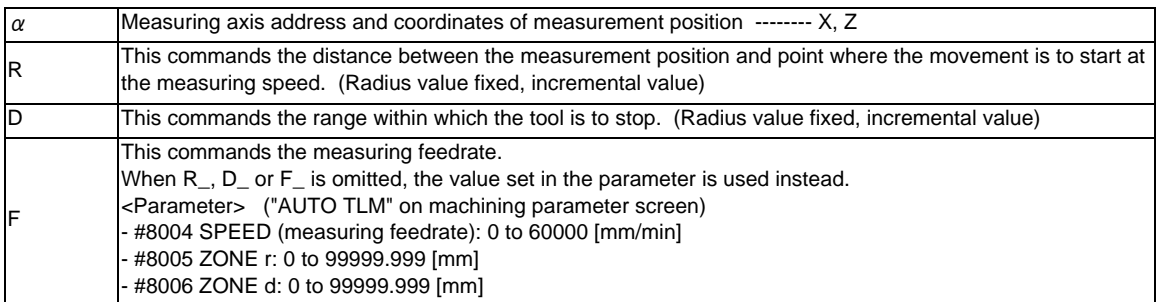

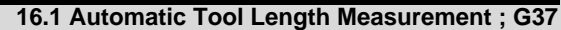

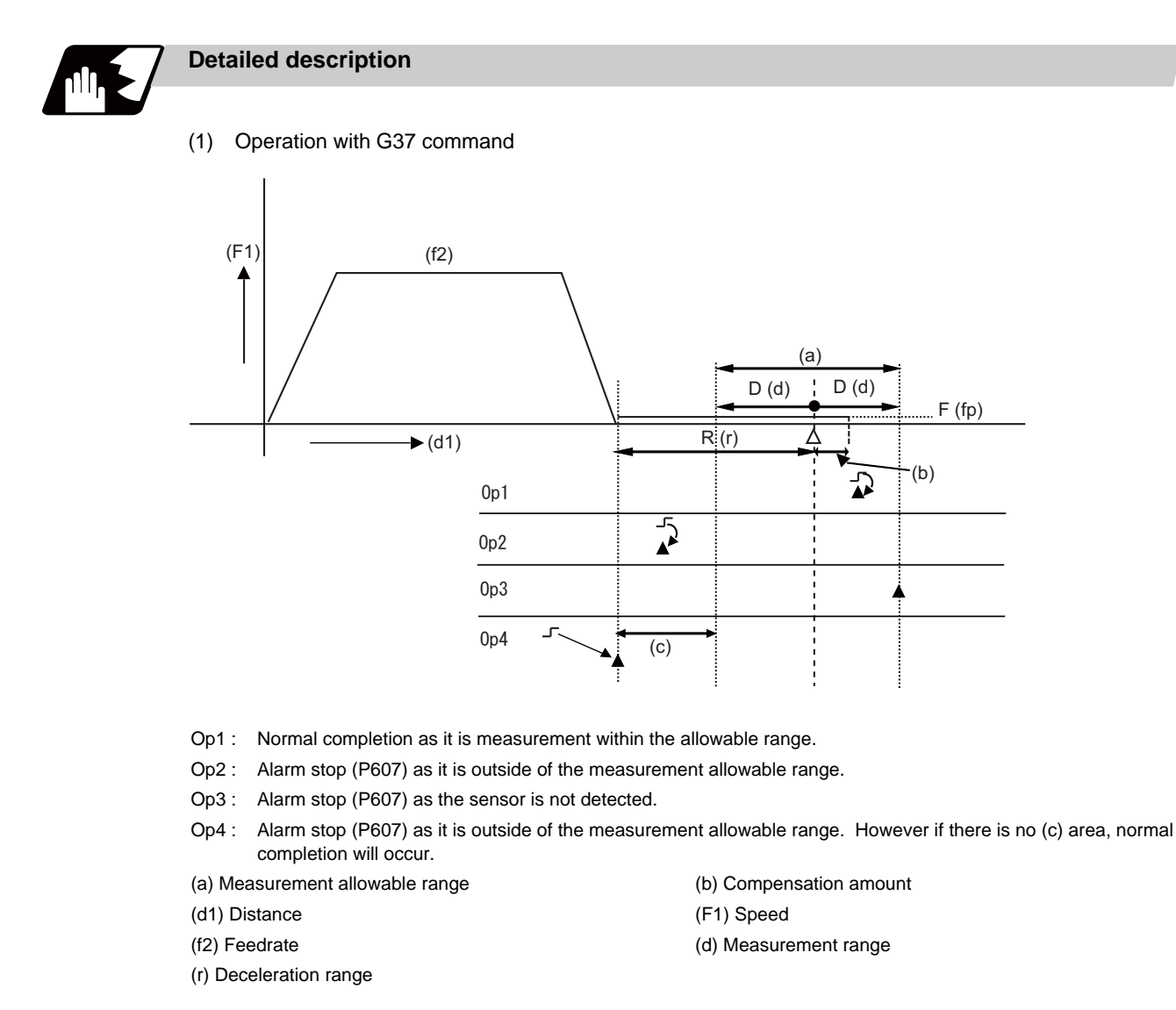

```
\Delta
```
Measuring position  $\qquad \qquad \blacktriangle$  Stop point Sensor output

- (2) The sensor signal (measuring position arrival signal) is used in common with the skip signal.
- (3) The feedrate will be 1mm/min if the F command and parameter measurement speed are 0.
- (4) During the synchronous feed mode, the axis will move at the synchronous feedrate [mm/rev].
- (5) An updated offset amount is valid unless it is assigned from the following T command of the G37 command.
- (6) Excluding the delay at the PLC side, the delay and fluctuations in the sensor signal processing range from 0 to 0.2ms.

As a result, the measuring error shown below is caused.

Maximum measuring error [mm] = Measuring speed [mm/min] \* 1/60 \* 0.2 [ms]/1000

(7) The machine position coordinates at that point in time are read by sensor signal detection, and the machine will overtravel and stop at a position equivalent to the servo droop. Maximum overtravel [mm] = Measuring speed [mm/min] \* 1/60 \* 1/Position loop gain [1/s] The standard position loop gain is 33 (1/s).

#### **16 Measurement Support Functions**

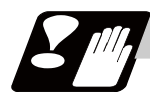

#### **Precautions**

- (1) Program error (P600) occurs if G37 is commanded when the automatic tool length measurement function is not provided.
- (2) Program error (P604) will occur when no axis has been commanded in the G37 block or when two or more axes have been commanded.
- (3) Program error (P605) will occur when the T code is commanded in the G37 block. If the last one digit or last two digits is 0, the (4) error will occur.
- (4) Program error (P606) will occur when T code is not commanded prior to the G37 block. If the last one digit or last two digits is 0, the (P606) error will occur even if T is commanded.
- (5) When a manual interrupt is applied while the tool is moving at the measuring speed, a return must be made to the position prior to the interrupt and then operation must be resumed.
- (6) After making a manual interrupt while in movement at the measurement speed, be sure to return to the pre-interruption position first and then restart.
- (7) The data commanded in G37 or the parameter setting data must meet the following conditions: | Measurement point start point | > R command or parameter r > D command or parameter d
- (8) When the D address and parameter d in (7) above are zero, the operation will be completed normally only when the commanded measurement point and sensor signal detection point coincide. Otherwise, program error (P607) will occur.
- (9) When the R and D addresses as well as parameters r and d in (7) above are all zero, program error (P607) will occur regardless of whether the sensor signal is present or not after the tool has been positioned at the commanded measurement point.
- (10) When the measurement allowable range is larger than the measurement command distance, it becomes the measurement allowable range for all axes.
- (11) When the measurement speed movement distance is larger than the measurement command distance, all axes move at the measurement speed.
- (12) When the measurement allowable range is larger than the measurement speed movement distance, the axis moves in the measurement allowable range at the measurement speed.
- (13) Always cancel nose R compensation before commanding G37.

(14) Calculate the tool length offset amount without regard for the nose R value and tool nose point No. To set the tool nose point No. to 0, subtract the nose R value from the measured tool length offset amount.

When the tool nose point No. (tool nose shape) is 5, 6, 7, or 8, measure the tool length at the tool tip.

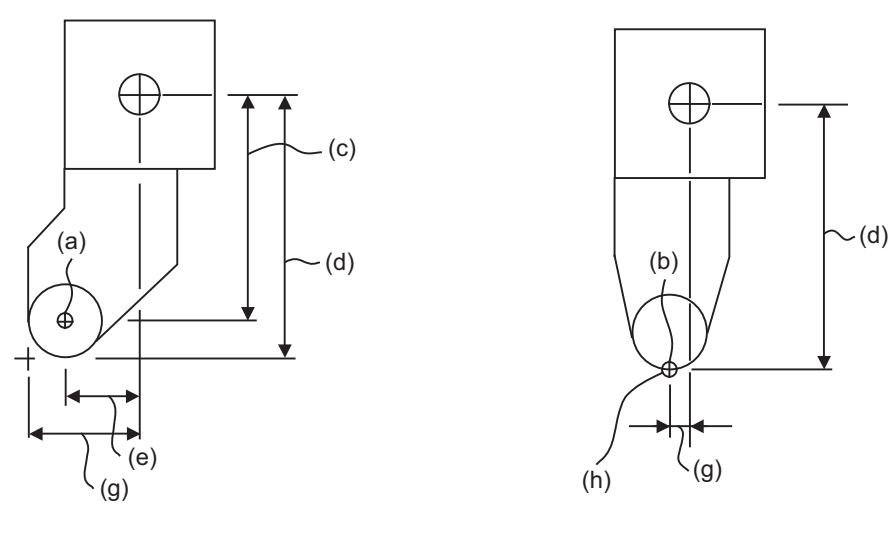

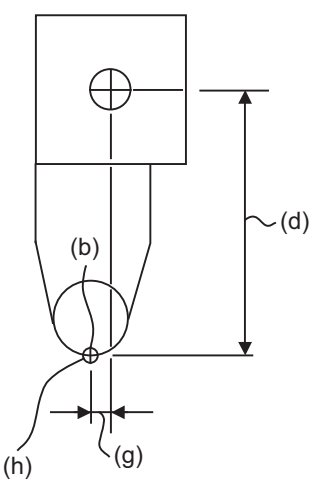

- (a) Tool nose point 0
- (b) Tool nose point 8
- (c) X axis tool length offset value with nose R value subtracted
- (d) Measured X axis tool length offset amount
- (e) Z axis tool length offset value with nose R value subtracted
- (g) Measured Z axis tool length offset amount
- (h) Tip of tool nose

# **16.2 Skip Function ; G31**

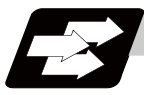

#### **Function and purpose**

When the skip signal is input externally during linear interpolation based on the G31 command, the machine feed is stopped immediately, the coordinate value is read, the remaining distance is discarded and the command in the following block is executed.

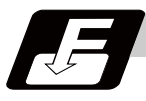

#### **Command format**

#### **G31 X/U\_\_ Z/W\_\_ R\_\_ F\_\_ ;**

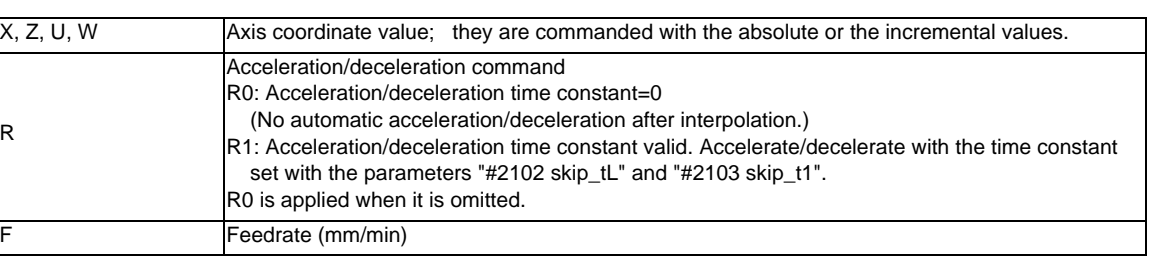

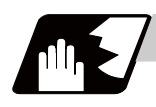

#### **Detailed description**

- (1) If Ff is commanded as the feedrate in the same block as the G31 command block, command feed f will apply; if not assigned, the value set in the parameter "#1174 Skip\_F" will serve as the feedrate. In either case, the F modal will not be updated.
- (2) The maximum speed of G31 command is determined by the machine specification.
- (3) When R0 is commanded or the R command is omitted, the step acceleration/deceleration will be applied to G31 block after the interpolation without performing the automatic acceleration/deceleration. When R1 is commanded, the automatic acceleration/deceleration will be performed according to the cutting feed acceleration/deceleration mode set by the parameter "#2003 smgst" with the time constant set by the parameter "#2102 skip\_tL" and "#2103 skip\_t1". Even if G1 constant inclination acceleration/deceleration (the parameter "#1201 G1\_acc" is set to "1") is

valid, the time constant acceleration and deceleration will be performed.

(4) When the R1 is commanded with the acceleration and deceleration command, the automatic acceleration and deceleration will be performed after the interpolation even if the skip single is input. Note that if the value of the parameter "#2102 skip tL" and #2103 skip t1" are large, it will not stop immediately.

Acceleration/deceleration when R0 is commanded or R is omitted

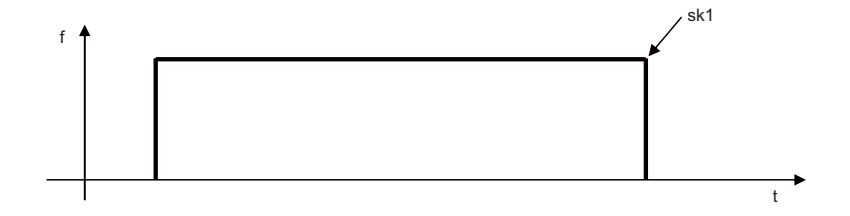

Acceleration/deceleration when R1 is commanded

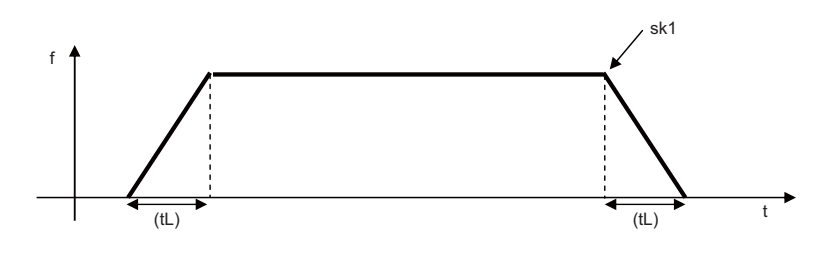

(sk1) Skip signal (tL) Skip time constant

- (5) Command the acceleration/deceleration command (R0/R01) per G31 command. If not, "the acceleration/ deceleration time constant=0 (R0)" will be applied and no automatic acceleration/deceleration will be performed after the interpolation.
- (6) Override is invalid with the G31 command and it is fixed at 100%. Dry run is also invalid. The stop conditions (feed hold, interlock, override zero and stroke end) are valid. External deceleration is also valid.
- (7) The G31 command is unmodal and it needs to be commanded each time.
- (8) If the skip command is input at the start of the G31 command, the G31 command will be completed immediately.

When a skip signal has not been input until the completion of the G31 block, the G31 command will also be completed upon completion of the movement commands.

- (9) When the G31 command is issued during tool nose radius compensation, the program error (P608) will occur.
- (10) When there is no F command in the G31 command and the parameter speed is also zero, the program error (P603) will occur.
- (11) With machine lock or with the Z axis cancel switch ON when only the Z axis is commanded, the skip signal will be ignored and execution will continue as far as the end of the block.

#### **Readout of skip coordinates**

The coordinate positions for which the skip signal is input are stored in the system variables #5061 (1st axis) to #506n (n-th axis), so these can be used in the user macros.

```
:
G00 X-100. ;
G31 X-200. F60 ; (Skip command) 
#101=#5061 ; Skip signal input coordinate position (workpiece coordinate system) is readout to #101. 
:
```
#### **16 Measurement Support Functions**

#### **G31 coasting**

The amount of coasting from when the skip signal is input during the G31 command until the machine stops differs according to the parameter "#1174 skip\_F" or F command in G31.

The time to start deceleration to stop after responding to the skip signal is short, so the machine can be stopped precisely with a small coasting amount. The coasting amount can be calculated from the following formula.

$$
\delta 0 = \frac{F}{60} \times Tp + \frac{F}{60} \times (t1 \pm t2)
$$

$$
= \underbrace{\frac{F}{60} \times (Tp + t1)}_{\delta 1} \underbrace{\frac{F}{60} \times t2}_{\delta 2}
$$

δ0 : Coasting amount (mm)

F : G31 skip speed (mm/min)

 $Tp$  : Position loop time constant (s) = (position loop gain)<sup>-1</sup>

t1 : Response delay time (s) = (time taken from the detection to the arrival of the skip signal at the controller via PC)

t2 : Response error time 0.001 (s)

When G31 is used for calculation, the value calculated from the section indicated by δ1 in the above equation can be compensated, however, δ2 results in calculation error.

Stop pattern with skip signal input is shown below.

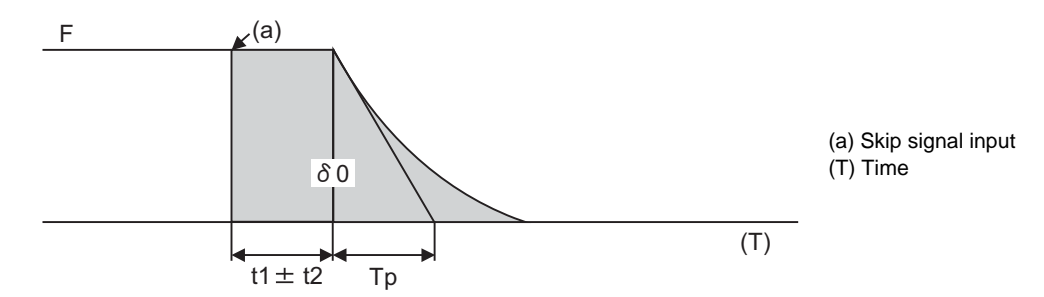

The relationship between the coasting amount and speed when Tp is 30ms and t1 is 5ms is shown in the following figure.

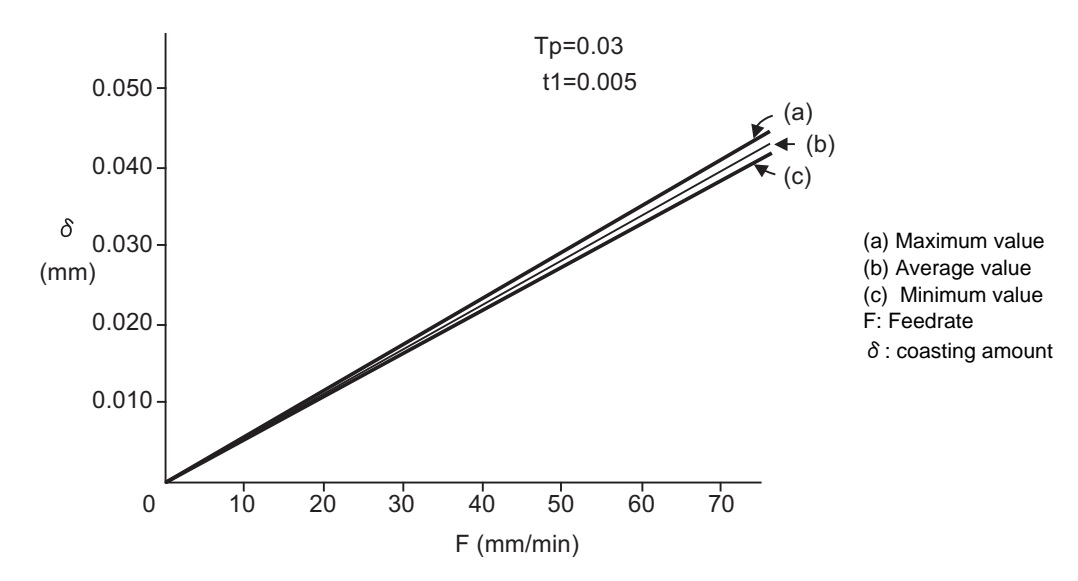

#### **Readout error of skip coordinates mm**

(1) Skip signal input coordinate readout

The coasting amount based on the position loop time constant Tp and cutting feed time constant Ts is not included in the skip signal input coordinate values.

Therefore, the workpiece coordinate values applying when the skip signal is input can be readout within the error range in the following formula as the skip signal input coordinate values. However, coasting based on response delay time t1 results in a measurement error and so compensation must be provided.

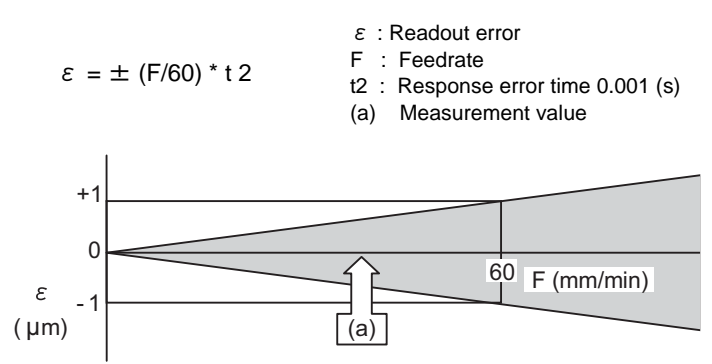

Readout error of skip signal input coordinates

Readout error with a 60mm/min feedrate is as shown below and the measurement value is within readout error range of  $\pm 1 \mu$  m:

 $\epsilon = \pm (60/60) * 0.001 = \pm 0.001$  (mm)

(2) Readout of other coordinates

:

The readout coordinate values include the coasting amount. Therefore, when coordinate values at the time of skip signal input is required, reference should be made to the section on the G31 coasting amount to compensate the coordinate value. As in the case of (1), the coasting amount based on the delay error time t2 cannot be calculated, and this generates a measuring error.

#### **Examples of compensating for coasting**

(1) Compensating for skip signal input coordinates

```
#110 =Skip feedrate;
G31 X100.F100 ; Skip command
G04; Machine stop check
#101=#5061 ; Skip signal input coordinate readout
#102=#110*#111/60 ; Coasting based on response delay time
#105=#101-#102 ; Skip signal input coordinates
:
```
 $#111 =$  Response delay time t1;

(2) Compensating for workpiece coordinates

```
#110 = Skiop feedrate; 
 #111 = Response delay time t1;
 #112 = Position loop time constant Tp; 
:
G31 X100.F100 ; Skip command
G04; Machine stop check
#101=#5061 ; Skip signal input coordinate readout
#102=#110*#111/60 ; Coasting based on response delay time
#103=#110*#112/60 ; Coasting based on position loop time constant
#105=#101-#102-#103 ; Skip signal input coordinates
:
```
#### **16 Measurement Support Functions**

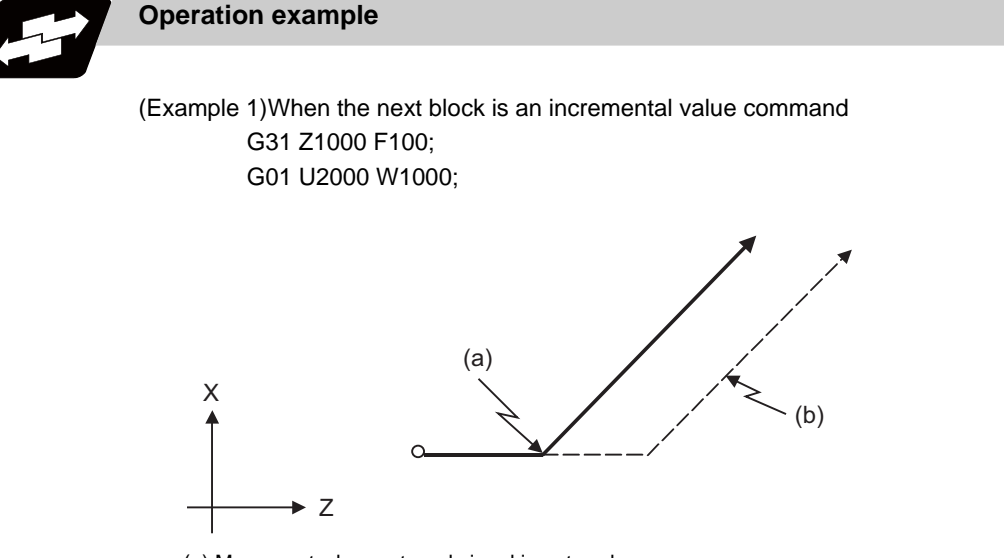

(a) Movement when external signal is entered (b) Movement when external signal is not entered

(Example 2)When the next block is a one axis movement command with absolute value G31 Z1000 F100;

G01 X1000;

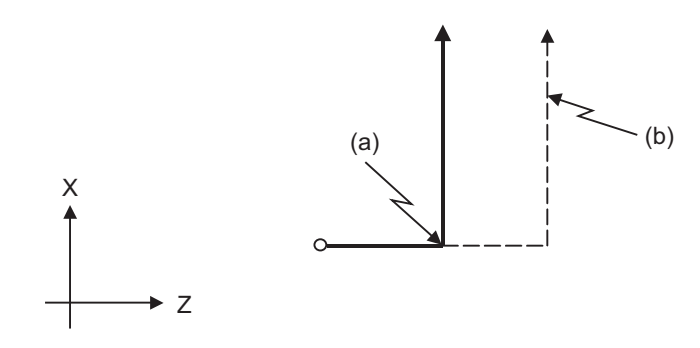

(a) Movement when external signal is entered

(b) Movement when external signal is not entered

(Example 3)When the next block is a two axes movement command with absolute value G31 Z1000 F100; G01 X1000 Z2000;

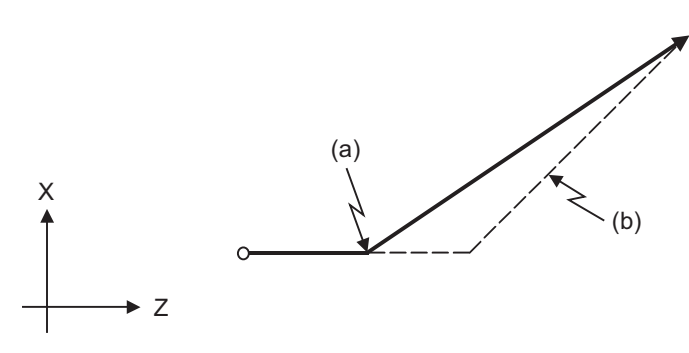

(a) Movement when external signal is entered (b) Movement when external signal is not entered

# **16.3 Multi-step Skip Function 1 ; G31.n, G04**

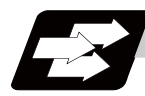

#### **Function and purpose**

The setting of combinations of skip signals to be input enables skipping under various conditions. The actual skip operation is the same as G31.

The G commands which can specify skipping are G31.1, G31.2, G31.3, and G04, and the correspondence between the G commands and skip signals can be set by parameters.

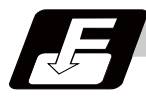

#### **Command format**

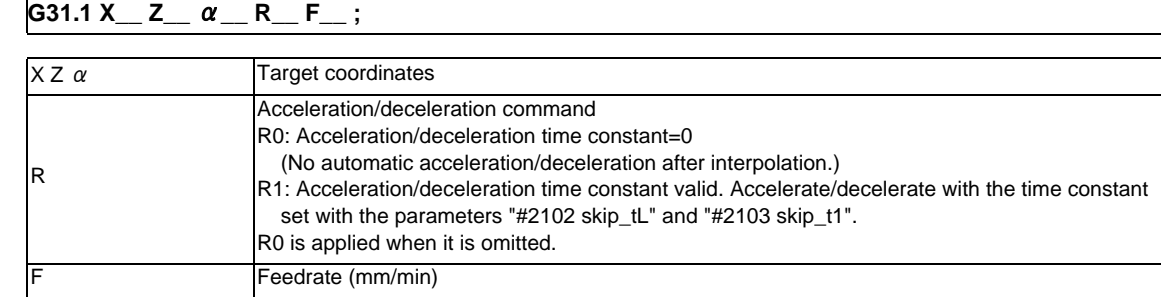

Same with G31.2 and G31.3; Ff is not required with G04.

As with the G31 command, this command executes linear interpolation and when the preset skip signal conditions have been met, the machine is stopped, the remaining commands are canceled, and the next block is executed.

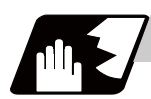

#### **Detailed description**

- (1) Command the skip speed by the program command or the parameter. Feedrate G31.1 set with the parameter corresponds to "#1176 skip1f", G31.2 corresponds to "#1178 skip2f", and G31.3 corresponds to "#1180 skip3f". However, F modal will not be updated in each case.
- (2) A command is skipped if it meets the specified skip signal condition.
- (3) The feedrates corresponding to the G31.1, G31.2, and G31.3 commands can be set by parameters.
- (4) The skip conditions (logical sum of skip signals which have been set) corresponding to the G31.1, G31.2, G31.3 and G04 commands can be set by parameters.

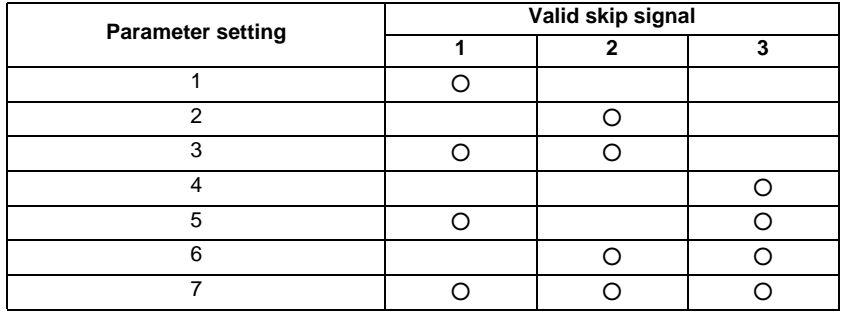

(5) Other commands work the same as the G31 (skip function) command.

#### **16 Measurement Support Functions**

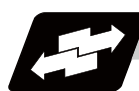

#### **Operation example**

(1) The multi-step skip function enables the following control, thereby improving measurement accuracy and shortening the time required for measurement.

[Parameter settings]

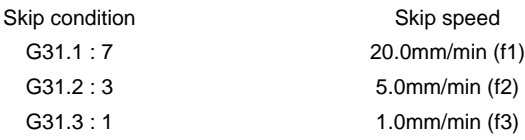

[Program example] N10 G31.1 X200.0 ; N20 G31.2 X40.0 ; N30 G31.3 X1.0 ;

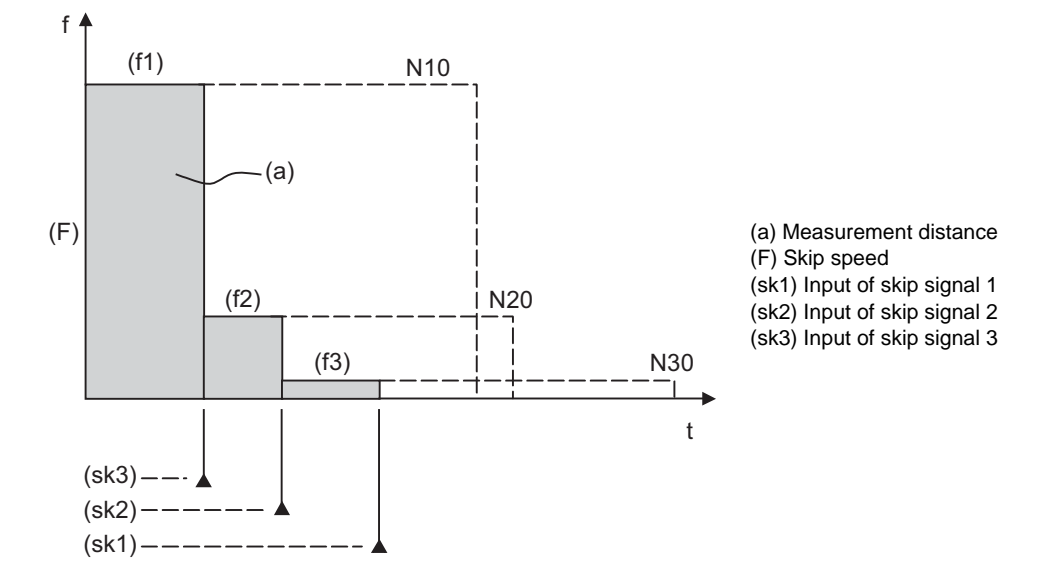

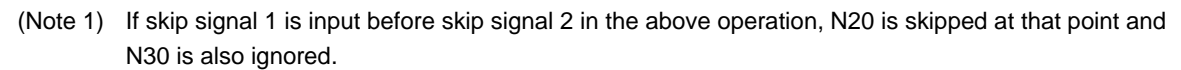

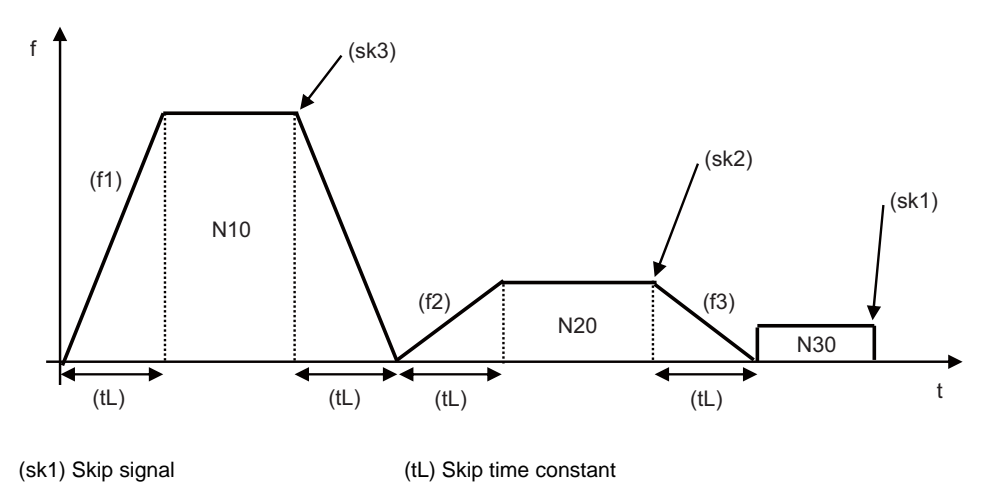

(2) If a skip signal with the condition set during G04 (dwell) is input, the remaining dwell time is canceled and the following block is executed.

# **16.4 Multi-step Skip Function 2 ; G31 P**

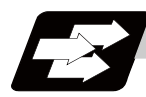

#### **Function and purpose**

During linear interpolation by the skip command (G31), operation can be skipped according to the conditions of the skip signal parameter Pp.

If the skip condition specified by the parameter "#1173 dwlskp" (indicating external skip signals 1 to 4) is met during execution of a dwell command (G04), the remaining dwell time is canceled and the following block is executed.

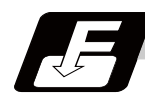

#### **Command format**

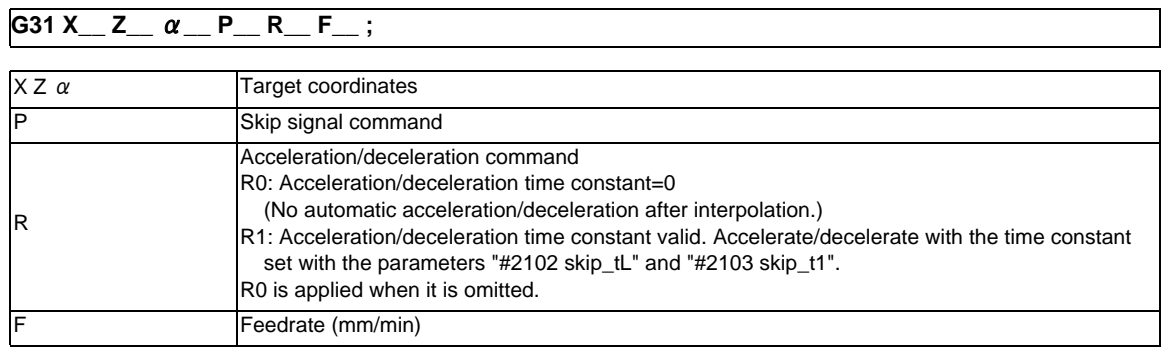
## **16 Measurement Support Functions**

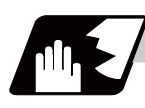

## **Detailed description**

- (1) The skip speed is specified by program command or parameter. The feedrate by the parameter is set by "#1174 skip\_F". Note that the F modal is not updated in each case.
- (2) The skip signal is specified by skip signal command p. The command range of "p" is from 1 to 255. If outside the range is commanded, program error (P35) will occur.

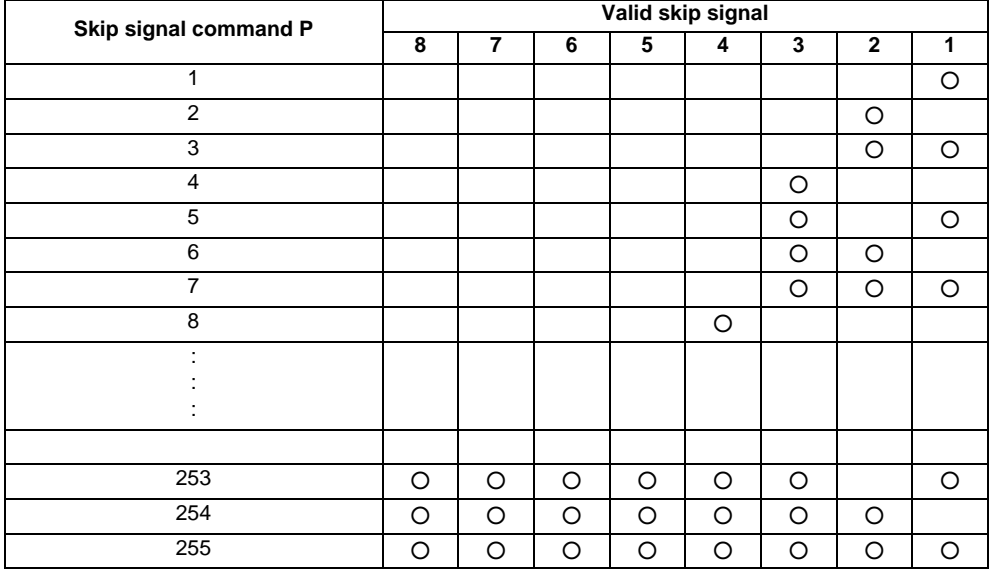

- (3) The specified skip signal command is a logical sum of the skip signals. (Example) G31 X100. P5 F100 ; Operation is skipped if skip signal 1 or 3 is input.
- (4) If skip signal parameter Pp is not specified, it works as a skip function (G31), not as a multi-step skip function. If speed parameter Ff is not specified, the skip speed set by the parameter "#1174 skip\_F" will apply.

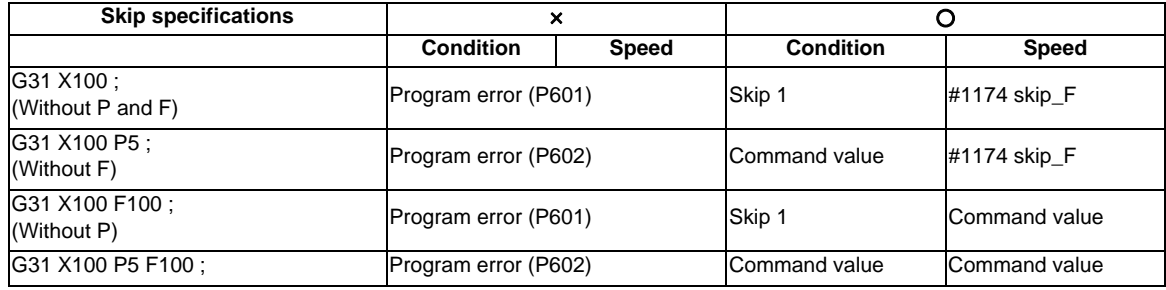

[Relations between skip and multi-step skip]

(5) If skip specification is effective and P is specified as an axis address, skip signal parameter P will be given a priority. The axis address "P" will be ignored. (Example) G31 X100. P500 F100 ; This is regarded as a skip signal. (The program error (P35) will occur.)

(6) Other than above, the same detailed description as "Skip function; G31" applies.

# **16.5 Programmable Current Limitation ; G10 L14 ;**

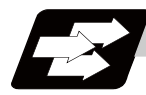

## **Function and purpose**

This function allows the current limit value of the NC axis to be changed to a desired value in the program, and is used for the workpiece stopper, etc. "#2214 SVO14(current limit value in special control)" can be changed. The commanded current limit value is designated with a ratio of the limit current to the rated current.

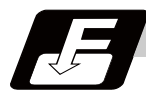

## **Command format**

#### **G10 L14 Xn ;**

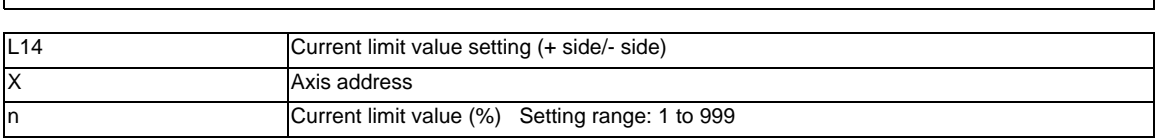

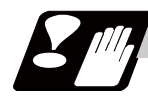

## **Precautions**

- (1) If the current limit value is reached when the current limit is valid, the current limit reached signal is output.
- (2) The following two modes can be used with external signals as the operation after the current limit is reached. The external signal determines which mode applies.

[Normal mode]

The movement command is executed in the current state.

During automatic operation, the movement command is executed until the end, and then move to the next block with the droops still accumulated.

[Interlock mode]

During the occurrence of the droops, it enters to the internal interlock state and the next movement will not be carried out.

During automatic operation, the operation stops at the corresponding block, and the next block is not moved to.

During manual operation, the following same direction commands are ignored.

- (3) The position droop generated by the current limit can be canceled when the current limit changeover signal of external signals is canceled. (Note that the axis must not be moving.)
- (4) The setting range of the current limit value is 1% to 999%. Commands that exceed this range will cause a program error (P35).
- (5) If a decimal point is designated with the G10 command, only the integer will be valid. Example) G10 L14 X10.123 ; The current limit value will be set to 10%.
- (6) For the axis name "C", the current limit value cannot be set from the program (G10 command). To set from the program, set the axis address with an incremental axis name, or set the axis name to one other than "C".

**16 Measurement Support Functions**

# Appendix 1<sub>1</sub>

**Program Errors**

These alarms occur during automatic operation, and the causes of these alarms are mainly program errors which occur, for instance, when mistakes have been made in the preparation of the machining programs or when programs which conform to the specification have not been prepared.

(Note) This alarm description is common for M700V/M70V/E70 Series.

It is written on the assumption that all option functions are added.

Confirm with the specifications issued by the machine tool builder before starting use.

#### **P10 No. of simultaneous axes over**

## **Details**

The number of axis addresses commanded in a block is exceeds the specifications. **Remedy**

- Divide the alarm block command into two.

- Check the specifications.

#### **P11 Illegal axis address**

## **Details**

The axis address commanded by the program does not match any of the ones set by the parameter. **Remedy**

- Correct the axis names in the program.

## **P20 Division error**

## **Details**

The issued axis command cannot be divided by the command unit.

## **Remedy**

- Correct the program.

#### **P29 Not accept command**

## **Details**

The command has been issued when it is impossible.

- The normal line control command (G40.1, G41.1, G42.1) has been issued during the modal in which the normal line control is not acceptable.
- The command has been issued during the modal in which the 2-part system synchronous thread cutting is not acceptable.

#### **Remedy**

- Correct the program.

## **P30 Parity H error**

#### **Details**

The number of holes per character on the paper tape is even for EIA code and odd for ISO code. **Remedy**

- Check the paper tape.
- Check the tape puncher and tape reader.

## **P31 Parity V error**

## **Details**

The number of characters per block on the paper tape is odd.

#### **Remedy**

- Make the number of characters per block on the paper tape even.
- Set the parameter parity V selection OFF.

#### **P32 Illegal address**

**Details**

An address not listed in the specifications has been used.

## **Remedy**

- Correct the program address.
- Correct the parameter settings.
- Check the specifications.

#### **P33 Format error**

**Details**

The command format in the program is not correct.

#### **Remedy**

- Correct the program.

## **P34 Illegal G code**

#### **Details**

The commanded G code is not in the specifications.

An illegal G code was commanded during the coordinate rotation command.

#### **Remedy**

- Correct the G code address in the program.

## **Details**

G51.2 or G50.2 was commanded when "#1501 polyax (Rotational tool axis number)" was set to "0". G51.2 or G50.2 was commanded when the tool axis was set to the linear axis ("#1017 rot (Rotational axis)" is set to"0").

## **Remedy**

- Correct the parameter settings.

 **P35 Setting value range over**

## **Details**

The setting range for the addresses has been exceeded.

## **Remedy**

- Correct the program.

#### **P36 Program end error**

**Details**

"EOR" has been read during tape and memory mode.

## **Remedy**

- Enter the M02 and M30 command at the end of the program.
- Enter the M99 command at the end of the subprogram.

#### **P37 O, N number zero**

## **Details**

"0" has been specified for program or sequence No.

## **Remedy**

- Designate program Nos. within a range from 1 to 99999999.
- Designate sequence Nos. within a range from 1 to 99999.

#### **P38 No spec: Add. Op block skip**

## **Details**

"/n" has been issued while the optional block skip addition is not in the specifications.

## **Remedy**

- Check the specifications.

#### **P39 No specifications**

#### **Details**

- A non-specified G code was commanded.
- The selected operation mode is out of specifications.

#### **Remedy**

- Check the specifications.

#### **P45 G-CODE COMB.**

## **Details**

The combination of G codes in a block is inappropriate.

A part of unmodal G codes and modal G codes cannot be commanded in a same block. **Remedy**

Correct the combination of G codes.

Separate the incompatible G codes into different blocks.

#### **P48 Restart pos return incomplete**

## **Details**

A travel command was issued before the execution of the block that had been restart-searched. **Remedy**

- Carry out program restart again.

Travel command cannot be executed before the execution of the block that has been restartsearched.

#### **P49 Invalid restart search**

## **Details**

- Restart search was attempted for the 3-dimensional circular interpolation.
- Restart search was attempted for the mixed control (cross axis control) command (G110).
- Restart search was attempted during the cylindrical interpolation, polar coordinate interpolation, or tool tip center control.
- Restart search was attempted from a block (G68.2) during the inclined surface machining mode or from the inclined surface machining mode cancel command block (G69).
- Restart search was attempted to the program after direct command mode.

#### **Remedy**

- Correct the program.
- Correct the restart search position.

#### **P50 No spec: Inch/Metric change**

#### **Details**

Inch/Metric changeover (G20/G21) command was issued while the function is out of specifications. **Remedy**

- Check the specifications.

 **P60 Compensation length over**

#### **Details**

The commanded movement distance is excessive (over  $2^{31}$ ).

#### **Remedy**

- Correct the command range for the axis address.

#### **P61 No spec: Unidirectional posit.**

## **Details**

Unidirectional positioning (G60) was commanded while the function is out of specifications.

#### **Remedy**

- Check the specifications.

#### **P62 No F command**

## **Details**

- No feed rate command has been issued.
- There is no F command in the cylindrical interpolation or polar coordinate interpolation immediately after the G95 mode is commanded.

#### **Remedy**

- The default movement modal command at power ON is G01. This causes the machine to move without a G01 command if a movement command is issued in the program, and an alarm results. Use an F command to specify the feed rate.
- Specify F with a thread lead command.

#### **P63 No spec: High-speed machining**

## **Details**

High-speed machining cancel (G5P0) was commanded while the high-speed machining is out of specifications.

#### **Remedy**

- Check the specifications.

#### **P65 No spec: High speed mode 3**

**Details**

#### **Remedy**

- Check whether the specifications are provided for the high-speed mode III.

#### **P70 Arc end point deviation large**

## **Details**

- There is an error in the arc start and end points as well as in the arc center.
- The difference of the involute curve through the start point and the end point is large.
- When arc was commanded, one of the two axes configuring the arc plane was a scaling valid axis.

#### **Remedy**

- Correct the numerical values of the addresses that specify the start and end points, arc center as well as the radius in the program.
- Correct the "+" and "-" directions of the address numerical values.
- Check for the scaling valid axis.

#### **P71 Arc center error**

## **Details**

- An arc center cannot be obtained in R-specified circular interpolation.
- A curvature center of the involute curve cannot be obtained.

#### **Remedy**

- Correct the numerical values of the addresses in the program.
- Correct the start and end points if they are inside of the base circle for involute interpolation. When carrying out tool radius compensation, make sure that the start and end points after compensation will not be inside of the base circle for involute interpolation.
- Correct the start and end points if they are at an even distance from the center of the base circle for involute interpolation.

#### **P72 No spec: Herical cutting**

#### **Details**

A helical command has been issued though it is out of specifications.

#### **Remedy**

- Check whether the specifications are provided for the helical cutting.
- An Axis 3 command has been issued by the circular interpolation command. If there is no helical specification, move the linear axis to the next block.

#### **P73 No spec: Spiral cutting**

#### **Details**

A spiral command was issued though it is out of specifications.

#### **Remedy**

- Issue the G02.1 and G03.1 commands for circular interpolation.
- Check whether the specifications are provided for the spiral cutting.

## **P74 Can't calculate 3DIM arc**

## **Details**

The 3-dimension circular cannot be obtained because the end block was not specified during 3 dimension circular interpolation supplementary modal.

The 3-dimension circular cannot be obtained due to an interruption during 3-dimension circular interpolation supplementary modal.

#### **Remedy**

- Correct the program.

## **P75 3DIM arc illegal**

## **Details**

An illegal G code was issued during 3-dimension circular interpolation modal. Otherwise, 3-dimension circular interpolation command was issued during a modal for which a 3 dimension circular interpolation command cannot be issued.

## **Remedy**

- Correct the program.

#### **P76 No spec: 3DIM arc interpolat**

## **Details**

G02.4/G03.4 was commanded though there is no 3-dimension circular interpolation specification. **Remedy**

- Check the specifications.

#### **P80 No spec: Hypoth ax interpolat**

#### **Details**

Hypothetical axis interpolation (G07) was commanded though it is out of specifications.

#### **Remedy**

- Check the specifications.

#### **P90 No spec: Thread cutting**

#### **Details**

A thread cutting command was issued though it is out of specifications.

#### **Remedy**

- Check the specifications.

#### **P91 No spec: Var lead threading**

## **Details**

Variable lead thread cutting (G34) was commanded though it is out of specifications.

## **Remedy**

- Check the specifications.

#### **P93 Illegal pitch vaule**

#### **Details**

An illegal thread lead (thread pitch) was specified at the thread cutting command.

#### **Remedy**

- Correct the thread lead for the thread cutting command.

#### **P100 No spec: Cylindric interpolat**

## **Details**

A cylindrical interpolation command was issued though it is out of specifications.

#### **Remedy**

- Check the specifications.

## **P110 Plane select during figure rot**

#### **Details**

Plane selection (G17/G18/G19) was commanded during figure rotation.

## **Remedy**

- Correct the machining program.

## **P111 Plane selected while coord rot**

## **Details**

Plane selection commands (G17, G18, G19) were issued during a coordinate rotation was being commanded.

## **Remedy**

- Always command coordinate rotation cancel after the coordinate rotation command, and then issue a plane selection command.

#### **P112 Plane selected while R compen**

## **Details**

- Plane selection commands (G17, G18, G19) were issued while tool radius compensation (G41, G42) and nose R compensation (G41, G42, G46) commands were being issued.
- Plane selection commands were issued after completing nose R compensation commands when there were no further axis movement commands after G40, and compensation has not been cancelled.

#### **Remedy**

- Issue plane selection commands after completing (axis movement commands issued after G40 cancel command) tool radius compensation and nose R compensation commands.

#### **P113 Illegal plane select**

#### **Details**

The circular command axis does not correspond to the selected plane.

#### **Remedy**

- Select a correct plane before issuing a circular command.

#### **P120 No spec: Feed per rotation**

## **Details**

Feed per rotation (G95) was commanded though it is out of specifications.

## **Remedy**

- Check the specifications.

#### **P121 F0 command during arc modal**

## **Details**

F0 (F 1-digit feed) was commanded during the arc modal (G02/G03).

#### **Remedy**

- Correct the machining program.

#### **P122 No spec: Auto corner override**

## **Details**

An auto corner override command (G62) was issued though it is out of specifications.

## **Remedy**

- Check the specifications.
- Delete the G62 command from the program.

#### **P123 No spec: High-accuracy control**

#### **Details**

High-accuracy control command was issued though it is out of specifications.

## **Remedy**

- Check the specifications.

#### **P124 No spec: Inverse time feed**

#### **Details**

- The inverse time option is not provided.

## **Remedy**

- Check the specifications.

## **P125 G93 mode error**

## **Details**

- The issued G code command is illegal during G93 mode.
- G93 command was issued during a modal for which inverse time feed cannot be performed.

## **Remedy**

- Correct the program.

#### **P126 Invalid cmnd in high-accuracy**

## **Details**

An illegal command was issued during the high-accuracy control mode.

- A G code group 13 command was issued during the high-accuracy control mode.
- Milling, cylindrical interpolation or pole coordinate interpolation was commanded during the highaccuracy control mode.

#### **Remedy**

- Correct the program.

#### **P127 No spec: SSS Control**

## **Details**

The SSS control valid parameter has been set although there is no SSS control specification. **Remedy**

- Check the specifications. Set "#8090 SSS ON" to "0" when there is no SSS control specification.

#### **P128 Machin condtn select I disable**

#### **Details**

Machining condition selection I was commanded during the mode where the selection command is unavailable.

## **Remedy**

- Check the program and see whether any unavailable mode is included during machining condition selection I. If any, cancel that mode.

#### **P130 2nd M function code illegal**

#### **Details**

The 2nd miscellaneous function address, commanded in the program, differs from the address set in the parameters.

## **Remedy**

- Correct the 2nd miscellaneous function address in the program.

#### **P131 No spec: Cnst surface ctrl G96**

#### **Details**

A constant surface speed control command (G96) was issued though it is out of specifications.

## **Remedy**

- Check the specifications.
- Issue a rotation speed command (G97) instead of the constant surface speed control command (G96).

#### **P132 Spindle rotation speed S=0**

#### **Details**

No spindle rotation speed command has been issued.

#### **Remedy**

- Correct the program.

#### **P133 Illegal P-No. G96**

#### **Details**

The illegal No. was specified for the constant surface speed control axis.

#### **Remedy**

- Correct the parameter settings and program that specify the constant surface speed control axis.

## **P134 G96 Clamp Err.**

## **Details**

The constant surface speed control command (G96) was issued without commanding the spindle speed clamp (G92/G50).

#### **Remedy**

Press the reset key and carry out the remedy below.

- Check the program.
- Issue the G92/G50 command before the G96 command.
- Command the constant surface speed cancel (G97) to switch to the rotation speed command.

#### **P140 No spec: Pos compen cmd**

#### **Details**

The position compensation command (G45 to G48) is out of specifications.

#### **Remedy**

- Check the specifications.

#### **P141 Pos compen during rotation**

## **Details**

Position compensation was commanded during the figure rotation or coordinate rotation command. **Remedy**

- Correct the program.

#### **P142 Pos compen invalid arc**

## **Details**

Position compensation cannot be executed with the issued arc command.

**Remedy**

- Correct the program.

#### **P150 No spec: Nose R compensation**

#### **Details**

- Tool radius compensation commands (G41 and G42) were issued though they are out of specifications.
- Nose R compensation commands (G41, G42, and G46) were issued though they are out of specifications.

#### **Remedy**

- Check the specifications.

## **P151 Radius compen during arc mode**

## **Details**

A compensation command (G40, G41, G42, G43, G44, or G46) has been issued in the arc modal (G02 or G03).

## **Remedy**

- Issue the linear command (G01) or rapid traverse command (G00) in the compensation command block or cancel block.

(Set the modal to linear interpolation.)

#### **P152 No intersection**

#### **Details**

- In interference block processing during execution of a tool radius compensation (G41 or G42) or nose R compensation (G41, G42, or G46) command, the intersection point after one block is skipped cannot be determined.

- The compensation amount cannot be calculated during the tool radius compensation for 5-axis machining (G41.2,G42.2).

## **Remedy**

- Correct the program.

#### **P153 Compensation interference**

#### **Details**

An interference error has occurred while the tool radius compensation command (G41 or G42) or nose R compensation command (G41, G42 or G46) was being executed.

#### **Remedy**

- Correct the program.

#### **P154 No spec: 3D compensation**

#### **Details**

A three-dimensional compensation command was issued though it is out of specifications. **Remedy**

- Check the specifications.

#### **P155 Fixed cyc exec during compen**

#### **Details**

A fixed cycle command has been issued in the radius compensation mode.

#### **Remedy**

- Issue a radius compensation cancel command (G40) to cancel the radius compensation mode that has been applied since the fixed cycle command was issued.

#### **P156 R compen direction not defined**

#### **Details**

A shift vector with undefined compensation direction was found at the start of G46 nose R compensation.

## **Remedy**

- Change the vector to that which has the defined compensation direction.
- Change the tool to that which has a different tip point No.

#### **P157 R compen direction changed**

#### **Details**

During G46 nose R compensation, the compensation direction is reversed.

## **Remedy**

- Change the G command to that which allows the reversed compensation direction (G00, G28, G30, G33, or G53).
- Change the tool to that which has a different tip point No.
- Enable "#8106 G46 NO REV-ERR".

#### **P158 Illegal tip point**

## **Details**

An illegal tip point No. (other than 1 to 8) was found during G46 nose R compensation.

## **Remedy**

- Correct the tip point No.

## **P159 C-CMP REMAINS**

#### **Details**

One of the followings was commanded while the compensation has not been canceled (the compensation amount remained).

(1) Automatic tool nose R compensation (G143)

- (2) Radius compensation (G145)
- (3) Plane selection (G17 to G19)
- (4) Skip (G31 or G31.1/G31.2/G31.3)
- (5) Fixed cycle for drilling (G81 to G89)

(6) Compound type fixed cycle II (G74 to G76)

## **Remedy**

- Cancel the compensation (with compensation amount "0") before commanding.

- Command the G00 move block before the block with a command among (1) to (6).

## **P160 G53 CMP. ERR**

## **Details**

- G53 was commanded during nose R compensation (by G41/G42/G46).
- G53 was commanded to the block where the nose R compensation mode is changed (with G40/ G41/G42/G46).
- G53 was commanded while nose R compensation amount has not been cleared.

#### **Remedy**

- Correct the program.
- When issuing G53 after G40 command, move the compensation plane axis by G00/G01/G02/G03 command before issuing G53.

#### **P161 No spec: 5ax tool R compensate**

**Details**

Tool radius compensation for 5-axis machining is not included in the specifications.

#### **Remedy**

- Check the specifications.

#### **P162 Disable Cmd in 5ax tool R comp**

#### **Details**

A command (G or T command, etc) was issued during tool radius compensation for 5-axis machining, although it is disabled during the compensation.

## **Remedy**

- Cancel the tool radius compensation for 5-axis machining.

## **P163 5 ax tool R comp is disable**

## **Details**

Tool radius compensation for 5-axis machining was commanded in a mode where the command is disabled.

#### **Remedy**

- Cancel the mode that disables the command.

## **P170 No offset number**

## **Details**

- No compensation No. (DOO, TOO or HOO) command was given when the radius compensation (G41, G42, G43 or G46) command was issued. Otherwise, the compensation No. is larger than the number of sets in the specifications.
- When setting the L system tool life management II, the tool group management program was executed with the tool life management disabled.

#### **Remedy**

- Add the compensation No. command to the compensation command block.
- Check the number of sets for the tool compensation Nos. and correct the compensation No. command to be within the number of sets.
- When setting the L system tool life management II ("#1096 T\_Ltyp"="2"), enable the tool life management ("#1103 T\_Life"="1") to execute a tool group management program.

#### **P171 No spec:Comp input by prog G10**

#### **Details**

Compensation data input by program (G10) was commanded though it is out of specifications. **Remedy**

- Check the specifications.

#### **P172 G10 L number error**

## **Details**

An address of G10 command is not correct.

#### **Remedy**

- Correct the address L No. of the G10 command.

#### **P173 G10 P number error**

#### **Details**

The compensation No. at the G10 command is not within the permitted number of sets in the specifications.

#### **Remedy**

- Check the number of sets for the tool compensation Nos. and correct the address P designation to be within the number of sets.

#### **P174 No spec:Comp input by prog G11**

## **Details**

Compensation data input by program cancel (G11) was commanded though there is no specification of compensation data input by program.

## **Remedy**

- Check the specifications.

#### **P177 Tool life count active**

#### **Details**

Registration of tool life management data with G10 was attempted when the "usage data count valid" signal was ON.

## **Remedy**

- The tool life management data cannot be registered during the usage data count. Turn the "usage data count valid" signal OFF.

#### **P178 Tool life data entry over**

## **Details**

The number of registration groups, total number of registered tools or the number of registrations per group exceeded the range in the specifications.

#### **Remedy**

- Correct the number of registrations.

## **P179 Illegal group No.**

## **Details**

- A duplicate group No. was found at the registration of the tool life management data with G10.
- A group No. that was not registered was designated during the T\*\*\*\*99 command.
- An M code command, which must be issued as a single command, coexists in the same block as that of another M code command.
- The M code commands set in the same group exist in the same block.

#### **Remedy**

- Register the tool life data once for one group: commanding with a duplicate group No. is not allowed. - Correct to the group No.

## **P180 No spec: Drilling cycle**

#### **Details**

A fixed cycle command (G72 - G89) was issued though it is out of specifications.

#### **Remedy**

- Check the specifications.
- Correct the program.

#### **P181 No spindle command (Tap cycle)**

## **Details**

Spindle rotation speed (S) has not been commanded in synchronous tapping.

## **Remedy**

- Command the spindle rotation speed (S) in synchronous tapping.
- When "#8125 Check Scode in G84" is set to "1", enter the S command in the same block where the synchronous tapping command is issued.

## **P182 Synchronous tap error**

## **Details**

- Connection to the main spindle unit was not established.
- The synchronous tapping was attempted with the spindle not serially connected under the multiplespindle control I.

## **Remedy**

- Check connection to the main spindle.
- Check that the main spindle encoder exists.
- Set 1 to the parameter #3024 (sout).

#### **P183 No pitch/thread number**

## **Details**

The pitch or number of threads has not been commanded in the tap cycle of a fixed cycle for drilling command.

#### **Remedy**

- Specify the pitch data and the number of threads by F or E command.

#### **P184 Pitch/thread number error**

## **Details**

- The pitch or the number of threads per inch is illegal in the tap cycle of the fixed cycle for drilling command.
- The pitch is too small for the spindle rotation speed.
- The thread number is too large for the spindle rotation speed.

#### **Remedy**

- Correct the pitch or the number of threads per inch.

## **P185 No spec: Sync tapping cycle**

## **Details**

Synchronous tapping cycle (G84/G74) was commanded though it is out of specifications.

## **Remedy**

- Check the specifications.

#### **P186 Illegal S cmnd in synchro tap**

#### **Details**

S command was issued during synchronous tapping modal.

## **Remedy**

- Cancel the synchronous tapping before issuing the S command.

#### **P190 No spec: Turning cycle**

## **Details**

A lathe cutting cycle command was issued though it is out of specifications.

#### **Remedy**

- Check the specification.
- Delete the lathe cutting cycle command.

#### **P191 Taper length error**

#### **Details**

In the lathe cutting cycle, the specified length of taper section is illegal.

#### **Remedy**

- Set the smaller radius value than the axis travel amount in the lathe cycle command.

#### **P192 Chamfering error**

#### **Details**

Chamfering in the thread cutting cycle is illegal.

## **Remedy**

- Set a chamfering amount not exceeding the cycle.

#### **P200 No spec: MRC cycle**

## **Details**

The compound type fixed cycle for turning machining I (G70 to G73) was commanded though it is out of specifications.

## **Remedy**

- Check the specifications.

#### **P201 Program error (MRC)**

## **Details**

- The subprogram, called with a compound type fixed cycle for turning machining I command, has at least one of the following commands: reference position return command (G27, G28, G29, G30); thread cutting (G33, G34); fixed cycle skip-function (G31, G31.n).
- An arc command was found in the first movement block of the finished shape program in compound type fixed cycle for turning machining I.

#### **Remedy**

- Delete G27, G28, G29, G30, G31, G33, G34, and fixed cycle G codes from the subprogram called with the compound type fixed cycle for turning machining I commands (G70 to G73).
- Delete G02 and G03 from the first movement block of the finished shape program in compound type fixed cycle for turning machining I.

#### **P202 Block over (MRC)**

## **Details**

The number of blocks in the shape program of the compound type fixed cycle for turning machining I is over 50 or 200 (the maximum number differs according to the model).

#### **Remedy**

- Set a 50/200 or less value for the number of blocks in the shape program called by the compound type fixed cycle for turning machining I commands (G70 to G73). (The maximum number differs according to the model).

#### **P203 D cmnd figure error (MRC)**

## **Details**

A proper shape will not obtained by executing the shape program for the compound type fixed cycle for turning machining I (G70 to G73).

## **Remedy**

- Correct the shape program for the compound type fixed cycle for turning machining I (G70 to G73).

#### **P204 E cmnd fixed cycle error**

#### **Details**

A command value of the compound type fixed cycle for turning machining (G70 to G76) is illegal. **Remedy**

- Correct the command value of the compound type fixed cycle for turning machining (G70 to G76).

#### **P210 No spec: Pattern cycle**

#### **Details**

A compound type fixed cycle for turning machining II (G74 to G76) command was commanded though it is out of specifications.

#### **Remedy**

- Check the specifications.

#### **P220 No spec: Special fixed cycle**

#### **Details**

There are no special fixed cycle specifications.

#### **Remedy**

- Check the specifications.

#### **P221 No. of special fixed holes = 0**

#### **Details**

"0" has been specified for the number of holes in special fixed cycle mode.

#### **Remedy**

- Correct the program.

#### **P222 G36 angle error**

## **Details**

A G36 command specifies "0" for angle intervals.

#### **Remedy**

- Correct the program.

 **P223 G12/G13 radius error**

## **Details**

The radius value specified with a G12 or G13 command is below the compensation amount. **Remedy**

- Correct the program.

#### **P224 No spec: Circular (G12/G13)**

## **Details**

There are no circular cutting specifications.

#### **Remedy**

- Check the specifications.

#### **P230 Subprogram nesting over**

# **Details**

- Over 8 times of subprogram calls have been done in succession from a subprogram.
- A M198 command was found in the program in the data server.
- The program in the IC card has been called more than once (the program in the IC card can be called only once during nested).

## **Remedy**

- Correct the program so that the number of subprogram calls does not exceed 8 times.

## **P231 No sequence No.**

## **Details**

The sequence No., commanded at the return from the subprogram or by GOTO in the subprogram call, was not set.

## **Remedy**

- Specify the sequence Nos. in the call block of the subprogram.

## **P232 No program No.**

## **Details**

- The machining program has not been found when the machining program is called.
- The file name of the program registered in IC card is not corresponding to O No.

#### **Remedy**

- Enter the machining program.
- Check the subprogram storage destination parameters.
- Ensure that the external device (including IC card) that contains the file is mounted.

## **P235 Program editing**

## **Details**

Operation was attempted for the file under program editing.

## **Remedy**

- Execute the program again after completion of program editing.

#### **P240 No spec: Variable commands**

## **Details**

A variable command (with #) was issued though it is out of specifications.

#### **Remedy**

- Check the specifications.

#### **P241 No variable No.**

## **Details**

The variable No. commanded is out of the range specified in the specifications.

## **Remedy**

- Check the specifications.

- Correct the program variable No.

#### **P242 = not defined at vrble set**

## **Details**

The "=" sign has not been commanded when a variable is defined.

## **Remedy**

- Designate the "=" sign in the variable definition of the program.

#### **P243 Can't use variables**

## **Details**

An invalid variable has been specified in the left or right side of an operation expression.

## **Remedy**

- Correct the program.

#### **P244 Invalid set date or time**

#### **Details**

Date or time was set earlier than current date or time in the system variables (#3011, #3012) when the system lock was valid.

## **Remedy**

- Date or time cannot be changed.
- Correct the program.

#### **P250 No spec: Figure rotation**

#### **Details**

Figure rotation (M98 I J P H L) was commanded though it is out of specifications.

## **Remedy**

- Check the specifications.

#### **P251 Figure rotation overlapped**

#### **Details**

Figure rotation command was issued during figure rotation.

## **Remedy**

- Correct the program.

#### **P252 Coord rotate in fig. rotation**

#### **Details**

A coordinate rotation related command (G68, G69) was issued during figure rotation.

## **Remedy**

- Correct the program.

#### **P260 No spec: Coordinates rotation**

#### **Details**

A coordinate rotation command was issued though it is out of specifications.

#### **Remedy**

- Check the specifications.

#### **P261 G code illegal (Coord rot)**

#### **Details**

Another G code or a T command has been issued in the block of coordinate rotation command. **Remedy**

- Correct the program.

#### **P262 Illegal modal (Coord rot)**

## **Details**

A coordinate rotation command has been issued during modal in which coordinate rotation is not allowed.

## **Remedy**

- Correct the program.

 **P270 No spec: User macro**

#### **Details**

A macro specification was commanded though it is out of specifications.

#### **Remedy**

- Check the specifications.

#### **P271 No spec: Macro interrupt**

## **Details**

A macro interruption command has been issued though it is out of specifications.

## **Remedy**

- Check the specifications.

#### **P272 NC and macro texts in a block**

#### **Details**

An executable statement and a macro statement exist together in the same block.

## **Remedy**

- Place the executable statement and macro statement in separate blocks in the program.

## **P273 Macro call nesting over**

#### **Details**

The number of macro call nests exceeded the limit imposed by the specifications.

## **Remedy**

- Correct the program so that the macro calls do not exceed the limit imposed by the specifications.

## **P275 Macro argument over**

## **Details**

The number of argument sets in the macro call argument type II has exceeded the limit.

#### **Remedy**

- Correct the program.

#### **P276 Illegal G67 command**

## **Details**

A G67 command was issued though it was not during the G66 command modal.

#### **Remedy**

- Correct the program.
- Issue G66 command before G67 command, which is a call cancel command.

#### **P277 Macro alarm message**

#### **Details**

An alarm command has been issued in #3000.

## **Remedy**

- Refer to the operator messages on the diagnosis screen.
- Refer to the instruction manual issued by the machine tool builder.

#### **P280 Brackets [ ] nesting over**

## **Details**

Over five times have the parentheses "[" or "]" been used in a single block.

## **Remedy**

- Correct the program so that the number of "[" or "]" is five or less.

## **P281 Brackets [ ] not paired**

## **Details**

A single block does not have the same number of commanded parentheses "[" as that of "]". **Remedy**

- Correct the program so that "[" and "]" parentheses are paired up properly.

## **P282 Calculation impossible**

## **Details**

The arithmetic formula is incorrect.

#### **Remedy**

- Correct the formula in the program.

## **P283 Divided by zero**

#### **Details**

The denominator of the division is zero.

#### **Remedy**

- Correct the program so that the denominator for division in the formula is not zero.

#### **P288 IF EXCESS**

#### **Details**

Over ten times of IF statement nesting have been done.

## **Remedy**

Correct the program so that the number of IF statement nesting does not exceed ten.

## **P289 IF-ENDIF MMC.**

#### **Details**

An IF statement is not ended with ENDIF.

THEN/ELSE has been commanded while there is no IF command.

## **Remedy**

- Correct the program so that IF statements are ended with ENDIFs.
- Put IF[condition] before THEN/ELSE command.

#### **P290 IF sentence error**

#### **Details**

There is an error in the "IF[<conditional>]GOTO(" statement.

## **Remedy**

- Correct the program.

## **P291 WHILE sentence error**

#### **Details**

There is an error in the "WHILE[<conditional>]DO(-END(" statement.

#### **Remedy**

- Correct the program.

## **P292 SETVN sentence error**

# **Details**

There is an error in the "SETVN(" statement when the variable name setting was made.

## **Remedy**

- Correct the program.

- The number of characters in the variable name of the SETVN statement must be 7 or less.

#### **P293 DO-END nesting over**

#### **Details**

The number of DO-END nesting levels in the "WHILE[<conditional>]DO(-END(" statement has exceeded 27.

#### **Remedy**

- Correct the program so that the nesting levels of the DO-END statement does not exceed 27.

#### **P294 DO and END not paired**

## **Details**

The DOs and ENDs are not paired off properly.

#### **Remedy**

- Correct the program so that the DOs and ENDs are paired off properly.

#### **P295 WHILE/GOTO in tape**

#### **Details**

There is a WHILE or GOTO statement on the tape during tape operation.

#### **Remedy**

- Apply memory mode operation instead of tape mode that does not allow the execution of the program with a WHILE or GOTO statement.

#### **P296 No address (macro)**

#### **Details**

A required address has not been specified in the user macro.

## **Remedy**

- Correct the program.

#### **P297 Address-A error**

## **Details**

The user macro does not use address A as a variable.

## **Remedy**

- Correct the program.

#### **P298 G200-G202 cmnd in tape**

## **Details**

User macro G200, G201, or G202 was specified during tape or MDI mode.

#### **Remedy**

- Correct the program.

## **P300 Variable name illegal**

#### **Details**

The variable names have not been commanded properly.

#### **Remedy**

- Correct the variable names in the program.

#### **P301 Variable name duplicated**

#### **Details**

A duplicate variable name was found.

## **Remedy**

- Correct the program so that no duplicate name exists.

#### **P310 Not use GMSTB macro code**

#### **Details**

G, M, S, T, or B macro code was called during fixed cycle.

#### **Remedy**

- Correct the program.

- Correct the parameter settings.

## **P350 No spec: Scaling command**

## **Details**

The scaling command (G50, G51) was issued though it is out of specifications.

## **Remedy**

- Check the specifications.

## **P360 No spec: Program mirror**

## **Details**

A mirror image (G50.1 or G51.1) command has been issued though the programmable mirror image specifications are not provided.

#### **Remedy**

- Check the specifications.

#### **P370 No spec: Facing t-post MR**

**Details**

The facing turret mirror image specifications are not provided.

#### **Remedy**

- Check the specifications.

#### **P371 Facing t-post MR illegal**

## **Details**

- Mirror image for facing tool posts was commanded to an axis in external mirror image or parameter mirror image.
- The commanded mirror image for facing tool posts enables the mirror image for a rotary axis.

#### **Remedy**

- Correct the program.
- Correct the parameter settings.

#### **P380 No spec: Corner R/C**

#### **Details**

The corner R/C was issued though it is out of specifications.

#### **Remedy**

- Check the specifications.
- Delete the corner chamfering/corner rounding command in the program.

#### **P381 No spec: Arc R/C**

## **Details**

Corner chamfering II or corner rounding II was commanded in the arc interpolation block though it is out of specifications.

#### **Remedy**

- Check the specifications.

#### **P382 No corner movement**

## **Details**

The block next to corner chamfering/ corner rounding is not a travel command.

#### **Remedy**

- Replace the block succeeding the corner chamfering/ corner rounding command by G01 command.

#### **P383 Corner movement short**

#### **Details**

The travel distance in the corner chamfering/corner rounding command was shorter than the value in the corner chamfering/corner rounding command.

#### **Remedy**

- Set the smaller value for the corner chamfering/corner rounding than the travel distance.

#### **P384 Corner next movement short**

#### **Details**

The travel distance in the following block in the corner chamfering/corner rounding command was shorter than the value in the corner chamfering/corner rounding command.

## **Remedy**

- Set the smaller value for the corner chamfering/corner rounding than the travel distance in the following block.

## **P385 Corner during G00/G33**

## **Details**

A block with corner chamfering/corner rounding was given during G00 or G33 modal. **Remedy**

- Correct the program.

 **P390 No spec: Geometric**

#### **Details**

A geometric command was issued though it is out of specifications.

#### **Remedy**

- Check the specifications.

#### **P391 No spec: Geometric arc**

**Details**

There are no geometric IB specifications.

#### **Remedy**

- Check the specifications.

#### **P392 Angle < 1 degree (GEOMT)**

#### **Details**

The angular difference between the geometric line and line is 1° or less.

#### **Remedy**

- Correct the geometric angle.

#### **P393 Inc value in 2nd block (GEOMT)**

#### **Details**

The second geometric block has a command with an incremental value.

## **Remedy**

- Issue a command with an absolute value in the second geometric block.

## **P394 No linear move command (GEOMT)**

## **Details**

The second geometric block contains no linear command.

## **Remedy**

- Issue the G01 command.

#### **P395 Illegal address (GEOMT)**

## **Details**

The geometric format is invalid.

#### **Remedy**

- Correct the program.

#### **P396 Plane selected in GEOMT ctrl**

#### **Details**

A plane switching command was issued during geometric command processing.

## **Remedy**

- Complete the plane switching command before geometric command processing.

#### **P397 Arc error (GEOMT)**

#### **Details**

In geometric IB, the circular arc end point does not contact or cross the next block start point. **Remedy**

- Correct the geometric circular arc command and the preceding and following commands.

## **P398 No spec: Geometric1B**

## **Details**

A geometric command was issued though the geometric IB specifications are not provided. **Remedy**

- Check the specifications.

#### **P411 Illegal modal G111**

# **Details**

- G111 was issued during milling mode.
- G111 was issued during nose R compensation mode.
- G111 was issued during constant surface speed.
- G111 was issued during mixed control (cross axis control).
- G111 was issued during fixed cycle.
- G111 was issued during polar coordinate interpolation.
- G111 was issued during cylindrical interpolation mode.

## **Remedy**

- Before commanding G111, cancel the following commands.
- Milling mode
- Nose R compensation
- Constant surface speed
- Mixed control (cross axis control)
- Fixed cycle
- Polar coordinate interpolation
- Cylindrical interpolation

#### **P412 No spec: Axis name switch**

#### **Details**

Axis name switch (G111) was issued though it is out of specifications.

## **Remedy**

- Check the specifications.

#### **P420 No spec: Para input by program**

#### **Details**

Parameter input by program (G10) was commanded though it is out of specifications.

#### **Remedy**

- Check the specifications.

#### **P421 Parameter input error**

#### **Details**

- The specified parameter No. or set data is illegal.
- An illegal G command address was input in parameter input mode.
- A parameter input command was issued during fixed cycle modal or nose R compensation.
- G10L70, G11 were not commanded in independent blocks.

## **Remedy**

- Correct the program.

#### **P430 R-pnt return incomplete**

#### **Details**

- A command was issued to move an axis, which has not returned to the reference position, away from that reference position.
- A command was issued to an axis removal axis.

## **Remedy**

- Execute reference position return manually.
- Disable the axis removal on the axis for which the command was issued.

#### **P431 No spec: 2,3,4th R-point ret**

#### **Details**

A command for second, third or fourth reference position return was issued though there are no such command specifications.

## **Remedy**

- Check the specifications.

#### **P432 No spec: Start position return**

## **Details**

Start position return (G29) was commanded though it is out of specifications.

### **Remedy**

- Check the specifications.

## **P433 No spec: R-position check**

## **Details**

Reference position check (G27) was commanded though it is out of specifications.

## **Remedy**

- Check the specifications.

## **P434 Compare error**

#### **Details**

One of the axes did not return to the reference position when the reference position check command (G27) was executed.

## **Remedy**

- Correct the program.

#### **P435 G27 and M commands in a block**

## **Details**

An M command was issued simultaneously in the G27 command block.

## **Remedy**

- Place the M code command, which cannot be issued in a G27 command block, in separate block from G27 command block.

#### **P436 G29 and M commands in a block**

## **Details**

An M command was issued simultaneously in the G29 command block.

## **Remedy**

- Place the M code command, which cannot be issued in a G29 command block, in separate block from G29 command block.

## **P438 G52 invalid during G54.1**

## **Details**

A local coordinate system command was issued during execution of the G54.1 command. **Remedy**

- Correct the program.

#### **P450 No spec: Chuck barrier**

## **Details**

The chuck barrier on command (G22) was specified although the chuck barrier is out of specifications. **Remedy**

- Check the specifications.

## **P451 No spec: Stroke chk bef travel**

#### **Details**

Stroke check before travel (G22/G23) was commanded though it is out of specifications.

## **Remedy**

- Check the specifications.

#### **P452 Limit before travel exists**

#### **Details**

An illegal command, which places the axis travel start/end point in the prohibited area or moves the axis through the prohibited area, was detected when Stroke check before travel (G22) was commanded.

#### **Remedy**

- Correct the coordinate values of the axis address commanded in the program.

#### **P460 Tape I/O error**

## **Details**

An error has occurred in the tape reader. Otherwise an error has occurred in the printer during macro printing.

#### **Remedy**

- Check the power and cable of the connected devices.
- Correct the I/O device parameters.

## **P461 File I/O error**

## **Details**

- A file of the machining program cannot be read.
- IC card has not been inserted.

#### **Remedy**

- In memory mode, the programs stored in memory may have been destroyed. Output all of the programs and tool data and then format the system.
- Ensure that the external device (including an IC card, etc) that contains the file is mounted.
- Correct the parameter settings for HD operation or IC card operation.

#### **P462 Computer link commu error**

## **Details**

A communication error occurred during the BTR operation.

## **Remedy**

- "L01 Computer link error" is displayed simultaneously. Take the remedy corresponding to the error No.

## **P480 No spec: Milling**

## **Details**

- Milling was commanded though it is out of specifications.
- Polar coordinate interpolation was commanded though it is out of specifications.

## **Remedy**

- Check the specifications.

#### **P481 Illegal G code (mill)**

## **Details**

- An illegal G code was used during the milling mode.
- An illegal G code was used during cylindrical interpolation or polar coordinate interpolation.
- The G07.1 command was issued during the tool radius compensation.

### **Remedy**

- Correct the program.

#### **P482 Illegal axis (mill)**

# **Details**

- A rotary axis was commanded during the milling mode.
- Milling was executed though an illegal value was set for the milling axis No.
- Cylindrical interpolation or polar coordinate interpolation was commanded during mirror image.
- Cylindrical interpolation or polar coordinate interpolation was commanded before the tool compensation was completed after the T command.
- G07.1 was commanded when cylindrical interpolation was not possible (there is no rotary axis, or external mirror image is ON).
- An axis other than a cylindrical coordinate system axis was commanded during cylindrical interpolation.

#### **Remedy**

- Correct the machining program, parameters and PLC interface signals.

#### **P484 R-pnt ret incomplete (mill)**

## **Details**

- Movement was commanded to an axis that had not completed reference position return during the milling mode.
- Movement was commanded to an axis that had not completed reference position return during cylindrical interpolation or polar coordinate interpolation.

## **Remedy**

- Carry out manual reference position return.

## **P485 Illegal modal (mill)**

# **Details**

- The milling mode was turned ON during nose R compensation or constant surface speed control.
- A T command was issued during the milling mode.
- The mode was switched from milling to cutting during tool compensation.
- Cylindrical interpolation or polar coordinate interpolation was commanded during the constant surface speed control mode (G96).
- The command unacceptable in the cylindrical interpolation was issued.
- A T command was issued during the cylindrical interpolation or polar coordinate interpolation mode.
- A movement command was issued when the plane was not selected just before or after the G07.1 command.
- A plane selection command was issued during the polar coordinate interpolation mode.
- Cylindrical interpolation or polar coordinate interpolation was commanded during tool radius compensation.
- The G16 plane in which the radius value of a cylinder is "0" was specified.
- A cylindrical interpolation or polar coordinate interpolation command was issued during coordinate rotation by program.

#### **Remedy**

- Correct the program.
- Issue G40 or G97 before issuing G12.1.
- Issue a T command before issuing G12.1.
- Issue G40 before issuing G13.1.
- Specify the radius value of a cylinder other than "0", or specify the X axis's current value other than "0" before issuing G12.1/G16.

## **P486 Milling error**

## **Details**

- The milling command was issued during the mirror image (when parameter or external input is turned ON).
- Polar coordinate interpolation, cylindrical interpolation or milling interpolation was commanded during mirror image for facing tool posts.
- The start command of the cylindrical interpolation or polar coordinate interpolation was issued during the normal line control.

#### **Remedy**

- Correct the program.

#### **P501 Cross (G110) impossible**

#### **Details**

- Mixed control (cross axis control) command (G110) was issued in the following modes.
- During nose R compensation mode
- During pole coordinate interpolation mode
- During cylindrical interpolation mode
- During balance cut mode
- During fixed cycle machining mode
- During facing turret mirror image
- During constant surface speed control mode
- During hobbing mode
- During axis name switch

## **Remedy**

- Correct the program.

#### **P503 Illegal G110 axis**

# **Details**

- The commanded axis does not exist.
- The mixed control (cross axis control) (G110) was commanded to the axis for which the mixed control (cross axis control) is disabled.
- The number of axes included in the mixed control (cross axis control) (G110) command is exceeding the maximum number of axes per part system.

#### **Remedy**

- Correct the program.

#### **P511 Synchronization M code error**

#### **Details**

- Two or more synchronization M codes were commanded in the same block.
- The synchronization M code and "!" code were commanded in the same block.
- Synchronization with the M code was commanded in 3rd part system or more. (Synchronization with the M code is valid only in 1st part system or 2nd part system.)

#### **Remedy**

- Correct the program.

#### **P520 Control axis superimposition/Designated axis illegal**

#### **Details**

An axis which was impossible to superimpose was designated as a master axis or superimposing axis.

#### **Remedy**

Correct the program.

## **P521 Illegal synchronization axis**

## **Details**

The axis specified as a basic or synchronous axis of synchronization across part systems cannot be synchronized.

## **Remedy**

- Correct the program.

#### **P530 DEC. POINT ERR**

## **Details**

A decimal point was added to the address where the decimal point command is not allowed. ("#1274 ext10/bit0 (Type of address enabling/disabling decimal point command)")

## **Remedy**

Do not add any decimal point to the addresses where the decimal point is not allowed.

#### **P544 No spec: Wk instl err cmp**

#### **Details**

The workpiece installation error compensation function is out of the specifications.

## **Remedy**

- Check the specifications.

#### **P545 Invld cmd in wk instl err cmp**

#### **Details**

During workpiece installation error compensation, a command impossible to issue (such as G command) was issued.

#### **Remedy**

- Check the program. If you wish to issue a command impossible to issue (such as G command) during workpiece installation error compensation, cancel workpiece installation error compensation once.

#### **P546 Wk instl err cmp cmd invalid**

## **Details**

- Workpiece installation error compensation was commanded in a G modal in which commanding it is not allowed.
- An illegal G command was issued in the block that has a workpiece installation error compensation command.

#### **Remedy**

- Check the program. Also check the G modals which were issued at commanding the workpiece installation error compensation, and cancel illegal ones.
- Issue the G command in a separate block.

#### **P547 Illegal wk instl err cmp cmd**

## **Details**

- A command in which the rotary axis's travel distance exceeds 180 degrees was issued. **Remedy**
	- Divide the travel command so that the rotary axis's travel distance per block is less than 180 degrees.

#### **P550 No spec: G06.2(NURBS)**

## **Details**

There is no NURBS interpolation option.

## **Remedy**

- Check the specifications.

#### **P551 G06.2 knot error**

## **Details**

The knot (k) command value is smaller than the value for the previous block.

- **Remedy**
	- Correct the program.
	- Specify the knot by monotone increment.

## **P552 Start point of 1st G06.2 err**

#### **Details**

The block end point immediately before the G06.2 command and the G06.2 first block command value do not match.

## **Remedy**

- Match the G06.2 first block coordinate command value with the previous block end point.

## **P554 Invld manual interrupt in G6.2**

## **Details**

Manual interruption was executed in a block that applies the G06.2 mode.

## **Remedy**

- Execute the manual interruption in the block that does not apply the G06.2 mode.

#### **P555 Invalid restart during G06.2**

#### **Details**

Restart was attempted from the block that applies G06.2 mode.

#### **Remedy**

- Restart from the block that does not apply the G06.2 mode.

## **P600 No spec: Auto TLM**

#### **Details**

An automatic tool length measurement command (G37) was issued though it is out of specifications. **Remedy**

- Check the specifications.

#### **P601 No spec: Skip**

**Details**

A skip command (G31) was issued though it is out of specifications.

## **Remedy**

- Check the specifications.

## **P602 No spec: Multi skip**

## **Details**

A multiple skip command (G31.1, G31.2, G31.3 or G31 Pn) was issued though it is out of specifications.

## **Remedy**

- Check the specifications.

## **P603 Skip speed 0**

**Details**

The skip speed is "0".

## **Remedy**

- Specify the skip speed.

## **P604 TLM illegal axis**

## **Details**

No axis was specified in the automatic tool length measurement block. Otherwise, two or more axes were specified.

## **Remedy**

- Specify only one axis.

#### **P605 T & TLM command in a block**

## **Details**

The T code is in the same block as the automatic tool length measurement block.

## **Remedy**

- Specify the T code before the automatic tool length measurement block.

#### **P606 T cmnd not found before TLM**

#### **Details**

The T code was not yet specified in automatic tool length measurement.

#### **Remedy**

- Specify the T code before the automatic tool length measurement block.

## **P607 TLM illegal signal**

# **Details**

The measurement position arrival signal turned ON before the area specified by the D command or "#8006 ZONE d". Otherwise, the signal remained OFF to the end.

## **Remedy**

- Correct the program.

#### **P608 Skip during radius compen**

#### **Details**

A skip command was issued during radius compensation processing.

#### **Remedy**

- Issue a radius compensation cancel (G40) command or remove the skip command.

#### **P610 Illegal parameter**

## **Details**

- The parameter setting is not correct.

- G114.1 was commanded while the spindle synchronization was selected with the PLC interface signal.

- G110 was commanded while the mixed control (cross axis control) was selected with the PLC interface signal.

- G125 was commanded while the control axis synchronization across part systems was selected with the PLC interface signal.

- G126 was commanded while the control axis superimposition was selected with the PLC interface signal.

#### **Remedy**

- Correct the settings of "#1514 expLinax (Exponential function interpolation linear axis)" and "#1515 expRotax (Exponential function interpolation rotary axis)".

- Correct the program.
- Correct the parameter settings.

#### **P611 No spec: Exponential function**

## **Details**

There is no specification for the exponential interpolation.

#### **Remedy**

- Check the specifications.

#### **P612 Exponential function error**

#### **Details**

A travel command for exponential interpolation was issued during mirror image for facing tool posts. **Remedy**

- Correct the program.

## **P700 Illegal command value**

## **Details**

Spindle synchronization was commanded to a spindle that is not connected serially.

#### **Remedy**

- Correct the program.
- Correct the parameter settings.

#### **P900 No spec: Normal line control**

#### **Details**

A normal line control command (G40.1, G41.1, or G42.1) was issued though it is out of specifications. **Remedy**

#### - Check the specifications.

#### **P901 Normal line control axis G92**

## **Details**

A coordinate system preset command (G92) was issued to a normal line control axis during normal line control.

## **Remedy**

- Correct the program.

#### **P902 Normal line control axis error**

## **Details**

- The normal line control axis was set to a linear axis.
- The normal line control axis was set to the linear type rotary axis II axis.
- The normal line control axis has not been set.
- The normal line control axis is the same as the plane selection axis.

## **Remedy**

- Correct the normal line control axis setting.

#### **P903 Plane chg in Normal line ctrl**

## **Details**

The plane selection command (G17, G18, or G19) was issued during normal line control.

## **Remedy**

- Delete the plane selection command (G17, G18, or G19) from the program of the normal line control.

#### **P920 No spec: 3D coord conv**

#### **Details**

There is no specification for 3-dimensional coordinate conversion.

#### **Remedy**

- Check the specifications.

#### **P921 Illegal G code at 3D coord**

#### **Details**

The commanded G code cannot be performed during 3-dimensional coordinate conversion modal. **Remedy**

- Refer to "MITSUBISHI CNC 700/70 Series Programming Manual (Machining Center System)" for usable G commands.
- When the parameter "#8158 Init const sur spd" is enabled, disable the parameter or issue the constant surface speed control cancel (G97) command.

#### **P922 Illegal mode at 3D coord**

## **Details**

A 3-dimensional coordinate conversion command was issued during a modal for which 3-dimensional coordinate conversion cannot be performed.

## **Remedy**

- Refer to "MITSUBISHI CNC 700/70 Series Programming Manual (Machining Center System)" for usable G commands.

#### **P923 Illegal addr in 3D coord blk**

#### **Details**

A G code and G68 was commanded in a block though the G code cannot be commanded with G68. **Remedy**

- Refer to "MITSUBISHI CNC 700/70 Series Programming Manual (Machining Center System)" for usable G commands.

#### **P930 No spec: Tool axis compen**

#### **Details**

A tool length compensation along the tool axis command was issued though it is out of specifications. **Remedy**

- Check the specifications.

#### **P931 Executing tool axis compen**

#### **Details**

There is a G code that cannot be commanded during tool length compensation along the tool axis. **Remedy**

- Correct the program.

#### **P932 Rot axis parameter error**

#### **Details**

There is an illegal linear axis name or rotary axis name set in the rotary axis configuration parameters. There is an illegal setting in the parameter concerning the configuration of the inclined surface machining axis.

#### **Remedy**

- Set the correct value and turn the power ON again.

 **P940 No spec: Tool tip control**

#### **Details**

There is no specification for tool tip center control.

## **Remedy**

- Check the specifications.

#### **P941 Invalid T tip control command**

## **Details**

A tool tip center control command was issued during a modal for which a tool tip center control command cannot be issued.

#### **Remedy**

- Correct the program.

## **P942 Invalid cmnd during T tip ctrl**

## **Details**

A G code that cannot be commanded was issued during tool tip center control.

## **Remedy**

- Correct the program.

#### **P943 Tool posture command illegal**

## **Details**

In tool tip center control type 1, if the signs at the tool-side rotary axis or table base-side rotary axis start and finish points differ, a tool base-side rotary axis or table workpiece-side rotary axis rotation exists for the same block, and does not pass a singular point.

In tool tip center control type 2, the posture vector command is incorrect.

## **Remedy**

- Correct the program.

#### **P950 No spec: Tilt face machining**

#### **Details**

Inclined surface machining option is not supported.

#### **Remedy**

- Check the specifications.

#### **P951 Ill cmd in tilt face machining**

#### **Details**

A forbidden command (G command, etc) was issued during inclined surface machining.

## **Remedy**

- Check the program. If you want to execute a command (G command, etc) that is unavailable during inclined surface machining, cancel the inclined surface machining.

#### **P952 Inclined face cut prohibited**

#### **Details**

Inclined surface machining was commanded during the mode where the machining is unavailable. Inclined surface machining was commanded during interruption.

## **Remedy**

- Check the program and see whether any unavailable mode is included during inclined surface machining command. If any, cancel that mode.

#### **P953 Tool axis dir cntrl prohibited**

#### **Details**

Tool axis direction control was commanded during the mode where the control is unavailable. **Remedy**

- Check the program and see whether any unavailable mode is included during tool axis direction control. If any, cancel that mode.

#### **MITSUBISHI CNC**

#### **Appendix 1 Program Errors**

#### **P954 Inclined face command error**

#### **Details**

The address to issue the inclined surface machining command is incorrect.

## **Remedy**

- Check the program.

#### **P955 Inclined face coord illegal**

## **Details**

Impossible to define an inclined surface with the values you specified.

#### **Remedy**

- Check the program.

#### **P956 G68.2P10 surface not defined**

#### **Details**

The coordinate system for the machining surface selected with G68.2P10 has not been defined. **Remedy**

- Set the machining surface so that the coordinate system can be defined.

#### **P957 Tool axis dir ctrl cmp amt 0**

#### **Details**

When the tool axis direction control type 2 (G53.6) was commanded, a tool length compensation No. whose compensation amount is 0 was commanded.

#### **Remedy**

- Correct the program. Set the tool length compensation amount, or command a tool length compensation No. whose compensation amount is not 0.

#### **P960 No spec: Direct command mode**

## **Details**

G05 P4 was commanded while direct command mode option is OFF.

## **Remedy**

- Check the specifications.

#### **P961 Invalid during dir cmnd mode**

#### **Details**

- A G code other than G05 P0 was commanded in direct command mode.
- A sequence No. command, F code command, MSTB command or variable command was issued.
- A corner chamfering command or corner R command was issued.
- A travel command was issued to an axis that had not been command in the G05 P4 block.

#### **Remedy**

- Check the program.

#### **P962 Dir cmnd mode cmnd invalid**

## **Details**

G05 P4 was commanded in a modal where direct command mode is not available.

#### **Remedy**

- Check the program.

#### **P963 Illegal direct cmnd mode cmnd**

#### **Details**

The commanded coordinate value was beyond the maximum travel distance in direct command mode. **Remedy**

- Correct the coordinate value in direct command mode.

## **P990 PREPRO error**

# **Details**

Combining commands that required pre-reading (nose R offset, corner chamfering/corner rounding, geometric I, geometric IB, and compound type fixed cycle for turning machining) resulted in eight or more pre-read blocks.

**Remedy**

- Delete some or all of the combinations of commands that require pre-reading.
### **MITSUBISHI CNC**

**Appendix 1 Program Errors**

# $Appendix 2<sub>1</sub>$

**Order of G Function Command Priority**

When commanded in the same block,  $\bigcirc$  indicates that the both commands are executed simultaneously. Command in a separate block when possible.

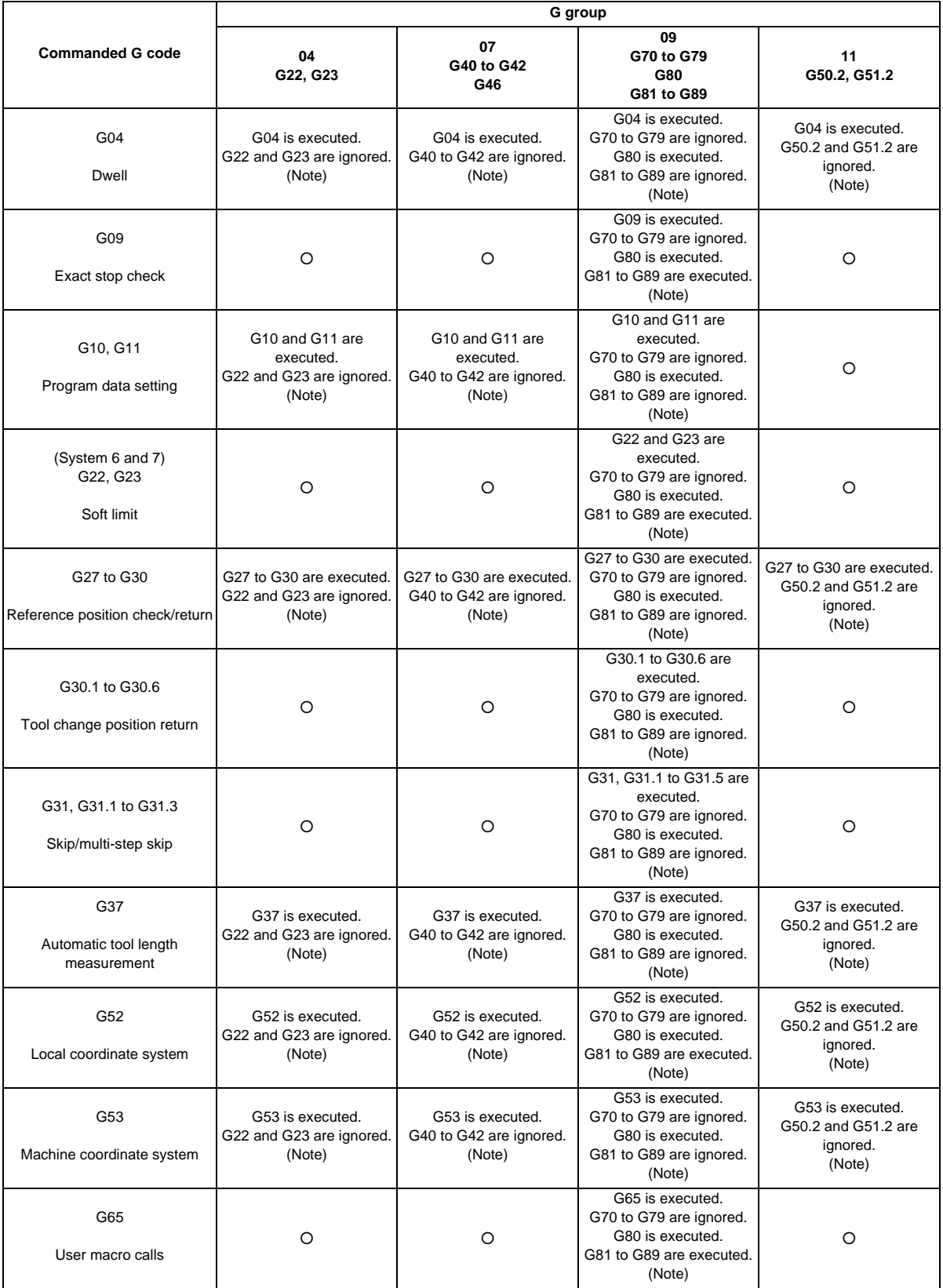

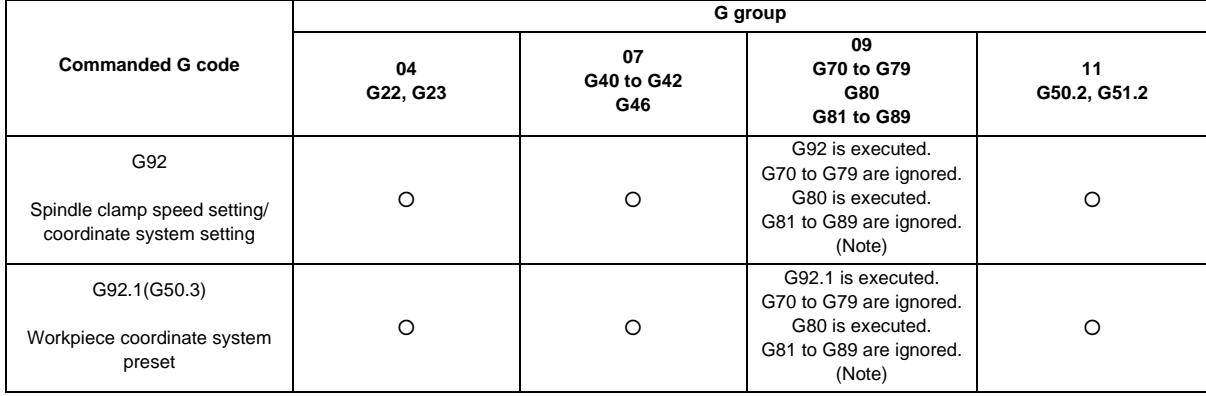

(Note) A program error (P45) will occur if they are commanded in the same block.

This error can be avoided by setting the parameter "#1241 bit0 (No G-CODE COMB. Error)" to "1", but be aware that one of the G commands is ignored.

**Appendix 2 Order of G Function Command Priority**

# Appendix 3<sub>1</sub>

**Supplementary Explanation for Incomplete Thread Area of Thread Control**

### **Appendix 3 Supplementary Explanation for Incomplete Thread Area of Thread Control**

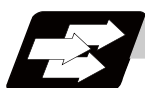

### **Function and purpose**

The delay caused by the automatic acceleration/deceleration and delay caused by the position loop in the servo system create an illegal pitch near the start and end points of thread cutting. When programming steps must be taken to assign thread cutting commands which include a margin for the approach distance 1 and for the length of the area 2 where the thread is incomplete during chamfering, as shown in the figure below.

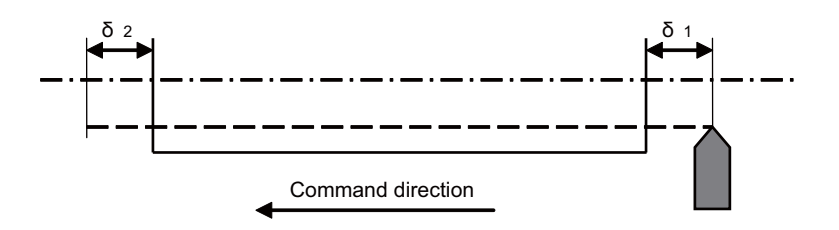

- δ1 : Approach distance
- δ2 : Area where thread is incomplete during chamfering

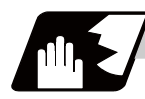

### **Detailed description**

### **Approach distance [**δ**1]**

(1) When Ts is not equal to zero

$$
\delta_1 = \frac{F}{60} t1 - \frac{F}{60} (Ts + Tp - \frac{Tp^2 e^{\frac{-t1}{Tp}} - Ts^2 e^{\frac{-t1}{Tp}}}{Tp - Ts}) \text{ (mm)}
$$

Where F : Thread cutting speed (mm/min)

- t1 : Time taken until pitch error reaches allowable limit "a" (s)
- Ts : Acceleration/deceleration time constant (s)
- Tp : Position loop time constant (s) = 1/Position loop gain(PGN1)

During the SHG control, a position loop gain should be calculated by multiplying  $\sqrt{2}$ .

If "p" is the pitch and "ΔP" is the pitch error, then allowable limit "a" will be:

$$
a = \frac{1}{Tp - Ts} (Tp e^{\frac{-tL}{Tp}} - Ts e^{\frac{-tL}{Ts}})
$$

(2) When Ts is equal to zero

$$
\delta_1 = \frac{F}{60} t1 - \frac{F}{60} (Tp - Tp e^{\frac{T1}{Tp}}) \text{ (mm)}
$$
  
a =  $e^{\frac{-t1}{Tp}}$ 

Since the calculation of approach distance  $\delta$  1 is a complicated procedure,  $\delta$  1 is normally determined from the chart on the next page. This chart is used as follows.

Find the position on the p axis scale represents by the thread grade and pitch [P], and follow the

- (a) perpendicular <1> drawn upward to find the point where it intersects with the curve of acceleration/ deceleration time constant [Ts].
- (b) Follow horizontal line <2> and find where it intersects with the thread cutting speed [F].
- (c) Follow perpendicular <3> and find approach distance  $\lceil \delta 1 \rceil$  on the scale at the point where it intersects with the  $\delta$  1 axis.

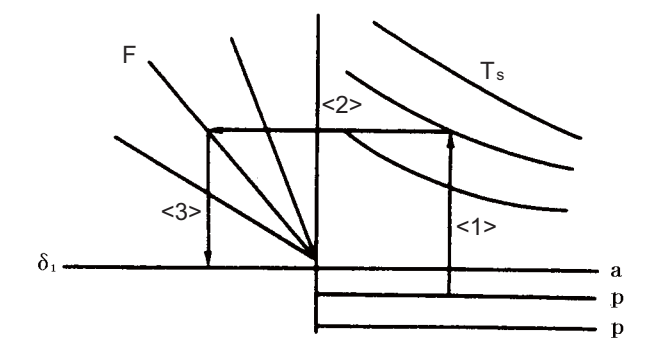

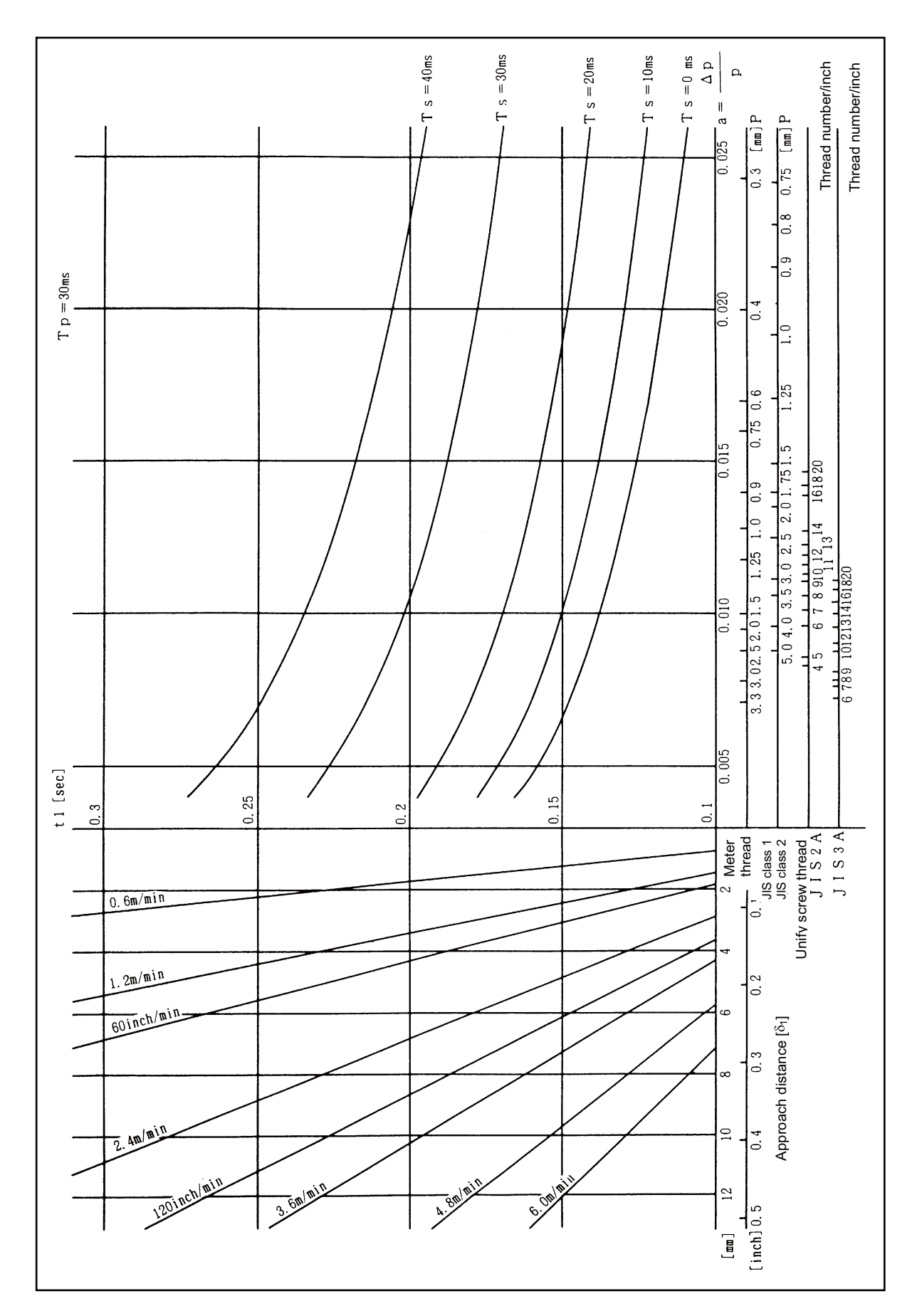

Approach distance  $\delta$  1 calculation chart (when position loop gain = 33)

**Length of area where thread is incomplete during chamfering [**δ**2]**

$$
\delta_2 = (Ts + Tp) \frac{F}{60}
$$
 (mm)

Where F : Thread cutting speed (mm/min)

Ts : Acceleration/deceleration time constant (s)

Tp : Position loop time constant  $(s) = 1/$  position loop gain (PGN1)

During the SHG control, a position loop gain should be calculated by multiplying  $\sqrt{2}$ .

(Note) When proceeding with chamfering during a thread cutting cycle, the length of the area where the thread is incomplete is equivalent to the value produced by adding  $\delta$  2 determined by the above formula to the chamfering pitch set by parameter.

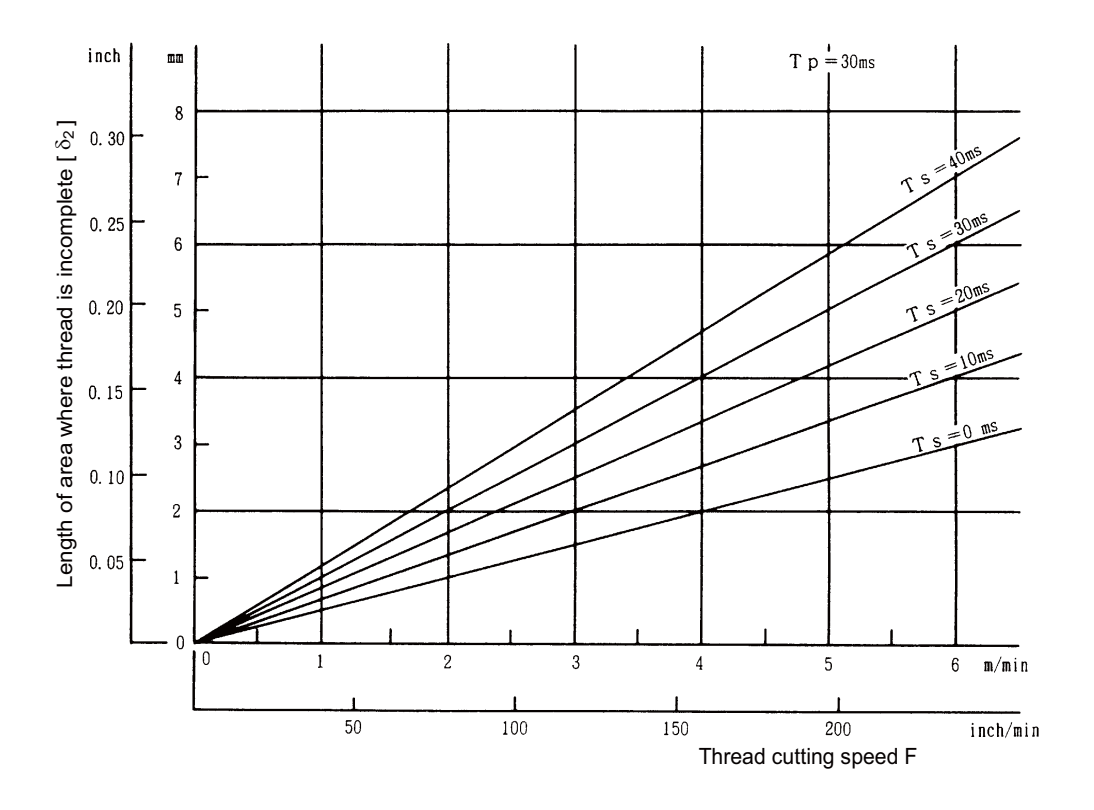

Chart to calculate length of area where thread is incomplete  $\lceil \delta 2 \rceil$ 

**Appendix 3 Supplementary Explanation for Incomplete Thread Area of Thread Control**

# **Index**

### Numbers

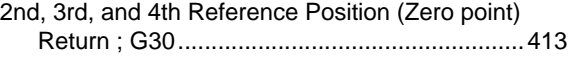

### A

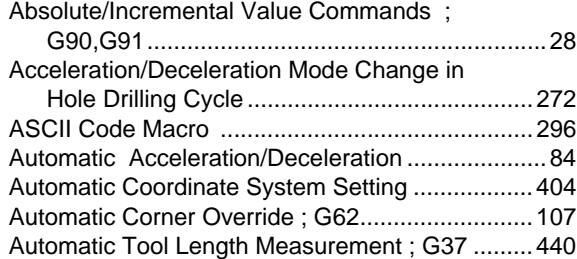

# B

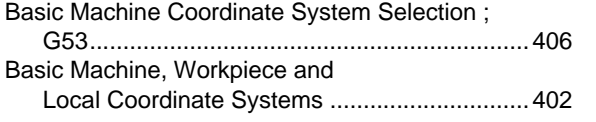

# C

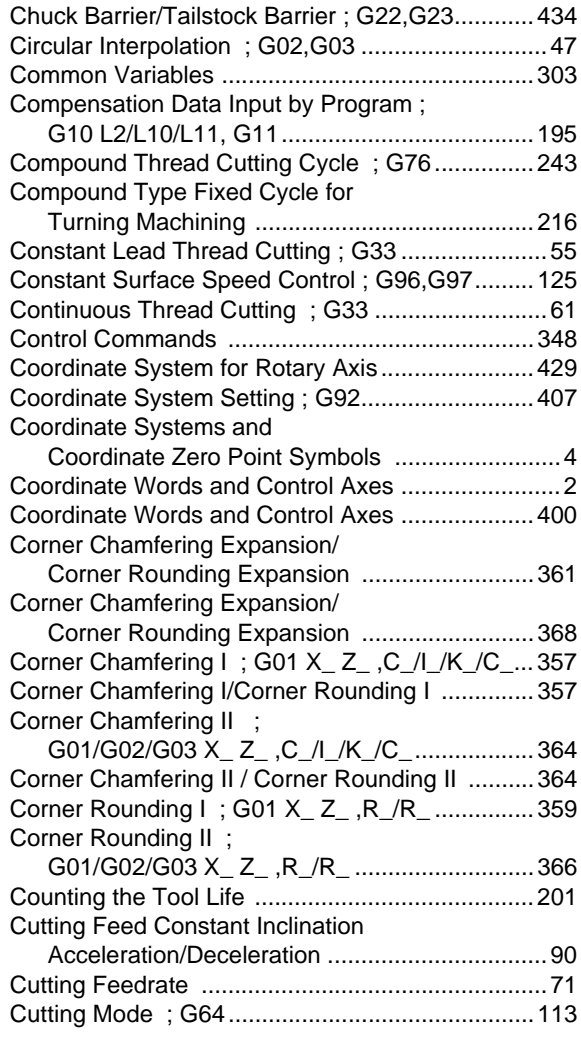

# D

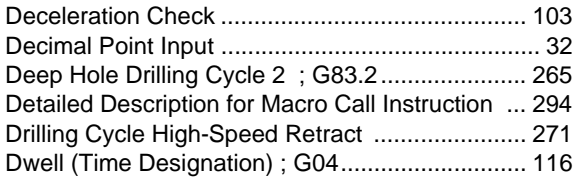

### E

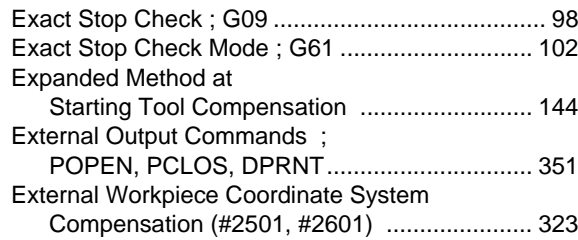

### F

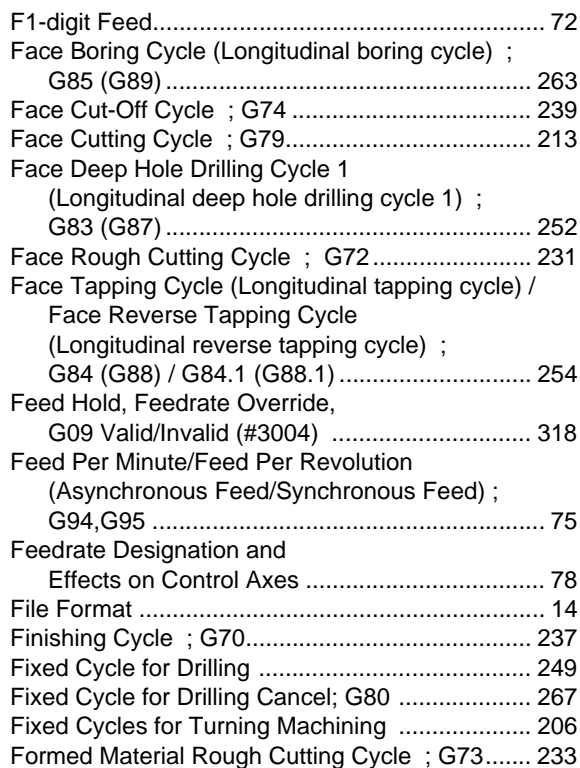

# G

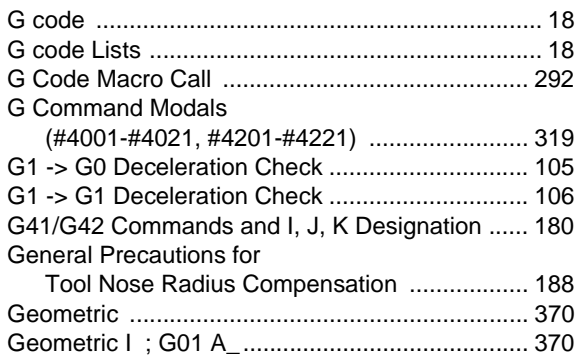

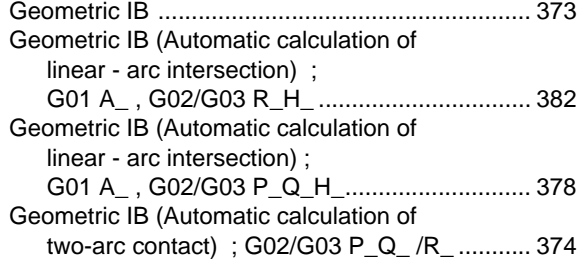

# H

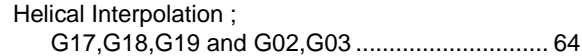

# I

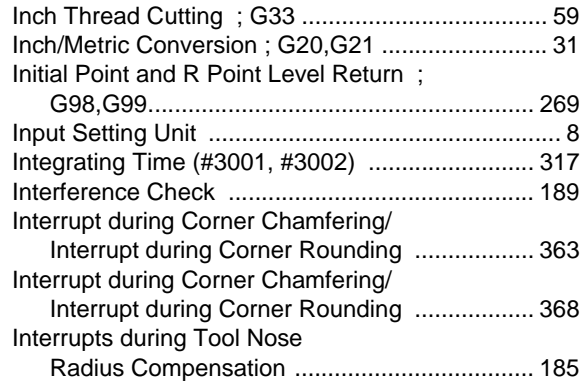

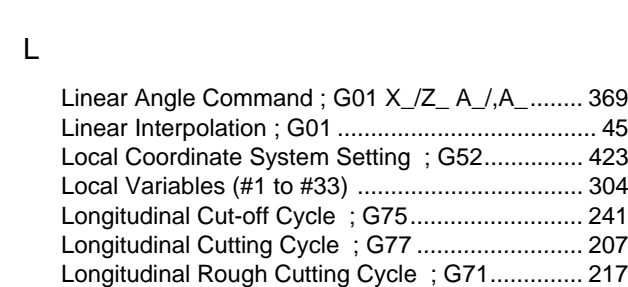

# M

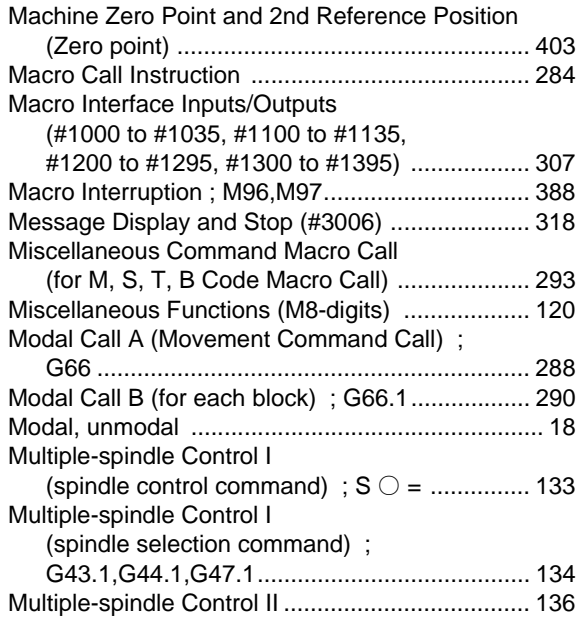

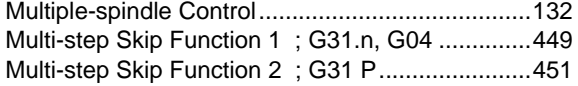

# N

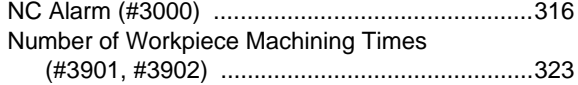

# O

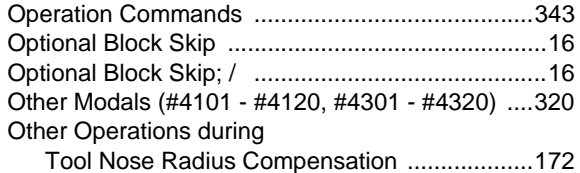

# P

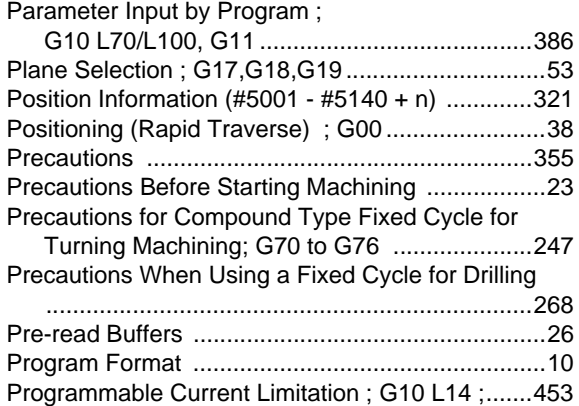

# R

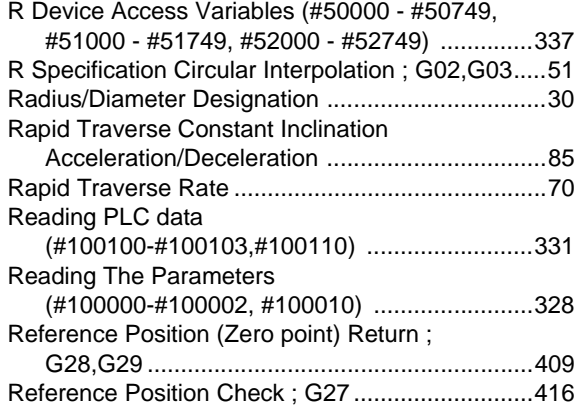

# S

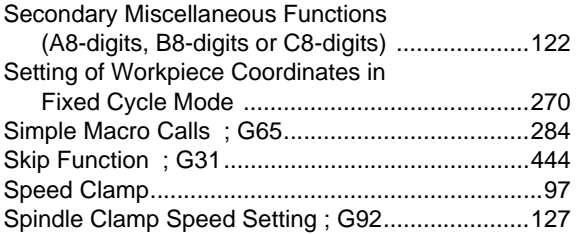

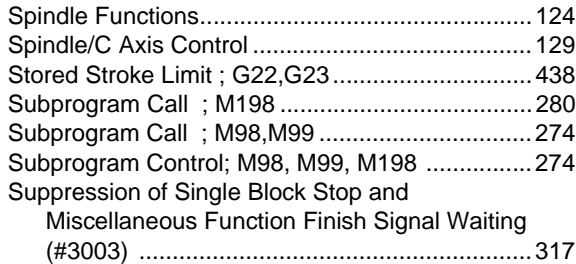

# T

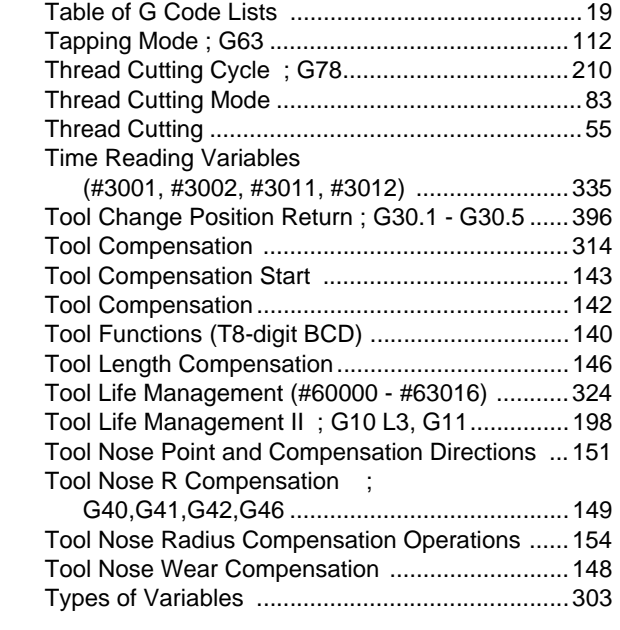

# U

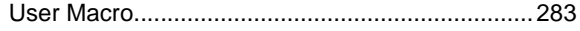

# V

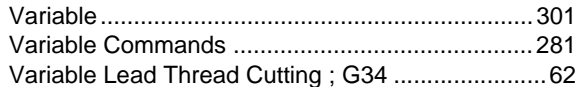

# W

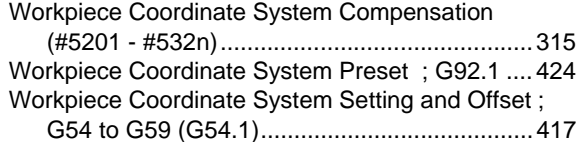

# **Revision History**

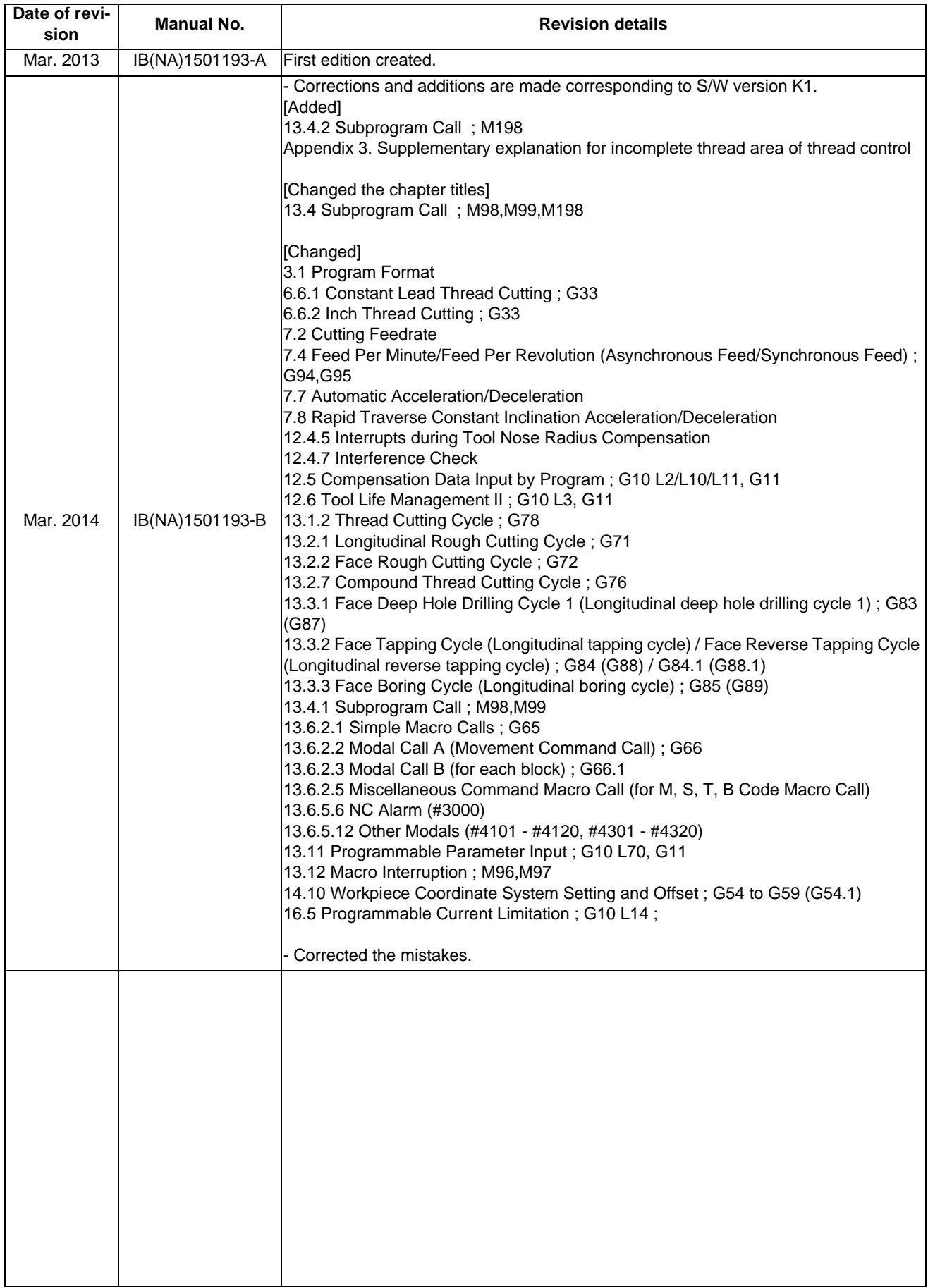

### **Global Service Network**

### **AMERICA EUROPE**

MITSUBISHI ELECTRIC AUTOMATION INC. (AMERICA FA CENTER) MITSUBISHI ELECTRIC EUROPE B.V.<br>Central Region Service Center Of Design of the Service of Contracts of Contracts Strasse 10, 40880 PATINGEN, GERMANY<br>- 50 TEL: +1-847-478-2500 / FAX: +1-847-478-2650

Michigan Service Satellite<br>ALLEGAN, MICHIGAN 49010, U.S.A.<br>TEL: +1-847-478-2500 / FAX: +1-847-478-2650

ETEL: +1-847-478-2500 / FAX: +1-847-478-2650<br>CINCINATTI, OHIO 45201, U.S.A.<br>TEL: +1-847-478-2500 / FAX: +1-847-478-2650

**Minnesota Service Satellite** ROGERS, MINNESOTA 55374, U.S.A. **Italy Service Center**

**West Region Service Center** TEL: +39-039-6053-342 / FAX: +39-039-6053-206 16900 VALLEY VIEW AVE., LAMIRADA, CALIFORNIA 90638, U.S.A. TEL: +1-714-699-2625 / FAX: +1-847-478-2650 **Italy (Padova) Service Satellite**

SARATOGA, CALIFORNIA 95070, U.S.A. TEL: +1-714-699-2625 / FAX: +1-847-478-2650 **U.K. Branch**

**Pennsylvania Service Satellite**<br>PITTSBURG, PENNSYLVANIA 15644, U.S.A.<br>TEL: +1-732-560-4500 / FAX: +1-732-560-4531 Spain Service Center<sup>r</sup> Spain Service Center

TEL: +1-732-560-4500 / FAX: +1-732-560-4531

**South Region Service Center** UL.KRAKOWSKA 50, 32-083 BALICE, POLAND 1845 SATTELITE BOULEVARD STE. 450, DULUTH, GEORGIA 30097, U.S.A. TEL: +48-12-630-4700 / FAX: +48-12-630-4701 TEL +1-678-258-4529 / FAX +1-678-258-4519

**Texas Service Satellites Turkey Service Center** GRAPEVINE, TEXAS 76051, U.S.A. ŞERIFALI MAH. NUTUK SOK. NO.5 34775 TEL: +1-678-258-4529 / FAX: +1-678-258-4519 ÜMRANIYE, ISTANBUL, TURKEY TEL: +1-678-258-4529 / FAX: +1-678-258-4519

Nashville, Tennessee, 37201, U.S.A. TEL: +420-59-5691-185 / FAX: +420-59-5691-199 TEL: +1-678-258-4529 / FAX: +1-678-258-4519

WEST MELBOURNE, FLORIDA 32904, U.S.A. TEL: +7-495-748-0191 / FAX: +7-495-748-0191 / FAX: +7-495-748-0192<br>TEL: +1-678-258-4529 / FAX: +1-678-258-4519

**Canada Region Service Center Sweden Service Center** 4299 14TH AVENUE MARKHAM, ONTARIO L3R OJ2, CANADA HAMMARBACKEN 14 191 49 SOLLENTUNA, SWEDEN TEL: +1-905-475-7728 / FAX: +1-905-475-7935 TEL: +46-8-6251000 / FAX: +46-8-966877

**Canada Service Satellite Bulgaria Service Center** TEL: +1-905-475-7728 FAX: +1-905-475-7935 TEL: +359-2-8176009 / FAX: +359-2-9744061

**Mexico Region Service Center**<br>MADIANO ESCOREDO BOTI AL MERANTI A E4030 EDO DE MEXICO **CONTRANTIVITATISM DE SERVICE A CENTERAL A OCEICE 3 64004 KHARKOV) I IKRAINE** MARIANO ESCOBEDO 69 TLALNEPANTLA, 54030 EDO. DE MEXICO<br>TEL: +52-55-3067-7500 / FAX: +52-55-9171-7649

**Monterrey Service Satellite**<br>MONTERREY, N.L., 64720, MEXICO<br>TEL: +52-81-8365-4171 MONTERREY, N.L., 64720, MEXICO 4-B, M. RASKOVOYI STR., 02660 KIEV, UKRAINE TEL: +52-81-8365-4171 TEL: +380-44-494-3355 / FAX: +380-44-494-3366

### **MELCO CNC do Brasil Comércio e Serviços S.A**

**Brazil Region Service Center**<br>ACESSO JOSE SARTORELLI, KM 2.1 CEP 18550-000, BOITUVA-SP, BRAZIL TEL: +55-15-3363-9900 / FAX: +55-15-3363-9911 TEL: +27-11-394-8512 / FAX: +27-11-394-8513

**Michigan Service Satellite**<br>KURZE STRASSE. 40, 70794 FILDERSTADT-BONLANDEN, GERMANY<br>ALLEGAN, MICHIGAN 49010, U.S.A. Tel: + 49-711-770598-123 / FAX: +49-711-770598-141

**Prance Service Center DEPARTEMENT CONTROLE NUMERIQUE**<br>25, BOULEVARD DES BOUVETS, 92741 NANTERRE CEDEX FRANCE<br>25, BOULEVARD 1972-25, 92741-02-83-13 / FAX: +33-1-49-01-07-25 / EL: +33-1-41-02-83-13 / FAX: +33-1-49-01-07-25

CINCINATTI, OHIO 45201, U.S.A. **France (Lyon) Service Satellite DEPARTEMENT CONTROLE NUMERIQUE** TEL: +1-847-478-2500 / FAX: +1-847-478-2650 120, ALLEE JACQUES MONOD 69800 SAINT PRIEST FRANCE TEL: +33-1-41-02-83-13 / FAX: +33-1-49-01-07-25

TEL: +1-847-478-2500 / FAX: +1-847-478-2650 VIALE COLLEONI, THE SERVICE COLLEONI, THE SERVICE COLLEONI, THE SOLLEONI, THE SOLLEONI, THE SOLLEONI, THE SOLLEONI, THE SOLLEONI, THE SOLLEONI, THE SOLLEONI PALAZZO SIRIO INGRESS VIREE COELEONI, 7 - CENTRO BIREZIONALE C<br>20864 AGRATE BRIANZA (MB), ITALY<br>TEL: +39-039-6053-342 / FAX: +39-039-6053-206

VIA G. SAVELLI, 24 - 35129 PADOVA, ITALY **Northern CA Satellite** TEL: +39-039-6053-342 / FAX: +39-039-6053-206

TRAVELLERS LANE, HATFIELD, HERTFORDSHIRE, AL10 8XB, U.K.<br>TRAVELLERS LANE, HATFIELD, HERTFORDSHIRE, AL10 8XB, U.K.<br>TEL: +49-2102-486-0 / FAX: +49-2102-486-5910

CTRA. DE RUBI, 76-80-APDO. 420<br>Connecticut Service Satellite the Tologic Del Valles, Barcelona Spaint Cugat Del Valles, Barcelona Spaint Cuga<br>TEL: +34-935-65-2236 / FAX: +34-935-89-1579 .

**Poland Service Center<br>UL.KRAKOWSKA 50, 32-083 BALICE, POLAND<br>TEL: +48-12-630-4700 / FAX: +48-12-630-4701** 

**Mitsubishi Electric Turkey A.Ş Ümraniye Şubesi**

MISSUDISHI LIECTIC TUREY<br>TUREY SERVICE CENTER<br>SERIFALI MAH. NUTUK SOK. NO.5 34775<br>ÜMRANIYE, ISTANBUL, TURKEY<br>TEL: +90-216-526-3990 / FAX: +90-216-526-3995

**Czech Republic Service Center Tennessee Service Satellite** KAFKOVA 1853/3, 702 00 OSTRAVA 2, CZECH REPUBLIC

### **Russia Service Center**

**Florida Service Satellite** 213, B.NOVODMITROVSKAYA STR., 14/2, 127015 MOSCOW, RUSSIA

**MITSUBISHI ELECTRIC EUROPE B.V. (SCANDINAVIA)**

Bulgaria Service Center<br>4 A.LYAPCHEV BOUL., POB 21, BG-1756 SOFIA, BULGARIA<br>TEL: +359-2-8176009 / FAX: +359-2-9744061

TEL: +52-55-3067-7500 / FAX: +52-55-9171-7649 TEL: +380-57-732-7774 / FAX: +380-57-731-8721

Belarus Service Center<br>OFFICE 9, NEZAVISIMOSTI PR.177, 220125 MINSK, BELARUS<br>TEL: +375-17-393-1177 / FAX: +375-17-393-0081

South Africa Service Center<br>5 ALBATROSS STREET, RHODESFIELD, KEMPTON PARK 1619, GAUTENG, SOUTH AFRICA<br>TEL : +27-11-394-8512 / FAX : +27-11-394-8513

### **ASEAN CHINA**

**Singapore Service Center China (Shanghai) Service Center** 307 ALEXANDRA ROAD #05-01/02 MITSUBISHI ELECTRIC BUILDING SINGAPORE 159943 1-3,5-10,18-23/F, NO.1386 HONG QIAO ROAD, CHANG NING QU, TEL: +65-6473-2308 / FAX: +65-6476-7439<br>TEL: +65-6473-2308 / FAX: +65-6476-7439

Malaysia (KL) Service Center<br>China (Wusu') Service Dealer (Paler Subang Lang Center School of the Subang (Musum) Service Dealer<br>TEL: +60-3-5631-7605 / FAX: +60-3-5631-7636 / TELANGOR DARUL EHSAN, MALAYSIA / China (Winam)

17 & 17A, JALAN IMPIAN EMAS 5/5, TAMAN IMPIAN EMAS, 81300 SKUDAI, JOHOR MALAYSIA. TEL: +60-7-557-8218 / FAX: +60-7-557-3404 **China (Beijing) Service Center**

Philippines Service Center<br>UNIT NO.411, ALABAMG CORPORATE CENTER KM 25. WEST SERVICE ROAD<br>SOUTH SUPERHIGHWAY, ALABAMG MUNTINLUPA METRO MANILA, PHILIPPINES 1771 China (Beijing) Service Dealer<br>TEL: +63-2-807-2416 / FAX: +63

### **MITSUBISHI ELECTRIC VIETNAM CO.,LTD**

**Vietnam (Ho Chi Minh) Service Center China (Changchun) Service Satellite** UNIT 01-04, 10TH FLOOR, VINCOM CENTER 72 LE THANH TON STREET, DISTRICT 1,

**Vietnam (Hanoi) Service Satellite**<br>- SUITE 9-05, TEL: +86-28-8446-8030 / FAX: +86-28-8446-8030 / FAX: +86-28-8446-8030<br>- HOAN KIEM DISTRICT, HANOI CITY, VIETNAM<br>- TEL: +84-4-3937-8075 / FAX: +84-4-3937-8076 / TETNAM PD.S

### **PT. MITSUBISHI ELECTRIC INDONESIA**

**Indonesia Service Center**<br>GEDUNG JAYA 11TH FLOOR, JL. MH. THAMRIN NO.12, JAKARTA PUSAT 10340, INDONESIA **KOREA** 

TEL: +62-21-3192-6461 / FAX: +62-21-3192-3942

 **INDIA**

### **MITSUBISHI ELECTRIC FACTORY AUTOMATION (THAILAND) CO.,LTD**

Thailand Service Center<br>12TH FLOOR, SV.CITY BUILDING, OFFICE TOWER 1, NO. 896/19 AND 20 RAMA 3 ROAD, A F KT BUILDING, 1630 SANGYEOK-DONG, BUK-KU, DAEGU 702-835, KOREA<br>HWAENG BANGPONGPANG, KHET YANNAWA, BANGKOK 10120,THAI

India Service Center<br>2nd FLOOR, TOWER A & B, DLF CYBER GREENS, DLF CYBER CITY, The TAICHUNG CITY 40768, TAIWAN R.O.C.<br>2nd F PHASE-III GURGAON 122 002. HARYANA INDIA R.O.C. THE LARG-42355-0688 / FAX: +886-4-2355-0688 / FA

### **India (Pune) Service Center**

EMERALD HOUSE, EL-3, J-BLOCK, MIDC BHOSARI. PUNE – 411 026, MAHARASHTRA, INDIA **Taiwan (Tainan) Service Center (South Area)**

 **Mumbai satellite office**

**India (Bangalore) Service Center** PRESTIGE EMERALD, 6TH FLOOR, MUNICIPAL NO. 2, LAVELLE ROAD, BANGALORE - 560 043, KAMATAKA, INDIA TEL: +91-80-4020-1600 / FAX: +91-80-4020-1699  **Chennai satellite office Coimbatore satellite office**

### **OCEANIA**

### **MITSUBISHI ELECTRIC AUSTRALIA LTD.**

**Australia Service Center**<br>| 348 VICTORIA ROAD, RYDALMERE, N.S.W. 2116 AUSTRALIA<br>| TEL: +61-2-9684-7269 / FAX: +61-2-9684-7245

# **MITSUBISHI ELECTRIC ASIA PTE. LTD. (ASEAN FA CENTER) MITSUBISHI ELECTRIC AUTOMATION (CHINA) LTD. (CHINA FA CENTER)**<br>Singapore Service Center<br>307 ALEXANDRA ROAD #05-01/02 MITSUBISHI ELECTRIC BUILDING SINGAPORE 159943 1-3

STIANISHAI 200336, CHINA<br>TEL: +86-21-2322-3030 / FAX: +86-21-2308-3000<br>China (Ningbo) Service Dealer<br>China (Wuxi) Service Dealer<br>China (Jinan) Service Dealer

- 
- 
- 
- **China (Hangzhou) Service Dealer Malaysia (Johor Baru) Service Center China (Wuhan) Service Satellite**

China (Beijing) Service Center<br>9/F, OFFICE TOWER 1, HENDERSON CENTER, 18 JIANGUOMENNEI DAJIE,<br>DONGCHENG DISTRICT, BELIJNG 100005, CHINA<br>TEL: +86-10-6518-8830 / FAX: +86-10-6518-8030<br>China (Beijing) Service Dealer

### **China (Tianjin) Service Center**

UNIT 2003, TIANJIN CITY TOWER, NO 35 YOUYI ROAD, HEXI DISTRICT,

**VIETNAM** TIANJIN 300061, CHINA<br>TEL: +86-22-2813-1015 / FAX: +86-22-2813-1017 / TEL: +86-22-2813-1015 / FAX: +86-22-2813-1017

HO CHI MINH CITY, VIETNAM **China (Chengdu) Service Center** TEL: +84-8-3910 5945 / FAX: +84-8-3910 5946 ROOM 407-408, OFFICE TOWER AT SHANGRI-LA CENTER, NO. 9 BINJIANG DONG ROAD, JINJIANG DISTRICT, CHENGDU, SICHUAN 610021, CHINA

FUTIAN DISTRICT, SHENZHEN 518034, CHINA

TEL: +86-755-2399-8272 / FAX: +86-755-8218-4776

 **INDONESIA China (Xiamen) Service Dealer China (Dongguan) Service Dealer**

**MITSUBISHI ELECTRIC AUTOMATION KOREA CO., LTD. (KOREA FA CENTER)**

**Korea Service Center**<br>1480-6, GAYANG-DONG, GANGSEO-GU, SEOUL 157-200, KOREA<br>TEL: +82-2-3660-9602 / FAX: +82-2-3664-8668<br>TEL: +82-2-3660-9602 / FAX: +82-2-3664-8668

### *<u><b>TA*</u>

### **MITSUBISHI ELECTRIC TAIWAN CO., LTD. (TAIWAN FA CENTER)**

**MITSUBISHI ELECTRIC INDIA PVT. LTD. Taiwan (Taichung) Service Center (Central Area) India Service Center** NO.8-1, INDUSTRIAL 16TH RD., TAICHUNG INDUSTRIAL PARK, SITUN DIST.,

DLF PHASE-III, GURGAON 122 002, HARYANA, INDIA TEL: +886-4-2359-0688 / FAX: +886-4-2359-0689 TEL: +91-124-4630 300 / FAX: +91-124-4630 399  **Ludhiana satellite office Taiwan (Taipei) Service Center (North Area)**

 **Jamshedpur satellite office** 10F, NO.88, SEC.6, CHUNG-SHAN N. RD., SHI LIN DIST., TAIPEI CITY 11155, TAIWAN R.O.C. TEL: +886-2-2833-5430 / FAX: +886-2-2833-5433

TEL: +91-20-2710 2000 / FAX: +91-20-2710 2100<br>**Baroda satellite office** TEL: +886-6-252-5030 / FEL: +886-6-252-5030 / FAX: +886-6-252-5031<br>TEL: +886-6-252-5030 / FAX: +886-6-252-5030 / FAX: +886-6-252-5031

### **Notice**

Every effort has been made to keep up with software and hardware revisions in the contents described in this manual. However, please understand that in some unavoidable cases simultaneous revision is not possible. Please contact your Mitsubishi Electric dealer with any questions or comments regarding the use of this product.

### **Duplication Prohibited**

This manual may not be reproduced in any form, in part or in whole, without written permission from Mitsubishi Electric Corporation.

COPYRIGHT 2013-2014 MITSUBISHI ELECTRIC CORPORATION ALL RIGHTS RESERVED

# **MITSUBISHI CNC**

♦ **MITSUBISHI ELECTRIC CORPORATION**<br>HEAD OFFICE : TOKYO BUILDING,2-7-3 MARUNOUCHI,CHIYODA-KU,TOKYO 100-8310,JAPAN

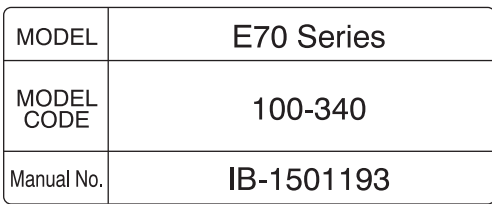